## **MITSUBISHI**

形名 三菱 地上・BS・110度CSデジタル ハイビジョンレーザーテレビ 75-LT1

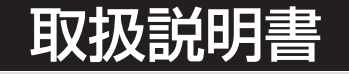

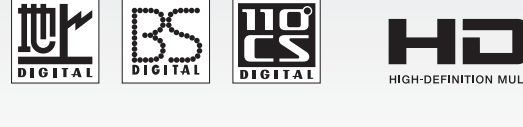

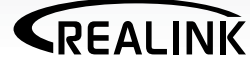

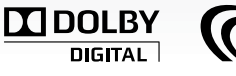

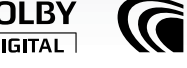

**SAIINF** 

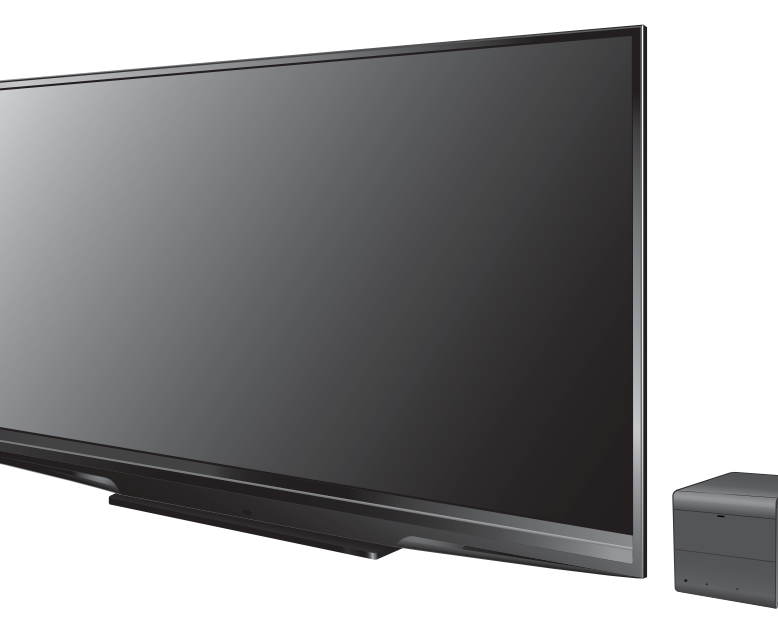

### **このたびは三菱 地上・BS・110度CSデジタルハイビジョンレーザーテレビを お買上げいただきありがとうございました。**

- ご使用の前に、この取扱説明書をよくお読みになり、正しくお使いください。
- 保証書は必ず「お買上げ日・販売店名 |などの記入を確かめて、販売店からお受取 りください。
- ●「取扱説明書」と「保証書」は、大切に保存してください。

**製造番号は安全確保上重要なものです。お買上げの際は、保証書に記載の製造 番号をお確かめになり、裏表紙の「お客さま便利メモ」に記入しておいてください。**

本紙の端面で手などを傷つけないよう、ご注意ください。

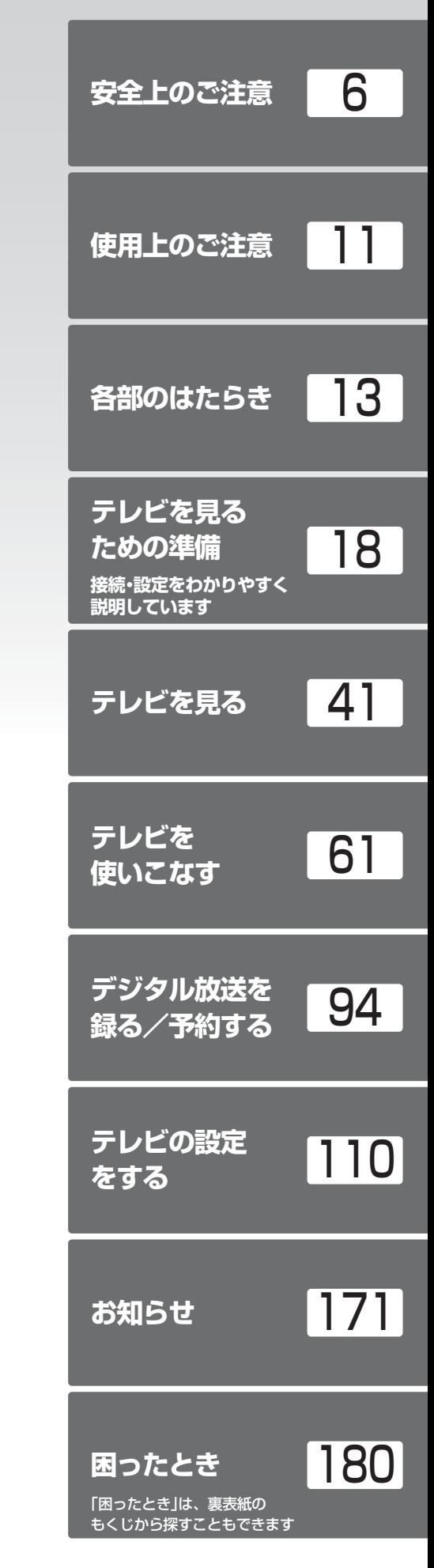

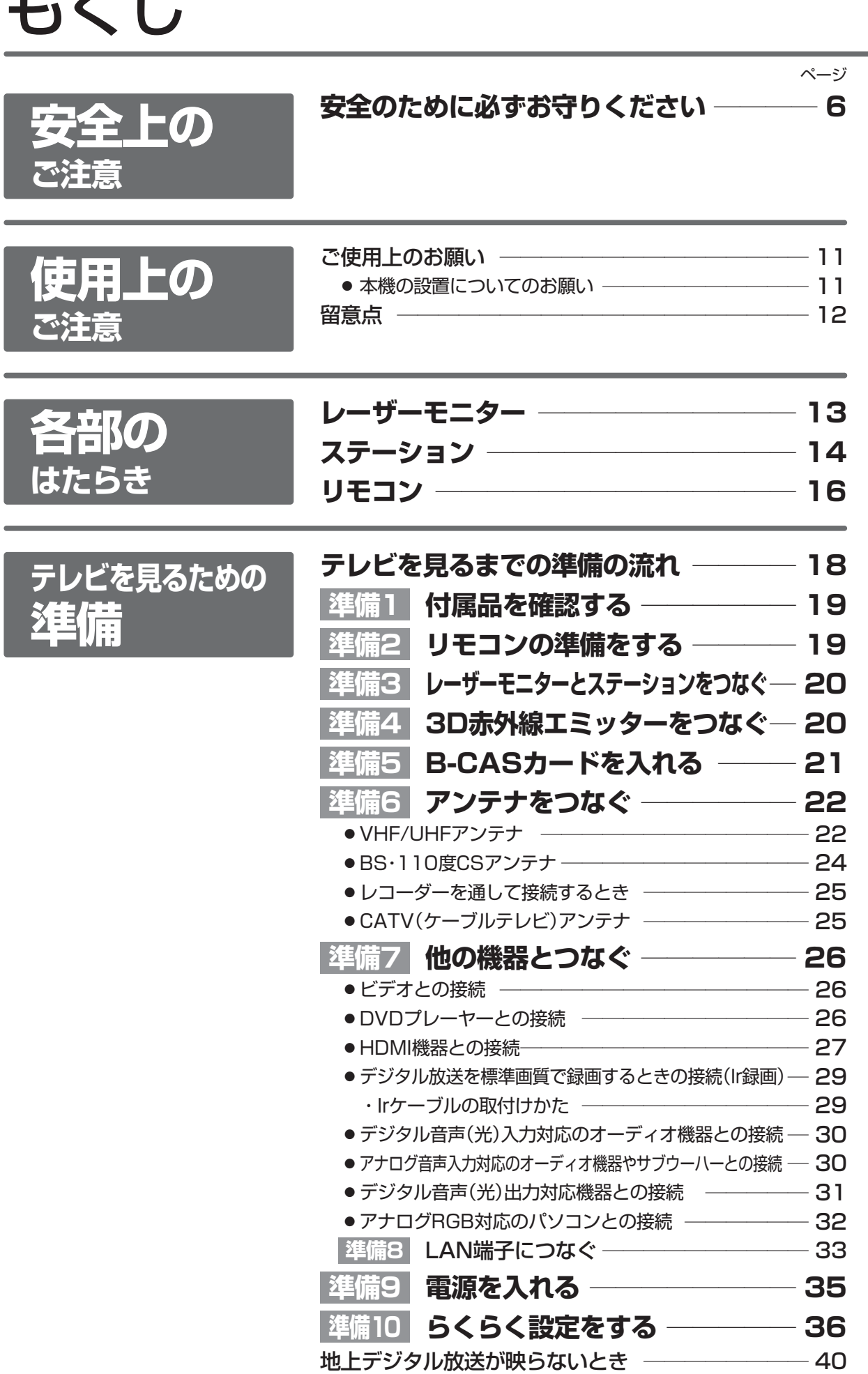

| 次ページへつづく >

キャンパ しゃく アイトライト しゅうしゅう しゅうしゅう しゅうしゅう

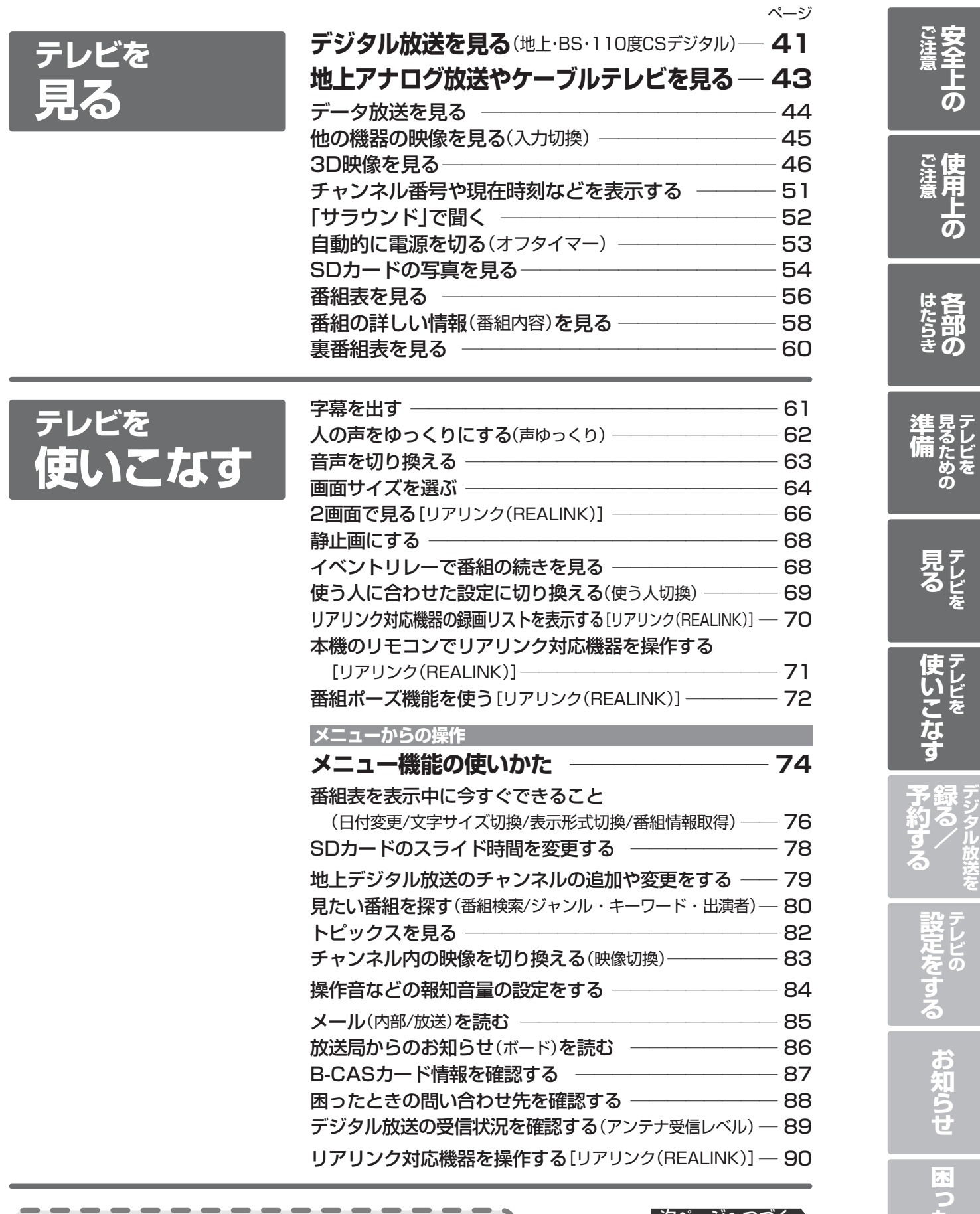

当社製レコーダーを使いやすくする 73 ページ l

■次ページへつづく ♪

**た と き**

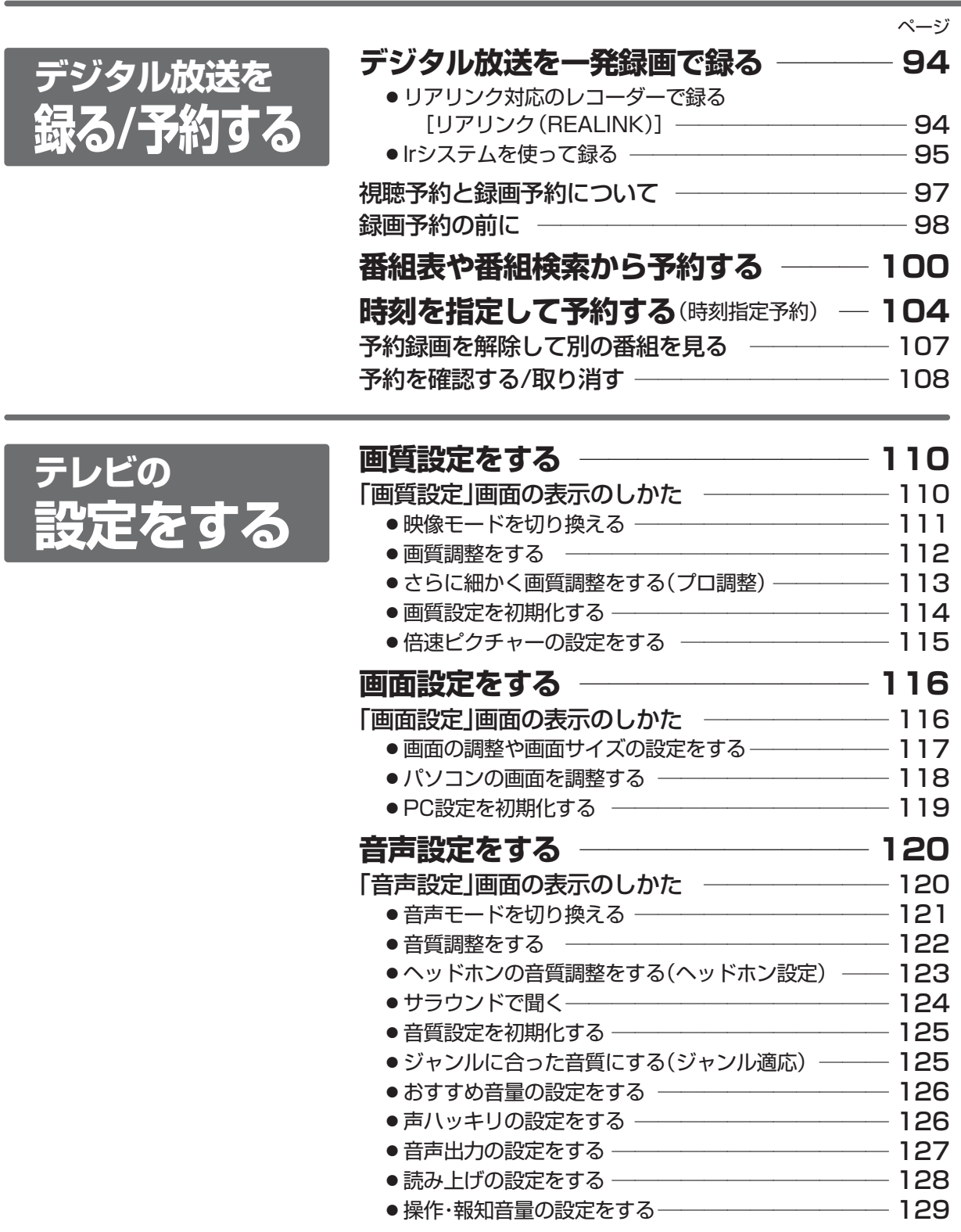

#### ■次ページへつづく ▶

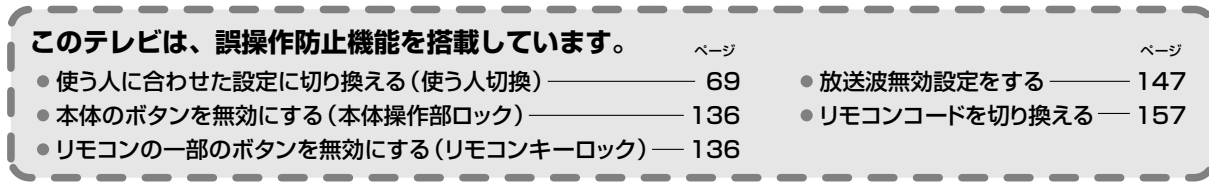

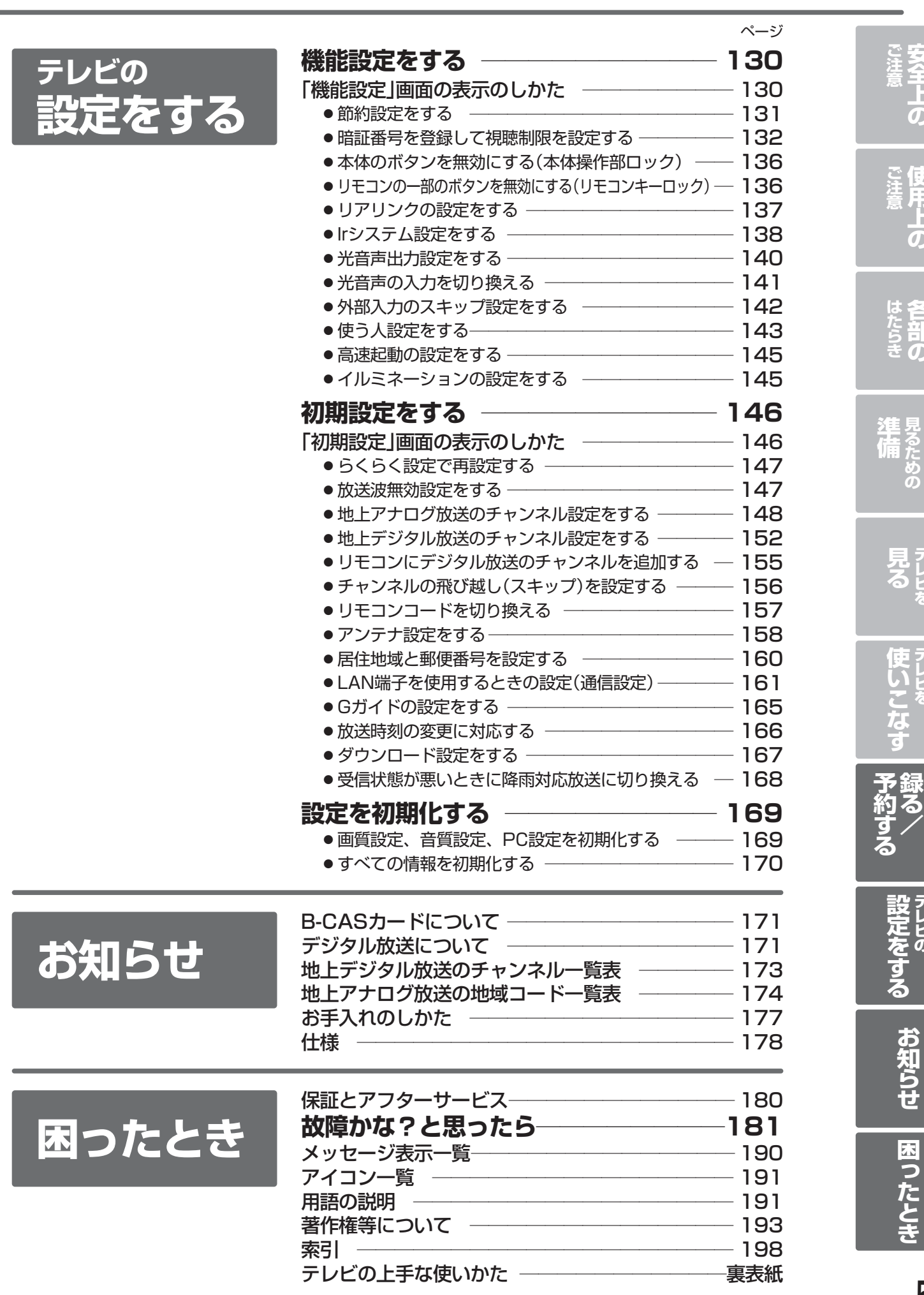

5

**安 全 上 の**

**使 用 上 の**

**各 部 の**

> **テ レ ビ を**

**テ レ ビ を**

**テ レ ビ を**

> **デ ジ タ ル 放 送 を**

**テ レ ビ の**

**見 る た め の**

# 安全のために必ずお守りください

■誤った取扱いをしたときに生じる危険とその程度を、次の表示で区分して説明しています。

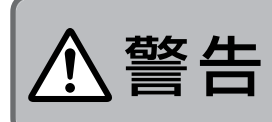

警告  $\left| \frac{\mathbb{R}^{55} \bar{K} \mathbb{R}^{100} \bar{K}^{150} \mathbb{R}^{100}}{\mathbb{R}^{55} \bar{K}^{100} \mathbb{R}^{100} \mathbb{R}^{100} \mathbb{R}^{100}}} \right| \underline{\Lambda} \mathbf{\hat{\Xi}} \, \overline{\mathbf{g}} \, \overline{\mathbf{g}}$ 死亡や重傷などに結びつく 可能性があるもの。

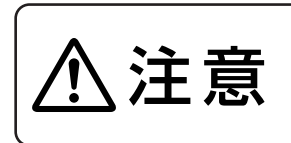

誤った取扱いをしたときに、 傷害または家屋・家財などの 損害に結びつくもの。

直接見たり浴びたりすると失明、 皮膚障害の原因になります。

■図記号の意味は次のとおりです。

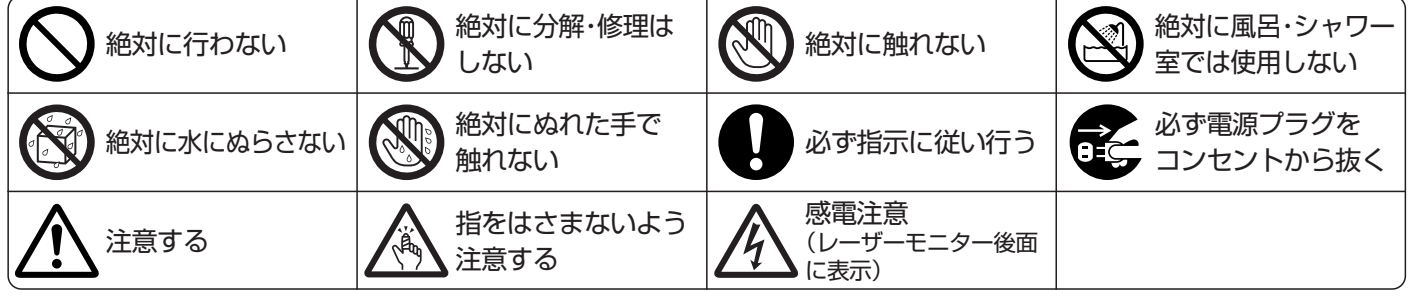

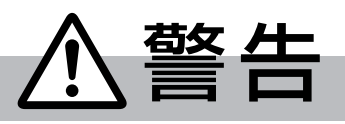

電源プラグは容易に手が届く場所の電源コンセントに差込んでください。 完全に通電を遮断するには電源プラグを抜いてください。

#### 万一異常が発生したときは、電源プラグをすぐ抜く!! 故障(画面が映らない、音が出ないなど)や 煙、変な音・においがするときは使わない 火災・感電の 原因になります。 煙が出なくなるのを確認して、 販売店に修理をご依頼ください。 本機を落としたり、キャビネットやスク リーンが破損したときは、電源プラグを コンセントに差し込まない 火災・感電の原因になります。 また、レーザーモニターの内部には <sub>使用禁止</sub> │ レーザー光源があり、レーザー光を直接 <sub>使用禁止</sub> 見たり浴びたりすると失明、皮膚障害の 原因になります。 異常のまま使用すると、火災・感電の原因になります。 すぐに電源を切り、電源プラグをコンセントから抜いて、 販売店に修理をご依頼ください。 水をかけない 水の入った物、花瓶などを 機器の上に置かない 本機の中に水などが入ると、 火災・感電の原因になります。 万一入った場合は、すぐに電源を切り、 電源プラグをコンセントから抜いて、販売店にご相談ください。 異物を入れない 特にお子様にご注意ください 水ぬれ禁止 | 通風孔から金属類や燃えやすいものなど 禁止 が入ると、火災・感電の原因になります。 万一入った場合は、すぐに電源を切り、 電源プラグをコンセントから抜いて、販売店にご相談ください。 プラグを抜く 本機にのったり、ぶらさ がったりしない 特にお子様にご注意 ください 落下してけがの原因に レーザーモニターのスク リーンに強い衝撃 を与えない スクリーンが破損する <sub>禁止 と、強いレーザー光が外 <sup>禁止</sup></sub> に放射され、レーザー光を 不安定な場所に置かない ぐらついたり変形した台 の上や傾いたところなど。 落ちたり、倒れたりして 海ったり、動むたりして <sub>設置禁止</sub><br>けがの原因になります。

なります。

6

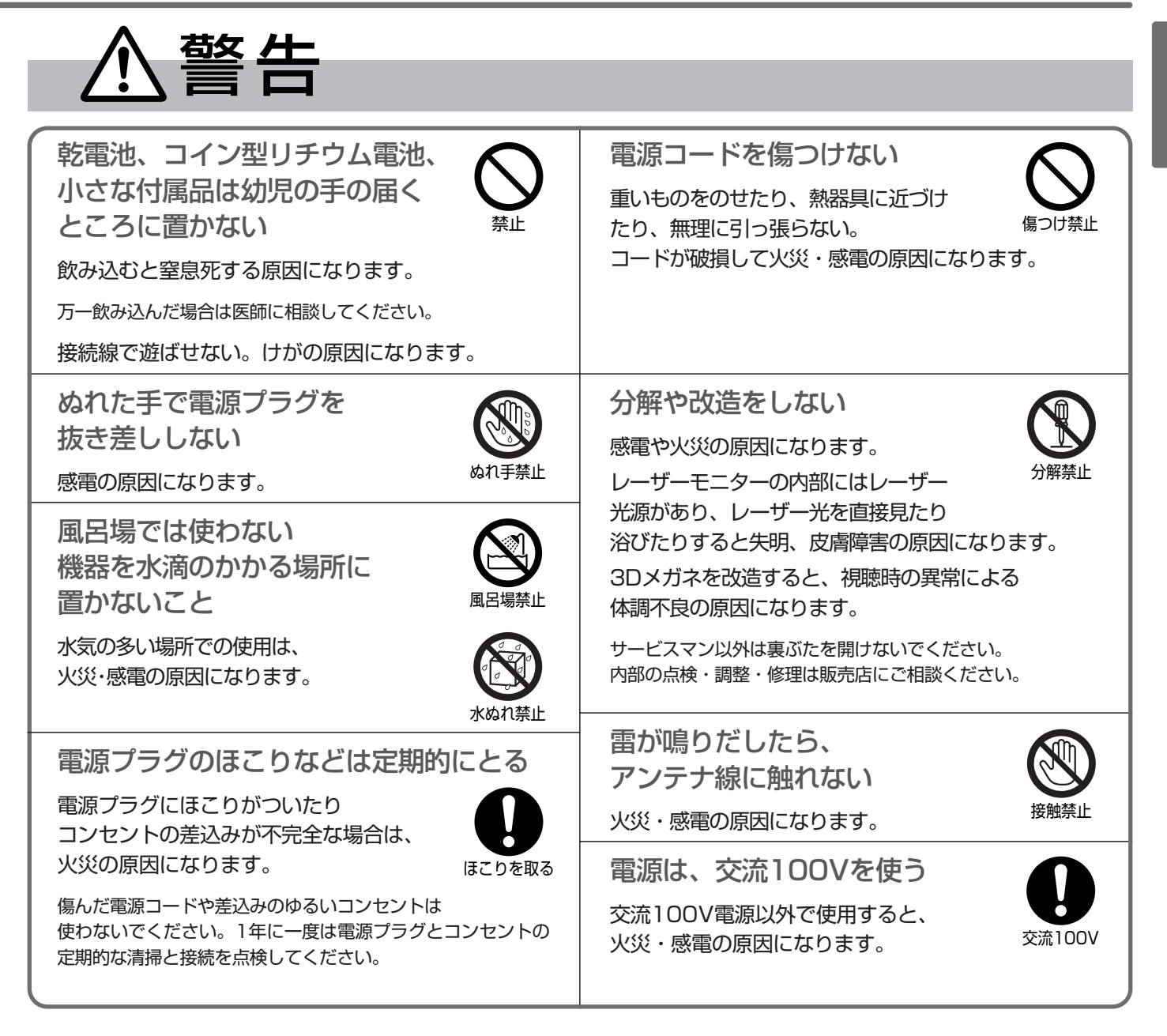

注意

## 設置のときは次のことをお守りください

風通しが悪かったり、置き場所によっては、内部に熱がこもり、火災や感電の原因になります。

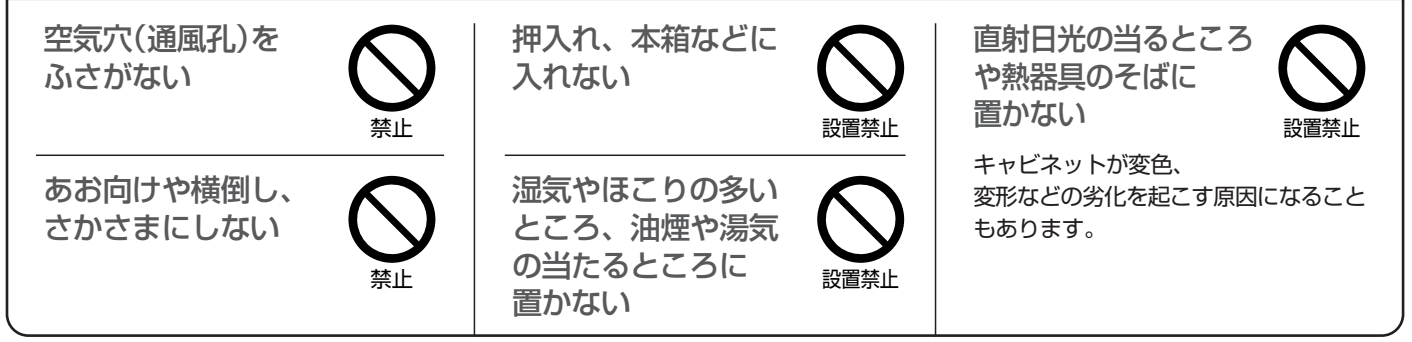

## 安全のために必ずお守りください(つづき)

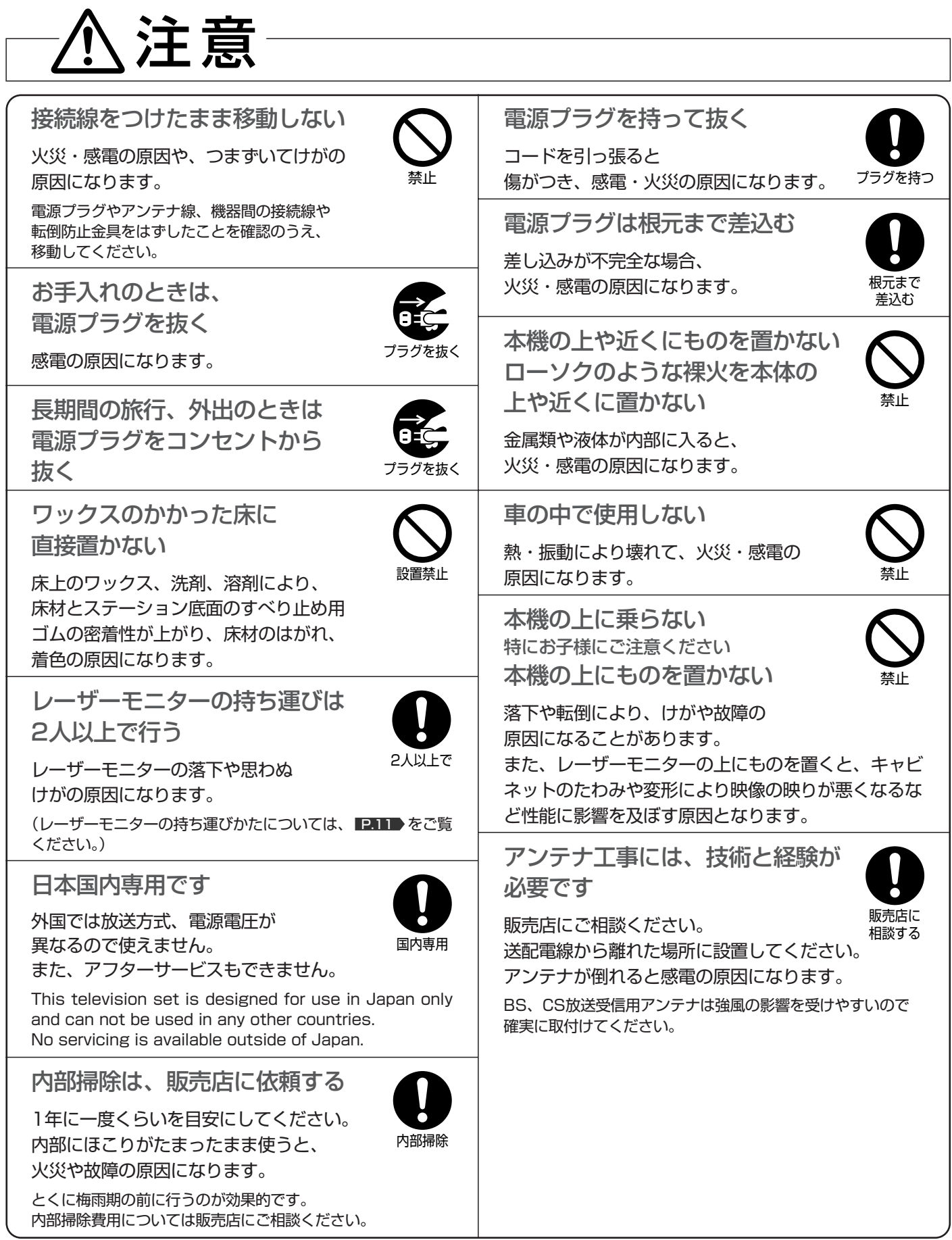

い

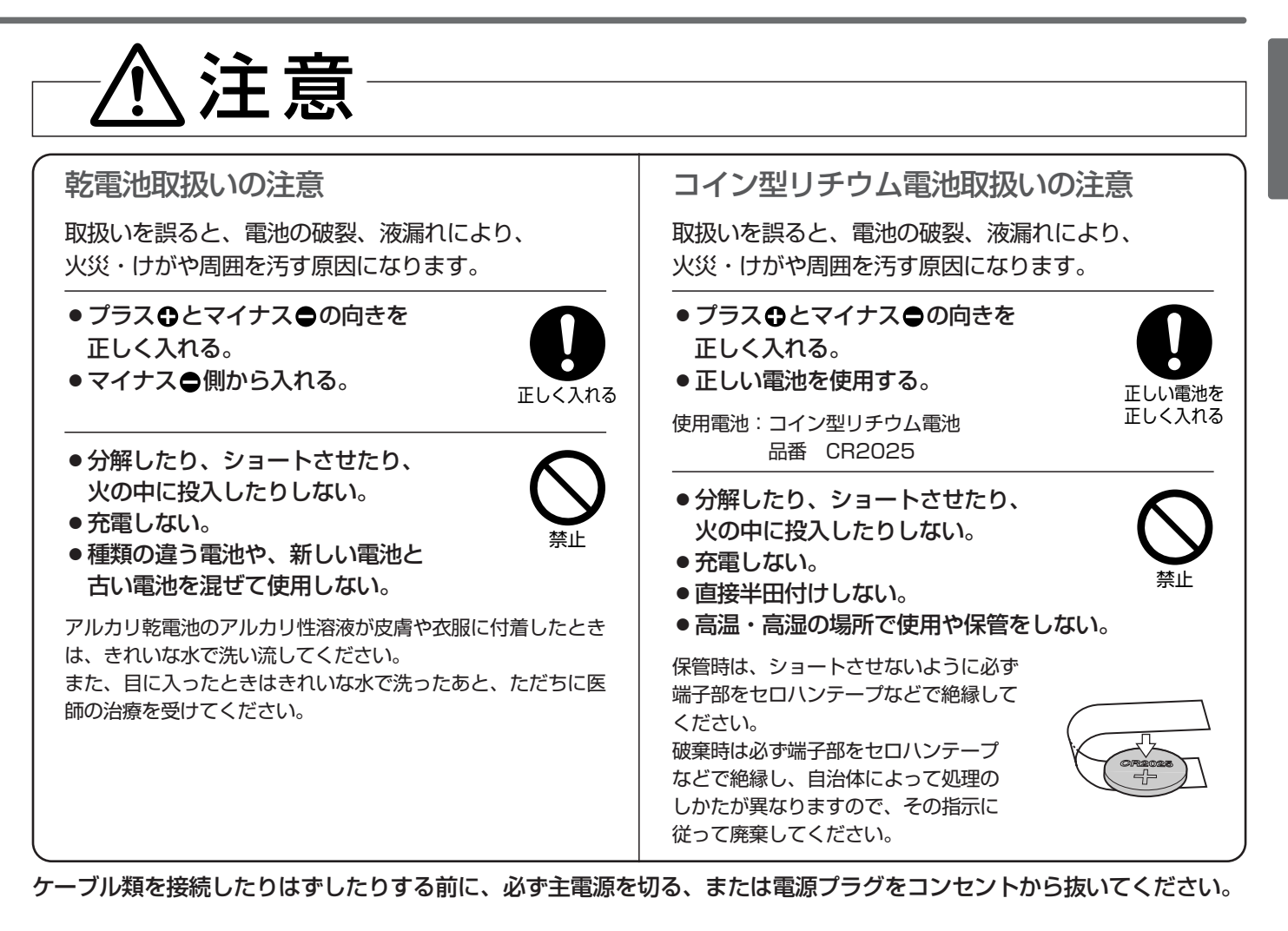

3D映像を視聴するときの注意

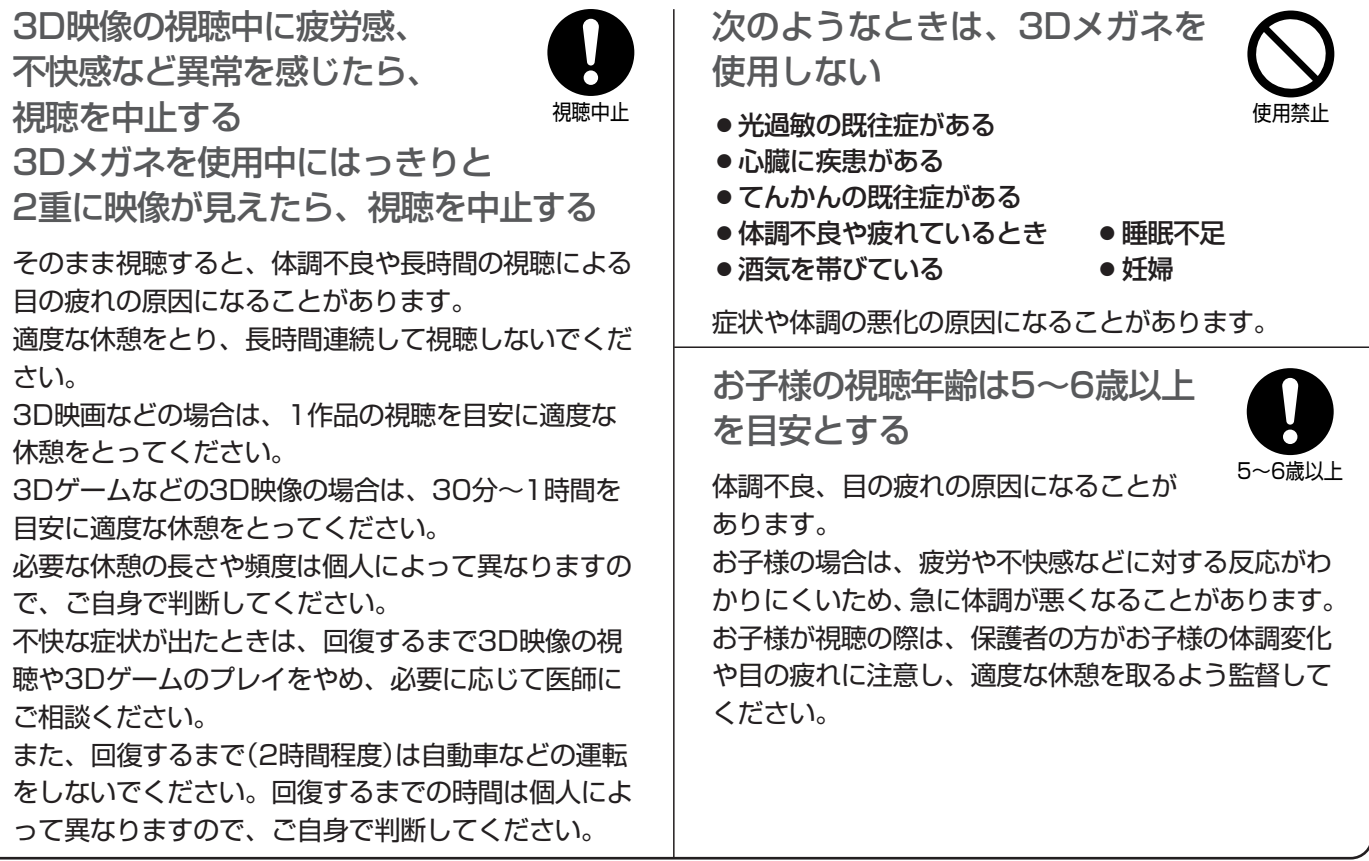

## 安全のために必ずお守りください(つづき)

注意

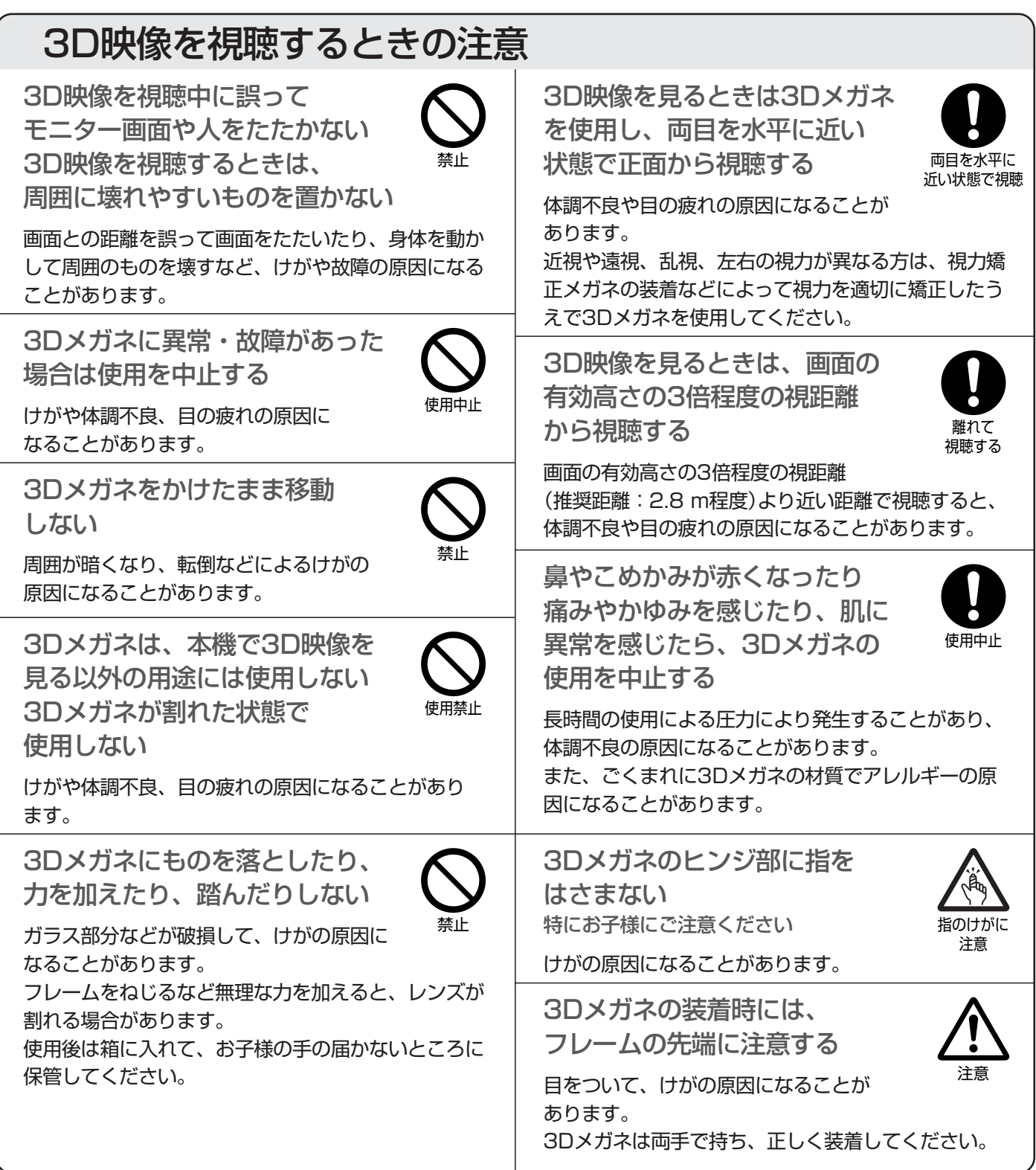

## 本機の設置についてのお願い

**品 お願い!** 

- 傾斜面や、水平でない面、カーペットなどの軟らかい面への設置をさけてください。
- ●本機の下へ物をはさまないでください。
- レーザーモニターは非常に重く危険ですから、お客様ご自身で設置せずに、必ず販売店に設置をご依頼ください。

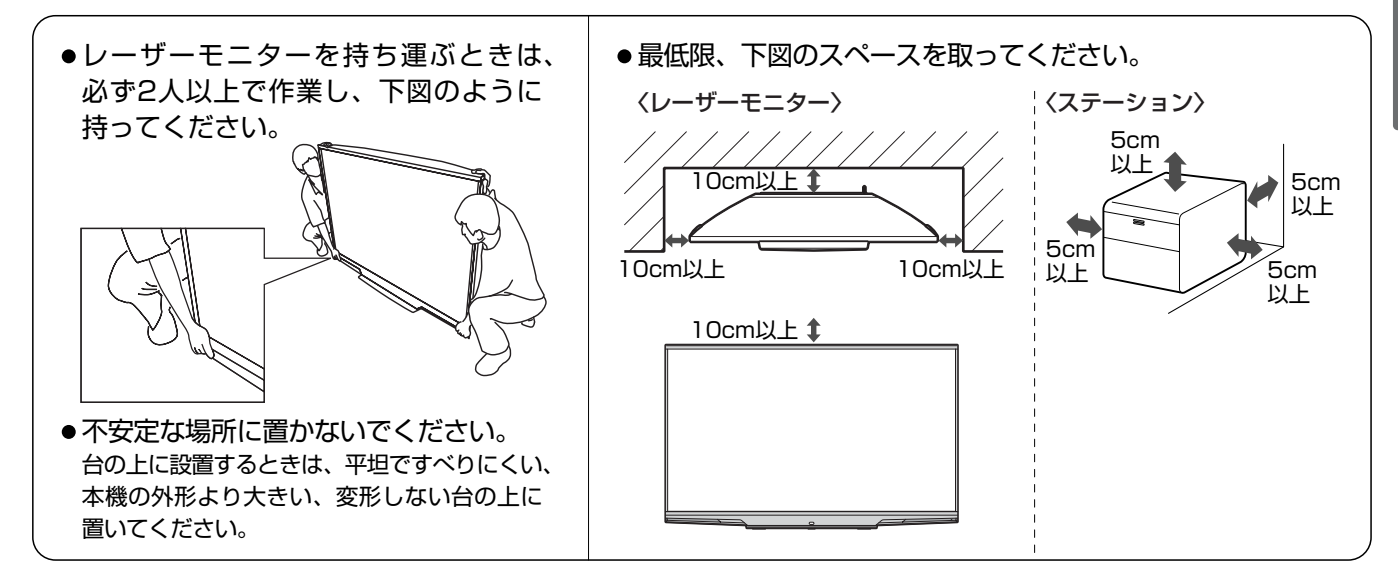

## 搬送について

- 引越しや修理などで本機を運搬する場合は、本機用の 梱包箱と緩衝材および包装シート・袋をご用意ください。
- 本機は立てた状態で運搬してください。 横倒しにして運搬した場合、故障の原因となります。

## 電波妨害について

● 本機は規格を満たしていますが若干のノイズが出ていま す。「ラジオ」や「パソコン」などの機器に本機を近付け ると互いに妨害を受けることがあります。このときは 機器を影響のないところまで本機から離してください。

### 動作時の本体温度について

● レーザーモニターの内部の放熱をよくするために、 レーザーモニターの冷却用ファン(前面から向かって 左後面の側面)の周りにものを置かないでください。

## HDMIケーブルの接続について

- レーザーモニターとステーションをつなぐ場合は、 付属のHDMIケーブルを使って、レーザーモニター のHDMI映像・音声入力端子とステーションの HDMI映像・音声出力端子をつないでください。
- レーザーモニターのHDMI映像·音声入力端子とス テーションのHDMI映像・音声出力端子は、本機の レーザーモニターとステーションをつなぐための専 用端子です。

レーザーモニターとステーションをつなぐ以外の用 途は、保証の対象外です。

● 本機と他の機器をHDMIケーブルでつなぐときは、 ステーションのHDMI映像・音声入力1~4端子につ ないでください。

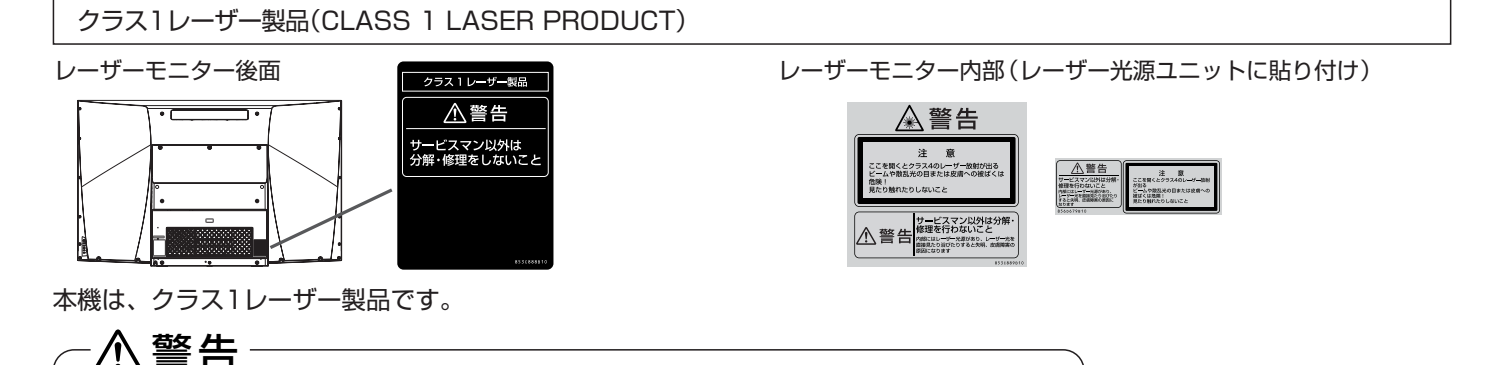

#### ● 分解や改造をしないでください。 ● レーザーモニターを分解すると内部にはレーザー光源があり、レーザー光を直接見たり 浴びたりすると失明、皮膚障害の原因になります。 ● サービスマン以外は、裏ぶたを開けないでください。 ● 内部の点検・調整・修理は販売店にご相談ください。

ご 使 用 上 の お 願 い

**使 用 上 の ご 注 意**

**安 全 上 の ご 注 意**

安 全 の た め に 必 ず お 守 り く だ さ い

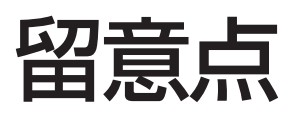

### ご使用の前に下記の内容を必ずお読みください。

■国外でこの製品を使用して有料放送サービスを享受することは、有料サービス契約上禁止されています。

■付属のB-CASカードはデジタル放送を視聴していただくために、お客さまへ貸与された大切なカードです。破損や紛失 などの場合はただちにb゙-C゙゚ÅŜ〔(株)ビーエス・コンディショナルアクセスシステムズ〕カスタマーセンター P.171▶ へご 連絡ください。なお、お客さまの責任で破損、故障、紛失などが発生した場合は、再発行費用が請求されます。

■万一、本機の不具合により、録画できなかった場合の補償についてはご容赦ください。

■あなたがビデオなどで録画・録音したものは、個人として楽しむなどのほかは、著作権法上権利者に無断で使用できま せん。

## 本機の受信周波数帯域に相当する周波数を 用いた機器とは離してご使用ください

本機の受信周波数帯域(VHF:90~222MHz、UHF:470 ~770MHz、BS:1032MHz~1336MHz、CS: 1595MHz~2071MHz)に相当する周波数を用いた携帯 電話などの機器を、本機やアンテナケーブルの途中に接続 している機器に近づけると、その影響で映像・音声などに不 具合が生じる場合があります。それらの機器とは離してご 使用ください。

## 本機に付属しているB-CAS ビーキャス カード以外の ものを挿入しないでください

。<br>B̄-C่̄ Ắ Š カード挿入口には、正規のB̄-C่̄ Ắ Š カード以外のも のを挿入すると本機が故障したり破損することがあります。

## 操作できなくなった場合は

受信異常により、本機の操作ができなくなった場合はレー ザーモニター後面の主電源ボタンで主電源をいったん切り、 ステーションの電源プラグを抜き差ししたあと、しばらく して再度主電源を入れてください。

### 天候不良によっては、 画質、音質が悪くなる場合があります

衛星デジタル放送の場合、雨の影響により衛星からの電波 が弱くなっているときは、引き続き放送を受信できる降雨 対応放送に切り換えます。(降雨対応放送が行われている場 合)降雨対応放送に切り換わったときは、画面にメッセージ が表示されます。

降雨対応放送では、画質や音質が少し悪くなります。また、 番組情報も表示できない場合があります。

## レーザーモニターの主電源やステーションの 電源は頻繁に切らないことをおすすめします

長期間留守にされる場合や本機に異常が発生したとき以外 は、本機の電源プラグをコンセントから抜いたままにした り、レーザーモニターの主電源やステーションの電源を「切」 のままにしないことをおすすめします。本機は電源オフ(待 機)状態でも、自動的にデジタル放送のメンテナンス情報を 受信して、ソフトウェアの更新が行われる場合があります。

- ■お客様または第三者が本機の誤使用、使用中に生じた故障、その他の不具合または本機の使用によって受けられ た損害については、法令上賠償責任が認められる場合を除き、当社は一切の責任を負いませんので、あらかじめ ご了承ください。
- ■データ放送の双方向サービスなどで本機に記憶されたお客様の登録情報やポイント情報などの一部、またはすべ ての情報が変化・消失した場合の損害や不利益について、アフターサービス時も含め、当社は一切の責任を負い ませんので、あらかじめご了承ください。
- 本機でお客様が設定されるデータには、個人情報を含むものがあります。本機を譲渡または廃棄される場合には、 「全情報の初期化」 P.170 により個人情報を消去されることをおすすめします。

## テレビ台への固定

テレビ台への固定用部品(付属品)で、レーザーモニター後面下部とお使いの台の強固な部分を、固定してください。

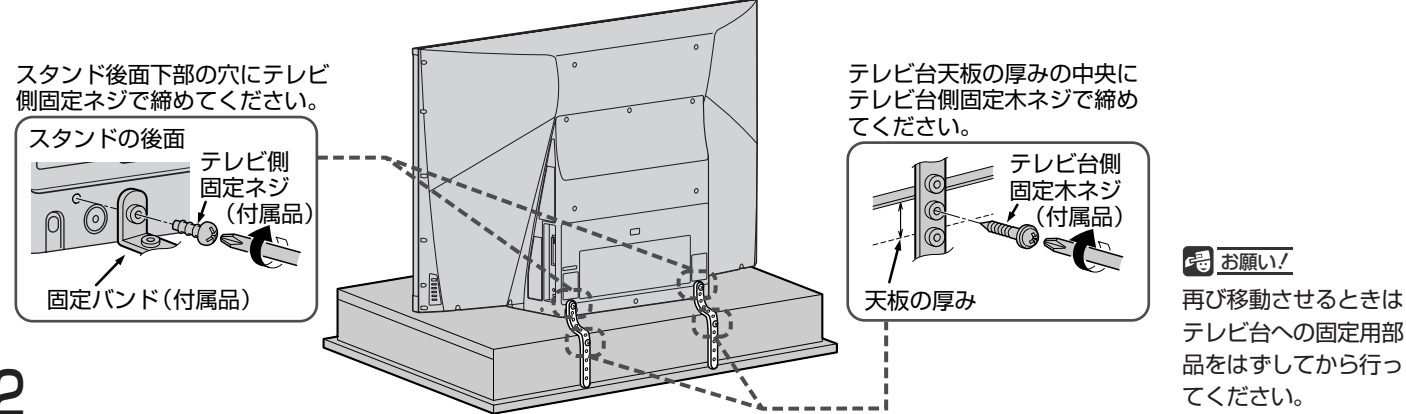

1号 お願い!

テレビ台への固定用部 品をはずしてから行っ てください。

## レーザーモニター

本機はレーザーモニターとステーションとの組合せで動作します。どちらかの電源が「切」の状態では動作しません。両方 の電源を「切」以外にして使用します。このページのモニター動作については、ステーションが「切」以外である場合です。

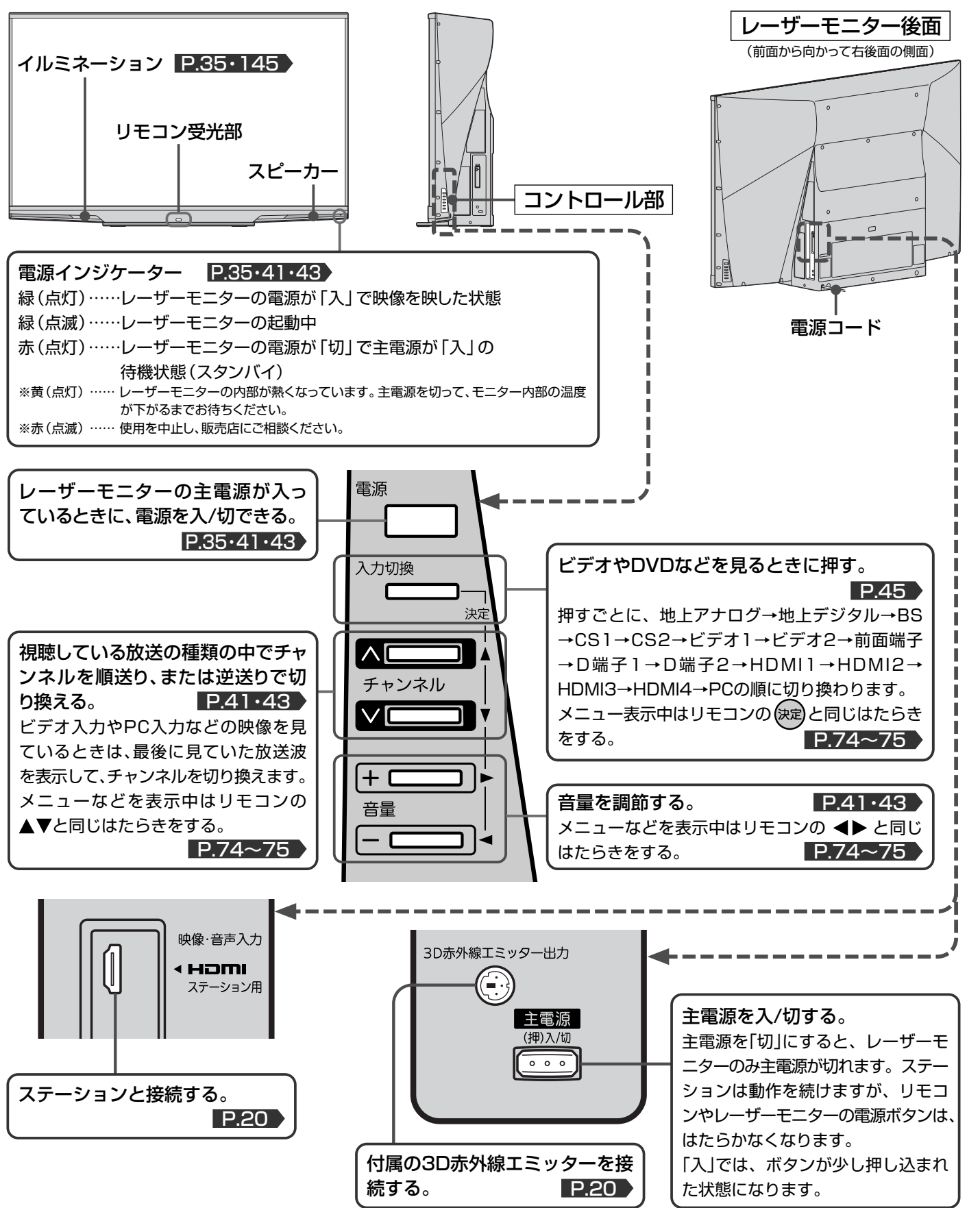

#### お知らせ

- 電源ボタンで「切」にすると待機状態になります。
- レーザーモニターに向けて光線銃などを使い、画面を標的にす るゲームでは、正しく動作しないことがあります。 くわしくはゲームの取扱説明書をご覧ください。
- HDMI映像・音声入力端子をステーション以外の機器に接続 した場合、その動作については保証の対象ではありません。

留レ ー ザ ー モ ニ タ ー

**各 部 の は た ら き**

**使 用 上 の ご 注 意**

意 点

# ステーション

本機はレーザーモニターとステーションとの組合せで動作します。どちらかの電源が「切」の状態では動作しません。両方 の電源を「切」以外にして使用します。

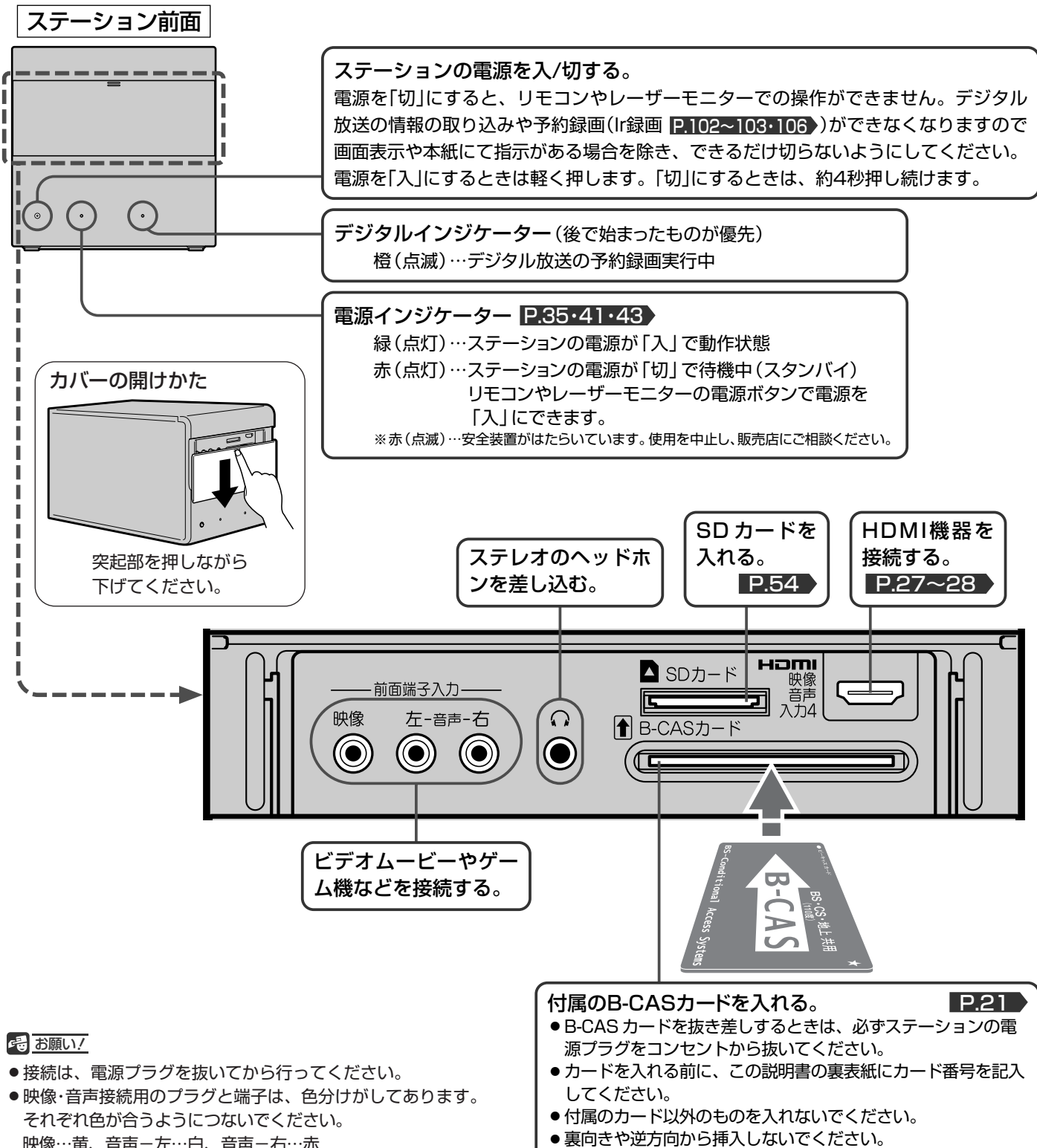

挿入方向を間違うと B-CAS カードは機能しません。

#### お知らせ

- ステーションは待機状態のときに、自動的にデジタル放送のメンテ ナンス情報を受信して、ソフトウェアの更新が行われる場合があり ますので、長期間留守にされる場合や本機に異常が発生したとき以 外はステーションの電源を「切」にしないことをおすすめします。
- 受信状態により、デジタル放送などで操作できなくなった場合は、 しばらくステーションの電源プラグをコンセントから抜いてみて ください。
- 映像…黄、音声-左…白、音声-右…赤
- プラグはしっかり差込んでください。不完全な接続は雑音、 映像ノイズなどの原因になります。
- プラグを抜くときは、コードを引っ張らずに、プラグを持っ て抜き取ってください。
- 機器をつないで映像が乱れたり、雑音が出るときは、たがい に近すぎることがあるので、機器を十分に離してください。
- 機器によっては接続が異なる場合がありますので、接続する 機器の説明書もあわせてご覧ください。
- 録画·録音したものは、個人として楽しむなどのほかは、著 作権上、権利者に無断で使用できません。

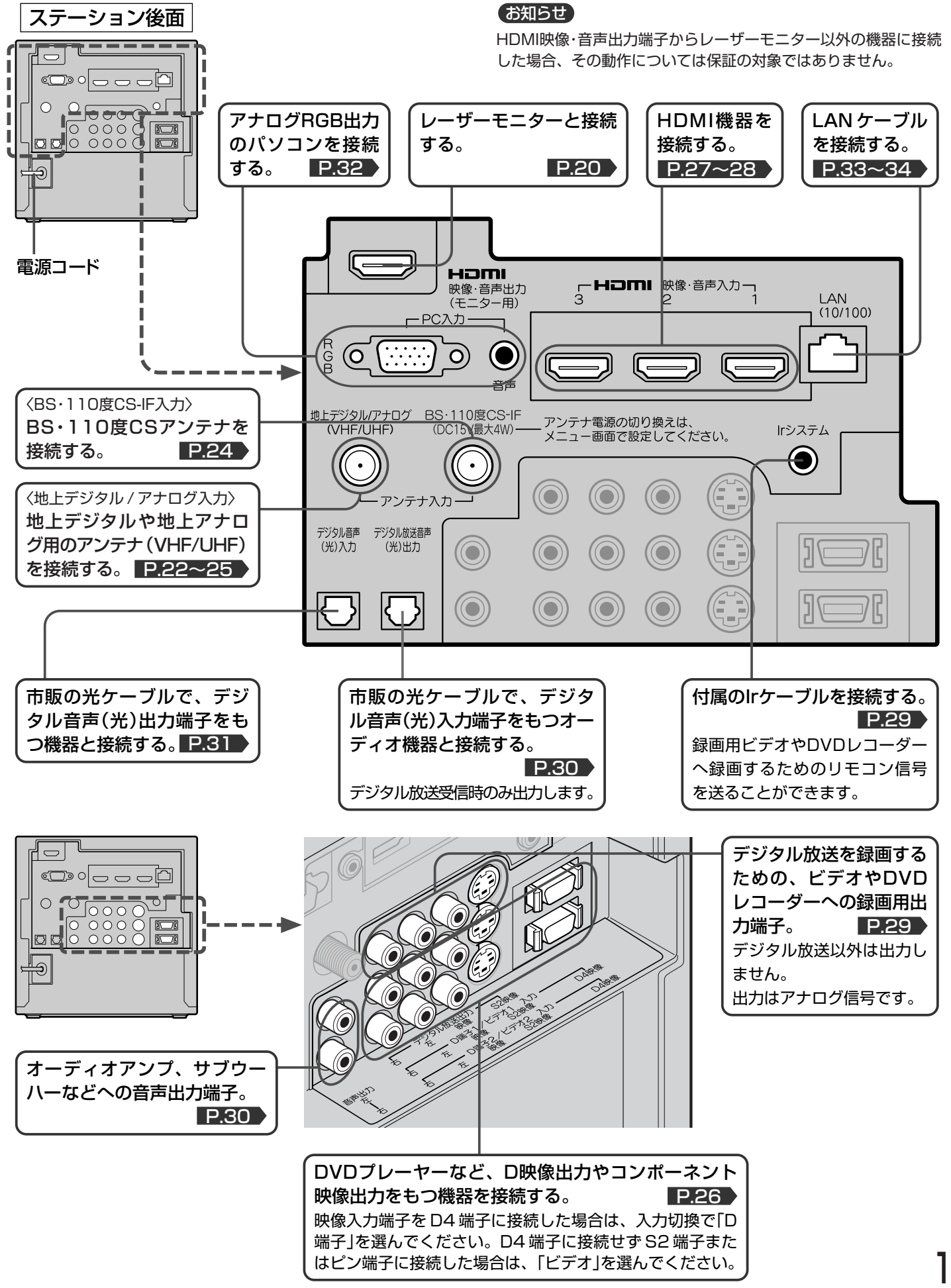

# リモコン

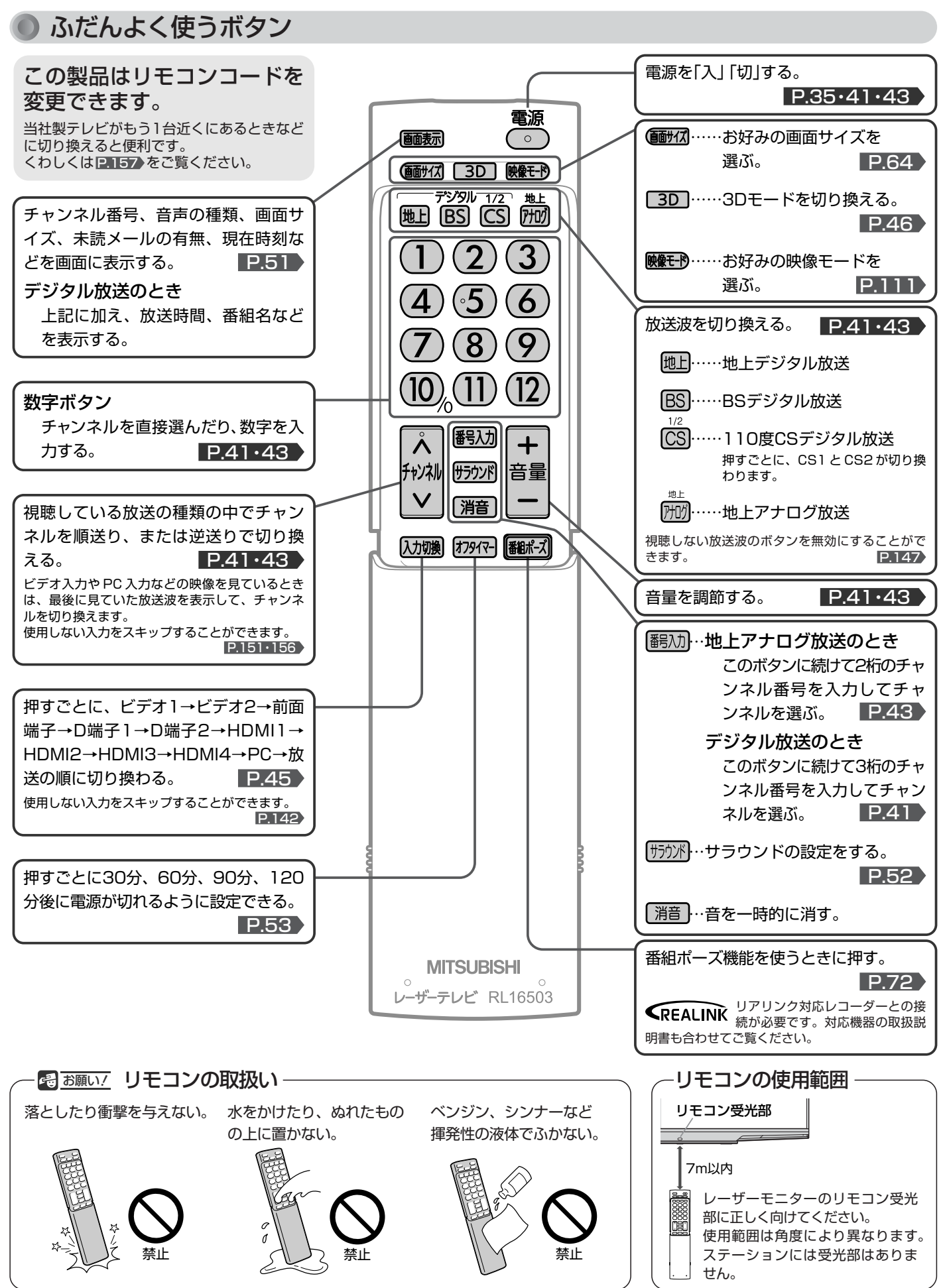

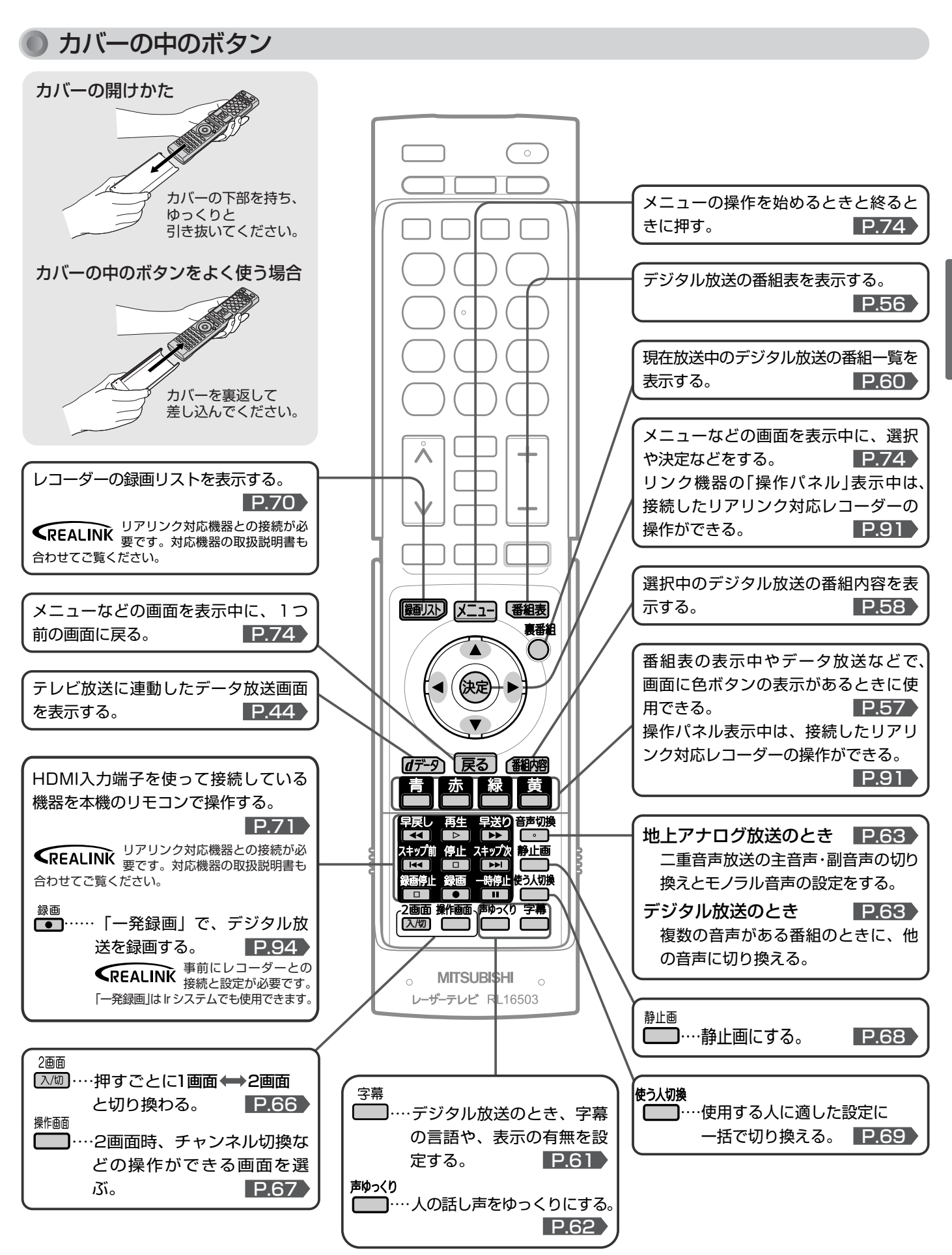

リ モ コ **各 部 の は た ら き**

ン

## テレビを見るまでの準備の流れ

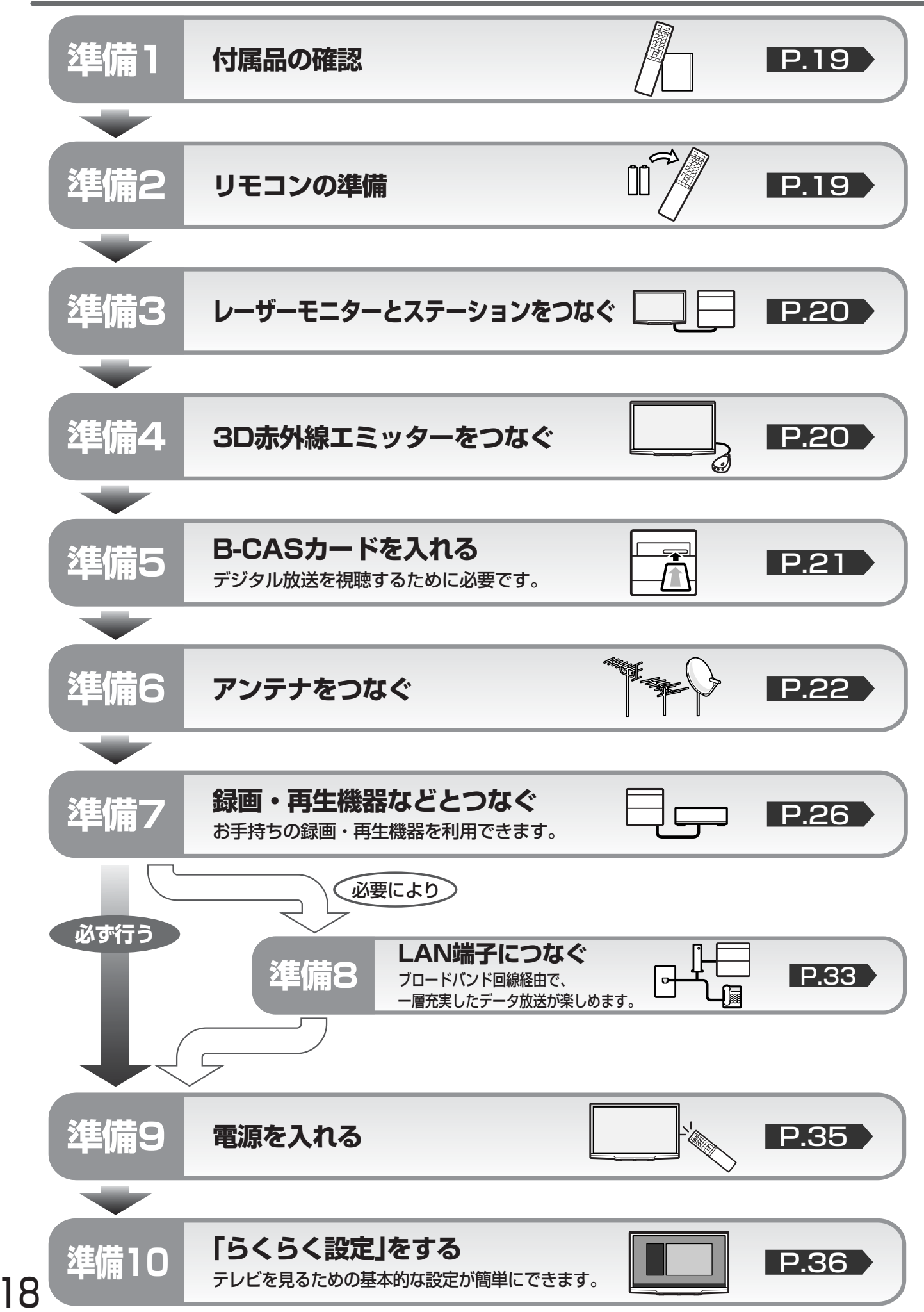

# **準備1** 付属品を確認する

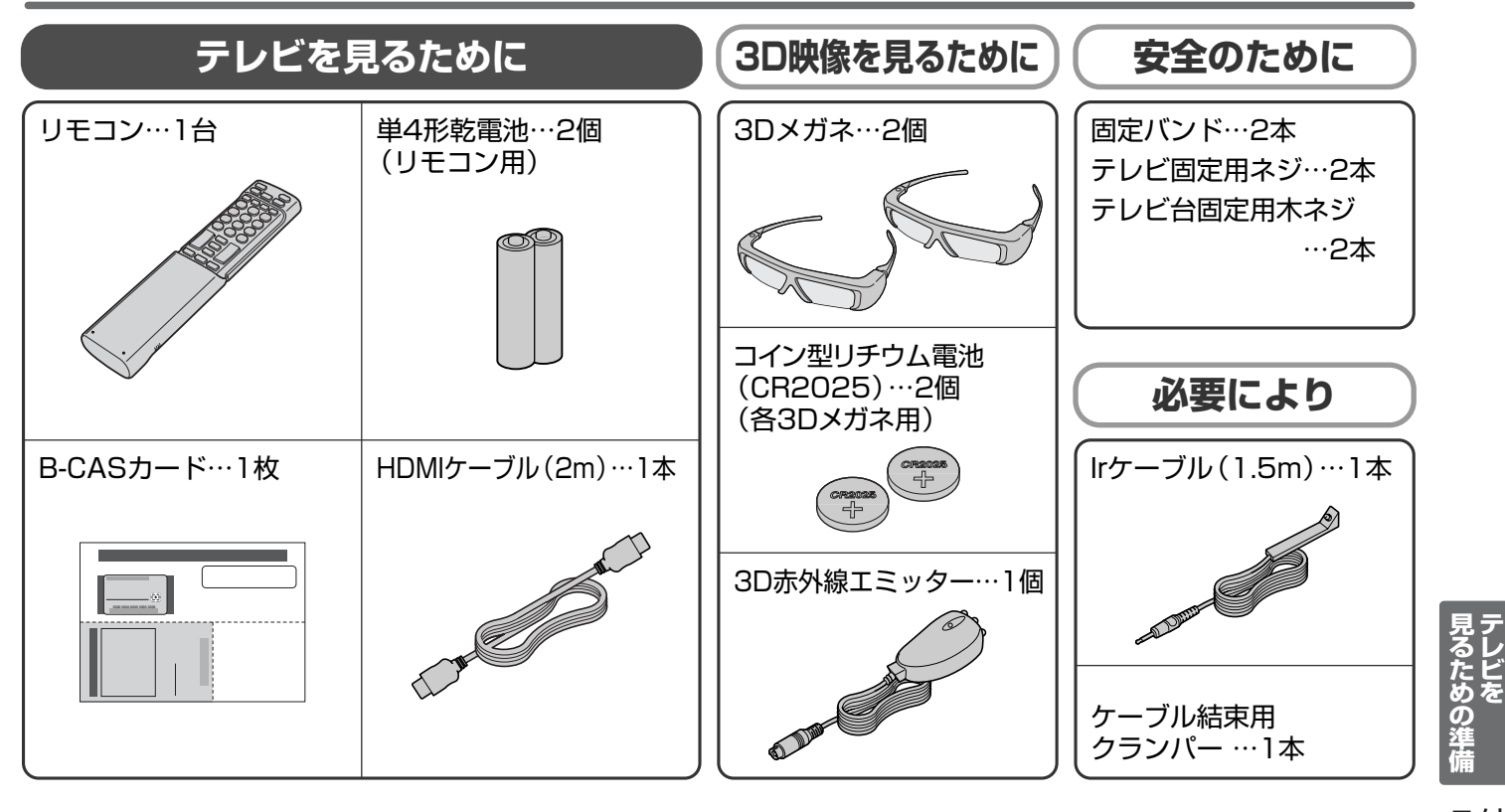

**準備2** リモコンの準備をする

乾電池を入れる

### 単4形乾電池 R03(UM-4)を2個使用

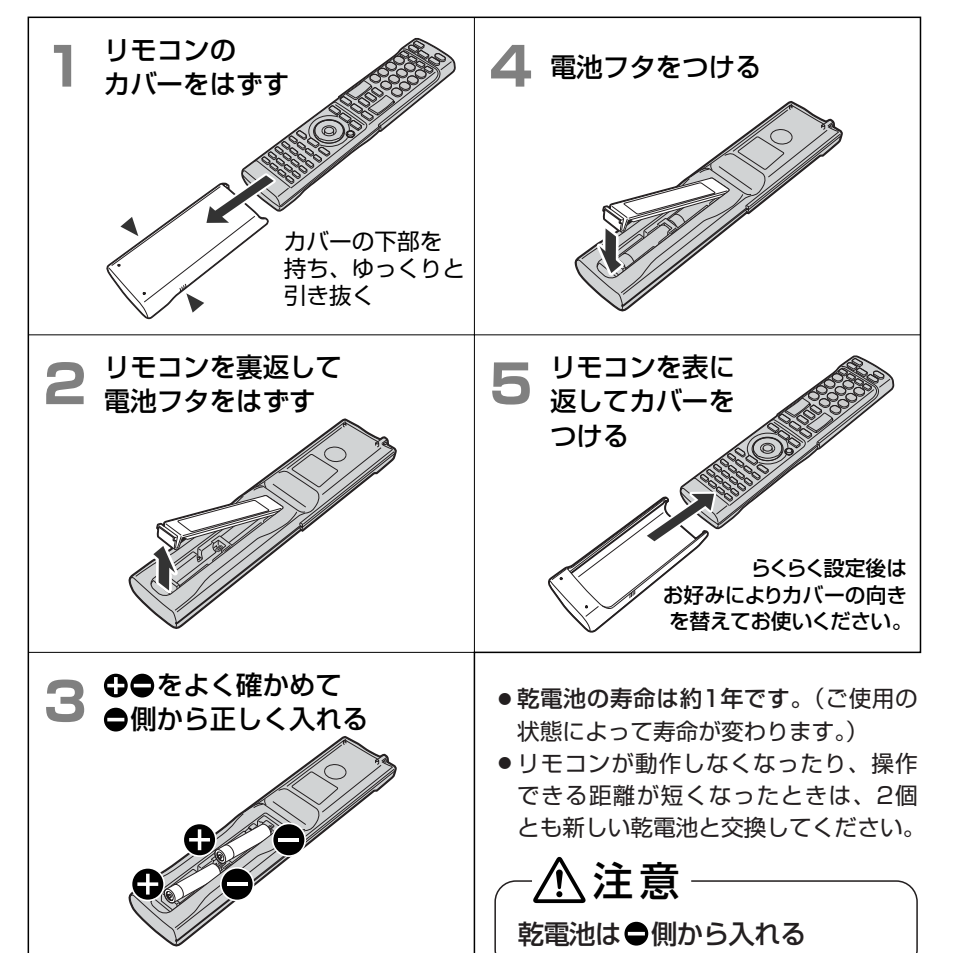

吊りひもをつけるとき

る

太さ2mm程度の丈夫なひもを用意してください。

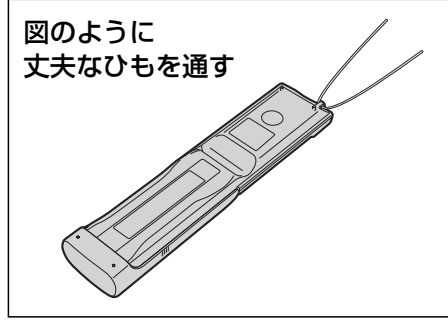

吊りひもを持って振り回さない 人に当たると、けがの原因になります。 注意

**準備3** レーザーモニターとステーションをつなぐ

付属のHDMIケーブルでレーザーモニターとステーションを接続してください。

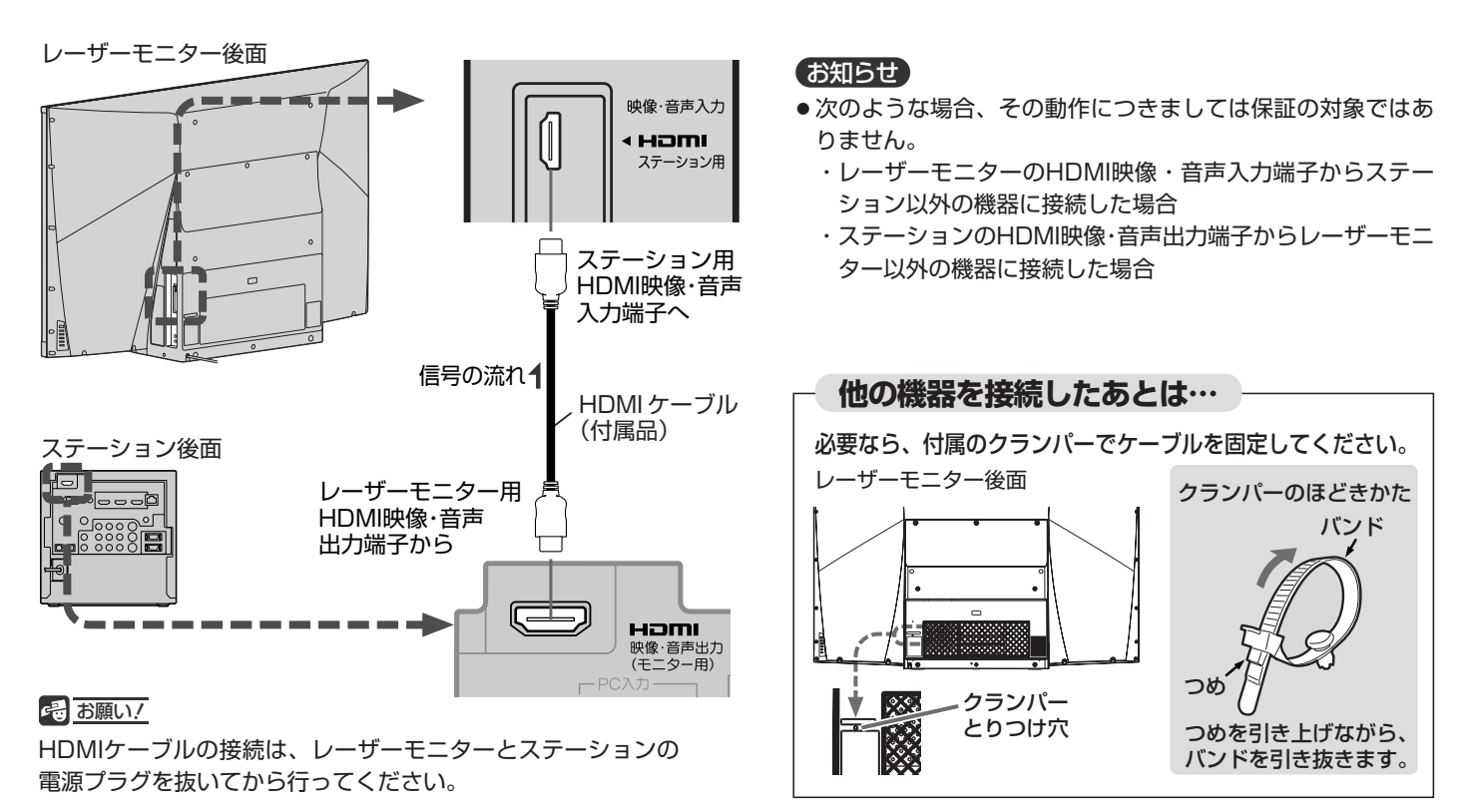

## **準備4** 3D赤外線エミッターをつなぐ

付属の3D赤外線エミッターをレーザーモニターに接続してください。 接続しないと、本機に付属の3Dメガネを使って3D映像を見ることができません。

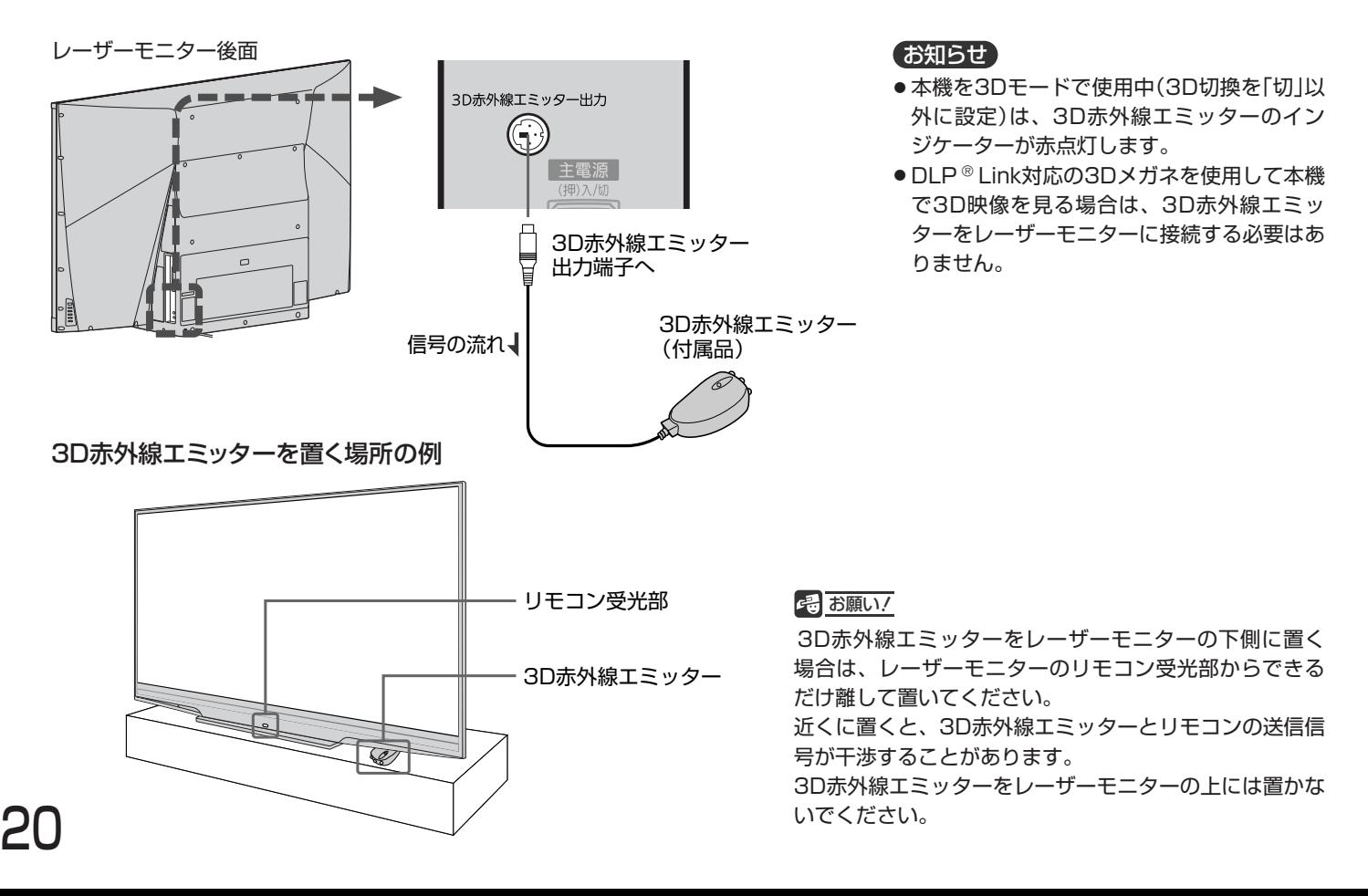

## **準備5** B-CASカードを入れる

本機には、B-CASカードを付属しています。**B-CASカードはデジタル放送を見るために必要です。** 番組の著作権保護のため、**B-CASカードをステーションに挿入しないとデジタル放送を見ることができません。** 現在、デジタル放送をご覧にならなくてもB-CASカードを入れておかれることをおすすめします。 B-CASカードの詳しい説明は、 P.171 をご覧ください。

## **● B-CASカードの入れかた**

**※B-CASカードを入れただけでは、有料放送の契約料・受信料などを課されることはありません。**

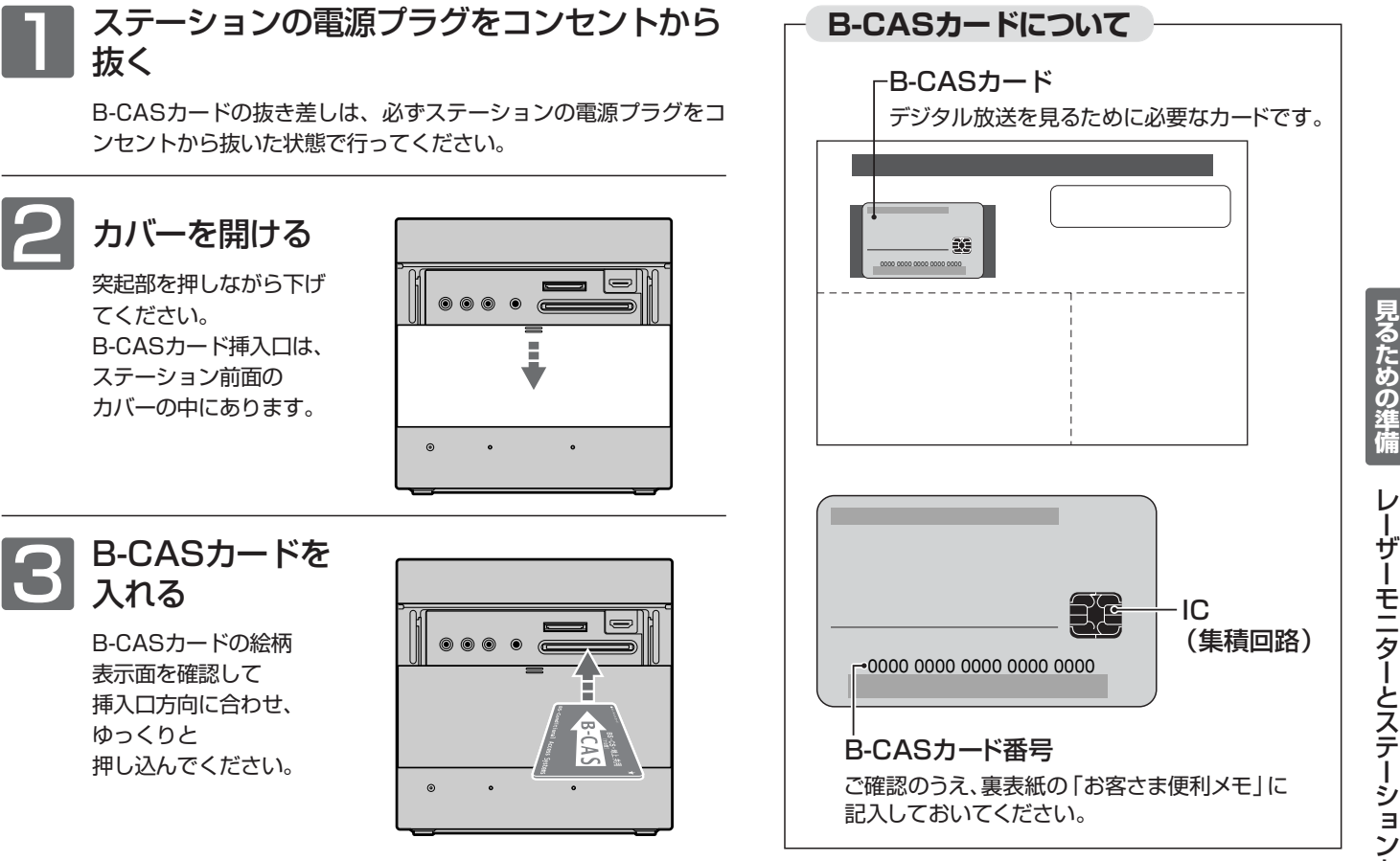

#### 6 お願い!

- 本機専用のB-CASカード以外のものを挿入しないでください。故障や 破損の原因になります。
- 裏向きや逆方向から挿入しないでください。 挿入方向を間違うとB-CASカードは機能しません。
- ステーションの前面端子を使用しないときは異物が入らないように、ま た、ご使用中にB-CASカードが抜けないように、B-CASカード挿入後
- は、カバーを閉じてください。

### ■ B-CASカード取扱い上の留意点

- 折り曲げたり、変形させたりしないでください。
- 重いものをのせたり、踏みつけたりしないでく ださい。
- ●IC(集積回路)部には、手を触れないでください。
- **分解・加工をしないでください。**
- 使用中はB-CASカードを抜き差ししないでく ださい。視聴できなくなる場合があります。

## ■ B-CASカードを抜くとき

- 万一B-CASカードを抜く必要があるときは、ス テーションの電源プラグをコンセントから抜い たあと、ゆっくりと抜いてください。その後、 ステーションの電源を入れ忘れるとリモコンで 操作ができませんのでご注意ください。
- B-CASカードにはIC(集積回路)が組込まれて いるため、画面にB-CASカードに関するメッ セージが表示されたとき以外は、抜き差し をしないでください。

**テ レ ビ**

21

## **準備6** アンテナをつなぐ

本機はデジタル回路を多く内蔵していますので、きれいな映像でご覧いただくためにはアンテナの接続が重要です。 22ページから25ページの図を参考にして、あてはまる接続を確実に行ってください。

## OVHF/UHFアンテナ 地上デジタル放送、地上アナログ放送を見るとき

- 地上アナログ放送や地上デジタル放送をご覧になるためには、VHF/UHFアンテナとの接続が必要です。
- ご使用中のUHFアンテナでも一部の地上デジタル放送を受信できる場合があります。くわしくは、お買上げの販売店にご相談く ださい。
- ●現在VHFアンテナだけで地上アナログ放送を受信している場合、地上デジタル放送を受信するためには、あらたに地上デジタル 放送に対応したUHFアンテナの設置が必要です。お買上げの販売店にご相談ください。

#### VHF/UHF混合またはケーブルテレビのとき /ケーブルテレビで地上デジタル放送を受信する場合も、<br>│CATV アンテナ線を下図と同様につないでください。│<br>│くわしくは、ケーブルテレビ会社にご相談ください。 CATV アンテナ線を下図と同様につないでください。 くわしくは、ケーブルテレビ会社にご相談ください。  $\overline{\phantom{a}}$ VHFアンテナ UHFアンテナ 地上デジタル/アナログ BS·110度CS-IF<br>- (VHF/UHF) (DC15V最大4W)  $\mathbb{Z}$  and  $\mathbb{Z}$  $\textcirc\textcirc}\textcirc\textcirc\textcirc}$  $\bigodot$  $\circ$   $\circ$   $\circ$   $\circ$   $\circ$   $\circ$  $\begin{array}{|c|c|c|c|c|}\hline \textbf{O} & \textbf{O} & \textbf{O} & \textbf{O} & \textbf{O} & \textbf{O} \\ \hline \textbf{O} & \textbf{O} & \textbf{O} & \textbf{O} & \textbf{O} & \textbf{O} & \textbf{O} & \textbf{O} \\ \hline \textbf{O} & \textbf{O} & \textbf{O} & \textbf{O} & \textbf{O} & \textbf{O} & \textbf{O} & \textbf{O} & \textbf{O} \\ \hline \end{array}$  $\circledcirc$ - アンテナ入力-(ネジ側) きっ 地上デジタル/ 混合器 □ アナログ入力端子へ (差し込み側)  $\mathbb{C}$  $\mathbb T$ 壁のアンテナ端子 アンテナ接続ケーブル(市販品) 古いケーブルのご使用は一部のチャンネルが映らないなど、 (受信状態が悪くなる場合があります。 ) |次ページへつづく 】

地上デジタル放送が受信できない、または受信できな いチャンネルがある場合は、「地上デジタル放送が映ら ないとき| P.40 をご覧ください。

## **映像にしまが出たり、縦線状の妨害が出るとき** アンテナの場所

本機のようなプログレッシブ表示に対応したテレビ受像機は、デジタル回 路を多く内蔵しています。このためアンテナ接続部のシールドをより強化 して、デジタル回路からアンテナ線に飛び込むノイズを抑え込むことが、 よりきれいな映像でご覧いただくためのコツです。

#### 4 お願い!

- アンテナ線の接続には、付属のアンテナ接続ケーブルか、同軸ケーブ ルに市販のネジ式F形コネクタを取付けたものを使用してください。 妨害を受けにくい二重シールドタイプ(3C-FB、5C-FB等)をおすす めします。
- 平行フィーダー線やF形以外の同軸ケーブル用コネクタは、内部のデ ジタル回路やパソコン、他のAV機器などからの妨害を受けやすくな りますのでなるべく使用しないでください。
- アンテナ分配器などを使用されている場合は、それらの器具のシール ド効果が弱い場合、本機から遠ざけると妨害が減ることがあります。

妨害電波の影響をさけるため 交通の煩雑な道路、電車の架 線、送配電線、ネオンサイン などから離してください。 万一アンテナが倒れた場合の

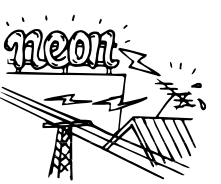

事故を防ぐためにも有効です。なおアンテナ工事には 技術と経験が必要ですので販売店にご相談ください。

#### アンテナの定期的な点検・交換を

アンテナは屋外にあるため傷 みやすく性能が低下します。 映りが悪い時は販売店にご相 談ください。

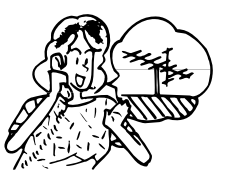

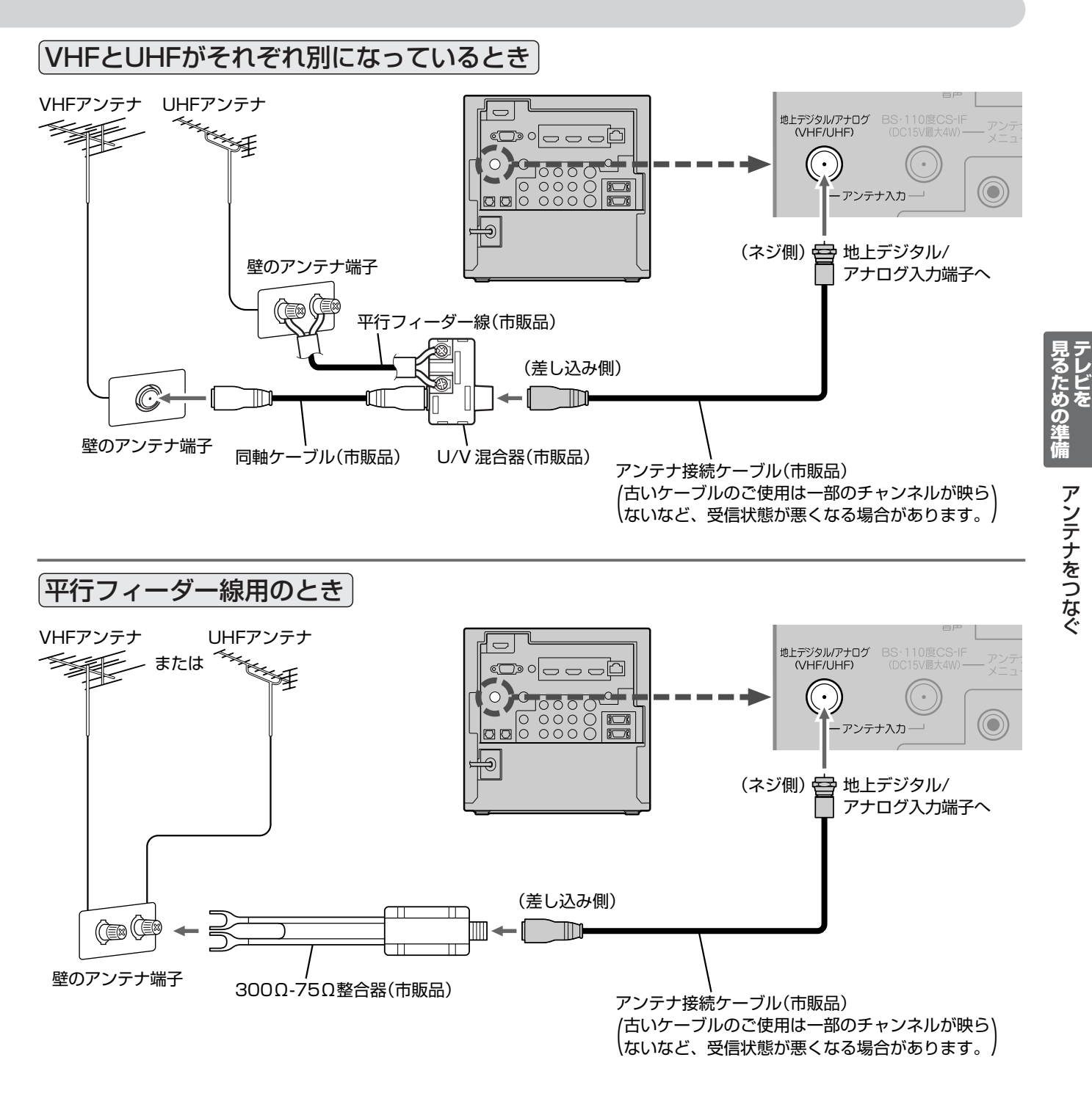

#### **そ お願い!**

● 平行フィーダー線はデジタル回路からの妨害を受けやすくなりますのでなるべく使用しないでください。

●お部屋(壁側)のアンテナ端子が平行フィーダ線用端子の場合は、販売店にご相談ください。

地上デジタル放送が受信できない、または受信できな いチャンネルがある場合は、「地上デジタル放送が映ら ないとき」 P.40 をご覧ください。

## **準備6** アンテナをつなぐ(つづき)

BS·110度CSアンテナ BSデジタル·110度CSデジタル放送を見るとき

アンテナは、110度CS対応のBSデジタルアンテナをご使用ください。 ケーブルや分配器などは、110度CS帯域に対応しているものをご使用ください。

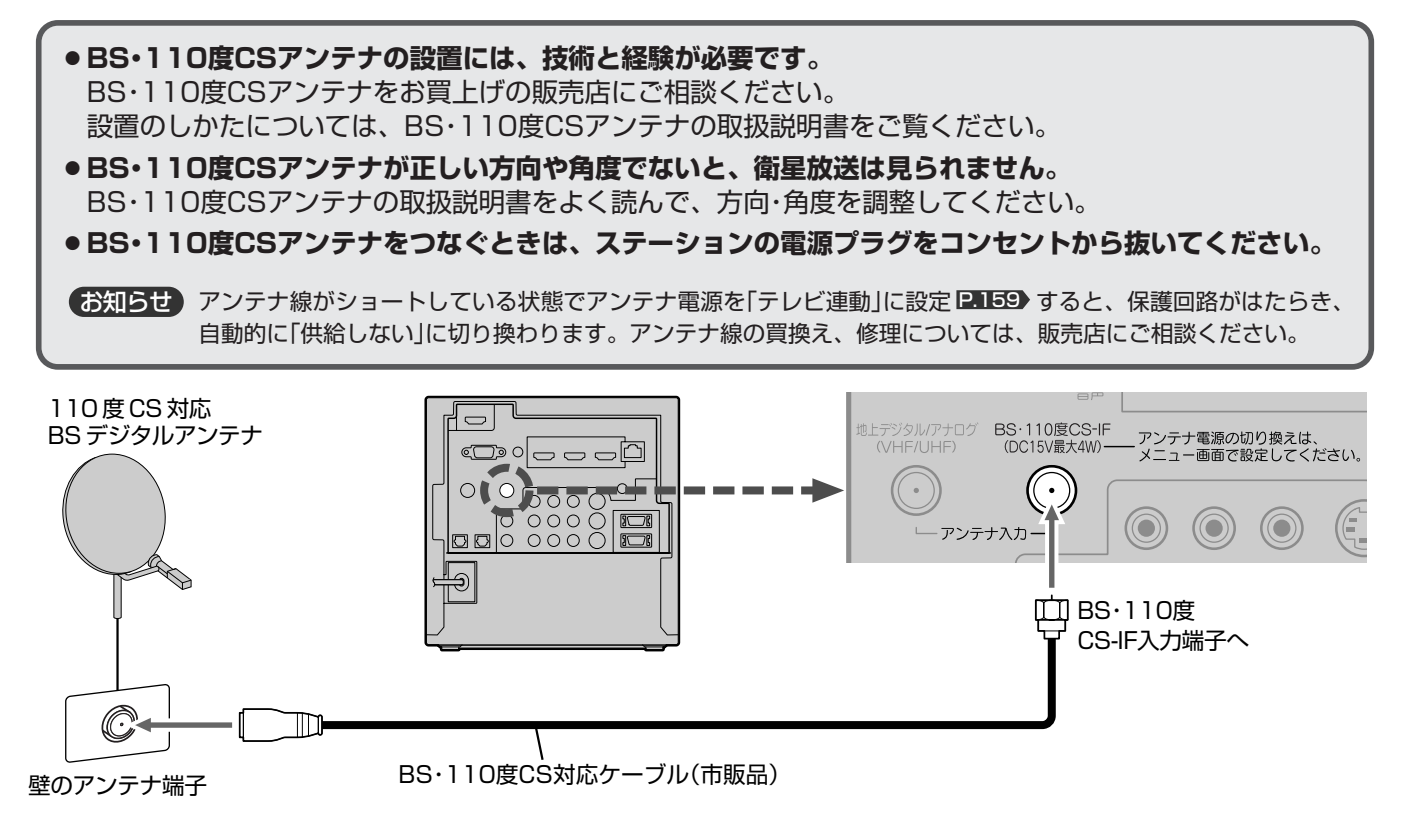

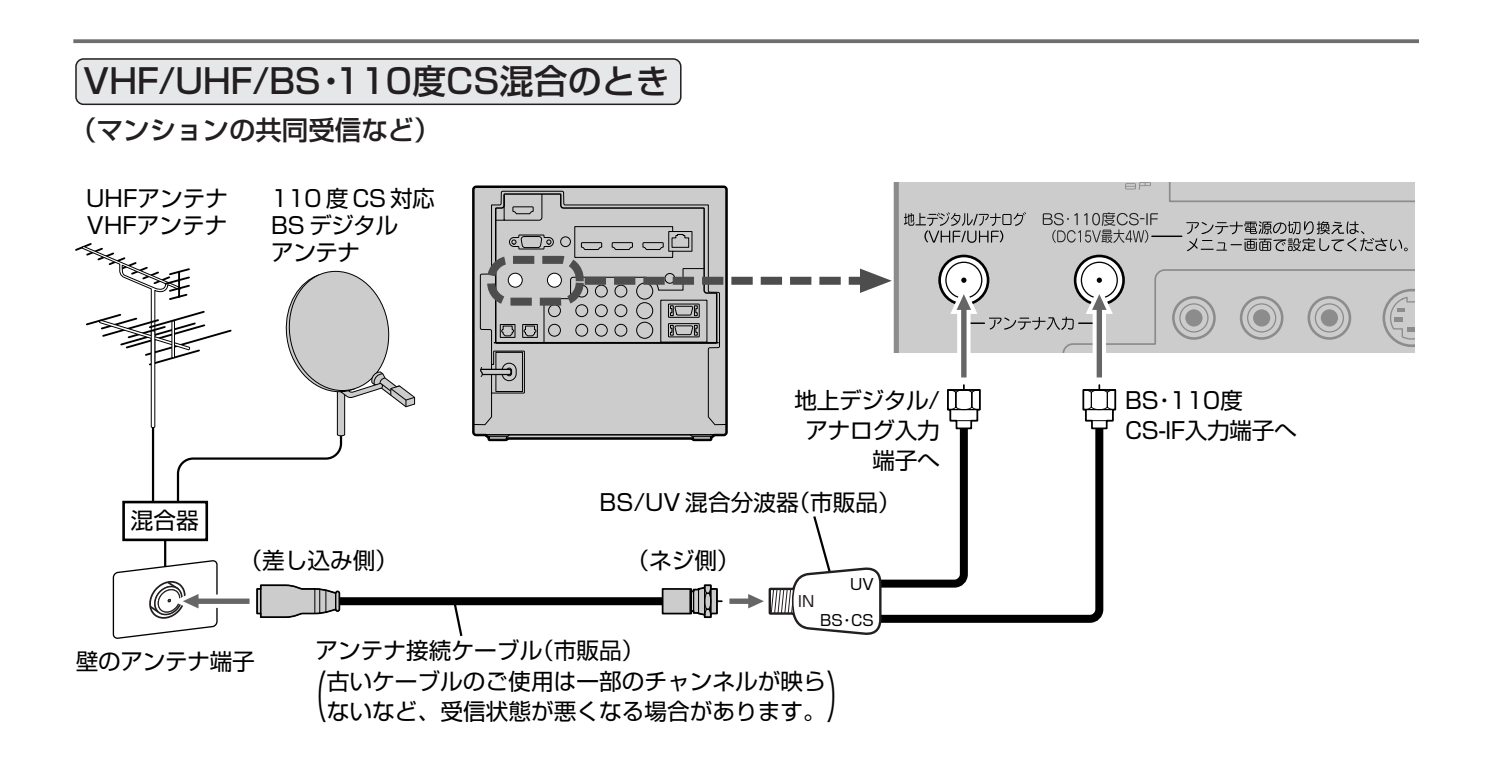

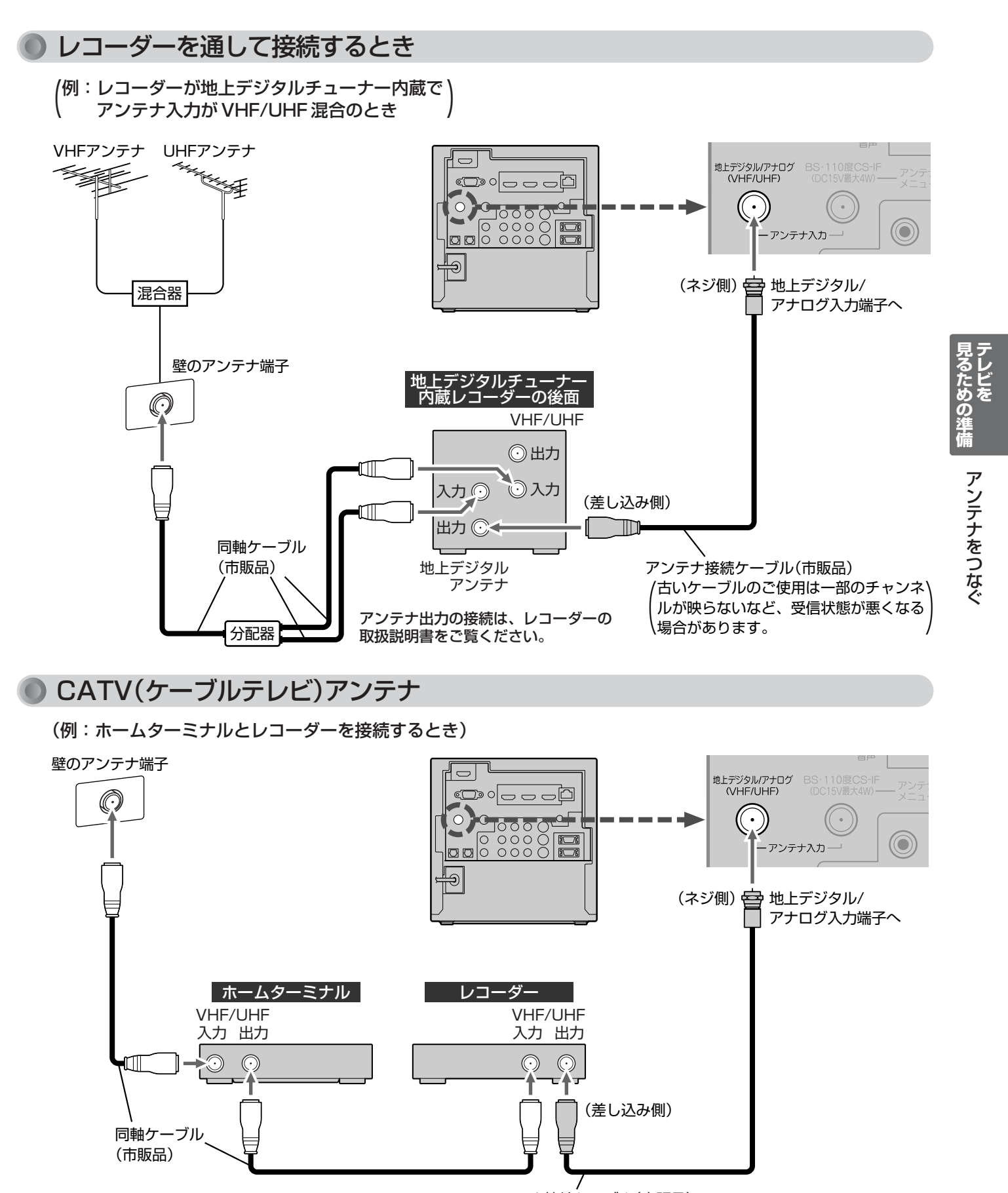

**代表的な接続方法を記しています。 くわしくは CATV 会社へお問合わせください。** アンテナ接続ケーブル(市販品) 古いケーブルのご使用は一部のチャンネルが映らないなど、 (受信状態が悪くなる場合があります。 )

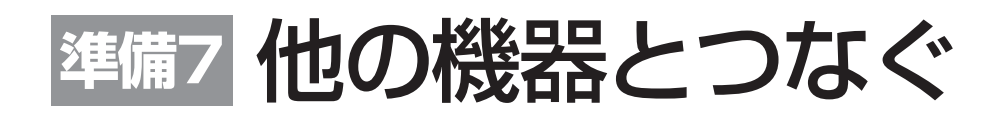

- ビデオとの接続
	- 例:「ビデオ1入力」に接続する

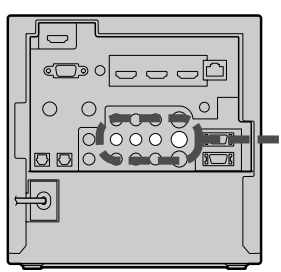

#### お知らせ

- ビデオの特殊再生機能(早送り、一時停止な ど)を使うと映像が乱れることがあります。
- S2映像入力に接続すると、その系統の映像 入力は自動的に「切」の状態になり、S2映像 入力がはたらきます。(S2映像優先)
- 「D端子1/ビデオ1入力」(または「D端子2/ビ デオ2入力」)の映像入力端子を同時に接続さ れた場合は、D端子1(またはD端子2)とな ります。
- つないだ機器で見るときは、入力切換で「ビ デオ1」(または「ビデオ2」「前面端子」)を選 んでください。

#### 4 お願い!

ビデオ側の接続や操作については、その機器の 取扱説明書をご覧ください。

- DVDプレーヤーとの接続
	- 例:「D端子1入力」に接続する

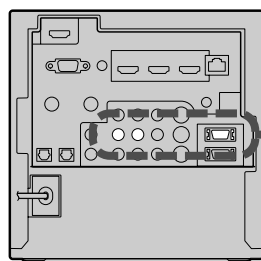

#### お知らせ

- 「D端子1/ビデオ1入力」(または「D端子2/ビデオ2入力」) の映像入力端子を同時に接続された場合は、D端子1(ま たはD端子2)となります。
- コンポーネント映像端子との接続では、最適な画面サイ ズが自動選択されない場合があります。この場合は、画 面サイズボタンで画面サイズを選んでください。
- つないだ機器で見るときは、入力切換で「D端子1」(また は「D端子2」)を選んでください。

#### **そのお願い!**

- D端子ケーブルなどの映像信号ケーブルと音声信号ケー ブルは、束ねてご使用ください。
- DVDプレーヤーの接続や操作については、その機器の取 扱説明書をご覧ください。
- DVDプレーヤー側のテレビ画面モードの設定を16:9にし てください。4:3(レターボックス、パンスキャン)に設定 されていると適正な画面サイズで見ることができません。

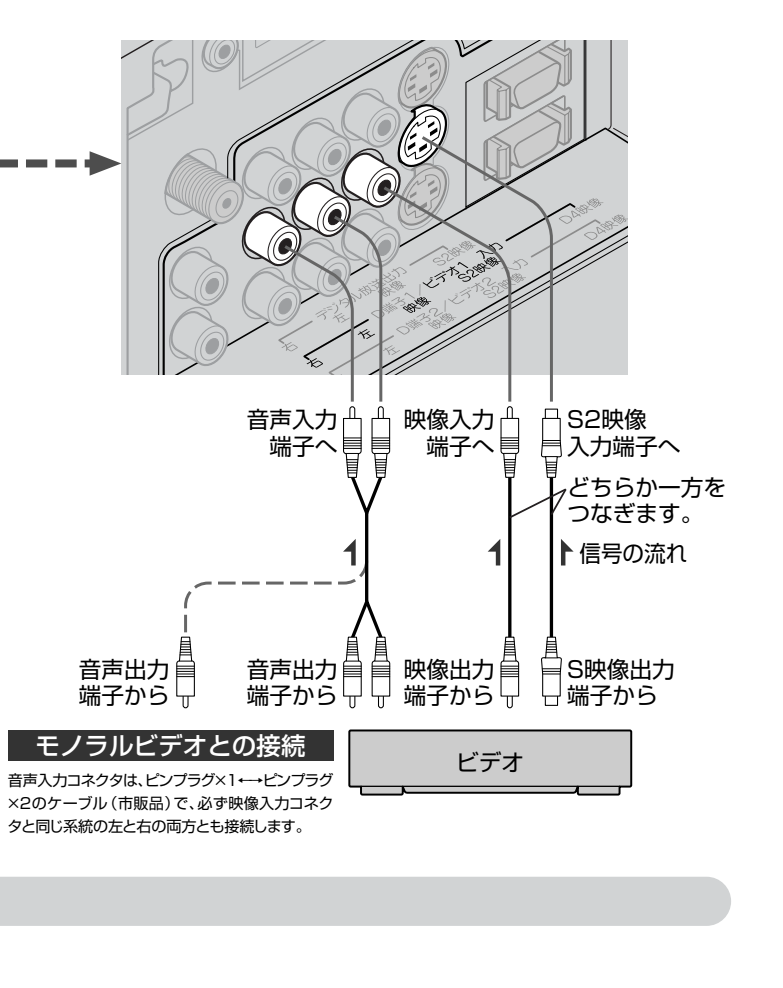

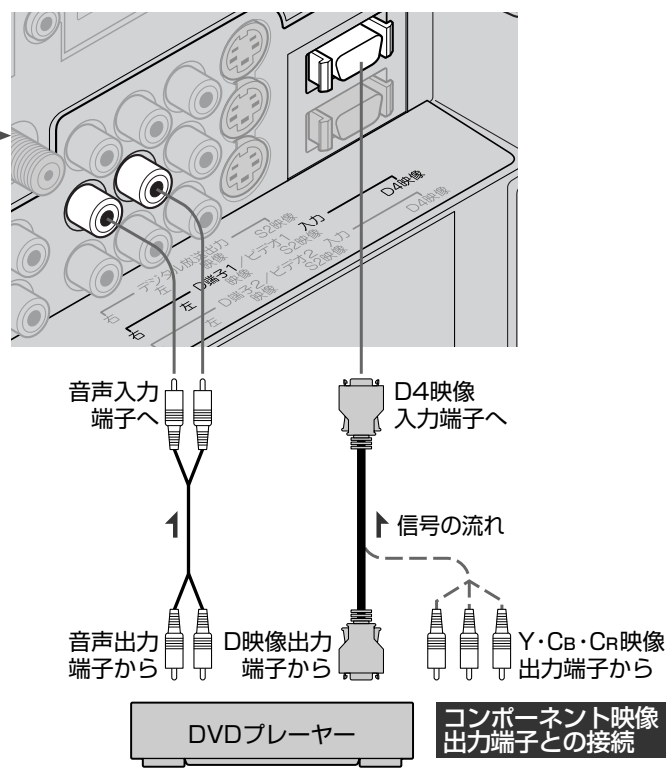

### HDMI機器との接続

映像・音声信号を1本のケーブルでつなぐことができます。

リアリンク対応レコーダーでリンク録画 P.94.97~101·104~105 他リアリンク機能をお使いになるには、この接続 を行ってください。

リアリンク機能については、下記の解説をご覧ください。

リアリンク対応レコーダーには、 CREALINK ロゴマークが付いています。

#### 例:リアリンク対応レコーダーを「HDMI1入力」に接続する

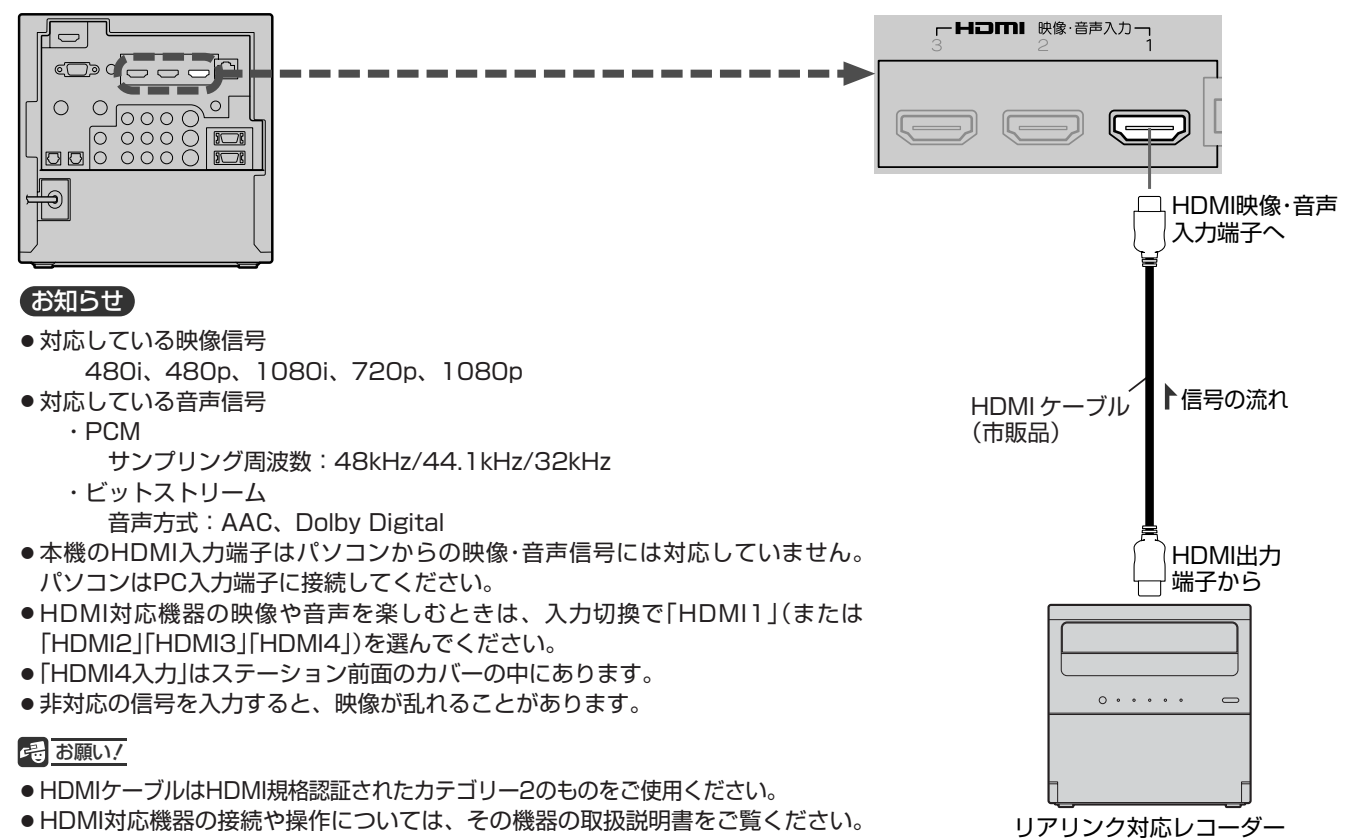

## **リアリンク(REALINK)について**

HDMIケーブルで接続された機器間では、HDMIの制御信号規格 (CEC:Consumer Electronics Control)に基づき、相互で操 作を行う(リンクする)ことができます。特に当社製機器相互で操 作を行うことを「リアリンク(REALINK)」と称しています。 リアリンク対応のレコーダーをHDMI接続して、「メニュー」→「設 定」→「機能設定」→「リンク設定」の「リンク制御」 <u>P.137</u>) を「入」に 設定していると、本機のリモコンで次のような操作ができます。 (仕様は予告なく変更することがあります。)

- メインメニューに「リンク機器操作」を表示し、その接続機器を 操作できます。(操作できる内容は、接続した機器によって異な ります。) P.90
- 再生ボタンなどを押すと、その接続機器を操作できます。 P.71・91
- 録画ボタンで視聴中のデジタル放送の録画を接続したレコーダ ーで開始できます。(この場合、Irシステムの接続や設定は不要 です。) P.94
- 視聴中の番組を一時停止して、続きを見ることができる「番組 ポーズ」機能が使えます。(接続したレコーダーに一時的に録画 します。) P.72
- ●本機の番組表などを使って、リアリンク対応レコーダーに録画 予約ができます。 P.97~101・104~105

### お知らせ

- 他社製の機器をHDMI接続した場合、リアリンク対応機 器と認識し、メニューに「リンク機器操作」などの表示が 出て、接続機器側の操作の一部(一発録画など)ができる ことがありますが、その動作につきましては保証の対象 ではありません。
- HDMI1~4入力共にリアリンク対応機器を接続したとき は、番号の小さい方から優先されます。

#### 4 お願い!

- HDMI入力端子の接続を変更した場合(HDMI1入力か らHDMI2入力に差し替えた場合など)は、リモコンや レーザーモニターで電源を入れ直して入力切換で変更 後のHDMI入力を選んで、リアリンク機器からの映像 が映っていることを確認してください。
- 一発録画や番組ポーズをする場合や本機の番組表を使 って直接レコーダーに録画予約(リンク録画)する場合 は、レコーダーで番組データを受信してレコーダーの 番組表が利用できるようにしておいてください。
- リアリンク対応機器の取扱説明書も合わせてご覧ください。
- リアリンク機能を中止するために| リンク制御 | P.137 を 「切」にした場合は、リモコンやレーザーモニターで電源 を入れ直してください。

**テ**

**見**

器 と つ な ぐ

## 例:HDMIコントロール対応AVアンプを「HDMI1入力」に接続する

本機のリモコンで、AVアンプの音量調節ができます ■ 2.93

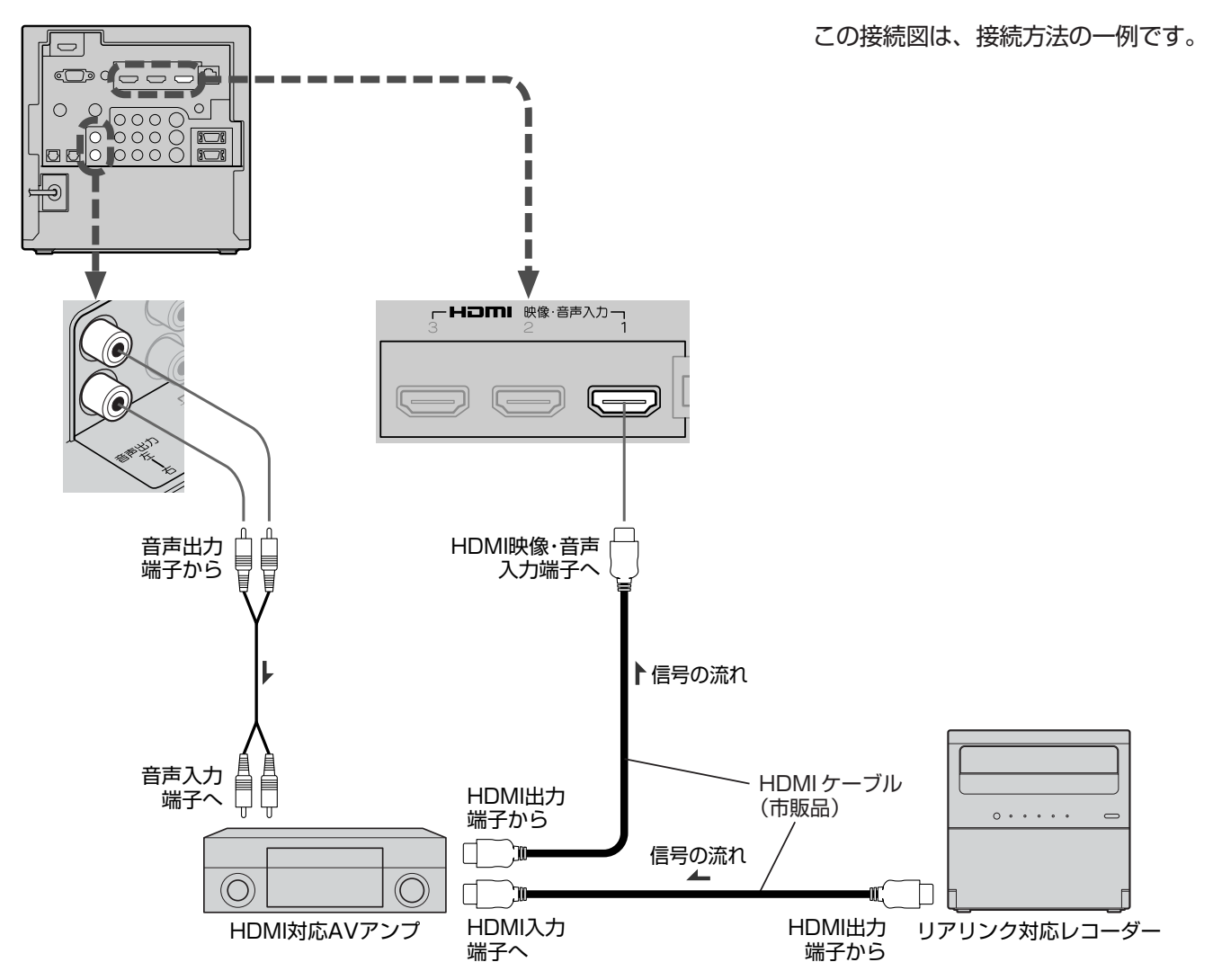

#### **そのお願い!**

- HDMIケーブルはHDMI規格認証されたカテゴリー2のものをご 使用ください。
- HDMIコントロール対応AVアンプをつないだときは、レコーダ ーなど周辺機器はAVアンプと接続してください。周辺機器から のサラウンドやデジタル音声出力でお聞きになれます。
- HDMIコントロール対応AVアンプをつないだときは、音声出力 もAVアンプと接続してください。 ■ 30 AVアンプに電源 が入っているとき、本機の音声が消音される場合がありますの でAVアンプで本機の音声を聞けるようにします。「メニュー」→ 「設定」→「音声感定」→「音声出力設定」の「接続機器切換」 <u>P.127</u> を「外部アンプ(固定)」にします。この場合でもリモコ ンの消音ボタンで消音になります。
- AVアンプにリアリンク対応機器をつなぐときは、AVアンプの 電源が「切」になっているとリアリンク機能が使えない場合があ ります。「入」や「スタンバイ」にしてください。
- 本機に映像を映すために、AVアンプ側の設定が必要な場合があ ります。
- AVアンプを含め、接続する外部機器の取扱説明書もあわせてご 覧ください。
- HDMIコントロール対応機器は製品毎に接続方法や動作が異な りますので機器の取扱説明書もあわせてご覧ください。

## デジタル放送を標準画質で録画するときの接続(Ir録画)

下図の接続をすると、接続した機器にデジタル放送を標準画質で録画できます。(本機のみでは録画できません。) ステーション後面のIrシステム端子に付属のIrケーブルを接続し、Irケーブルの発光部をレコーダーのリモコン受光部 に向けて取付けると、本機に接続されたレコーダーで、デジタル放送の番組を簡単に録画できます。 Irケーブルの接続後は、Irシステム設定 P.138~139 が必要です。

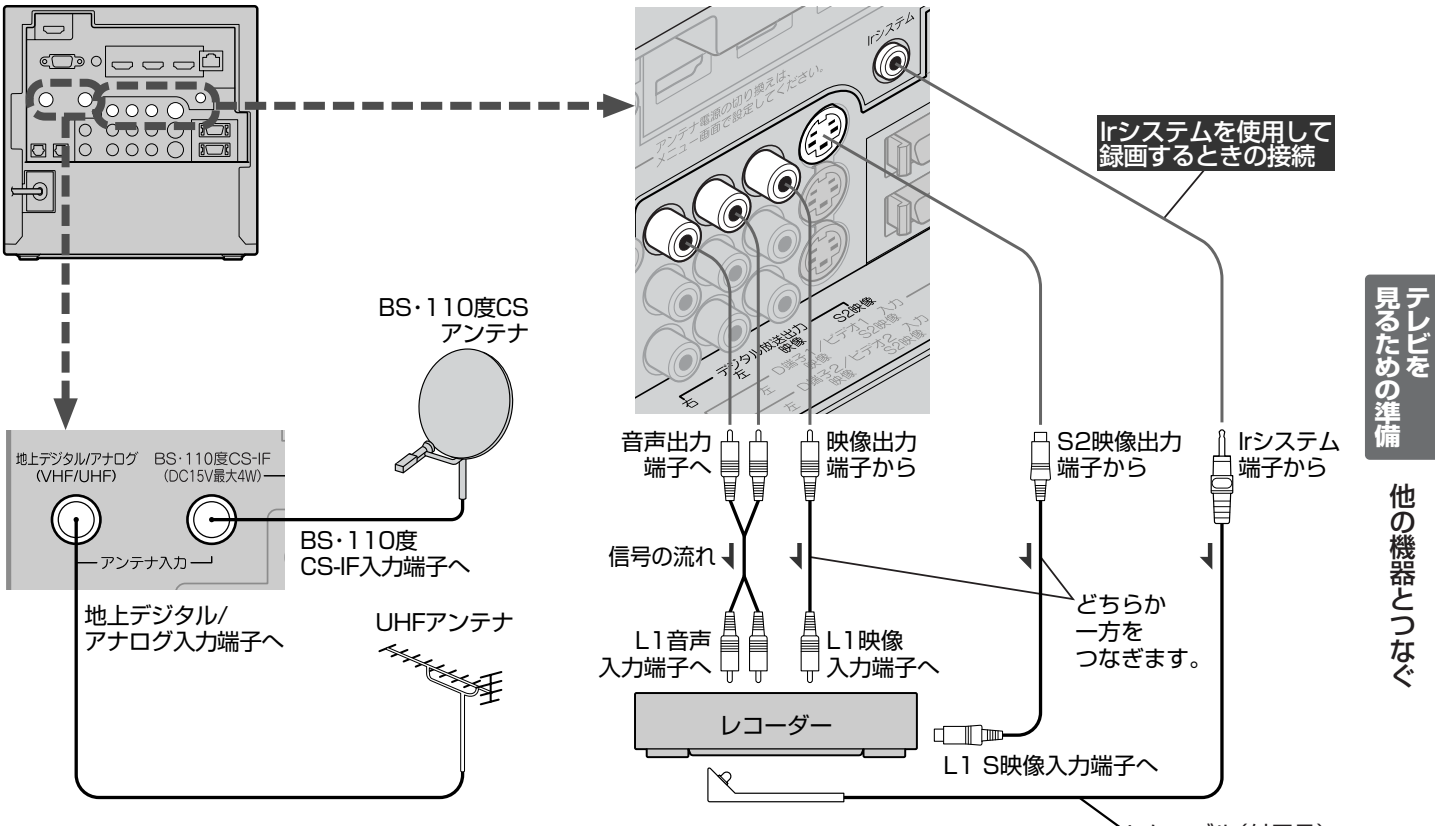

#### 8 お願い!

- 当社製のレコーダーでお使いになるときは、必ずレコー ダーの入力1端子(L1)におつなぎください。他の端子で はお使いになれません。
- レコーダーの操作については、その機器の取扱説明書を ご覧ください。
- ●録画予約の方法については <mark>P.102~103·106 をご覧く</mark> ださい。

## お知らせ

Ir ケーブル(付属品)

29

- 著作権保護された番組をレコーダーなどで録画する場合、コピーガ ード機能がはたらき、正しく録画できません。また、この機能によ り、再生目的でもレコーダーを介してモニター出力した場合には画 質劣化することがありますが、機器の問題ではありません。このよ うな場合は本製品とモニターを直接接続してお楽しみください。
- ハイビジョン画質での録画はできません。
- デジタル信号での録画はできません。

## Irケーブルの取付けかた

レコーダーのリモコン受光部の位置を確認し、付属の両面テープで固定してください。

## 〈取り付け例〉

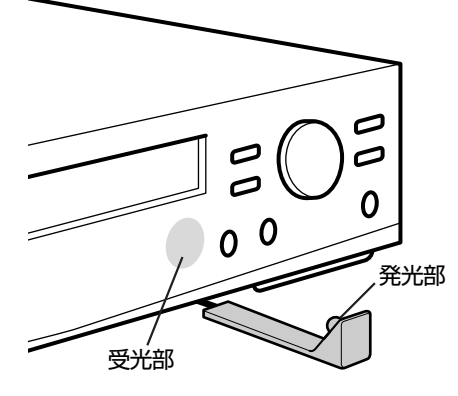

#### お知らせ

- Irケーブルの発光部がレコーダーのリモコン受光部に正しく向いているか、ご確認 ください。
- リモコン受光部の位置はレコーダーのメーカーや機種によって異なります。レコー ダーに取付けるときははじめから固定せずに、テストをして DATEGA 、レコーダー の電源が「入」になることを確認してから取付けます。
- Irシステムで録画できるのはデジタル放送のみです。地上アナログ放送やCATV放 送は録画できません。
- ●本機でIrシステムを使用できるレコーダーメーカーは、三菱、パナソニック/松下、 ソニー、東芝、パイオニア、シャープ、ビクター、サンヨー、日立、フナイ、アイ ワ、NECです。(ただし、一部の製品によっては使用できない場合もあります。)
- ●録画予約の前に、レコーダーは、録画可能な状態(テープやディスクを入れ、入力 や録画モードなどを確認する)にして、リモコンを使って電源を切ってください。
- Irケーブル接続をしておくと、当社製のレコーダーのリモコン操作を レーザーモニターに向けてできるようになります。 P.73 この場合は、 2138 の設定やテストをする必要はありません。

## デジタル音声(光)入力対応のオーディオ機器との接続

AACまたはPCM対応のオーディオ機器を接続すると、デジタル放送視聴時と録画時にデジタル音声を聞いたり録音 することができます。

AAC対応のオーディオ機器では、デジタル放送のサラウンドを迫力ある音声で楽しむことができます。 接続後は、接続先に合わせて光音声出力の設定が必要です。 P.140

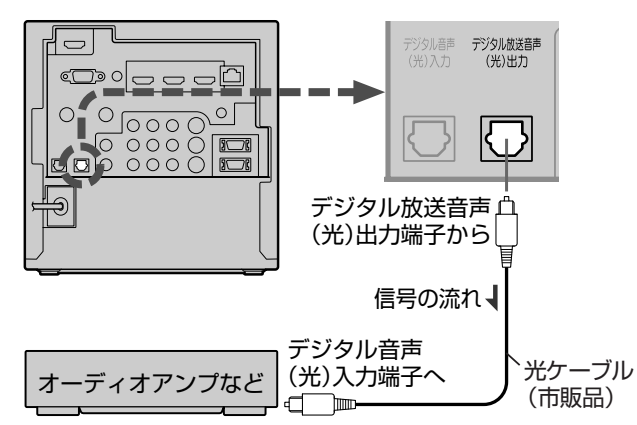

#### **そのお願い!**

- 接続前に必ずステーションの電源プラグを抜くか、ステーシ ョンの電源ボタンを長押しして電源を切り、オーディオ機器 も電源を切ってください。接続後、ステーションの電源を入 れ忘れるとリモコンで操作ができませんのでご注意ください。
- 接続するオーディオ機器の取扱説明書もあわせてご覧くだ さい。

お知らせ

- 接続できるオーディオ機器は、AACまたはPCMに対応したア ンプやMDなどで、デジタル音声(光)入力端子を持つ機器です。
- AACとは、Advanced Audio Coding の略称で、音声符号化 の規格の一つです。AACは、CD並の音質データを約1/12に まで圧縮できます。また、5ch+低域強調チャンネル(ウーハー) のサラウンド音声や多言語放送を行うこともできます。 AACはデジタル放送で使用される方式です。
- PCMとは、Pulse Code Modulation の略称でCDなどで使わ れている2chのデジタル信号です。
- 地上アナログ放送やビデオ、D端子、HDMI、PC入力の音声は、 光音声出力端子からは出力されません。これらの音声をオーデ ィオ機器で聞く場合は「音声出力端子」も接続してください。ア ナログ音声が出力されます。
- 外部オーディオアンプを使って音声を聞くときは、本機の音量 を「0」にしてください。

## アナログ音声入力対応のオーディオ機器やサブウーハーとの接続

音声出力端子からは、画面に映っている番組などの音声が出力されます。

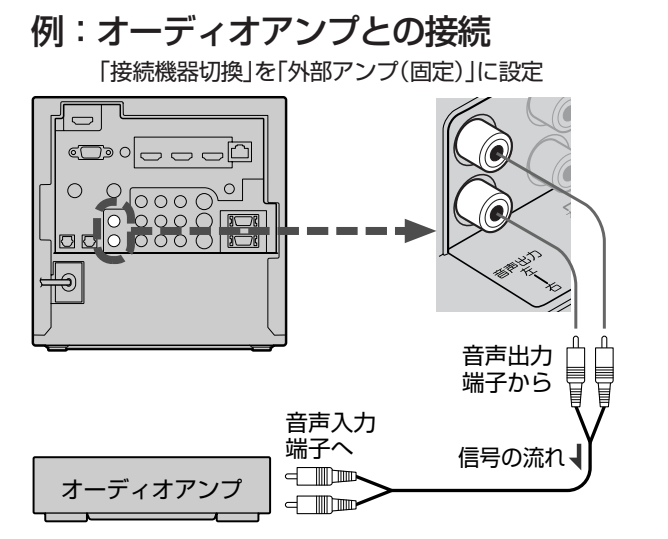

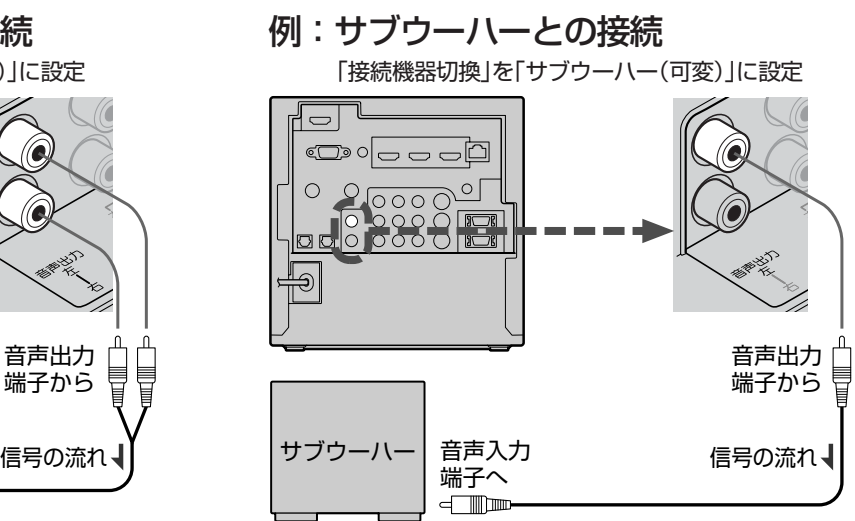

#### (お知らせ)

- 2画面 IP.66~67 ♪ のときは、「操作中」表示がある画面の音声が出力されます。
- オーディオアンブを使って音声を聞くときは、「音声出力設定」の「接続機器切換」 |2127♪ を「外部アンブ(固定)」にします。本機の 音量を変えても出力される音声レベルは変わりません。オーディオアンプ側で音量を調節してください。本機の音量は「0」にして ください。
- サブウーハーをつなぐときは、「音声出力設定」の「接続機器切換」 2122♪ を「サブウーハー(可変)」にします。低音のみが出力され るようになり、本機の音量調節に連動して出力レベルが変わります。サブウーハーは必ず左の端子につないでください。

#### **そのお願い!**

オーディオアンプなどの取扱説明書もあわせてご覧ください。

## デジタル音声(光)出力対応機器との接続

外部機器にデジタル音声(光)出力端子がある場合、下図の接続をすると、外部機器のデジタル音声をサラウンドで楽 しむことができます。

接続後は、映像入力の接続先に合わせて光音声入力の設定が必要です。 2141

### 例:「D端子2入力」と接続する

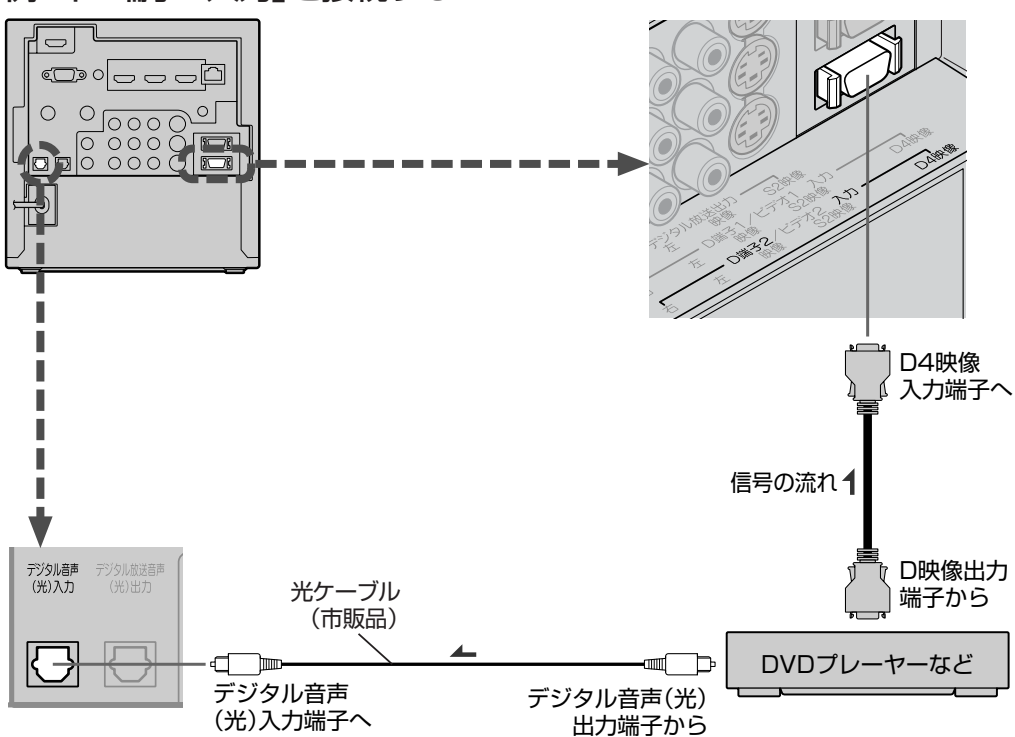

#### お知らせ

- ●ダイヤトーンサラウンド P.52 でお楽しみいただくには、外 部機器の光音声出力設定は、「Dolby Digital」または「AAC」を 選んでください。「PCM」に設定されていると、2ch分の音声信 号しか出力されません。
- 対応している音声信号 ・PCM
	- サンプリング周波数:48kHz/44.1kHz/32kHz ・ビットストリーム
		- 音声方式:AAC、Dolby Digital

#### (そ) お願い!

- 接続前に必ずステーションの電源プラグを抜くか、ステーショ ンの電源ボタンを長押しして電源を切り、外部機器も電源を切 ってください。接続後、ステーションの電源を入れ忘れるとリ モコンで操作ができませんのでご注意ください。
- 接続する外部機器の取扱説明書もあわせてご覧ください。

## アナログRGB対応のパソコンとの接続

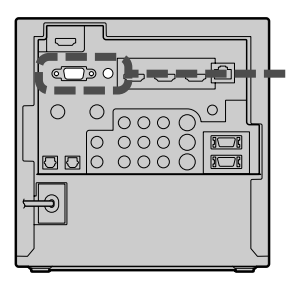

## お知らせ

- 接続するパソコンの種類によっては、変換コネクタやア ナログRGB出力アダプタなどが必要な場合があります。
- PC入力では、静止画ボタンと画面サイズボタンは無効 です。
- SVGA、XGA、SXGAは2画面のとき横長表示になり ます。
- 画面の位置・大きさが適切でなかったり、文字のニジミが ある場合は、「メニュー」→「設定」→「画面設定」の「PC設 定」で調整してください。
- PC入力端子に信号が入力されていない場合は、メニュ ーの「PC設定」に入ることができません。
- 2画面のときは、メニューの「PC設定」で画面の調整が できません。1画面に戻してから調整してください。
- 画面の調整が適切でないと、2画面が正常に表示され ないことがあります。
- ●音声を接続する場合、パソコン側で先に音量を適当に 調整してください。
- 接続したパソコンを使うときは、入力切換で「PC」を選 んでください。

#### 8 お願い!

- 接続前に必ずステーションの電源プラグを抜くか、ス テーションの電源ボタンを長押しして電源を切り、パ ソコンも電源を切ってください。接続後、ステーショ ンの電源を入れ忘れるとリモコンで操作ができません のでご注意ください。
- 接続するパソコンの取扱説明書もあわせてご覧ください。
- 接続するパソコンの仕様によっては正常に表示できない 場合があります。

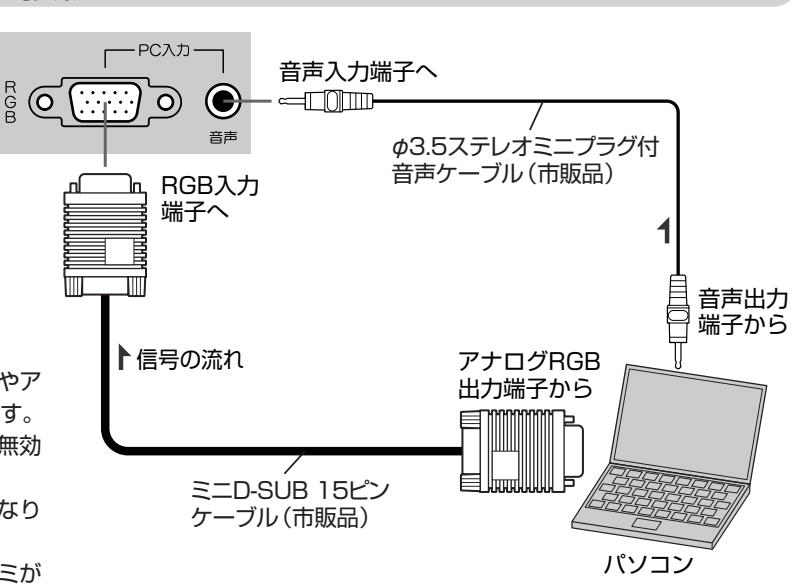

#### アナログRGB対応信号表

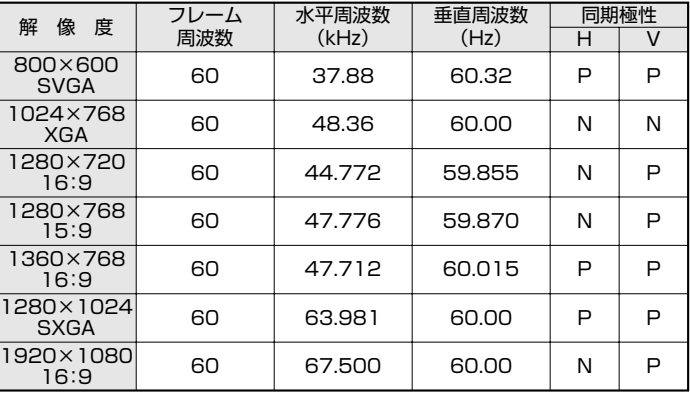

表の6項目すべてが一致していないと、表示位置が片寄ったり、画 面がぼけることがあります。その場合は「PC設定」 **P.118**) にて画面 が見やすくなるよう調整を行ってください。

## **準備8** LAN端子につなぐ

デジタル放送のデータ放送を行っている放送局との双方向通信は、ブロードバンド環境(ADSL、CATV、FTTHなど)を お持ちの場合、本機のLAN端子を使用することにより一層充実したデータ放送サービスなどを楽しむことができます。サ ービスの詳細は各放送局にお尋ねください。

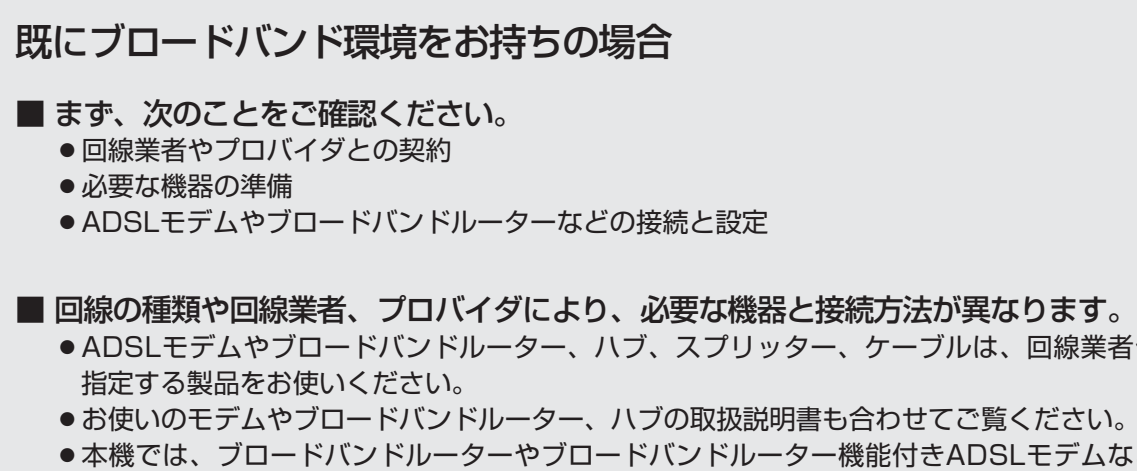

- お使いのモデムやブロードバンドルーター、ハブの取扱説明書も合わせてご覧ください。
- モデムなどの設定はでき ません。パソコンなどでの設定が必要な場合があります。
- 必ず電気通信事業法に基づく認定品ルーター等に接続してください。
- ADSL回線をご利用の場合
	- ●ブリッジ型ADSLモデムをお使いの場合は、ブロードバンドルーター(市販品)が必要です。
	- USB接続のADSLモデムをお使いの場合などは、ADSL事業者にご相談ください。
	- プロバイダや回線業者、モデム、ブロードバンドルーターなどの組合わせによっては、本機と接続でき ない場合や追加契約などが必要になる場合があります。
	- ADSLモデムについてご不明な点は、ご利用のADSL事業者やプロバイダにお問い合わせください。
	- ADSLの接続については、専門知識が必要なため、ADSL事業者にお問い合わせください。
- CATV(ケーブルテレビ)回線をご利用の場合 ● 接続方法などご不明な点につきましては、ケーブルテレビ会社へお問い合わせください。
- FTTH(光ファイバー)回線をご利用の場合
	- 接続方法などご不明な点につきましては、プロバイダや回線業者へお問い合わせください。

## ブロードバンド環境をお持ちでない場合

■ まず、ブロードバンド環境が必要です。

● プロバイダおよび回線業者と別途ご契約(有料)をしていただく必要があります。 くわしくは、プロバイダまたは回線業者にお問い合わせください。

### ● 接続についてのお願い

- LANケーブルは、10BASE-T/100BASE-TXタイ プのものをご使用ください。
- LANケーブルには、ストレートケーブルとクロスケ ーブルの2種類があり、モデムやルーターなどの種 類によって使用するものが異なります。くわしくは、 モデムやルーターの取扱説明書をご覧ください。
- 電話回線のみで通信が行われる場合は、対応できま せん。

#### ● 本機のMACアドレスの確認方法

ルーターの設定などで本機のMACアドレスを確認する 場合は、次の手順でご確認ください。

- 1 メニューボタンを押す
- 2 ▲ ▼で「設定」を選び、決定ボタンを押す
- 3 ▲ ▼で「初期設定」を選び、決定ボタンを押す
- 4 ▲ ▼で「通信設定」を選び、決定ボタンを押す
- 5 表示されたウィンドウ内のMACアドレスを確認する

L A N 端 子 に つ な ぐ

**テ レ ビ を**

**見 る た め の 準 備**

回線業者やプロバイダが

他 の 機 器 と つ な ぐ

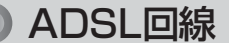

接続後は、「通信設定」 P.161~164 を行ってください。

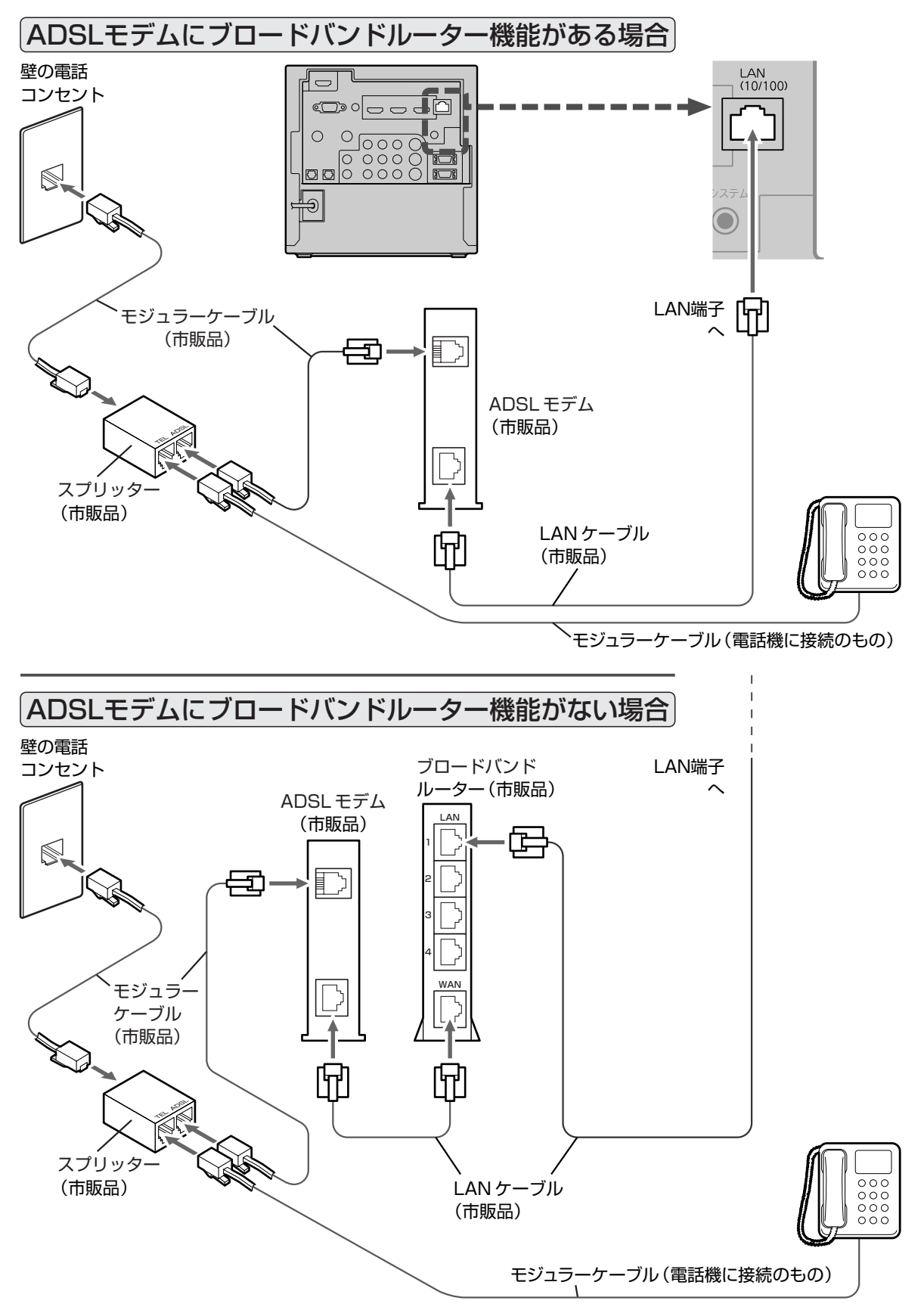

電源コードをつなぐ

レーザーモニターとステーションの両方の電源プラグを差し込むまでどちらの操作もしないでください。 電源プラグは容易に手が届く場所のコンセントに差し込んでください。

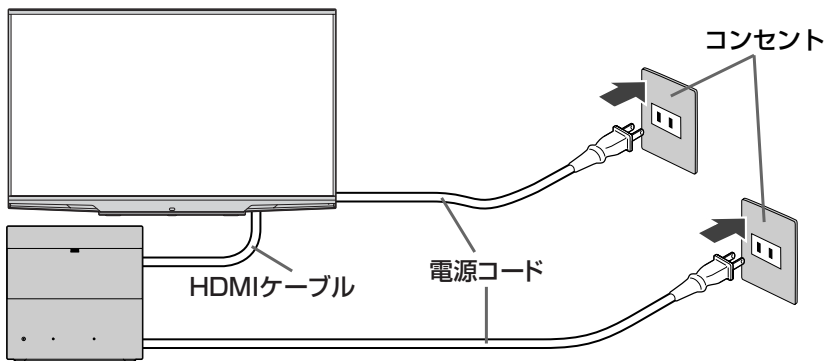

#### **そのお願い!**

キャビネットやスクリーンが損傷 している場合は、電源プラグをコ ンセントに差し込まずに、お買上 げの販売店に連絡してください。

●レーザーモニターの電源インジケーターが赤(点灯)になります。 ■■13 ● ステーションの電源インジケーターが赤 (点灯) になります。 ■■ 4

リモコンで電源を入れる

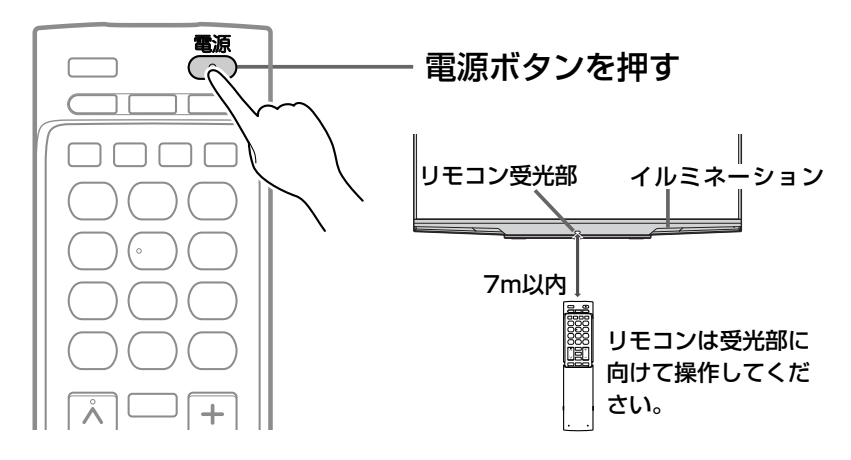

#### お知らせ

電源が入らないときは、レーザー モニターの主電源ボタン **■P.13** が「切」になっていないか確認して ください。

●レーザーモニターは、電源「入」から映像が表示されるまで、しばら

#### く時間がかかります。

○1電源インジケーターが赤(点灯)から緑(点滅後に点灯)に変わります。画面は黒画 面のままです。

○2イルミネーションが青く点灯します。画面は黒画面のままです。

○3 20数秒後※、「LASERVUE」(レーザービュー)画面が表示されます。

○4「LASERVUE」画面表示後、30数秒後※にテレビ放送などの映像が表示されます。 ※室温が20℃で高速起動の設定が「切」のときに、表示されるまで最も時間がかかる 場合の目安です。

 映像が表示されるまでの時間は、室温によって、変わります。 室温が低い場合は、電源「入」から映像が表示されるまでの時間が 長くなります。

●ステーションの電源インジケーターは、電源ボタンを押してから数秒~30数秒後に赤(点 灯)から緑(点灯)に変わります。

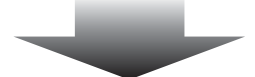

お買上げ後、初めて電源を入れると <mark>|P.36</mark>→の画面(らくらく設定)が表示されます。

#### お知らせ

- 高速起動の設定を「入」にすると、 待機中から電源を「入」にしたとき に、映像が表示されるまでの時間 が短くなります。(ただし、設定 が「切」のときと比較して待機中の 消費電力が増えます。) **P.145**
- 電源ボタンは、レーザーモニター の主電源が入っているとき(電源 インジケーターが赤(点灯)のと き)に使えます。ステーションの 電源インジケーターが消灯してい るときには使えません。

電 源 を 入 れ る

**テ レ ビ を**

**見 る た め の 準 備**

L A N 端 子 に

# **準備10** らくらく設定をする

テレビを見るために必要な設定が簡単にできます。

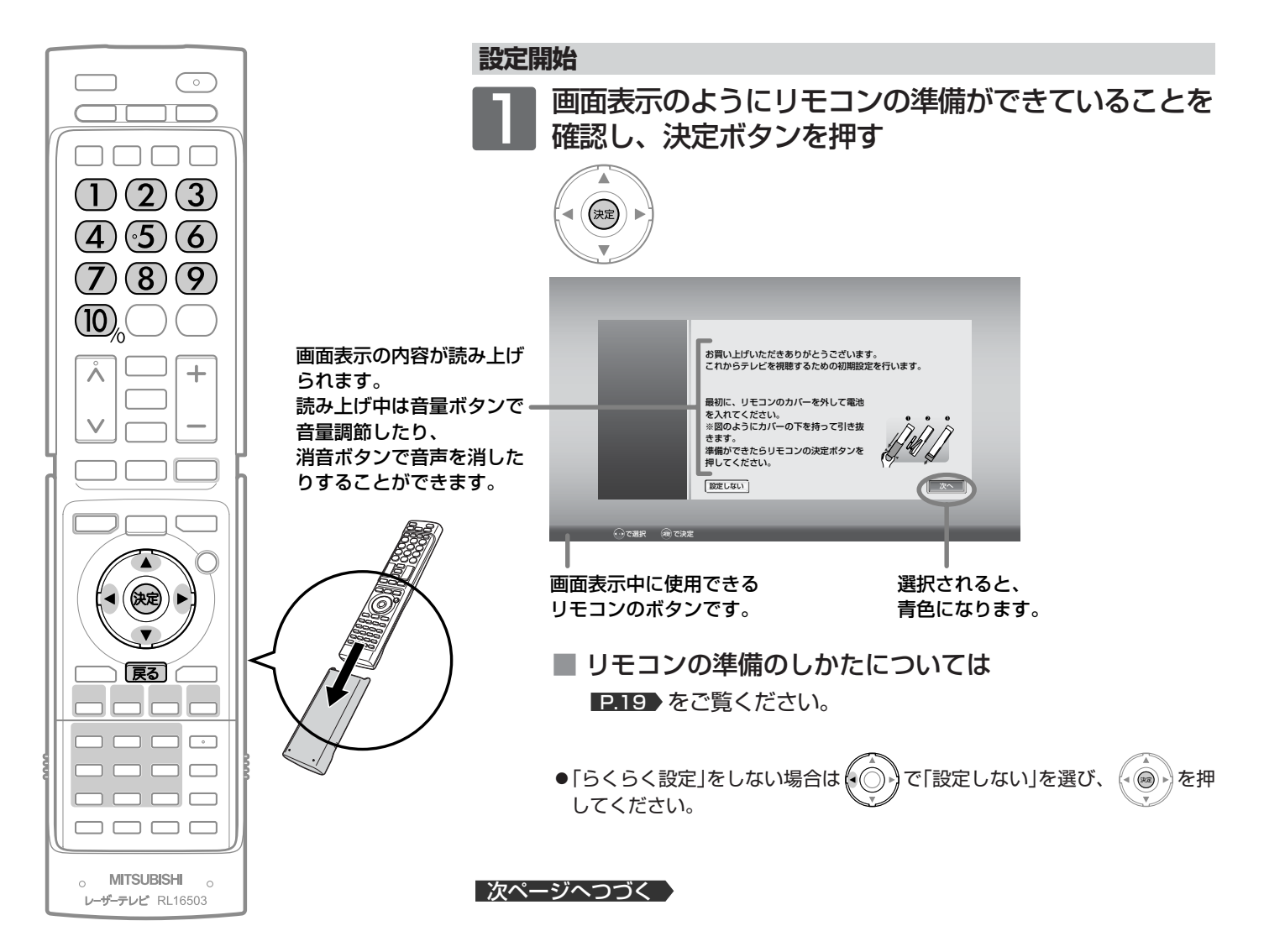

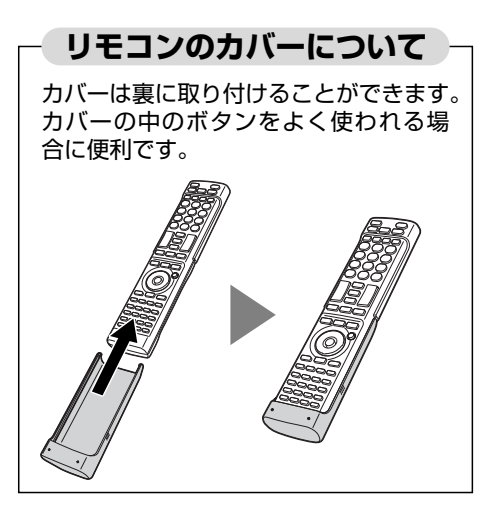
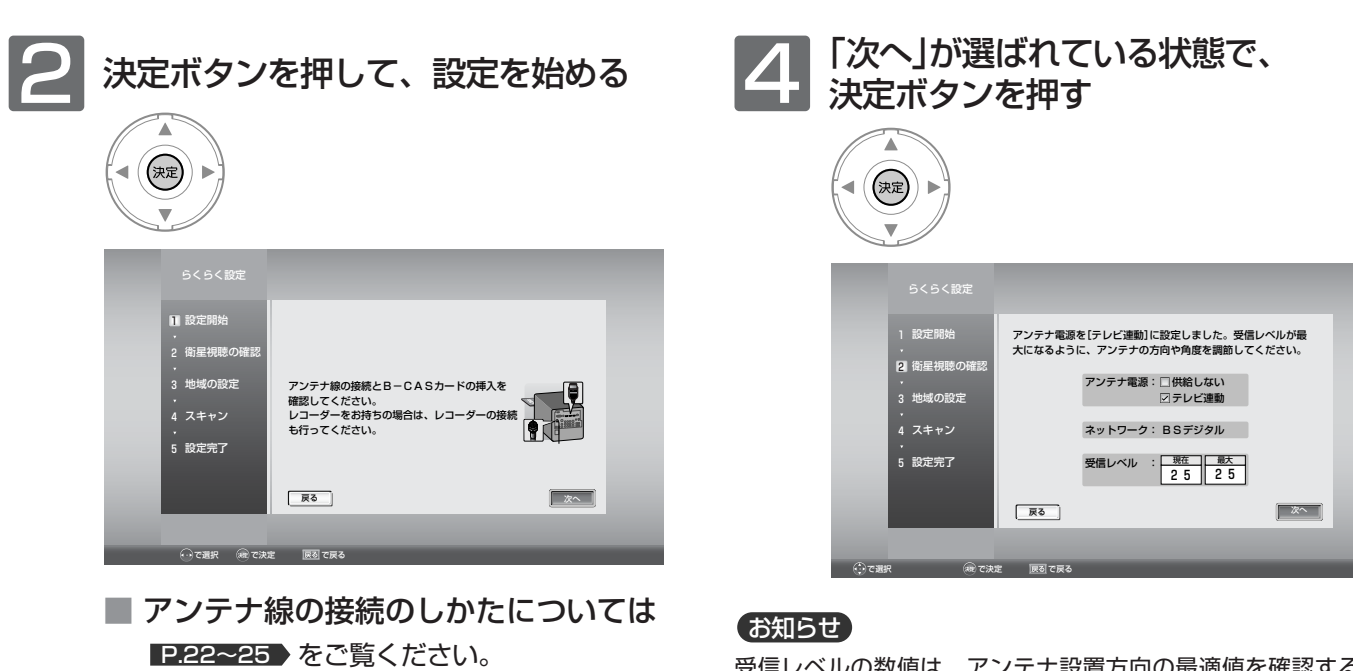

■ B-CASカードの入れかたについては **P.21 をご覧ください。** 

#### お知らせ

「<br />
<br />
B-CASカードが挿入されていません」と表示されたときは、 このままステーションの電源プラグをコンセントから抜き、B-CASカードを入れてから、もう一度ステーションの電源プラグを コンセントに差してください。

デジタル放送を見ない場合は、「次へ」が選ばれている状態で、も う一度決定ボタンを押して手順 3 へ進んでください。

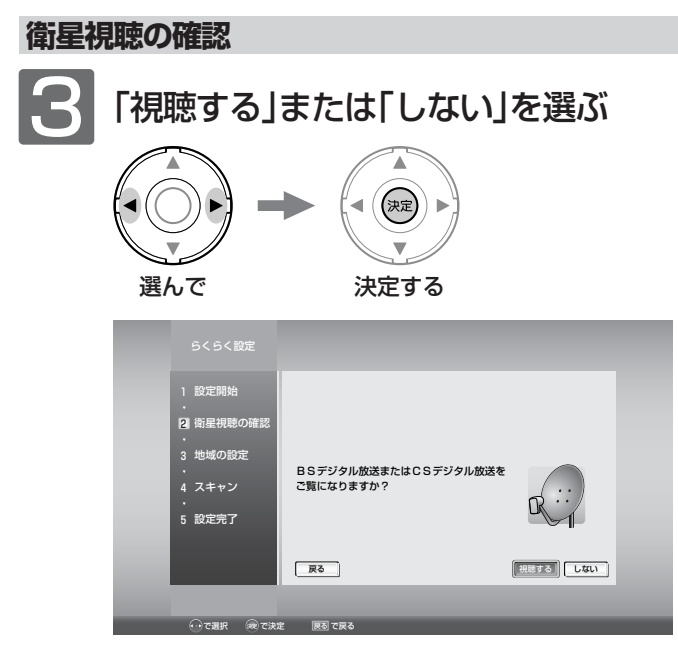

「視聴する」を選んだ場合は、手順 4 へ進みます。 「しない」を選んだ場合は、手順5へ進みます。

受信レベルの数値は、アンテナ設置方向の最適値を確認するため の目安です。表示される数値は、受信C/N(受信信号電力対雑音電 力比)の換算値を表します。アンテナ電源の設定については P.159 をご覧ください。

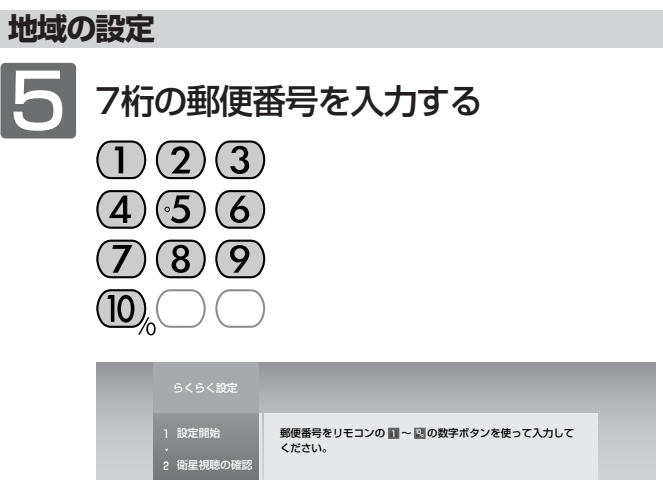

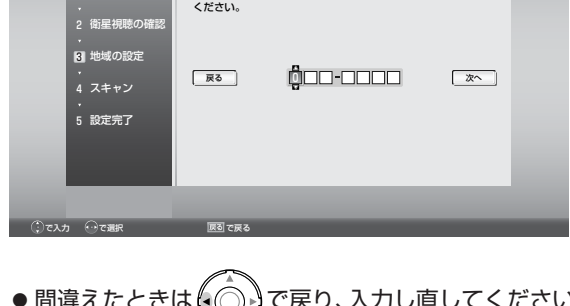

- 間違えたときは(←◯) 》で戻り、入力し直してください。
- でも入力できます。 この場合、7桁目を入力したあとで (○) を押して「次 へ」を選んでください。

```
|次ページへつづく 】
```
ら く ら く 設 定 を す る

**テ レ ビ を**

**見 る た め の 準 備**

## **準備10** らくらく設定をする(つづき)

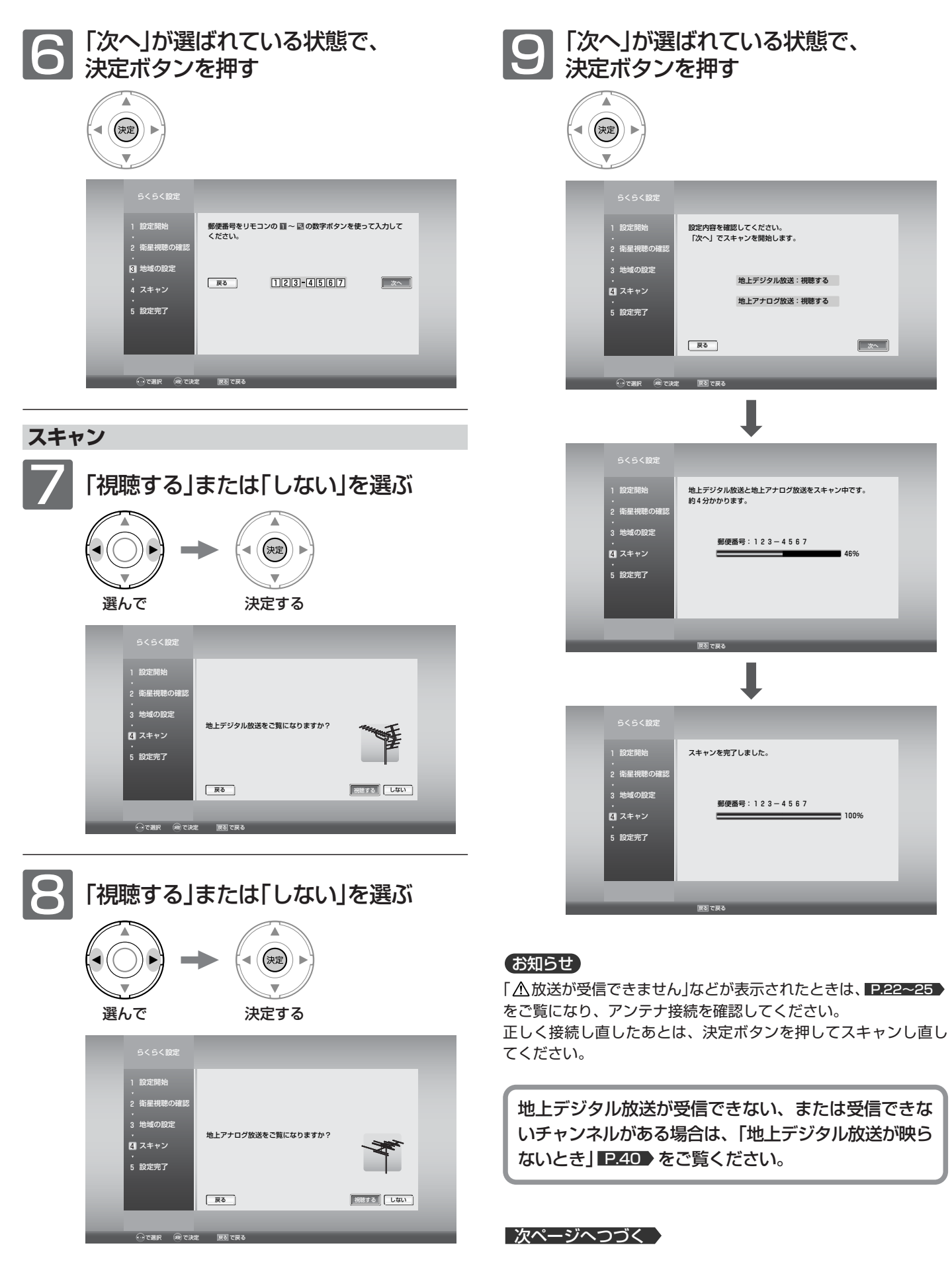

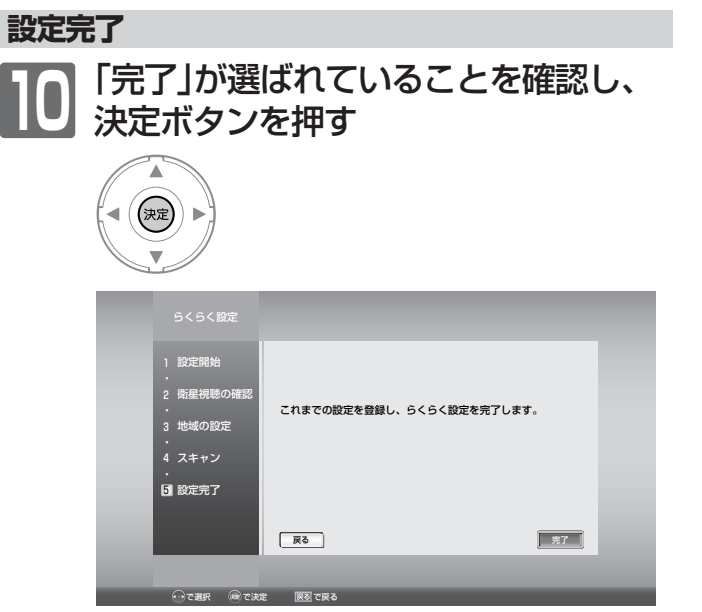

らくらく設定を完了すると、地上デジタル放送に切り換わ ります。

地上デジタル放送を受信していない場合は、映像が映りま せんが、故障ではありません。

を押して地上アナログ放送やケーブルテレビに切り換 える P43 など、これまでご覧になっていた放送に切り 換えてください。

■ テレビの見かたについては 地上デジタル放送は P.41 ▶ をご覧ください。 地上アナログ放送は P.43▶をご覧ください。 BS·110度CSデジタル放送は P.41 をご覧ください。

### お知らせ

お好みの番号にお好みの放送を割り当てるには、

- ・地上アナログ放送やケーブルテレビの場合は 150 「『地上 アナログ手動』で設定する」をご覧ください。
- ・地上デジタル放送の場合は ■■55 「リモコンにデジタル放送 のチャンネルを追加する」をご覧ください。

地上デジタル放送が受信できない、または受信できな いチャンネルがある場合は、「地上デジタル放送が映ら ないとき」 240 をご覧ください。

**テ レ ビ を**

**見 る た め の 準**

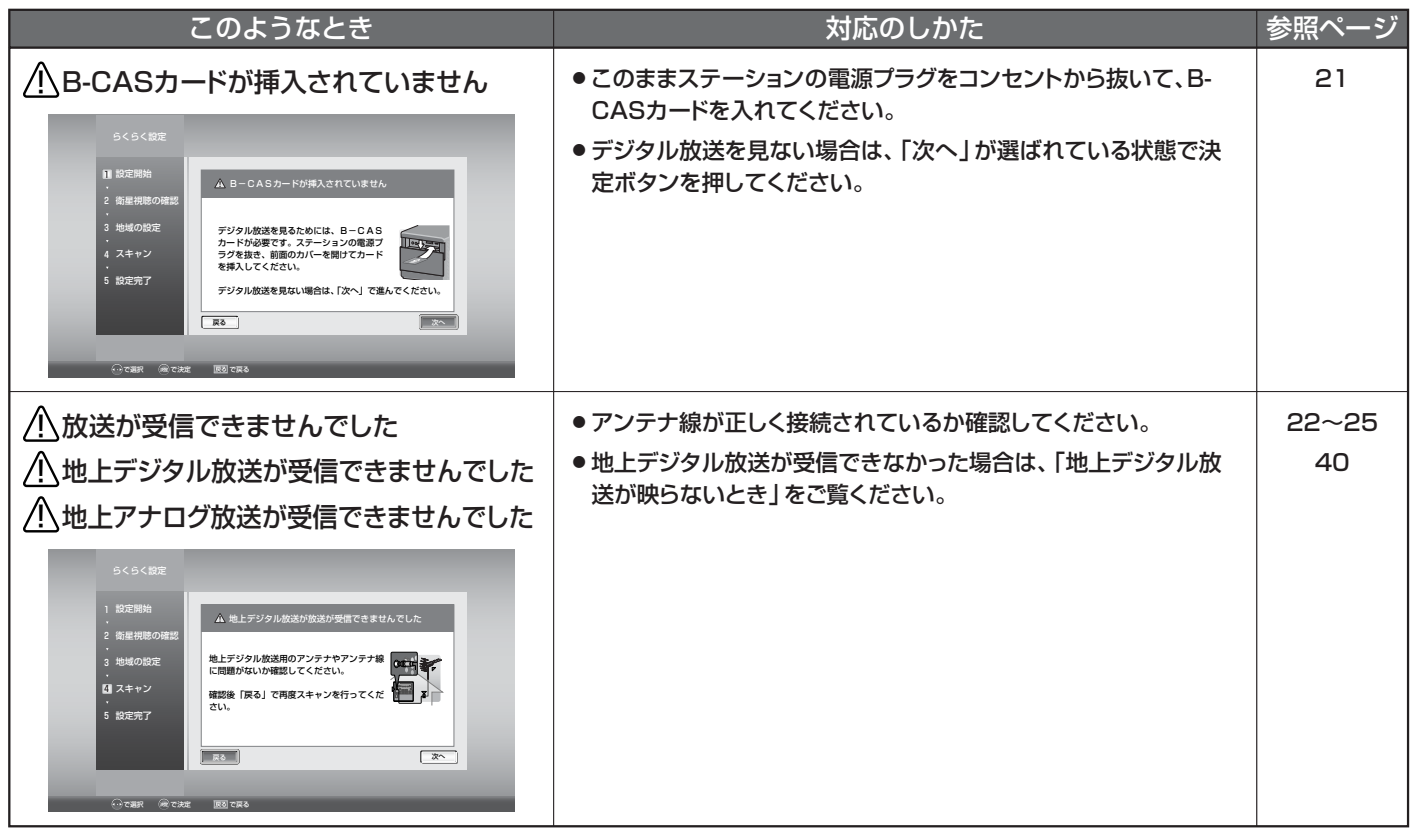

## こんな画面が出たときは・・・

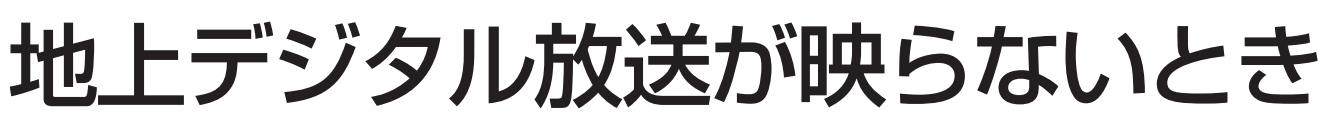

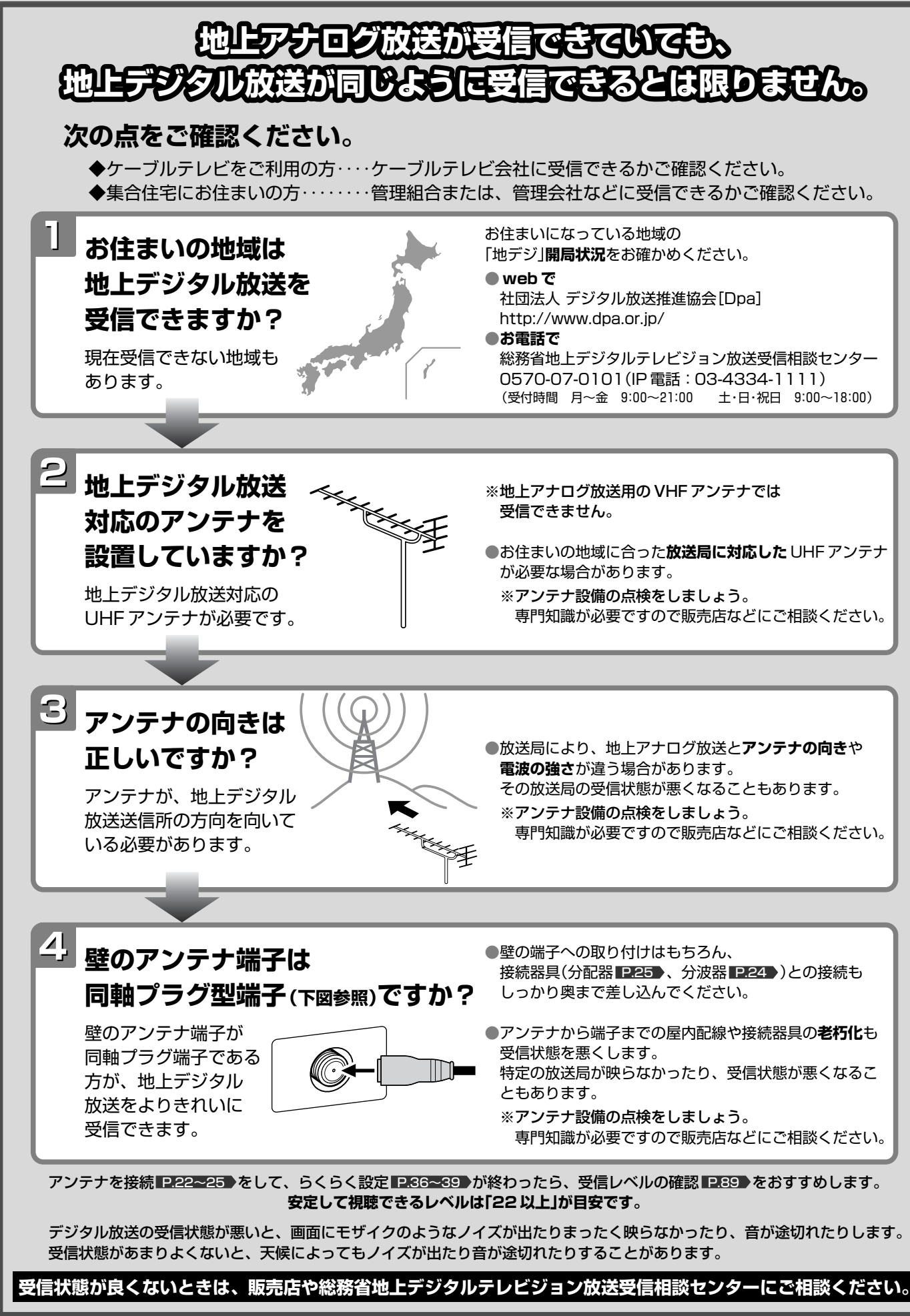

## デジタル放送を見る(地上・BS・110度CSデジタル)

 $\beta$ 

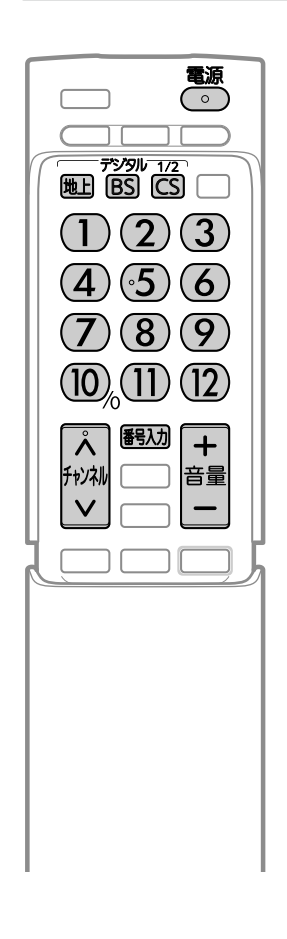

電源を入れる <mark>P.35)</mark><br>- <sub>電源</sub>

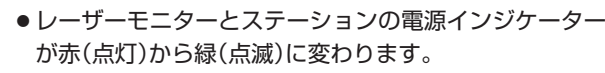

(レーザーモニターの主電源が入っているとき(電源インジ ケーターが赤(点灯)のとき)に使えます。ステーションの 電源インジケーターが消灯しているときには使えません。)

● 電源を入れてから画面にテレビ放送などの映像が表示さ れるまで、しばらく時間がかかります。 P.35 ▶

2 **デジタル放送の種類を選ぶ**

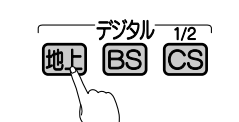

- 28は押すごとにCS1とCS2が切り換わります。
- 視聴しない放送波を誤って選ばないように、無効にすることができます。 P.147

## **チャンネルを選ぶ**

● チャンネルボタンに設定する放送チャンネルは、「チャンネル設定」→「地 上デジタル手動」により変えることができます。 P.155

## **リモコンのボタンに設定されているチャンネルを選ぶ**

## 数字ボタンを押す

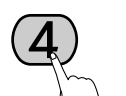

● BS·110度CSデジタル放送の工場出荷時に設定されて いるチャンネルについては、 P.42 をご覧ください。

## **3桁のチャンネル番号を入力して選ぶ**

番号入力ボタンを押した後、数字ボタンで3桁入力する 5秒以内に次の番号を押してください。

### **例:103チャンネルを選ぶとき**

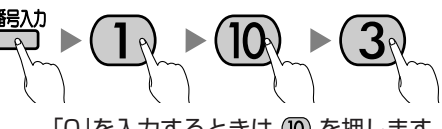

「O」を入力するときは (D) を押します。

●110度CSデジタル放送では、CS1、CS2のどちらからでも選べます。

## **チャンネルを順送り/逆送りで選ぶ**

## チャンネルヘ∨ボタンを押す

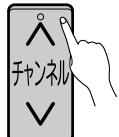

- 視聴しないチャンネルを飛び越し(スキップ)できます。 P.156
- 複数チャンネルが同じ番組を放送している場合は、自動 的にスキップします。

## **音量を調節する** 4

┥ 吾重

- ●音量は0から最大60まで変化します。
- スピーカーとヘッドホンは、別々に音量調節できます。
- 大きすぎたり小さすぎたりする音量を自動調節する ことができます。いつも安定した音量で楽しめ ます。 **P.126**

## お知らせ

- レーザーモニター後面の主電源が「切」やス テーションの電源が「切」(電源インジケータ ーが消灯)の状態では、リモコンやレーザー モニターの電源ボタンは、はたらきません。
- リモコンやレーザーモニターの電源ボタン で「切」にすると待機状態になります。 一部の回路が通電しています。
- 視聴年齢制限の対象番組を選んだときは、 暗証番号入力画面が表示されます。 P.133
- 地上アナログ放送で受信できた放送局が地 上デジタル放送では受信可能エリアが異な り受信できないことがあります。 P.171
- 受信状況(受信レベル)の確認ができます。 P.89

## **そのお願い!**

携帯電話や無線機などをご使用になるときは 本機や接続機器に近づけないでください。 音声に異音が入ったり、本機にノイズが出た りする場合があります。

異音が出たり、本機にノイズが出たりした場 合には、携帯電話などを離してご使用くだ さい。

地上デジタル放送が受信できない、 または受信できないチャンネルがあ る場合は、「地上デジタル放送が映ら ないとき】 P.40 をご覧ください。

4 I

**テ レ ビ を 見 る**

**テ レ ビ を**

**見 る た め の 準 備**

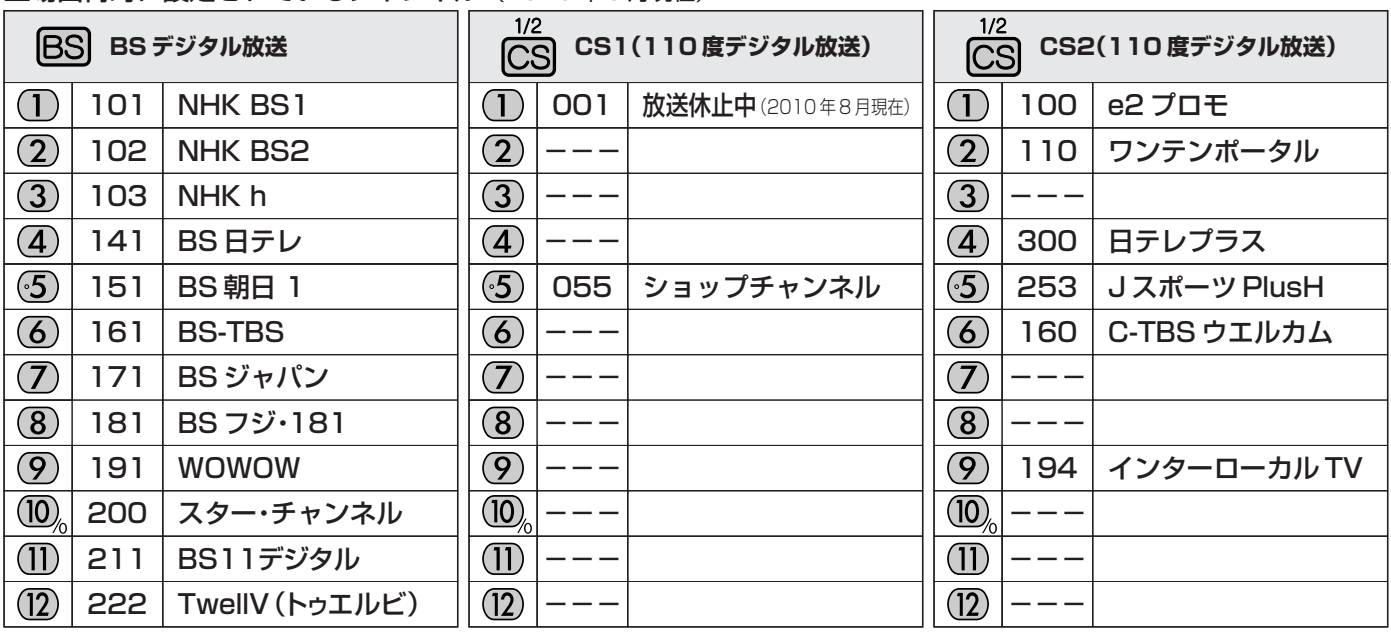

### 工場出荷時に設定されているチャンネル (2010年8月現在)

## お問い合わせ先

■「WOWOW」カスタマーセンター TEL:フリーダイヤル 0120-580-807 受付時間 9:00~20:00 (年中無休) http://www.wowow.co.jp/

■「スター・チャンネル」総合案内窓口 TEL:0570-013-111 045-339-0399 (PHS、IP電話) 受付時間 10:00~18:00(年中無休) http://www.star-ch.co.jp/

■「スカパー!e2」カスタマーセンター TEL:0570-08-1212 045-276-7777 (PHS、IP電話) 受付時間 10:00~20:00(年中無休)

http://www.e2sptv.jp/

地上アナログ放送やケーブルテレビを見る

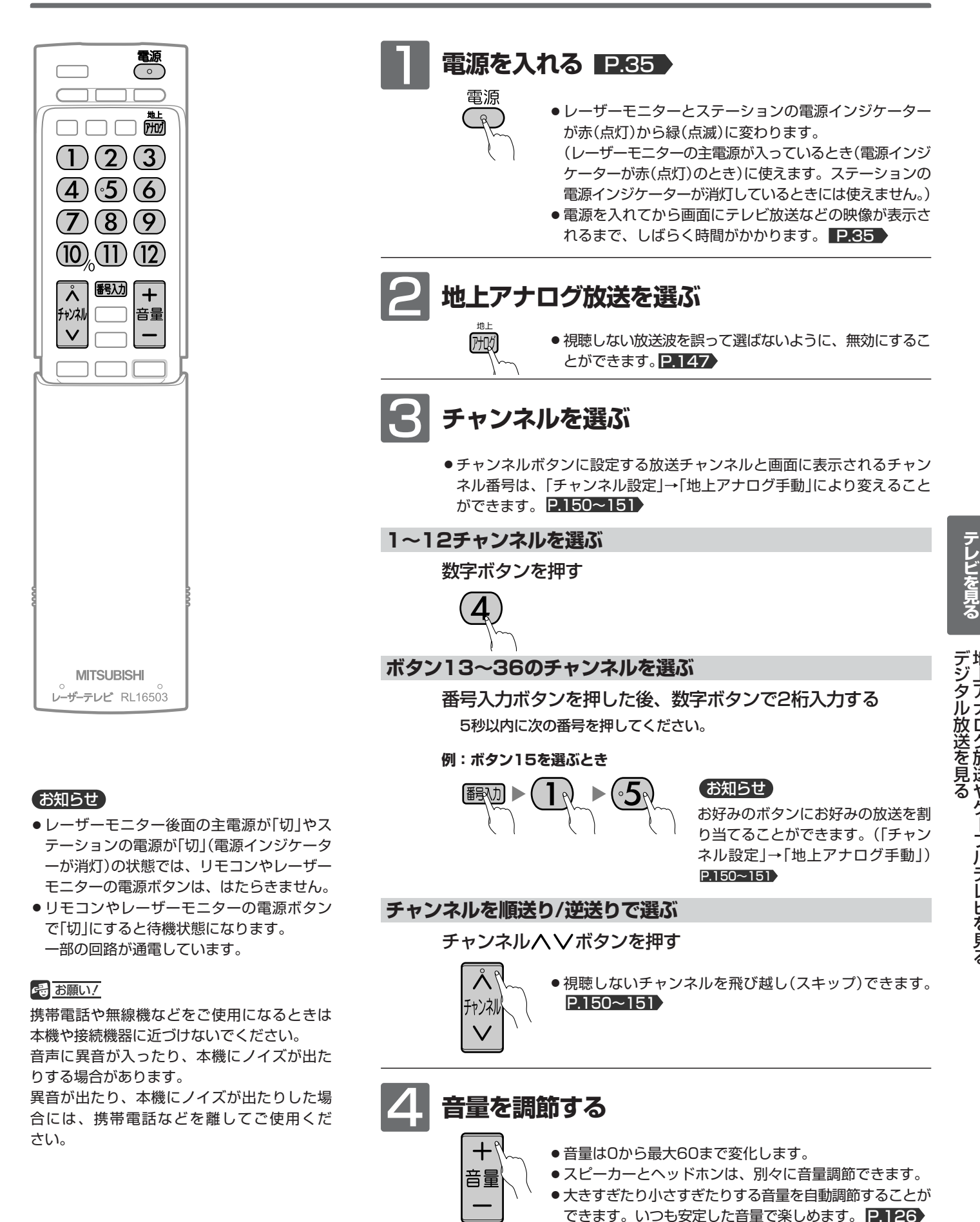

<u>ДЗ</u>

地 上 ア ナ ロ グ 放 送 や ケ  $\mathbf{I}_{n}$ ブ ル テ レ ビ を 見 る

## データ放送を見る

デジタル放送には、テレビ放送、BSラジオ放送、データ放送の分類があります。 (2010年8月現在、BSラジオ放送は実施されていません。) データ放送では、画面を見ながらボタンで操作して、お好みの情報を見ることができます。 データ放送には、独立データ放送と連動データ放送があります。

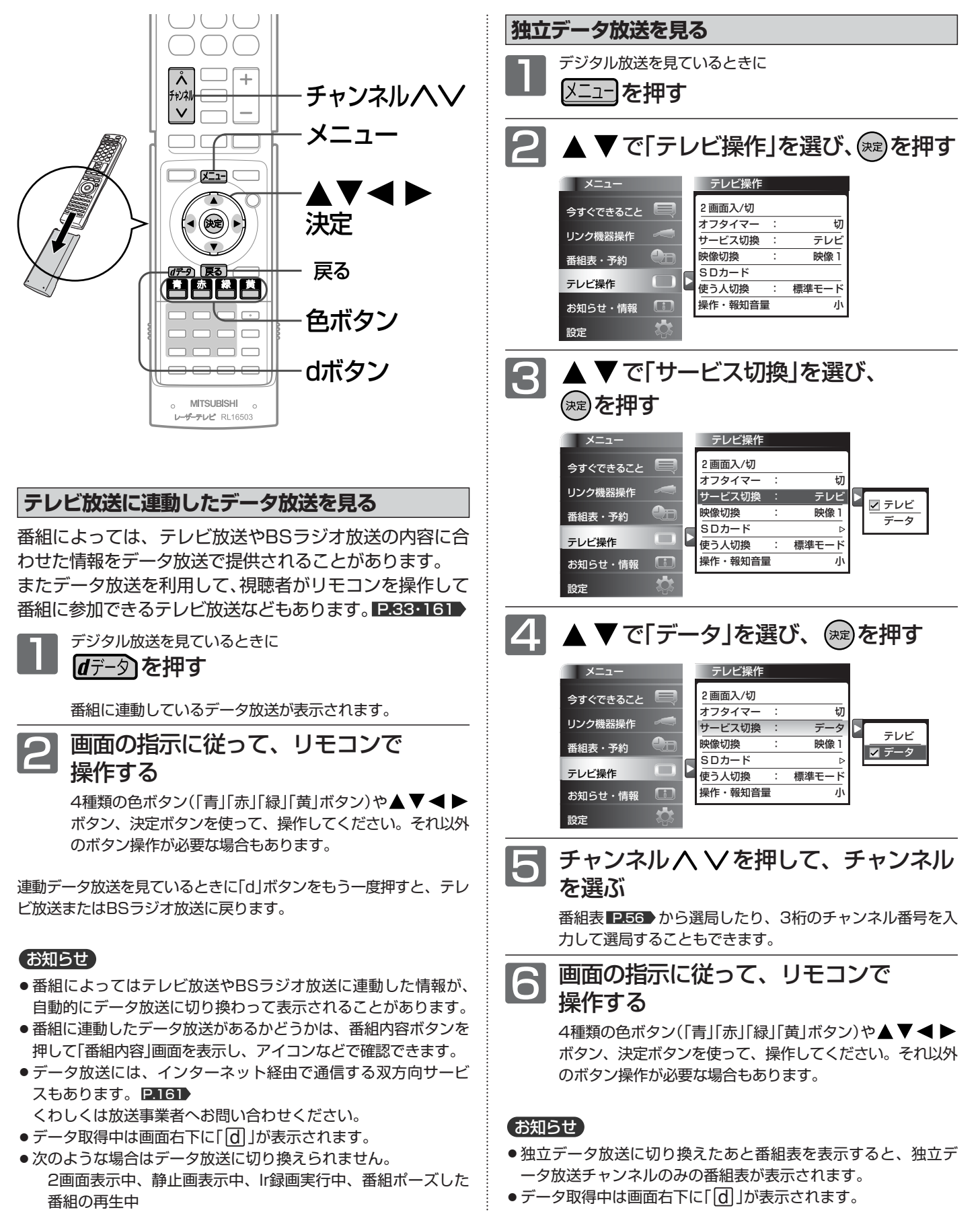

## 他の機器の映像を見る(入力切換)

他の機器との接続方法については、 ■ 26~32 ▶ をご覧ください。

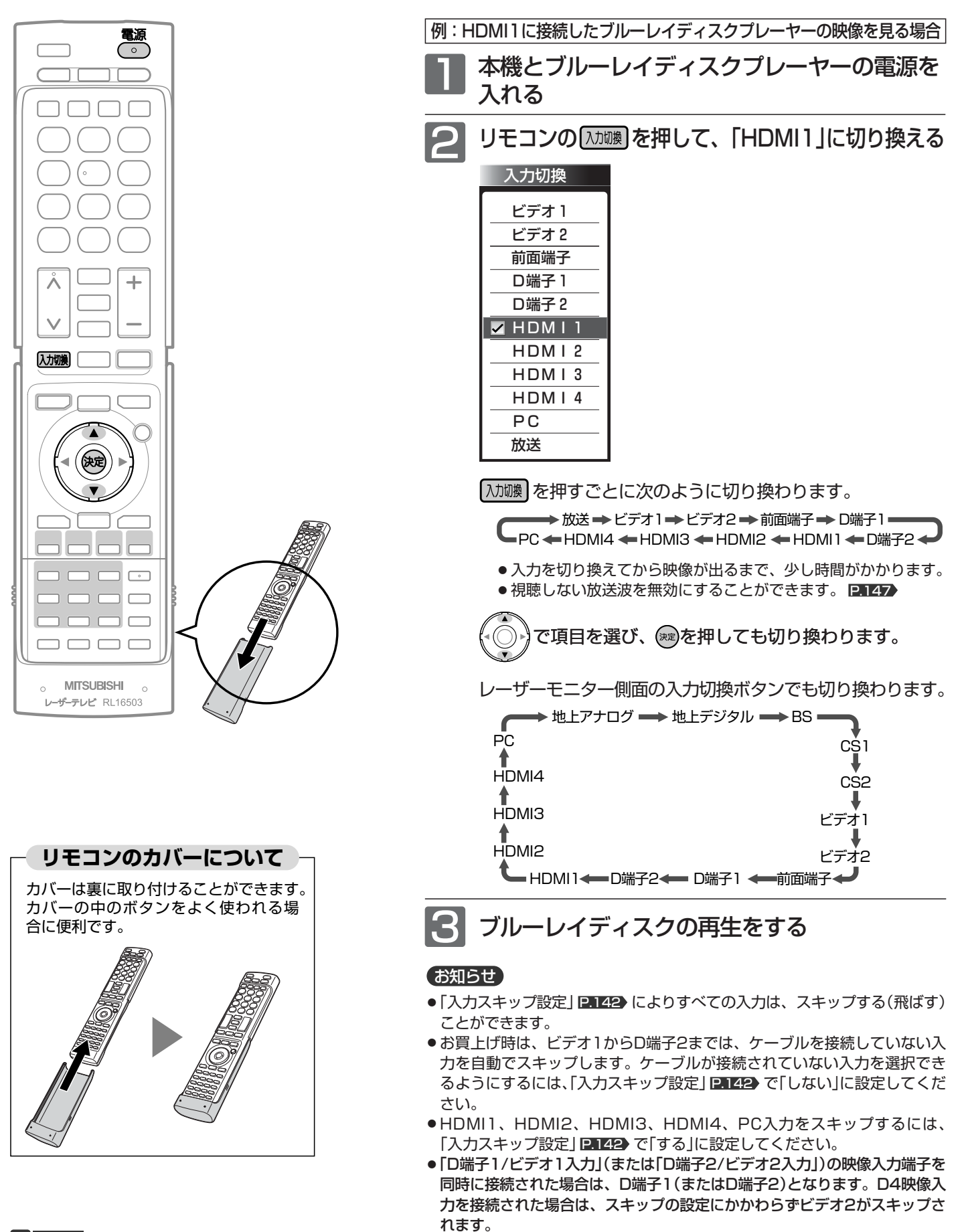

6号 お願い!

他の機器の接続や操作については、その機器の取扱説 明書をご覧ください。

る

45

## 3D映像を見る

本機に付属の3Dメガネと3D赤外線エミッターを使って3Dに対応した放送などを見ると、3D映像が楽しめます。 3Dメガネは、視力矯正用メガネの上からかけることができます。

## ※ご使用前に P.9~10 の「3D映像を視聴するときの注意 |も必ずお読みください。

## 3Dメガネについて

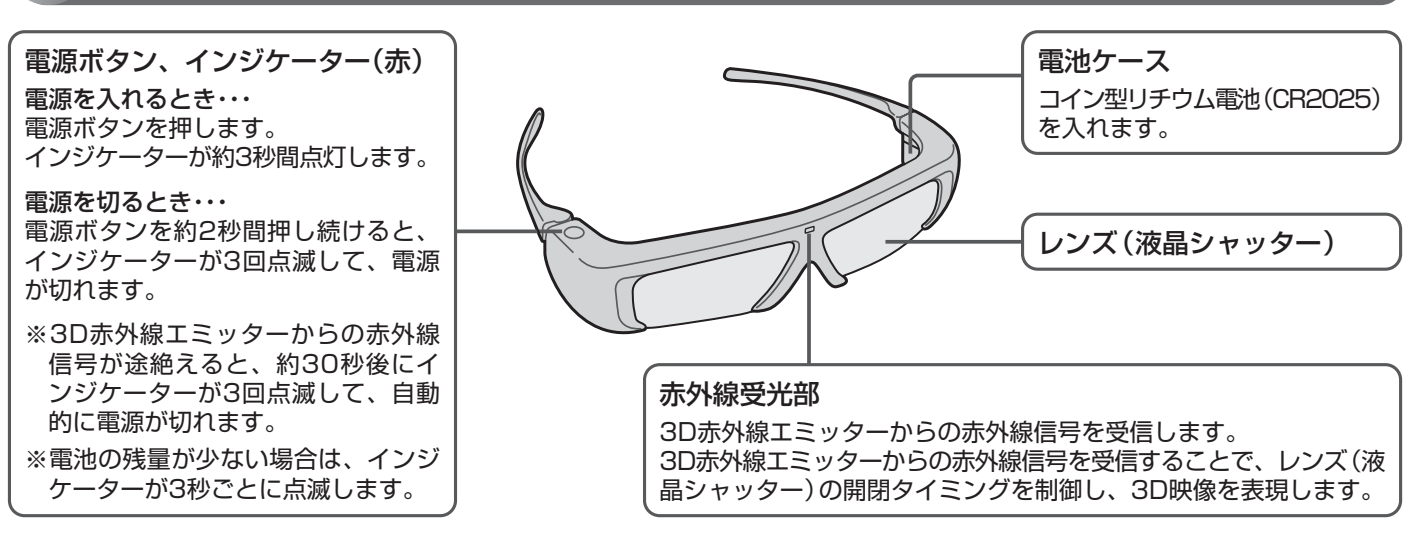

## 3Dメガネに電池を入れる

コイン型リチウム電池(CR2025)を1個使用

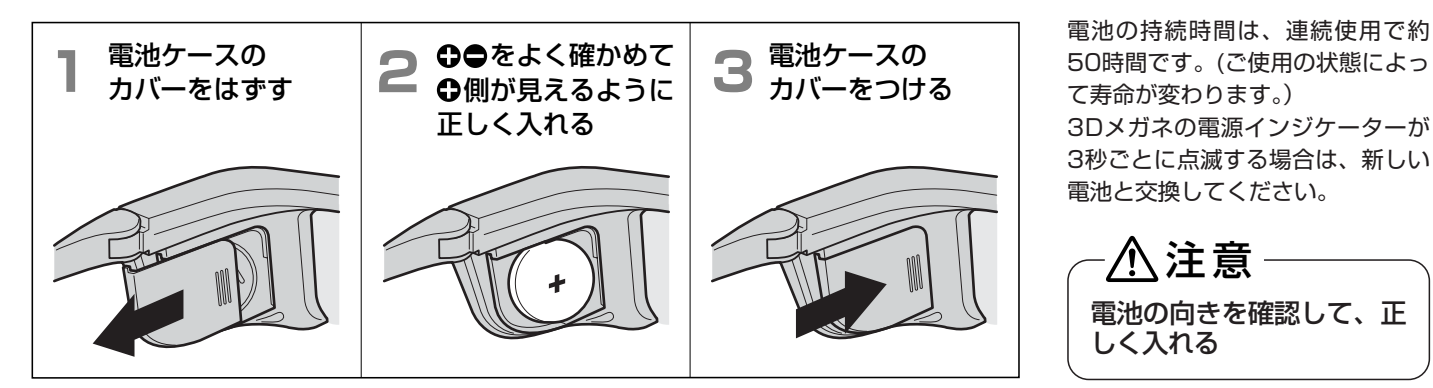

## ■ レンズ(液晶シャッター)について ■ 3Dメガネを使用するときは

- レンズに力を加えないでください。 また、製品を落としたり、曲げたりしないでください。
- 鋭利なものでレンズの表面を引っかかないでください。 レンズが破損し、3D映像の品質が低下するおそれがあります。

### ■ 赤外線受光部について

- 赤外線受信部を汚したり、シールなどを貼らないでください。 3D赤外線エミッターからの信号を受信できなくなり、3D メガネが正常に動作しなくなることがあります。
- 別の赤外線通信装置の影響があると、正しい3D映像を見る ことができない場合があります。
- リモコンを操作すると3Dメガネが誤作動することがありま すが、故障ではありません。リモコンの操作をやめると正 常に戻ります。

- 3Dメガネの近くで強い電磁波を生じる機器(携帯電話など) を使用しないでください。誤動作の原因となります。
- 0℃~40℃の間でご使用ください。
- ●蛍光灯(50Hz)をご使用の部屋で視聴すると、部屋全体の明 かりがちらついて見えることがあります。このような場合 は、蛍光灯を暗くしたり、消したりして視聴してください。
- 3Dメガネは正しく装着してください。上下を反対にしたり、 前後を逆にしたりすると、正しい立体像を見ることができ ません。
- 3Dメガネをかけた状態では、他のディスプレイ(パソコン画 面、デジタル時計、電卓など)の表示が見づらくなることが あります。3D映像を視聴するとき以外は、3Dメガネを外し て見てください。
- フレームをねじるなど無理な力を加えると、レンズが割れる 場合があります。 使用後は箱に入れて、お子様の手の届かないところに保管し
- てください。 ● 3Dメガネはサングラスではありません。サングラスとして 使用しないでください。

## 3D映像を視聴する

本機では、次の3D映像に対応した放送や入力信号を立体的な映像として視聴することができます。(2010年8月現在) ● 地上デジタル放送、BSデジタル放送、110度CSデジタル放送の3D映像

● ステーションのHDMI映像・音声入力1~4に接続した3D映像対応レコーダー/プレーヤーからの3D映像 ●(CATV(ケーブルテレビ)からの3D映像の視聴については、CATV会社へお問合わせください。)

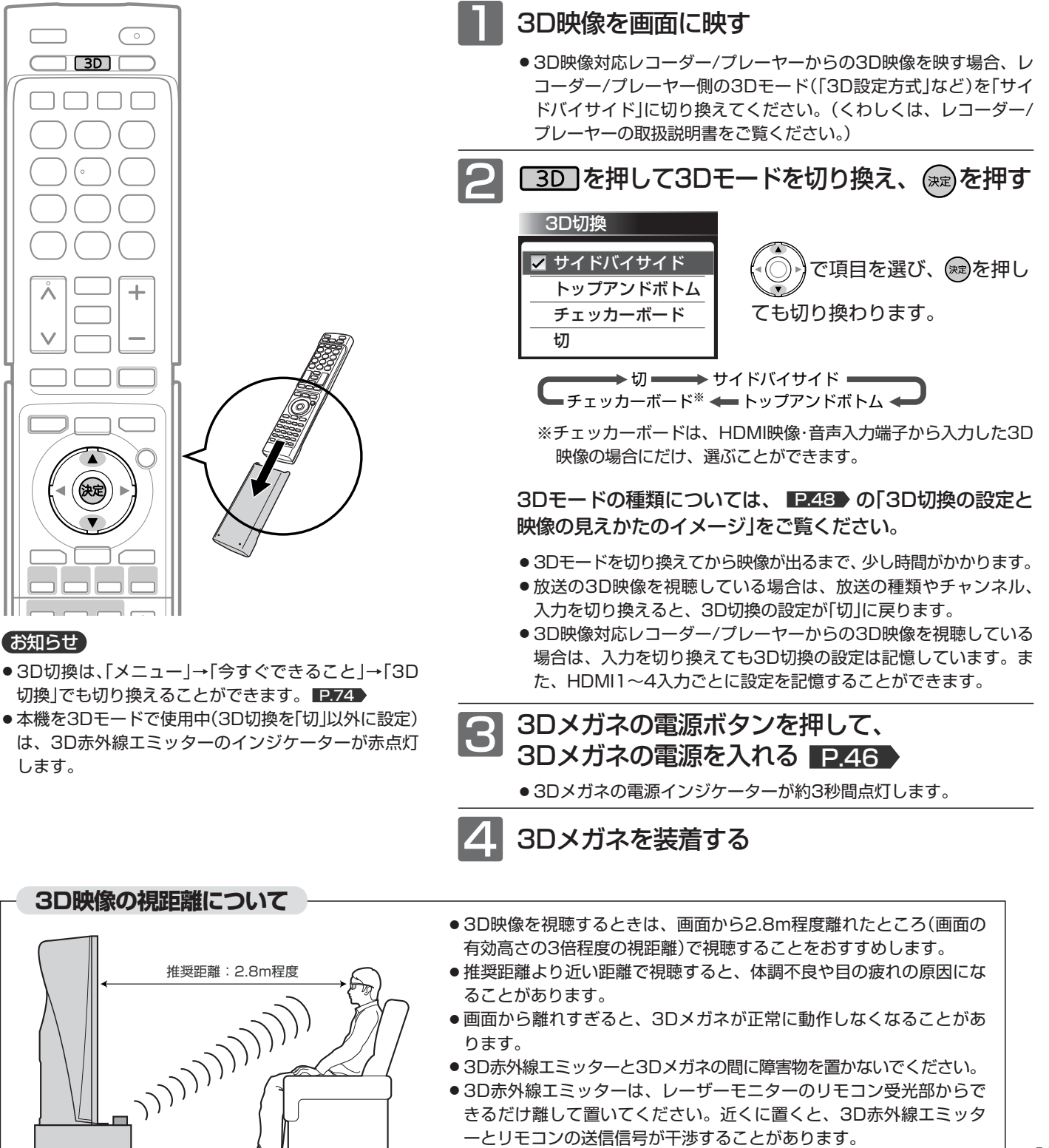

● 3D赤外線エミッターをレーザーモニターの上には置かないでください。

**テ レ**

像 を 見 る

47

## **3D切換の設定と映像の見えかたのイメージ(3Dメガネを使用しているとき)**

本機は、以下の3D映像にのみ対応しています。

放送・入力信号の3D映像のモードに合わせて、本機の3Dモード(3D切換の設定)を切り換えてください。

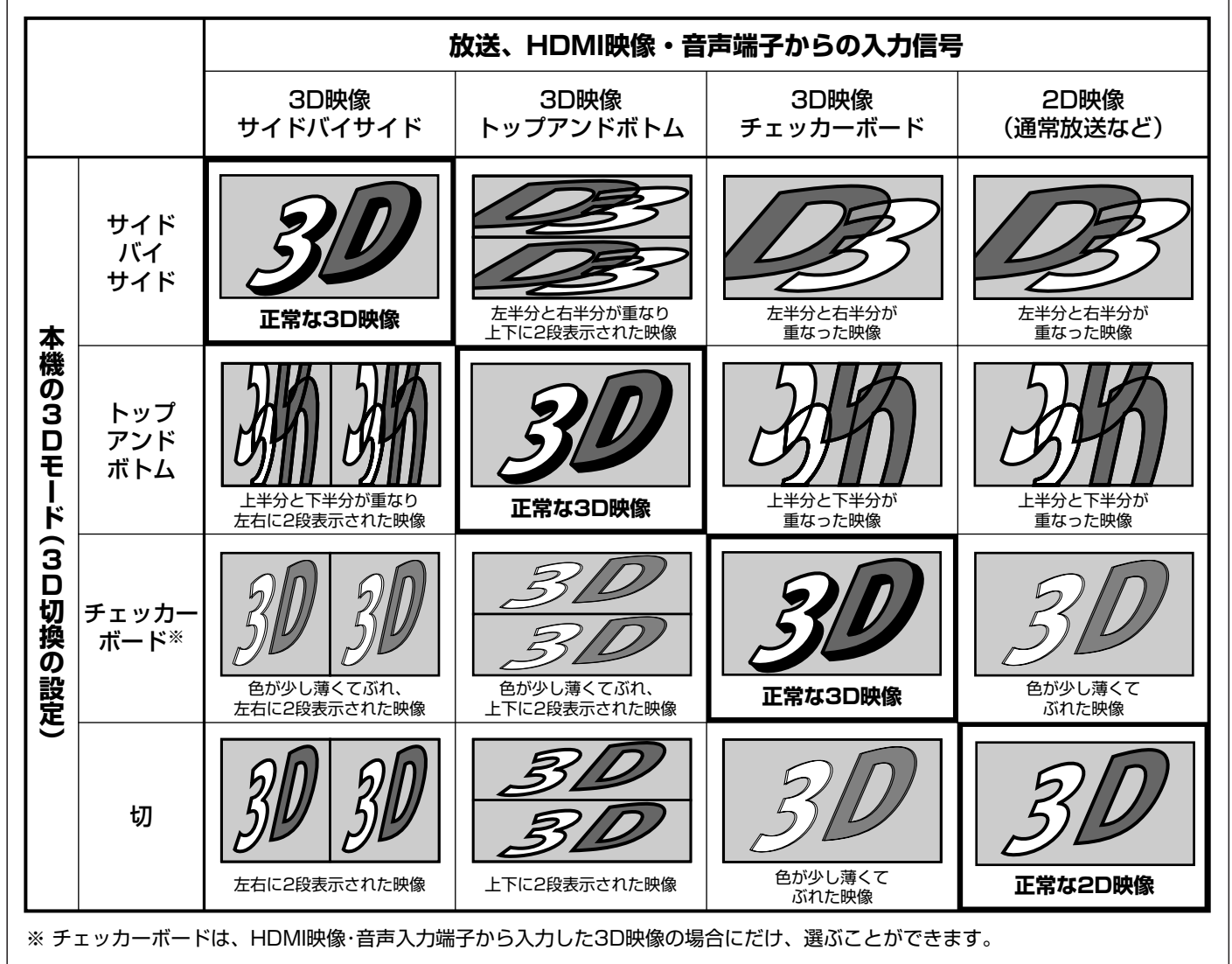

## お知らせ

- 放送や接続している機器によっては、上記の内容とは異なる場 合があります。
- 3D映像の見え方には、個人差があります。 近視や遠視、乱視、左右の視力が異なる方は、視力矯正メガネの 装着などによって視力を適切に矯正したうえで、3Dメガネを使用 して視聴してください。

### 18 お願い!

- ●3D映像を視聴するときは、 P.9~10 の| 3D映像を視 聴するときの注意」もよくお読みください。
- 3D映像を視聴中に疲労感、不快感など異常を感じた場合には、視 聴を中止してください。 そのまま視聴すると、体調不良や目の疲れの原因になることがあり
- ます。適度な休憩をとり、長時間連続して視聴しないでください。 ● お子様の視聴年齢は5~6歳以上を目安としてください。 お子様の場合は、疲労や不快感などに対する反応がわかりにくい ため、急に体調が悪くなることがあります。お子様が視聴の際は、
- 保護者の方がお子様の体調変化や目の疲れに注意し、適度な休憩 をとるよう監督してください。

## 「サイドバイサイド」の3D映像を視聴中に違和感を感じるときは(3Dメガネ切換)

「サイドバイサイド」の3D映像を視聴中に違和感を感じるときは、3D映像の左右と3Dメガネのレンズ(液晶シャッター) の左右切換が合っていない可能性があります。「3Dメガネ切換」で3Dメガネ側の左右を反転させると違和感がなくなる場 合があります。

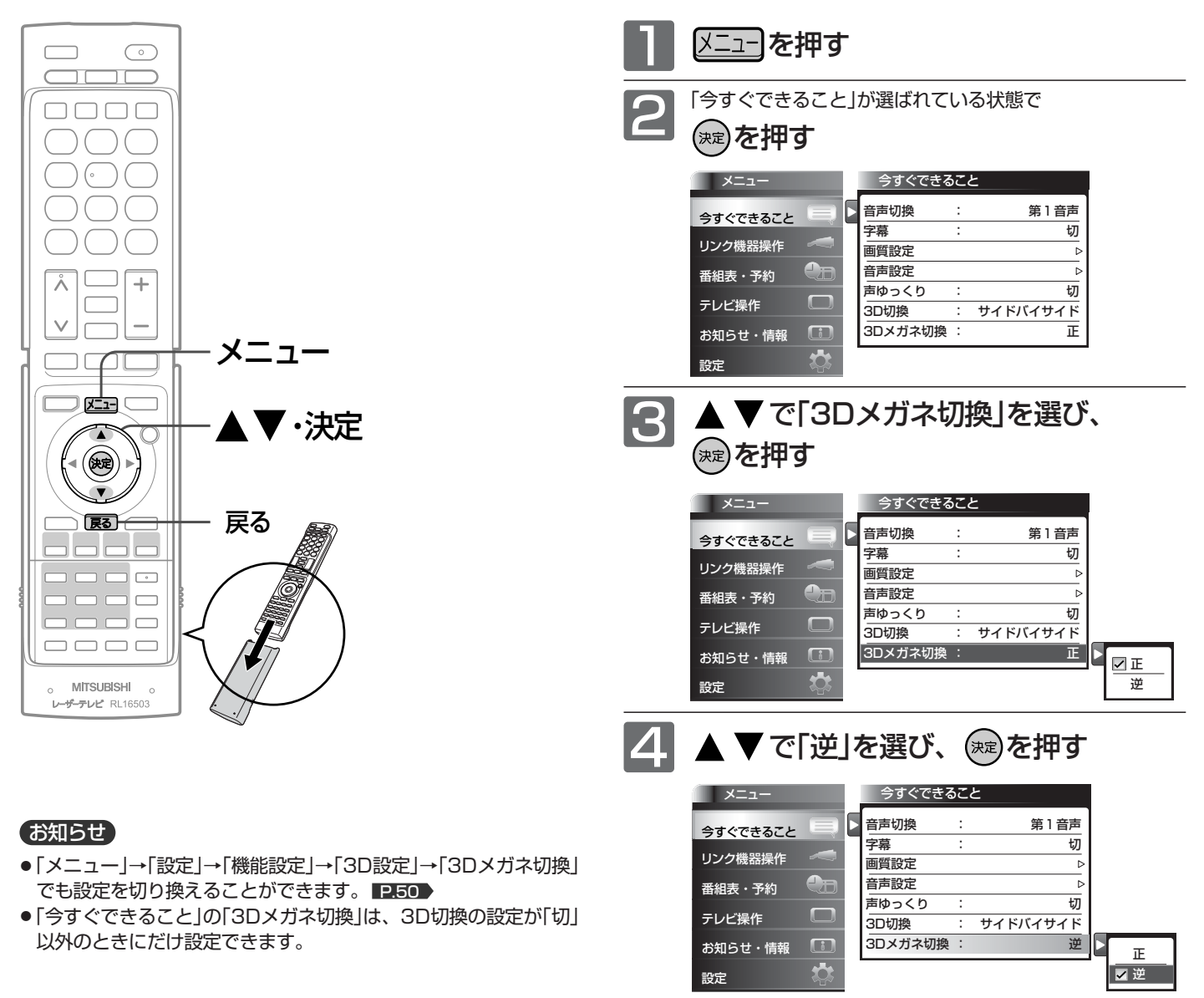

メニューを押す

見 る

## 市販のDLP ® Link対応3Dメガネで3D映像を視聴するときは(3Dメガネ切換)

本機では、市販のDLP Link対応の3Dメガネを使用して3D映像を視聴することができます。 市販のDLP Link対応の3Dメガネを使用する場合は、「3Dメガネ方式切換」の設定を「DLP LINK」に切り換える必要があ りますが、3D赤外線エミッターをレーザーモニターに接続する必要はありません。

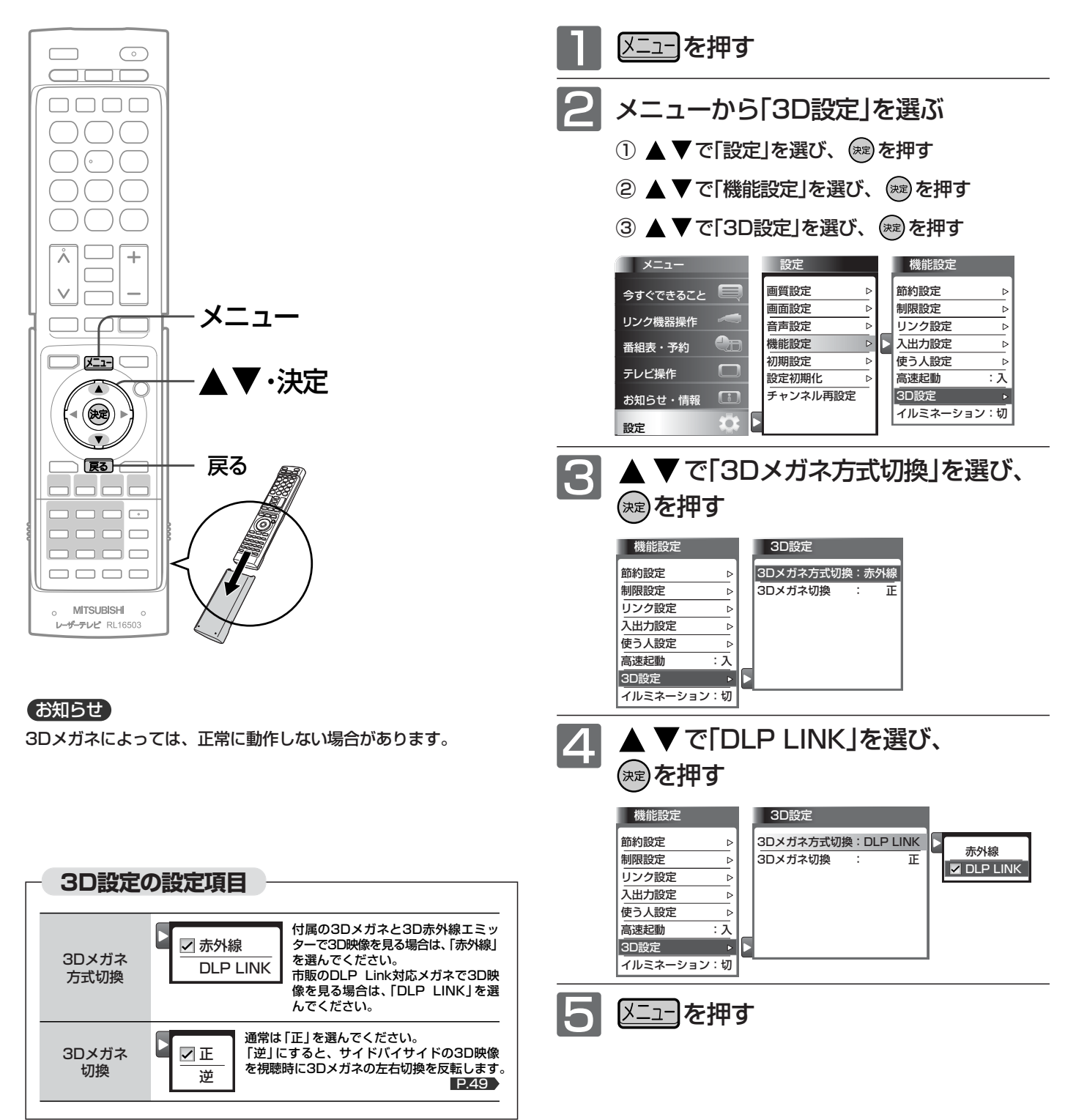

## チャンネル番号や現在時刻などを表示する

現在見ている番組のチャンネル番号、映像や音声の種類、画面サイズ、現在時刻などを確認できます。 表示の内容は、地上アナログ放送とデジタル放送とで異なります。

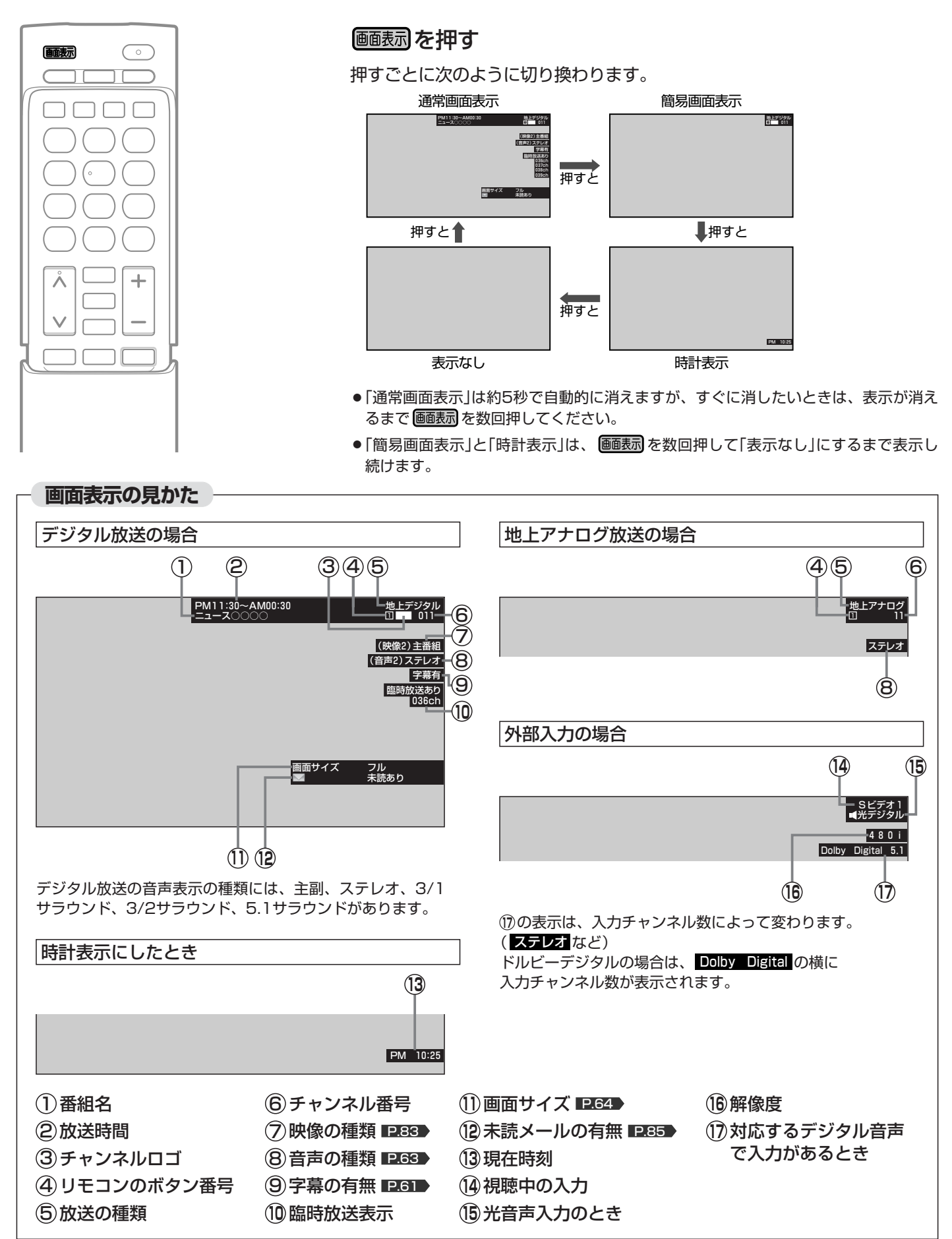

チ ャ ン ネ ル 番 号 や 現 在 時 刻 な ど を 表 示 す る

**テ レ ビ を 見 る**

3 D 映 像 を 見 る

# 「サラウンド」で聞く

「サラウンド」を設定すると、スピーカーとヘッドホン端子からの出力で、音声の奥行き感や広がり感が強調されます。 ご覧になる番組や再生するソフトに合わせて設定してください。

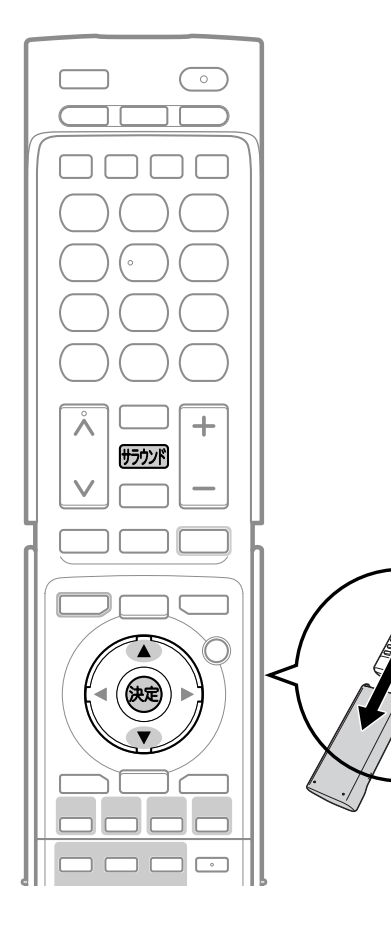

所がを押す

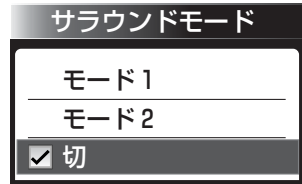

押すごとに次のように切り換わります。

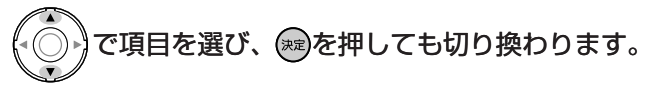

Dolby Digital および AAC の 3/2ch 信号または 5.1ch 信号のとき

ダイヤトーンサラウンド5.1で臨場感あふれるサラウンド音場を楽しめます。

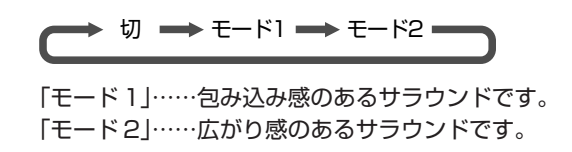

内蔵スピーカーだけでスイートスポットの広いサラウ ( DIATONE<sup>\*</sup>) ンド音場を創ります。

## 3/2ch 信号、5.1ch 信号およびモノラル信号以外のとき

ワイドサラウンドで広がり感のある音場を楽しめます。

切←入

お知らせ

- モノラル音声や二重音声を左右同じ音で聞いている ときにはスピーカーでの効果がありません。
- 「声ゆっくり」が「入」のときは、 「サラウンド」ははた らきません。
- ●「サラウンド」を設定すると、「おすすめ音量」ははた らきません。
- DolbyDigital、AAC方式でお楽しみになるには、 HDMI入力端子か光入力端子で再生機へ接続するこ とでデジタルで音声を入力し、再生機側とご覧にな るソフトの設定が必要です。再生機の取扱説明書を ご覧になる際は、オーディオアンプへの接続につい ての記載も参照されることをおすすめします。
- ●音声をデジタルで入力される場合、DolbyDigital、 AAC方式以外の本機が対応していない音声方式の場 合、音声は出ません。
- デジタル放送のAモード音声には対応していません。 いずれのサラウンド機能も「切」にてご使用ください。 「切」以外では音が出ません。
- メニューの「今すぐできること」でも設定できます。 「メニュー」→「今すぐできること」から「サラウンド」を 選んで、設定を切り換えることができます。 P.74

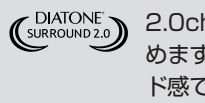

2.0ch音源でも包み込むようなサラウンド感覚で楽し めます。センター定位がしっかりした自然なサラウン ド感です。

## ヘッドホンまたはイヤホン挿入時

ダイヤトーンサラウンドヘッドホンで5.1chやステレオでも聞き疲れしない サラウンド音場を楽しめます。

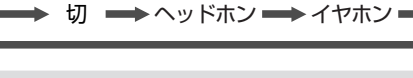

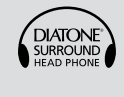

通常のヘッドホンを接続するだけで、ヘッドホンの外 から聞こえてくるようなサラウンド感のある音質を実 現します。

## 自動的に電源を切る(オフタイマー)

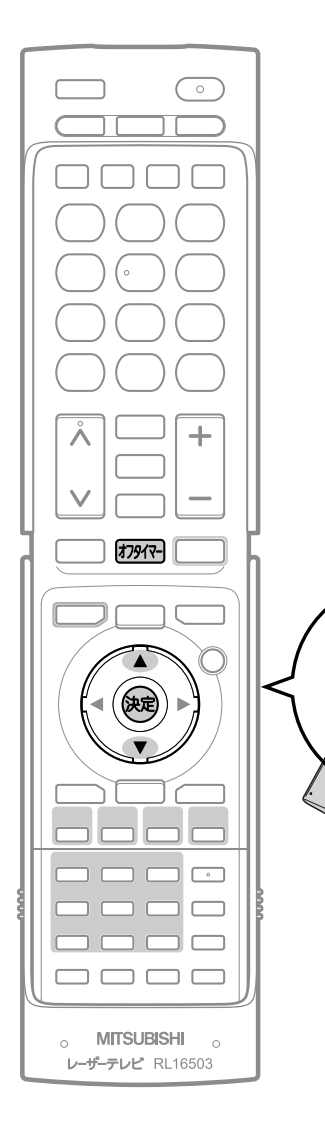

## 初州を押す

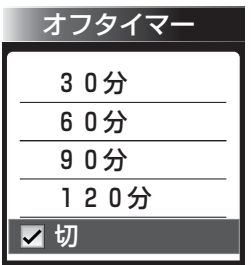

ボタンを離したところの時間が設定されます。 押すごとに次のように切り換わります。

切 30分 60分 120分 90分

で項目を選び、 ※ を押しても切り換わります。

約3秒後に表示が消え、オフタイマーがスタートします。

- オフタイマーを取消したいときは オフタイマー「切」が選択されるまで あやうを押す
- 設定後に電源が切れるまでの時間を確認したいときは を1回押す 2回以上押すとオフタイマーが設定し直されます。
- 電源が切れる1分前になると 「オフタイマー 1分前」の表示が出ます。

### お知らせ

「メニュー」→「テレビ操作」→「オフタイマー」でも設定することができます。 メニューについては、 P.74 をご覧ください。

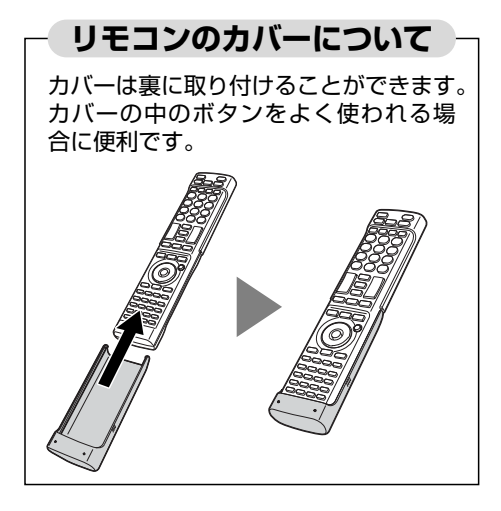

## SDカードの写真を見る

SDカードに保存された写真を表示します。

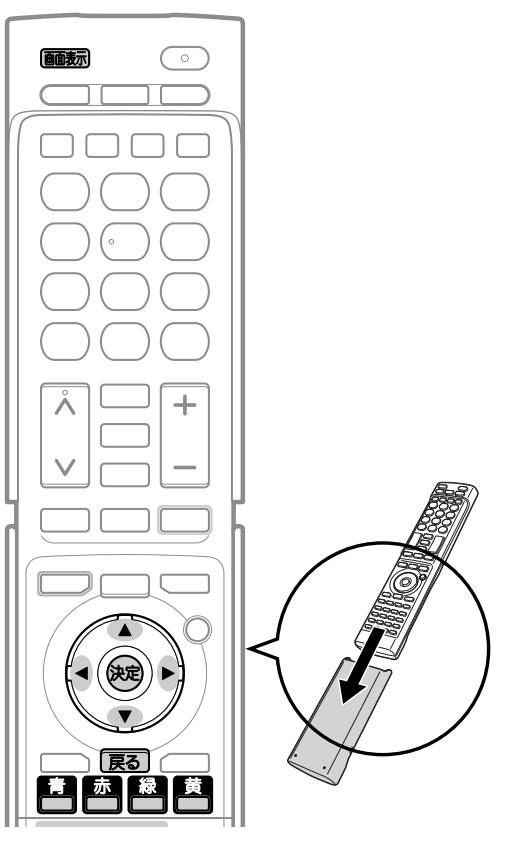

#### お知らせ

- デジタルカメラで撮影された画像データを見ることができます。 下記3点全てに当てはまる画像データが表示できます。(DCF規格準拠)
	- ・フォルダ名(ディレクトリ名)「DCIM」内にある英数文字で8文 字のフォルダ(ディレクトリ)内にあります。
	- ・ファイル名が英数字8文字以内になっています。
	- ・拡張子が下記のうちいずれかになっています。 "JPG"、"JPEG"、"jpg"、"jpeg"
- 動画や音楽等のデータは再生できません。
- 最大で999枚の画像を表示できます。
- 2画面表示中や静止画表示中は、画像を表示できません。
- SDカードへのデータの書き込みはできません。
- miniSDカードやmicroSDカードを使用される場合は、市販の SDカード変換アダプタが必要です。
- ●パソコンで書き込み、編集された画像は見ることができない場 合があります。
- 記録状態などによっては、正常に見ることができない場合があ ります。また、リストに表示されても見ることができないこと があります。
- プログレッシブ形式のJPEGファイル、Motion JPEGには対応 していません。
- SDカード画面表示中は、「メニュー」→「今すぐできること」でも 操作できます。 <u>P.74</u>
- 画像一覧からテレビ放送などの画面に戻り、再び画像一覧を表 示したいときは、「メニュー」→「テレビ操作」から「SDカード」を 選ぶと再び表示できます。

### 1号 お願い!

- SDカードの認識読み込み中は、ステーションの電源を切ったり 電源プラグをコンセントから抜いたりしないでください。カー ドの破損や本機の故障の原因となります。
- 54 さい。 ● SDカードの画像一覧、全画面表示、スライドショーを表示中は、 SDカードを抜かないでください。万一抜いてしまって誤動作と なった場合は、ステーションの電源プラグを抜き差ししてくだ

## 写真を表示する/表示を消す

## **表示する**

本機の電源が「入」のときに

## SDカードを入れる

挿入口はステーション前面のカバーの中にあります。 SDカードのラベル面を上にして、下図のように挿入します。

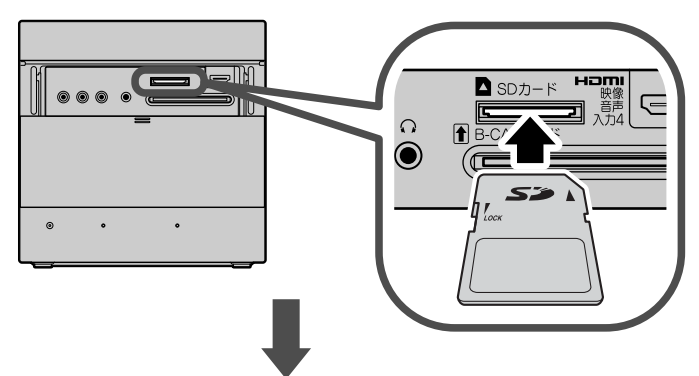

## SD カード画面の「画像一覧」が表示されます

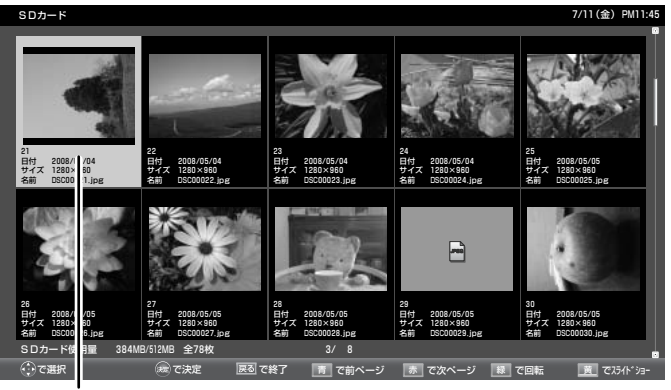

**カーソル**:選択された画像は青く表示されます。

●サムネイルがないデータ、再生できないデータはアイコン表示 されます。

### **写真表示を消す**

「画像一覧」を表示中に

「戻る】を押す

SDカード画面が消えます。

## ■ SDカードを取り出すときは

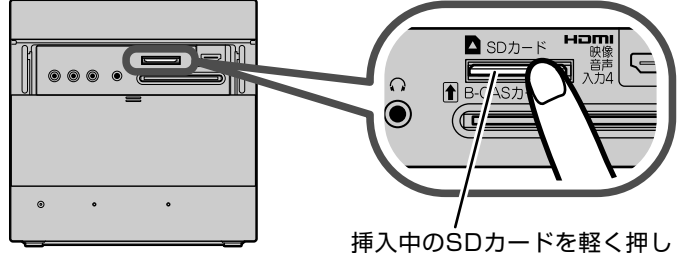

て、出てきた部分を指でつまん で取り出してください。

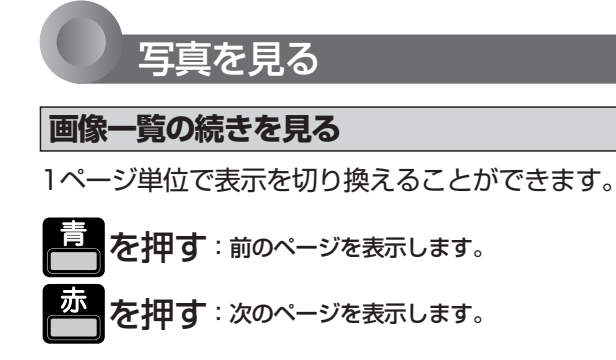

## **画像を選ぶ**

拡大表示や回転させたい画像を選択します。

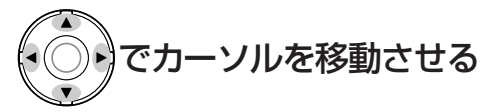

選択された画像は青く表示されます。

## **拡大する**

画像を選んで、(\*\*)を押す

「全画面表示」になります。

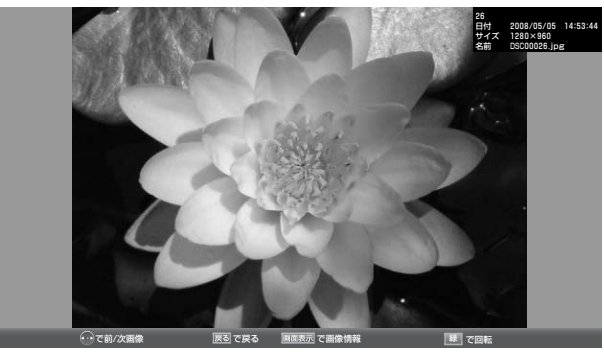

- ■「画像一覧」に戻りたいときは を押す。
- 前後の画像に切り換えたいときは

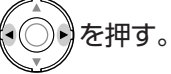

■ 回転させたいときは

を押す。

## **回転する**

画像を選んで、 ストンク

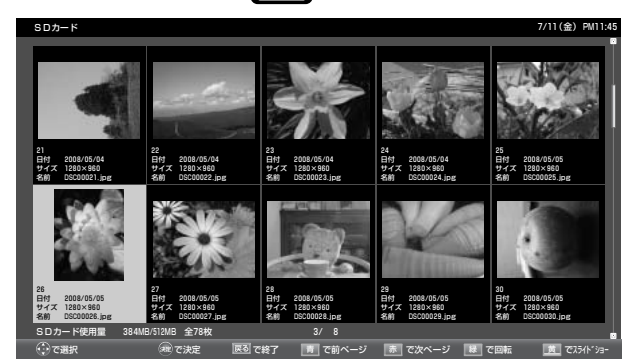

- 押すごとに90度ずつ回転します。
- 拡大表示した画像を回転することもできます。

を 見 る

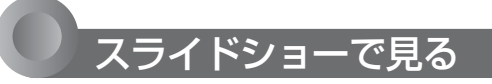

## **スライドショーを開始する**

SDカードに保存された画像を、自動で順に全画面表示し ていきます。

「画像一覧」を表示中に

を押す

カーソルで選択された画像から全画面表示を開始します。

● 表示時間は変更できます。くわしくは「SDカードのスライド時 間を変更する」 P.78 をご覧ください。

■ 一時停止したいときは

<mark>章</mark>を押す。

もう一度押すと再開します。

**スライドショーを終了する**

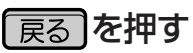

「画像一覧」に戻ります。 もう一度押すと、SDカード画面を終了します。

## 番組表を見る

本機は、番組表の表示機能にGガイドを採用しています。なお、当社はGガイドを利用した番組表サービス内容に ついては、関与しておりません。

放送局から送信されるデジタル放送の番組データを、新聞などのテレビ欄のように表示します。 番組表は最大8日分まで表示できます。地上アナログ放送の番組表は表示できません。

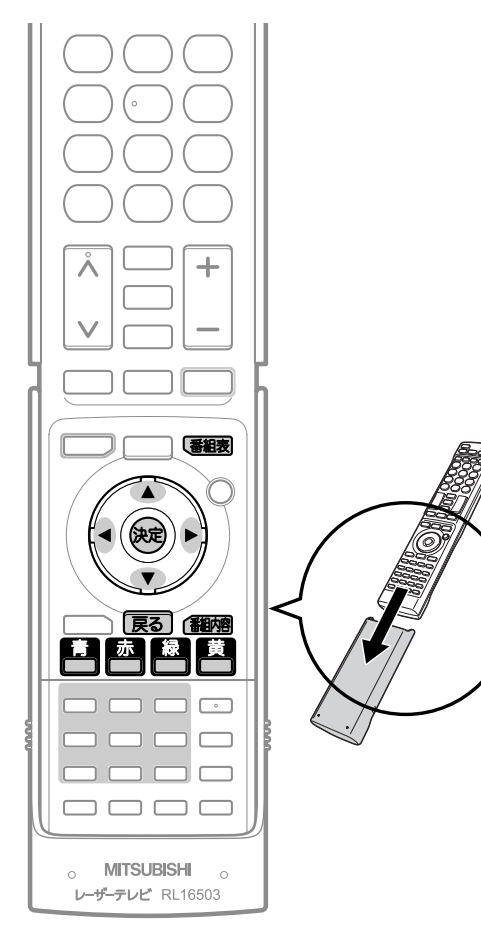

番組表を表示する/消す

#### **表示する**

デジタル放送を見ているときに

## 【番組表】を押す

見ていた放送(BSデジタルのテレビ放送を受信中ならBSデジタルのテレビ放 送)の番組表が表示されます。

- 番組表を表示中に放送の種類(地上デジタル、BS、CS1、CS2)を切り換え ることができます。番組表を消すと元の番組に戻ります。
- ●テレビ放送とデータ放送の間で番組表を切り換えるときは、「メニュー」→ 「テレビ操作」→「サービス切換」で放送の種類を変えてから、再び番組表を 表示してください。

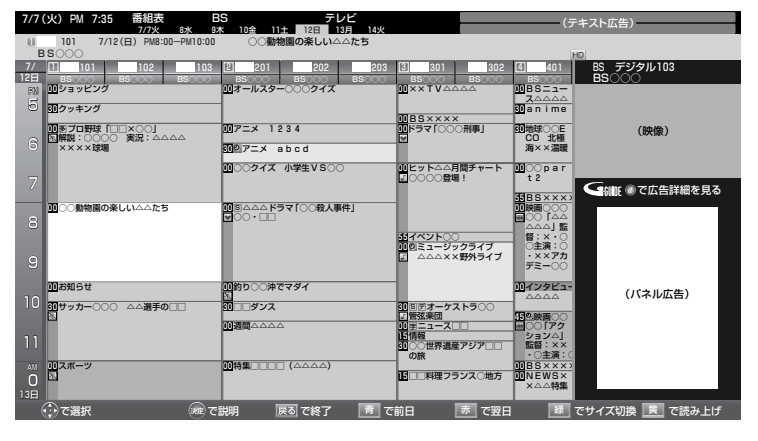

**消す**

## 【番組表】を押す

## お知らせ

番組表を表示中に放送波を切り換えると、切り換わっ た先の放送波の番組表を見ることができます。番組表 を消すと元の番組に戻ります。

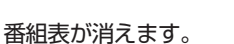

● チャンネルを切り換えても番組表が消えます。

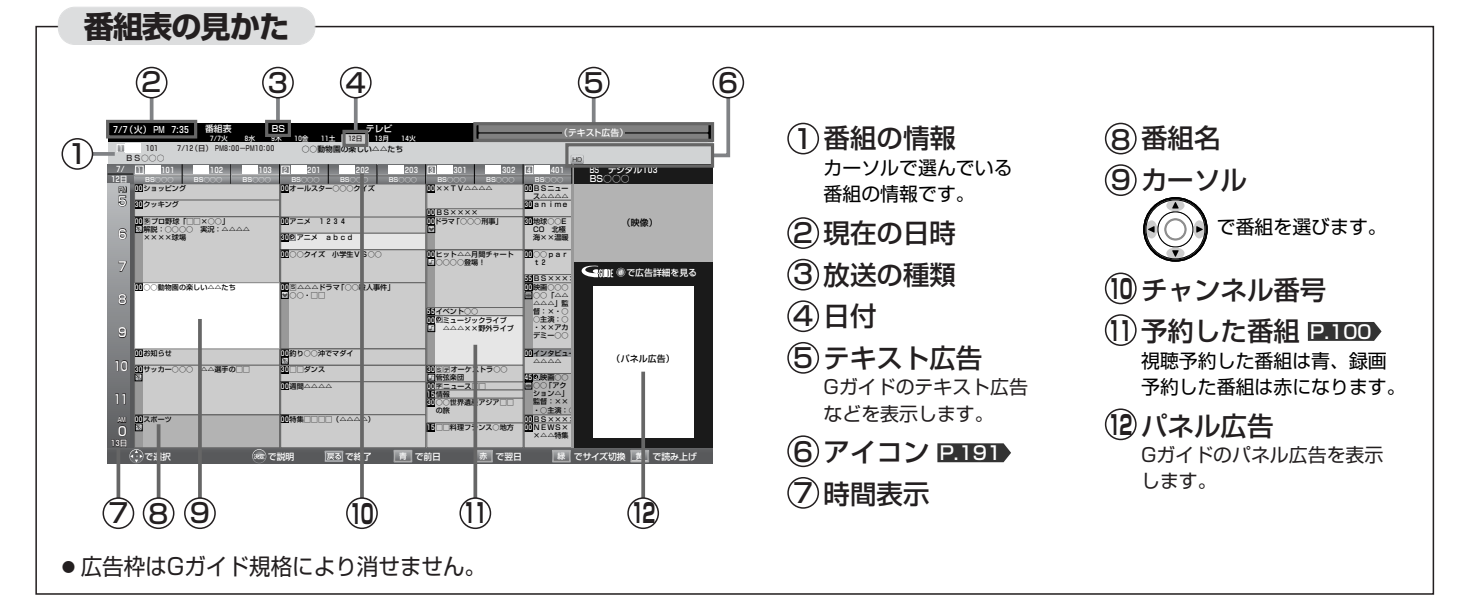

組 表 を 見 る

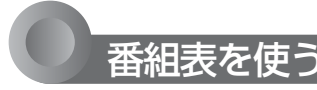

### **表示を切り換える**

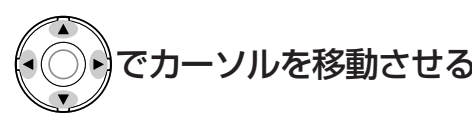

ボタンを長く押し続けると、高速でスクロールすることができま す。番組欄の表示はいったん消えますが、ボタンを離すと再び表 示されます。

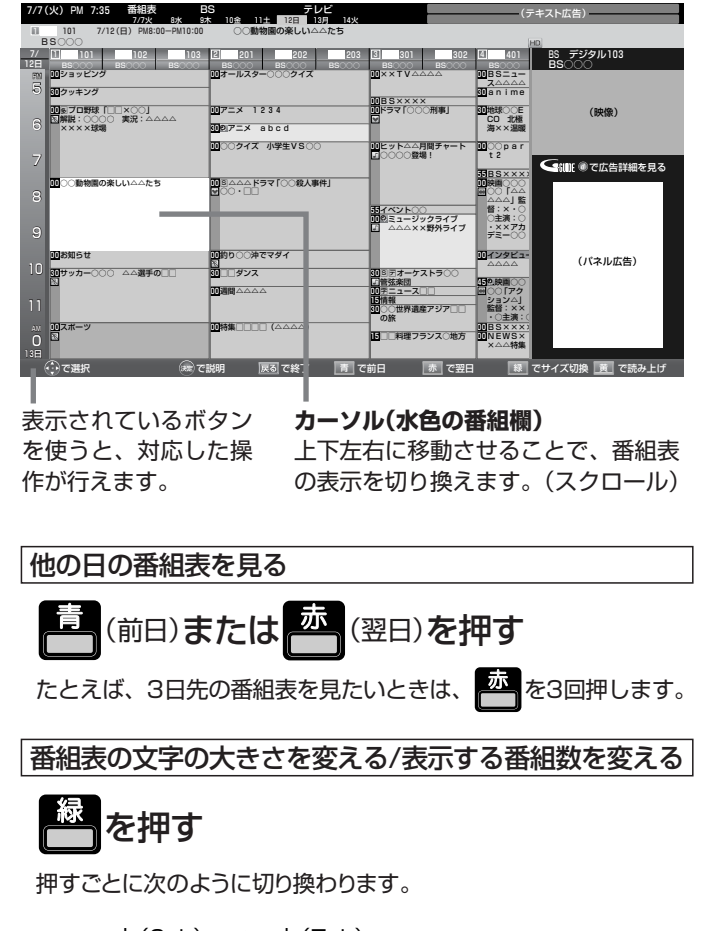

▶ 小(9ch) ━ 中(7ch) = ■ 最大(5ch) ← 大(6ch) ←

番組表を読み上げる

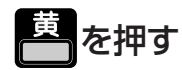

次の内容を読み上げます。

放送局名、番組名、放送日、開始・終了時刻

・読み上げ中に を押すと、読み上げを終了します。

- ボタンを押さずにカーソルを合わせるだけで読み上げるように できます。 P.128
- 読み上げ速度を選べます。 P.128

### お知らせ

- ●「メニュー」→「番組表・予約」→「番組表」でも呼び出せます。メニ ューについては、 **LP.74 》**をご覧ください。
- 本機は、ステーションが待機中(電源インジケーターが赤(点灯) 中)に、定期的に放送局からの番組情報などを更新しています。 (その際「カチッ」という音がすることがあります。)電源を切る ときは、主電源を切ったり電源プラグを抜かないで、レーザー モニターまたはリモコンの電源ボタンでお切りください。

#### ● 地上デジタル放送の番組表について

地上デジタル放送では、放送局ごとにその放送局の番組情報の みを送信します。受信可能な放送局の番組表が表示されない場 合は、その局を選局してしばらくお待ちください。 番組表を表示して、「メニュー」→「今すぐできること」→「番組情 報取得」で、全チャンネルの番組情報をまとめて取得できます。 P.75

BS・110度CSデジタル放送では、どの放送局を選局しても全 ての放送局の番組情報を受信することができます。

- 受信状態がよくないときは、番組データを受信できないことが あります。受信状態は、「メニュー」→「お知らせ・情報」→「アン テナ受信レベル」で確認できます。 ■ 89
- 読み上げ機能について 人名、地名他で複数の読み方がある場合や特殊な読み方をす る場合に、本来の読みと異なる読みをすることがあります。
- BS放送の番組表に表示される、地デジ難視対策衛星放送チャン ネルを表示しないようにするには、チャンネルの飛び越し(スキ ップ)設定 P.156 で、291、292、294〜298チャンネルの チェックマーク ノをはずします。

# 番組の詳しい情報(番組内容)を見る

デジタル放送を視聴中、番組表 P.56♪、裏番組表 P.60♪、番組検索結果画面 P.81♪を表示中に、選んでいる番組の 詳しい情報を確認することができます。

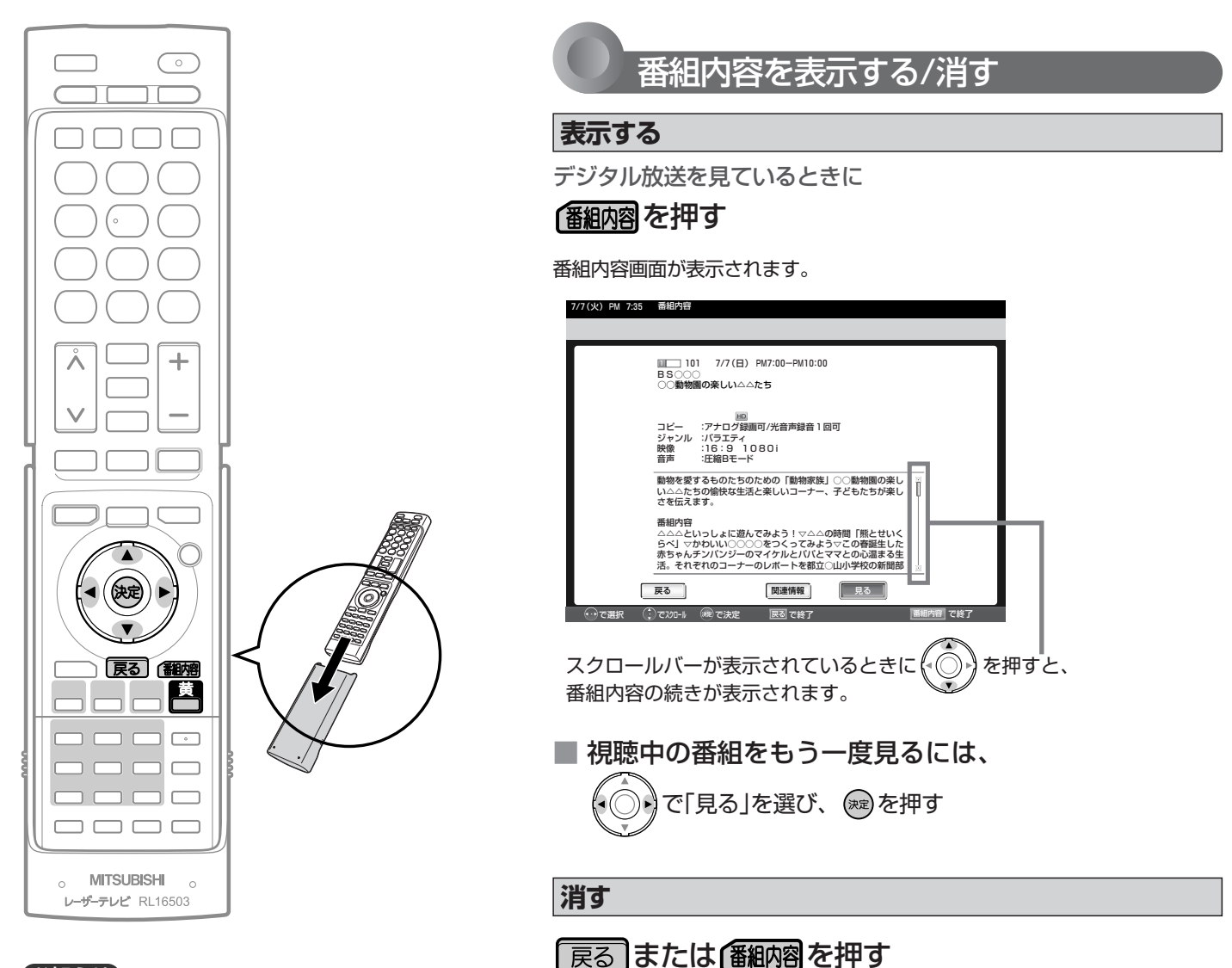

### お知らせ

番組表, 裏番組表を表示中に「メニュー」→「今すぐで きること」→「番組内容」でも呼び出せます。メニュー については P.74 をご覧ください。

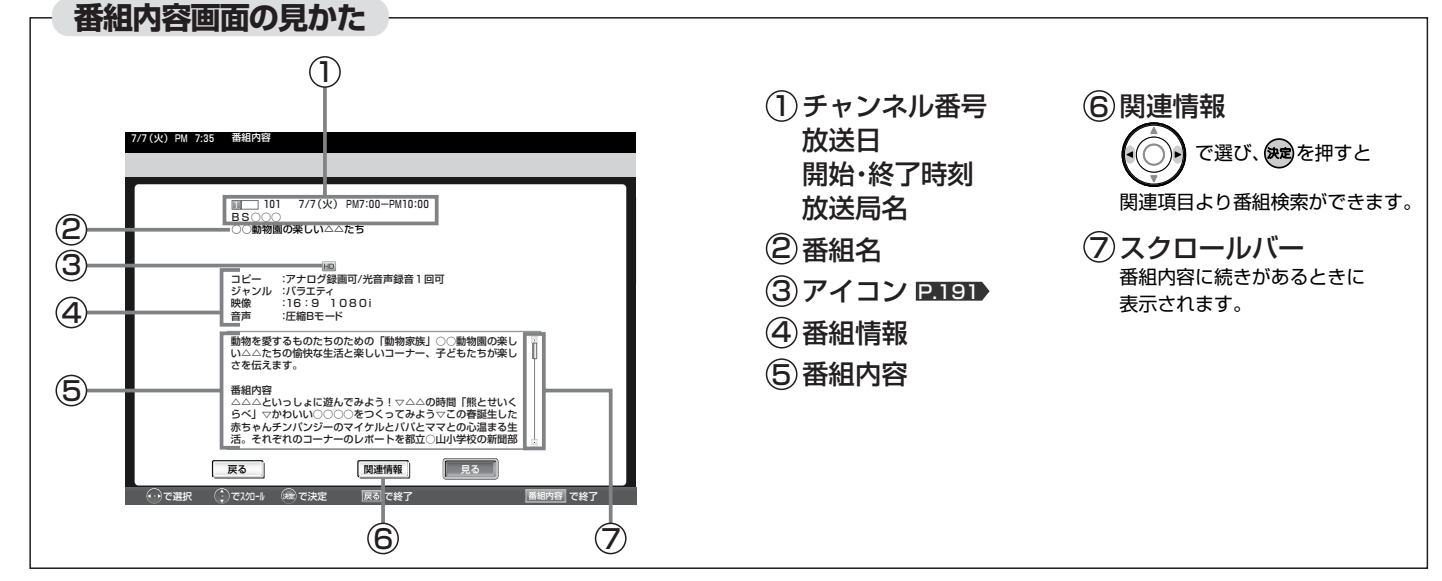

「番組内容」画面が消えます。

## 番組内容を読み上げる

## を押す

次の内容を読み上げます。

●放送局名、番組名、開始・終了時刻

- ❷表示しているページの番組内容
	- ・ を読み上げ中に を押すと、中断して の読み上げを 1 2 始めます。
	- ・❷を読み上げ中に <mark>――</mark>を押すごとに、次の項目へスキップし ます。

### お知らせ

- 番組内容を表示するだけで読み上げるように設定できます。 P.128
- 読み上げ速度を選べます。 P.128

#### お知らせ

- 初めて使用したときや、約1週間以上、ステ ーションの電源プラグを抜いていたり、ステ ーションの電源を切っていた場合は、番組表 の内容が表示されなかったり、表示されるま でに時間がかかったりします。最新の番組表 を利用するために、ふだんはステーションの 電源を切らずにお使いください。
- 放送局の都合により、番組が変更になること があります。この場合、実際の放送と番組表 の内容が異なることがあります。
- 番組表などから番組内容を表示したときは、 画面右下に「予約」と表示され、簡単に予約の 設定ができます。くわしくは ■ 100 をご覧く ださい。
- 読み上げ機能について 人名、地名他で複数の読み方がある場合や特 殊な読み方をする場合に、本来の読みと異な る読みをすることがあります。

## 番組表や番組検索から表示したとき

### **今すぐ見る**

現在放送中の番組を選択したとき、

で「見る」を選び、 (※)を押す

#### 火) PM 7:35

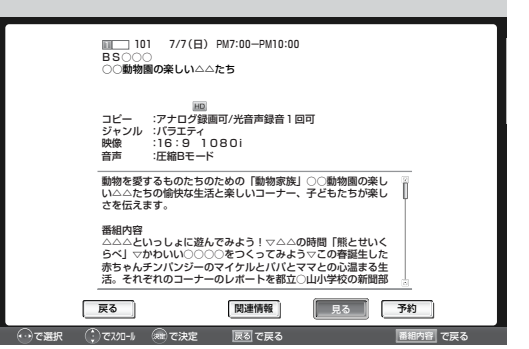

予約を選ぶと録画が始まります。(本機だけでは録画できません。)

## **予約する**

これから放送される番組を選択したときは、視聴予約や録 画予約ができます。

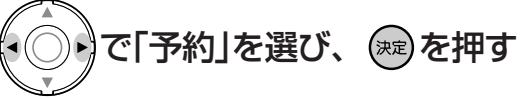

7/7(火) PM 7:35 番組内容

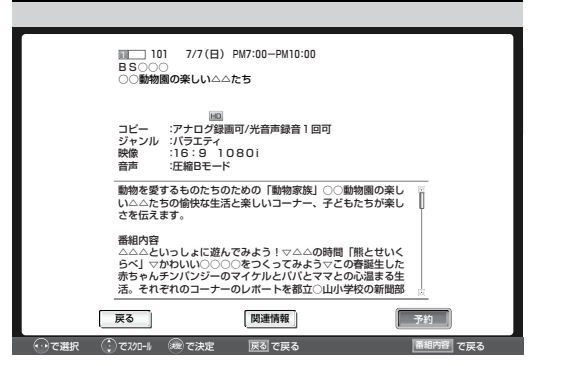

これ以降、画面の表示にしたがい予約に必要な操作を行ってくだ さい。(本機だけでは録画できません。) 2101 手順3

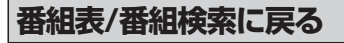

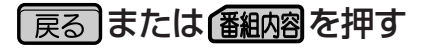

る

## 裏番組表を見る

デジタル放送で現在放送中の裏番組を確認し、見たい番組を探すことができます。

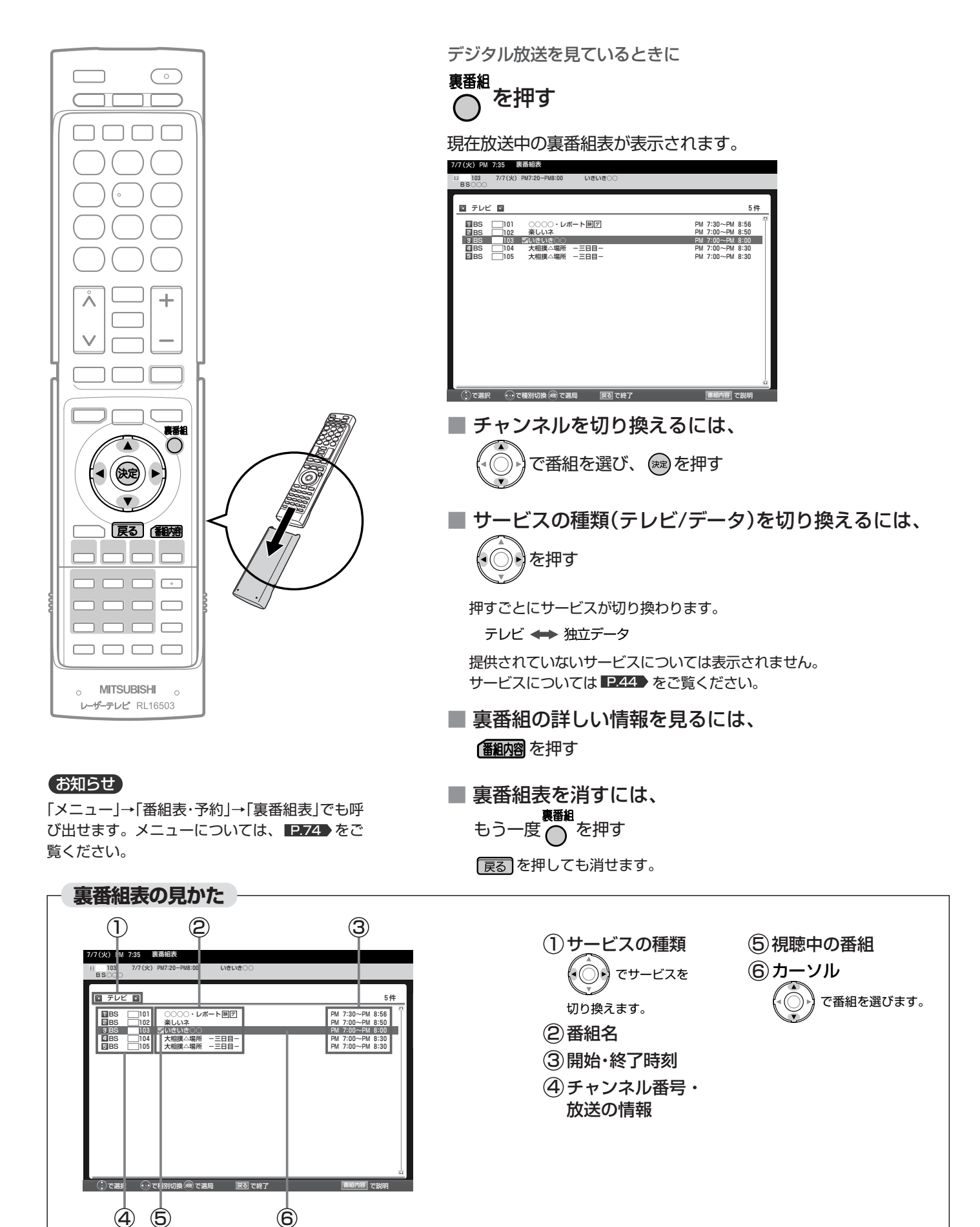

## 字幕を出す

デジタル放送の番組によっては、字幕や文字スーパーが表示できるようになっています。 本機では、字幕や文字スーパーの表示/非表示や言語を設定できます。

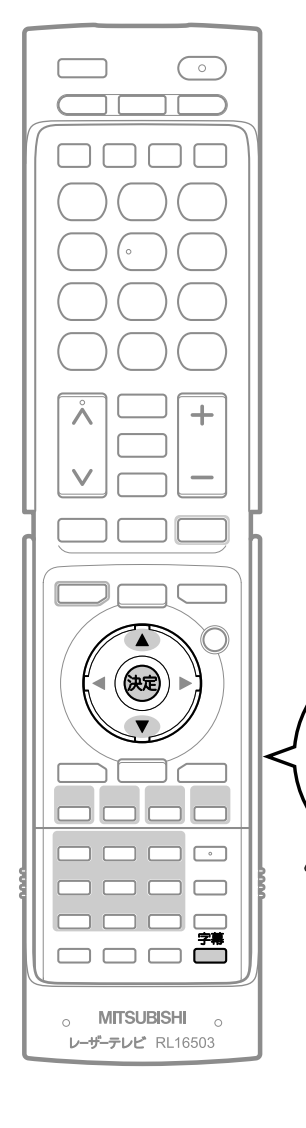

**リモコンのカバーについて**  カバーは裏に取り付けることができます。 カバーの中のボタンをよく使われる場 合に便利です。

字幕があるデジタル放送の番組を見ているときに

字幕 を押す

> 第2言語 第1言語

字幕

切

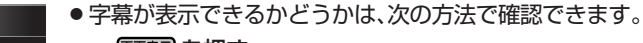

• 画読 を押す 字幕表示できる番組では、画面右上に「字幕有」と表 示されます。

・「翻網を押す

字幕表示できる番組では、番組内容の詳細画面に マークが表示されます。

くり返し押して「第1言語」または「第2言語」を選ぶと字幕が表示さ れます。

押すごとに次のように切り換わります。

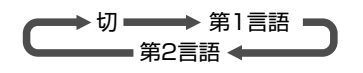

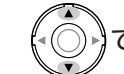

で項目を選び、 ※ を押しても切り換わります。

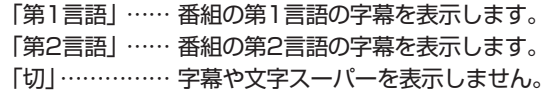

お知らせ

- 2画面、静止画表示中は、字幕を表示できません。
- Ir録画実行中や番組ポーズした番組の再生中は、字幕を表示できません。
- 日本語の字幕が、必ずしも第1言語ではありません。番組によって異なり ます。
- メニューの「今すぐできること」でも設定できます。 「メニュー」→「今すぐできること」から「字幕」を選んで、設定を切り換える ことができます。 P.74

**テ レ ビ を 見 る**

> **テ レ ビ を**

**使 い こ な す**

# 人の声をゆっくりにする(声ゆっくり)

「声ゆっくり |を「入 |にすると、人の話し声がゆっくりになり聞きとりやすくなります。

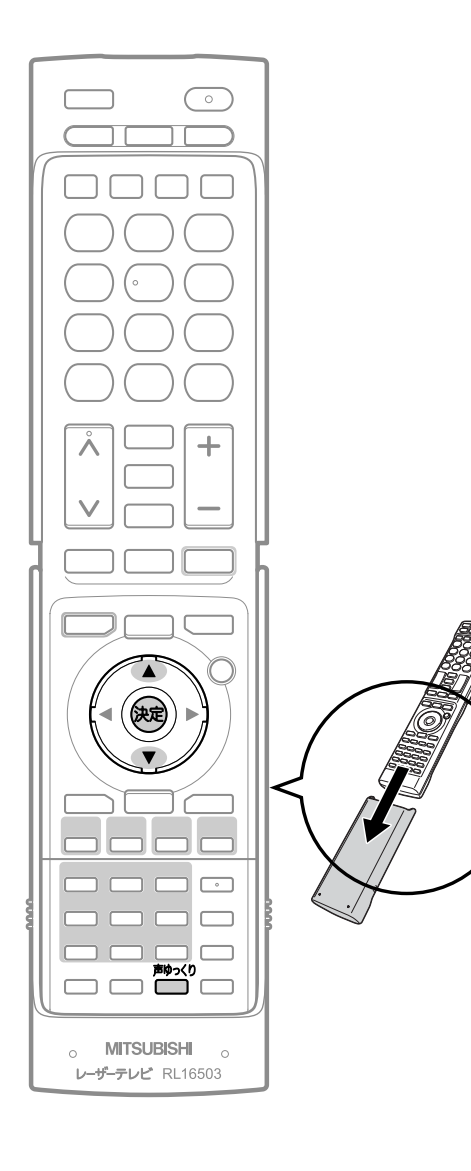

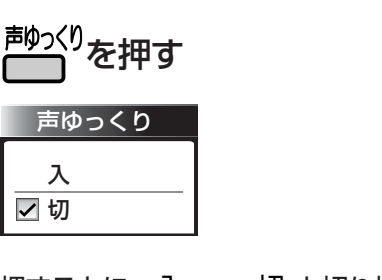

押すごとに、入 → 切 と切り換わります。

で項目を選び、 ※ を押しても切り換わります。

### お知らせ

- ●「声ゆっくり」が「入」のときは、「サラウンド」ははたらきません。
- ●「声ゆっくり」を「入」にしていると、「重低音」「おすすめ音量」ははたらきま せん。
- ●「メニュー」→「今すぐできること」→「声ゆっくり」でも設定することができ ます。 **P.74**

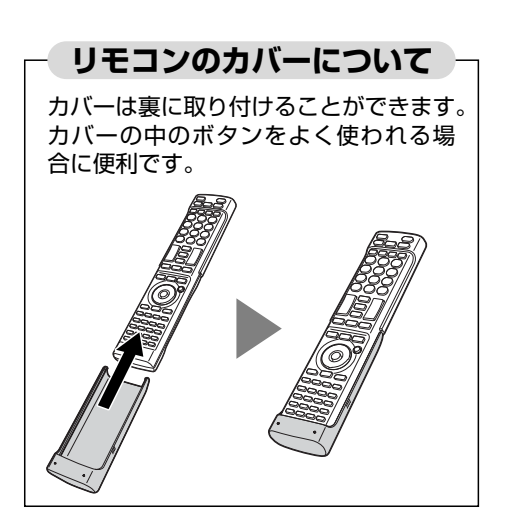

## 音声を切り換える

テレビの音声にはモノラル・二重音声(二ヵ国語)・ステレオ・サラウンドなどがあり、自動的に切り換わります。 二重音声(二ヵ国語)放送や音声信号が複数ある場合などは、お好みに合わせて切り換えることができます。

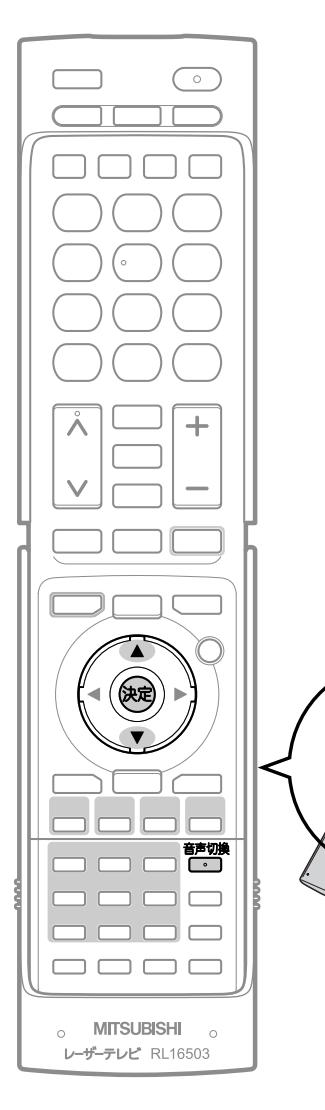

番組を見ているときに

<sup>音声切換</sup>を押す

押すごとに次のように音声が切り換わります。

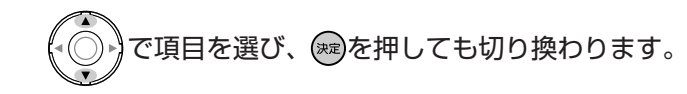

切り換わる音声の種類は、デジタル放送と地上アナログ放送とで異 なり、また番組によっても異なります。

デジタル放送の場合

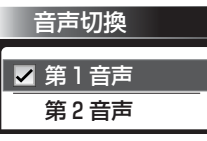

音声切物 を押すごとに音声信号が切り換わります。  $\overline{\phantom{a}}$ 

∮第1音声 → 第2音声 → → → 第8音声

二重音声放送の場合は、主音声→副音声→主/副音声と切り換わってか ら、次の音声信号に切り換わります。

#### 地上アナログ放送の場合

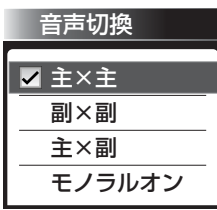

音声切換 を押すごとに切り換わります。  $\overline{\phantom{a}}$ 

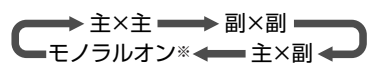

- ※モノラルオン…ステレオ放送で雑音が多い場合は、「モノラルオン」に 設定すると聞こえやすくなります。
- 二重音声放送でないときは、主/副音声、副音声は出ません。音声切換ボ タンを押すと、画面表示だけが変わります。
- ●音声切換の状態は、電源を切ってもチャンネルごとに記憶されています。

**テ レ ビ を 使 い こ な す**

音

人

### お知らせ

- ビデオなどの再生時は、ビデオ機器側で音声切換を してください。
- ステレオ放送などで「モノラルオン」を選んでいると きは、ステレオ放送・二重音声放送を受信しても、 モノラル音声・主音声が出ます。
- 次のようなときは、音声切換ボタンで音声を切り換 えられません。
	- ・外部入力のとき
	- ・2画面で外部入力が操作画面のとき
	- ・Ir録画実行中
	- ・番組ポーズした番組の再生中
- メニューの「今すぐできること」でも設定できます。 「メニュー」→「今すぐできること」から「音声切換」を 選んで、設定を切り換えることができます。

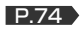

# 画面サイズを選ぶ

映像に合わせた画面サイズを選べます。

選べる画面サイズは、見ている番組や放送の種類によって異なります。

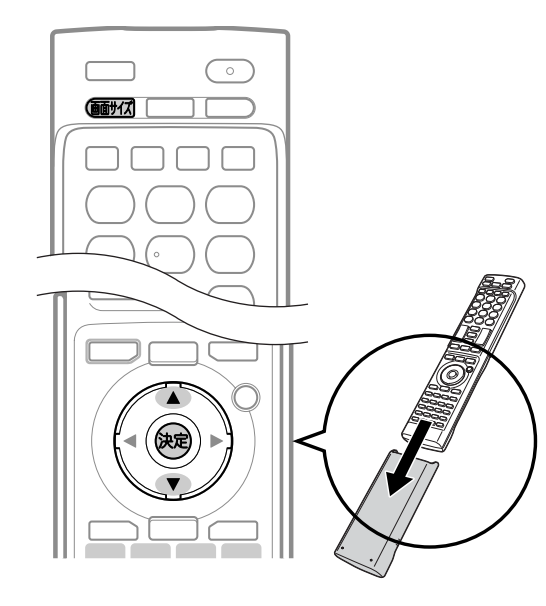

## 画図を押す

押すごとに画面サイズが切り換わります。

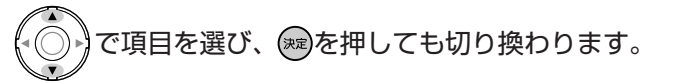

切り換わる画面サイズの種類は、標準映像とハイビジョン映像とで 異なります。

## 標準映像(480i、480p) イビジョン映像(1080i、1080p)

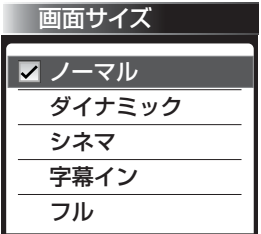

を押すごとに次のように切り換わります。 各画面サイズの特徴は次ページをご覧ください。

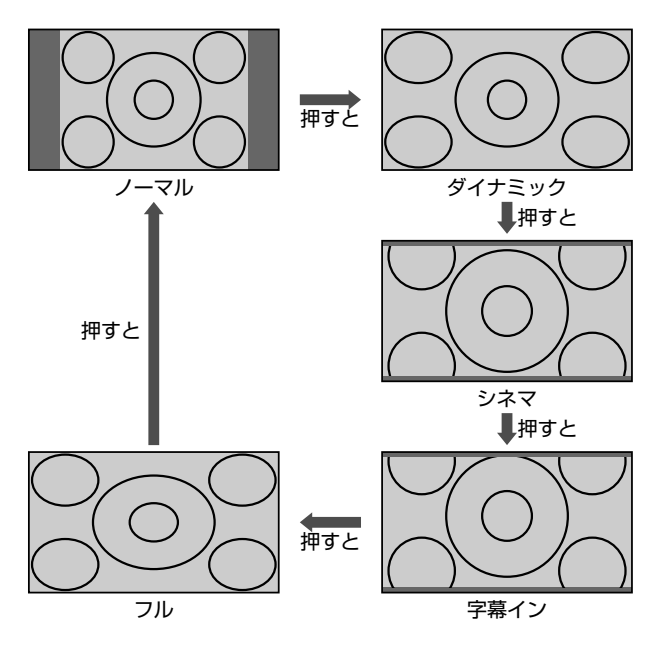

## 地上アナログ放送の番組、ビデオ、DVD などの場合 イバイビジョン番組、ブルーレイディスクプレーヤーなどの場合

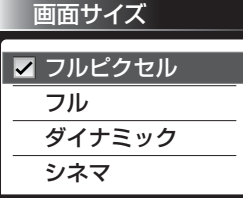

を押すごとに次のように切り換わります。 各画面サイズの特徴は次ページをご覧ください。

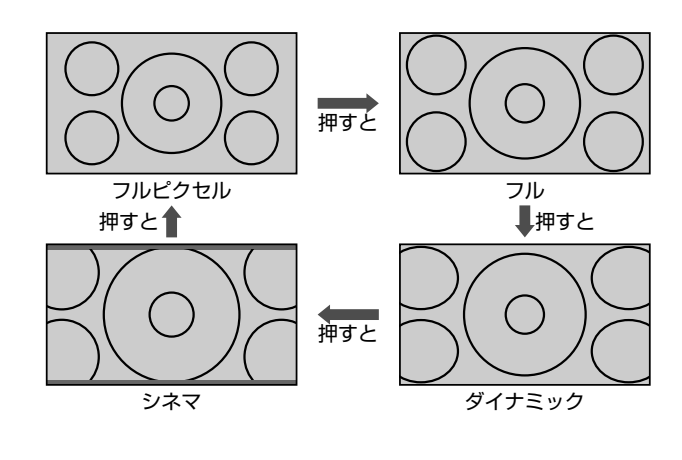

- 720pのハイビジョン映像の場合 自動的に「フル」になります。他の画面サイズは選べません。
- 1080i、1080pのハイビジョン映像の場合 画面サイズ変更はできますが、入力切換や電源「入/切」をする と「フル」に戻ります。

## **画面サイズについて**

ノーマル

4:3 の画面サイズで 見る 横と縦の比が 4:3 の映像に切り 換わります。

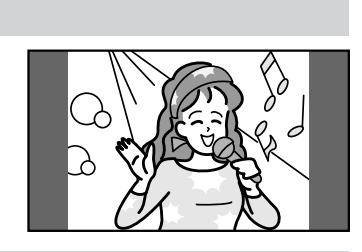

### ダイナミック

## 4:3 の映像を ワイド画面で見る

スポーツ番組を見るときなど、 臨場感が増して迫力ある映像を 楽しめます。 デジタル放送の 4:3 映像で左

右の黒帯が気になるときは、画 面左右を拡大して、画面いっぱいに表示します。

- ●画面左右の映像が少し構に広がります。
- 画面上下の映像が少し外にはみ出します。

### シネマ

#### 劇場サイズの 映画・ビデオを見る

劇場サイズの映像を、画面いっ ぱいに拡大して見ることができ ます。

●映像の上下の黒い帯が残るも のもあります。

### 字幕イン

## 字幕付劇場サイズの 映画・ビデオを見る

字幕の部分を縦方向(上)にずら して画面の中に入れ、画面いっ ぱいに拡大して見ることができ ます。

## フル

## ハイビジョン番組や DVDなどのスクイーズ 16:9映像を見る

画面いっぱいに拡大して見るこ とができます。

● 地上アナログ放送など4:3の 映像では、映像全体が横に広がります。

### フルピクセル

ハイビジョン番組や DVDなどのスクイーズ 16:9映像の画面から はみ出した部分を見る

画面からはみ出した部分がなく、 映像信号を全て画面内に表示し ます。

●入力信号によっては画面周辺に黒い線などがでることがあります。 この画面サイズでは「垂直位置調整」P.117 はできません。

#### **そ お願い!**

- 本機は、各種の画面サイズ切換機能を備えています。テレビ番 組などソフトの映像比率と異なるサイズを選択すると、オリジ ナルの映像とは見えかたに差が出ます。この点にご留意の上、 画面サイズをお選びください。
- テレビを営利目的、または公衆に視聴させることを目的として、 喫茶店、ホテルなどにおいて、画面サイズ切換機能を利用して、 画面の圧縮や引伸ばしなどを行うと、著作権法上で保護されて いる著作者の権利を侵害する恐れがありますので、ご注意くだ さい。

## お知らせ

- S2映像入力端子にS1またはS2対応のビデオなどをつないで映 像を見るときや、D4映像端子(画面サイズ制御信号があるとき) につないで映像を見るときは、自動的に次のように切り換わり ます。
	- ・16:9の映像 「フル」(画面の横と縦の比が16:9の 映像)
	- ·劇場サイズの映像 →「シネマ」(S2対応のとき)
- DVDなどの画面サイズ識別信号(ID-1)により、自動で画面サイ ズを切り換えることができます。(あらかじめメニュー機能で設 定が必要です。設定のしかたについては、 PII♪ をご覧くだ さい。S端子やD端子接続時は、はたらきません。)
- PC入力のとき、720p信号のとき、2画面表示しているとき、 静止画を表示しているときは、画面サイズを選べません。
- 見ている映像によっては、映像の上下が画面の外にはみ出した り、映像が画面の中央からずれていることがあります。このよ うなとき、映像を上下に移動させることができます。 P.117
- デジタル放送の視聴中に予約が始まると、見ているサイズによ り画面サイズが切り換わることがあります。
- 番組やビデオソフトにより、画面の端に欠けや映像以外の輝点 などが見えることがあります。
- メニューの「今すぐできること」でも設定できます。 「メニュー」→「今すぐできること」から「画面サイズ」を選んで、 設定を切り換えることができます。 P.74

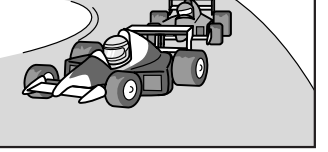

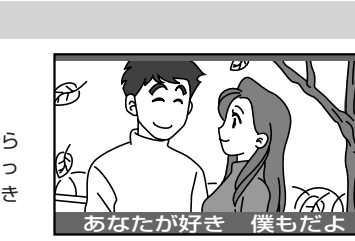

 $\sqrt{6}$ 

B

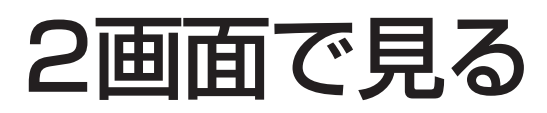

テレビの番組を見ながらビデオなどの映像を同時に見ることができます。

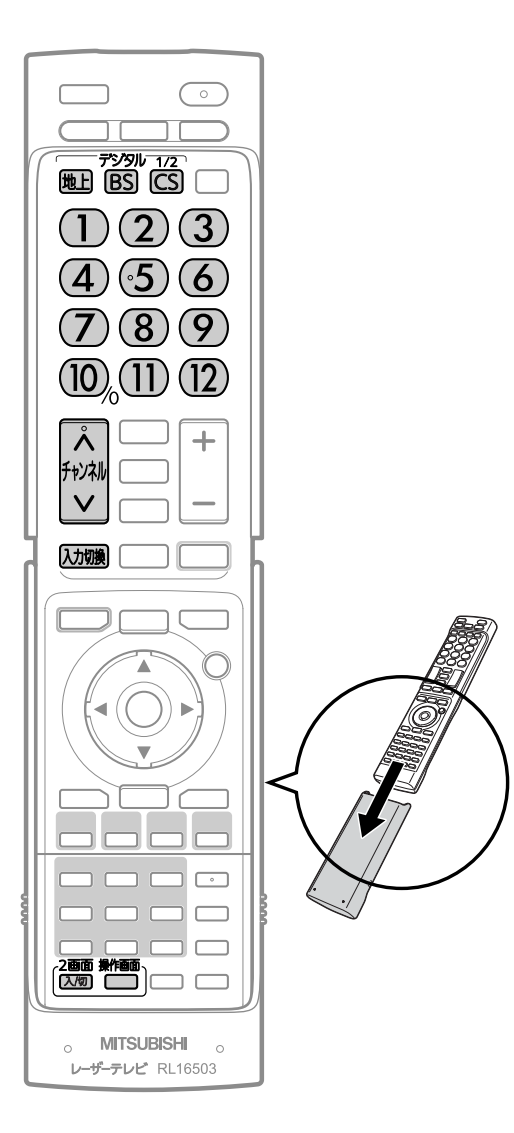

## **画面の組合わせ**

- ○:表示できる組合わせ
- ×:表示できない組合わせ

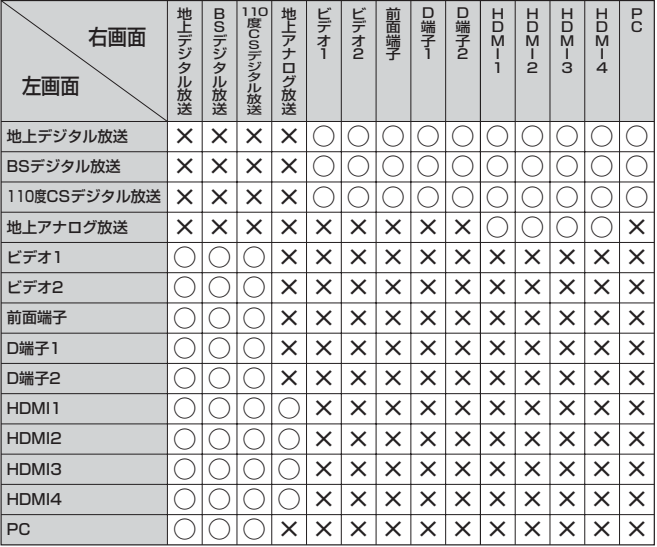

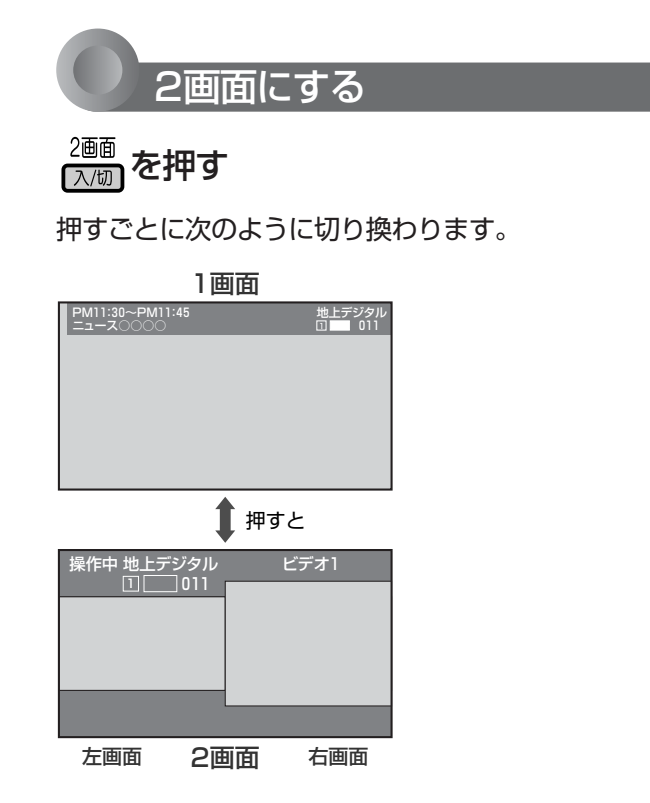

### お知らせ

- 2画面にできない映像入力があります。
	- くわしくは、左の「画面の組合わせ」をご覧ください。
- 左右同じ画面を2画面表示できません。
- 2画面のまま電源を切ると、次に電源を入れたときは1画面にな ります。
- スピーカーやヘッドホンから出る音声は、「操作中」表示がある 画面の音声です。
- 音声出力端子から出力される音声も、「操作中」表示がある画面 の音声です。
- ●映像モードと音声モードの設定は、左画面の入力で選んだモー ドになります。映像モードについては **BIIP** を、音声モード については P.121) ご覧ください。
- ●静止画やメニュー画面表示中は、2画面ボタンと操作画面ボタ ンははたらきません。
- 2画面表示中は、画面サイズ切換や静止画にすることはできま せん。
- 2画面表示中は、垂直位置調整 P.117♪ は「0」に戻ります。
- 2画面は左右別々の回路で処理を行うため、映像の鮮明さに若 干の差があります。
- PC入力での2画面は、SVGA、XGA、SXGAのとき横長表示 になります。
- PCの画面調整が適切でない場合、2画面が正常に表示されない ことがあります。PC画面の調整については、 P.118) をご覧く ださい。
- ●「メニュー」→「テレビ操作」→「2画面入/切」でも設定すること ができます。メニューについては、 ■R.74 ♪ をご覧ください。
- 視聴予約や録画予約を設定している場合、2画面表示中に予約 開始時刻になると、1画面になり、予約番組に切り換わります。

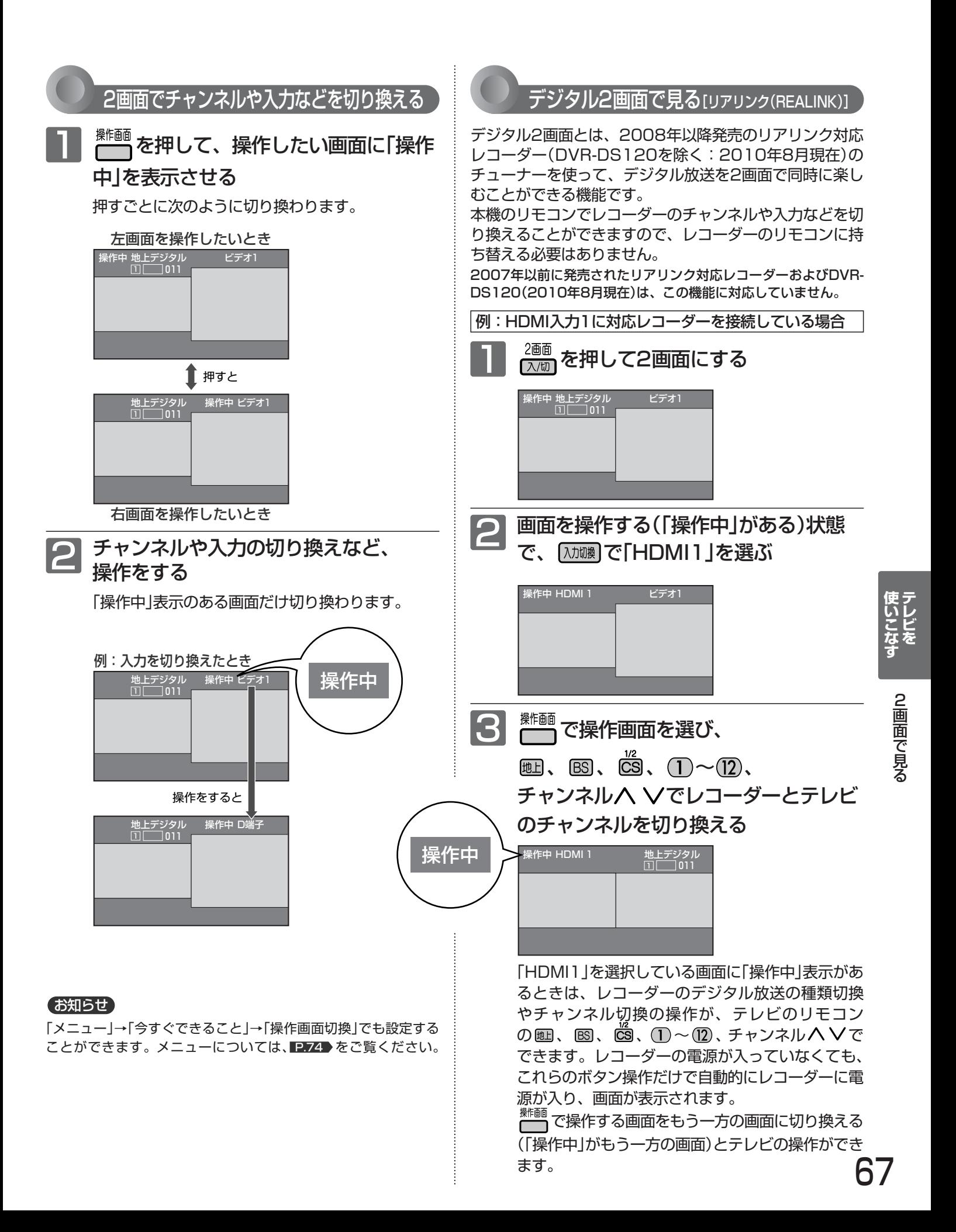

# 静止画にする/イベントリレーで番組の続きを見る

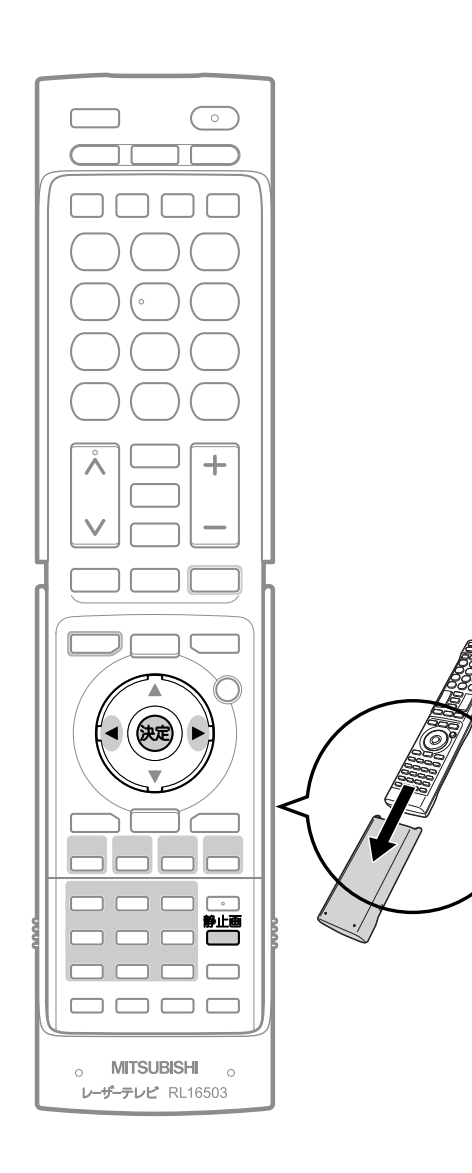

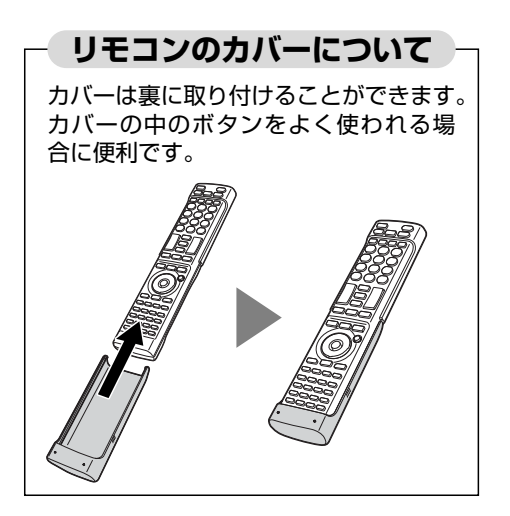

静止画にする

## ※3Dモード中は設定できません。

テレビを見ていてメモをとりたい画面などが出てきたときは、静止 画にすると便利です。

ビデオ入力などの外部入力で視聴中の映像を静止画にすることもで きます。

1画面で見ているときに

## <sup>静止画</sup>を押す

「静止中」が表示され、映像が静止します。

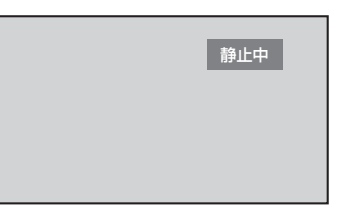

■ 現在の映像に戻したいときは

もう一度 <sup>静止画</sup> を押す

## お知らせ

- 次の画面が表示されているときは、静止画にできません。 2画面、メニュー画面、PC入力、番組表、番組内容、録画リスト、予約 一覧、時刻指定予約、アンテナ設定、データ放送表示中
- 静止画を表示中は、チャンネルや入力の切り換えができません。
- ●静止画を表示中は、2画面ボタン、操作画面ボタン、設定メニューははた らきません。

イベントリレーで番組の続きを見る

視聴中の番組の放送時間が延長されるときなどは、別のチャンネル で番組の放送が継続されることがあります。

このようなときは、番組終了時刻の約30秒前に「番組継続のお知ら せ」画面が表示されます。

## 「選局する」または「しない」を選ぶ

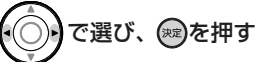

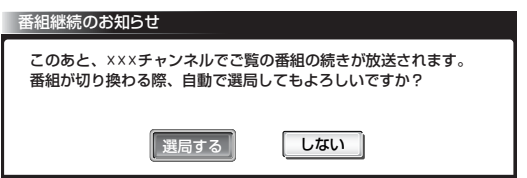

- 「選局する」… 元のチャンネルでの番組終了後、続きの放送をするチャンネルに 自動で切り換わります。
- 「しない」…… チャンネルを自動で切り換えません。

## お知らせ

「一発録画」で録画をしているときはイベントリレーの お知らせはしません。

# 使う人に合わせた設定に切り換える(使う人切換)

本機を使用する人に適した設定に一括で切り換えることができます。 設定は3つのモードから選べます。 それぞれのモードの設定内容は、お好みで変更することもできます。 P.143

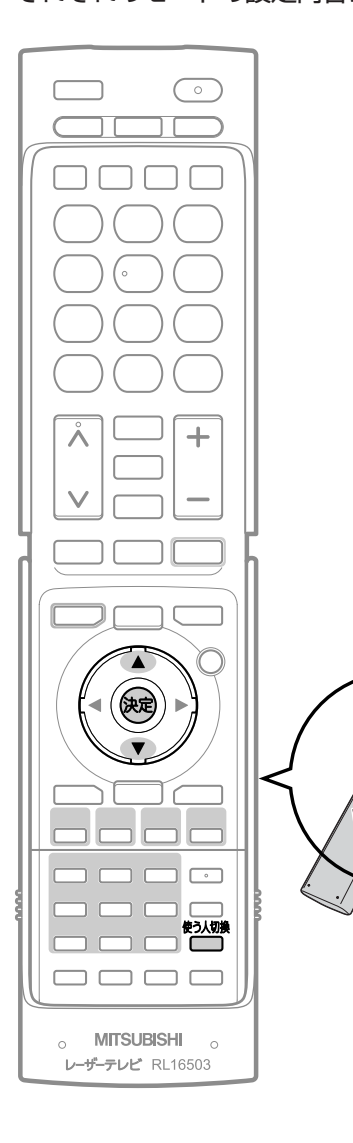

## 3つのモードと工場出荷時の設定内容

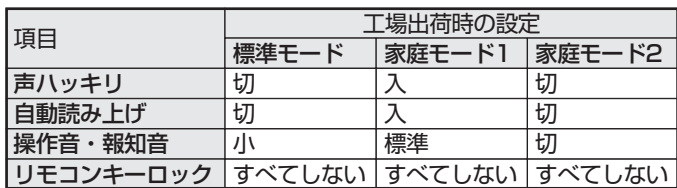

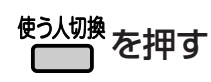

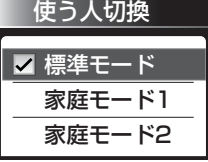

押すごとに次のように切り換わります。

標準モード ■ 家庭モード1 ■ ※庭モード2 ■

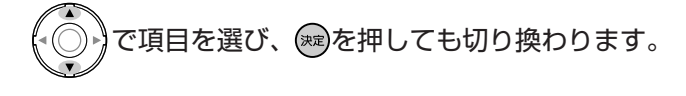

「メニュー」→「テレビ操作」の「使う人切換」で も設定することができます。メニューについ ては、 IP.74 > をご覧ください。 それぞれのモードの設定内容の変更方法につ いては、 2.143 をご覧ください。

る

使 う

**テ レ ビ を**

**使 い こ な す**

静 止

## リアリンク対応機器の録画リストを表示する[リァリンク(REALINK)]

リアリンク対応機器の録画リストを、本機のリモコンで表示することができます。

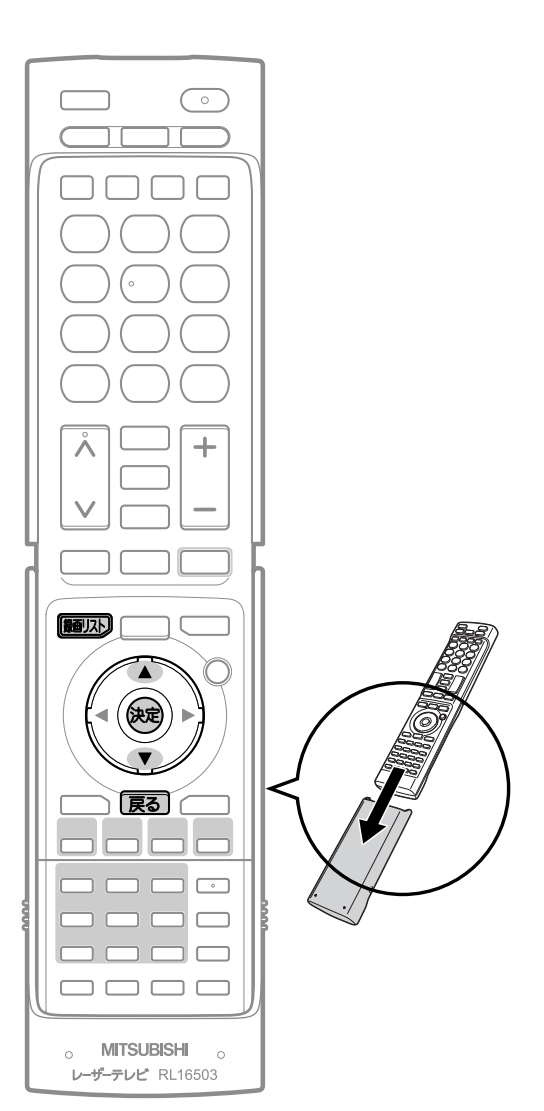

## 緑副スト】を押す

- リアリンク対応機器が自動的に電源「入」になります。
- リアリンク対応機器が接続されているHDMI(1~4)入力に切り換 わります。
- リアリンク対応機器の「録画リスト画面」が表示されます。 2007年以前に発売されたリアリンク対応機器およびDVR-DS120(2010年8月現在)では、機器で選択されているディスク (HDDやDVDなど)の録画リストを表示します。2008年以降に 発売されたリアリンク対応機器(DVR-DS120を除く:2010年8 月現在)では、HDDの録画リストを表示します。

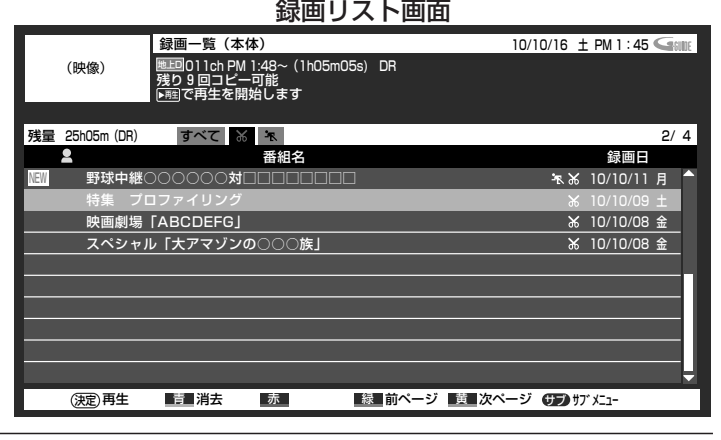

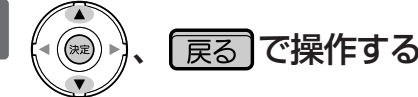

## ■ もう一度 (細) 及押すと、

- 2008年以降発売のリアリンク対応機器(DVR-DS120を除く: 2010年8月現在)の場合は、「録画リスト画面」が消えて、元の入力 に戻ります。
- 2007年以前に発売されたリアリンク対応機器およびDVR-DS120(2010年8月現在)の場合は、「録画リスト画面」が消えま す。入力はHDMI1~4のままです。

### お知らせ

- ●本機のリモコンで「録画リスト画面」を表示するときは、必ず「メ ニュー」→「設定」→「機能設定」→「リンク設定」で「リンク制御」を 「入」に設定しておいてください。 P.137
- ●「録画リスト画面」は、「メニュー」→「リンク機器操作」→「録画リ スト」でも表示させることができます。メニューについては、 <u>P.74 をご覧ください。</u>
- 次のような場合は、録画リストボタンを押しても「録画リスト画 面」は表示されません。
	- ・メニュー表示中 P.74
	- **・らくらく設定中 ■P.36**
	- **・2画面表示中 ■P.66**
	- ・静止画表示中 ■P.68
	- ・「メニュー」→「設定」→「機能設定」→「リンク設定」で「リンク制 御」が「切」に設定されているとき ▶137
	- ・接続したHDMI機器が、リアリンクに対応していないとき
- 本機のリモコンで「録画リスト画面」を表示するときは、接続機 器側もリンク使用可能な設定にします。
- ●くわしくはリアリンク対応の当社製品の取扱説明書をご覧くだ さい。

### **そ お願い!**

リアリンク機能を中止するために「リンク制御」 2187 を「切」に した場合は、リモコンやレーザーモニターで電源を入れ直してく ださい。

## 本機のリモコンでリアリンク対応機器を操作する[リアリンク(REALINK)]

有効なHDMI機器を接続すると、本機のリモコンで再生などの操作ができます。

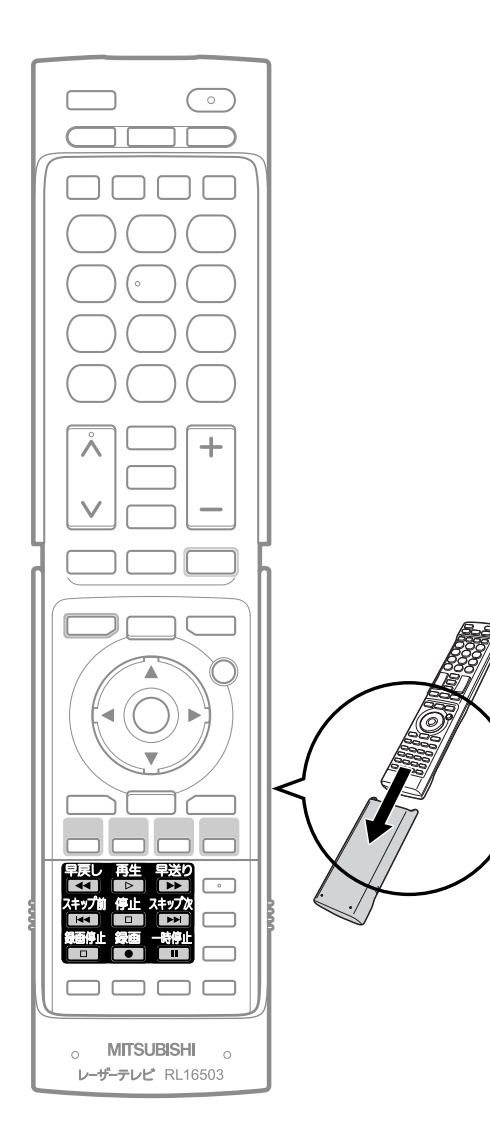

例:HDMIで接続したリアリンク対応機器の再生を行う

再生 を押す  $\overline{D}$ 

接続しているHDMI(1~4)入力に切り換わります。

● リアリンク対応機器が電源「切」の状態でも、数秒後に自動的に電源「入」に なります。

## **リモコンでできる操作**

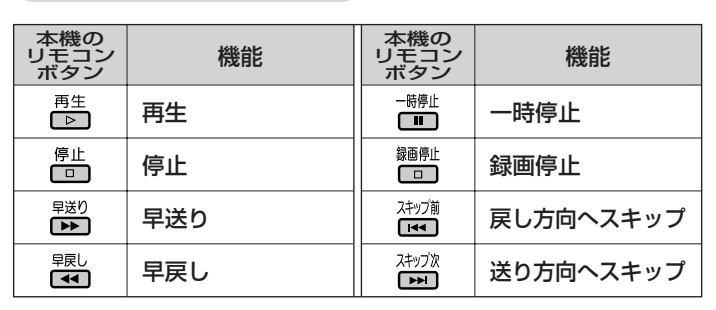

- 操作パネルを表示させて本機のリモコンからも操作できます。 P.91
- HDMI機器で選択されているディスク(HDDやDVDなど)が再生 されます。
- 録画停止ボタンで予約録画(Ir録画 12.102~103·106 ) )の停止は できません。
- 次のような場合は、再生ボタンを押しても再生できません。
	- ・メニュー表示中 P.74
	- **・らくらく設定中 ■P.36**
	- **・2画面表示中 ■P.66**
	- ・静止画表示中 ■P.68
	- ・「メニュー」→「設定」→「機能設定」→「リンク設定」で「リンク制 御」が「切」に設定されているとき P.137
	- ・接続したHDMI機器が、リアリンクに対応していないとき
- ●他社製の機器をHDMI接続した場合、リアリンク対応機器と認 識し、接続機器側の操作の一部ができることがありますが、そ の動作につきましては保証の対象ではありません。
- ●くわしくはリアリンク対応の当社製品の取扱説明書をご覧くだ さい。

#### 1号 お願い!

リアリンク機能を中止するために「リンク制御」 P.137 を「切」に した場合は、リモコンやレーザーモニターで電源を入れ直してく ださい。

本 機

リ ア

## 番組ポーズ機能を使う [リアリンク(REALINK)]

リアリンク機能は、リアリンク対応機器にて使用可能です。

視聴中のデジタル放送の番組を、一時的にレコーダーのHDD(ハードディスク)に録画しておき、あとで続きから視聴する ことができる機能です。HDMI1~4入力に接続したリアリンク対応レコーダーでデジタル放送を視聴中にも有効です。 急な来客などで少しだけテレビの前から離れるときに便利です。

「番組ポーズ」には、リアリンク対応レコーダーとの接続が必要です。接続方法については **E227** をご覧ください。

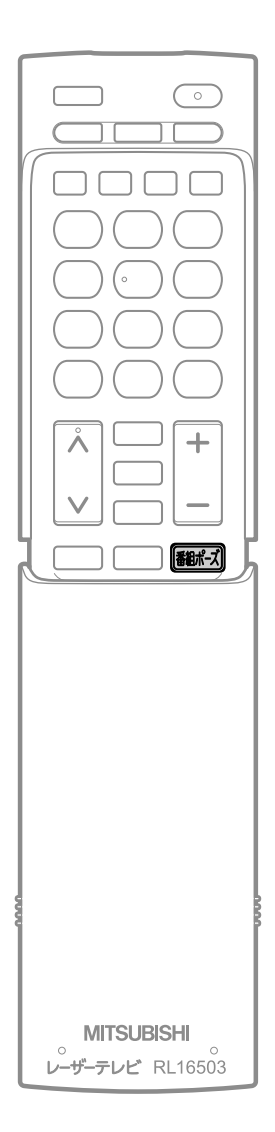

## お知らせ

レコーダーの番組情報が十分に取得されてい ないと、録画番組が特定できず動作ができな いことがあります。レコーダー購入直後など はレコーダーの番組表が利用できるように番 組データを受信してからご使用ください。

## ※3Dモード中は設定できません。

※2007年以前に発売されたリアリンク対応レコーダーおよびDVR-DS120(2010年8月現在)をご使用の場合、録画モードはTSです。 ※2008年以降に発売のリアリンク対応レコーダー(DVR-DS120を除く:

2010年8月現在)をご使用の場合、録画モードはDRです。

録画モードについてはレコーダーの取扱説明書をご覧ください。

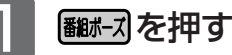

●画面に「準備中」と表示されます。その後、「ポーズ中」と表示され、 録画が始まります。

レコーダーが電源「切」の状態でも自動で電源が「入」になり録画が 始まります。

- 画面に「ポーズ中」が表示されている間は、静止画になります。
- レコーダーのHDDに一時的に録画されます。
- 番組が終了すると、自動的に録画も終了します。

2 番組の続きを視聴するときは

## もう一度 翻訳 えを押す

- ●静止画が解除され、自動的にHDMI入力に切り換わり、レコーダー が再生を始めます。
- 番組終了前の場合、録画を始めた位置からの追っかけ再生になり ます。追っかけ再生については、レコーダーの取扱説明書をご覧 ください。
- 番組終了後の場合、録画を始めた位置からの通常再生になります。
- 通常のレコーダーの再生や追っかけ再生と同様に、早送り/早戻し や一時停止などの操作ができます。くわしくはレコーダーの取扱 説明書をご覧ください。
- ●本機のリモコンからも操作できます。 P.71·90 ▶

## ■ 番組の続きを最後まで視聴すると、

- 一時的にレコーダーに録画されていた番組が消去されます。
- 自動的にHDMI入力から番組ポーズ時のチャンネルに戻り、レコー ダーの電源を「入」にして録画を始めた場合、自動的にレコーダー の電源を「切」にします。
- 番組の続きを視聴中に、レコーダー側で再生の 停止操作をすると、
- 画面に「番組ポーズ番組の再生を終了しますか?」と表示されます。
	- ・終了するときはレコーダー側の ▲ ▼ ◀ ▶ で「はい」を選んで 決定ボタンを押してください。
	- ・引き続き視聴するときはレコーダー側の▲▼ ◀ ▶ で「いいえ」 を選んで決定ボタンを押してください。
- 番組の続きを視聴中に、チャンネル切換や入力 切換の操作を行うと、
- 再生が中止され、一時的に録画されていた番組が消去されます。
#### **そ お願い!**

**「番組ポーズ」機能を使うためには、事前に次の接続と設定が必要 です。**

- ●本機とリアリンク対応レコーダーをHDMIケーブル(市販品)で 接続してください。 P.27
- ●「メニュー」→「設定」→「機能設定」→「リンク設定」で「リンク制御」 を「入」に設定して、リアリンク機能を使える状態にしておいて ください。 P.137
- レコーダー側もリアリンク機能を使える設定にしておいてくだ さい。また、デジタル放送を受信できるようにアンテナ接続な どの準備も必要です。くわしくはレコーダーの取扱説明書をご 覧ください。
- リアリンク機能を中止するために「リンク制御」 P.137♪ を「切」 にした場合は、リモコンやレーザーモニターで電源を入れ直し てください。

### お知らせ

- ●デジタル放送をご覧になるときは、「番組ポーズ」機能をいつで も、すぐにご利用いただけるように、リアリンク対応レコーダ ーの電源を「入」にしておくことをおすすめします。 「メニュー」→「設定」→「機能設定」→「リンク設定」で「テレビ電源 入連動」と「テレビ電源切連動」を「入」にしておくと便利です。 P.137
- リアリンク対応レコーダーの取扱説明書も合わせてご覧ください。
- 次のような場合は、番組ポーズ機能は使えません。
	- ・メニュー表示中 P.74
	- **・らくらく設定中 ■P.36**
	- ・一発録画中 **P.94**
	- ・録画予約実行中 P.100・104
	- **・2画面表示中 ■P.66**
	- ・静止画表示中 88
	- ・「メニュー」→「設定」→「機能設定」→「リンク設定」で「リンク制 御」が「切」に設定されているとき P.137
	- ・接続したレコーダーが、リアリンクに対応していないとき

## **当社製レコーダーを使いやすくする**

付属のIrケーブル接続をしておくと、当社製レコーダーのリモコン操作をレーザーモニターに向けて できるようになります。

レーザーモニターとレコーダーを離して置いていても、テレビのリモコン操作をするときと同じ向 きでレコーダーのリモコン操作ができるので、わざわざレコーダーに向けて操作する必要はありま せん。

Irケーブルの接続方法については ■229 をご覧ください。

## **対応レコーダー ネイン マンファー インター ありの ありょく お知らせ**

下記の当社製レコーダーが対応しています。 (2010年8月現在)

● DJ-R1000を除く当社製レコーダー (DVDプレーヤーやビデオは対応していません。)

レコーダーのリモコン操作については、対応 機器の取扱説明書をご覧ください。

番

## メニュー機能の使いかた

メニューボタンを押すだけで、いろいろな機能を呼び出せます。

## ● 基本的な使いかた

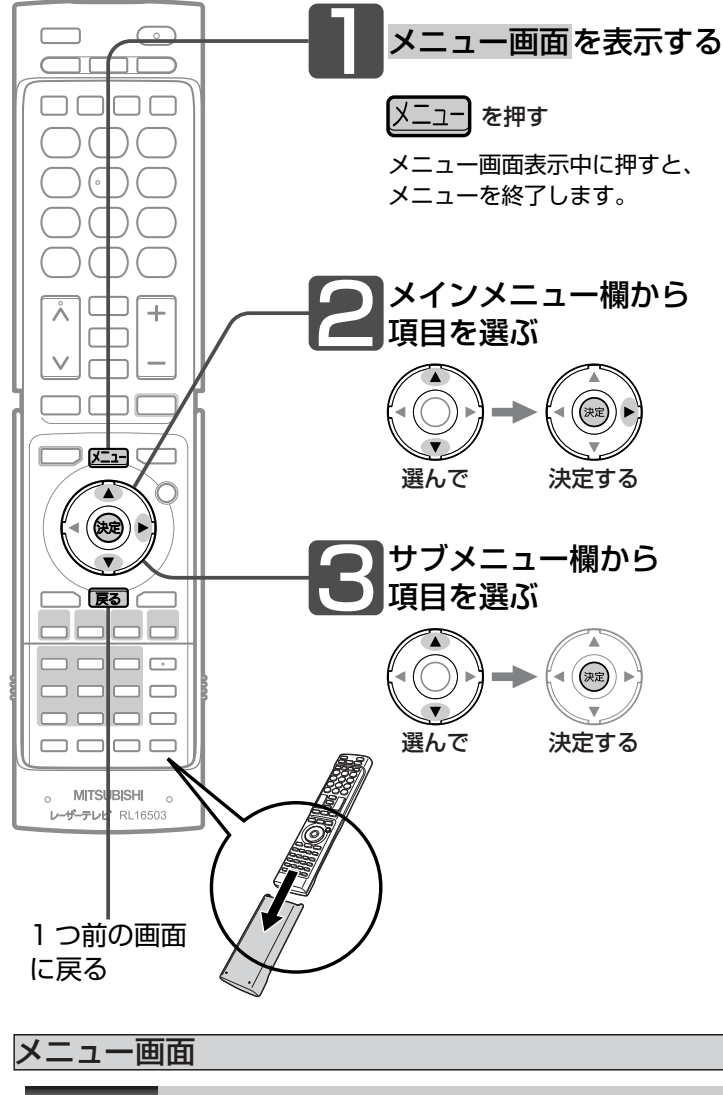

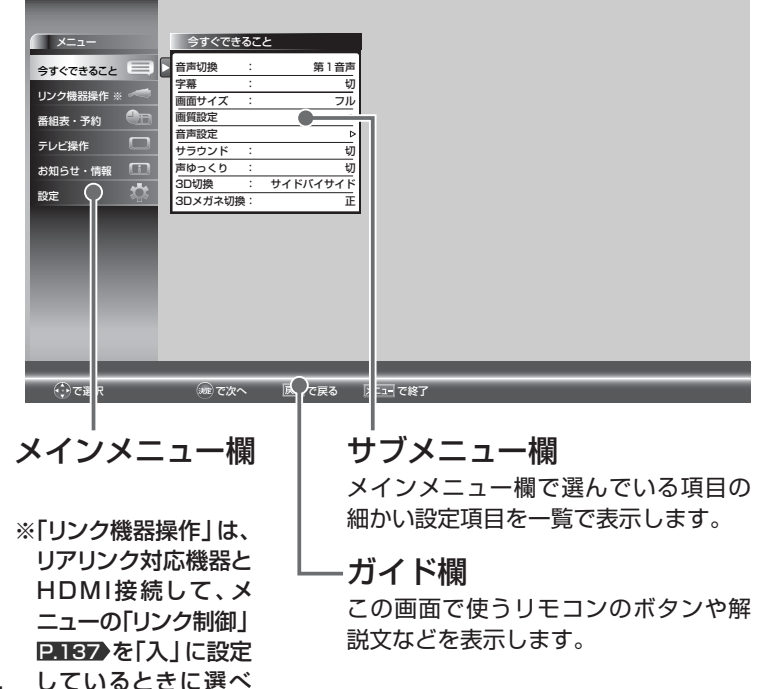

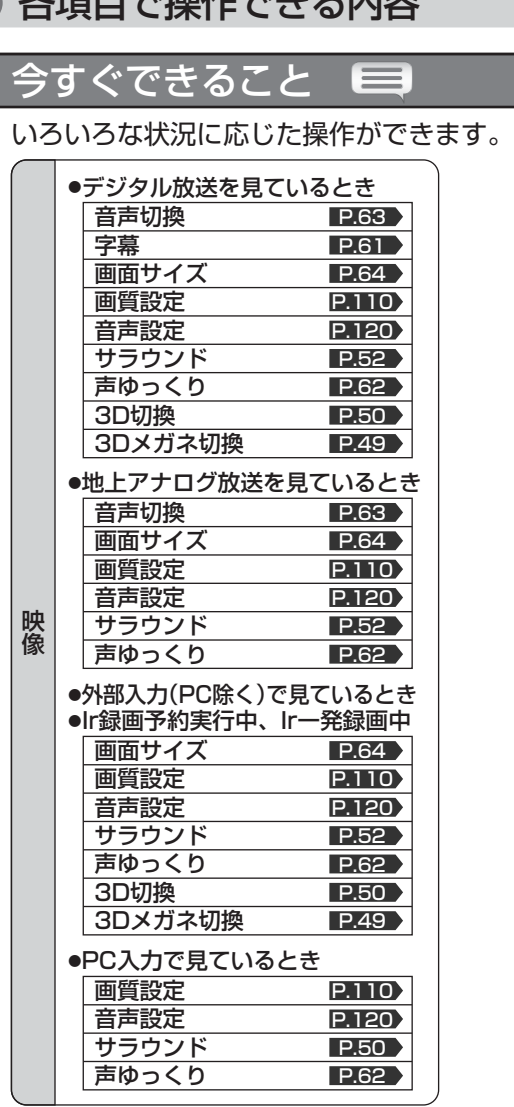

夕頂ロス提供スキス市内

## リンク機器操作

リアリンク対応機器を、本機のリモコ ンで主な操作ができます。

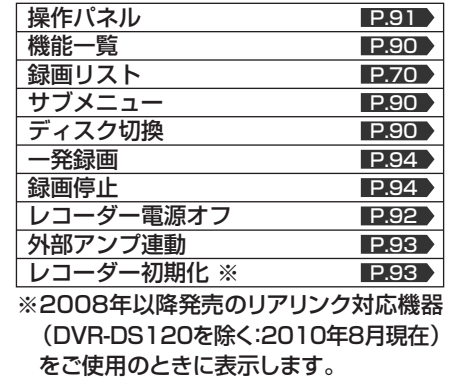

ます。

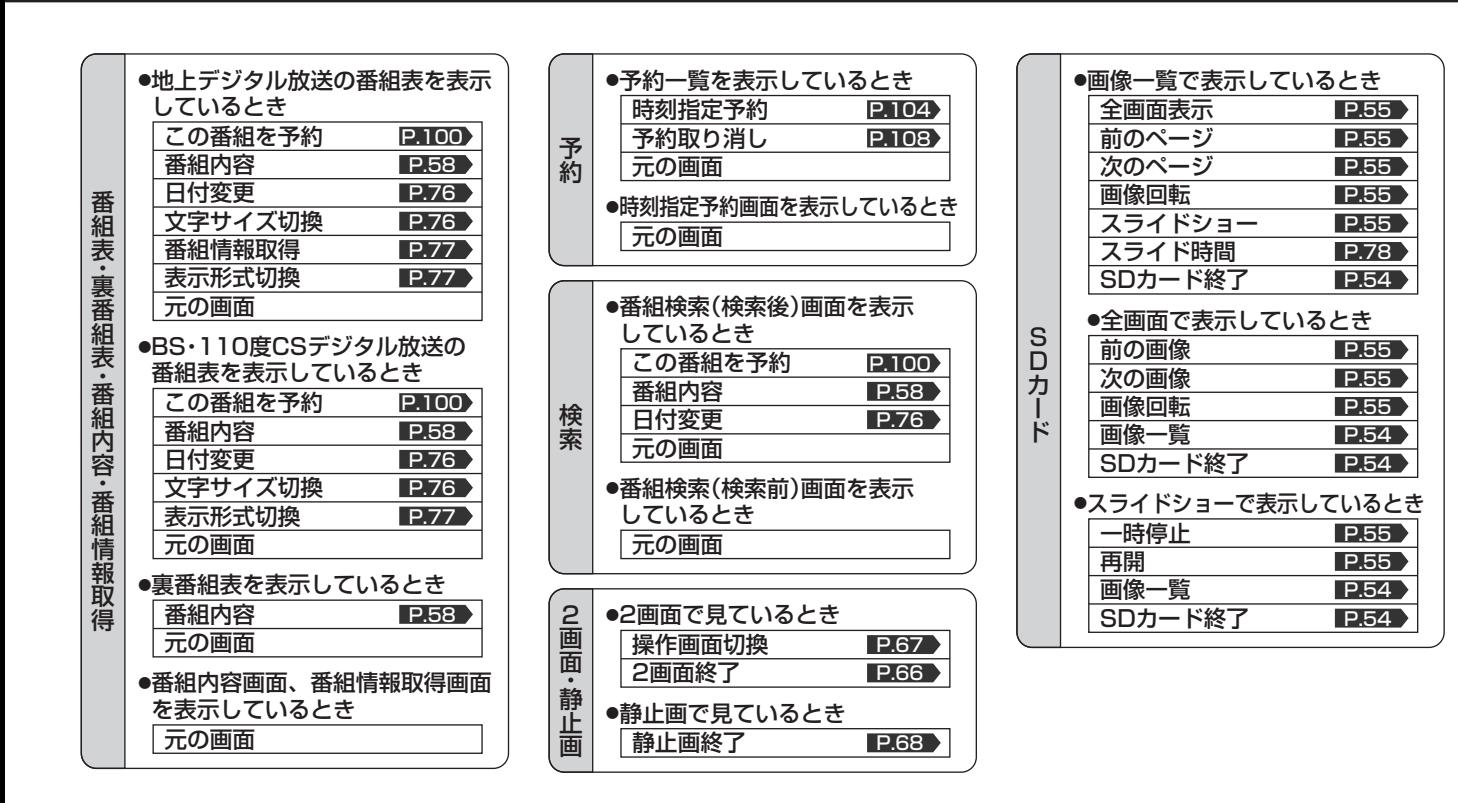

### お知らせ

- 3Dメガネ切換は、3D切換の設定が「切」以外のときにだけ設定できます。
- 項目の操作ができない場合は、その項目は表示されません。(表示されていても、操作できません。)

#### $\bigoplus$ 番組表・予約

デジタル放送の番組表などの表示や、 見たい番組の検索・予約などができます。

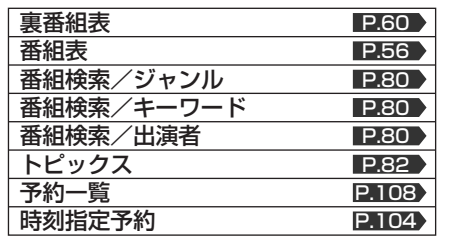

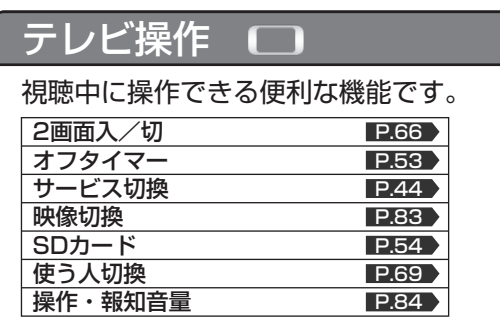

## お知らせ・情報 (1)

機器内部や放送局からのお知らせメール、 B-CAS カードやアンテナ受信レベルな どの情報を表示します。

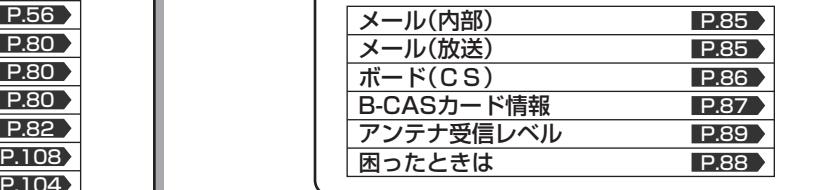

## 設定 100

下記項目を詳細に設定することができ ます。

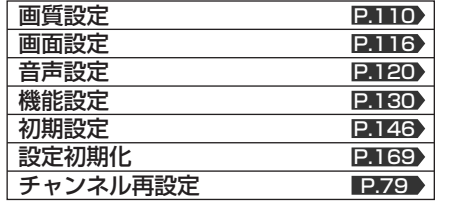

**テ 使 レ ビ を い こ な す**

## 番組表を表示中に今すぐできること

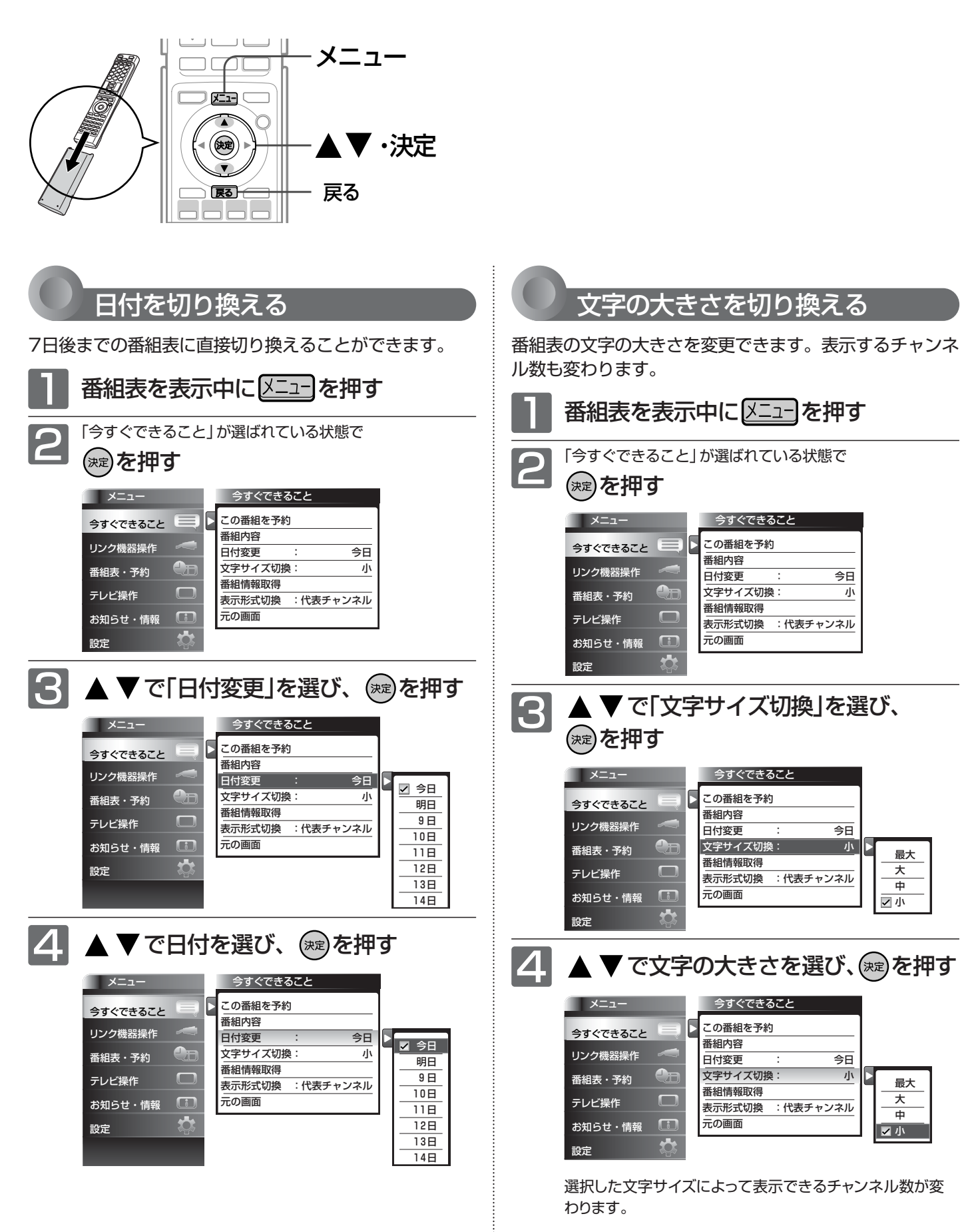

→ 小(9ch)  $\leftrightarrow$  中(7ch)  $\leftrightarrow$  $\blacktriangleright$  最大(5ch)  $\blacklozenge$  大(6ch)  $\blacklozenge$ 

## (日付変更/文字サイズ切換/表示形式切換/番組情報取得)

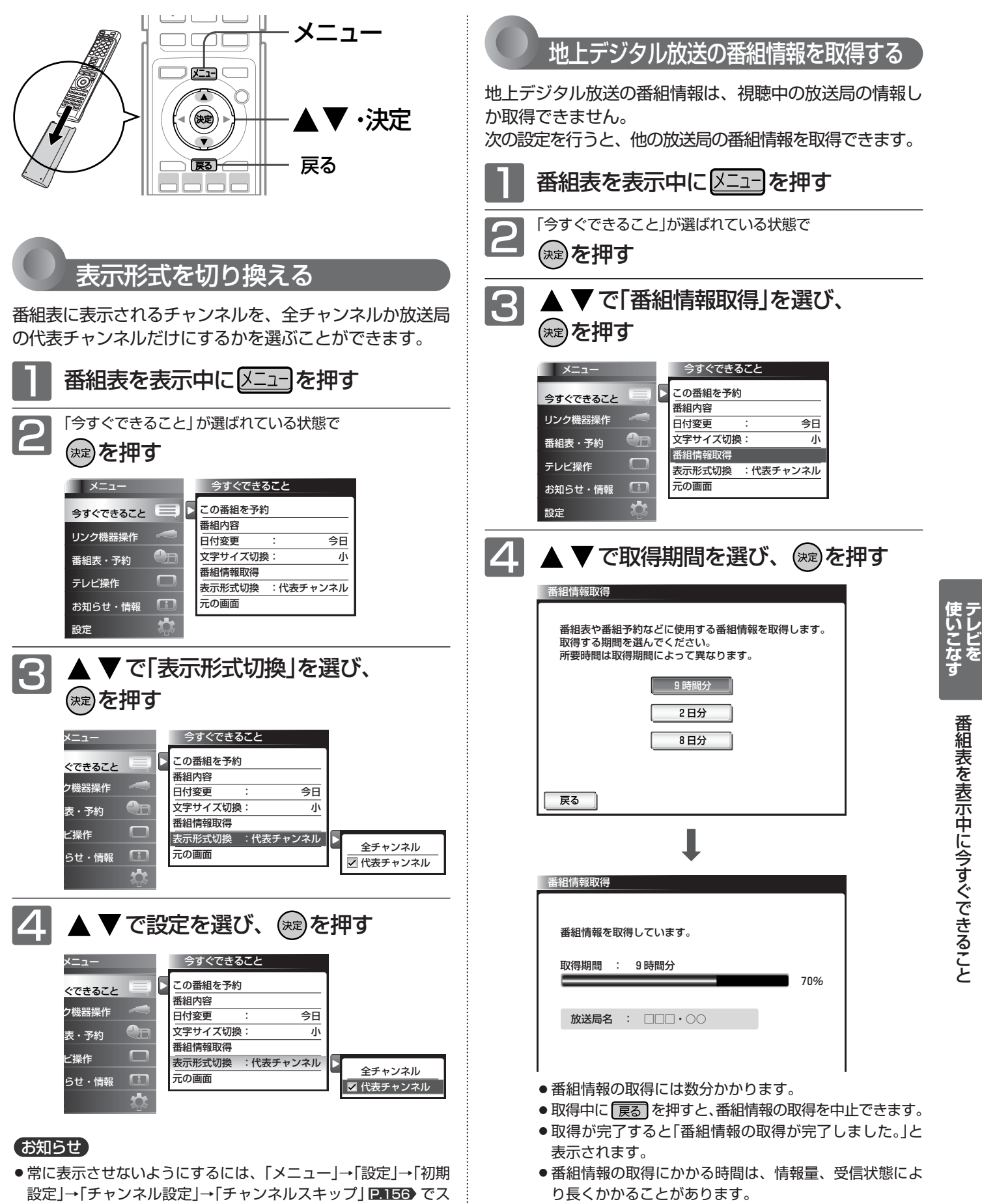

●「表示形式切換」は、地上デジタルテレビ放送とBSデジタルテレ ビ放送だけで有効です。

キップするように設定します。

77 ● 放送局ロゴなど一定期間ごとにしか送られていない情報 は、この操作を行うタイミングにより取得できない 場合があります。

# SDカードのスライド時間を変更する

スライドショーで1枚の画像が表示され、次の画像に切り換わるまでの時間を変更できます。 時間は5秒、10秒、15秒、30秒、60秒から選べます。

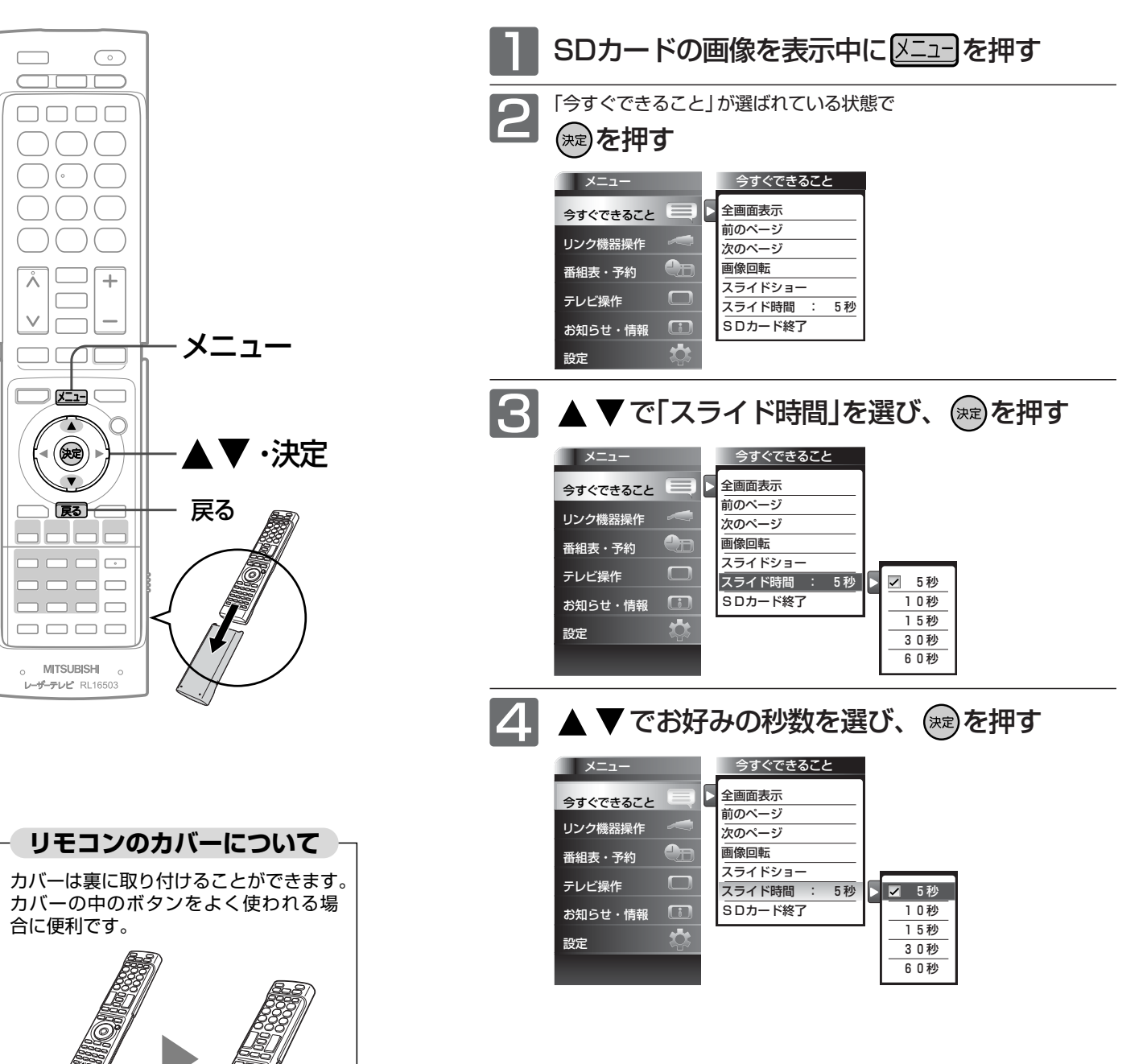

### お知らせ

画像データが大きい場合、画像を表示できるようにするまでの時間が長くか かりますので、設定間隔の時間を過ぎても次の画像が表示されないことがあ ります。表示されるまでそのままお待ちください。

地上デジタル放送のチャンネルの追加や変更をする

居住地設定や隣接地域設定で指定した地域の放送局で、開局や周波数変更の可能性があるときは、メール(内部)でお知ら せします。この場合、以下の手順でチャンネル再設定を行ってください。

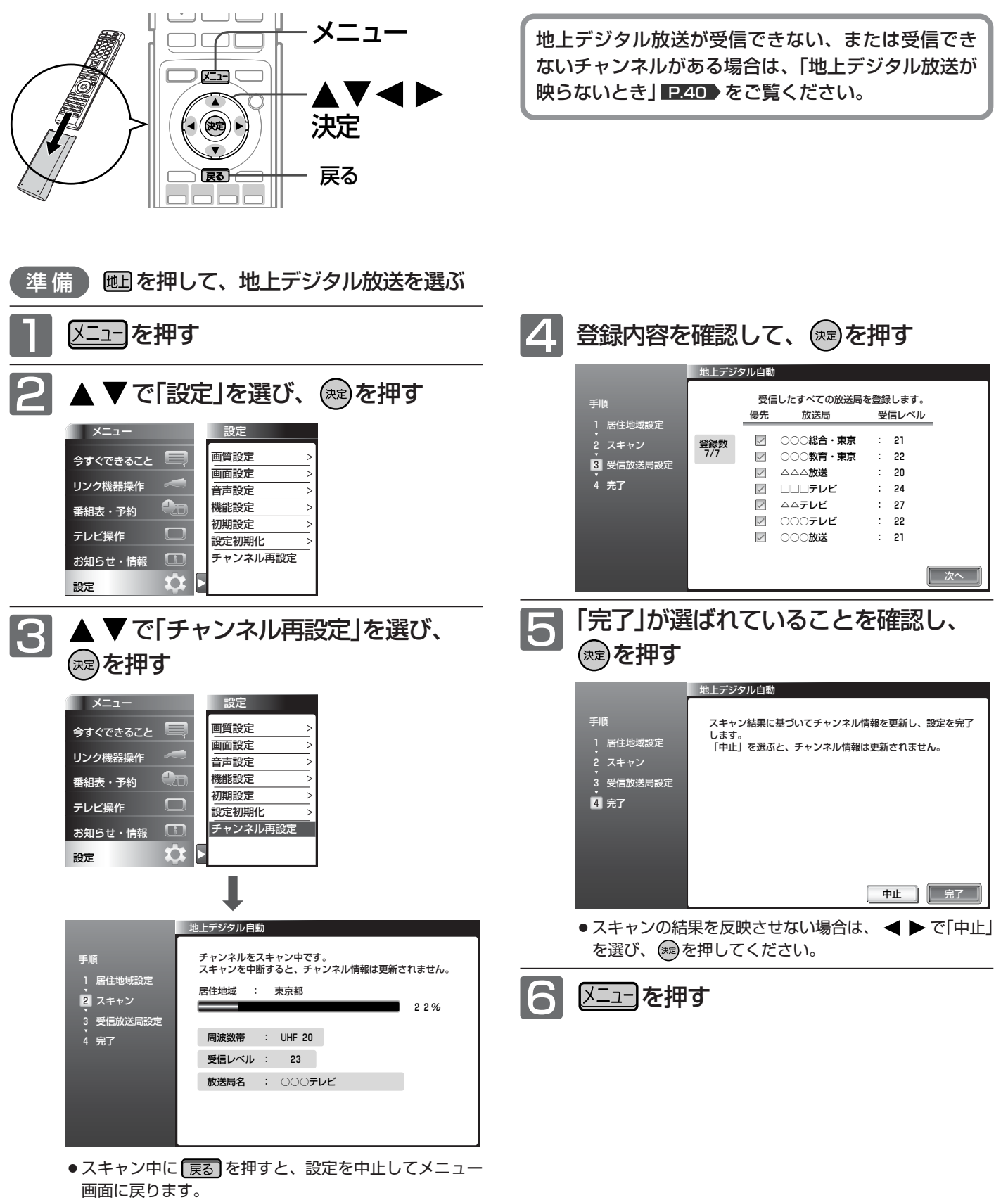

● スキャン中に 区コーを押すと、設定を中止してテレビ画 面に戻ります。

地 上 デ ジ タ ル 放 送 の チ ャ ン ネ ル の 追 加 や 変 更 を す る

**テ レ ビ を**

**使 い こ な す**

S D カ ー ド の ス ラ イ ド 時 間 を 変 更 す る

## 見たい番組を探す(番組検索/ジャンル・キーワード・出演者)

番組表のデータを検索して、お好みの番組を探すことができます。 地上デジタル、BS、CS1、CS2にわたり検索します。放送の種類を絞りこむこともできます。 P.81

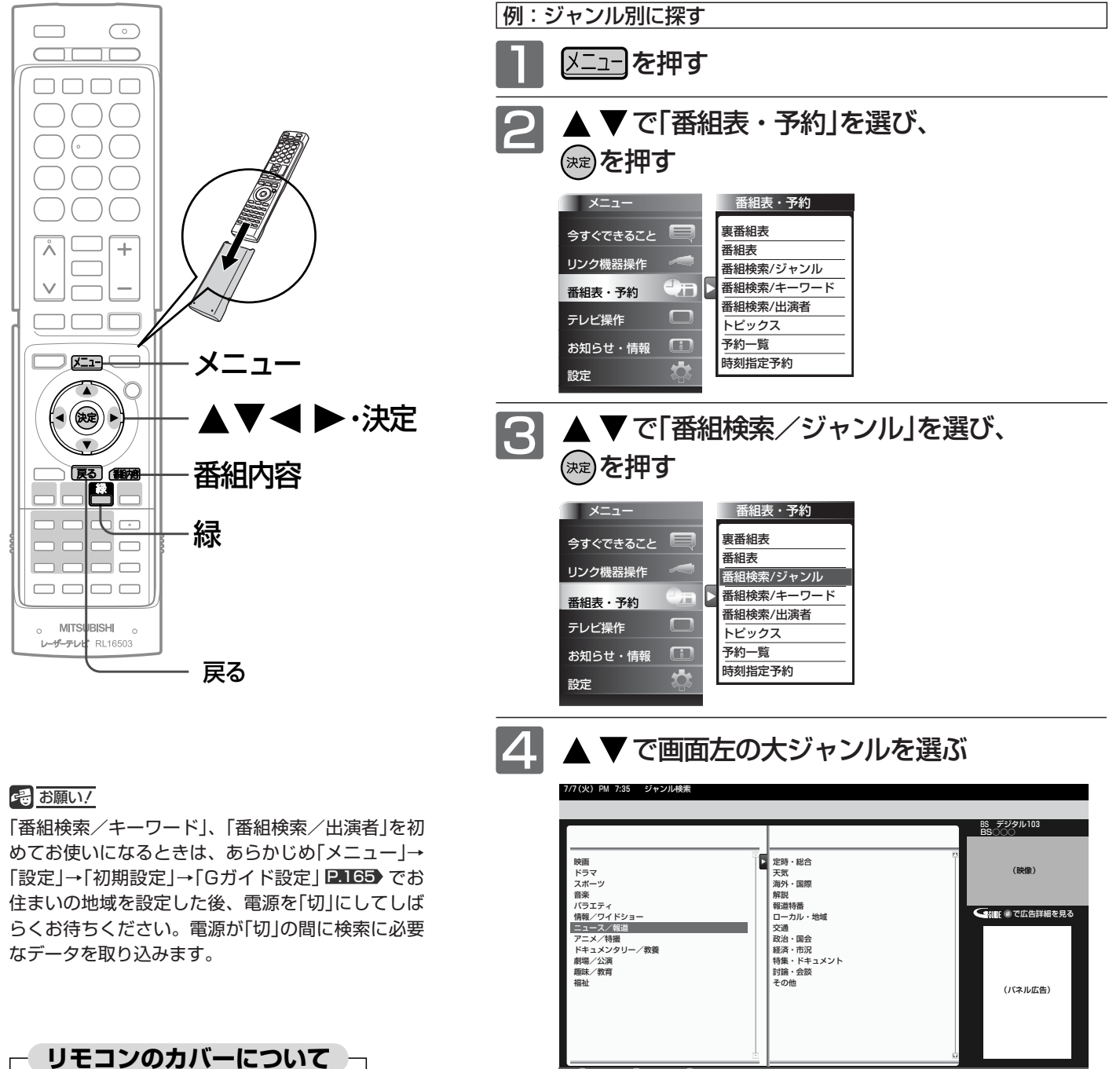

**始 戻るで終了** ○で選択 •• で絞込み ※ で検

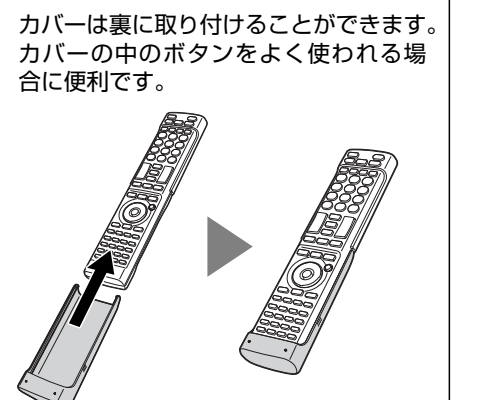

■次ページへつづく >

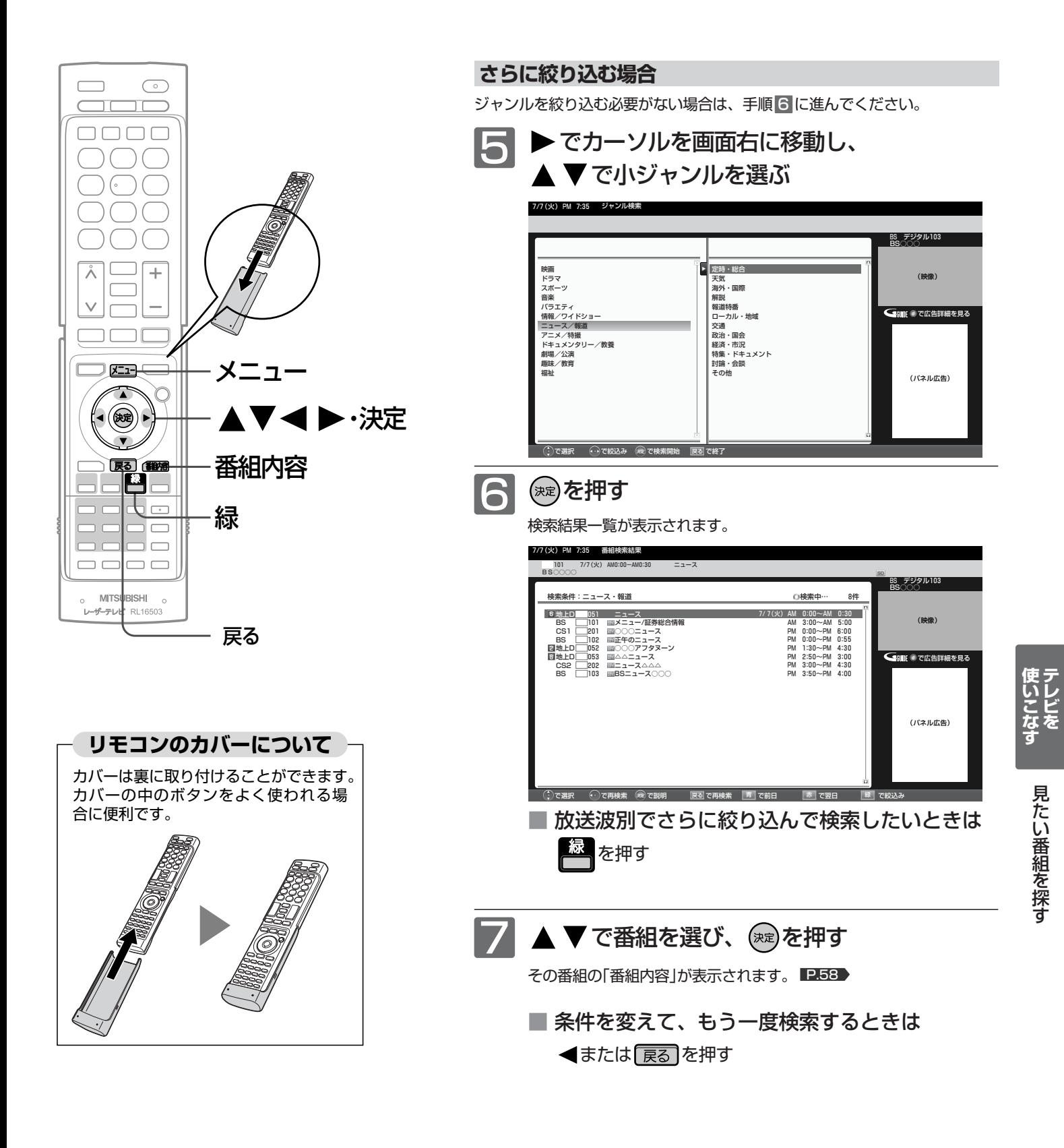

### お知らせ

- 番組検索後の画面から、視聴予約や録画予約ができます。 くわしくは <u>P.100</u> をご覧ください。
- 番組をキーワード、出演者で検索するデータはGガイドより提供されるデ ータを使用しています。データの内容については、関与しておりません。

## トピックスを見る

Gガイドから提供される様々な情報を見ることができます。

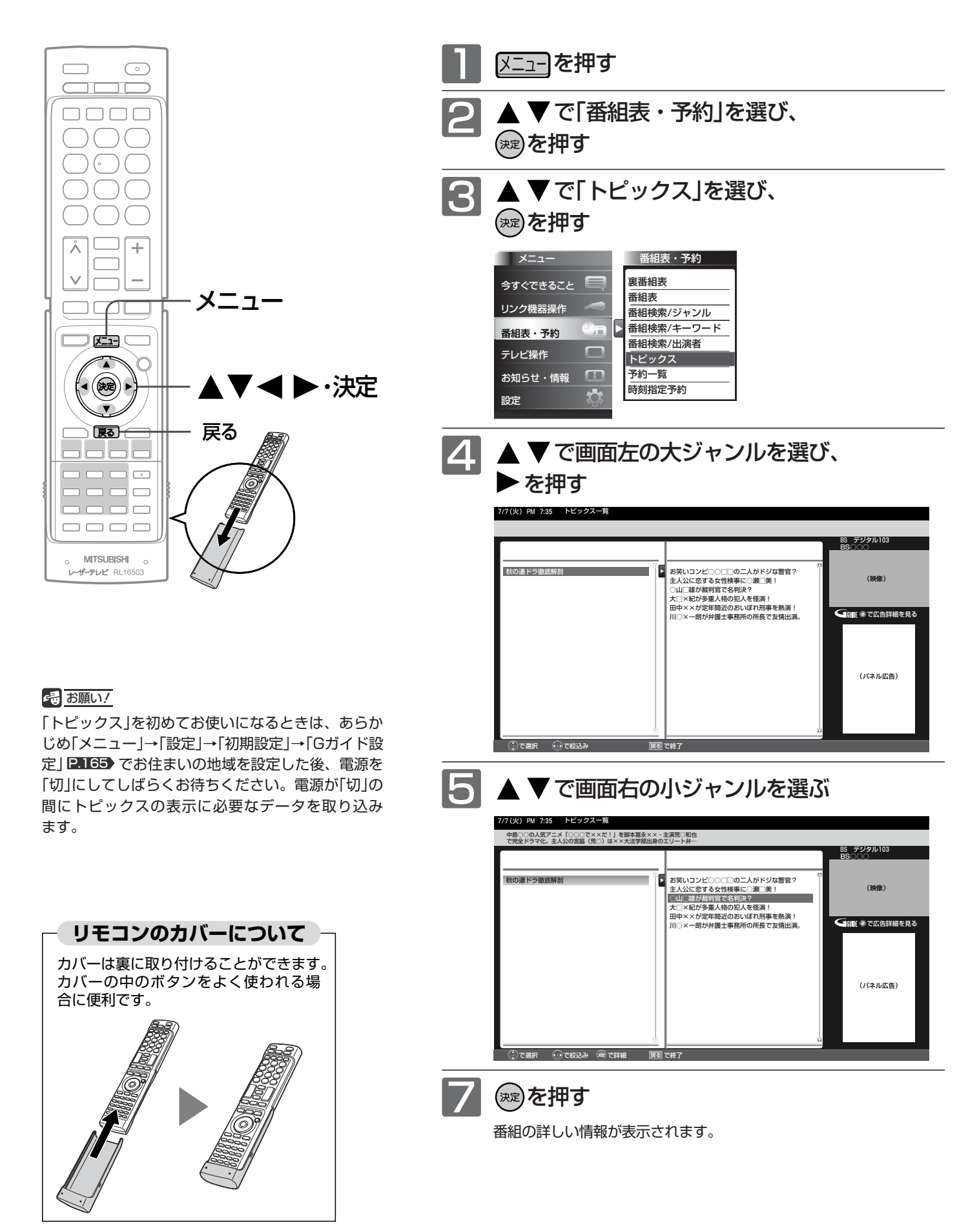

## チャンネル内の映像を切り換える(映像切換)

ひとつの番組で複数の映像を放送している番組(マルチビュー放送)を楽しんだり、同じチャンネルで放送している別の番 組に切り換えたりできます。

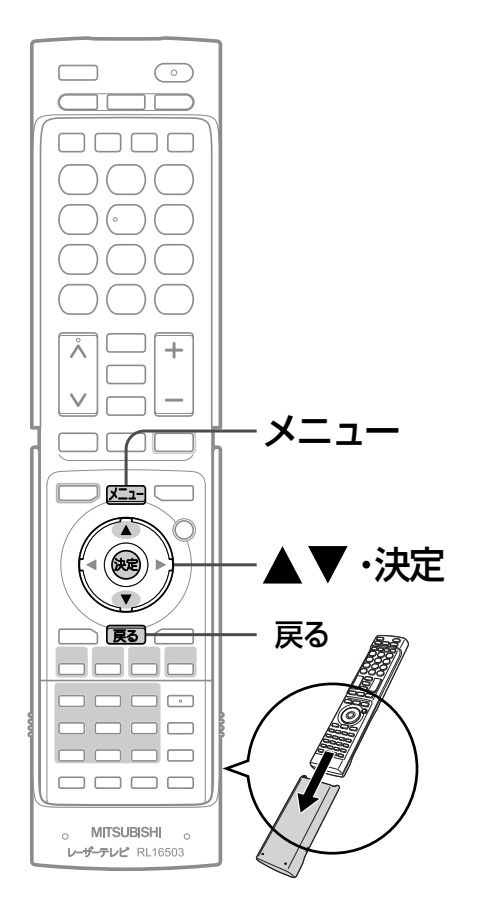

### お知らせ

- マルチビュー放送とは ひとつの番組で別の映像や違う角度からなど、最 大3つの映像を同時に楽しめる放送です。
- マルチビュー放送や、他の映像信号がない場合は、 映像は切り換わりません。

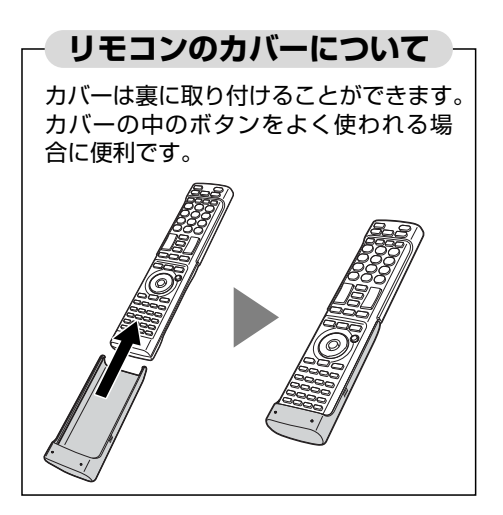

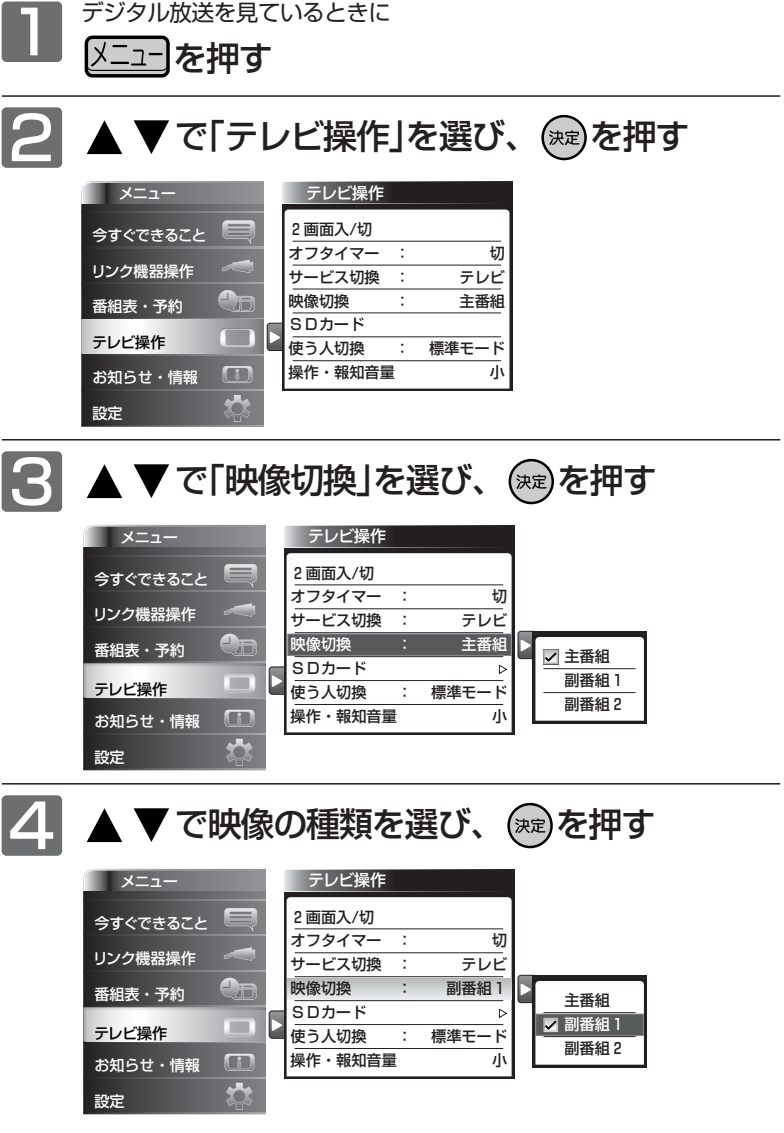

切り換わる映像の種類は、番組によって異なります。 たとえば、主番組と副番組1、副番組2が放送されているマ ルチビュー放送の場合では、次のように切り換わります。

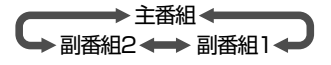

チ

ト

## 操作音などの報知音量の設定をする

操作音などの報知音の大きさを調整できます。 音量は3段階から選べます。

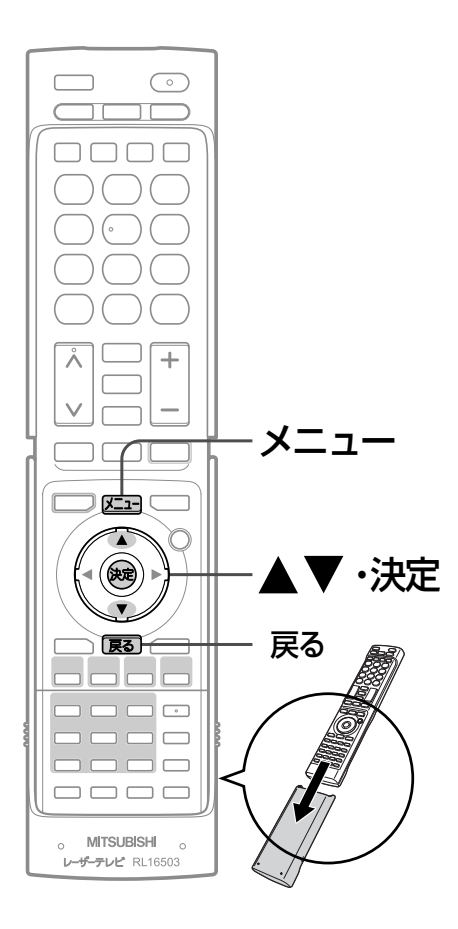

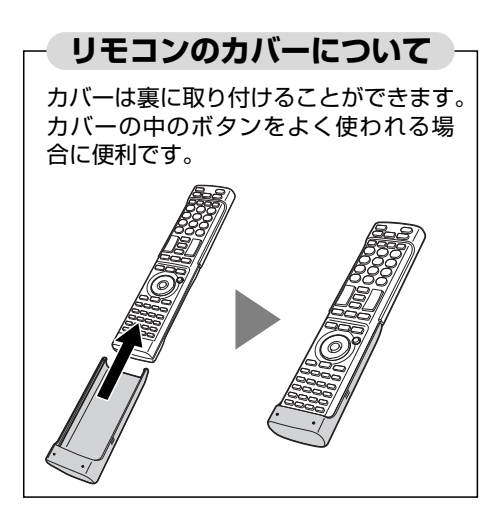

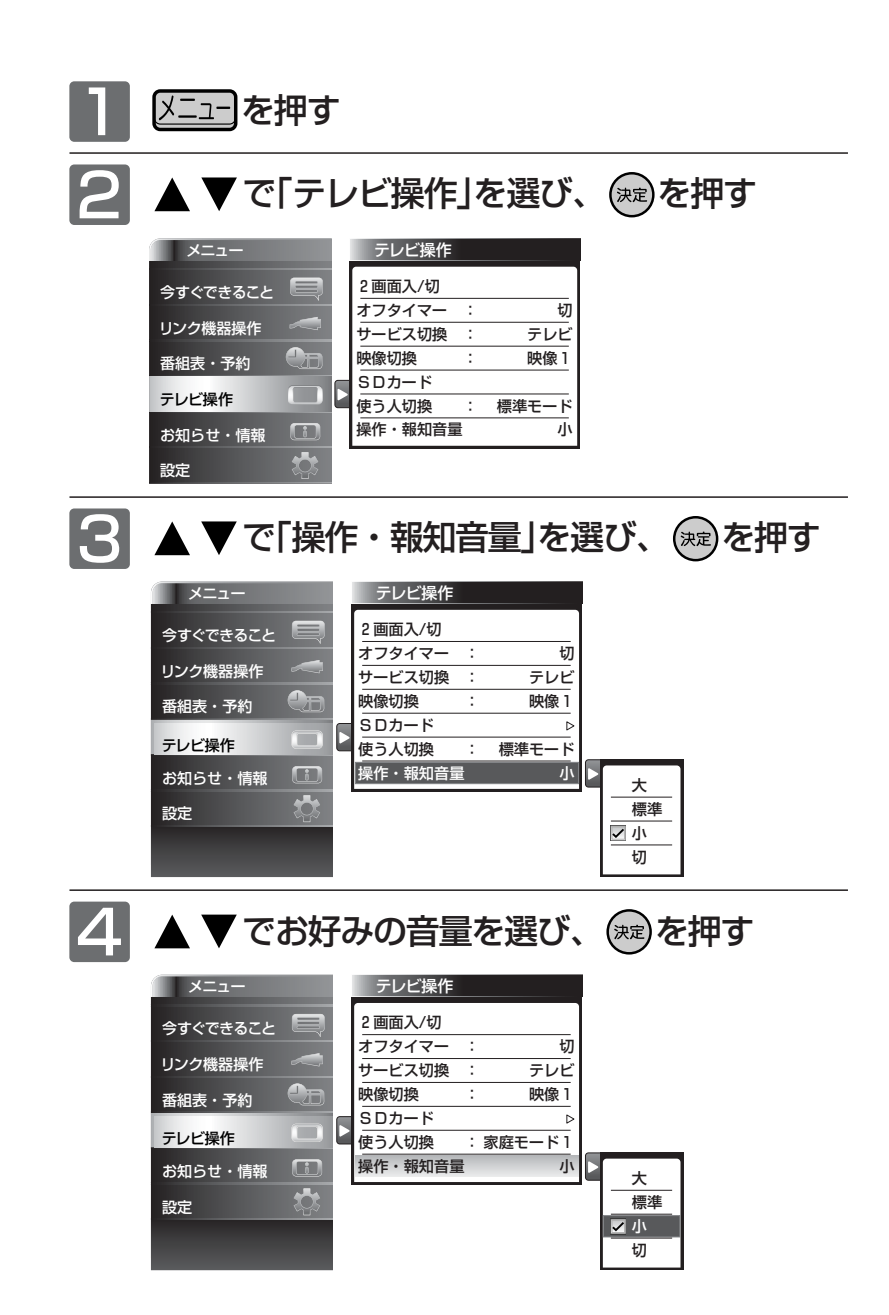

## メール(内部/放送)を読む

メール(内部)は、予約に失敗した場合などに、本機から送られるメッセージです。 メール(放送)は、デジタル放送の放送局から送られてくる、番組などの情報です。 本機の電源を「入」にしたとき、または画面表示を出したときに「 未読あり」が表示された場合は、まだ読んでいない(未 読)メールがありますので、以下の手順でメールの内容を確認してください。

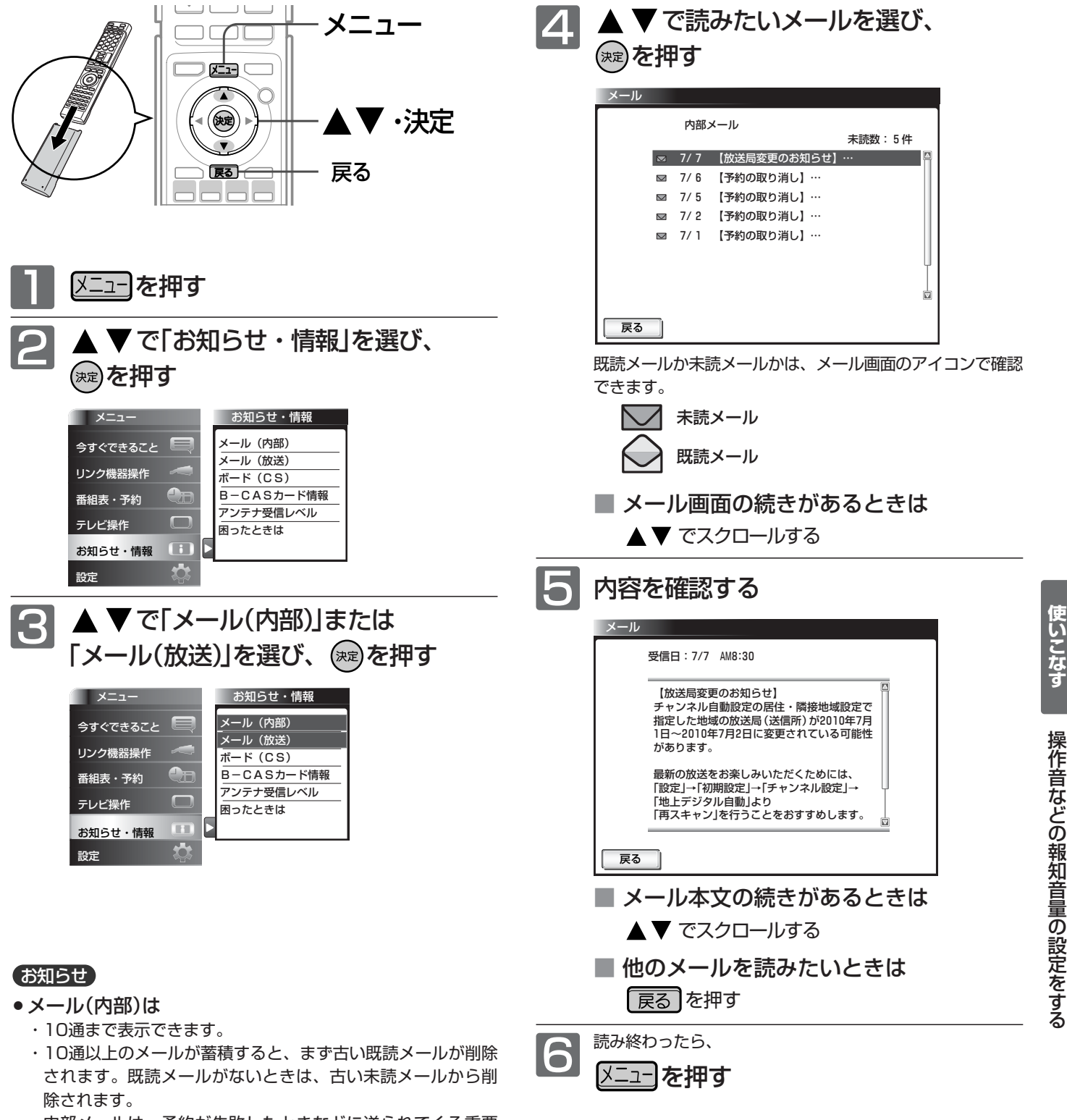

- ・内部メールは、予約が失敗したときなどに送られてくる重要 な情報です。内部メールの内容は、必ずご確認ください。
- メール(放送)は
	- ・31通まで表示できます。
	- ・31通以上のメールが蓄積すると、まず古い既読メールが削除 されます。既読メールがないときは、古い未読メールから削 除されます。

## お知らせ

メール(放送)には、チャンネル再設定が必要となる内容のものも あります。チャンネル再設定については P.152 をご覧ください。

メ ー ル を 読 む

**テ レ ビ を**

# 放送局からのお知らせ(ボード)を読む

ボードとは、110度CSデジタル放送を受信している場合のみ送られてくるメッセージです。 以下の手順でボードの内容を確認してください。

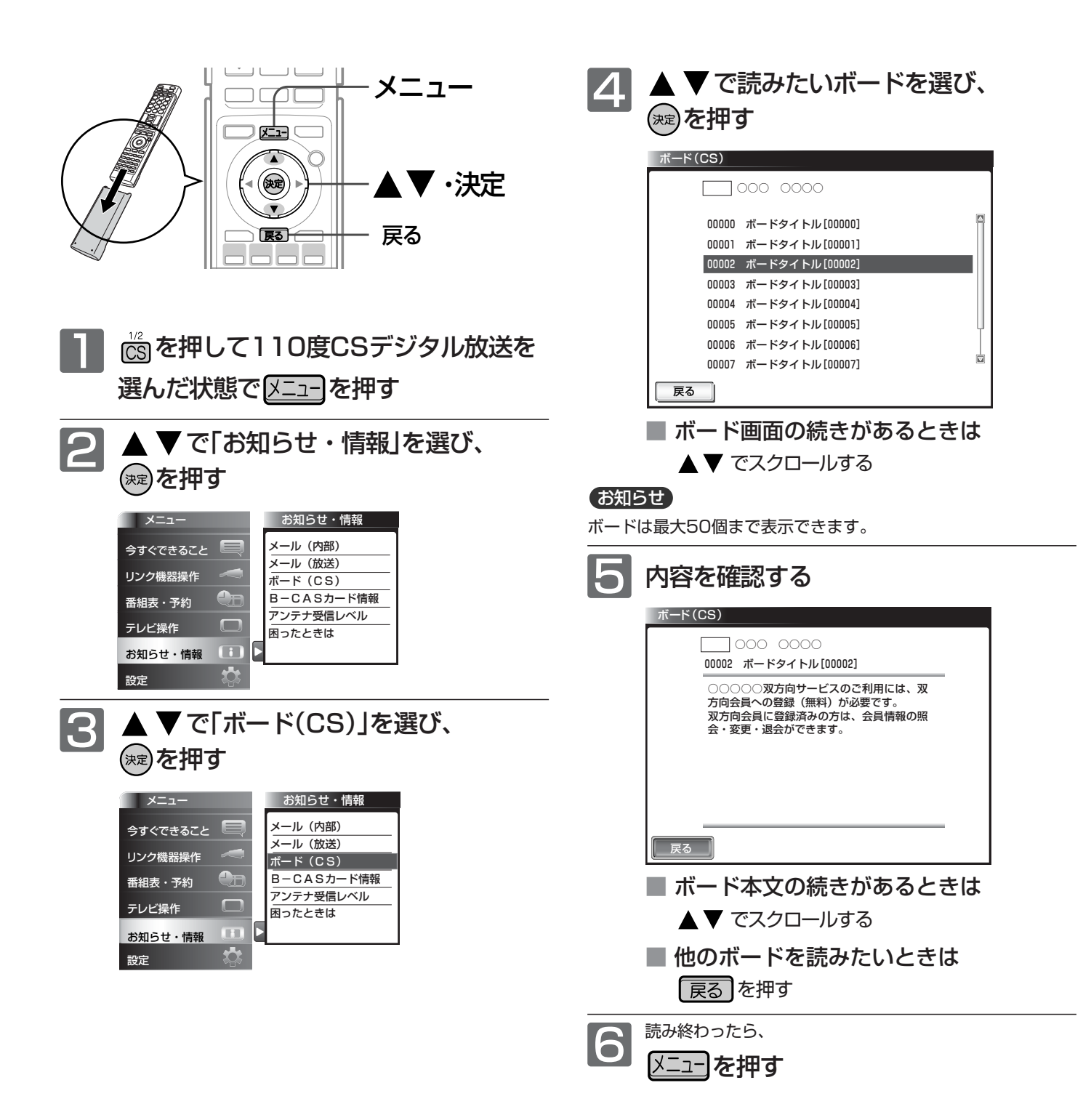

## B-CASカード情報を確認する

B-CASカードのカード識別、カードID、グループIDを確認できます。

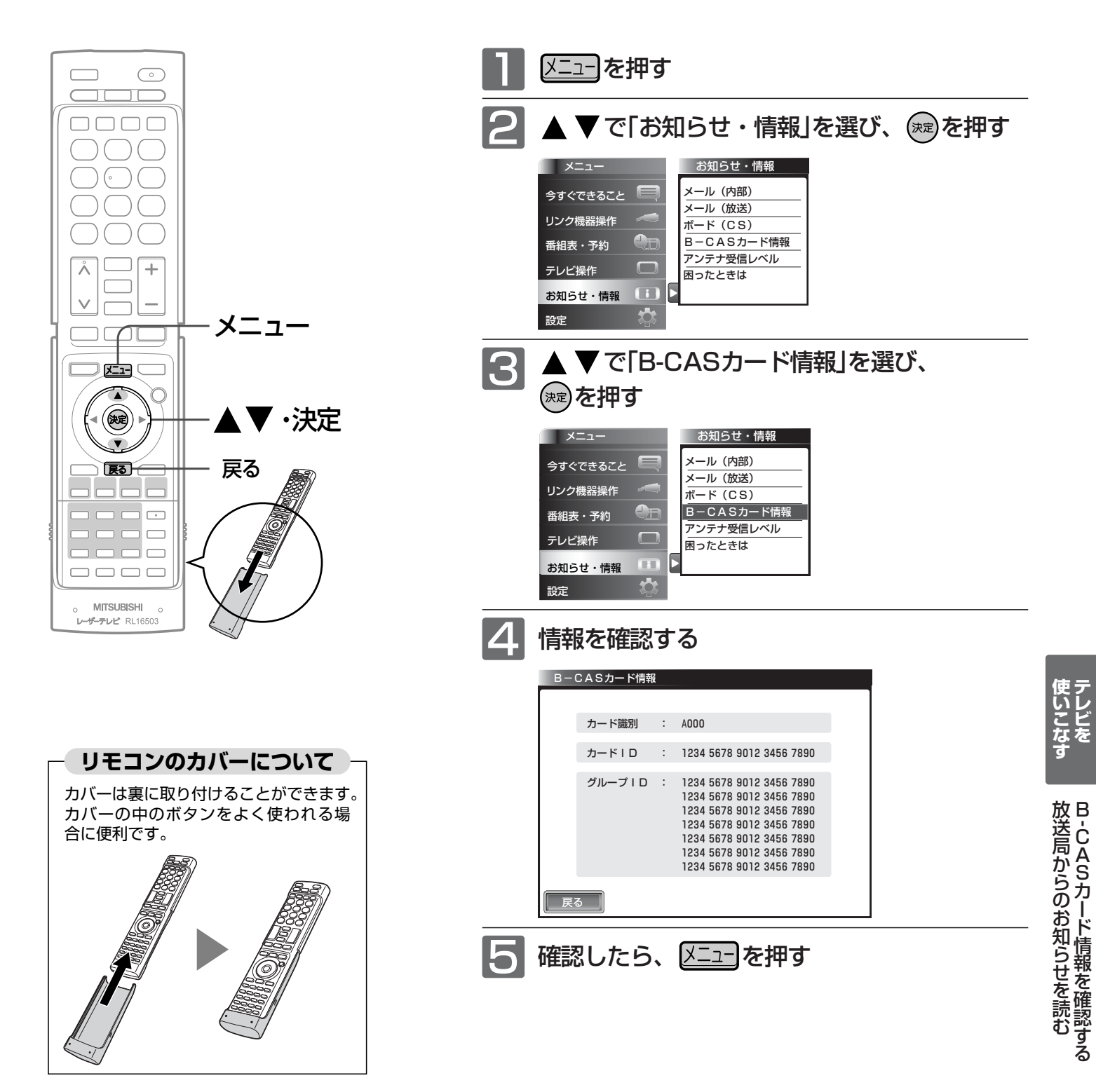

## 困ったときの問い合わせ先を確認する

「お客さま相談センター」の電話番号を表示します。

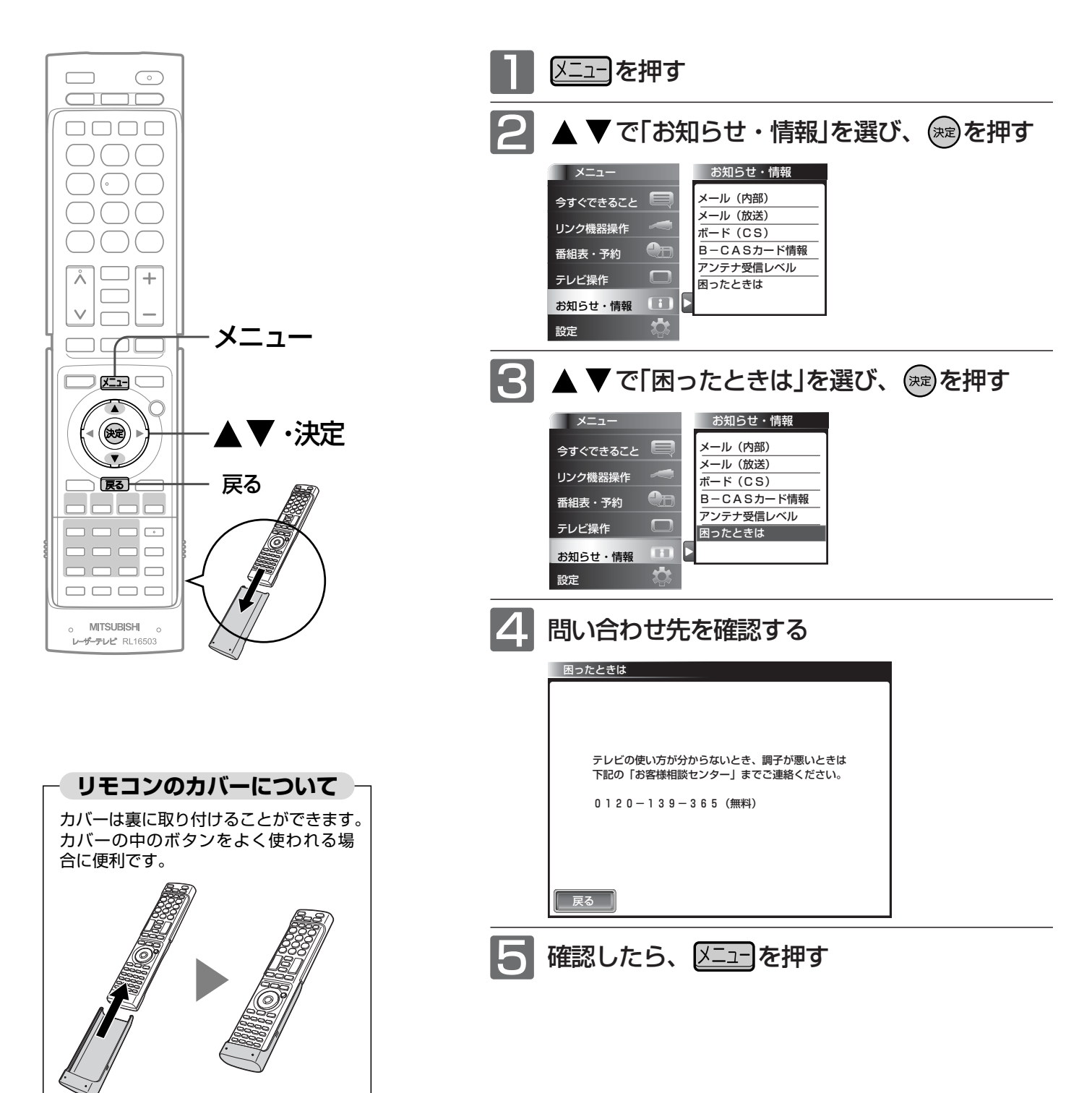

## デジタル放送の受信状況を確認する(アンテナ受信レベル)

デジタル放送視聴中に画質が低下したとき、番組情報が取れないときなどは、受信状況を確認することができます。 受信レベルの数値がアンテナの向きを決める目安になります。

### お知らせ

受信レベルで表示される数値は、受信信号電力対雑音電力比の換 算値で、受信状況を知るための手助けとなります。安定して視聴 できるレベルは「22以上」が目安ですが、地上デジタル放送では、 放送局、環境によって数値が大きく外れることがあります。 地上デジタル放送の受信可能地域については、総務省地上デジタ ルテレビジョン放送受信相談センター **P.IZI**》へお問合わせくだ さい。

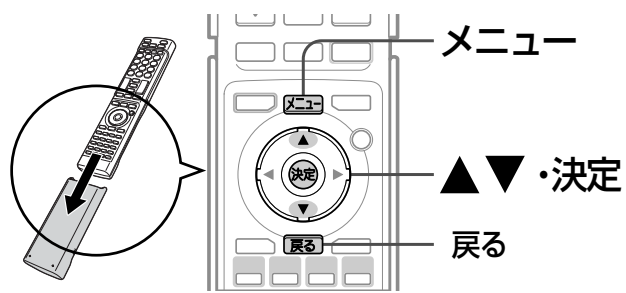

1 ニュー]を押す

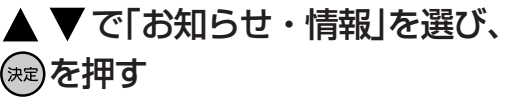

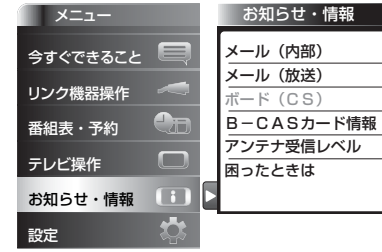

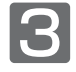

2

▼ で「アンテナ受信レベル」を選び、 (\*\*)を押す

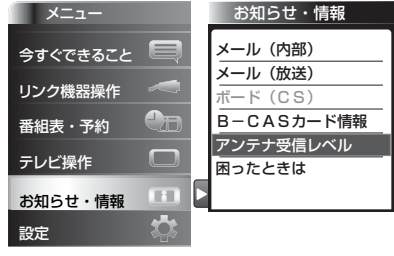

▲ 受信レベルを確認する

#### 地上デジタル放送の場合

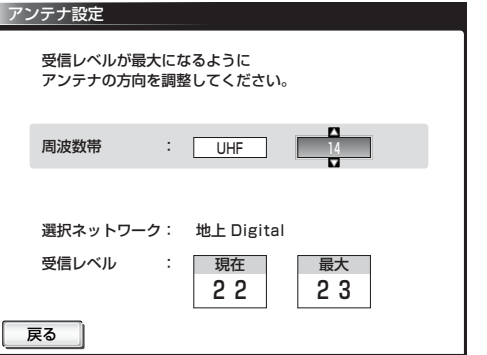

安定して視聴できるレベルは「22以上」が目安です。

### BS・110度CSデジタル放送の場合

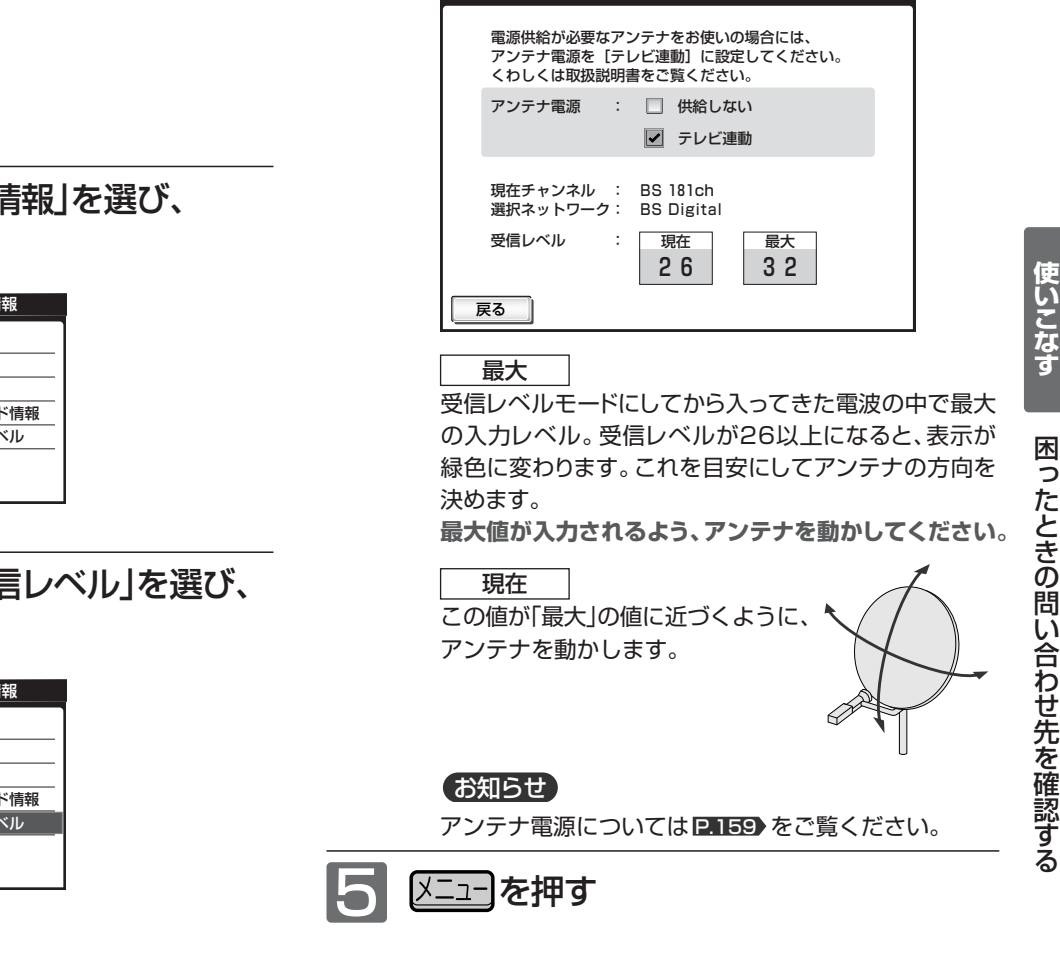

アンテナ設定

地上デジタル放送が受信できない、または受信でき ないチャンネルがある場合は、「地上デジタル放送が 映らないとき| 2.40 をご覧ください。

### お知らせ

受信レベルが低い状態でご覧になっている場合、天候や近隣の環 境(建物の建築、緑地の伐採、中継アンテナの増設など)により 受信状態が悪化し、映像が乱れたり映らなくなることがあります。

デ ジ タ ル 放 送  $\overline{\mathcal{D}}$ 受 信

## リアリンク対応機器を操作する[リアリンク(REALINK)]

リアリンク機能は、リアリンク対応機器にて使用可能です。

リアリンク対応機器(<
REALINK ロゴマークのあるブルーレイディスクレコーダーやDVDレコーダーなど)をステーシ ョンのHDMI入力に接続すると、本機のリモコンで接続機器の主な操作(再生など)ができます。リアリンク対応機器の取 扱説明書も合わせてご覧ください。(仕様は予告なく変更することがあります。)

## ■ 本機でリアリンク機能を使うには、次の設定になっていることが必要です。

…「メニュー」→「設定」→「機能設定」→「リンク設定」で「リンク制御」を「入」に設定しておいてください。 くわしくは P.137> をご覧ください。 本 機

「接続機器」…接続機器側もリンク使用可能な設定にします。くわしくはリアリンク対応の当社製品の取扱説明書をご覧ください。

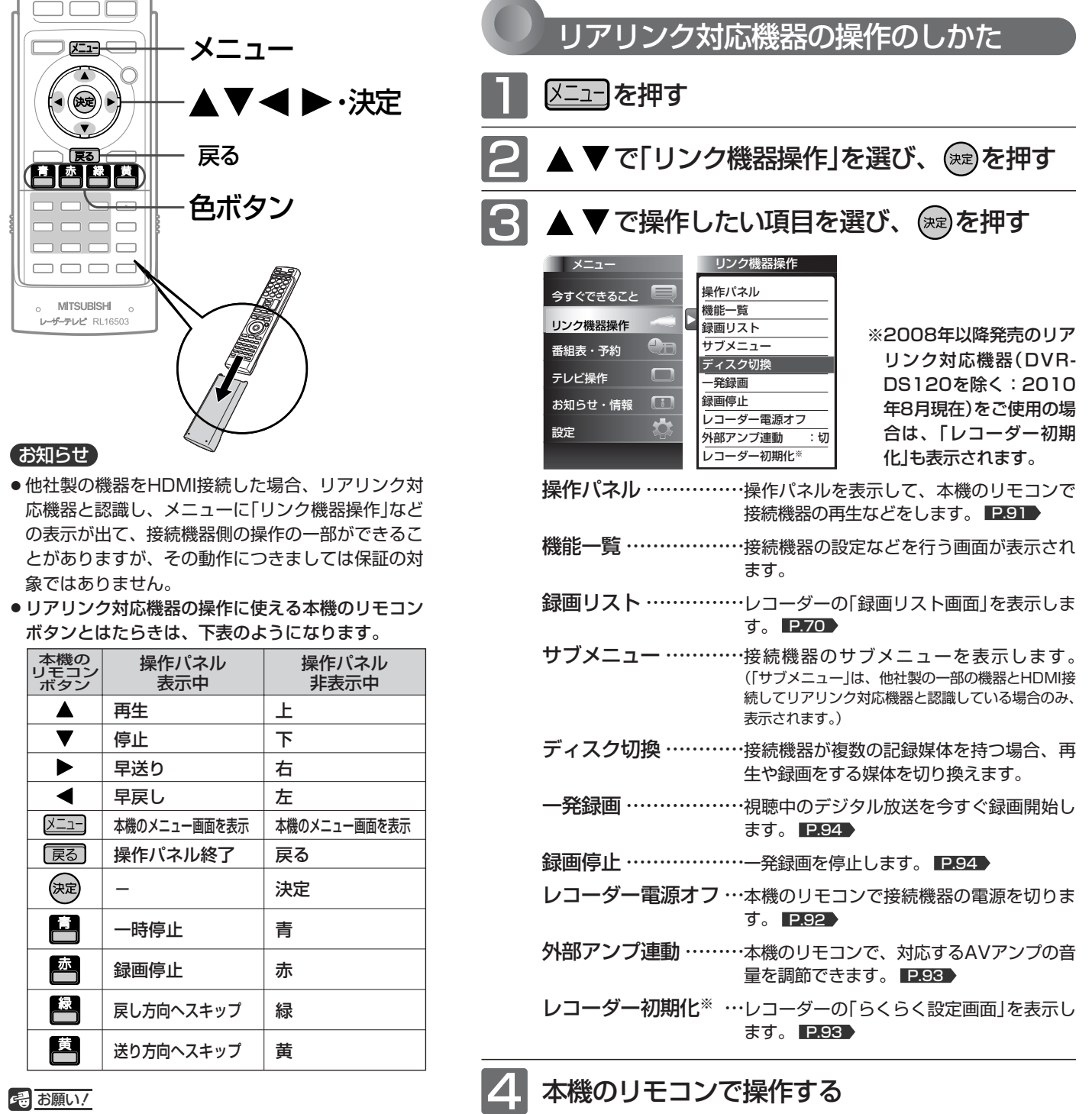

リアリンク機能を中止するために「リンク制御」 P.137 を「切」にした場合は、リモコンやレーザーモニターで 電源を入れ直してください。

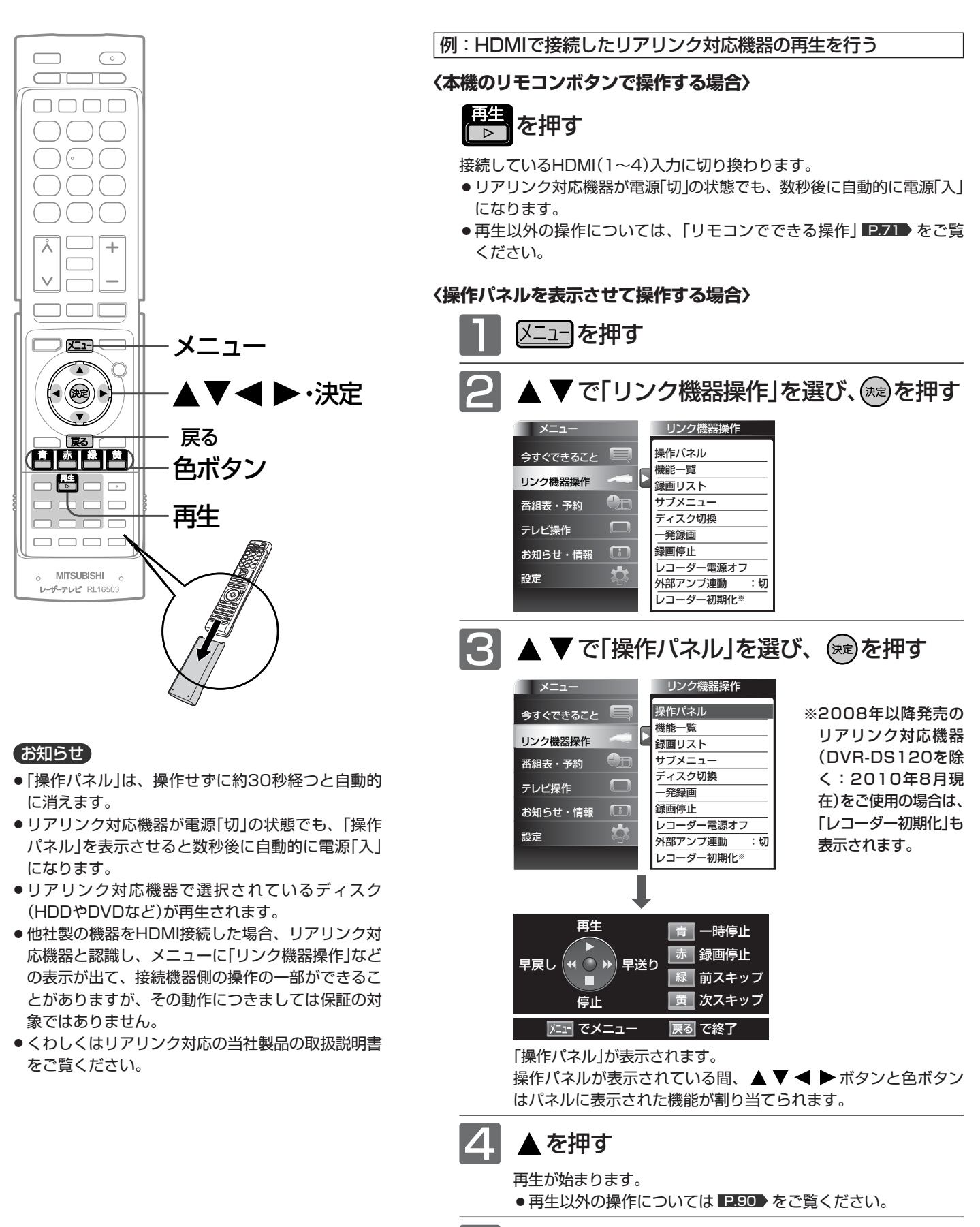

操作が終わったら、 展る を押す

「操作パネル」が消えます。

リ ア リ ン ク 対 応 機 器 を 操 作 す る

**テ レ ビ を**

**使 い こ な す**

91

## リアリンク対応機器を操作する(つづき)[リアリンク(REALINK)]

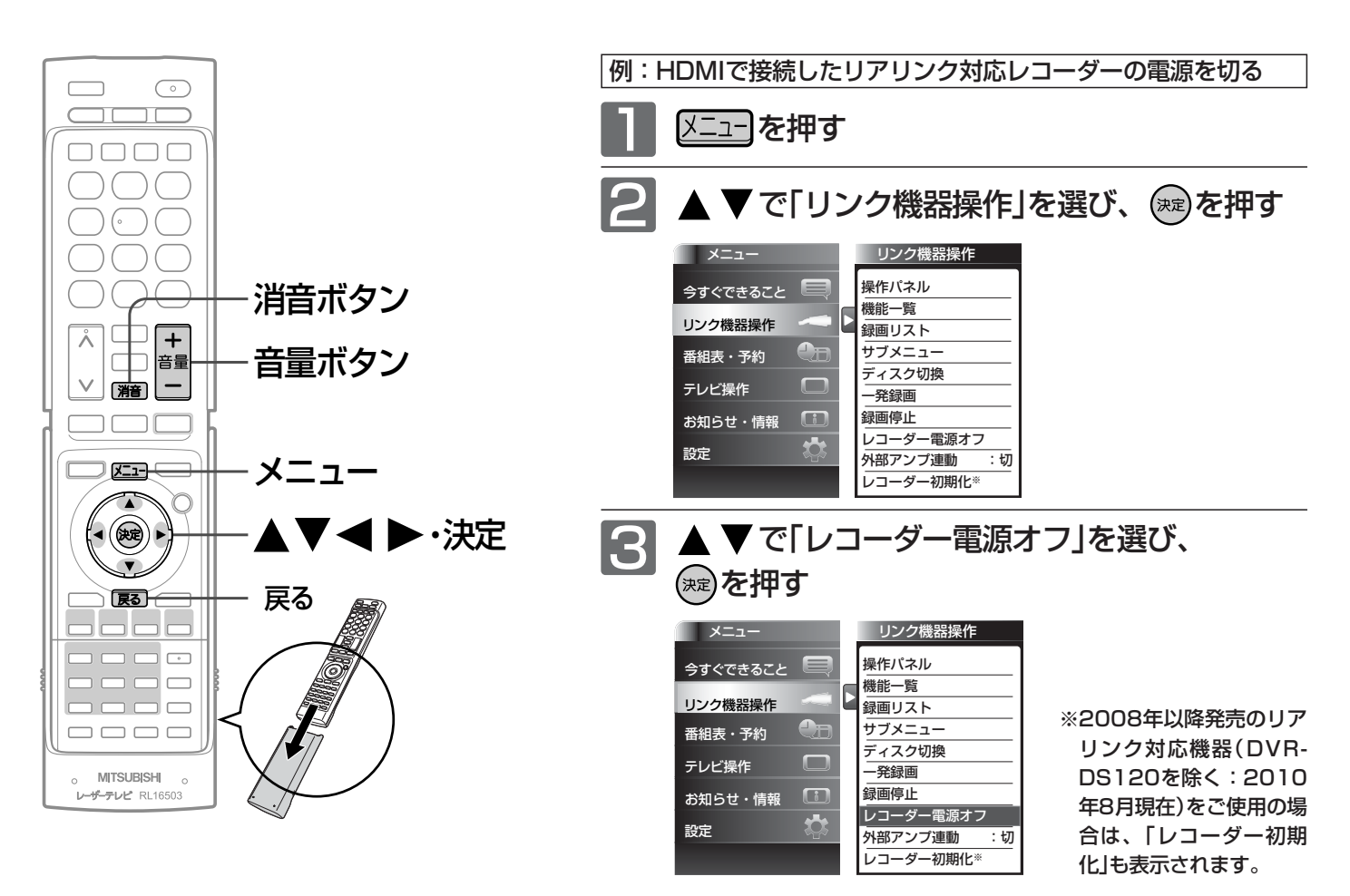

リアリンク対応レコーダーの電源が「切」になります。

### お知らせ

- 次のような場合は、「リンク機器操作」のサブメニュ
	- ーは選べません。
	- **・2画面表示中 ■P.66**
	- ・静止画表示中 ■P.68
	- ・「メニュー」→「設定」→「機能設定」→「リンク設定」 で「リンク制御」が「切」に設定されているとき P.137
	- ・接続したHDMI機器が、リアリンクに対応してい ないとき
- 他社製の機器をHDMI接続した場合、リアリンク対 応機器と認識し、メニューに「リンク機器操作」など の表示が出て、接続機器側の操作の一部ができるこ とがありますが、その動作につきましては保証の対 象ではありません。
- リアリンク対応機器の取扱説明書も合わせてご覧く ださい。

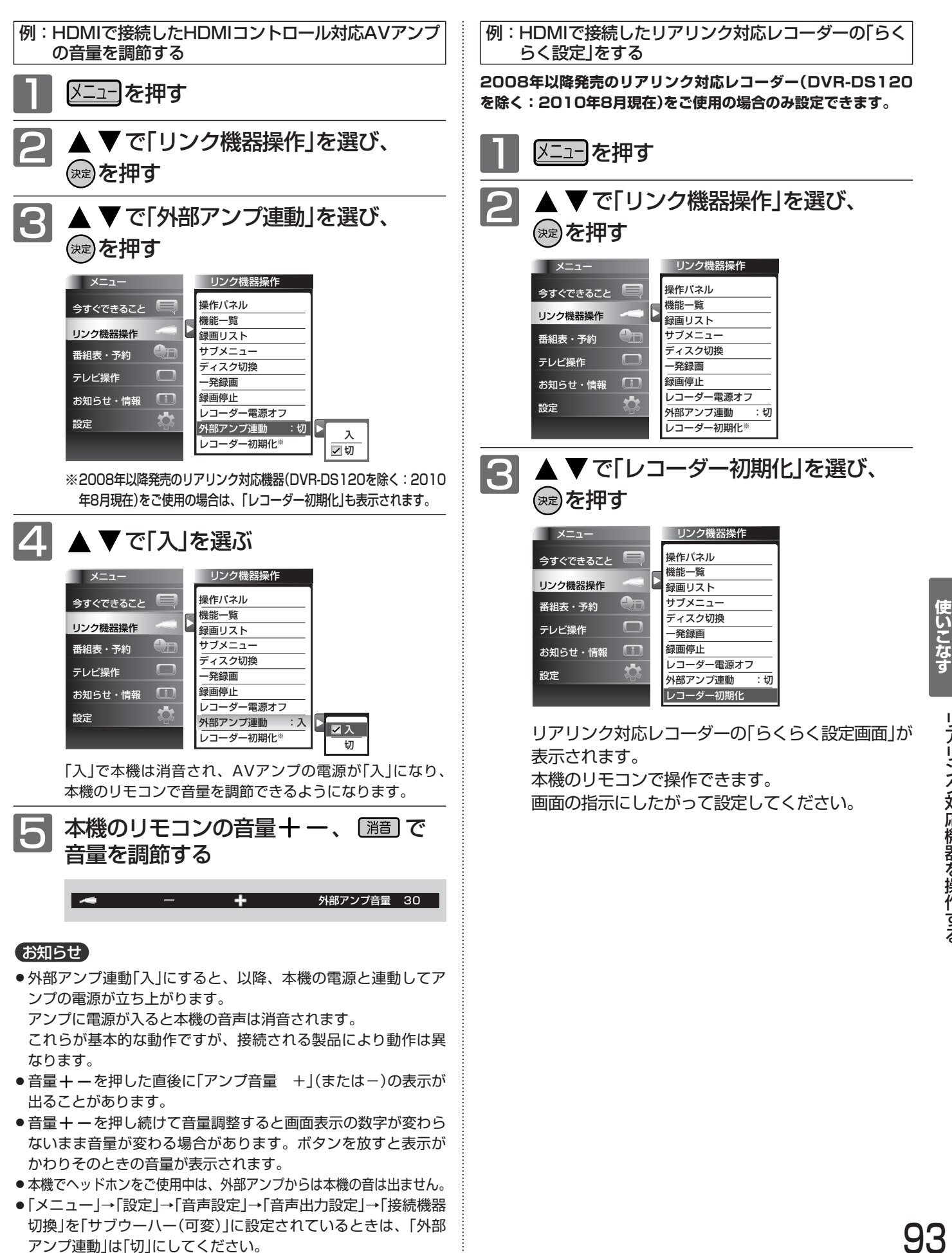

リ ア リ ン ク 対 応 機 器 を 操 作 す る

**テ レ ビ を**

## デジタル放送を一発録画で録る [リアリンク(REALINK)を使って録る]

一発録画とは、Irシステムやリアリンク機能を使って、テレビから簡単にデジタル放送の録画を開始できる機能です。 視聴中のデジタル放送を今すぐ録画したいときに便利です。

(本機に接続したレコーダーに録画する機能です。本機のみでは録画できません。)

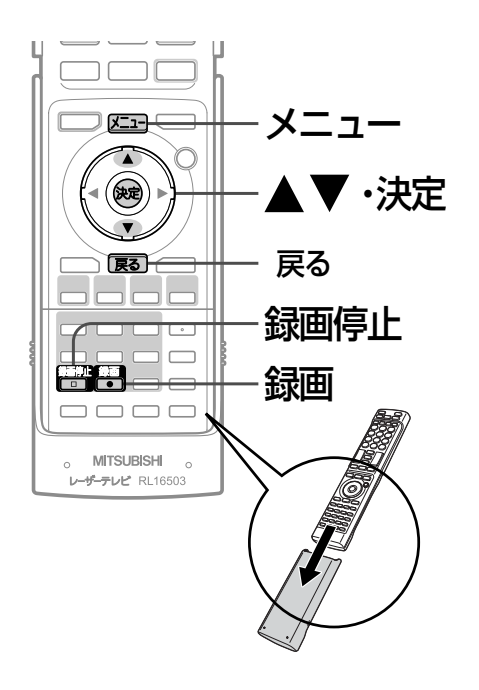

### お知らせ

- リアリンク機能は、リアリンク対応機器にて使用可能です。リ アリンク対応機器の取扱説明書も合わせてご覧ください。仕様 は予告なく変更することがあります。
- デジタル放送をご覧になるときは、「一発録画」機能をいつでも、 すぐにご利用いただけるように、リアリンク対応レコーダーの 電源を「入」にしておくことをおすすめします。 「メニュー」→「設定」→「機能設定」→「リンク設定」で「テレビ電源 入連動」と「テレビ電源切連動」を「入」にしておくと便利で す。 P.137
- 本機のチューナーでデジタル放送を見ているときは、視聴中の デジタル放送の番組データをレコーダーに送り、レコーダーで チャンネルを切り換えて録画します。
- レコーダー側のチューナー(HDMI1~HDMI4)でデジタル放送 を見ているときは、レコーダーが選局している番組をそのまま 録画します。レコーダーの録画ボタンを押した場合と同じ動作 となり、録画停止をするまで最長8時間録画を継続します。
- 録画モード(画質)は、レコーダー側で設定されているモードにな ります。くわしくは、レコーダーの取扱説明書をご覧ください。
- ●他社製の機器をHDMI接続した場合、リアリンク対応機器と認 識し、メニューに「リンク機器操作」などの表示が出て、接続機 器側の操作の一部(一発録画など)ができることがありますが、 その動作につきましては保証の対象ではありません。
- リアリンク機能を使用するときは接続機器側もリンク使用可能 な設定にします。設定方法は接続機器の取扱説明書をご覧くだ さい。
- Irシステムとリアリンク対応機器を両方接続している場合は、 「メニュー」→「設定」→「機能設定」→「リンク設定」→「リンク制御」 を「入」にしておくと、リアリンク対応機器に一発録画します。
- レコーダーの番組情報が十分に取得されていないと、録画番組 が特定できず動作ができないことがあります。レコーダー購入 直後などはレコーダーの番組表が利用できるように番組データ を受信してからご使用ください。
- 録画機器側の字幕、イベントリレー、音声切換は録画機器側の 設定によります。

リアリンク対応のレコーダーで録る

レコーダーがデジタルチューナー内蔵の場合、レコーダー 側のデジタルチューナーを使って簡単にデジタル放送を録 画することができます。

1 を押す

またはメニューから「一発録画」を選ぶ

- メニューからの選びかた
- ① 区コーを押す
- ② ▲ ▼で「リンク機器操作」を選び、 ※ を押す
- ③ ▲ ▼で「一発録画」を選び、 (※ を押す

画面に「この番組の録画が開始されました」の表示が出て、録 画を開始します。

レコーダーが電源「切」の状態でも自動で電源が「入」になり録 画が始まります。

**2008年以降発売のリアリンク対応レコーダー(DVR-DS120を除く:2010年8月現在)をご使用の場合、一 発録画中の番組が終了すると自動的に録画を停止します。 レコーダーの電源を「入」にして録画を始めた場合、録画停 止後自動的に電源「切」にします。**

**録画を停止したいときは**

。<br><mark>Com</mark> を押す

またはメニューから「録画停止」を選ぶ

- メニューからの選びかた
- ① 区コーを押す
- ② ▲ ▼で「リンク機器操作」を選び、 ※ を押す
- ③ ▲ ▼で「録画停止」を選び、 (※ を押す

録画を停止します。

●「操作パネル」を表示させて、停止させることもできます。 くわしくは **P.91 をご覧ください。** 

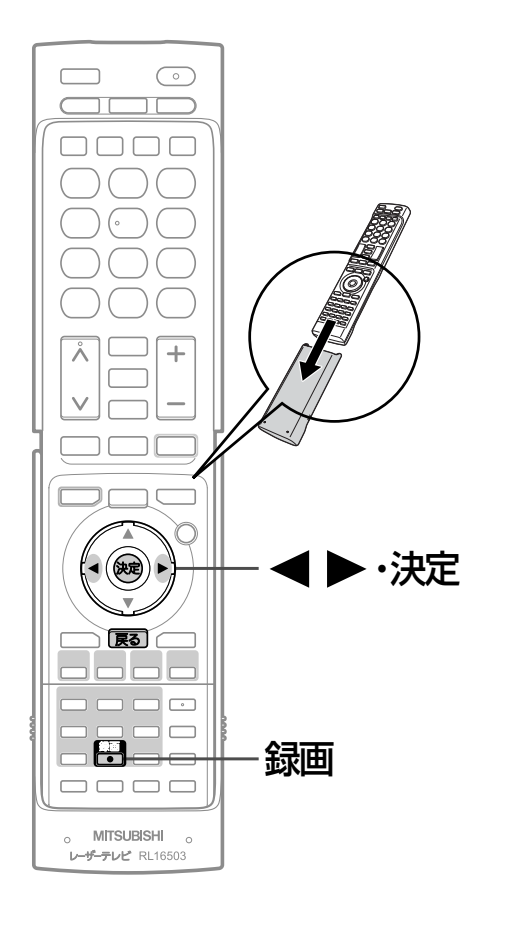

## Irシステムを使って録る

Irシステムを使った録画(Ir録画)をする場合は、録画する レコーダーに合わせてIrシステム設定をしてください。

### P.138

当社製DVDレコーダーの高速起動対応機種「楽レコ HE/HGシリーズ」をご使用の場合は、さらに録画操作が 簡単です。

## **当社製のレコーダーで録る場合**

1 デジタル放送を見ているときに

## を押す

画面に「デジタル放送の録画が開始されました」と表示され、 録画を開始します。

## 2 もう一度 <mark>答</mark>告 を押す **録画を停止したいときは** 下の画面が表示されたら、 1 ▶ で「解除+停止」を選び、 を押す 一発録画により、電源、チャンネルを固定しています。 固定を解除し、DVD/VTRを停止しますか? ーー・・・・・・。<br>(別の番組を録画しているときは、停止しないでください。) 一発録画解除 解除しない 解除のみ 解除+停止 <u>З</u>

## お知らせ

- ハイビジョン放送の録画は、地上アナログ放送と同等の画質に なります。
- 一発録画中に電源ボタン、放送の種類切換ボタン、数字ボタン、 番号入力ボタン、チャンネルヘVボタン、入力切換ボタンのい ずれかを押したときにも、手順 3 の画面を表示します。
- 手順 3 で「解除のみ」を選ぶと、録画中のまま、チャンネル切換 などの操作ができますが、録画内容が変わってしまいますので ご注意ください。
- 当社製HDD(ハードディスク)内蔵DVDレコーダーではHDDに 録画します。
- DJ-V210、DJ-MC211、DJ-R1000、DVR-DS10000に は対応しておりません。

## **当社製 高速起動対応レコーダー**

下記の当社製DVDレコーダーが高速起動に対応しています。 (2010年8月現在)

DVR-HE50W、DVR-HE10W、DVR-HG865、 DVR-HG765、DVR-HE760、DVR-HE660、 DVR-HE850、DVR-HE650、DVR-HE700、 DVR-HE600、DVR-HE500、DVR-HE10WSD

## **そ お願い!**

- 必ずレコーダーの「入力1(L1)」と本機の「デジタル放送出力」を つないでください。
- 高速起動対応機器以外の当社製レコーダーではあらかじめレコ ーダーの電源をオンにしてください。
- 当社製ビデオ一体型DVDプレーヤー(HDDなし)では、Irシステ ム設定をビデオ1にしてください。ビデオテープに録画します。 レコーダーのモードをビデオモードにしてください。
- 当社製ビデオ一体型DVDレコーダー(HDDなし)では、Irシステ ム設定をDVDレコーダー1にしてください。DVDに録画します。
- ●次の機種ではあらかじめレコーダーを外部入力1(L1)に切り換 えてください。一発録画では、入力切換動作をしません。 (2010年8月現在)
	- ・ビデオ一体型DVDプレーヤー DJ-VY220、DJ-GM10、DJ-VG500P、DJ-VG130、 DJ-VG230P、DJ-GM11、DJ-V250、DJ-VP250、 DJ-V260
	- ・ビデオ一体型DVDレコーダー DVR-S300、DVR-S310、DVR-HS315 ・DVDレコーダー

DVR-T100、DVR-T110

デジタル放送を一発録画で録る(つづき) [Irシステムを使って録る]

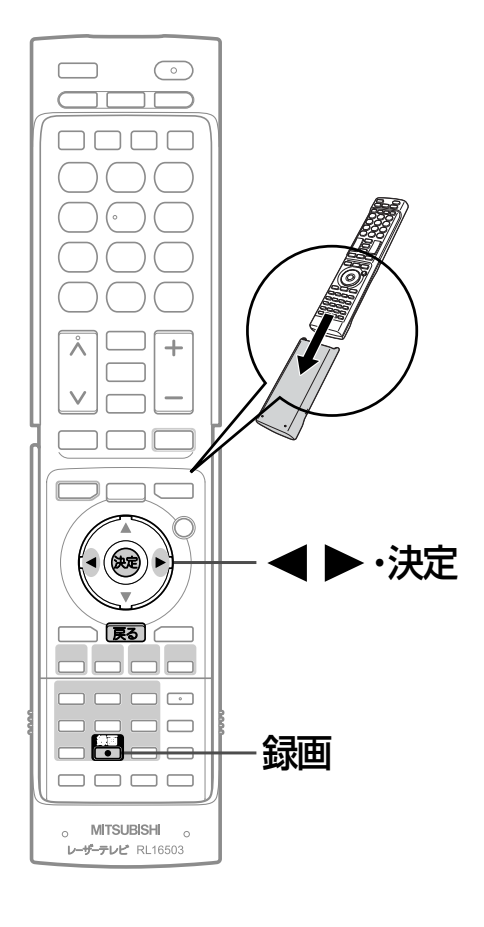

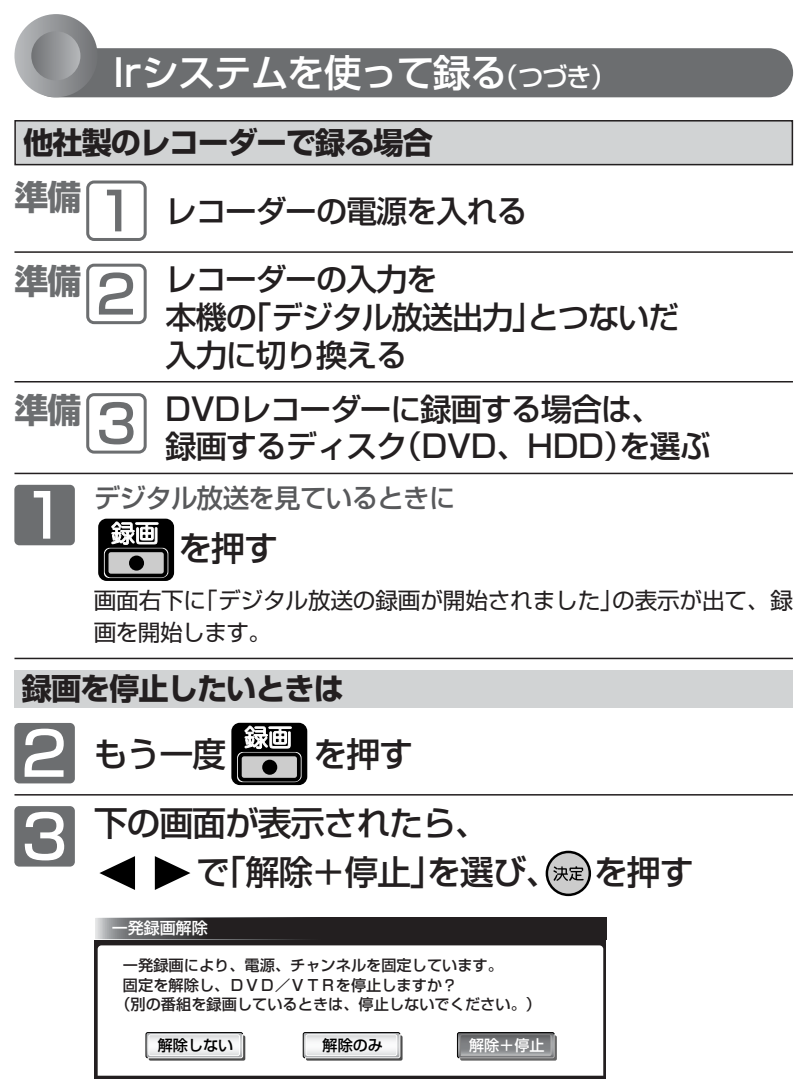

### お知らせ

- ハイビジョン放送の録画は、地上アナログ放送と同等の画質になります。
- 一発録画中に電源ボタン、放送の種類切換ボタン、数字ボタン、番号入力 ボタン、チャンネルヘVボタン、入力切換ボタンのいずれかを押したと きにも、手順 3 の画面を表示します。
- 手順 3 で「解除のみ」を選ぶと、録画中のまま、チャンネル切換などの操作 ができますが、録画内容が変わってしまいますのでご注意ください。
- 著作権保護された番組をビデオデッキなどで録画する際、著作権保護のた めの機能がはたらき、正しく録画できません。また、この機能により、再 生目的でもビデオデッキを介してモニター出力した場合には画質劣化する 場合がありますが、機器の問題ではありません。 著作権保護された番組を視聴する場合は本製品とモニターを直接接続して お楽しみください。

## 視聴予約と録画予約について

本機では、デジタル放送の視聴予約と録画予約ができます。

### 視聴予約

番組開始時刻の数十秒前になると、自動で予約し たチャンネルに切り換えます。

見逃したくない番組があるときに設定しておくと 便利です。

予約設定後、レーザーモニターの主電源を「切」にしている と、視聴予約しても映像が出ないので、ご注意ください。 本機の電源が「切」(待機状態)でも、自動で本機の電源が 「入」になり、画面に「このまま視聴するときは、電源以外 のボタンを押してください」と表示されます。この間に何 も操作がないと、15分後に自動で本機の電源が切れます。 何か操作をして15分以上視聴を続けると、予約番組終了 後も本機の電源は切れません。

続きの時間で2つ以上の番組を視聴予約して本機の電源を 「切」(待機状態)にした場合、1つ目の番組を視聴中にリモ コン操作をしないと、2つ目の番組開始時間に本機の電源 が入らないことがあります。

### <<br />
お願い !

視聴予約するためには、「メニュー」→「設定」→「機能設定」 で「高速起動」を「入」に設定してください。

### 録画予約

「リンク録画」と「Ir録画」の2種類あります。 (本機のみでは録画できません。)

#### リンク録画

HDMI映像・音声入力端子に接続したリアリンク対 応レコーダーに録画予約する機能です。

#### Ir録画

デジタル放送出力端子に接続したレコーダーに録 画予約する機能です。

番組開始時刻の数十秒前から、予約したチャンネ ルの映像と音声をデジタル放送出力端子から出力 します。画面も予約したチャンネルの映像に切り 換わります。

予約設定後、ステーションの電源を「切」にしていると、録 画予約は実行されません。

リアリンクやIrシステムを使わずに録画予約する場 合は、レコーダー側でも予約設定をしてください。 リアリンクやIrシステムを使って本機で録画予約 する場合は、レコーダー(ビデオやDVDレコーダ ー)側の予約設定は不要です。

## ● 重複した予約の優先順位について

#### **リアリンクを使わない予約の場合**

※リアリンクによる予約の場合はレコーダーの取扱説明書をご 覧ください。

■ 放送時間が重なったり連続しているときは

先に始まる番組が優先されます。

後から始まる番組は、先に始まった番組が終了した30秒~ 45秒後から録画されます。

また、予約は重複していなくても、前の番組が延長され、そ れに対応する設定 P.166 の場合で、結果的に予約が重なっ てしまった場合も同じです。

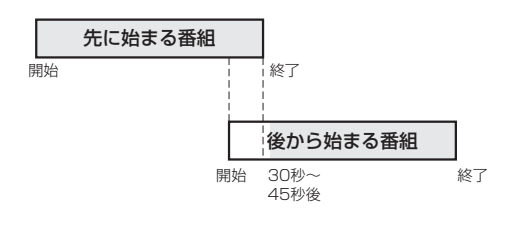

■ 部分は録画されません。

### ■ 開始時刻が同じときは

次の優先順位で予約されます。

- ・番組指定予約が時刻指定予約より優先されます。
- ・指定日予約、毎週予約、毎日予約の順で優先されます。
- ・CS1、CS2、BS、地上デジタルの順で優先されます。
- ・CS1、CS2、BSデジタル放送の場合は、3桁番号の小 さい方が優先されます。
- ・地上デジタル放送の場合は、「メニュー」→「設定」→「初 期設定」→「チャンネル設定」→「地上デジタルチャンネル スキップ] P.156 において上に表示されるチャンネル が優先されます。

優先された予約が終了したときに、まだ他方の予約が放送時 間内であった場合は、先に予約されていた番組が終了した 30秒~45秒後から録画されます。

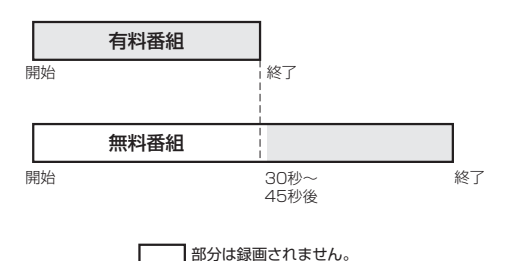

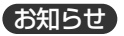

●著作権保護された番組をビデオデッキなどで録画する際、著作権保護のための機能がはたらき、正しく録画できません。また、この機 能により、再生目的でもビデオデッキを介してモニター出力した場合には画質劣化する場合がありますが、機器の問題ではありません。 著作権保護された番組を視聴する場合は本製品とモニターを直接接続してお楽しみください。

● | ダビンク 10」(コピー9回+ムーフ 1回)番組 BI91♪ の録画について

リンク録画ではレコーダーでのダビング10動作となります。(ただし、デジタル放送番組によってはダビング10動作にならない場合も あります。)

Ir録画ではレコーダーへ1回だけ録画することができます。(ビデオへの録画を除く)

視 聴 予 約 と 録 画 予 約 に つ い て

**デ ジ タ ル 放 送 を**

**録 る / 予 約 す る**

デ ジ タ ル 放 送 を 一 発 録 画 で 録 る

## 録画予約の前に

本機に接続したビデオやDVDレコーダーなどを使って、デジタル放送を録画予約できます。 予約の手順は、レコーダーとの接続方法によって異なります。

## A リアリンクで録画予約するとき

リアリンク対応レコーダーの録画予約を、本機の予約登録画面を使ってします。レコーダーのHDD(ハードディス ク)に録画されます。

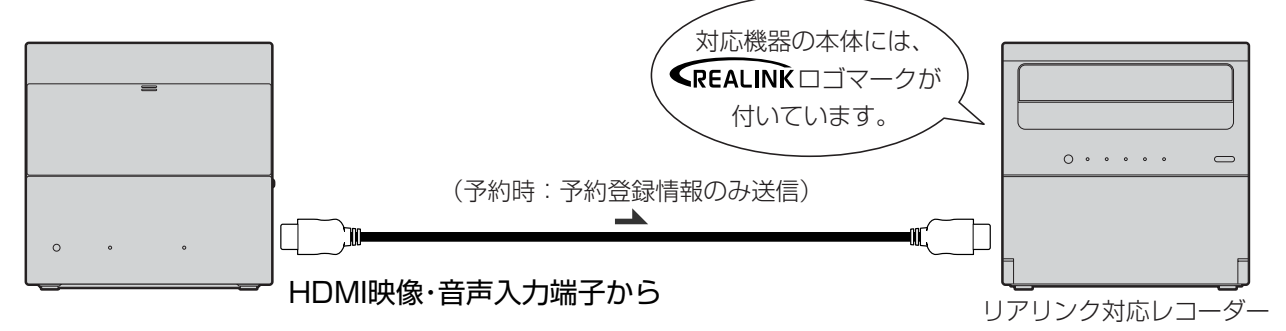

**そのお願い!** 

- **● リアリンクで録画予約するためには、事前に次の接続と設 定が必要です。**
	- ・本機とリアリンク対応レコーダーをHDMIケーブル(市販 品)で接続してください。 ■P.27
	- ・「メニュー」→「設定」→「機能設定」→「リンク設定」で「リン ク制御」を「入」に設定して、リアリンク機能を使える状態 にしておいてください。 P.137
	- ・レコーダー側もリアリンク機能を使える設定にしておい てください。また、デジタル放送を受信できるようにア

ンテナ接続などの準備も必要です。くわしくはレコーダー の取扱説明書をご覧ください。

● 2008年以降発売のリアリンク対応機器(DVR-DS120を 除く:2010年8月現在)をご使用の場合は、録画予約時に 予約の重複、HDD残量が少ない、などをお知らせします。 リアリンクを使って本機から録画予約した番組も本機の番 組表、予約一覧画面で確認や取り消しができます。 それ以外の機器の場合は、レコーダーの予約一覧画面で確 認してください。

## B Irシステムで録画予約するとき

予約した時刻になると、Irシステムからの信号でレコーダーの電源が入り、録画が開始されます。

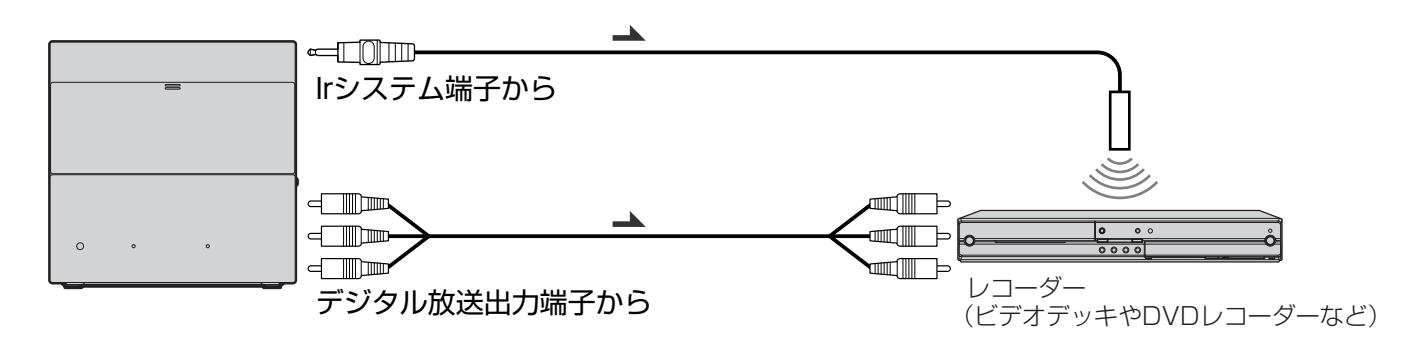

6 お願い!

|次ページへつづく 】

- 予約したときは、ステーションの電源を「切」にしないでく ださい。
- レコーダーは、録画可能な状態(テープやディスクを入れ、 入力や録画モードなどを確認する)にして、リモコンを使っ て電源を切ってください。
- 録画するレコーダーに合わせて、Irシステム設定をしてくだ さい。 P.138

(一部の機種では使用できないものがあります。)

● 当社製のレコーダーをお使いになる場合は、必ずレコーダー の入力1端子(L1)におつなぎください。

### お知らせ

- ハイビジョン放送の録画は、地上アナログ放送と同等の画 質になります。
- データ放送は録画できません。
- 2004年以降発売の三菱製DVDレコーダーは、Irシステム での予約録画に対応しています。
- 二ヵ国語のデジタル放送を予約録画中は本機のスピーカー から主音声/副音声が合わせて出力され、「主」「副」「主/副」 に切り換えることができません。

## C リアリンクやIrシステムを使わずに録画予約するとき

予約した時刻に合わせて、レコーダー側でも録画予約が必要です。

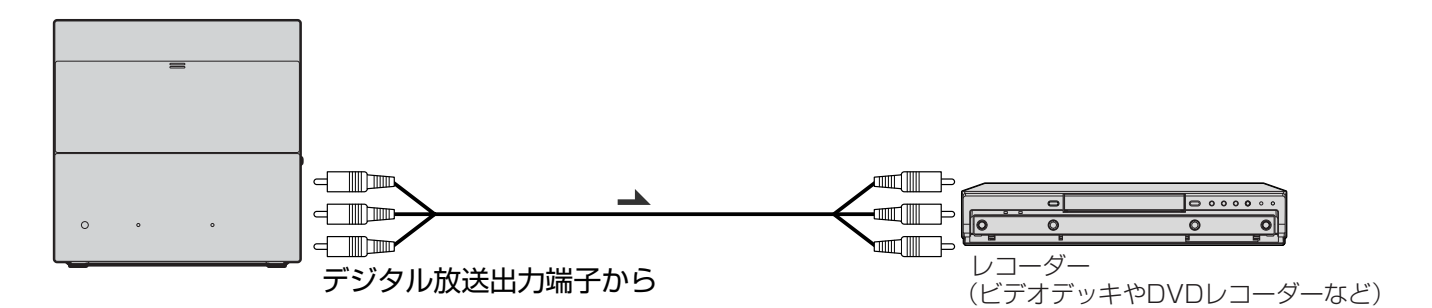

質になります。

お知らせ

● データ放送は録画できません。

に切り換えることができません。

### **そのお願い!**

- 予約したときは、ステーションの電源を「切」にしないでく ださい。
- レコーダーは、録画可能な状態(テープやディスクを入れ、 入力や録画モードなどを確認する)にして、リモコンを使っ て電源を切ってください。

## 録画予約に関するご注意

録画予約するときは、以下の点にご注意ください。

#### △ B ● の接続のとき(共通)

- ●本機に接続したレコーダーに録画する機能です。本機のみでは録画できません。
- 予約した時刻が重なっていると正しく録画/視聴できません。■■97
- |●DVDレコーダーに録画する場合は、ディスクの状態、種類により正しく録画できないことがあります。くわしくはDVDレ コーダーの取扱説明書をご覧ください。

#### B ● の接続のとき(共通)

- 番組表や番組検索からの予約は1週間先まで予約できます。 P.102
- 時刻指定予約は31日先まで予約できます。 <u>P.106</u>
- 番組表や番組検索からの予約と時刻指定予約を合わせて15件まで予約できます。 P.102
- 予約内容を確認できます。 **P.108**
- 未契約のチャンネルは、録画できません。
- コピープロテクションにより、番組によっては録画ができない場合があります。
- 字幕放送を録画するときは、あらかじめ字幕の設定を行ってください。 **P.61**
- ●前の番組が延長される可能性がある場合は、「予約変更自動追従」で放送時間の変更に対応するかどうか設定してください。 P.166

#### A の接続のとき

- ●レコーダーの電源が「切」のときでも「入」にして設定できます。
- ●2007年以前発売のリアリンク対応レコーダーおよびDVR-DS120 (2010年8月現在) のとき、予約内容はレコーダー側 で確認してください。

2008年以降発売のリアリンク対応レコーダー(DVR-DS120を除く:2010年8月現在)のとき、予約内容は本機の番組 表、予約一覧画面で確認や取り消しができますが、レコーダー側で予約した内容は反映されませんので、レコーダー側で 確認してください。

録画機器側の字幕、イベントリレー、音声切換は録画機器側の設定によります。一発録画のときも同様です。

#### B の接続のとき

ビデオデッキやDVDレコーダーの機種によっては、Irシステムでの録画予約に対応していないものがあります。

- 当社製ビデオ一体型DVDレコーダーでは、Irシステム設定をDVDレコーダー1にしてください。DVDに録画します。
- 当社製DVDレコーダーのHDD(ハードディスク)内蔵モデルでは、Irシステムを使っての予約は、HDDへの録画になります。
- 一発録画による録画中に録画予約の時間になっても、一発録画による録画が継続されます。

# 録

● ハイビジョン放送の録画は、地上アナログ放送と同等の画

● 二ヵ国語のデジタル放送を予約録画中は本機のスピーカー から主音声/副音声が合わせて出力され、「主」「副」「主/副」

> 画 予 約 の 前

に **デ ジ タ ル 放 送 録 る / 予 約 す**

**を**

**る**

## 番組表や番組検索から予約する

番組表や番組検索から番組を選んで、録画予約や視聴予約ができます。

(「録画」は、本機に接続したレコーダーに録画する機能です。本機のみでは録画できません。)

**くり返し予約(毎日や毎週の予約)は、時刻指定予約 で行います。** P.104

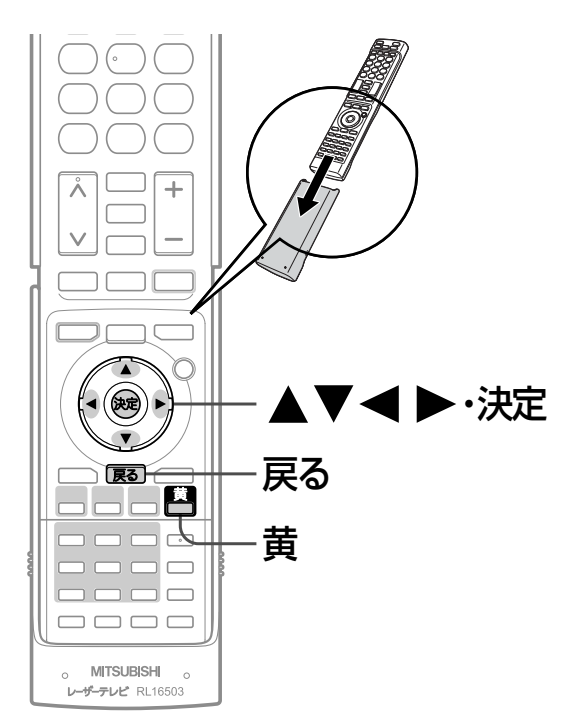

### お知らせ

- リンク録画予約のあとは、念のためレコーダー側の 「予約一覧」画面で予約内容を確認してください。 2008年以降発売のリアリンク対応レコーダー (DVR-DS120を除く:2010年8月現在)をご使 用の場合、本機の「予約一覧」画面で本機から予約し た内容の確認や取り消しができます。 P.108
- レコーダーの番組情報が十分に取得されていない と、録画番組が特定できず動作ができないことがあ ります。レコーダー購入直後などはレコーダーの番 組表が利用できるように番組データを受信してから ご使用ください。
- ●「今すぐできること」でも予約できます。 番組表や番組検索画面を表示中に、「メニュー」→ 「今すぐできること」から「この番組を予約」を選び決 定ボタンを押したあと、手順 3 から手順 5 を行っ てください。
- 読み上げ機能について 人名、地名他で複数の読み方がある場合や特殊な読 み方をする場合に、本来の読みと異なる読みをする ことがあります。

### **そ お願い!**

予約が重複または連続していないかの確認は、レコー ダー側の「予約一覧」画面で確認してください。 2008年以降発売のリアリンク対応レコーダー (DVR-DS120を除く:2010年8月現在)へ本機か ら予約した場合は、本機の「予約一覧」画面で確認でき ます。レコーダー側で予約された番組との重複・連続 の確認はレコーダー側の「予約一覧」画面で行ってくだ さい。

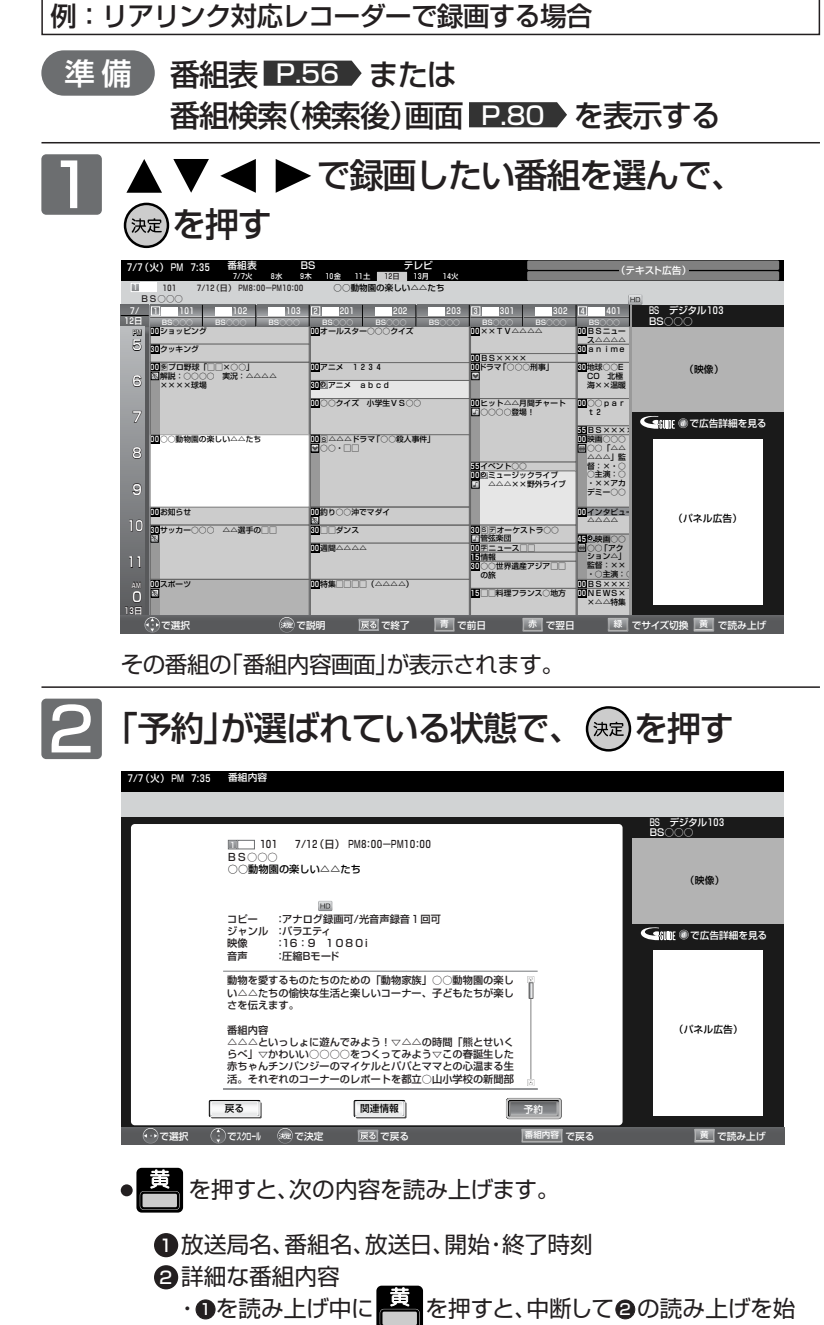

- めます。 ・❷を読み上げ中に┣━┓を押すと、次の項目を読み上げます。最
- 後の項目を読み上げ中に | まつを押すと、読み上げを終了します。

|次ページへつづく 】

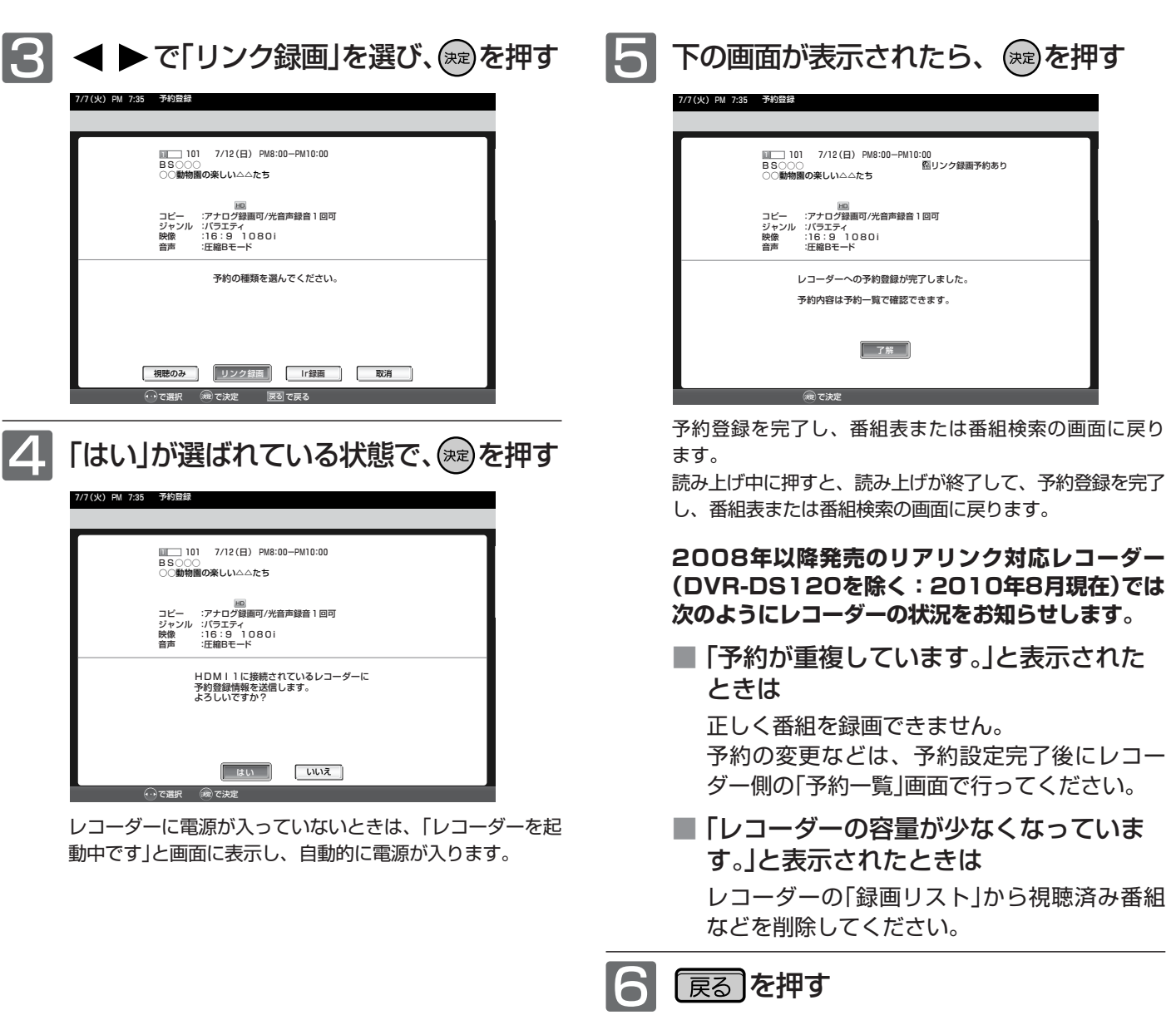

**デ ジ タ ル 放 送 を**

**録 る / 予 約 す る**

番

## 番組表や番組検索から予約する(つづき)

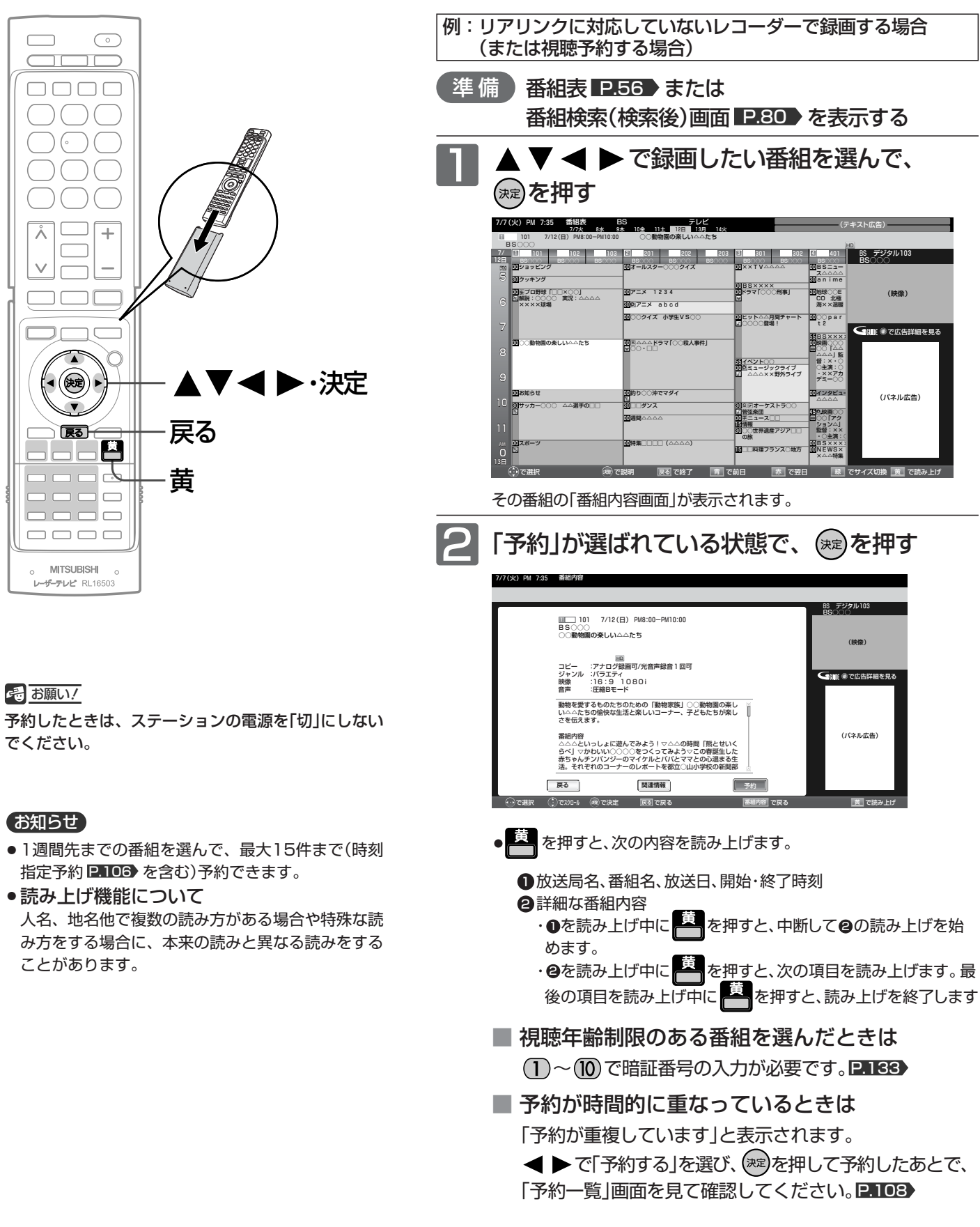

|次ページへつづく 】

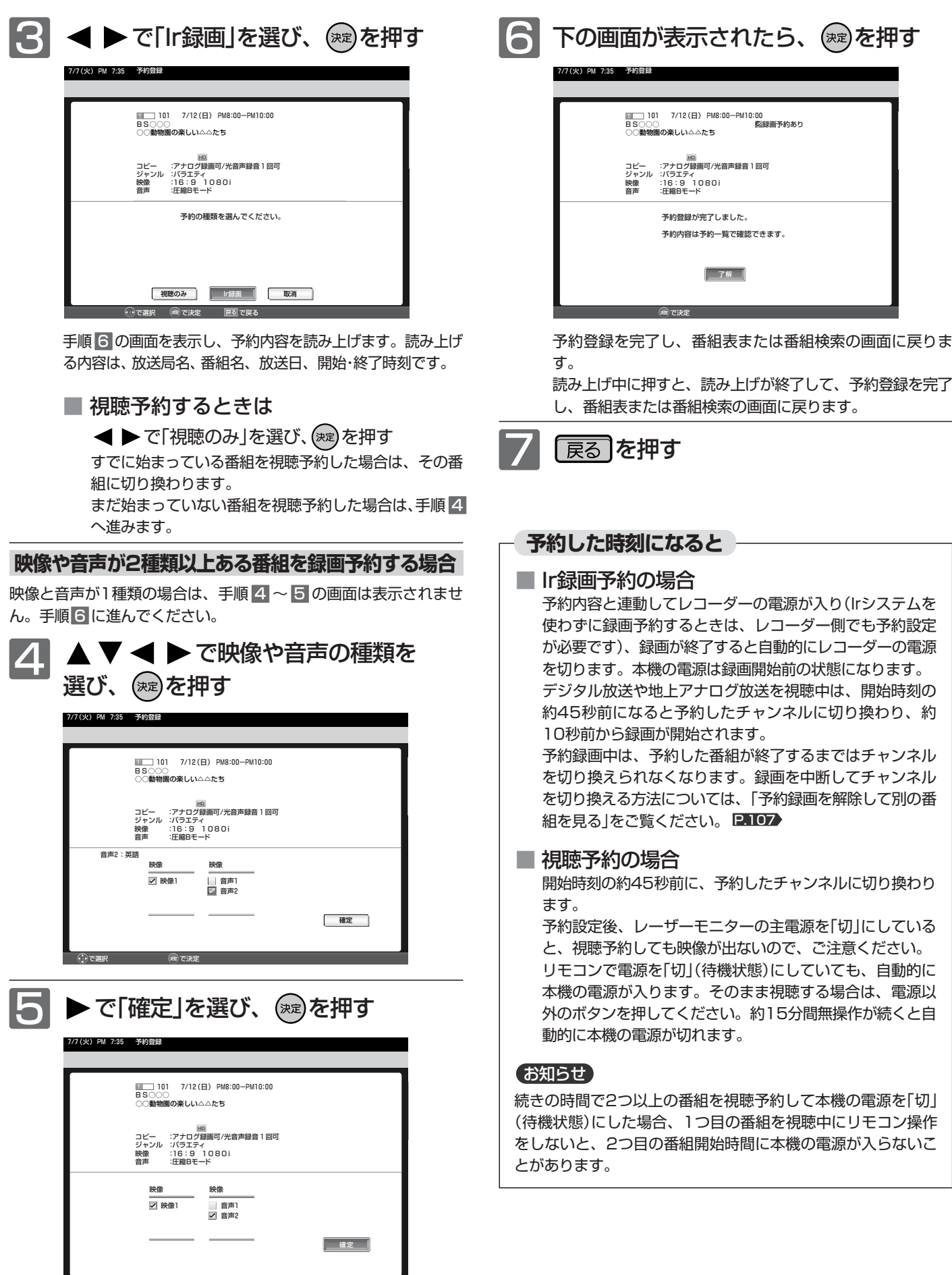

で決定 しょうしょく ほうしょく こうしょう あいしょう あいしゅう

で選択

**デ ジ タ ル 放 送 を**

**録 る / 予 約 す る**

番

# 時刻を指定して予約する(時刻指定予約)

時刻とチャンネルを指定して、デジタル放送の番組を録画予約や視聴予約ができます。 (「録画」は、本機に接続したレコーダーに録画する機能です。本機のみでは録画できません。)

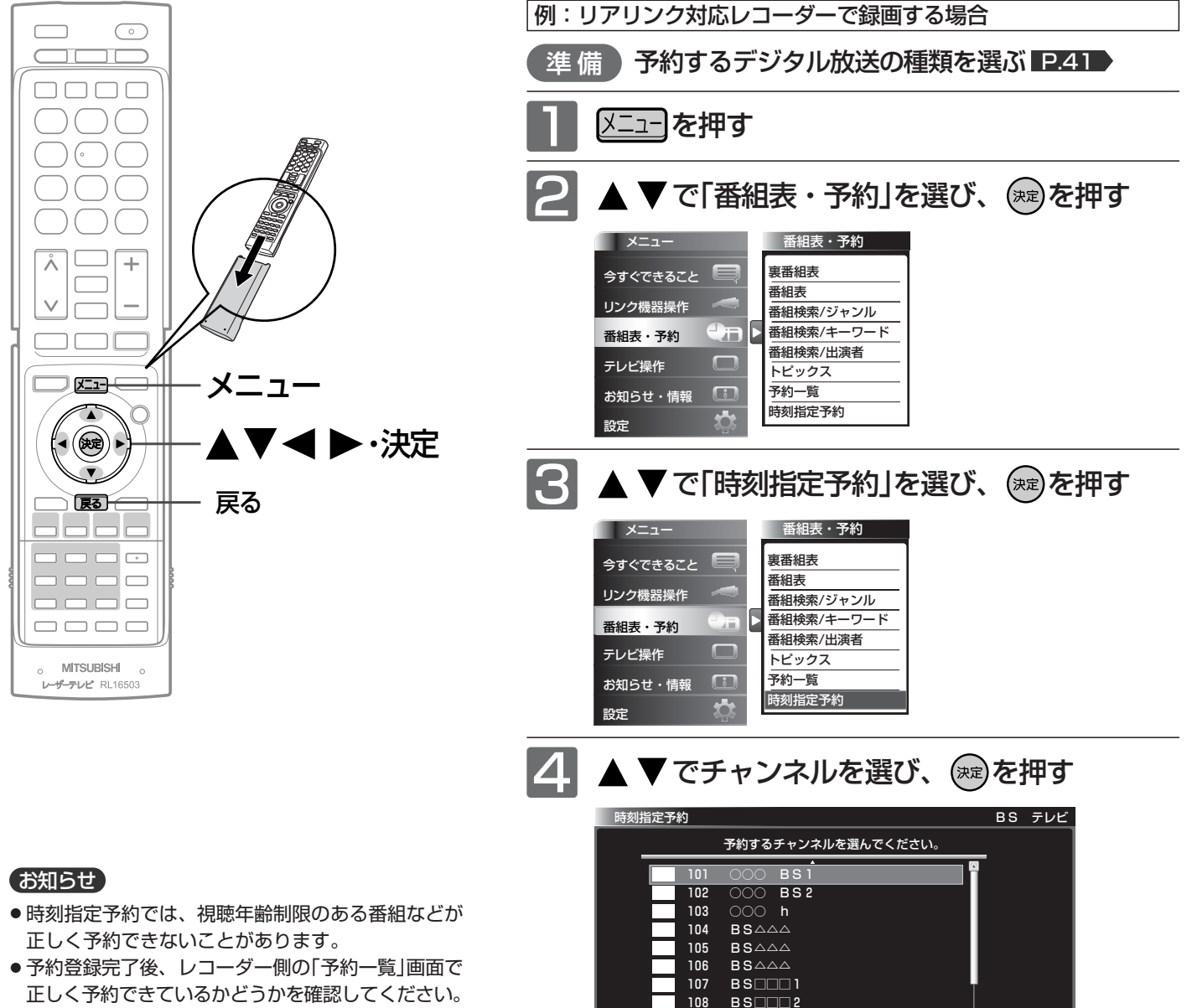

予約の変更や取り消しもレコーダー側の「予約一覧」 画面で行ってください。 2008年以降発売のリアリンク対応レコーダー

(DVR-DS120を除く:2010年8月現在)をご使 用の場合、本機の「予約一覧」画面で本機から予約し た内容の確認や取り消しができます。 P.108

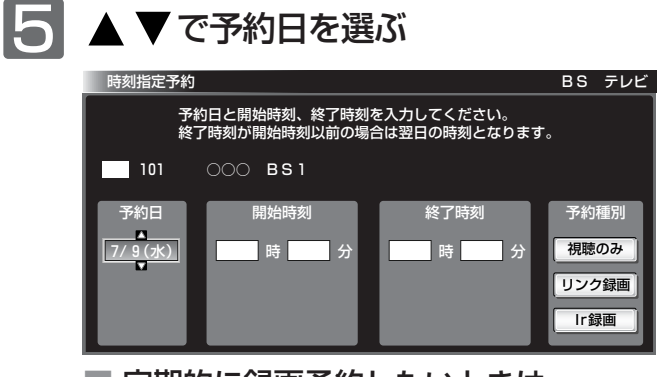

 $BS \Box \Box 3$ 

109

■ 定期的に録画予約したいときは 一旦予約を完了し、レコーダー側の予約一覧から行って ください。

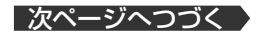

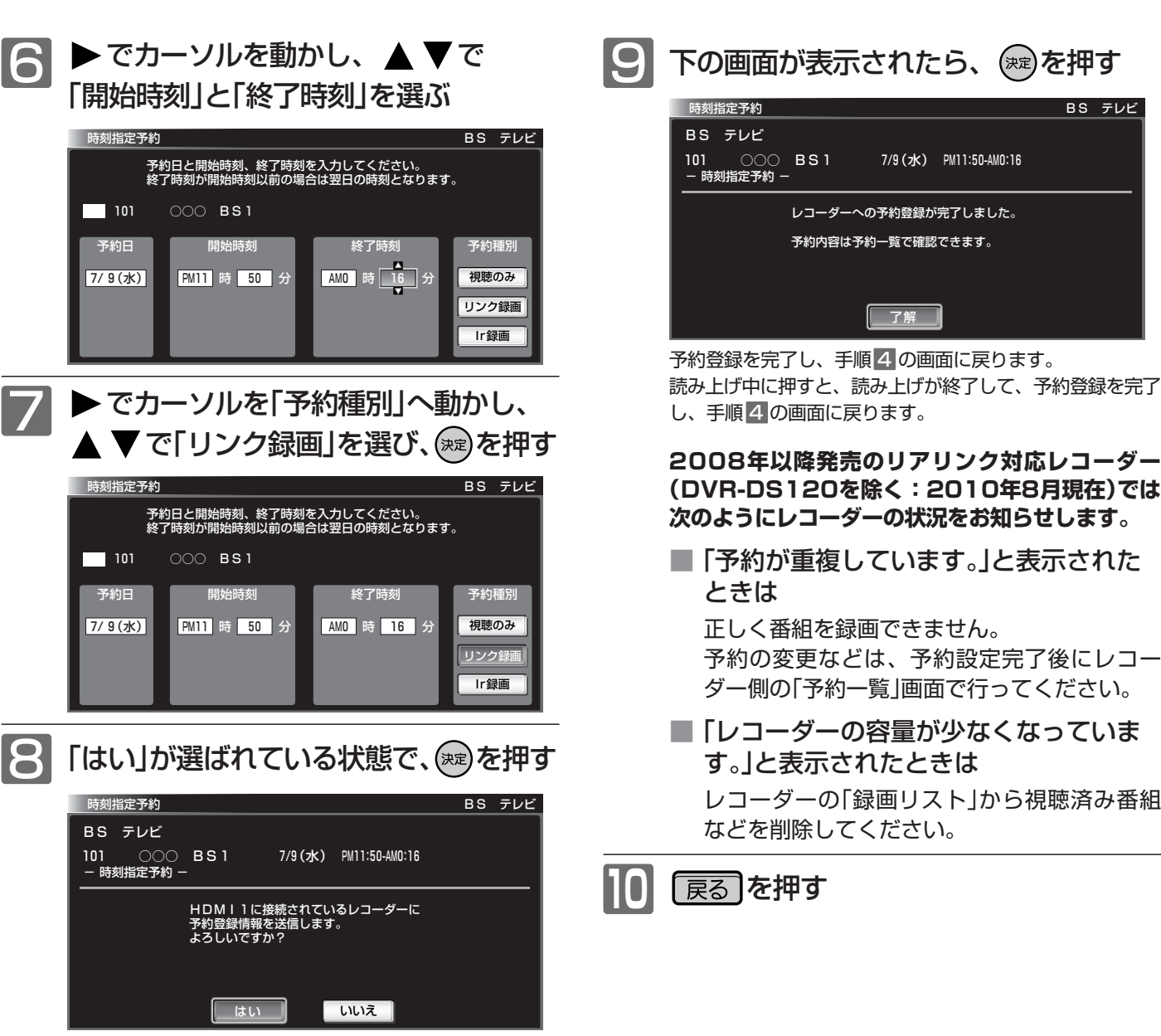

レコーダーに電源が入っていないときは、「レコーダーを起 動中です」と画面に表示し、自動的に電源が入ります。

**デ ジ タ ル 放 送 を 録 る / 予 約 す る**

時 刻 を 指 定 し て 予 約 す る

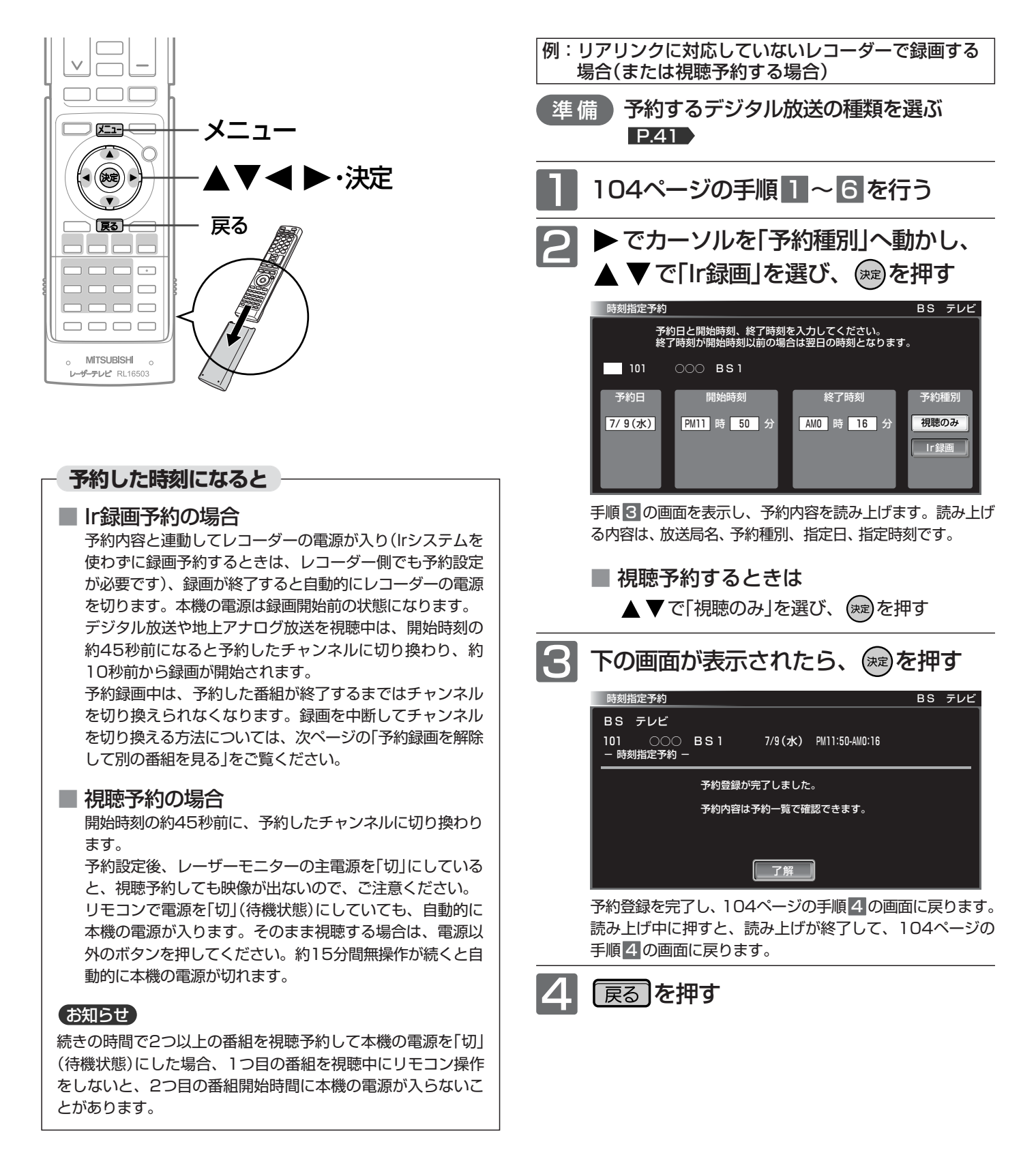

### **そ お願い!**

106

- 予約したときは、ステーションの電源を「切」にしないでください。
- 予約が時間的に重なったり連続していると、正しく番組を録 画/視聴できません。■P.97 「予約が重複または連続しています」と表示された場合は、予約し たあとで、「予約一覧」画面を見て確認してください。 2103

お知らせ

- 時刻指定予約では、視聴年齢制限のある番組などが正しく予約 できないことがあります。
- 31日先までの番組を選んで、最大15件まで(番組表や番組検索 からの予約 D.102> を含む)予約できます。
- 毎週同じ時間・同じチャンネルの番組を定期的に録画するよう な予約もできます。

## 予約録画を解除して別の番組を見る

Irシステムを使った予約録画中は、放送やチャンネルを切り換えることができません。 別の番組を見たい場合は、以下の手順で録画予約を解除してください。

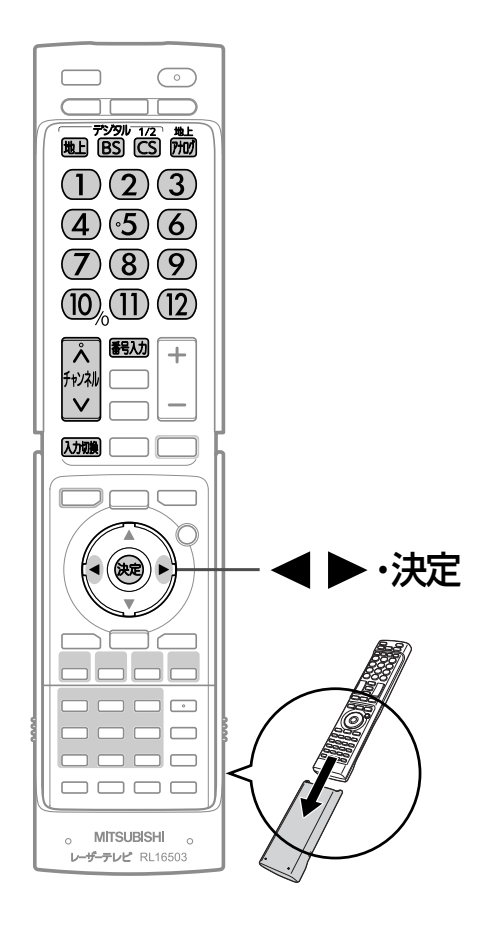

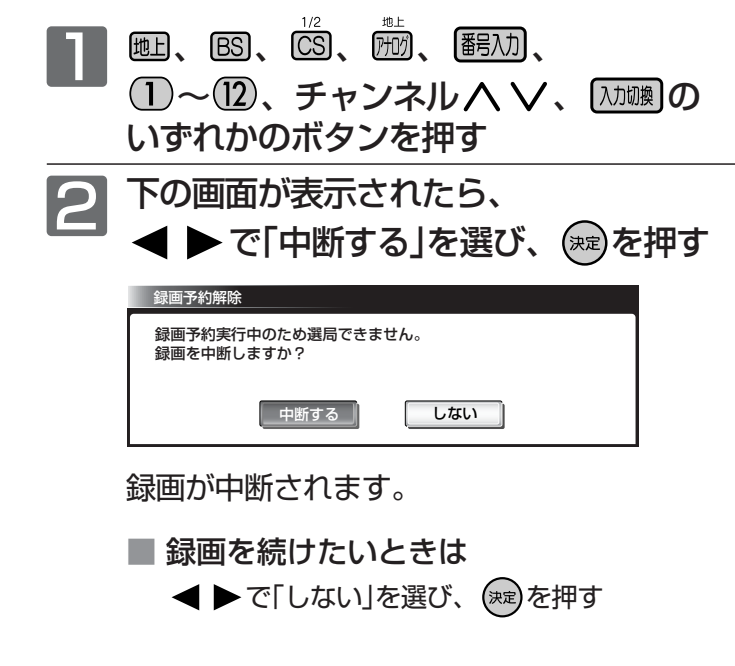

## お知らせ

録画予約を解除すると、チャンネルを切り換えたり、デジタル放送関係の設 定を変更したりできます。ただし、実行中の予約は録画されません。

## 予約を確認する/取り消す

次の予約登録内容は、予約一覧画面で確認できます。

● 視聴予約 ● Ir録画予約 ● ■ ■ ● リンク録画予約※

予約が重複したり連続しているときや、件数がいっぱいになってしまったときに、確認したり削除したりできます。

※本機の予約一覧画面で確認できるリンク録画予約は、2008年以降発売のリアリンク対応レコーダー(DVR-DS120を除く:2010年8月 現在)へ本機から録画予約した場合のみです。

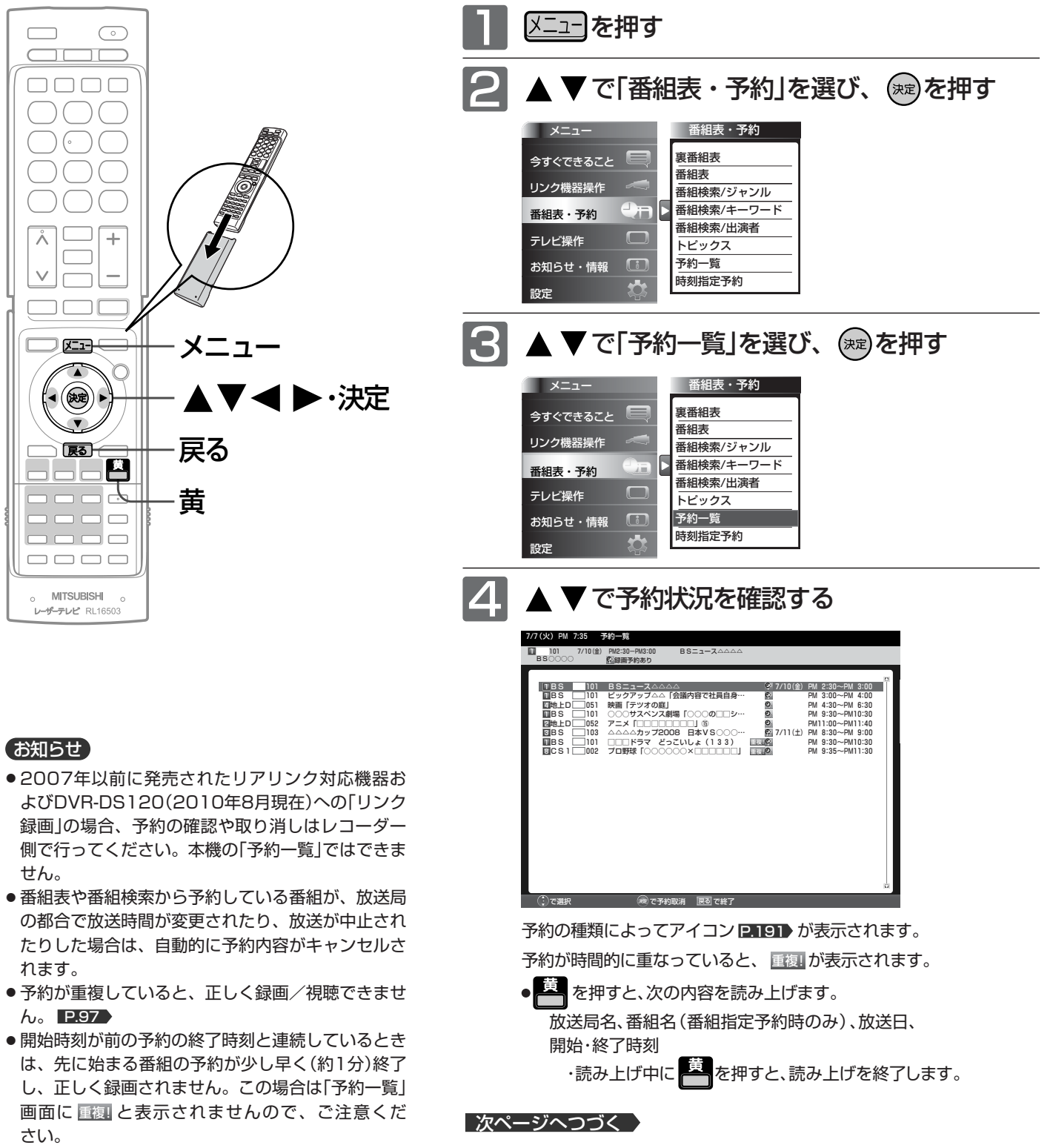

● 読み上げ機能について

人名、地名他で複数の読み方がある場合や特殊な読 み方をする場合に、本来の読みと異なる読みをする ことがあります。
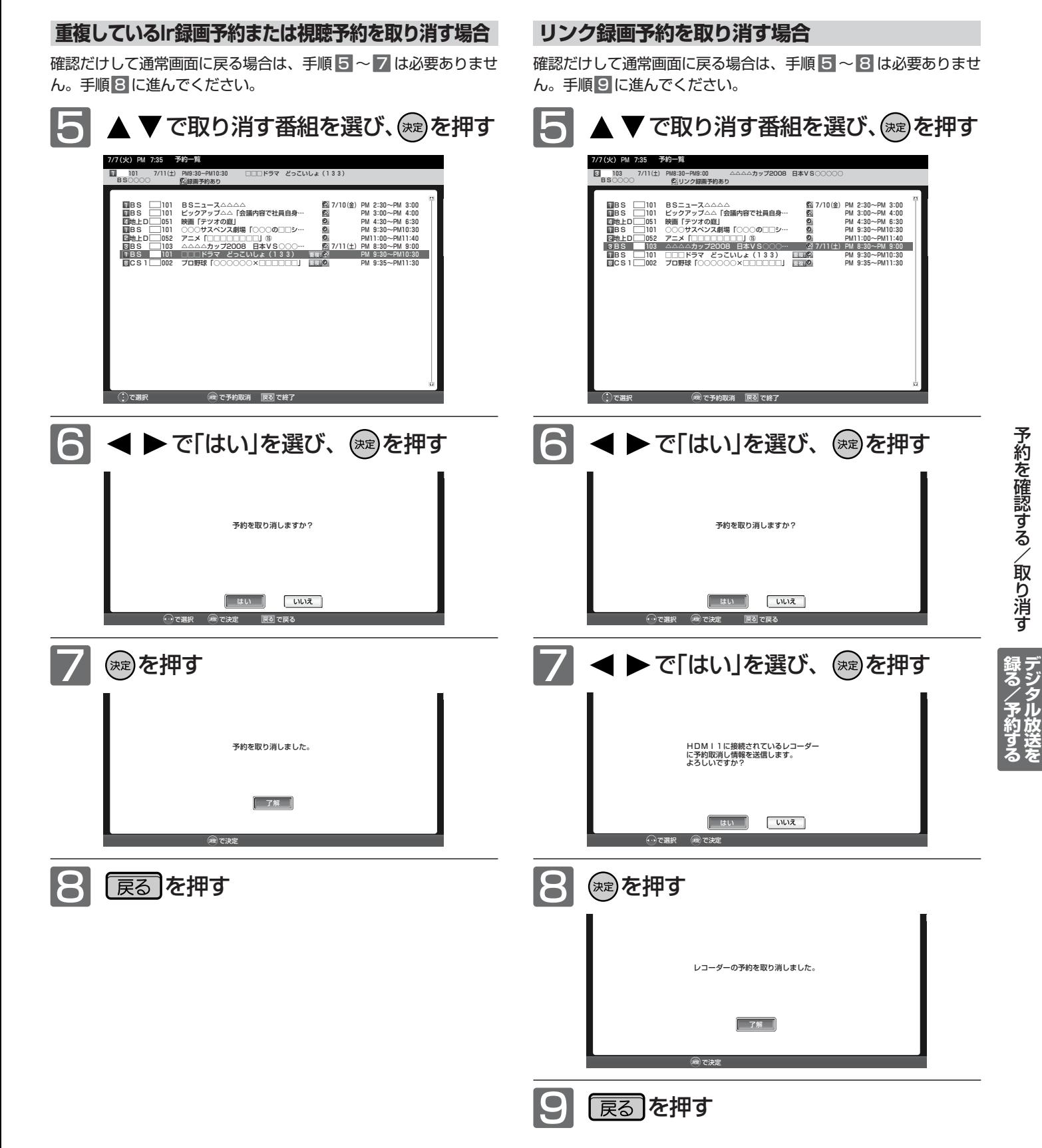

109

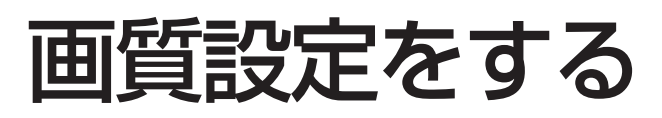

画質の設定をお好みにしたいときに調整できます。

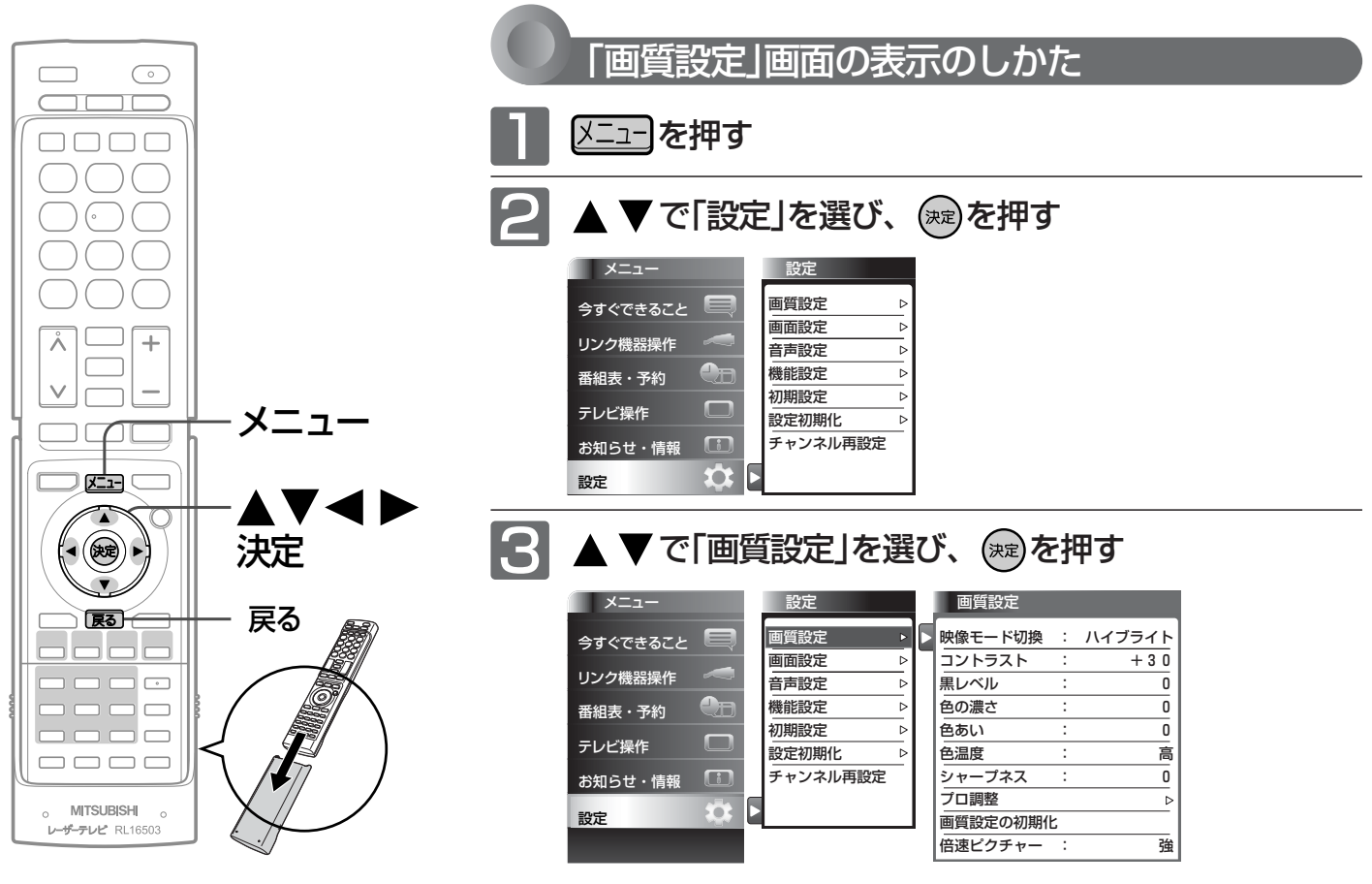

#### お知らせ

「今すぐできること」でも設定できます。 「メニュー」→「今すぐできること」→「画質 設定」で「画質設定」画面を表示できます。 P.74

#### **「画質設定」画面について**

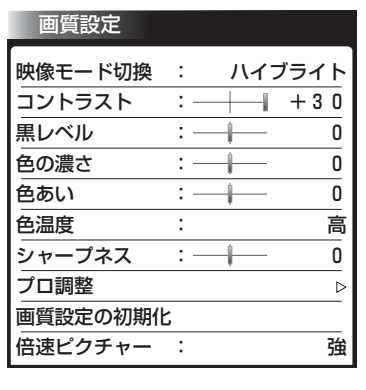

#### 映像モード切換 P.111 映像に合った画質設定を、5つのモードの中

から選ぶことができます。

コントラスト P.112 映像コントラストを調整します。

黒レベル <u>P.112</u> 黒レベルを調整します。

色の濃さ P.112 色の濃さを調整します。

色あい P.112 色あいを調整します。

色温度 P.112 白の青み赤みを切り換えます。

<u>シャーブネス P.112</u> シャープネスを調整します。

プロ調整 P.113 画質設定をさらに細かく調整できます。

画質設定の初期化 P.114 現在選ばれている映像モードの画質設定を 工場出荷時の状態に戻します。

倍速ピクチャー <u>P.115</u> 動画の残像感を軽減します。

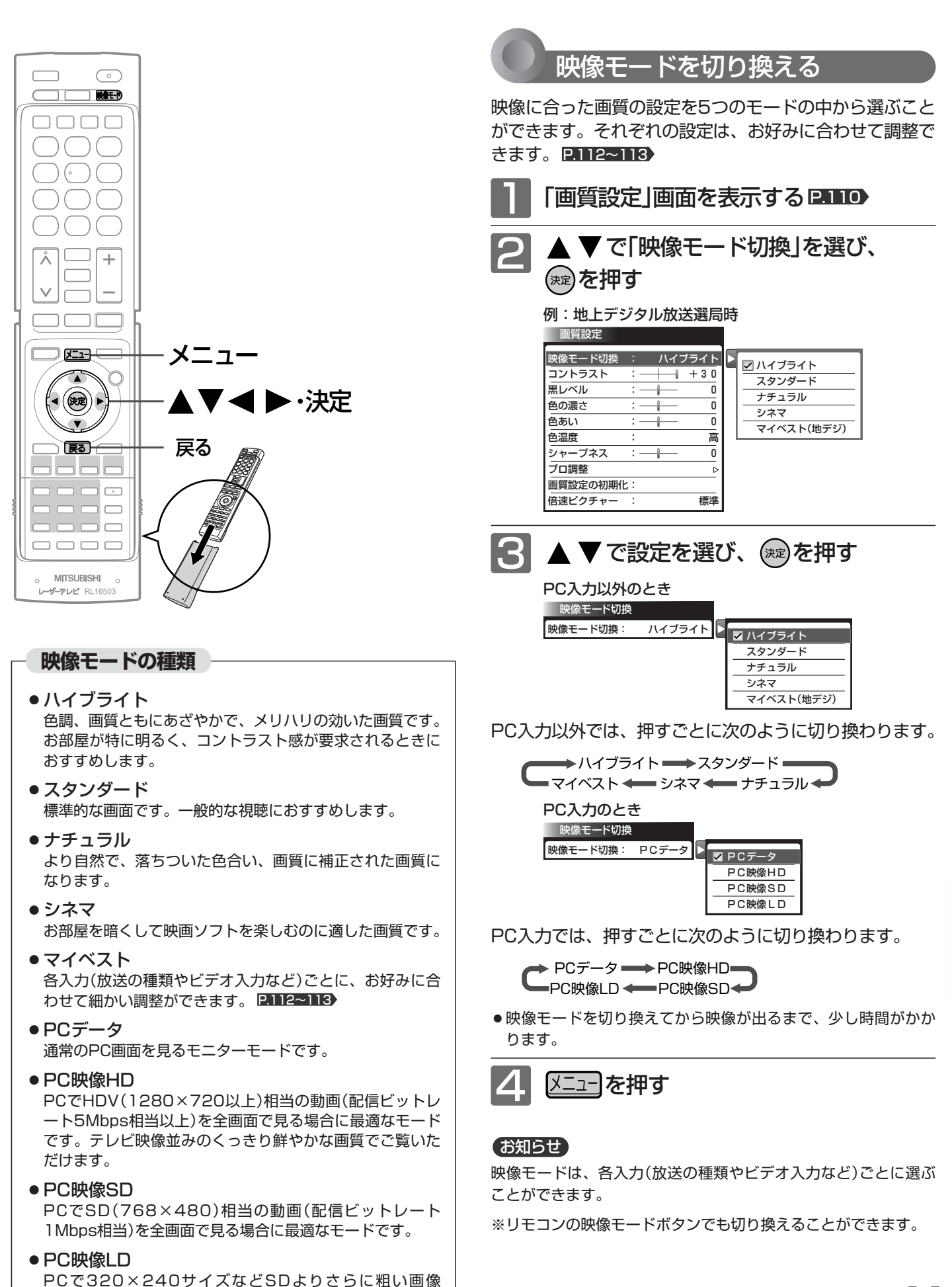

(500Kbpsなど)を全画面で見る場合に最適なモードです。

質 設 定 を す る

画

### 画質設定をする(つづき)

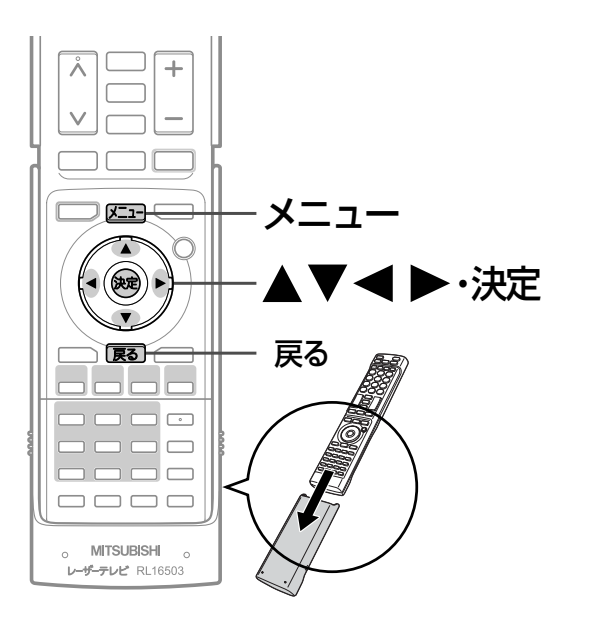

#### お知らせ

**画質調整の調整項目**

- ●色温度は、映像モード切換を「マイベスト」に設定してい と、3Dモード中は調整できません。
- 3Dモード中およびPC入力のときは、シャープネスの調 きません。

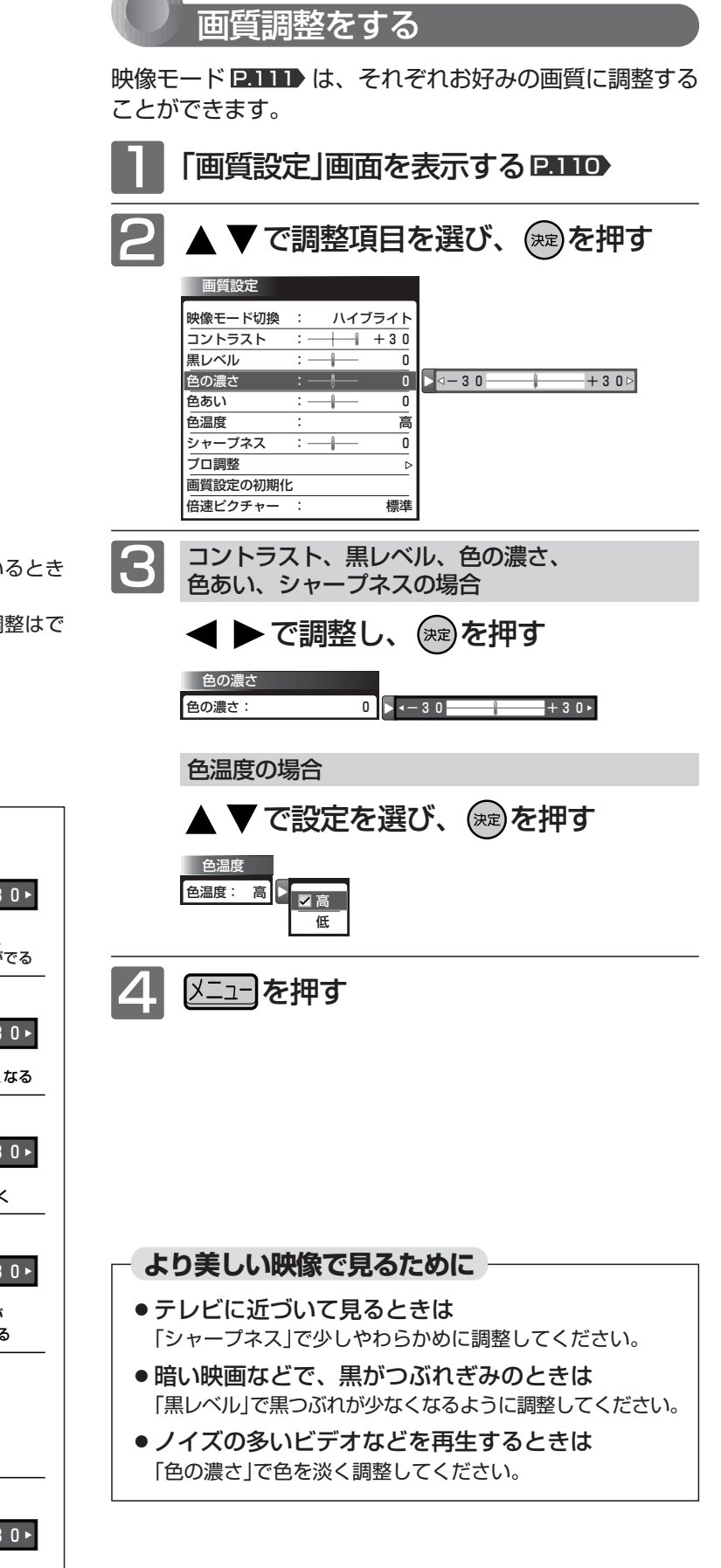

**THE REAL** 

色の濃さ -<br>● 色の濃さ: 0 D - → --- 3 0 <del>- → --- -- -- -</del>-- + 3 黒レベル ●<br>黒レベル: 0 <mark>→ → − 3 0 <del>→ </del> + 3</mark> 色あい 色あい: 0 -30 +30 +3 シャープネス <u>|</u>シャープネス: 0 → -30 <del>+ +</del>3 コントラスト コントラスト: +30 → -30 + +3 色温度 **色温度: 高 ▶** 低 …┠……… 赤みがかった白に 高 …┠……… 青みがかった白に 暗く しっとりする 明るく メリハリが 黒が暗くなる 黒が明るく 色が淡く 色が濃く 肌色が 紫がかる 肌色が 緑がかる やわらかく くっきり

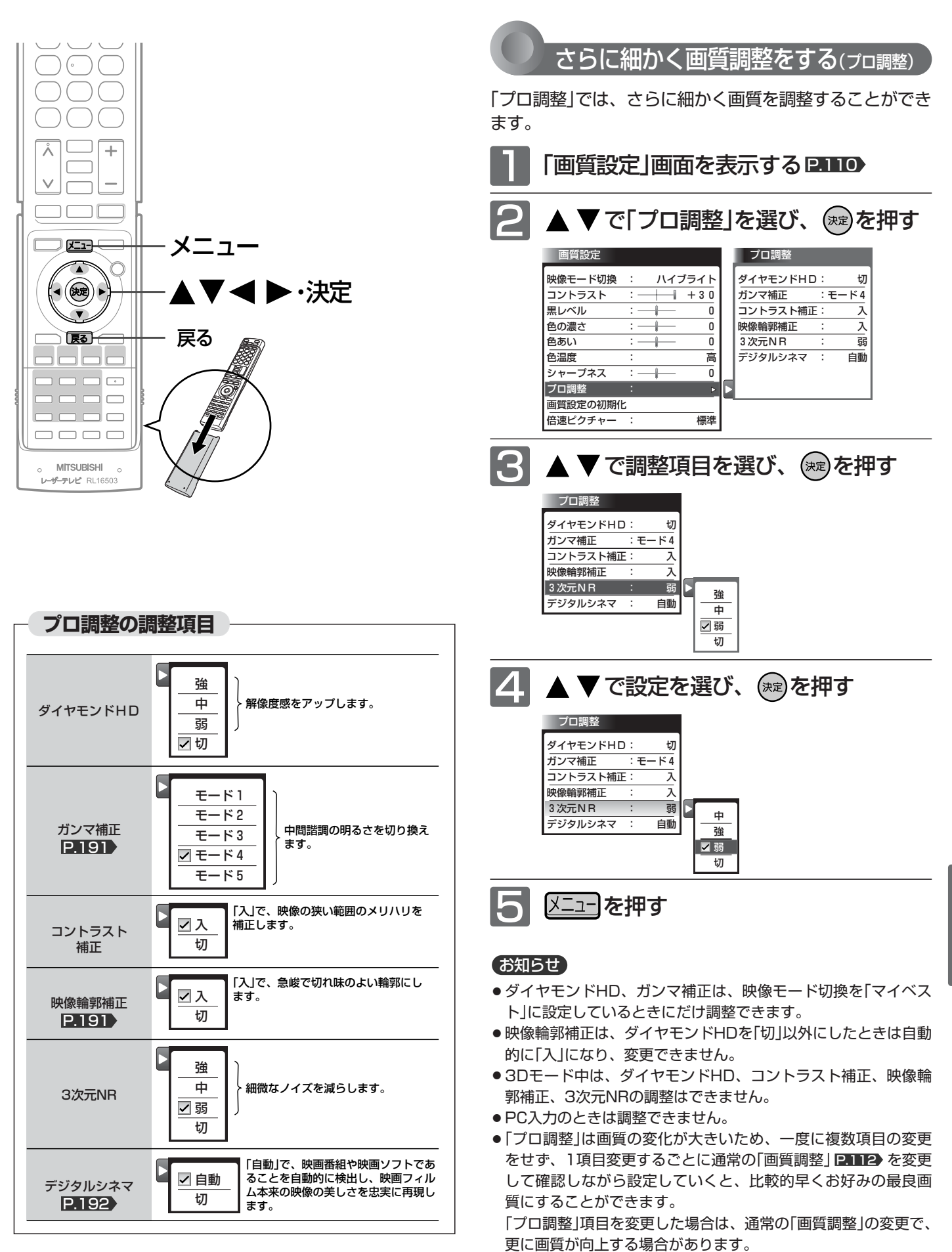

画 質 設 定 を す る

> **テ レ ビ の 設 定**

**を す る**

### 画質設定をする(つづき)

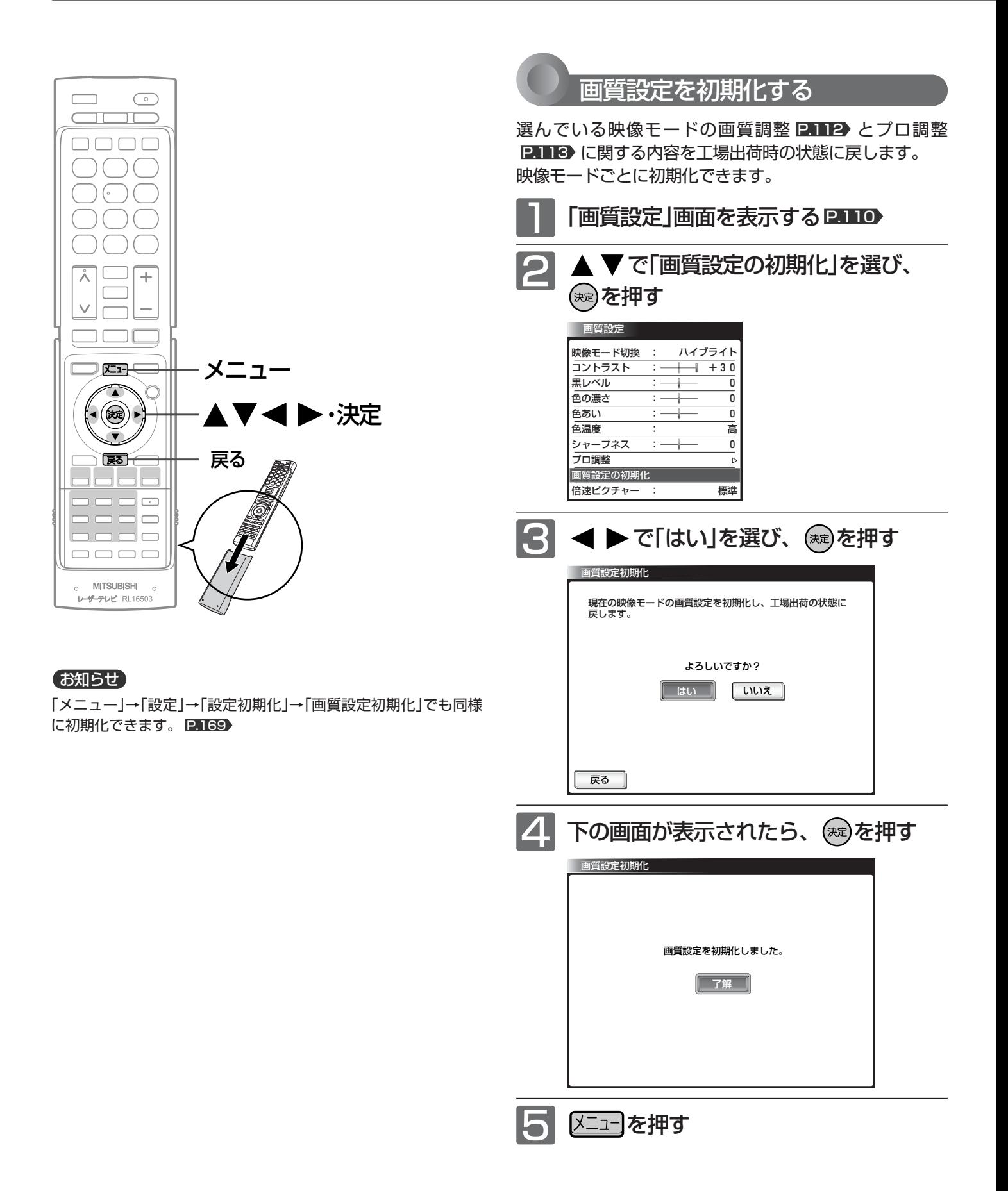

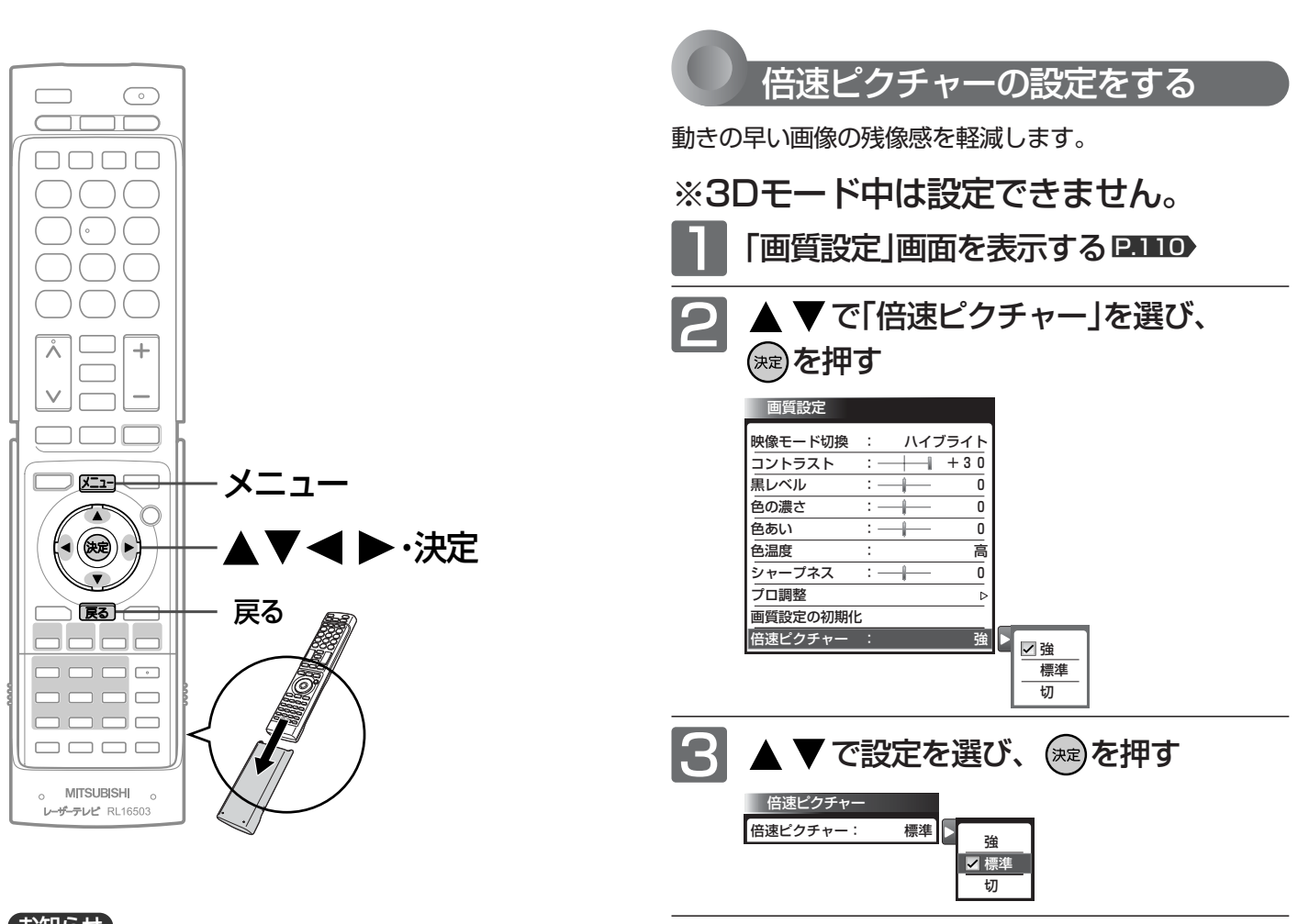

メニューを押す

71

### お知らせ

- PC入力のときは設定できません。
- 倍速ピクチャーは映像により効果が低いことがあります。画像 が乱れる場合は「切」にしてください。

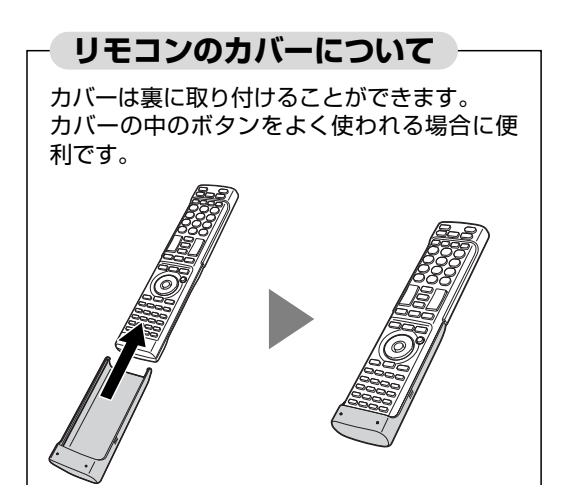

質 設 定 を す る

> **テ レ ビ の 設 定**

**を す る**

画

# 画面設定をする

画面の調整と、画面サイズに関する設定ができます。

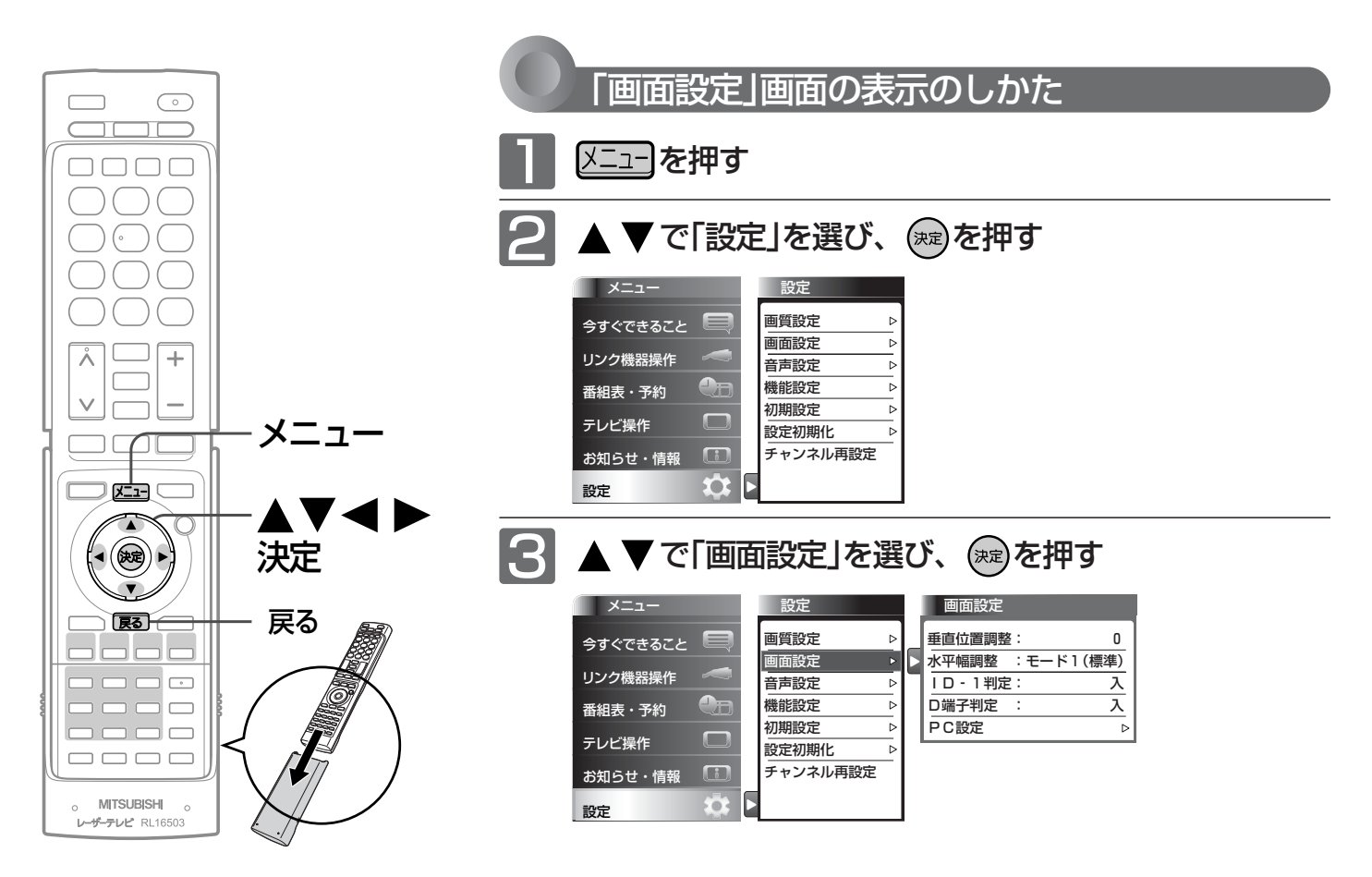

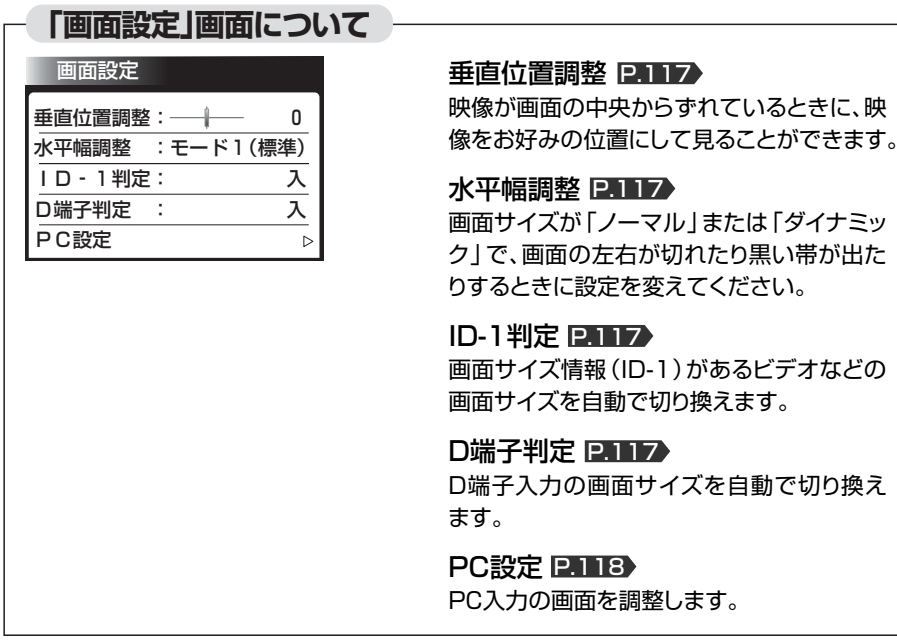

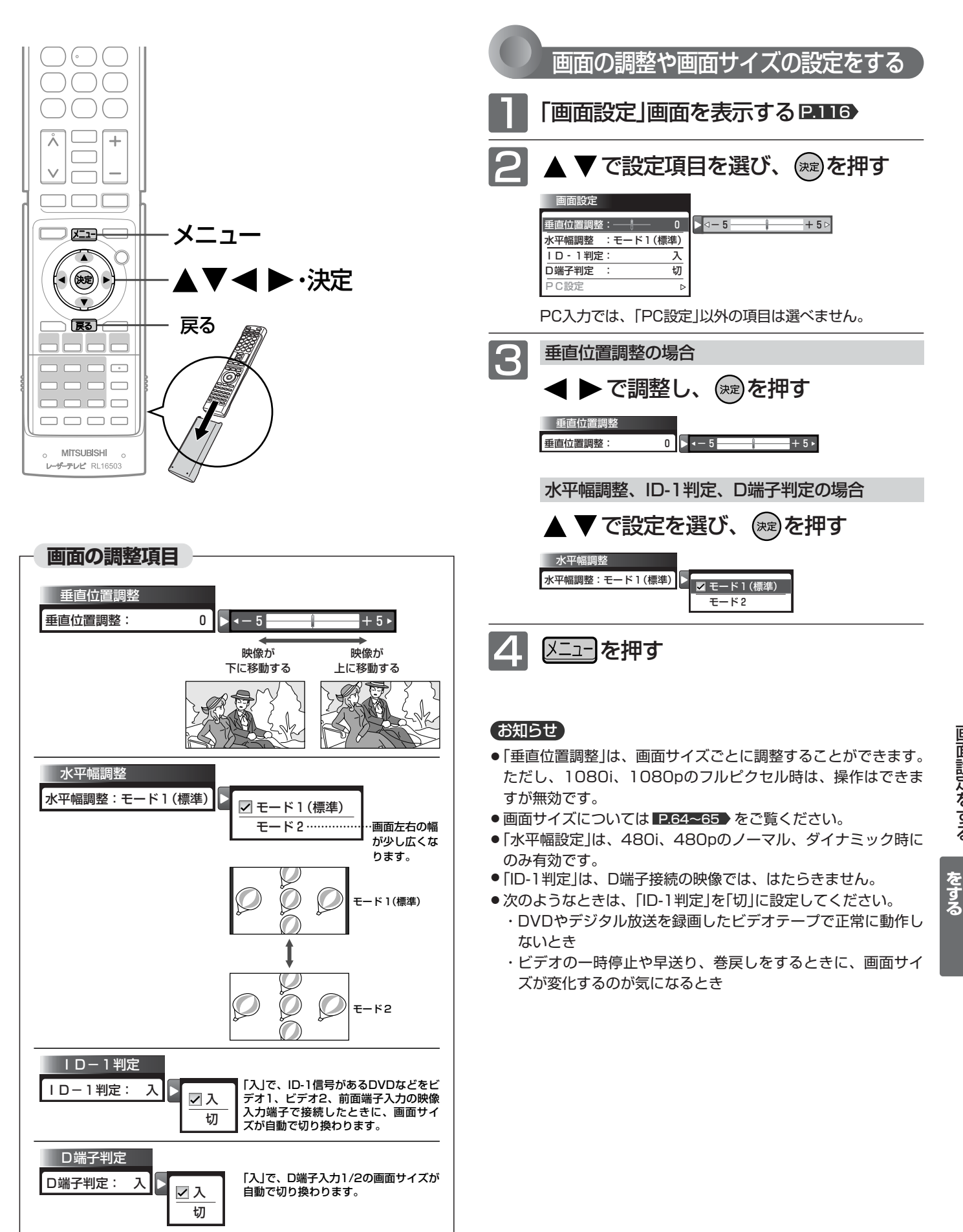

**レ ビ の 設 定**

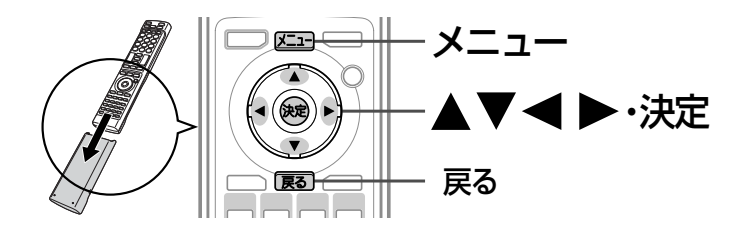

#### お知らせ

- パソコンを接続していない等、PC入力に信号がないときは、 「PC設定」に入れません。
- 2画面のときは、調整できません。1画面に戻してから調整して ください。

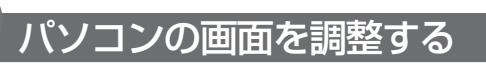

パソコンを接続したときに画面を表示してみて、画面の位 置・大きさが適切でなかったり、文字のニジミがある場合 は以下の手順で調整することができます。

調整は映像モードで「PCデータ」を選んでから行ってくだ さい。 P.111

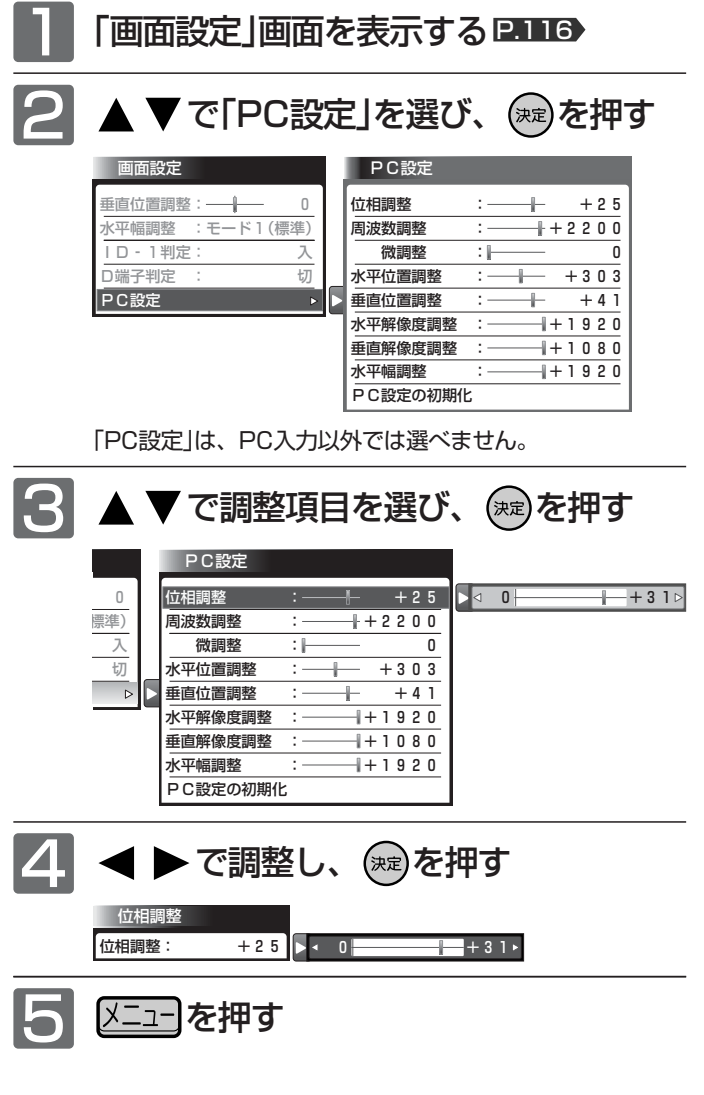

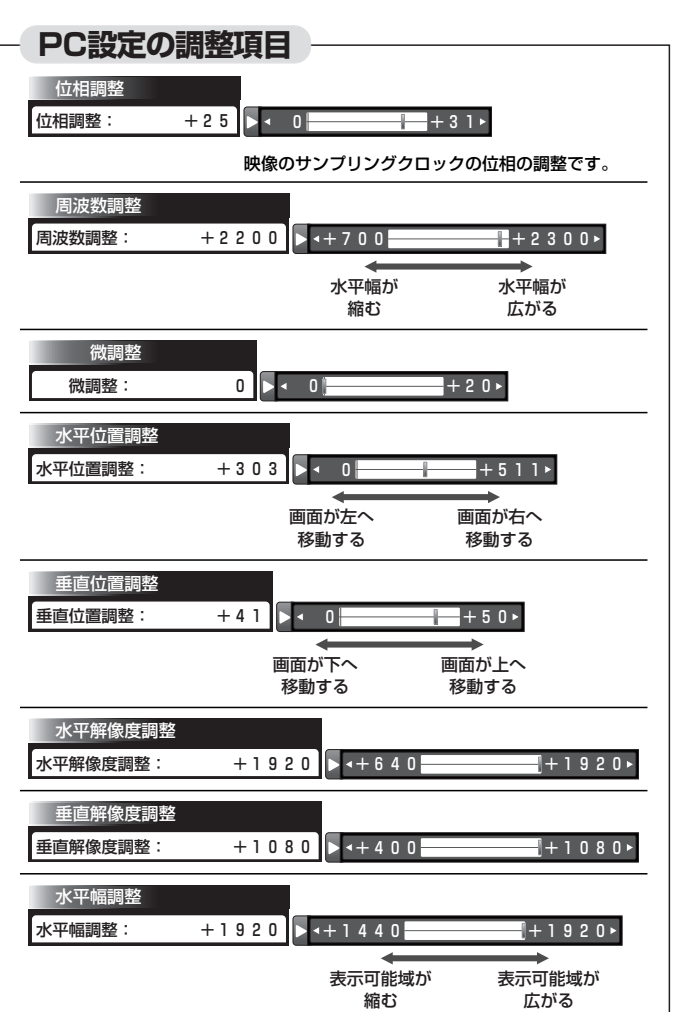

### **画面の調整手順例**

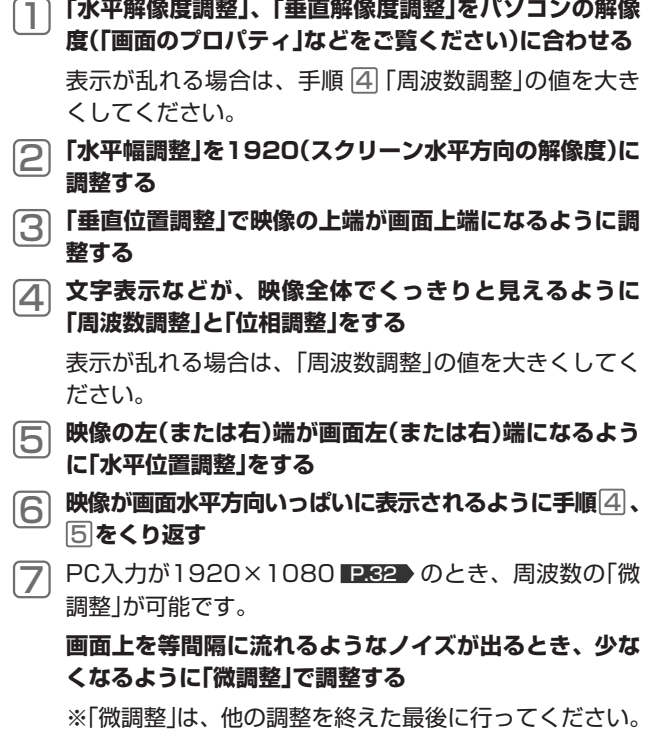

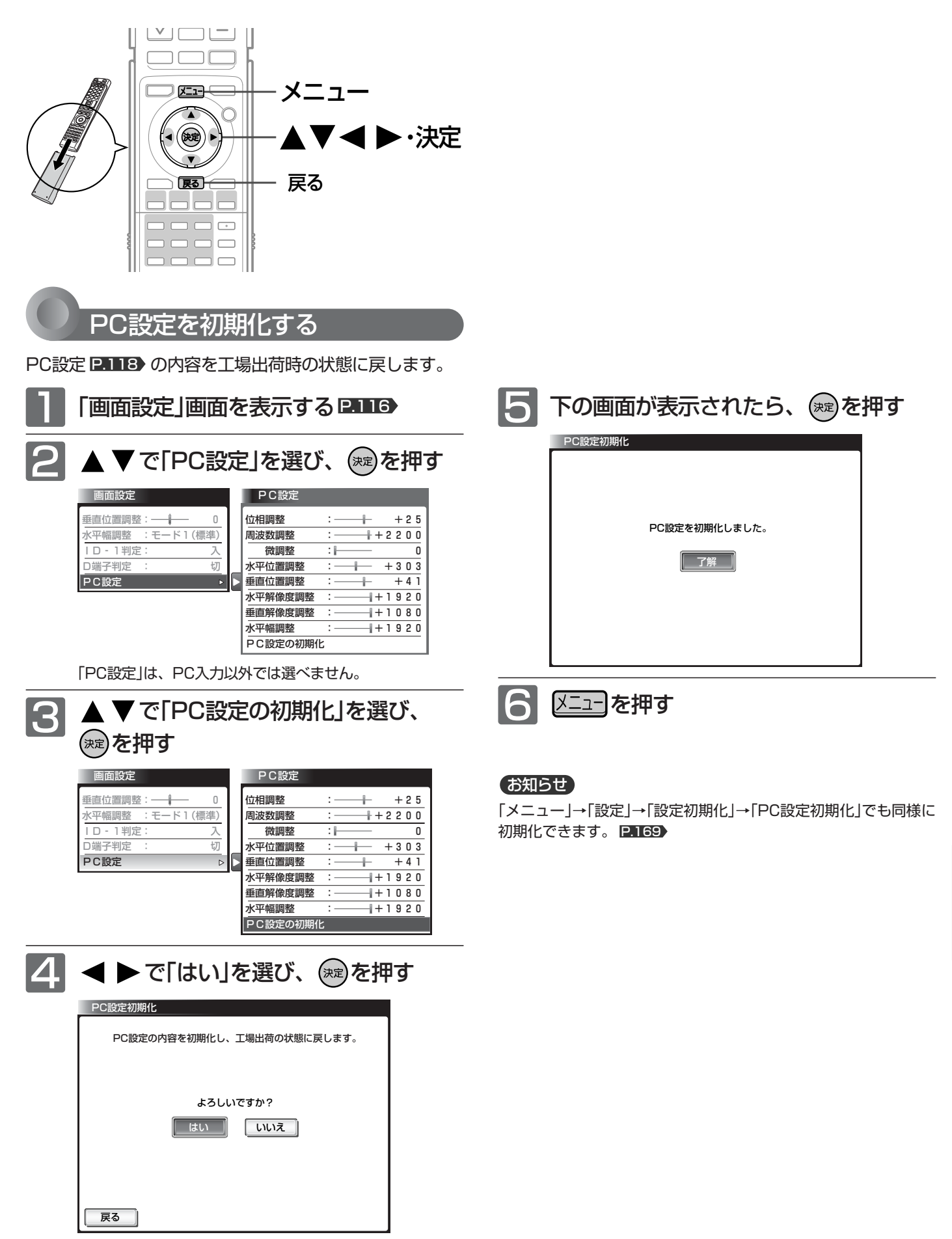

**テ レ ビ の 設 定**

**を す る**

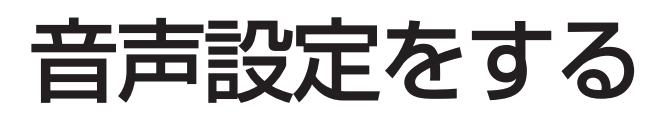

音声の設定をお好みにしたいときに調整できます。

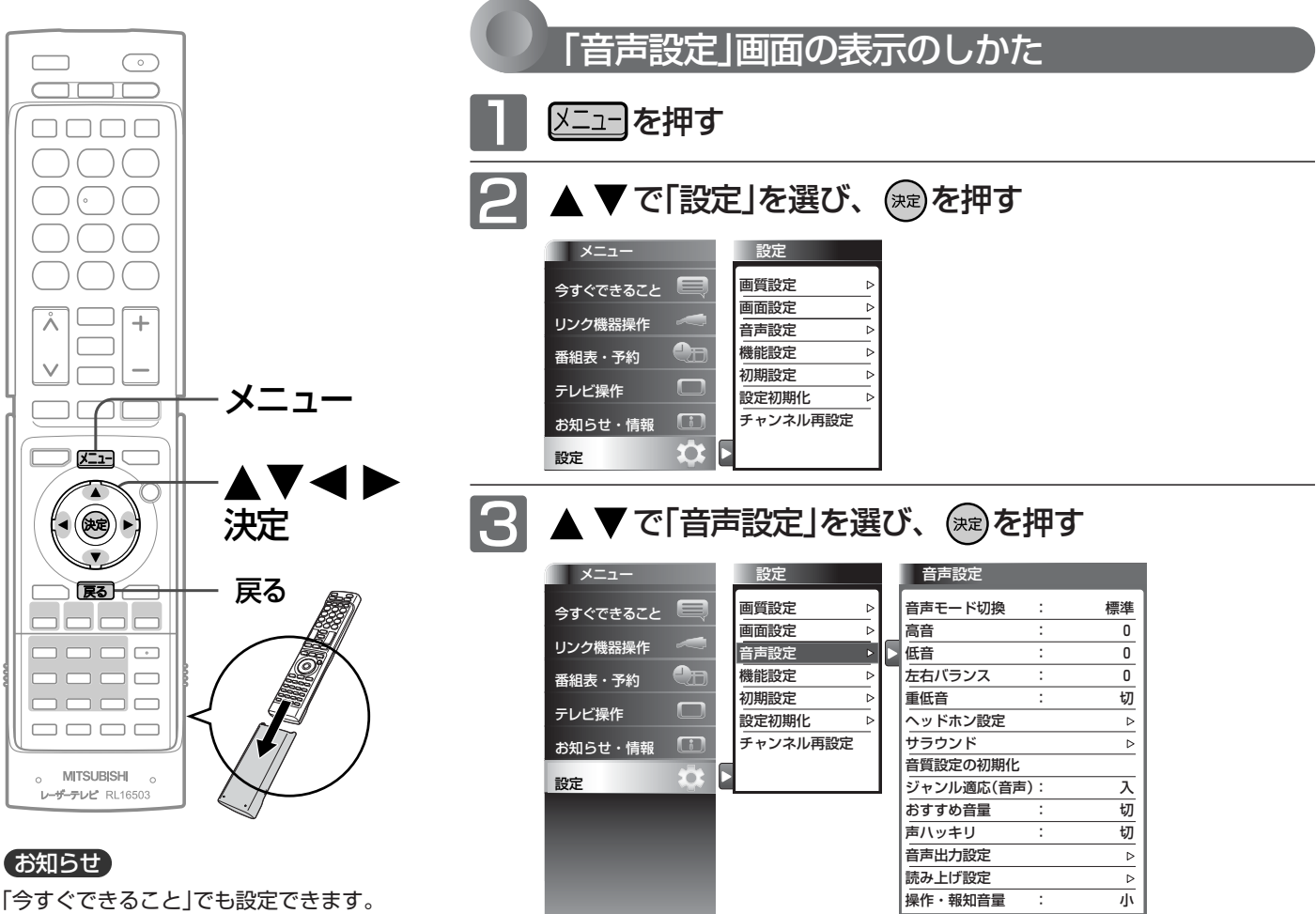

「メニュー」→「今すぐできること」→「音声 設定」で「音声設定」画面を表示できます。 P.74

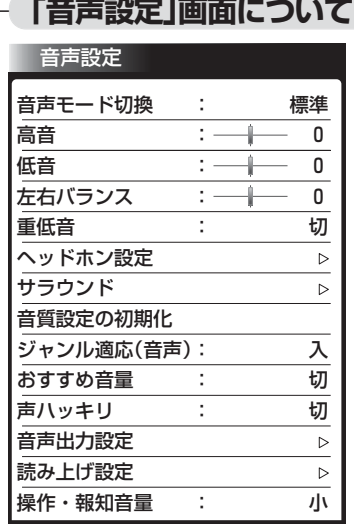

### 音声モード切換 P.121

映像に合った音質設定を、3つのモードの中 から選ぶことができます。

高音 P.122 スピーカーの高音を調整します。

低音 P.122 スピーカーの低音を調整します。

左右バランス P.122 スピーカーの左右バランスを調整します。

重低音 P.122 スピーカーの重低音レベルを調整します。

ヘッドホン設定 <u>P.123</u> ヘッドホンの音質を調整します。

サラウンド <u>P.124</u> 音の広がり感を切り換えます。

音質設定の初期化 P.125 現在選ばれている音声モードの音質設定を 工場出荷時の状態に戻します。

ジャンル適応(音声) P.125 デジタル放送のジャンル情報に応じて、音質 を自動的に切り換えます。

おすすめ音量 P.126 番組内容やシーン、入力内容で異なる音量を、 自動で補正します。

声ハッキリ <u>P.126</u> お年寄りに聞きやすい音にします。

音声出力設定 P.127

音声出力端子の接続機器と音声出力レベル の切り換えや、サブウーハー音量の調整をし ます。

読み上げ設定 P.128 番組表などの読み上げに関する設定ができ ます。

操作・報知音量 **P.129** 操作音などの報知音の音量を切り換えます。

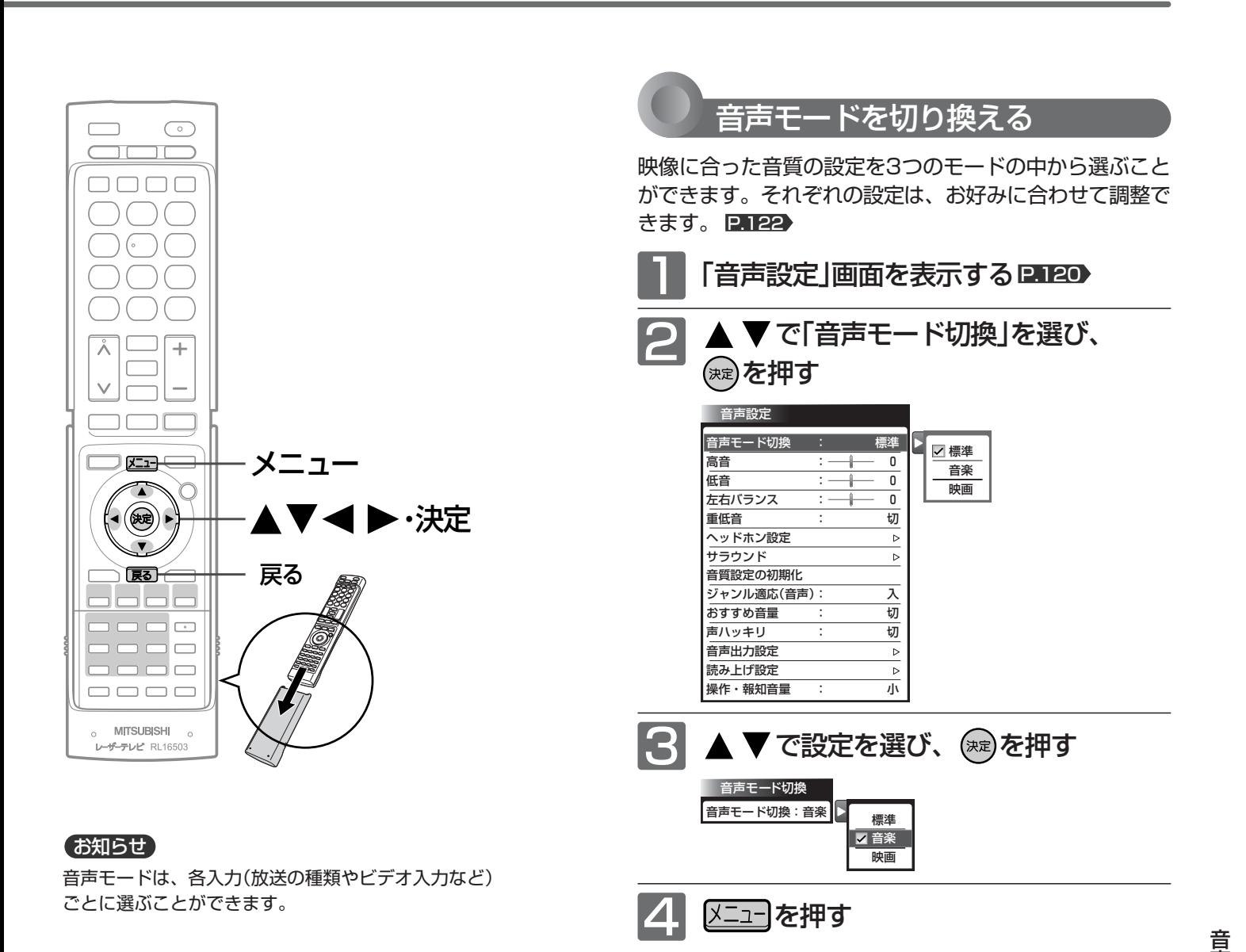

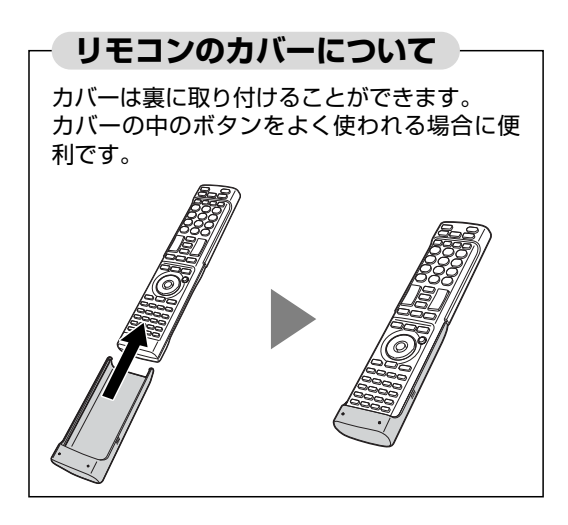

### ● 標準 標準的な音質です。一般的な視聴におすすめします。 ● 音楽 低音、高音を強調した設定になっています。 音楽番組や音楽ソフトを聞くときにおすすめします。 ● 映画 聞きとりやすい音質になっています。 映画番組や映画ソフトを長時間見るときにおすすめします。 **音声モードの種類**

定 を す る **テ レ ビ の 設 を す る**

**定**

声 設

### 音声設定をする(つづき)

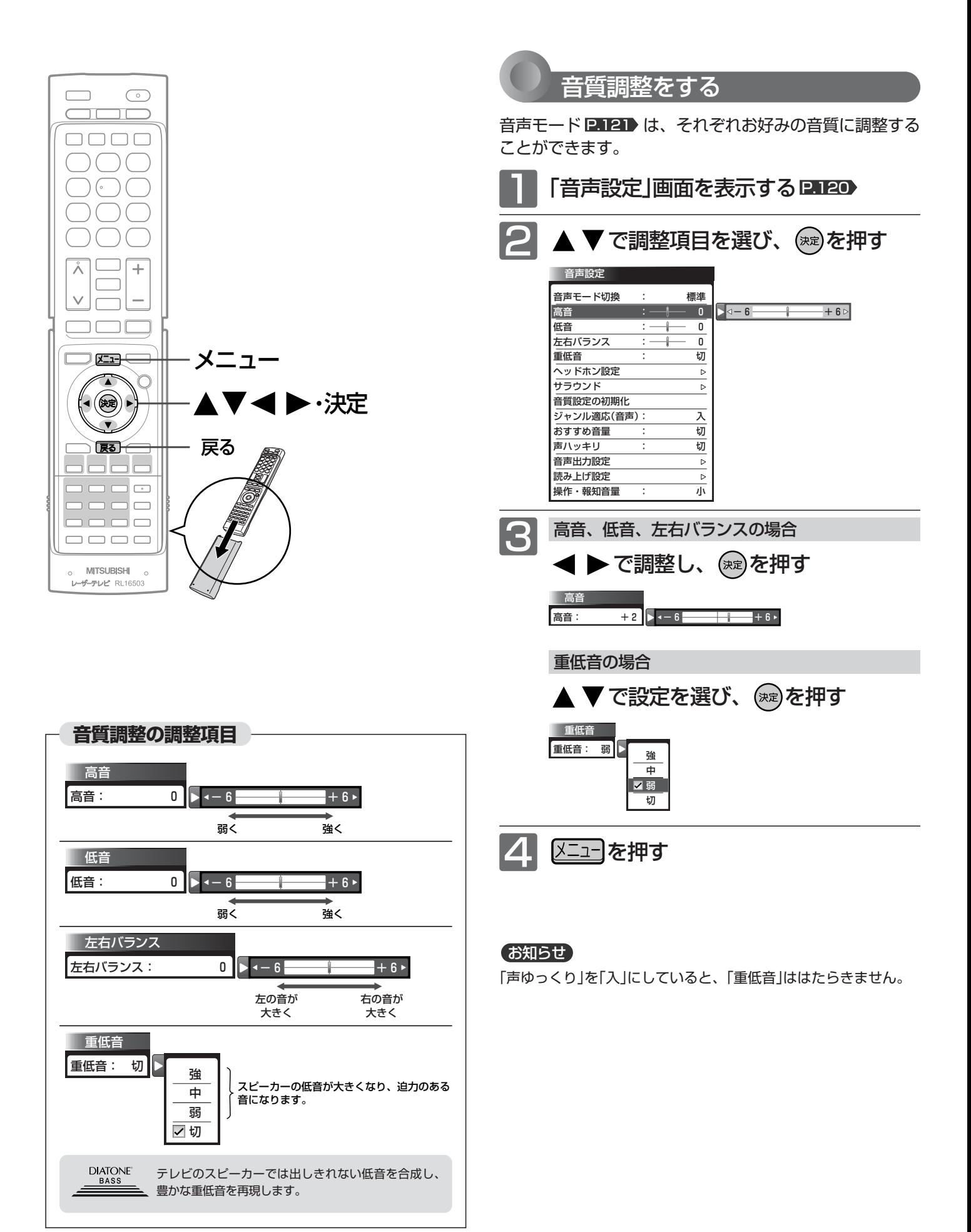

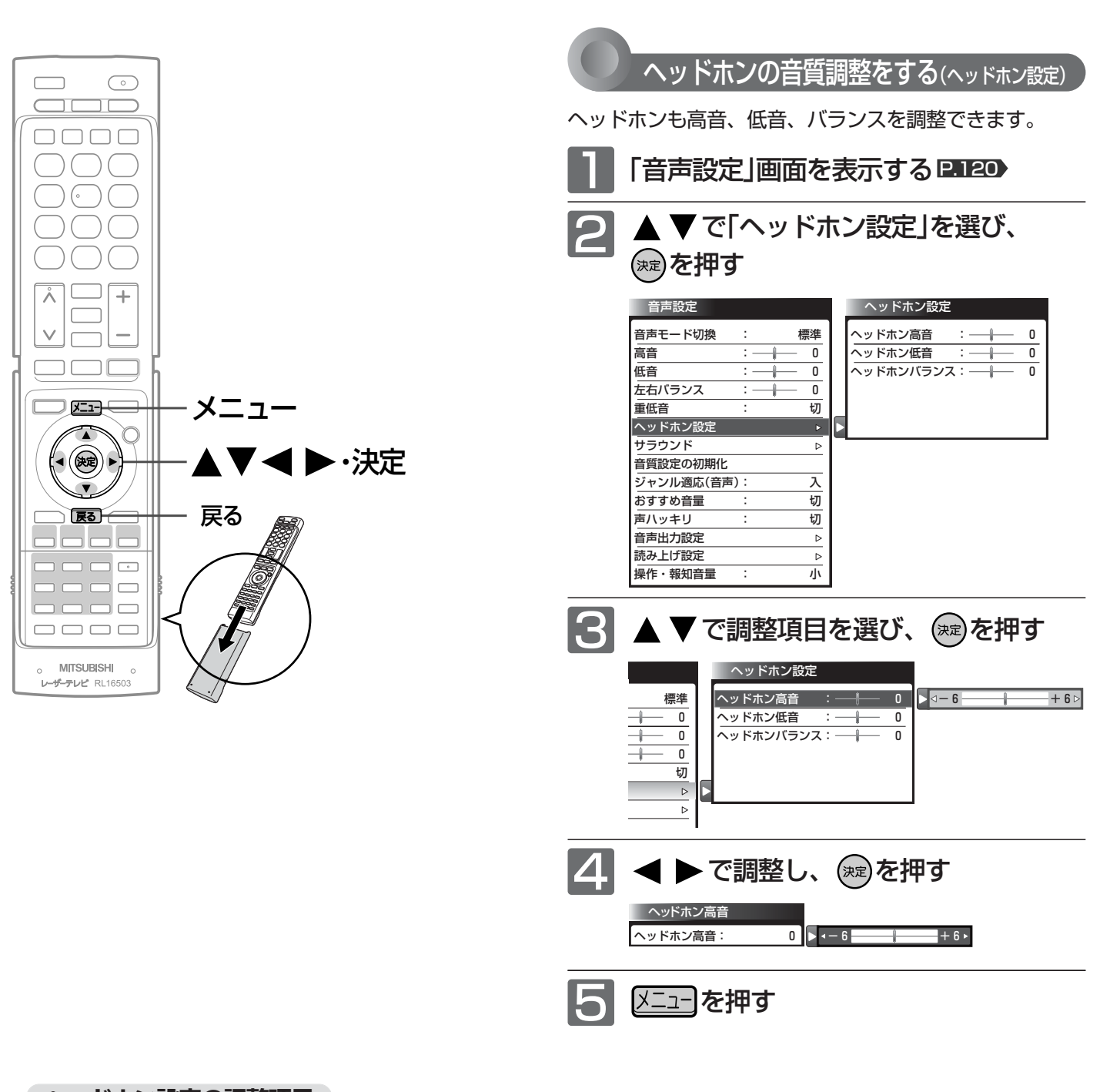

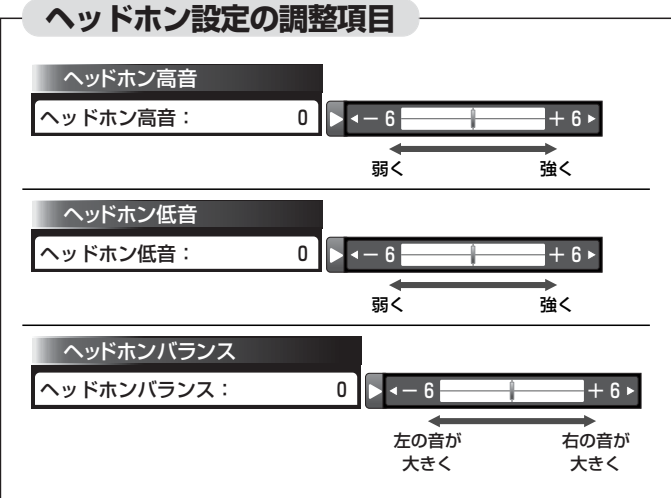

音 声 設 定 を す る

**テ レ ビ の 設 定 を す る**

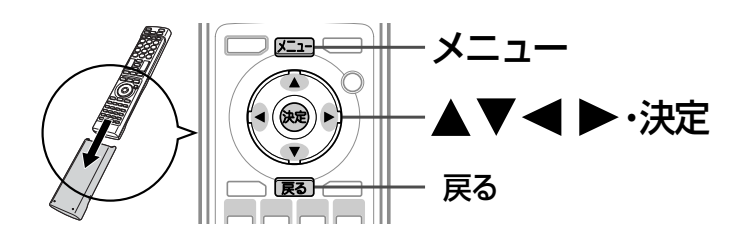

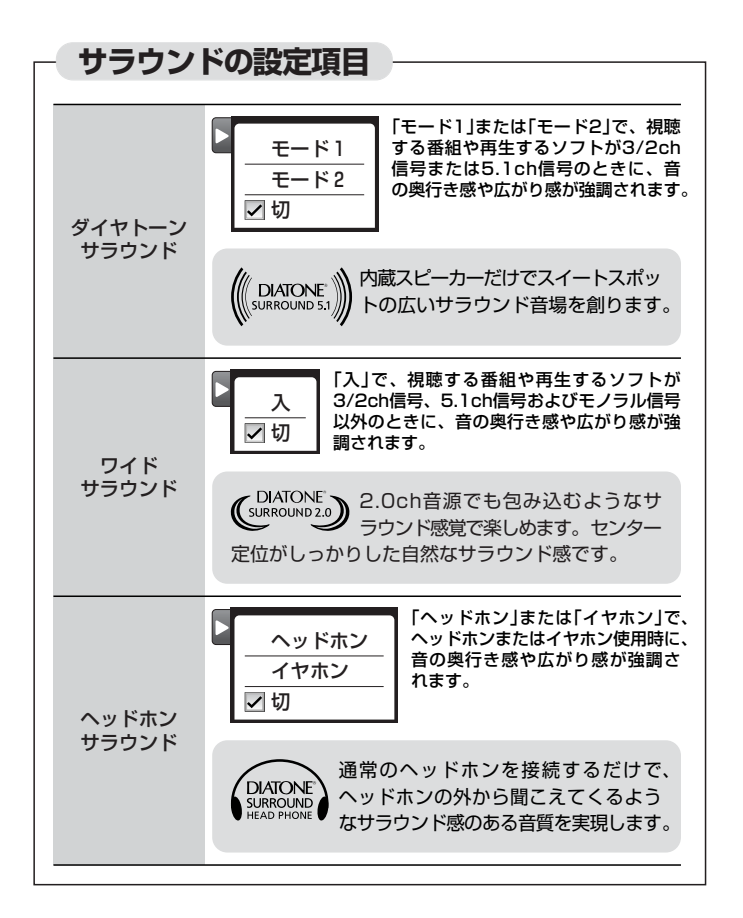

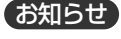

- モノラル音声や二重音声を左右同じ音で聞いているときにはス ピーカーでの効果がありません。
- ●「声ゆっくり」が「入」のときは、「サラウンド」ははたらきません。
- ●「サラウンド」を設定すると、「おすすめ音量」ははたらきません。
- DolbyDigital、AAC方式でお楽しみになるには、HDMI入力端 子か光入力端子で再生機へ接続することでデジタルで音声を入 力し、再生機側とご覧になるソフトの設定が必要です。再生機 の取扱説明書をご覧になる際は、オーディオアンプへの接続に ついての記載も参照されることをおすすめします。
- 音声をデジタルで入力される場合、DolbyDigital、AAC方式以 外の本機が対応していない音声方式の場合、音声は出ません。
- デジタル放送のAモード音声には対応していません。いずれの サラウンド機能も「切」にてご使用ください。「切」以外では音が 出ません。
- リモコンのサラウンドボタン、または「メニュー」→「今すぐでき ること」→「サラウンド」でも設定できます。

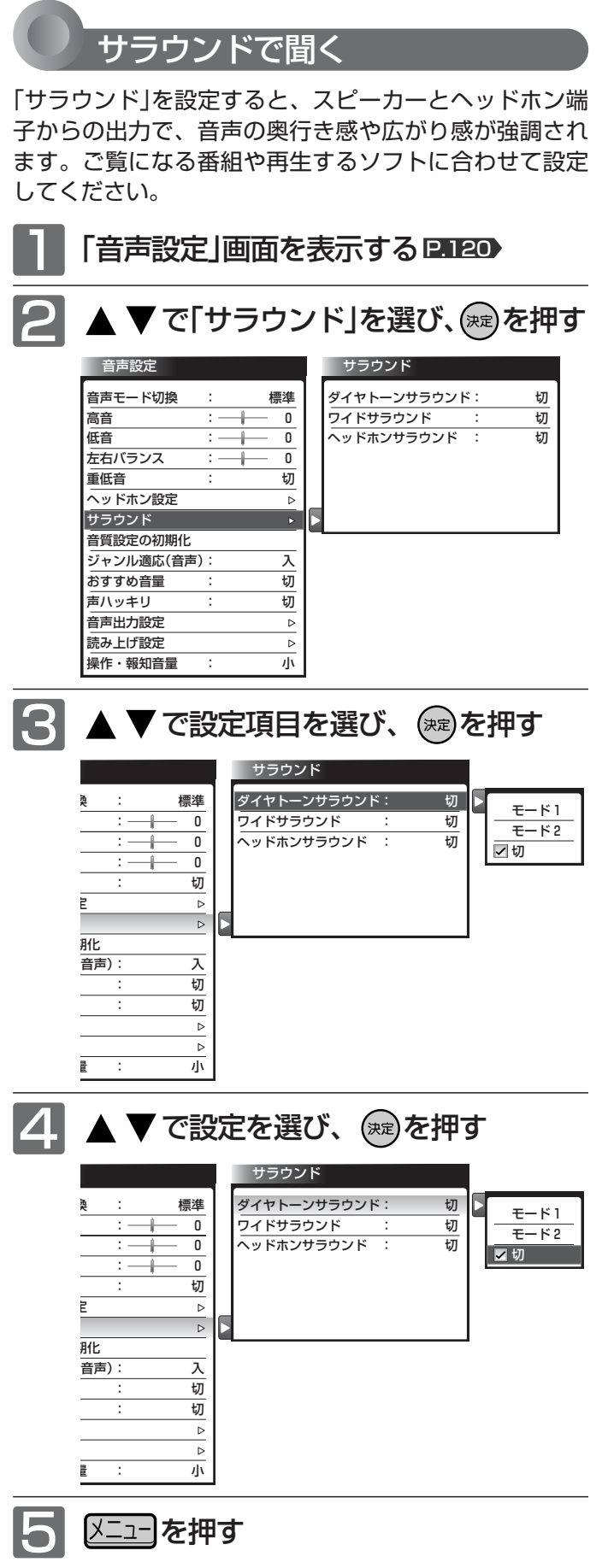

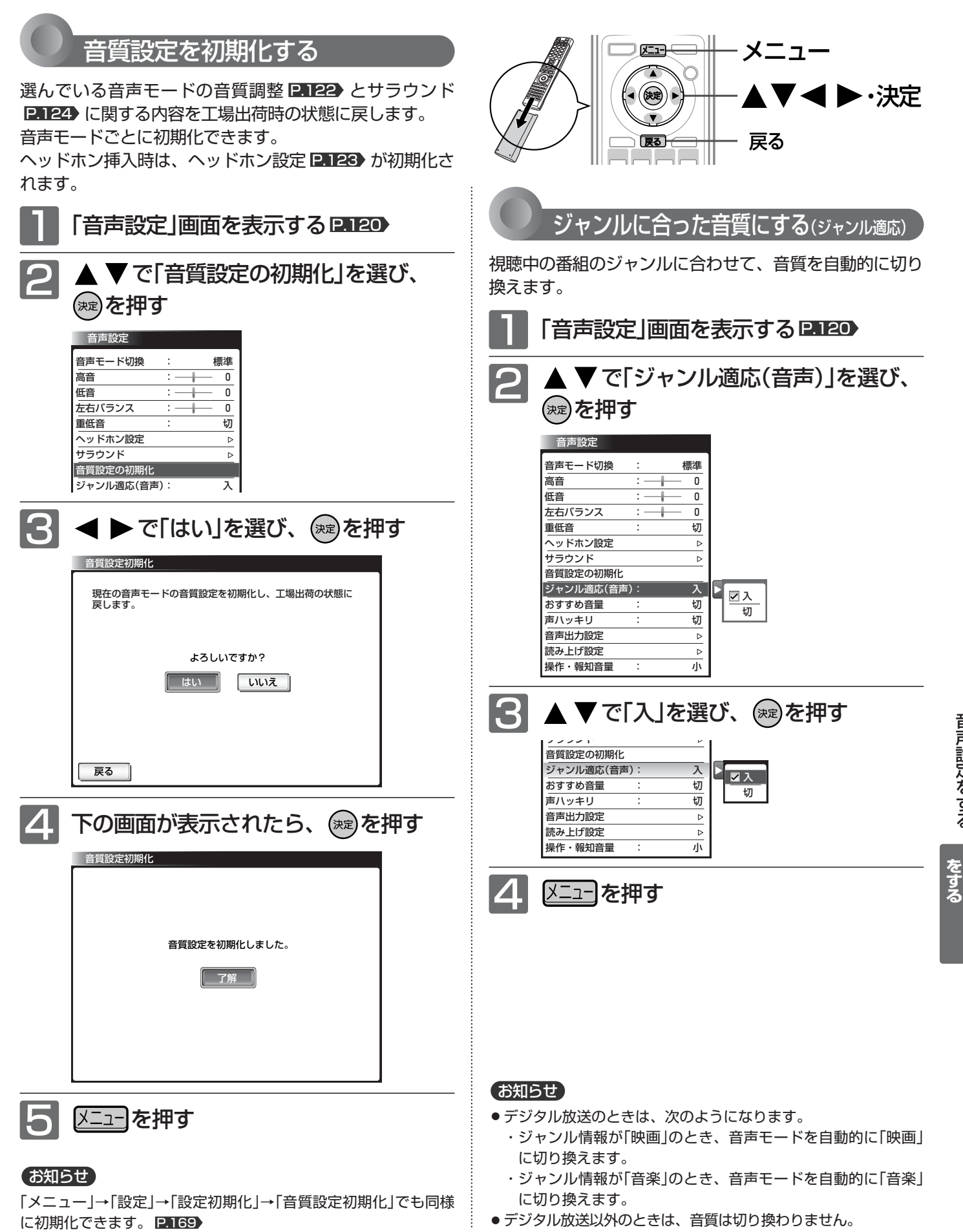

音 声 設 定 を す る

> **テ レ ビ の 設 定**

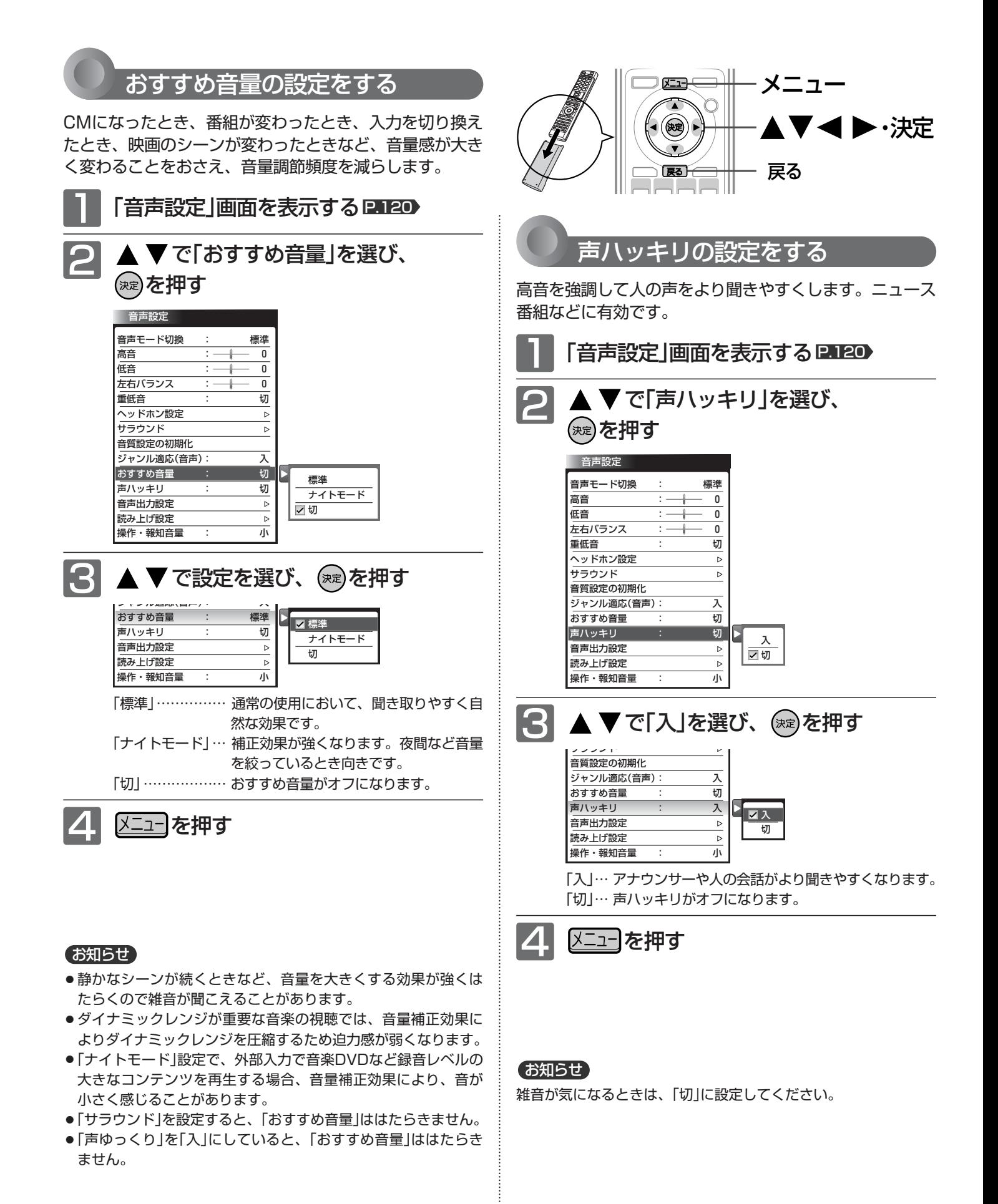

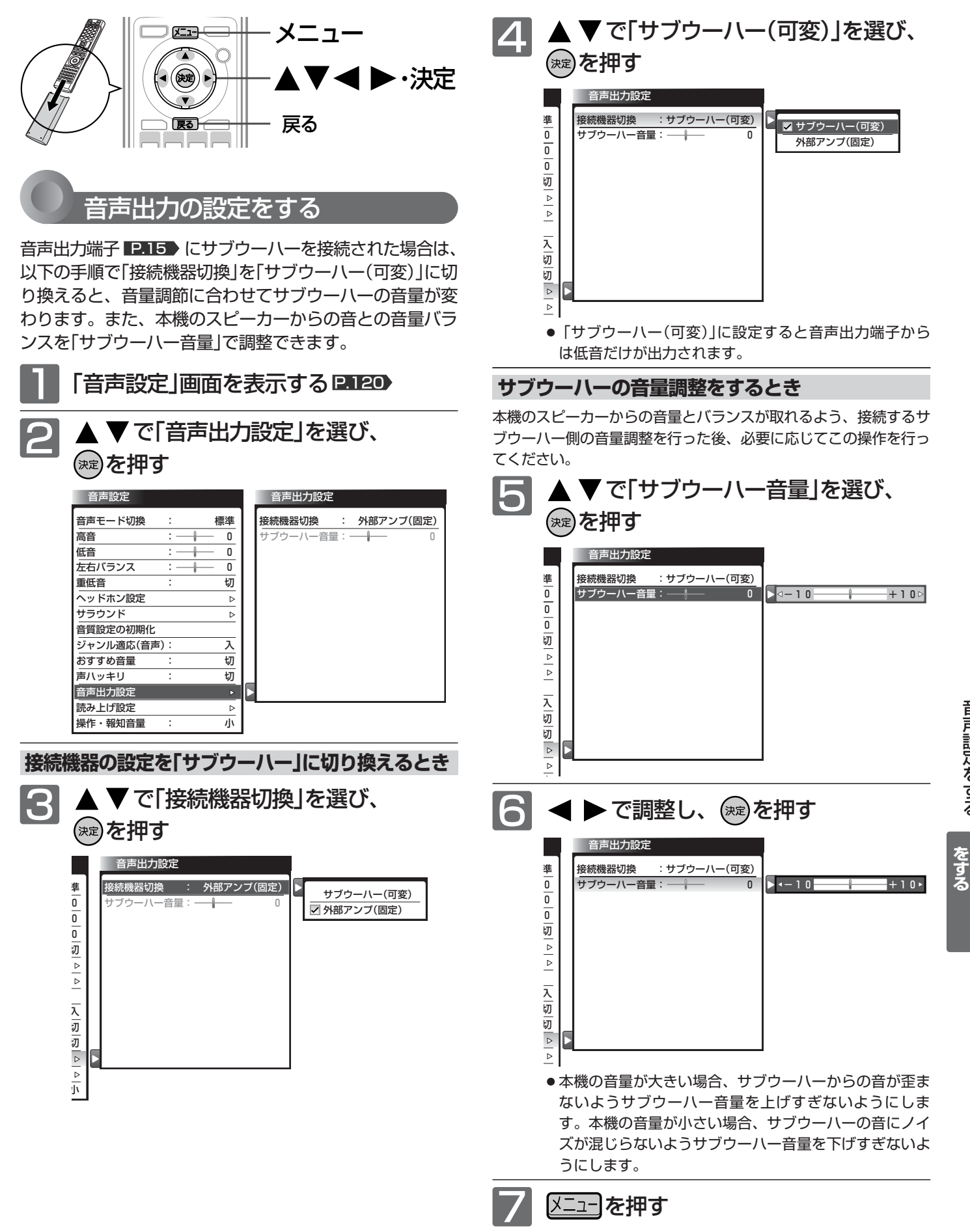

音 声 設 定 を す る

> **テ レ ビ の 設 定**

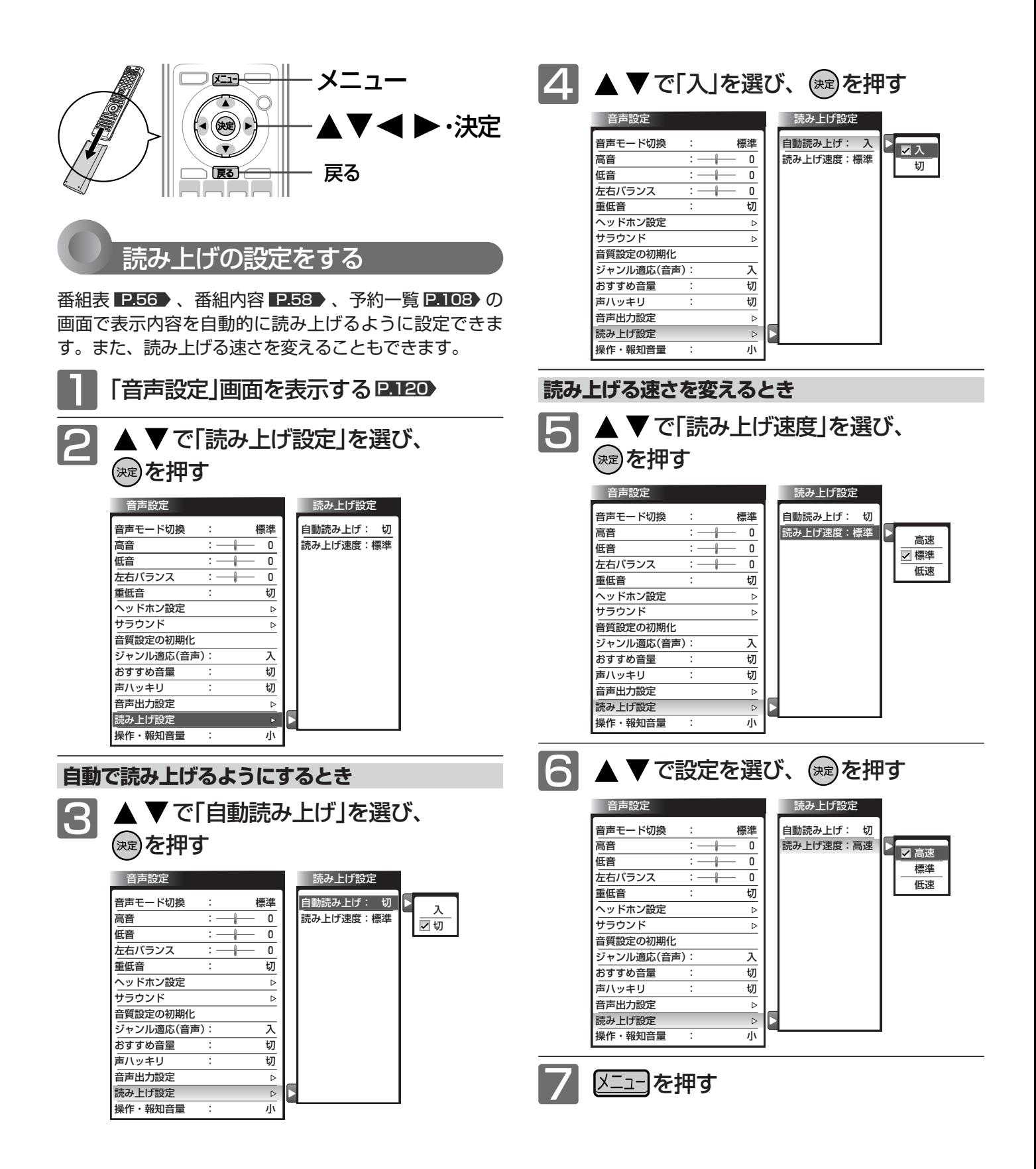

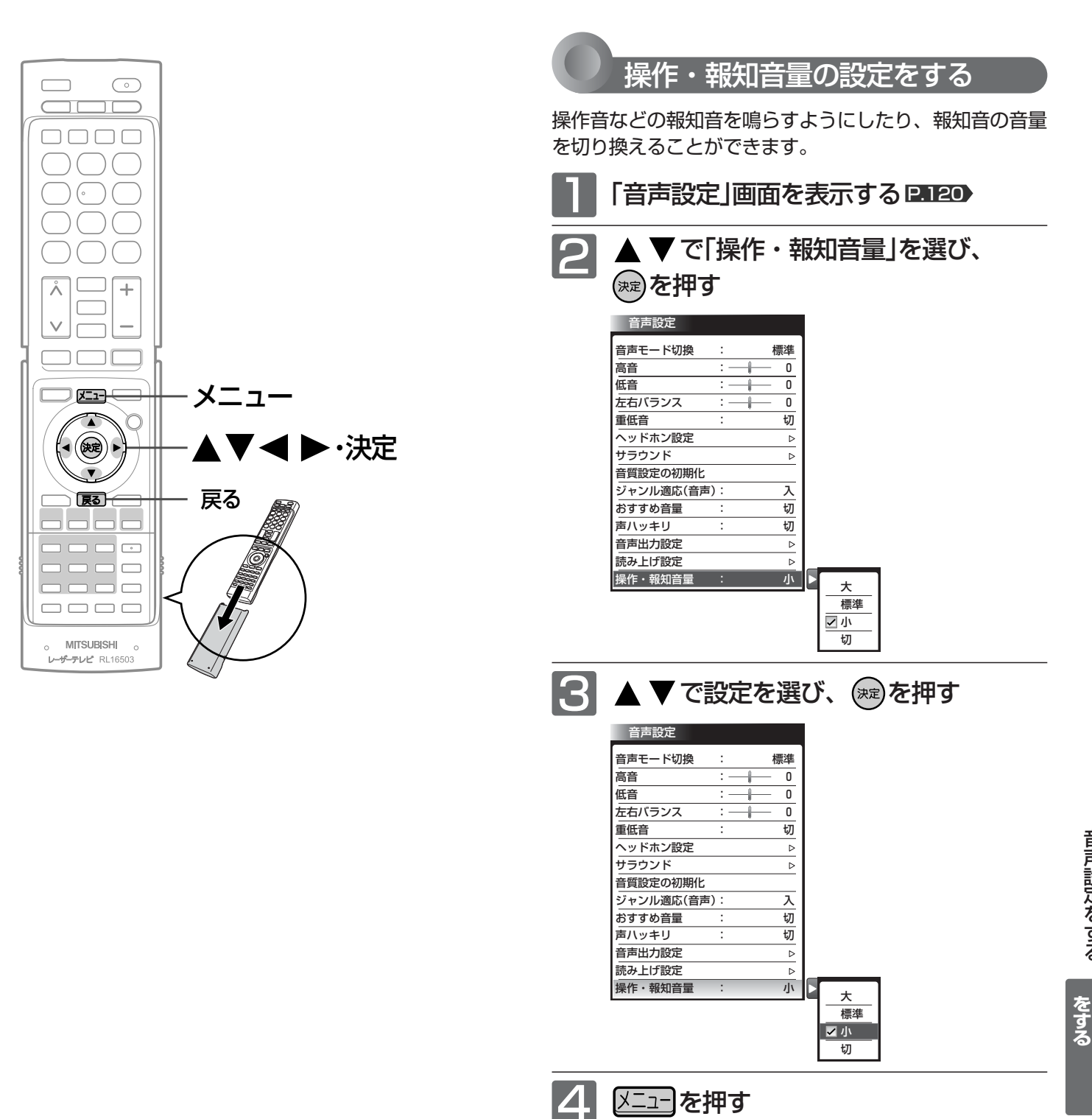

**テ レ ビ の 設 定**

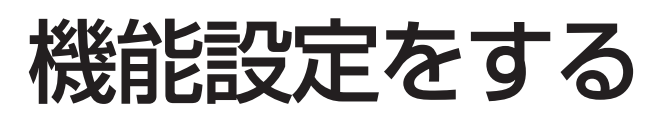

いろいろな機能を使うための設定をします。

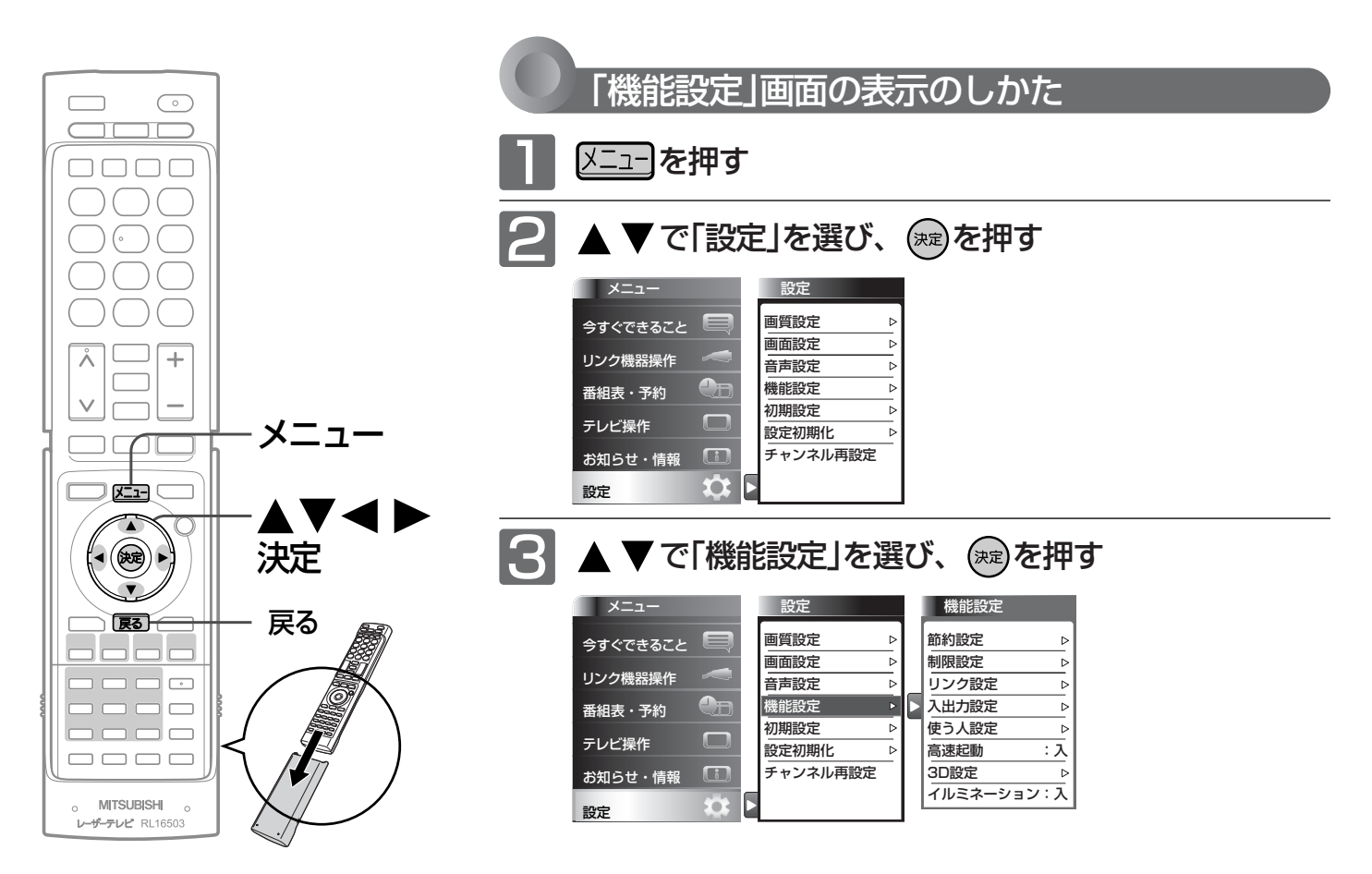

#### お知らせ

Ir録画実行中は設定できません。

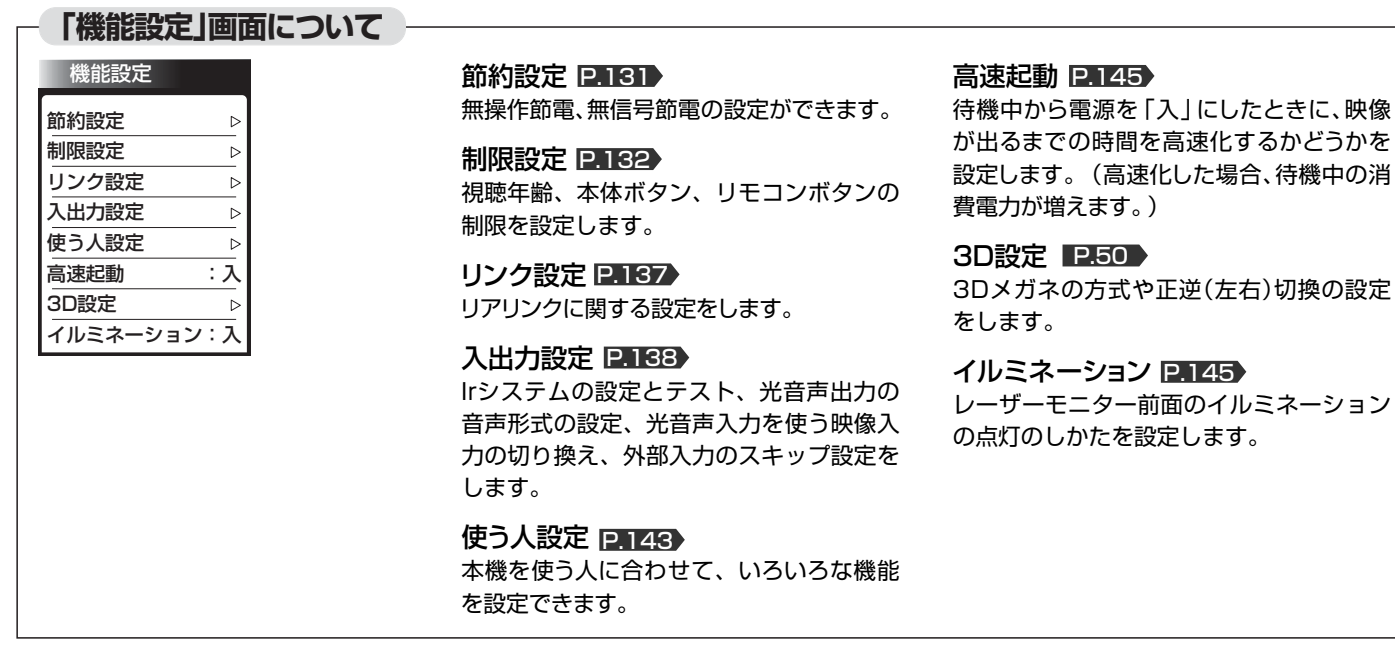

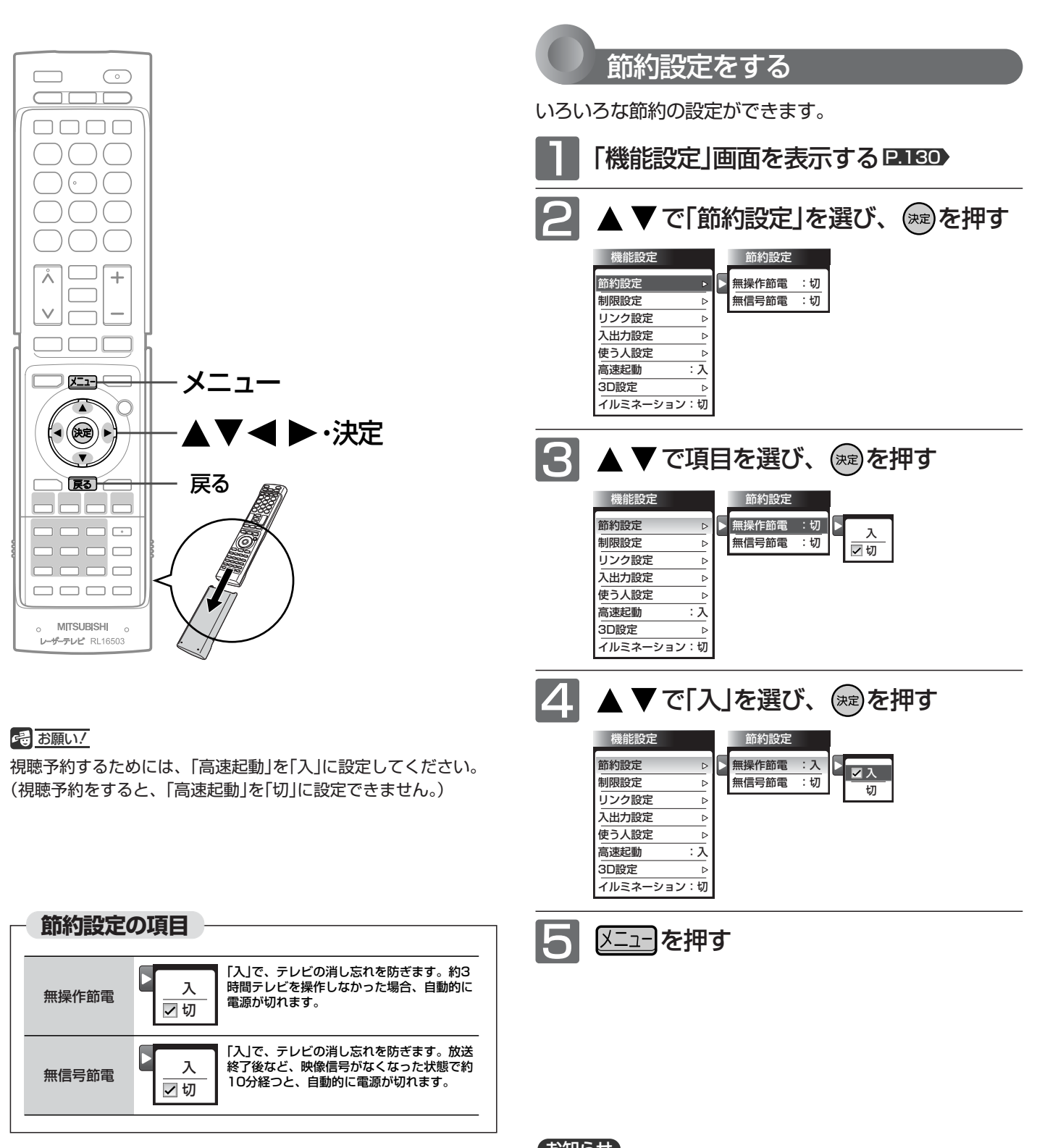

機 能 設 定 を す る

> **テ レ ビ の 設 定**

**を す る**

### お知らせ

無操作節電「入」では、

● 電源が切れる1分前から「無操作節電 1分前」と表示されます。 引き続き見るときは、音量を変えるなどリモコン操作をしてく ださい。

### 無信号節電「入」では、

- 電源が切れる1分前から「無信号節電 1分前」と表示されます。
- 2画面の組合わせによっては、電源が切れない場合があります。 ビデオがブルーバックのときは、はたらきません。

## 機能設定をする(っっき)

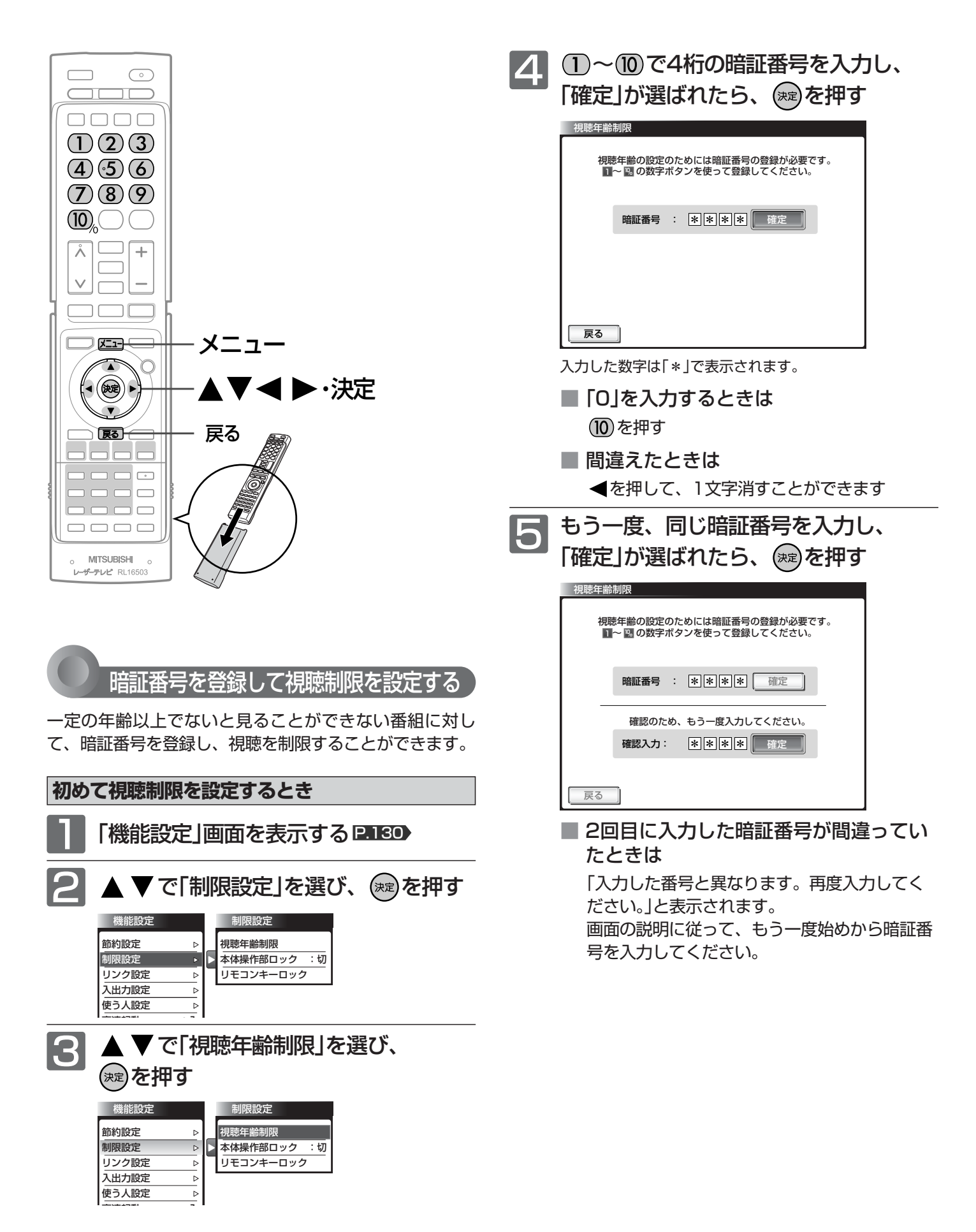

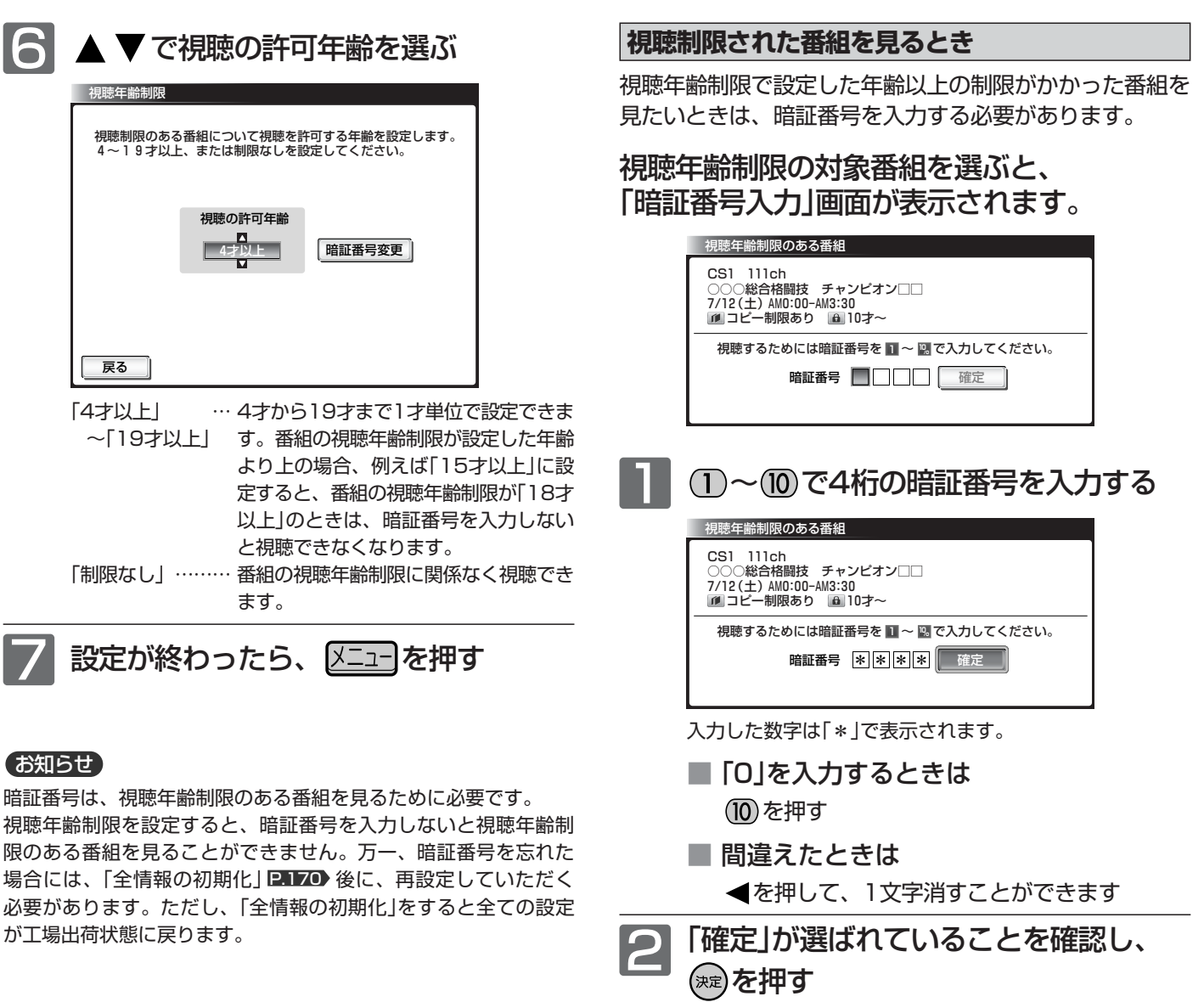

視聴年齢制限が解除され、番組を見ることができます。

### お知らせ

番組に視聴制限があるかどうかは、番組内容ボタンを押して「番組 内容」画面を表示して確認できます。

**設 定**

機 能 設 定

## 機能設定をする(っっき)

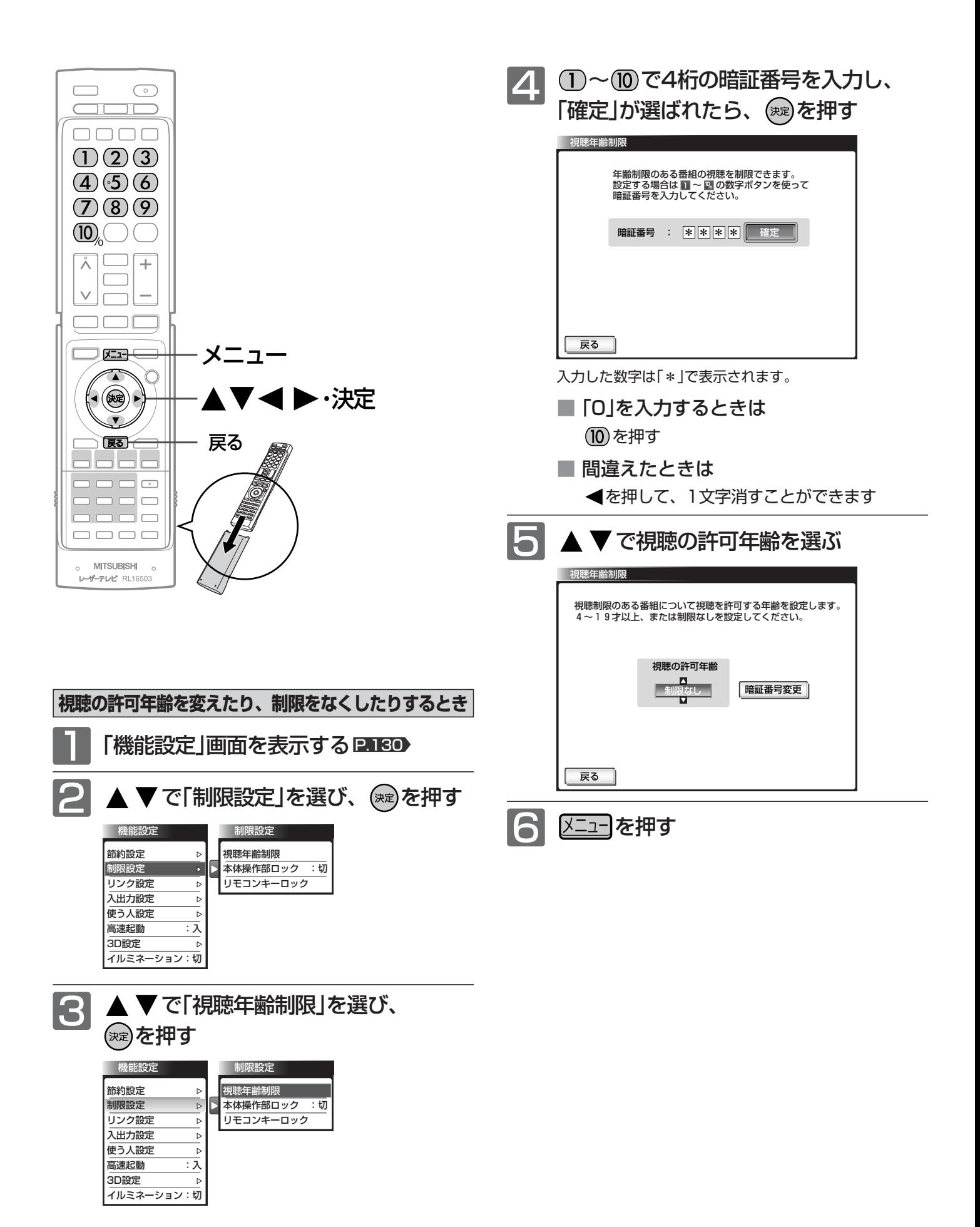

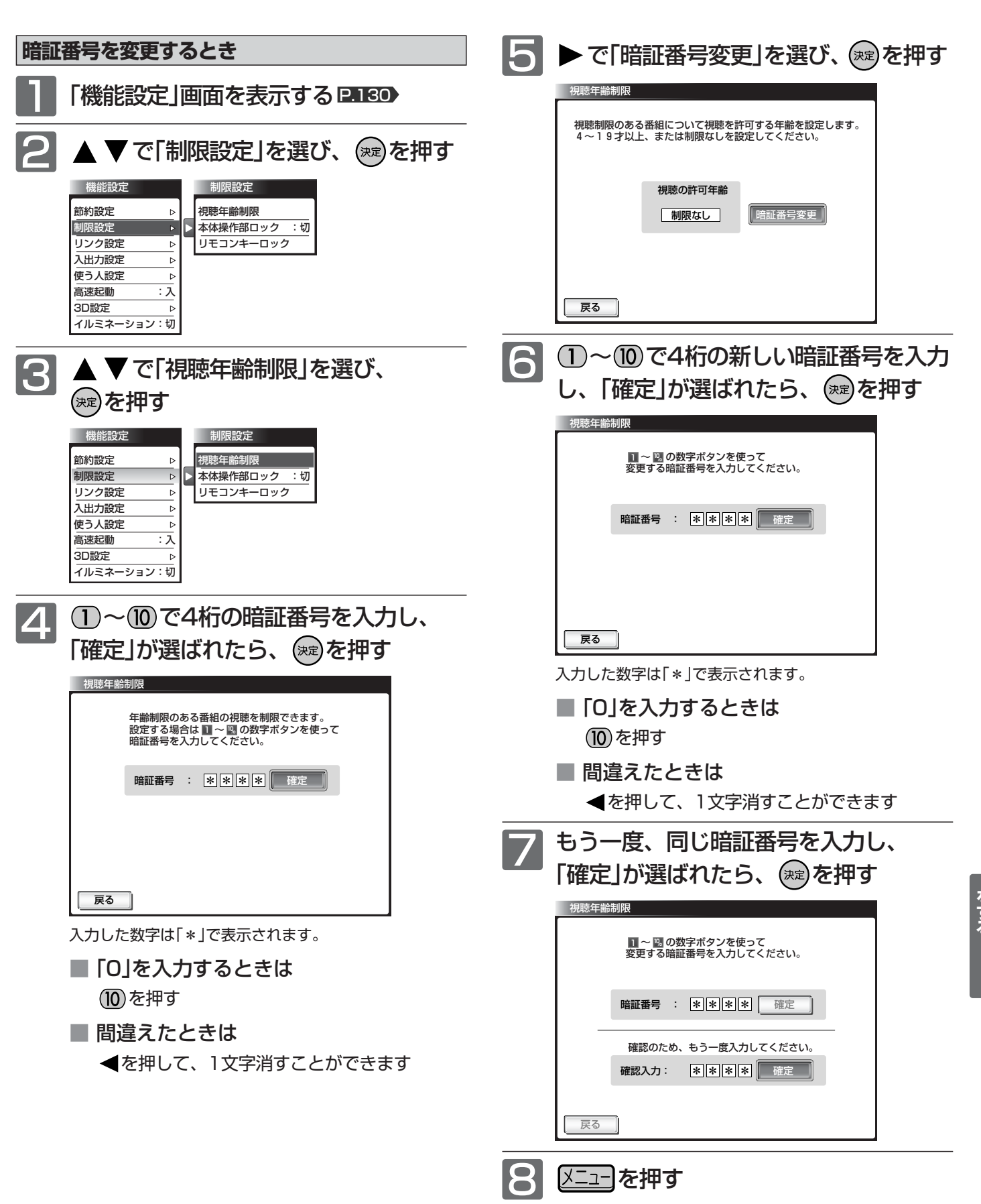

機 能 設 定 を す る

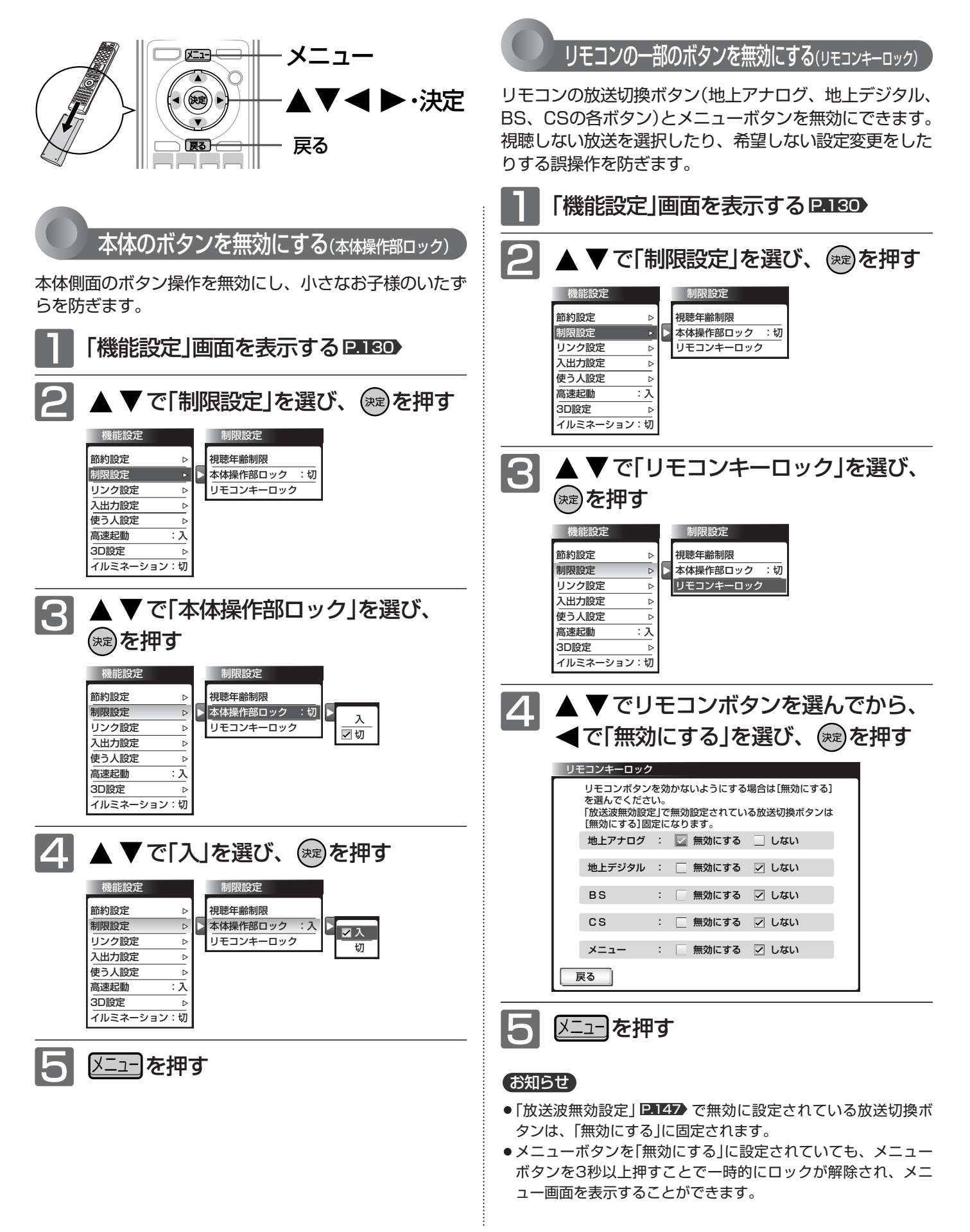

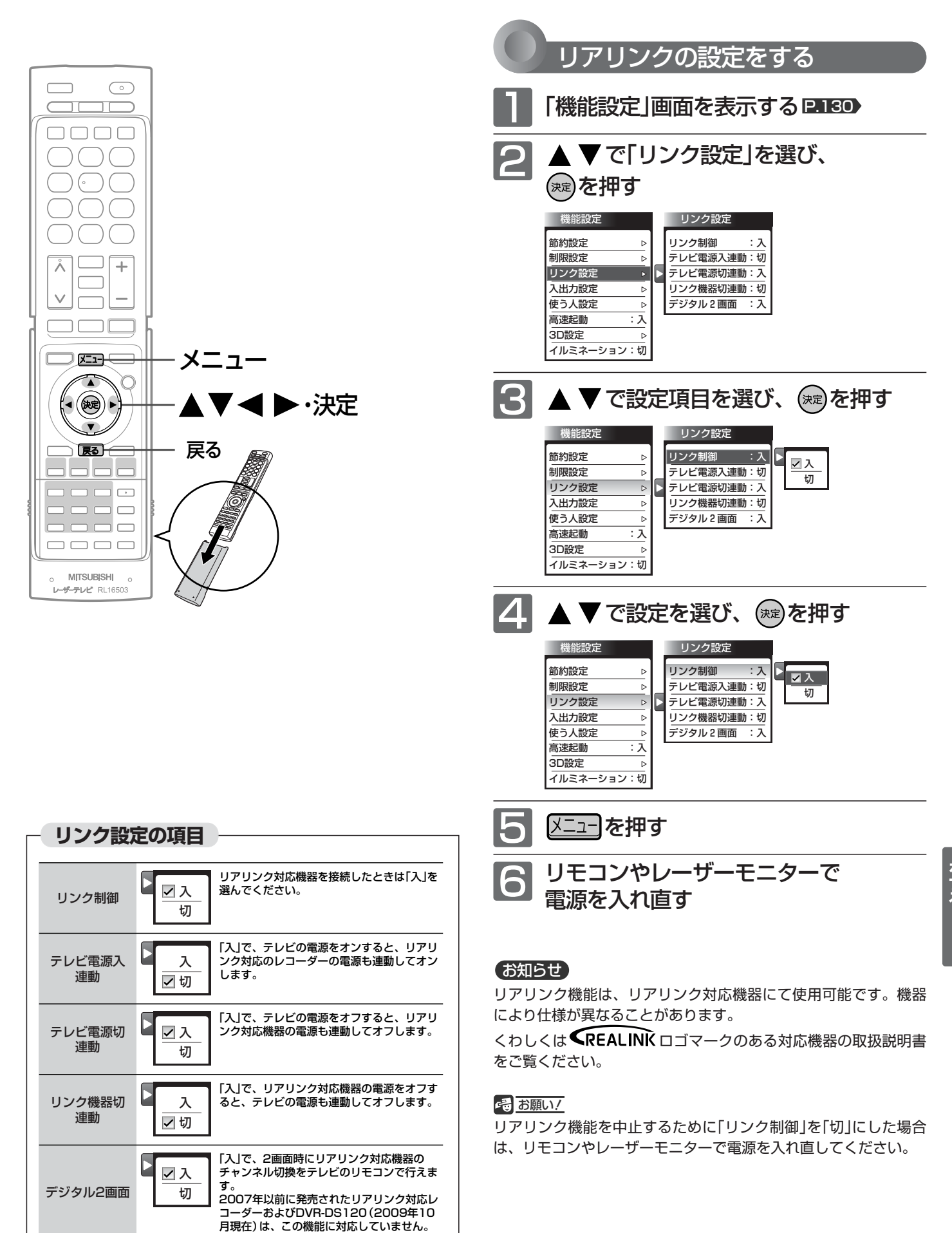

機 能 設 定 を す

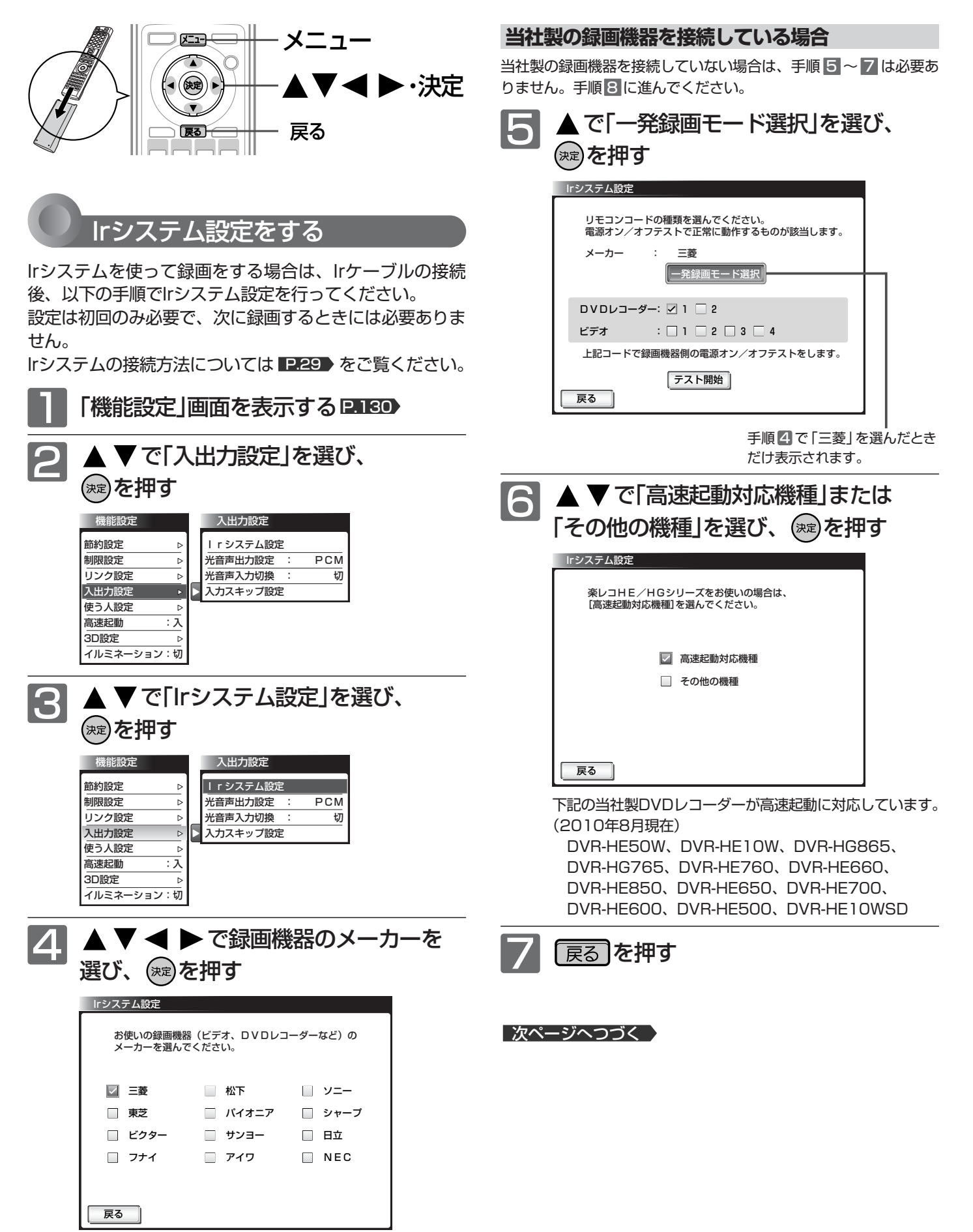

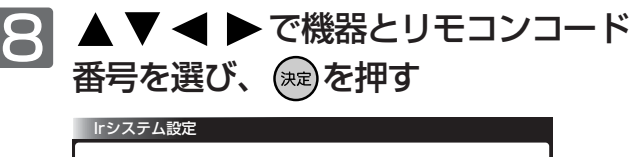

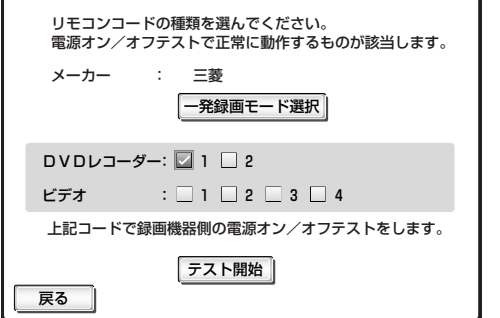

メーカーでは複数のリモコンコードを採用しています。 下の番号表を参考にして適合するコードを選んでください。

リモコンコード番号表

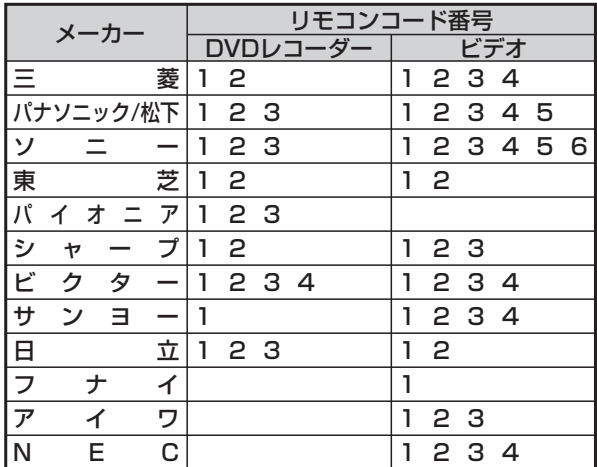

#### お知らせ

- HDD(ハードディスク)を内蔵している当社製レコーダーでは、 Irシステムを使ったときHDDへの録画となります。
- 当社製ビデオ一体型DVDプレーヤー(HDDなし)はビデオ1、レ コーダーのモードをビデオモードにしてください。ビデオ一体 型DVDレコーダー(HDDなし)はDVDレコーダー1に設定して ください。
- 当社製のビデオ一体型DVDプレーヤーDJ-VY220、DJ-GM10、 DJ-VG500P、DJ-VG130、DJ-VG230P、DJ-GM11、 DJ-V250、DJ-VP250、DJ-V260、ビデオ一体型DVDレコ ーダーDVR-S300、DVR-S310、DVR-HS315、DVDレコ ーダーDVR-T100、DVR-T110の場合、Irシステムでの入力1 (L1)切換は行いません。必ずレコーダー側で切り換えてから録画 を行ってください。

その他の当社製レコーダーでは、入力1(L1)切換はIrシステム を使って行います。

● DJ-V210、DJ-MC211、DJ-R1000、DVR-DS10000に は対応しておりません。

### 9 ▼で「テスト開始」を選び、 ®2を押す

レコーダーの電源が入ることを確認してください。

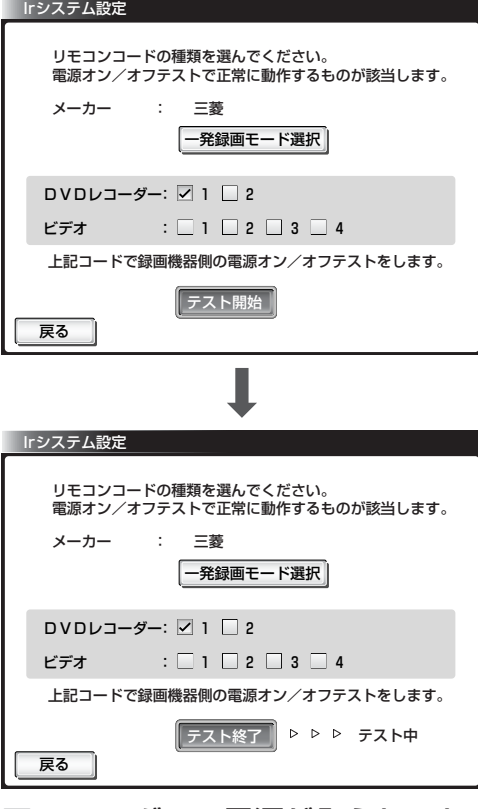

- レコーダーの電源が入らないときは
	- リモコンコードが複数ある場合は、手順8 で 他のリモコンコード番号を選び、手順9を行 ってください。
	- Irケーブルの発光部とレコーダーのリモコン受 光部の位置を調整してください。
- 信号の送信を終了したいときは
	- ●「テスト終了」が選ばれていることを確認し て、(決定)を押す

### お知らせ

録画に複合機をお使いの場合は、この設定とレコーダー側の設定が 異なると間違った方へ録画されたり、録画できないことがあります。 特にビデオテープへの録画は上書きとなるためご注意ください。

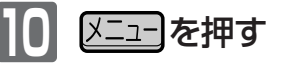

**ビ の 設 定**

**る**

## 機能設定をする(っっき)

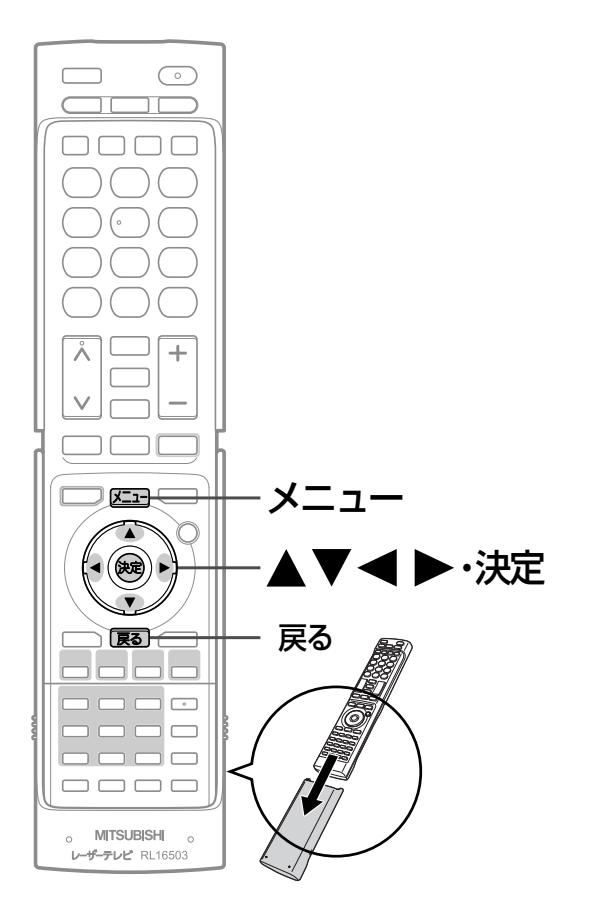

### お知らせ

- AACとは、Advanced Audio Coding の略称で、 音声符号化の規格の一つです。AACは、CD並の音 質データを約1/12にまで圧縮できます。また、 5ch+低域強調チャンネル(ウーハー)のサラウン ド音声や多言語放送を行うこともできます。
- PCMとは、Pulse Code Modulation の略称でア ナログBSの音声やCDなどで使われている2chの デジタル信号です。
- 外部オーディオアンプを使って音声を聞くときは、 本機の音量を「0」にしてください。

### 光音声出力設定をする

ステーションのデジタル放送音声(光)出力端子と、AACま たはPCM対応のサンプリングレートコンバーター内蔵の オーディオ機器を接続して、デジタル放送のデジタル音声 を楽しむ場合 ■ 30 ★ は、機器との接続後に以下の設定が 必要です。

### お知らせ

アナログ放送受信時やアナログ音声入力時には、デジタル放送音 声(光)出力端子からの音声信号は出力されません。

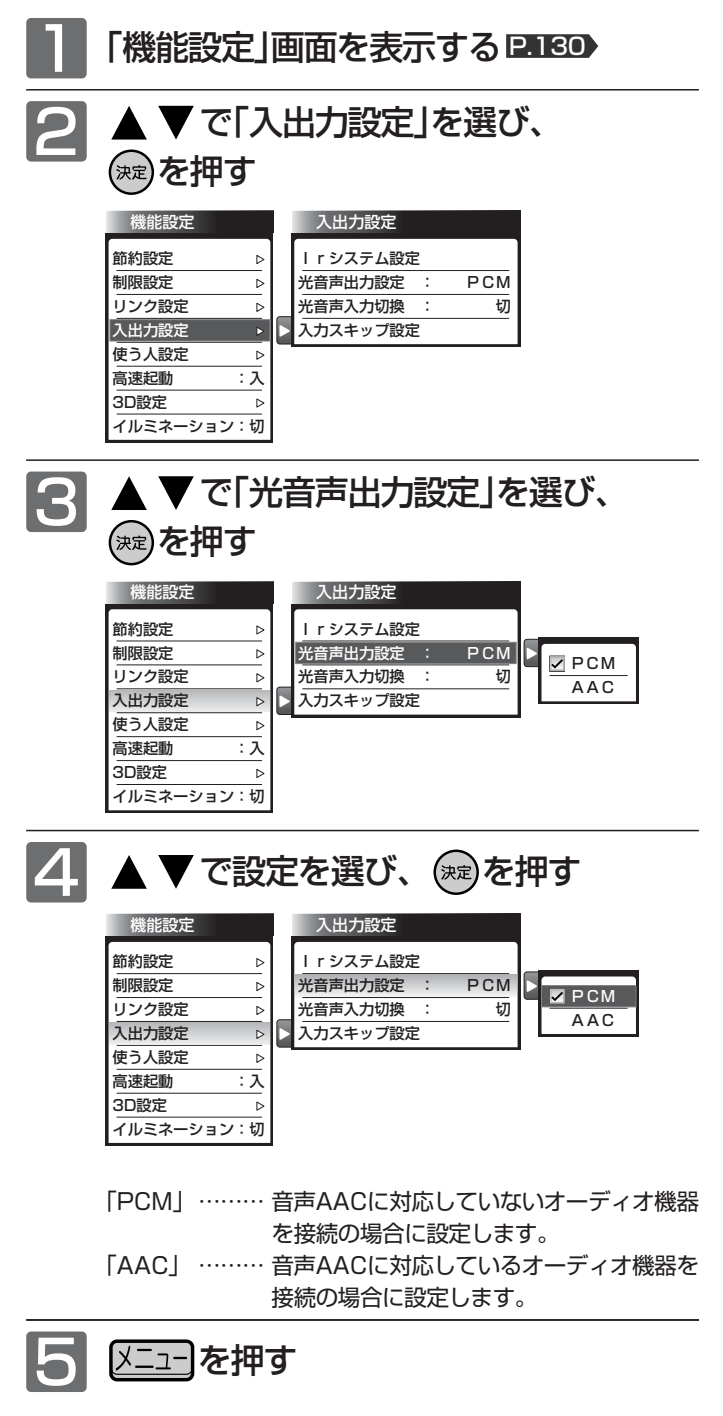

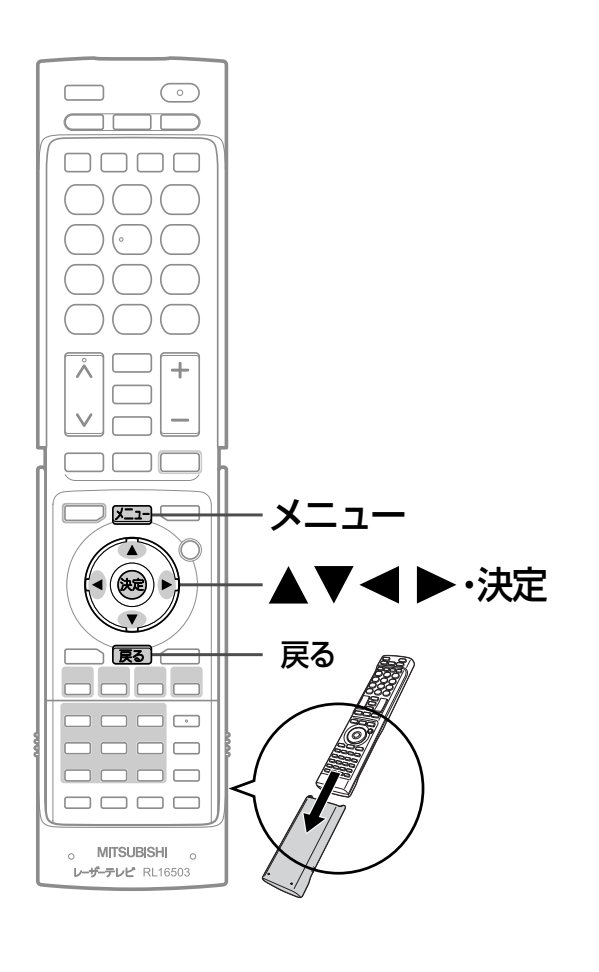

### 光音声の入力を切り換える

DVDプレーヤーなどの外部機器と光ケーブルでデジタル 接続した場合、サラウンド音声を楽しむためには次の設定 が必要です。接続のしかたについては **P.31 >** をご覧くだ さい。

### お知らせ

デジタル音声(光)入力端子をご使用になる場合のみ、この設定を 行ってください。特にHDMI入力端子では、デジタル音声(光)入 力端子と併用される場合以外でこの設定を行いますとテレビから 音が出なくなりますのでご注意ください。

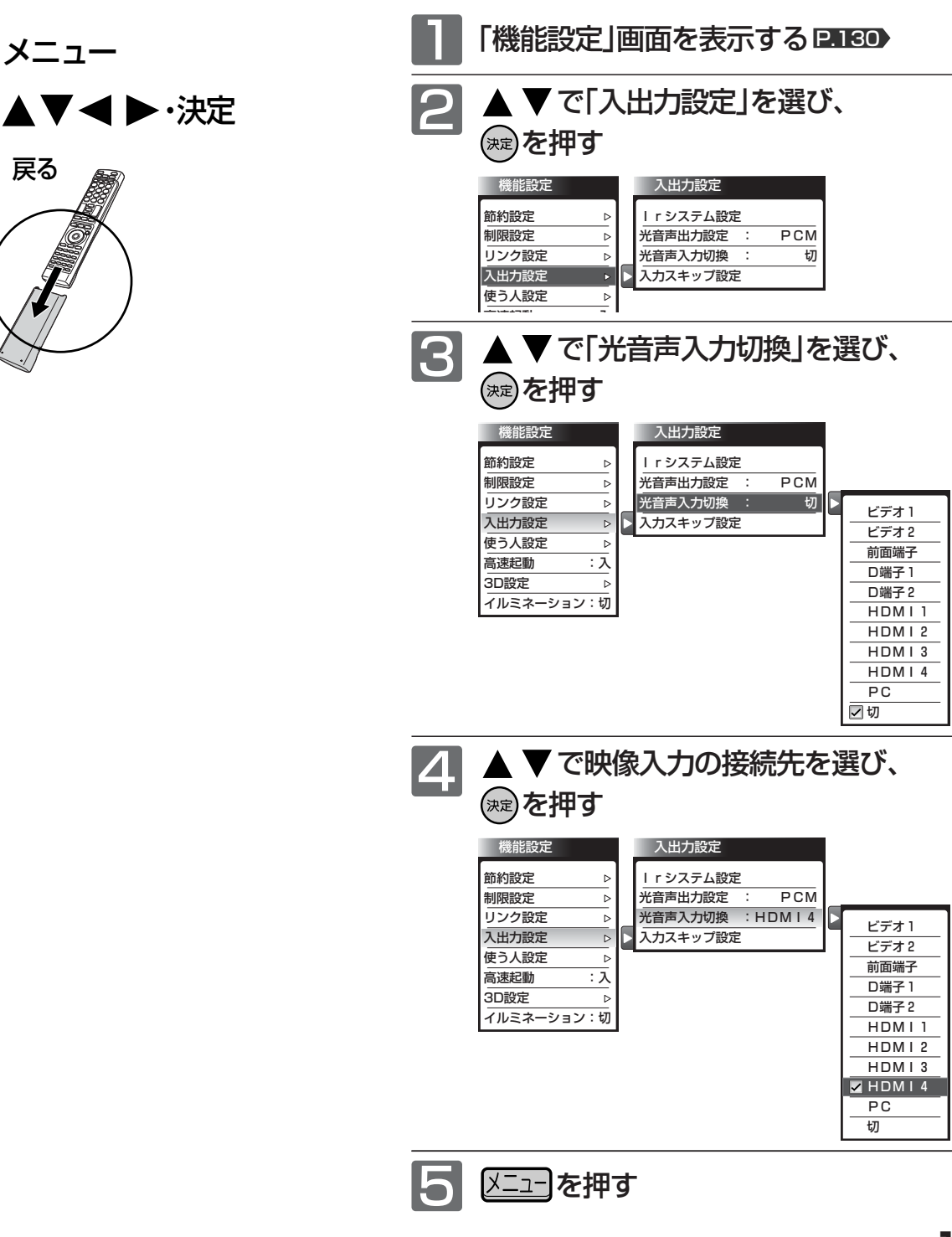

機 能 設 定 を す る

**テ レ ビ の 設 定 を す る**

## 機能設定をする(っっき)

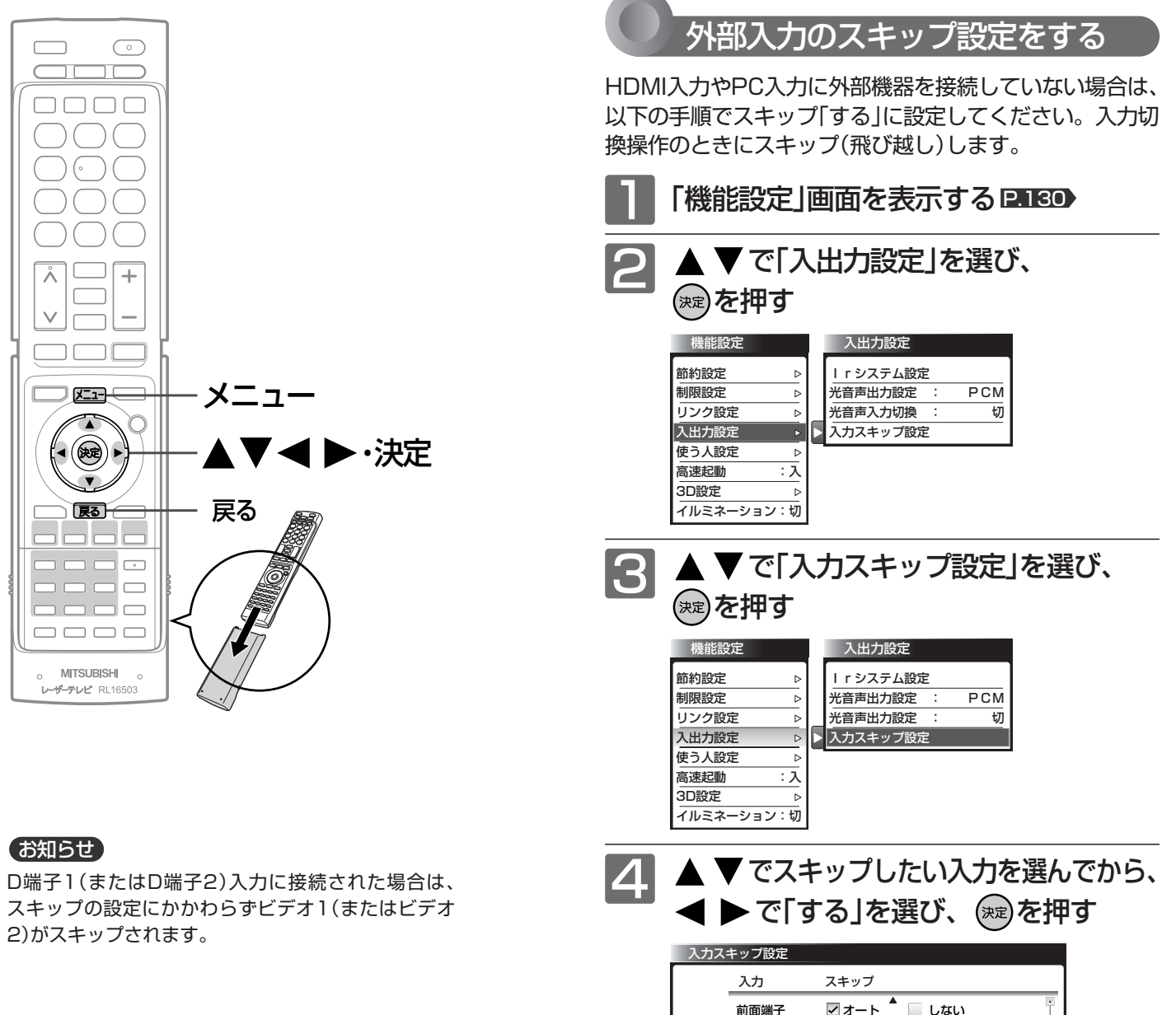

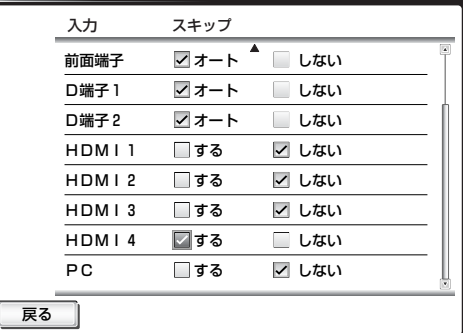

を押すごとに次のように切り換わります。

ビデオ1/2、前面端子、D端子1/2のとき オート しない

HDMI1/2/3/4、PCのとき する ← しない

### お知らせ

ビデオ入力やD端子入力の場合、「オート」に設定しておくと、外 部機器を接続していない入力だけを飛び越します。

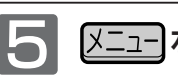

【メニュー】を押す

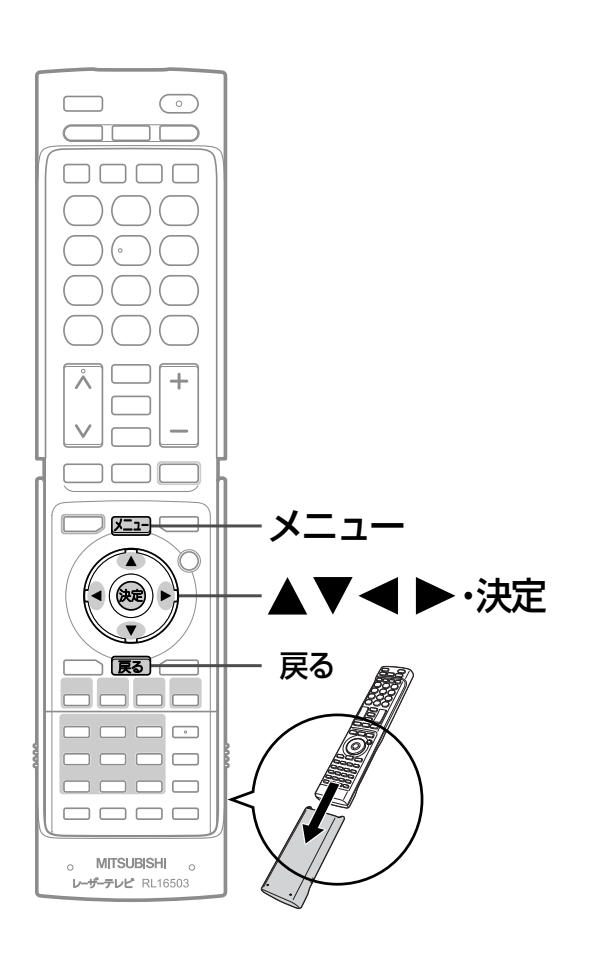

### 3つのモードと工場出荷時の設定内容

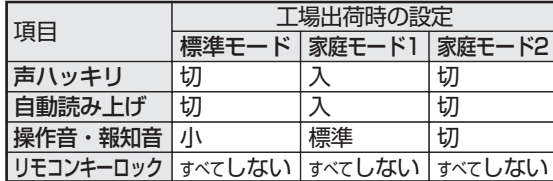

### お知らせ

リモコンの使う人切換ボタン、または「メニュー」→ 「テレビ操作」→「使う人切換」でも切り換えることがで きます。 P.69・75

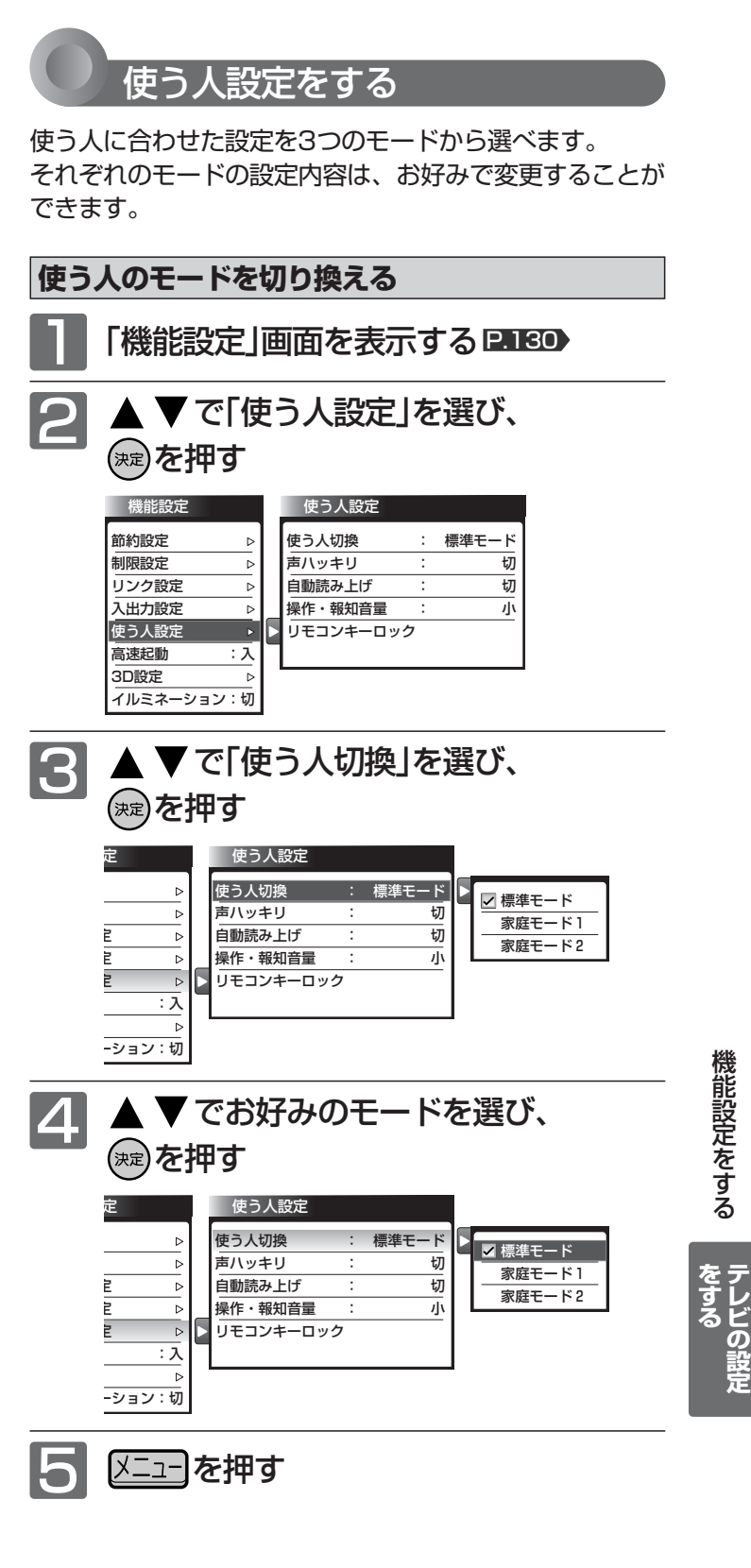

## 機能設定をする(っっき)

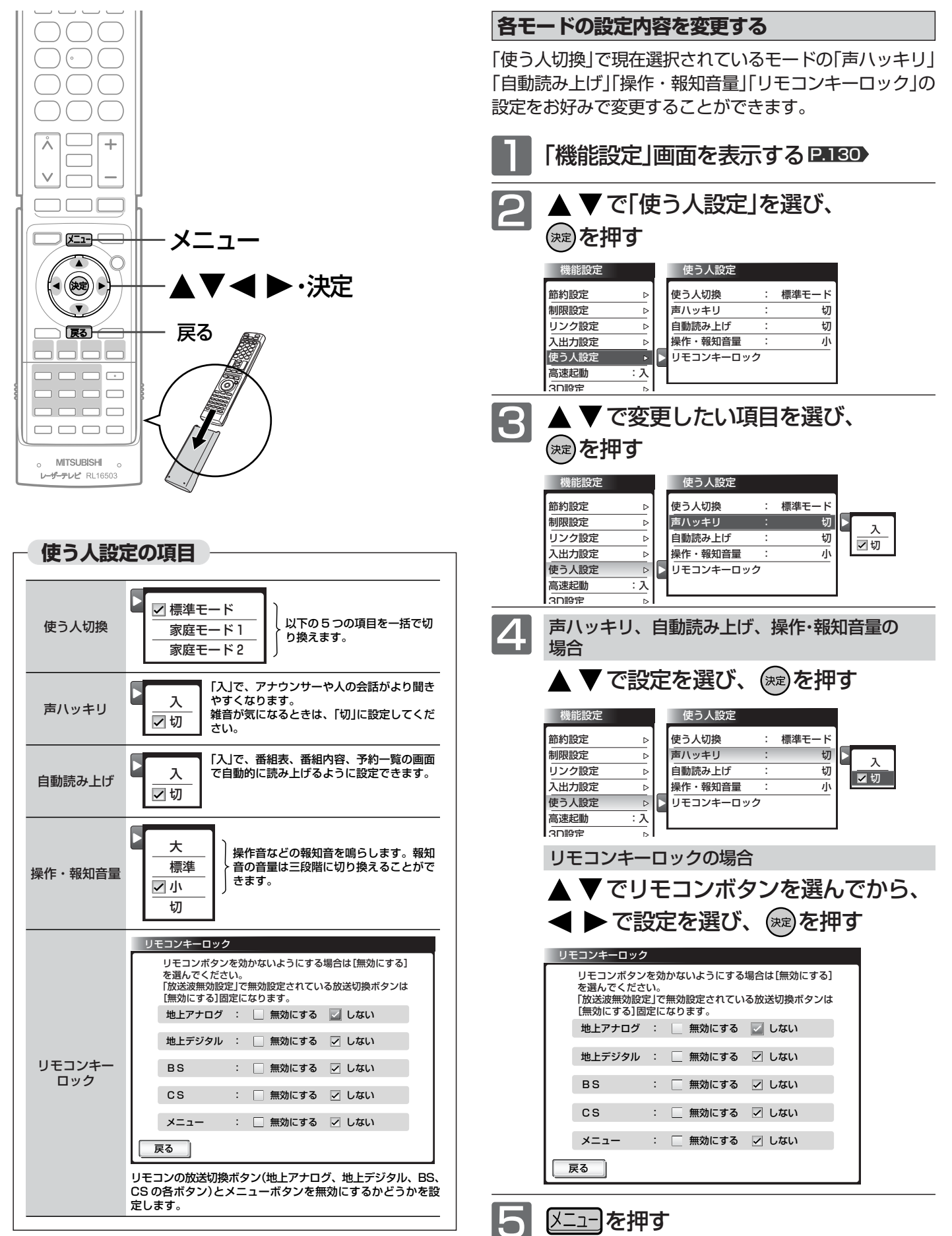
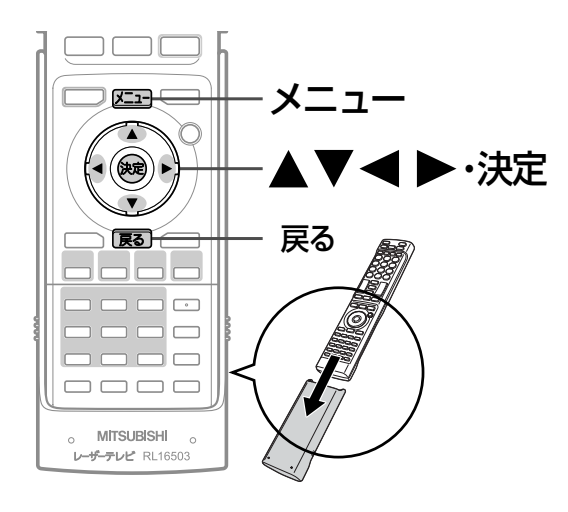

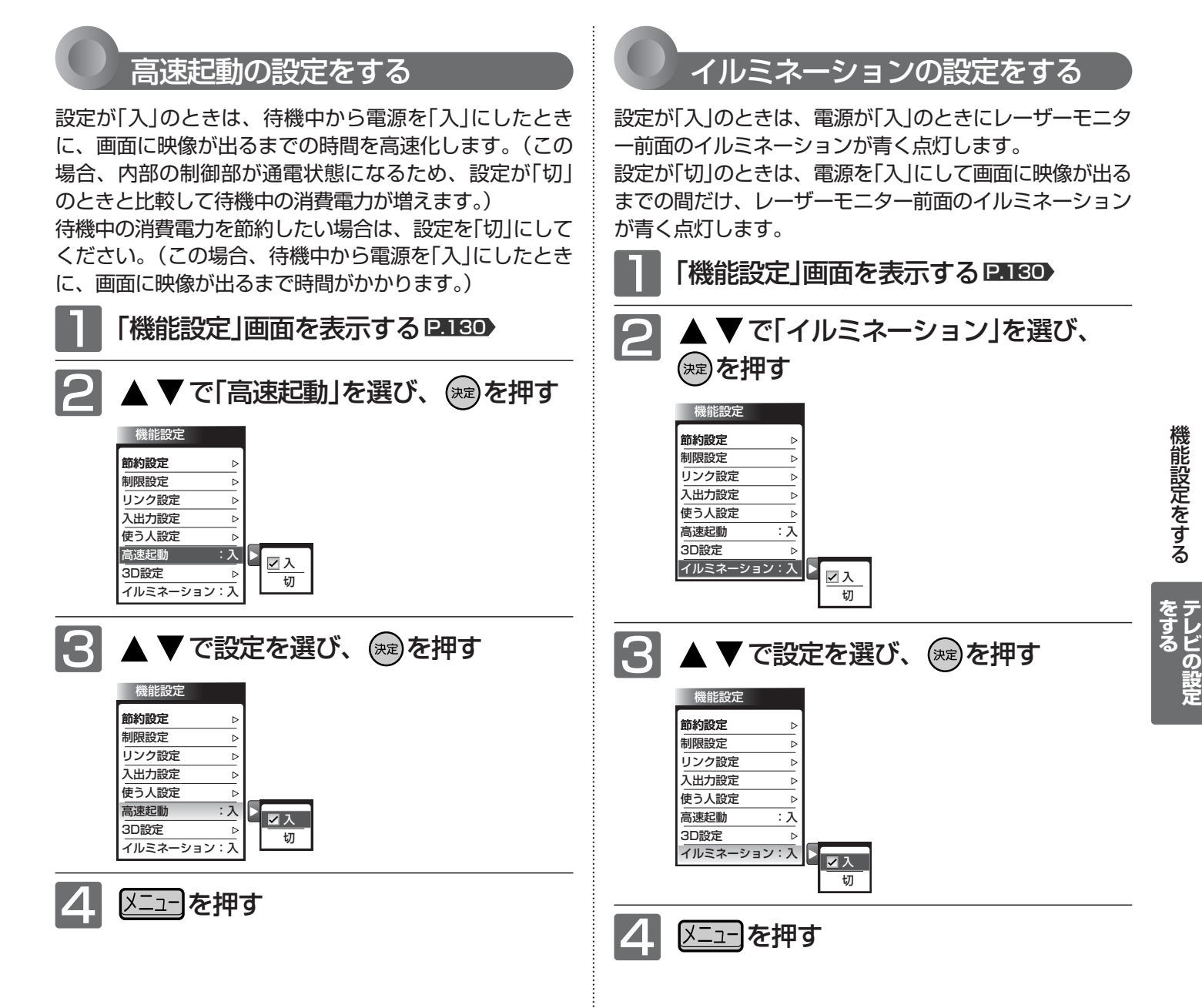

# 初期設定をする

番組を視聴するための初期設定をします。

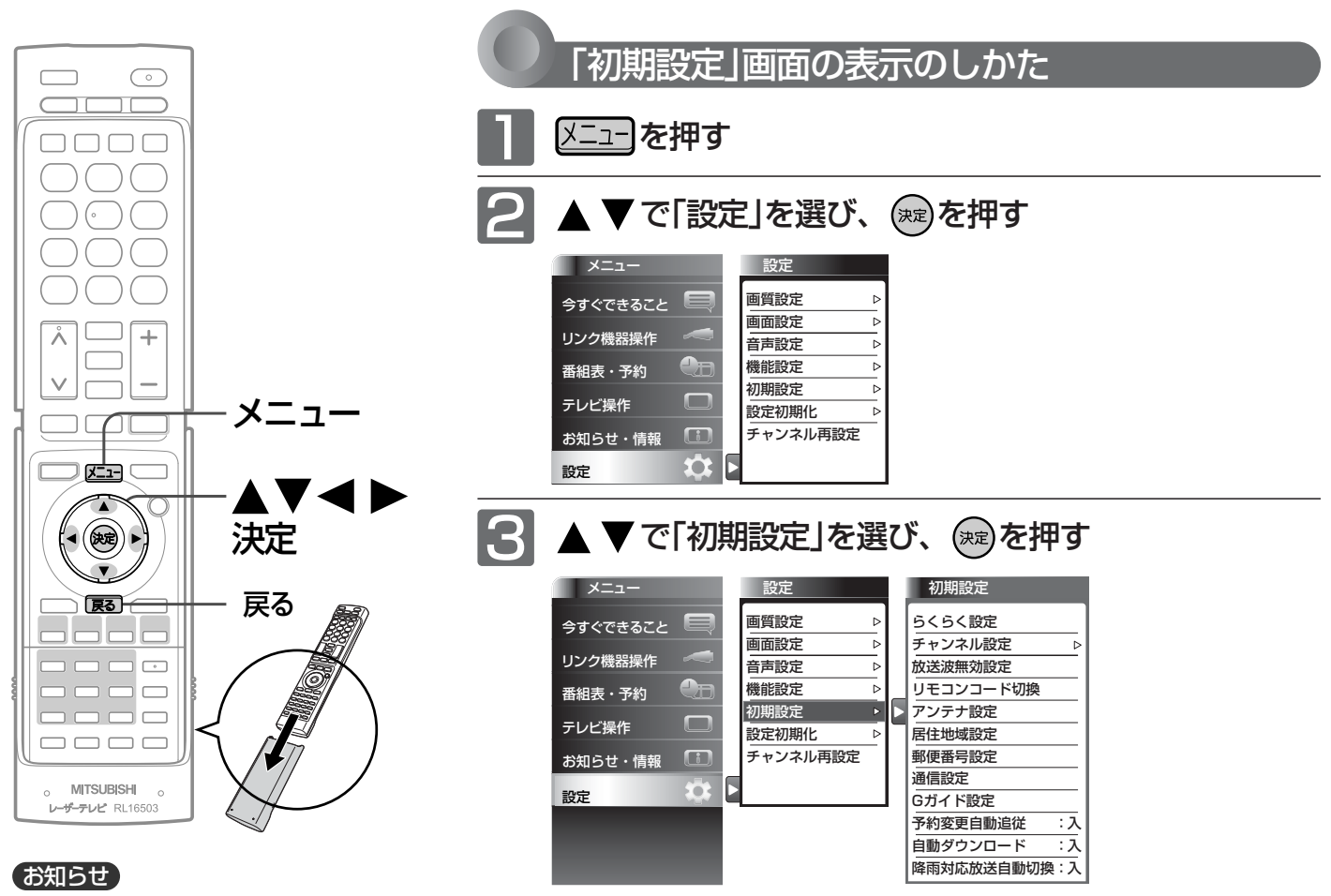

Ir録画実行中は設定できません。

#### **「初期設定」画面について**

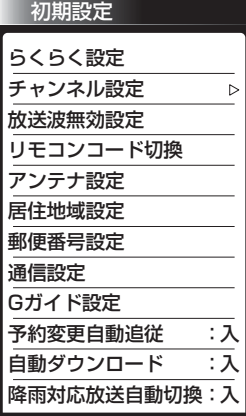

#### らくらく設定 P.147

テレビを見るために必要な設定が簡単にできます。

チャンネル設定 P.148 テレビを見るためのチャンネル設定をします。

#### 放送波無効設定 P.147

地上アナログ、地上デジタル、BSデジタル、110 度CSデジタルごとに視聴するかどうかを設定します。

#### リモコンコード切換 P.157

2台のテレビをご使用の場合、本機のリモコンで同 時に動かないようにリモコンコードを切り換えるこ とができます。

#### アンテナ設定 P.158

地上デジタル放送用アンテナとBS・110度CSデ ジタル放送用アンテナの受信レベルの確認や、BS・ 110度CSデジタル放送用アンテナのアンテナ電 源を設定します。

#### 居住地域設定 P.160

お住まいの地域を設定します。

郵便番号設定 P.160 お住まいの地域の郵便番号を設定します。

#### 通信設定 **P.161**

データ放送の双方向通信などを、ブロードバンド回 線経由で利用するのに必要な設定をします。

Gガイド設定 P.165

番組検索やトピックスを表示するために、お住まい の地域の設定と受信テストをします。

予約変更自動追従 P.166 予約した番組の放送時間が変更されたときに、予 約の時間を修正するか、取り消すかを設定します。

#### <u>自動ダウンロード P.167</u>

ステーションが無線待機中(電源インジケーターが 赤色に点灯中)に、機能アップや機能改善のために ソフトウェアを自動で書き換えるかどうかを設定し ます。

#### 降雨対応放送自動切換 P.168

BS・110度CSデジタル放送受信時、雨などで受 信状態が悪いときに降雨対応放送に切り換えるか どうかを設定します。

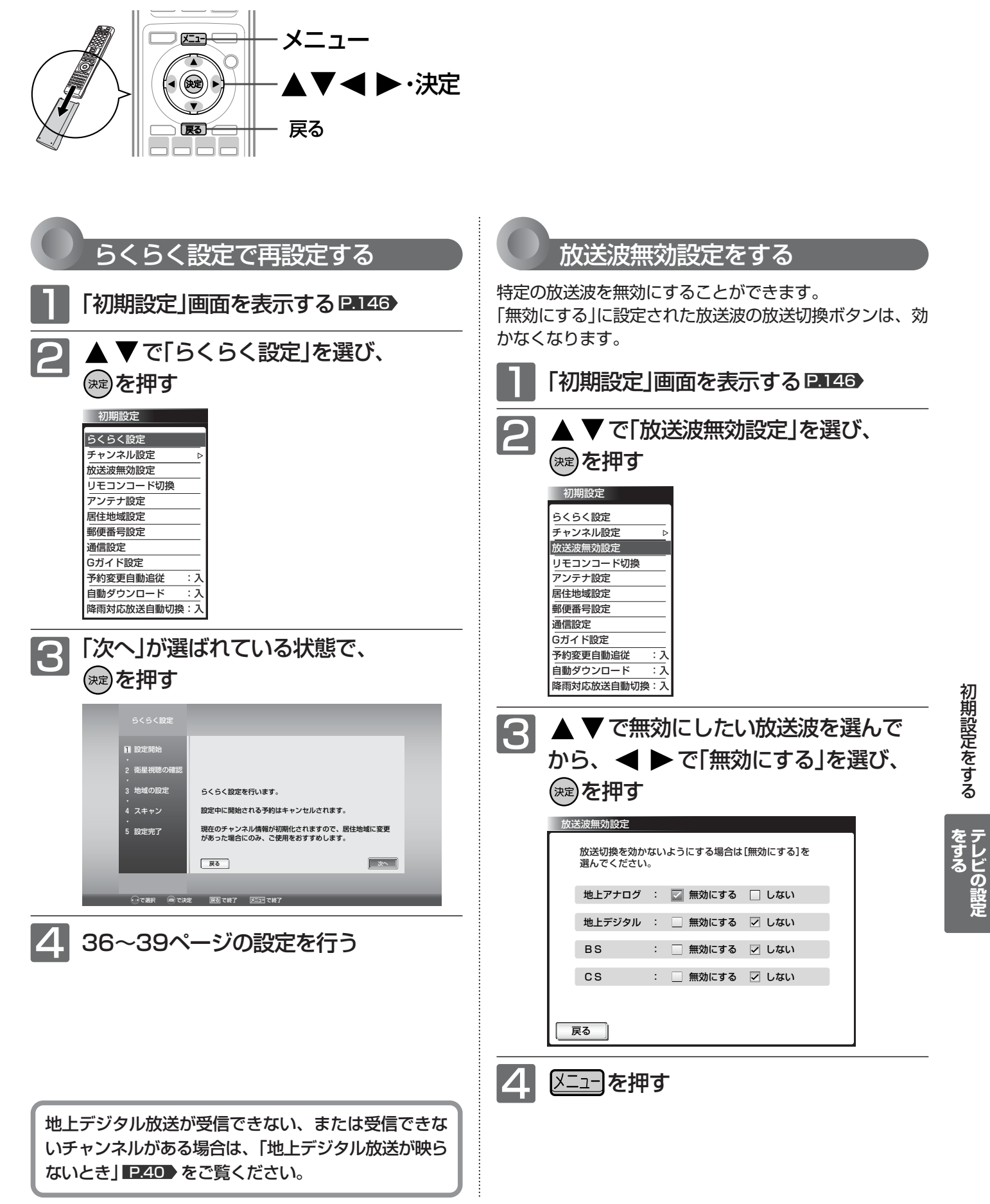

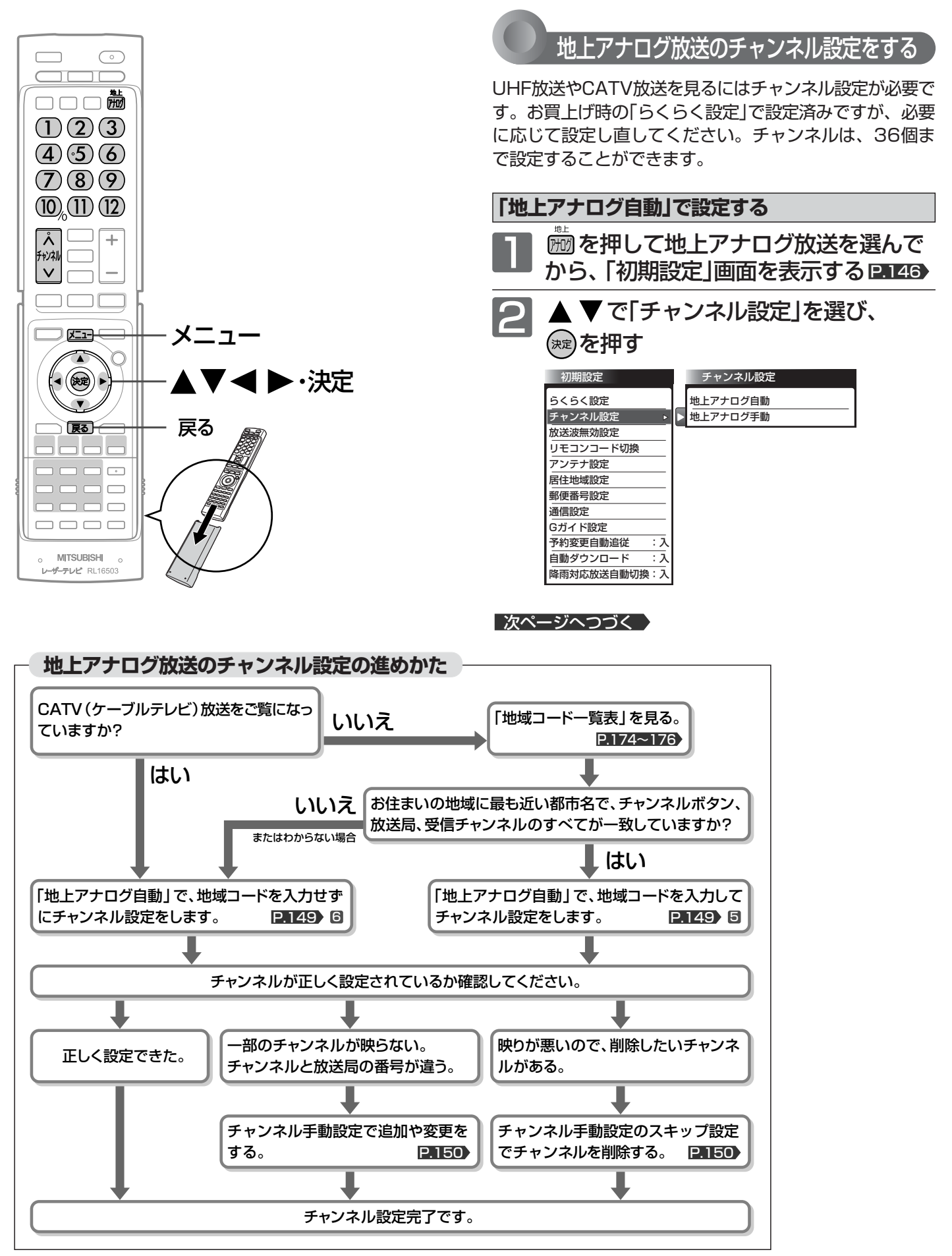

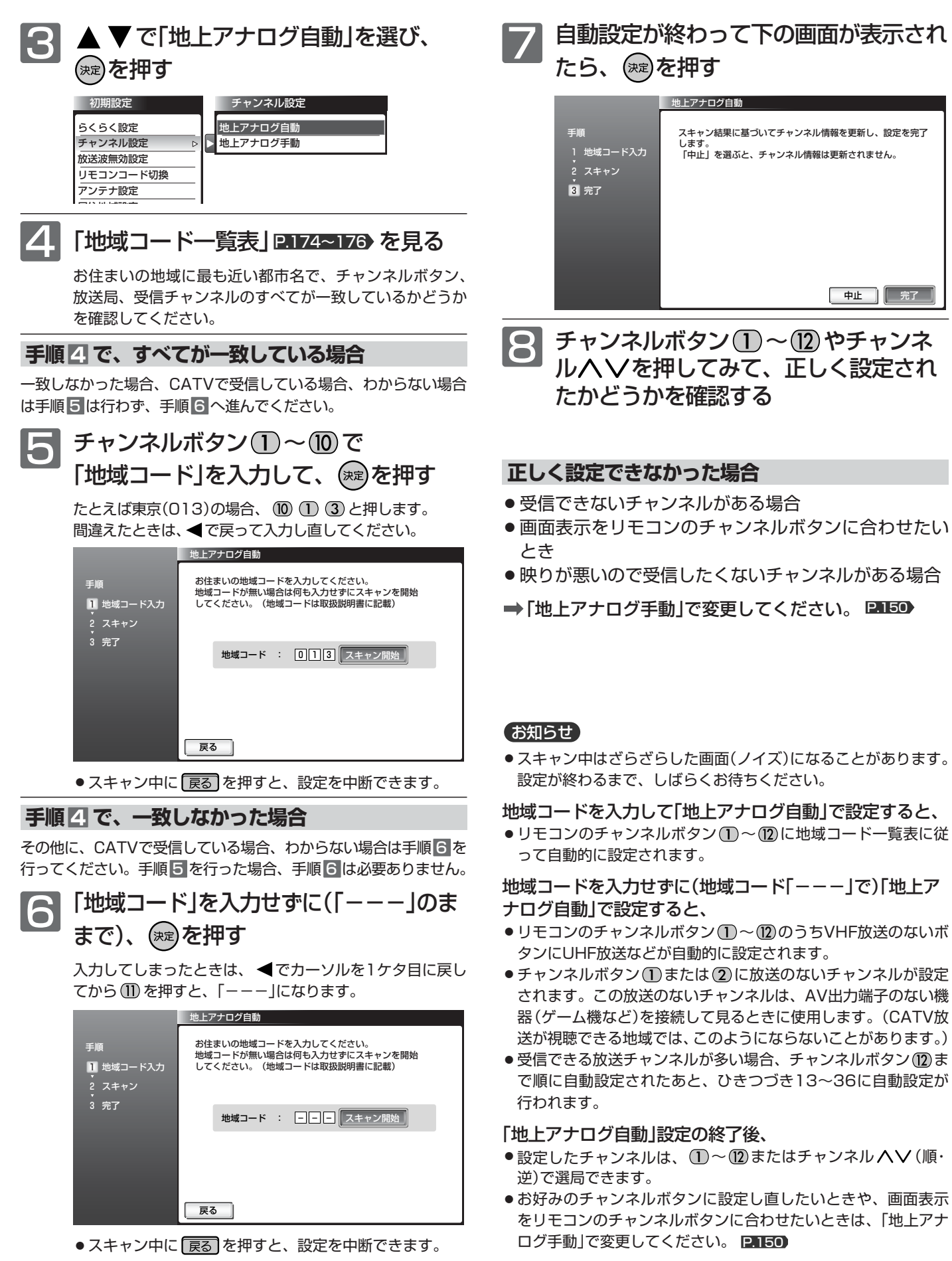

**テ レ ビ の 設 定**

**を す る**

## 149

「地上アナ

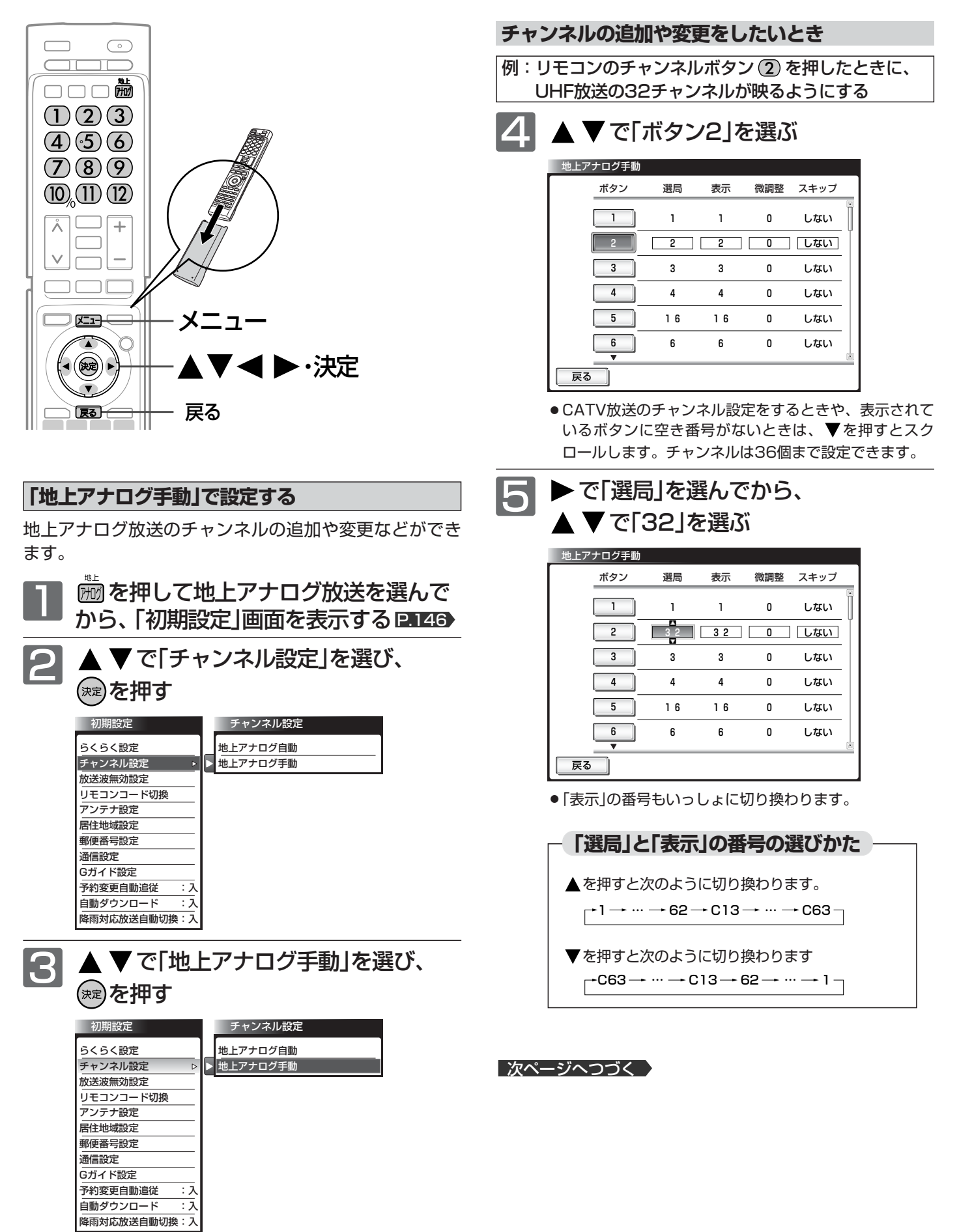

#### **画面表示をリモコンのチャンネルボタンと合わせたいとき**

手順 5 で表示させた番号と同じでよい場合は、手順 6 は行いま せん。

戻る

ſ

 $\boxed{1}$   $\boxed{1}$ 

32 | 2 | +3 | しない

0

しない

しない しない しない しない

 $\pmb{0}$ 0  $\pmb{0}$  $\pmb{0}$ 

1

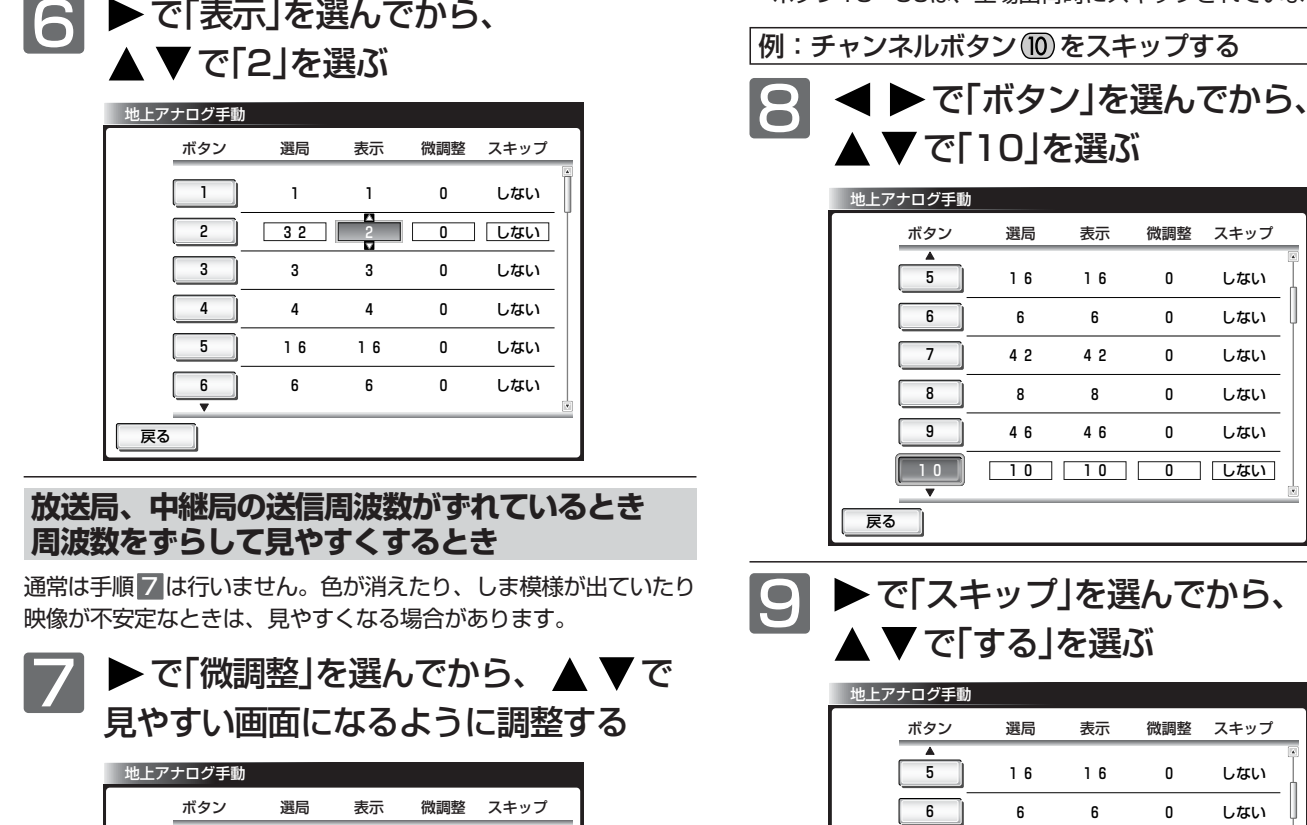

**10**

戻る

I

メニューを押す

42 8 46

10 <u>| 10 | 10 | 0 |</u> する

42 8 46

「スキップ」を「する」に設定したチャンネルは、チャンネルへVで選

**放送のないチャンネルを飛び越し(スキップ)するとき**

ボタン13~36は、工場出荷時にスキップされています。

局するときに飛び越します。

0 0 0 しない しない しない しない しない

初 期 設 定 を す る

しない しない しない しない しない

> **テ レ ビ の 設 定**

**を す る**

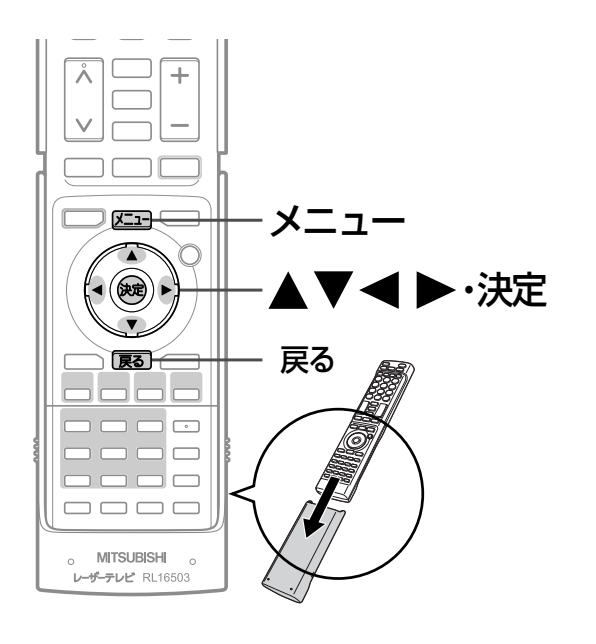

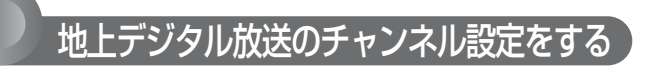

転居された場合や、お住まいの地域で放送局の開局・変更 があった場合には、チャンネル設定が必要です。 地上デジタル放送を見るための、お住まいの地域の情報を 取得します。

転居された場合は、「初期スキャン」を行ってください。 居住地域設定や隣接地域設定で指定した地域の放送局で、 開局や周波数変更の可能性があるときは、メールでお知ら せします。この場合、「再スキャン」を行ってください。

#### お知らせ

「再スキャン」は、「メニュー」→「設定」→「チャンネル再設定」でも 行えます。 **P.79** 

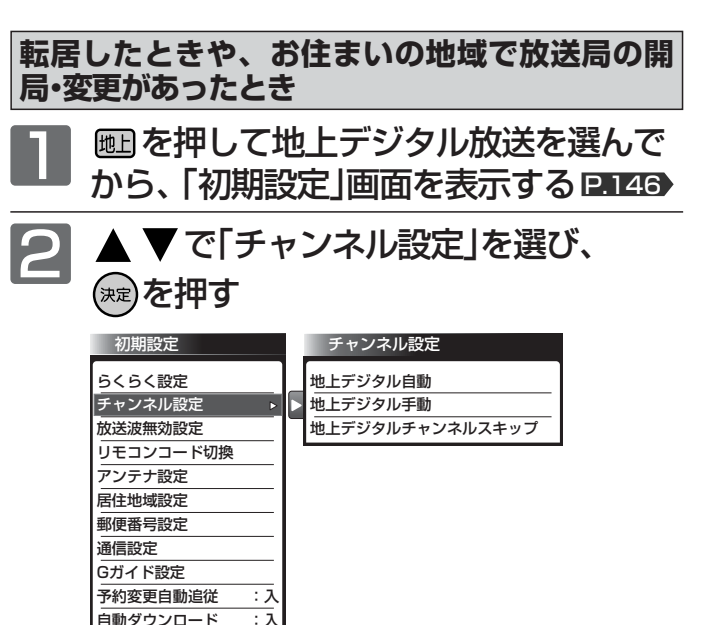

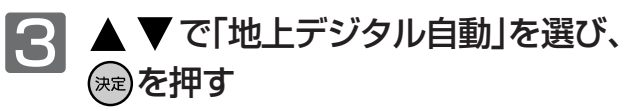

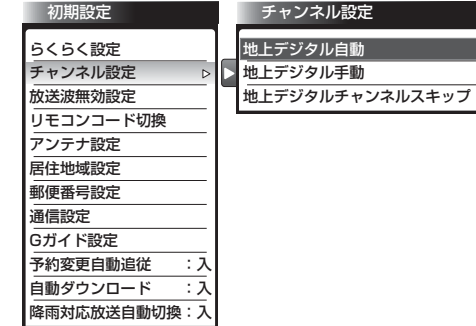

#### **転居したとき**

放送局の開局・変更があったときは、手順 4 ~ 6 は必要ありませ ん。手順 7 に進んでください。

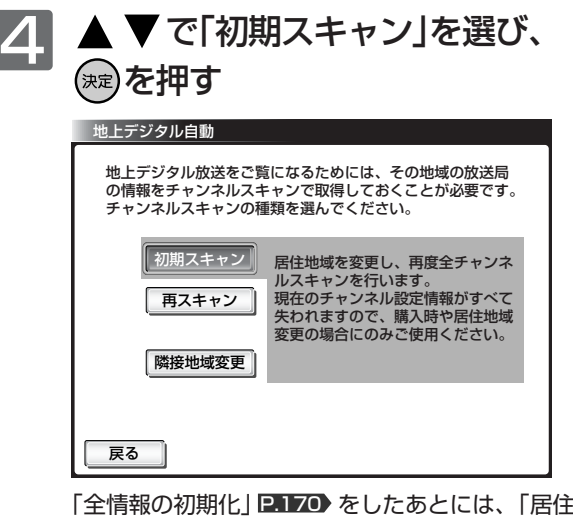

!地域を設 定し、全チャンネルスキャンを行います」と表示されます。

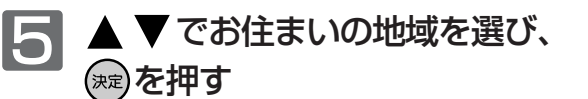

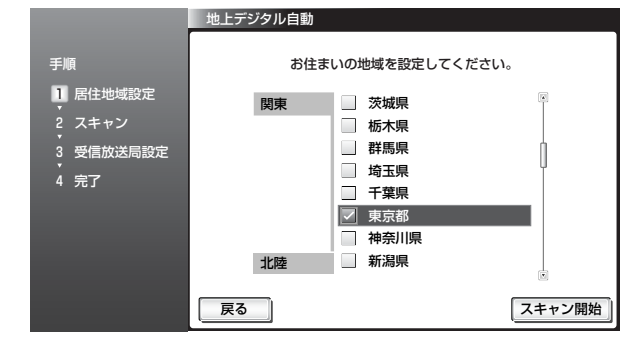

|次ページへつづく 】

降雨対応放送自動切換:入

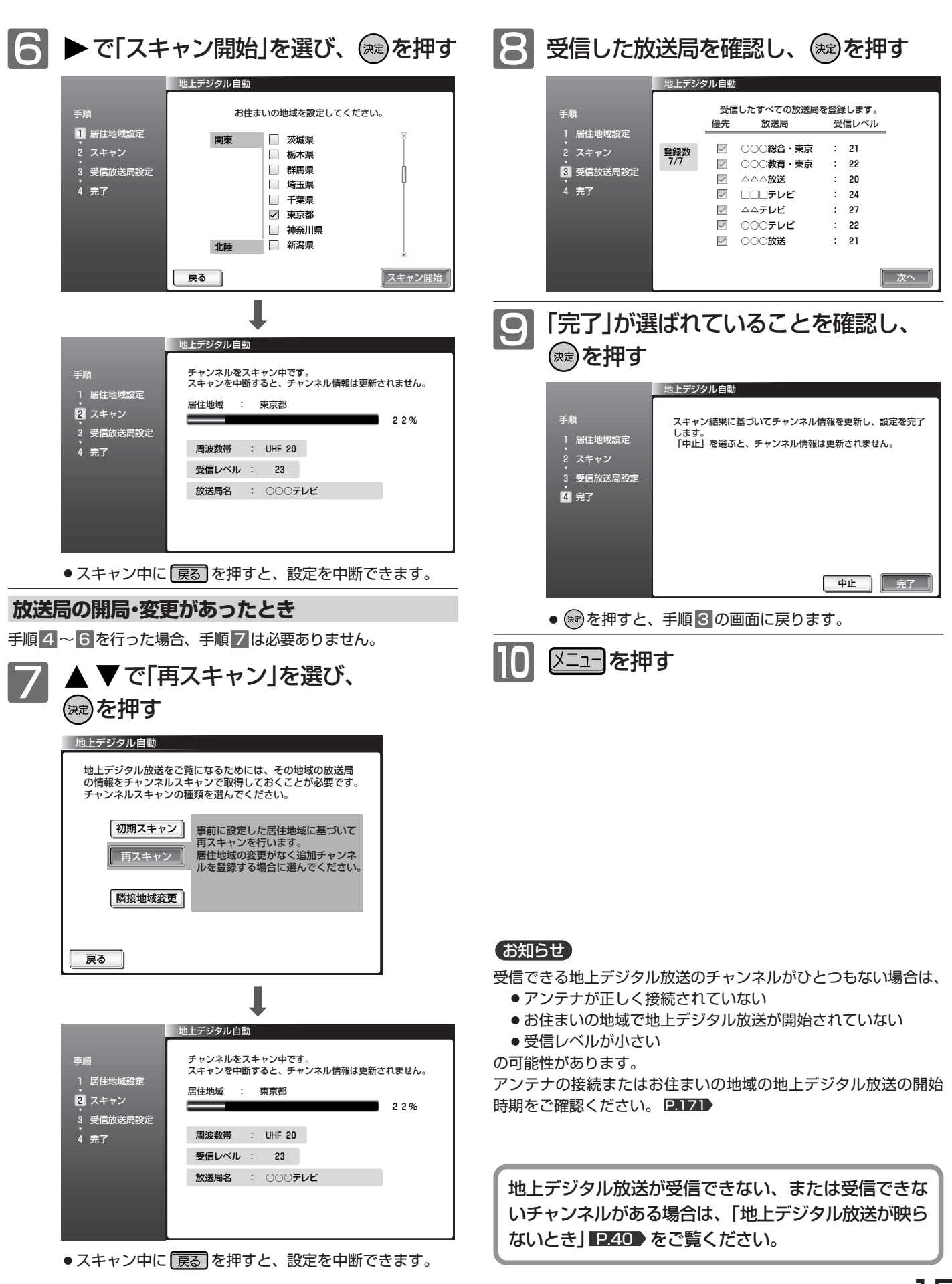

**テ レ ビ の 設 定**

**を す る**

## 153

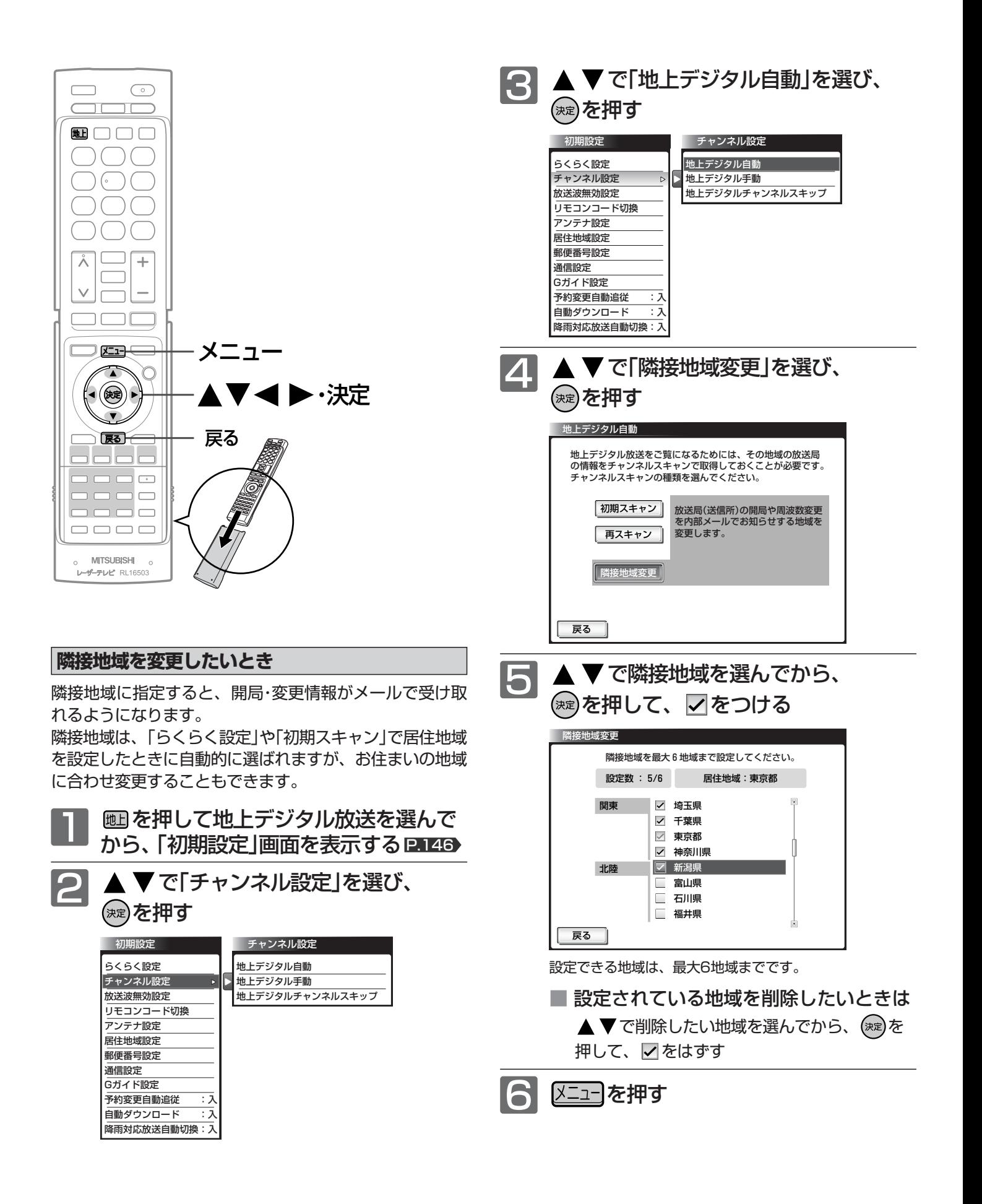

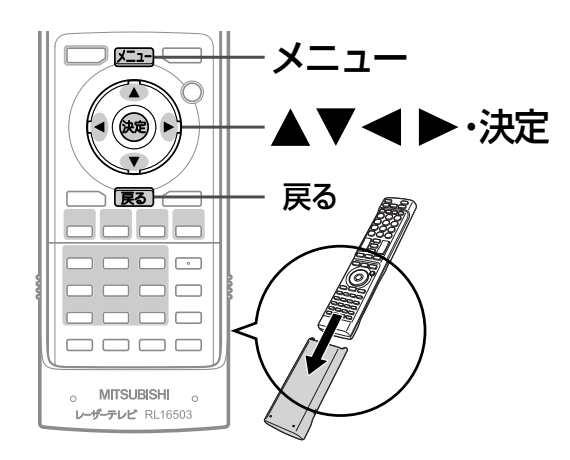

降雨対応放送自動切換:入

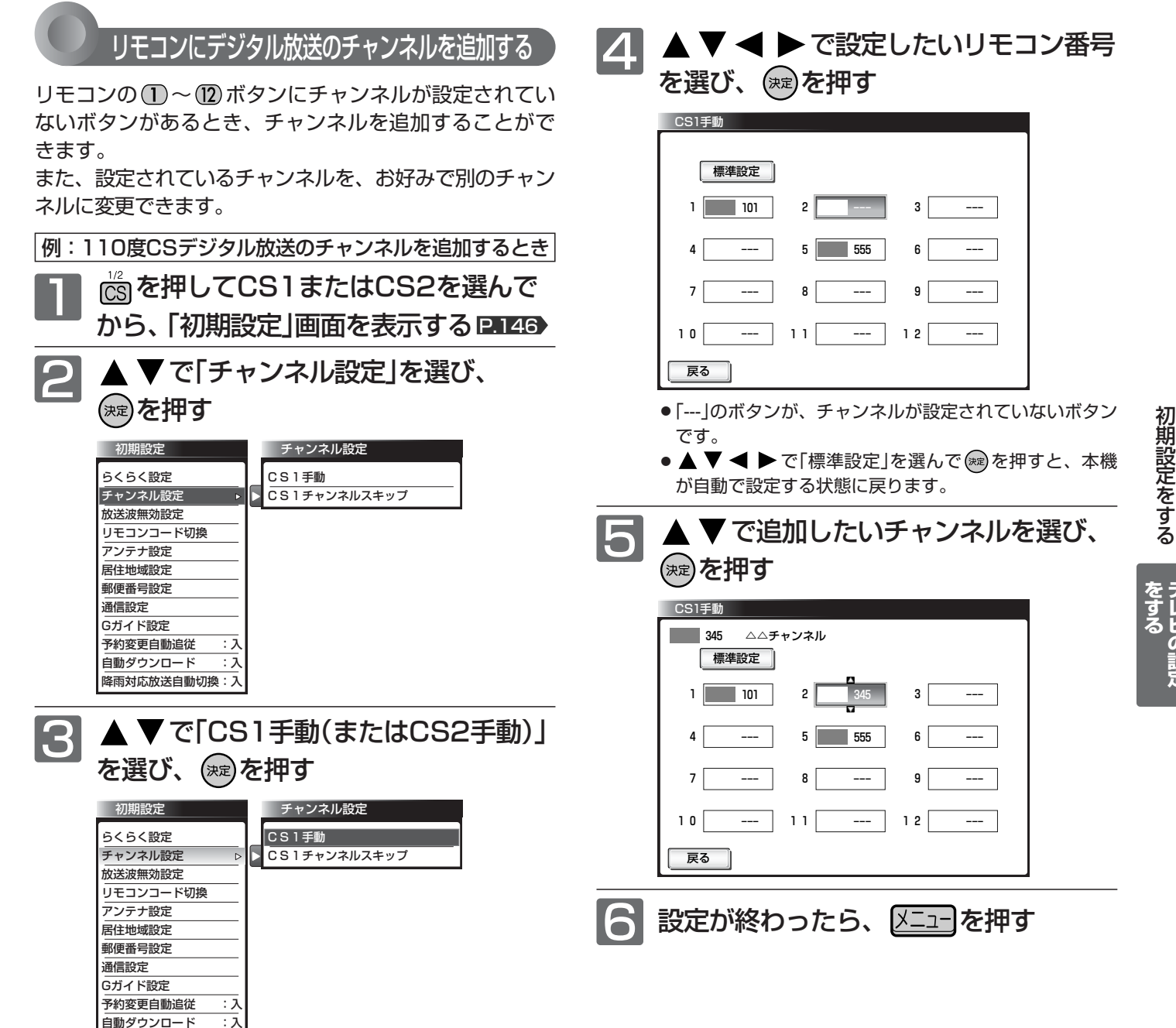

**テ レ ビ の 設 定**

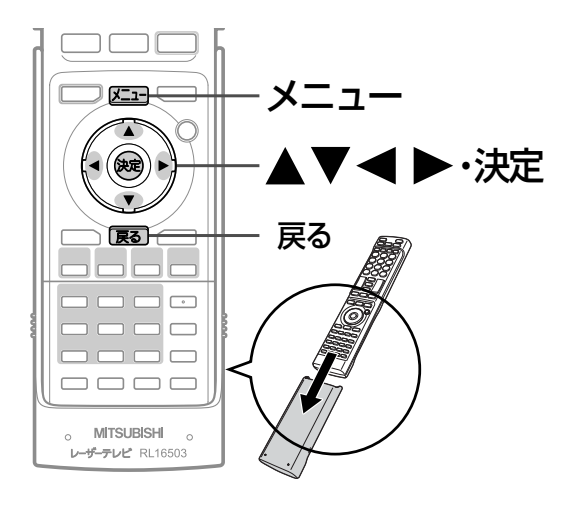

## チャンネルの飛び越し(スキップ)を設定する

デジタル放送の視聴しないチャンネルや同じ内容のチャン ネルをチャンネルへ Vボタンで選局するときに飛び越し (スキップ)したり、番組表から削除できます。

例:地上デジタル放送のチャンネルをスキップするとき **|画を押して地上デジタル放送を選んで<br>から、「初期設定」画面を表示する P.146** 

> ▲ ▼で「チャンネル設定」を選び、 (決定)を押す

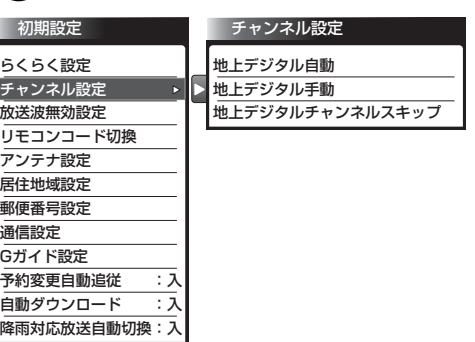

**3** ▲▼で「地上デジタルチャンネル スキップ」を選び、 第2を押す 初期設定 チャンネル設定 地上デジタル自動 らくらく設定  $\overline{\mathsf{P}}$ チャンネル設定 地上デジタル手動 地上デジタルチャンネルスキップ 放送波無効設定 リモコンコード切換 アンテナ設定

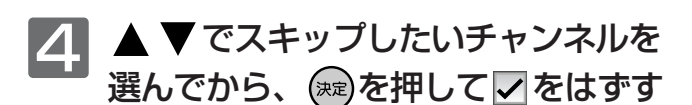

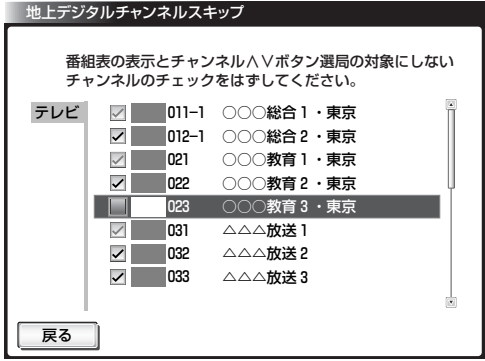

- ●チャンネルをスキップすると、√が□に変わります。
- √ がついていないチャンネルは、チャンネルヘ∨ボタ ンで選局するときにスキップされ、番組表から削除され ます。
- 1~12に設定されているチャンネルはスキップできま せん。
- √ がグレーのチャンネルは、1~12 ボタンにも設定 されているチャンネルです。
- √ が黄色のチャンネルは、1~12 ボタンには設定さ れていないチャンネルです。

メニューを押す

#### お知らせ

- ●同じチャンネルでは、チャンネルヘ∨ボタンのスキップ設定と 番組表の表示設定を異なる設定にはできません。
- 放送局によっては、時間帯ごとに複数(2~3程度)のチャンネル で同一の内容を放送したり、それぞれのチャンネルで別の内容 を放送する場合があります。スキップ設定する場合は、番組表 などで放送内容を確認してから行ってください。
- 複数チャンネルで同一の内容を放送している場合は、自動的に スキップされます。

2

居住地域設定 郵便番号設定 通信設定 Gガイド設定 予約変更自動追従 :入 日動ダウンロード 降雨対応放送自動切換:入

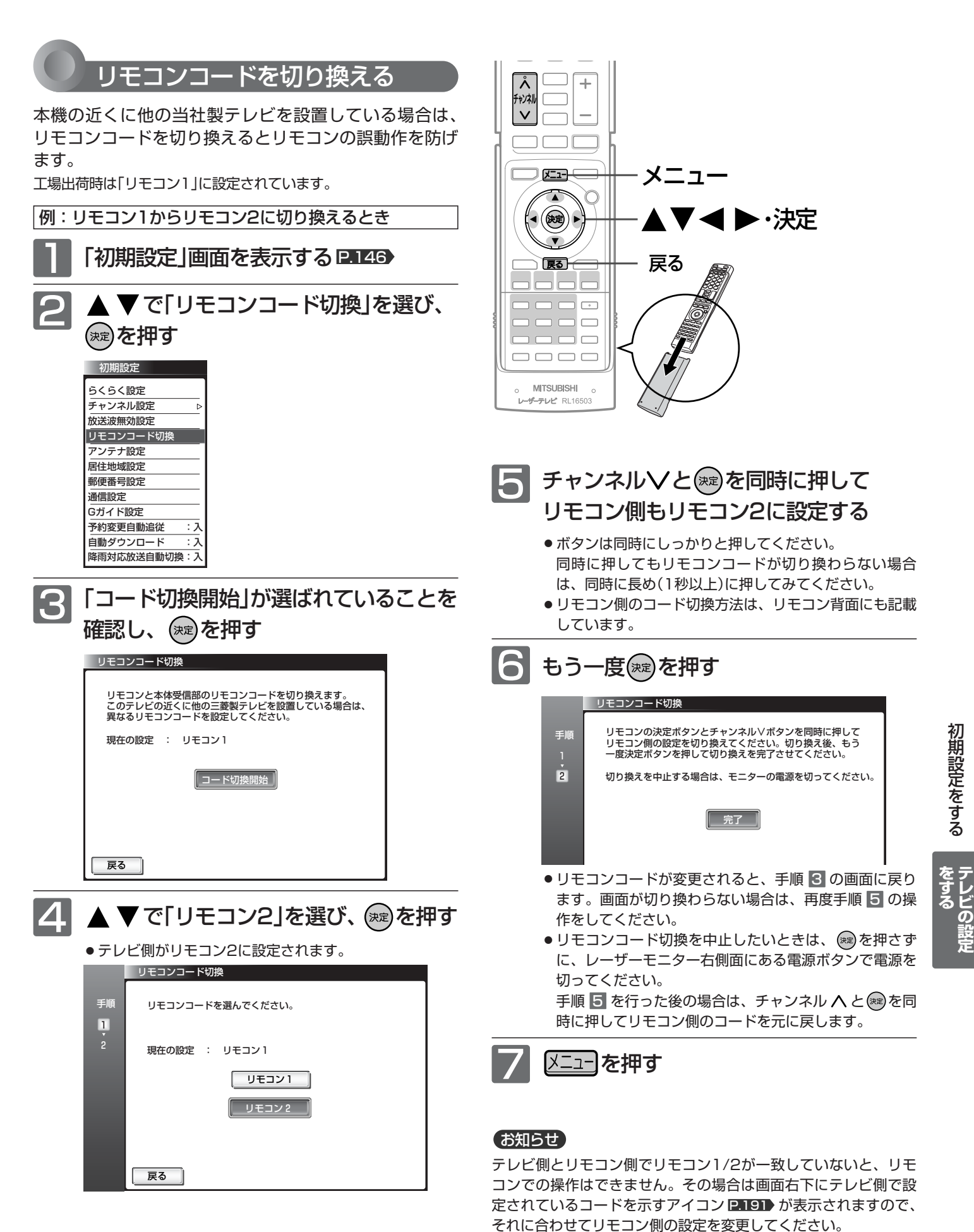

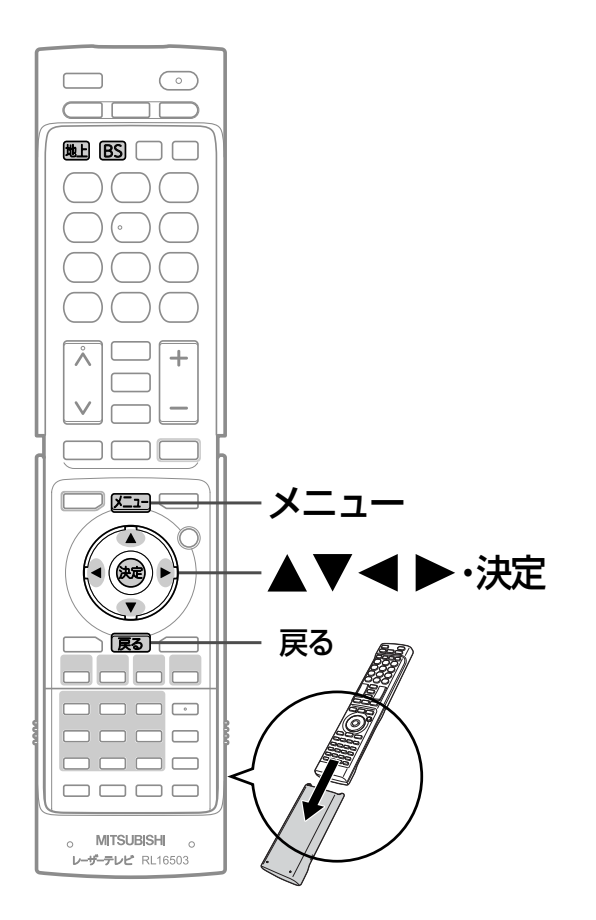

#### お知らせ

受信レベルで表示される数値は、受信信号電力対雑音 電力比の換算値で、受信状況を知るための手助けとな ります。安定して視聴できるレベルは「22以上」が目 安ですが、地上デジタル放送では、放送局、環境によ って数値が大きく外れることがあります。 地上デジタル放送の受信可能地域については、総務省 地上デジタルテレビジョン放送受信相談センター P.171 へお問合わせください。

地上デジタル放送が受信できない、または 受信できないチャンネルがある場合は、「地 <u>上デジタル放送が映らないとき」 P.40</u>▶を ご覧ください。

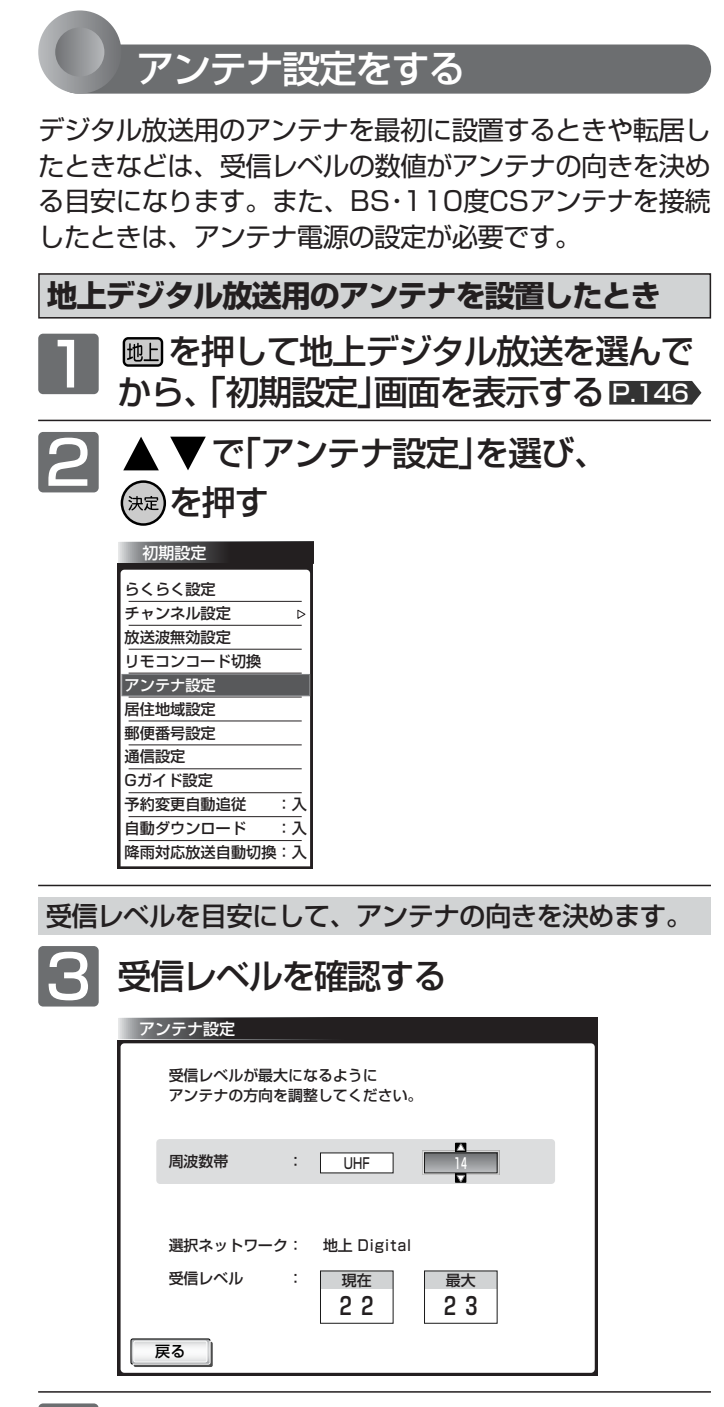

2 区コ を押す

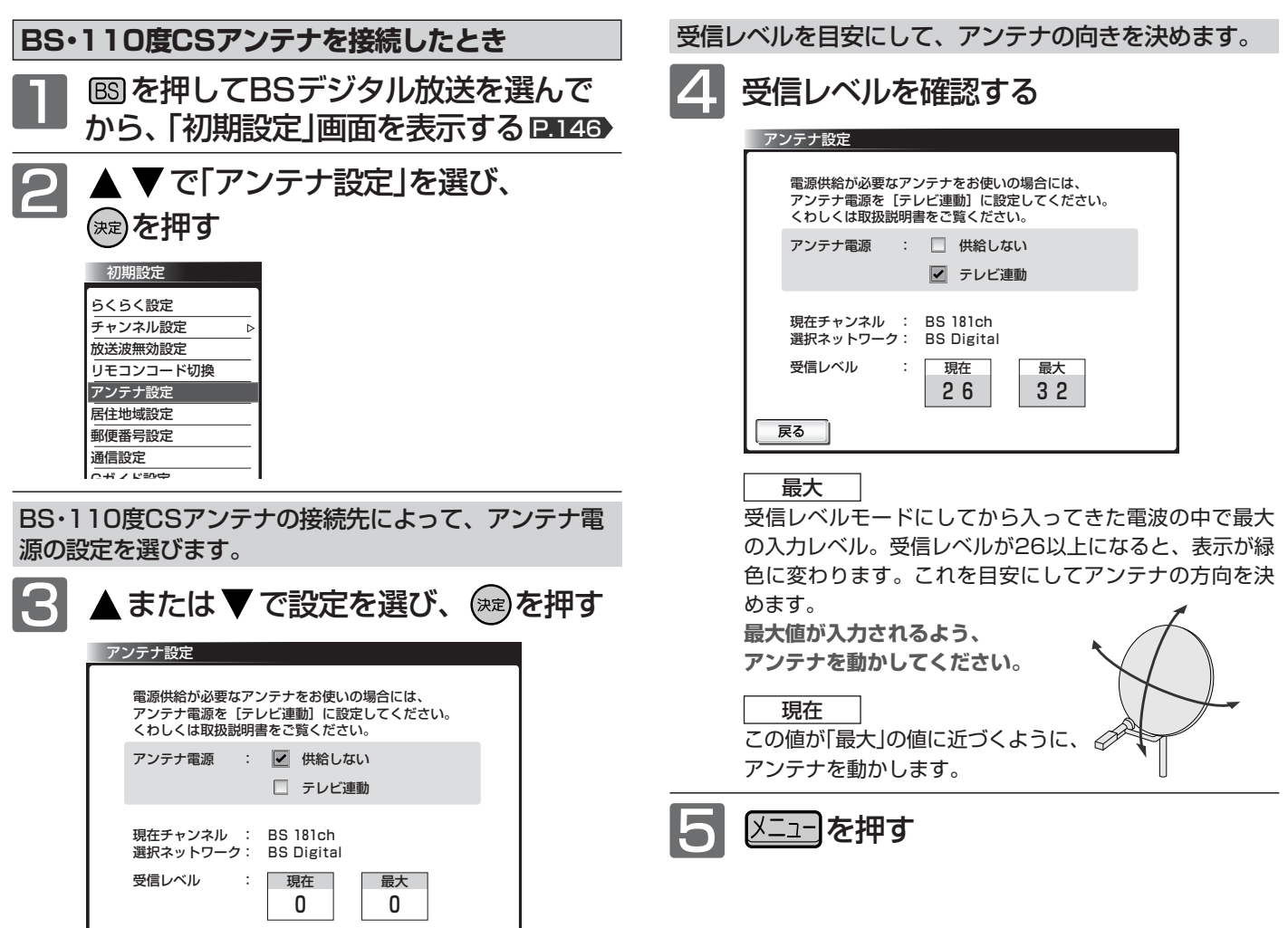

#### 供給しない

ぼる

他の機器から BS・110 度 CS アンテナへの電源供給をし ている場合や、マンションなどで共同受信している場合 に選びます。BS・110 度 CS アンテナへの電源は、本機 から供給しません。

#### テレビ連動

BS・110 度 CS アンテナに本機を直接つないでいる場合 に選びます。BS・110 度 CS アンテナへの電源は、ステ ーションの電源と連動してステーションから供給します。 BS・110 度 CS デジタル放送をレコーダーで録画される 場合は、「テレビ連動」にしないでください。ステーショ ンが電源「入」以外のとき録画ができなくなります。

#### お知らせ

- アンテナ電源の設定を「テレビ連動」にした場合でも、ステーシ ョンが無線待機中(電源インジケーターが赤色に点灯中)は、本 機からアンテナ電源を供給しません。内部処理のためアンテナ 電源が維持されることがありますが一時的なものです。
- 受信レベルは天候などの影響を受け、上下することがあります。
- 受信レベルの数値は、アンテナ設置方向の最適値を確認するた めの目安です。表示される数値は、受信C/N(受信信号電力対雑 音電力比)の換算値を表します。
- アンテナ線の芯線と編組線およびそれらにつながる部分が接触 すると、アンテナ電源を「テレビ連動」に設定しても自動的に「供 給しない」に切り換わり、アンテナ電源を「テレビ連動」に設定で きなくなります。

ステーションの電源プラグをコンセントから抜いて、アンテナ線 を確認してください。 **■ IBB**  「BS・1 10度CSデジタル放送が映 らない」

一旦ステーションの電源プラグをコンセントから抜くと、アン テナ電源の設定を行うことができます。

**ビ の 設 定**

**る**

初

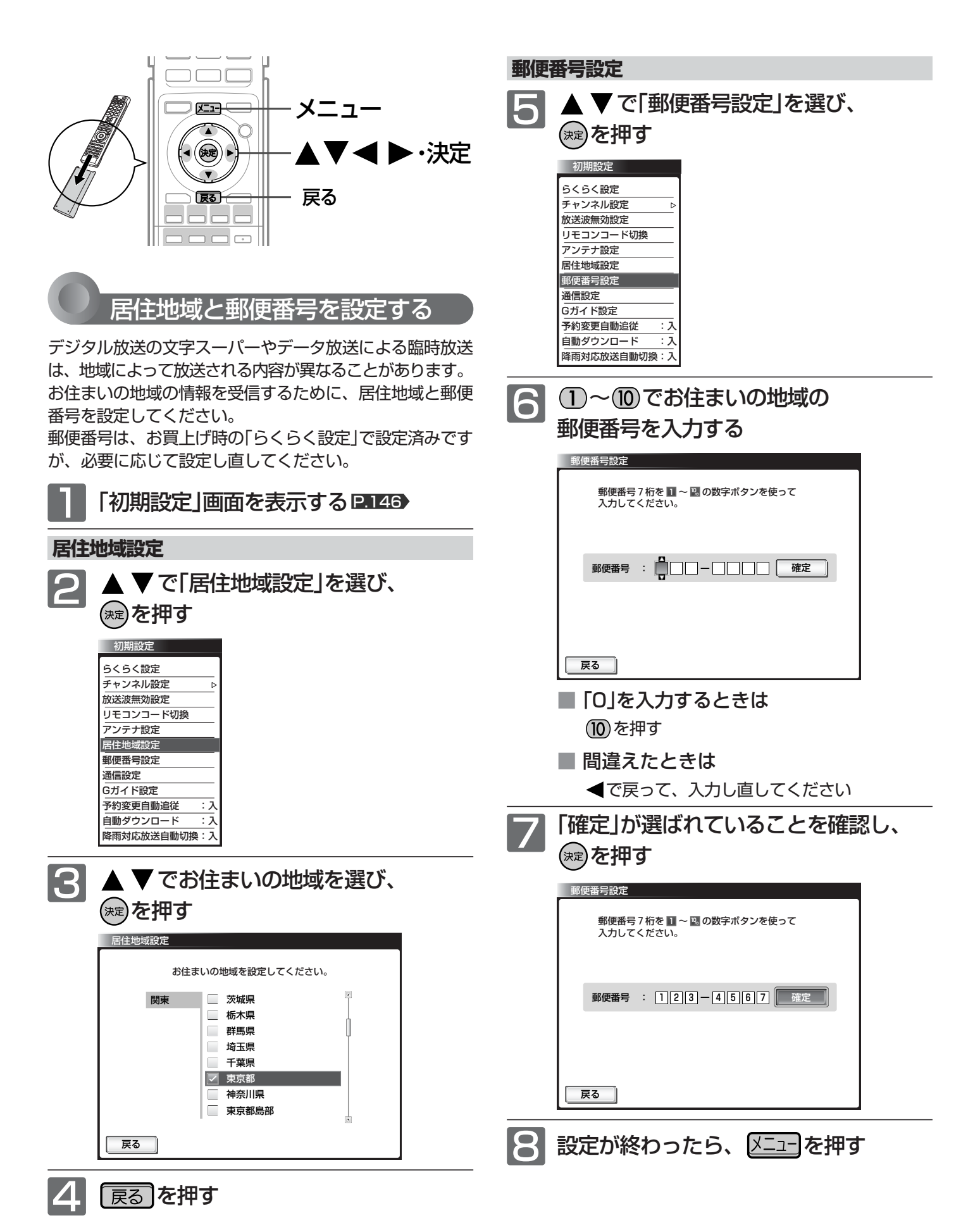

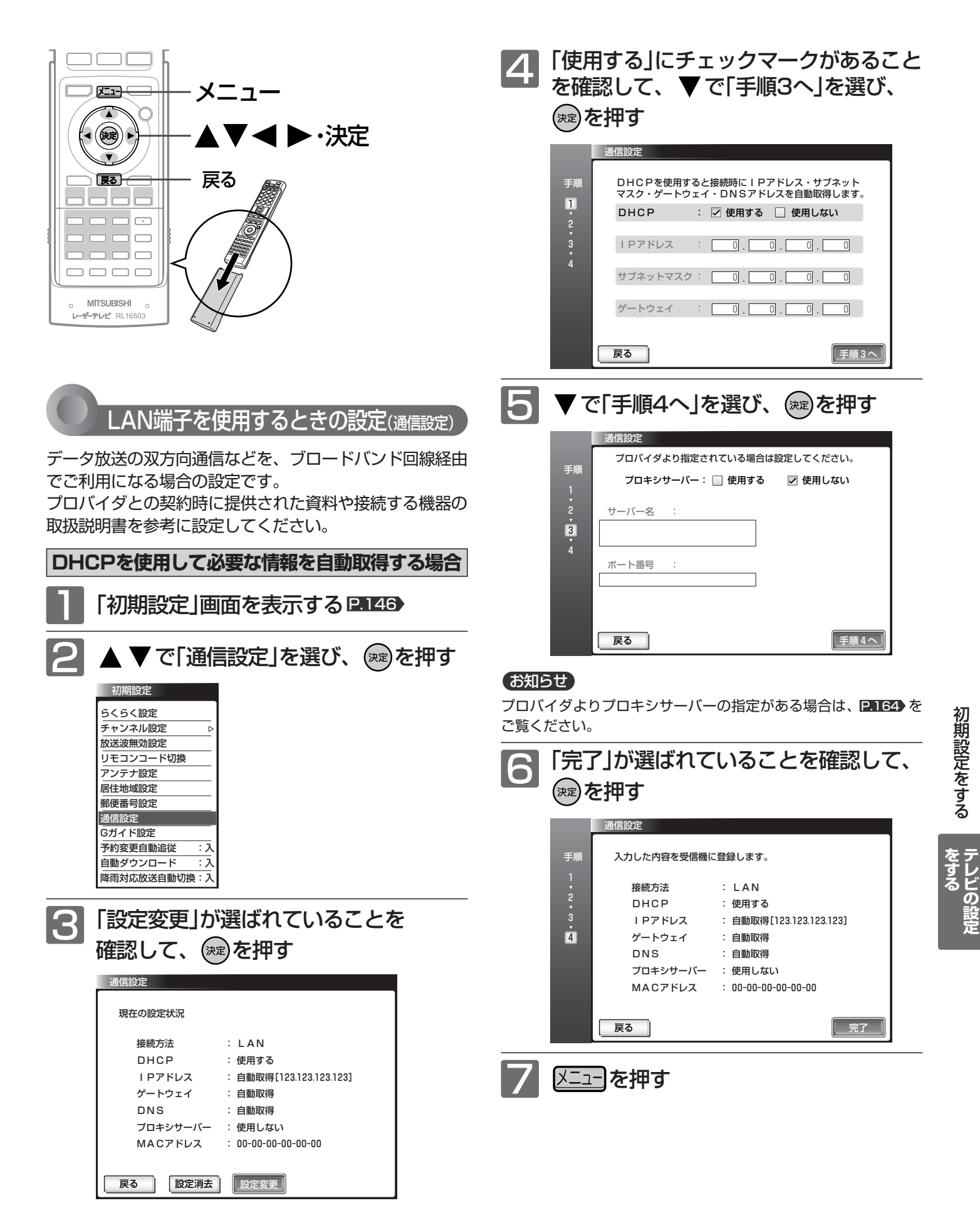

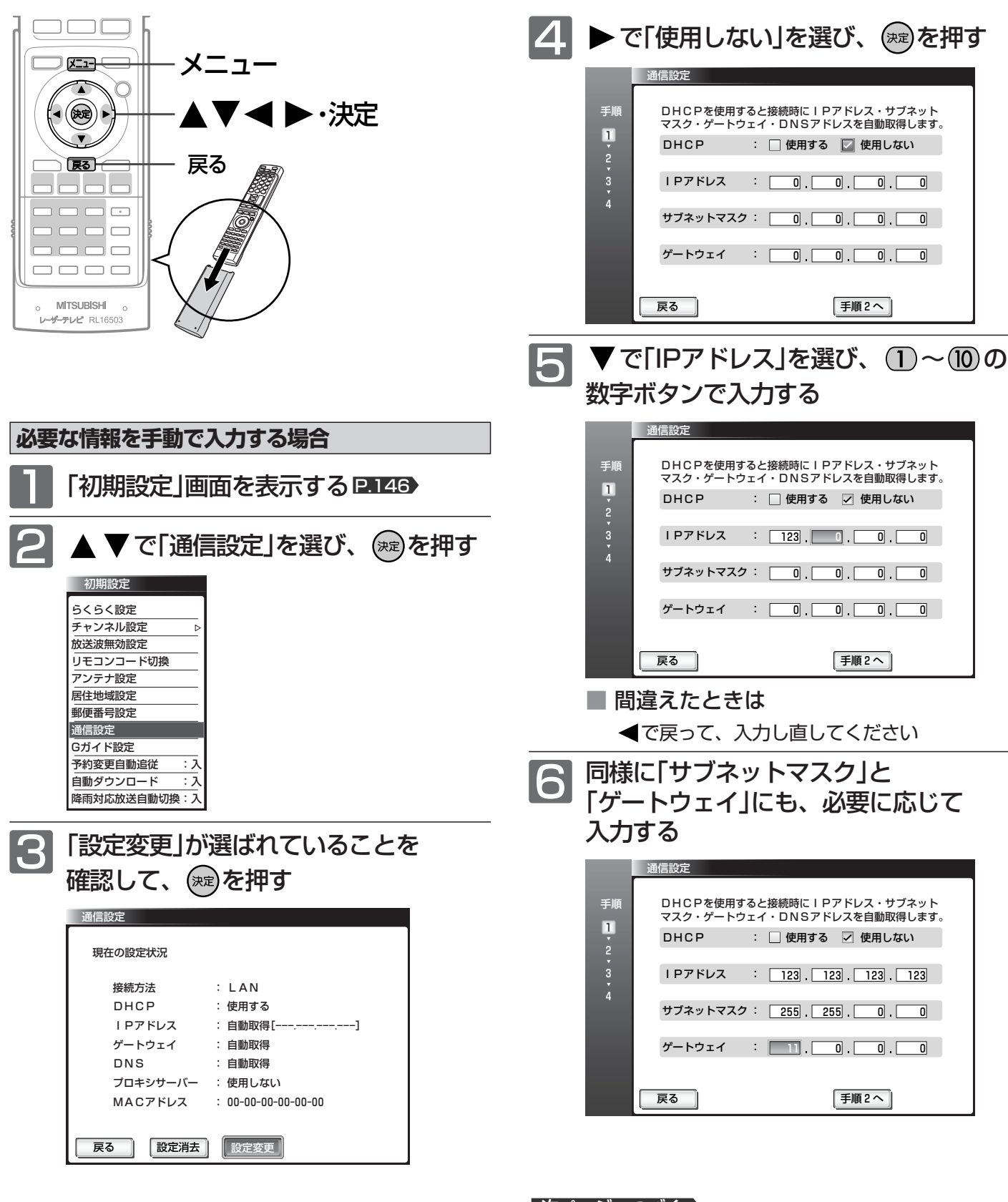

┃次ページへつづく 】

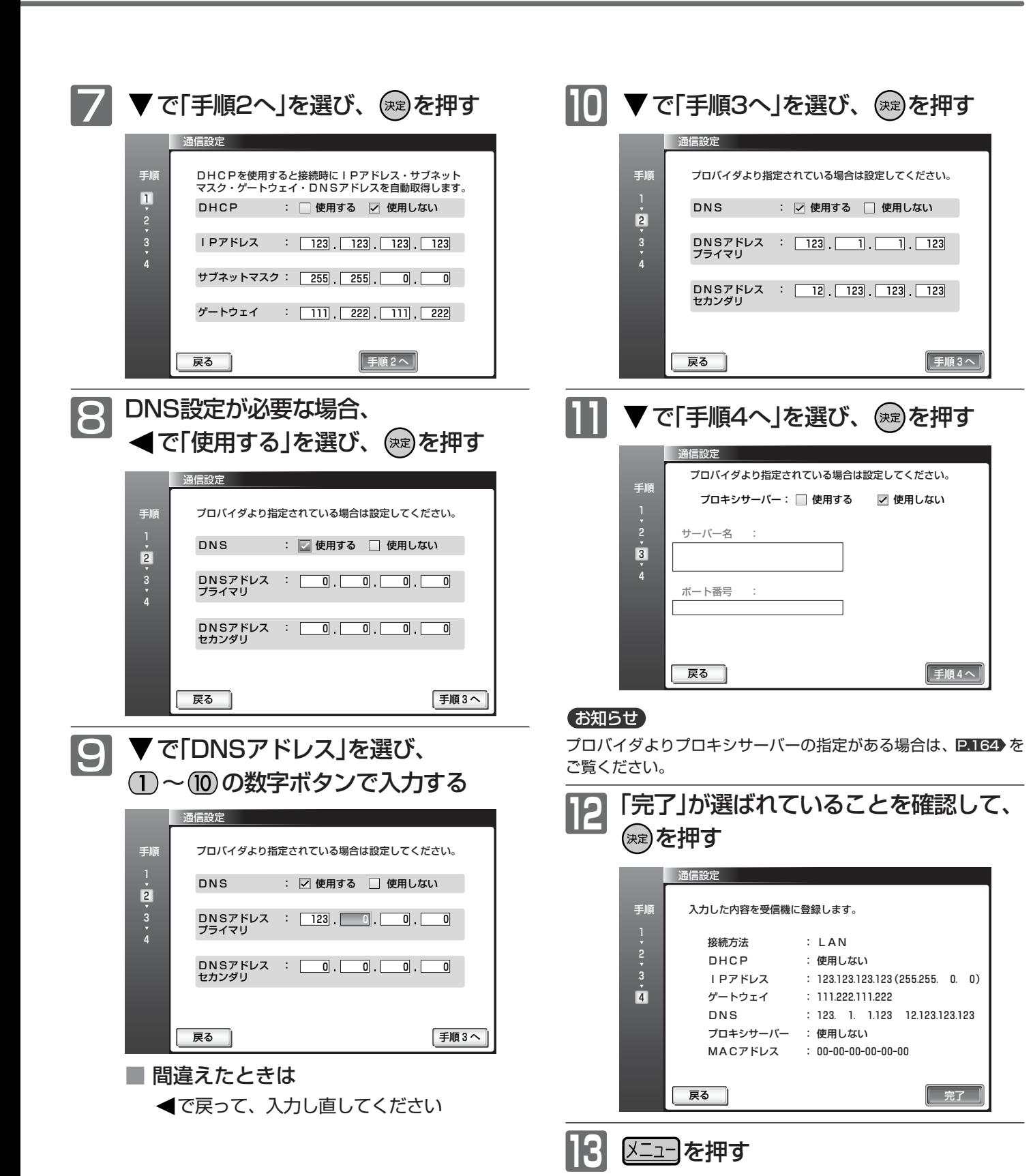

**テ**

**を**

初 期 設 定 を す る

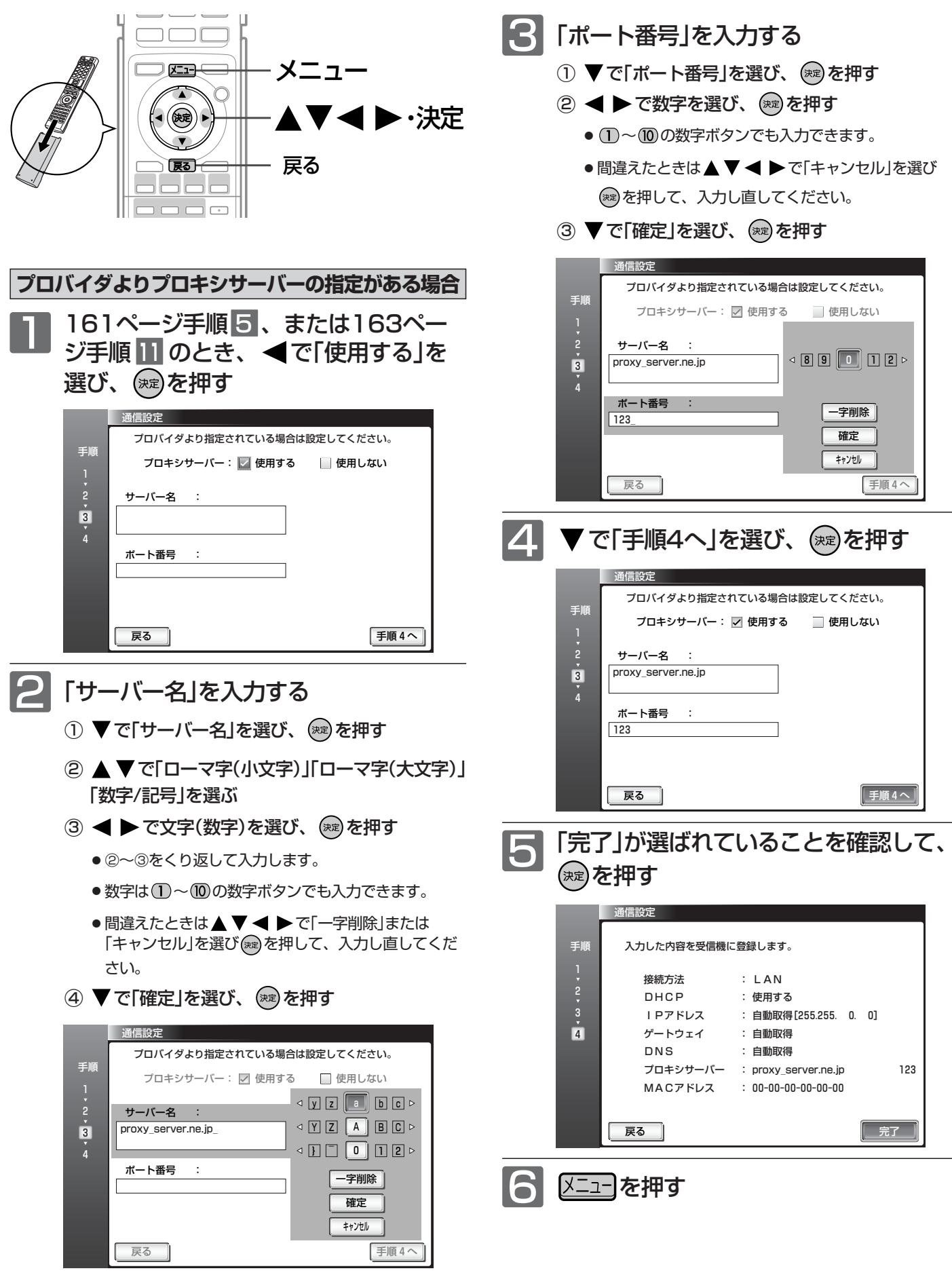

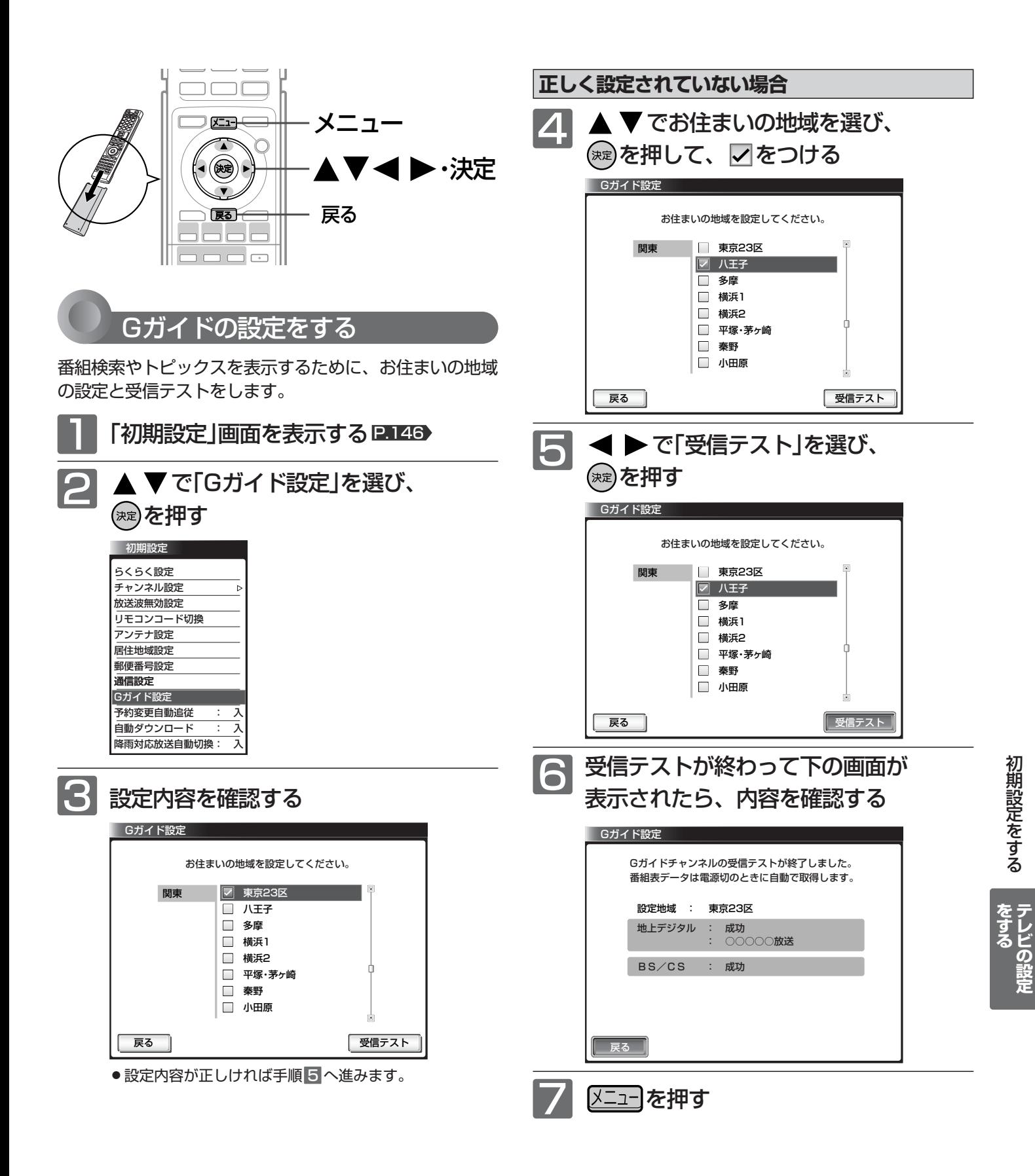

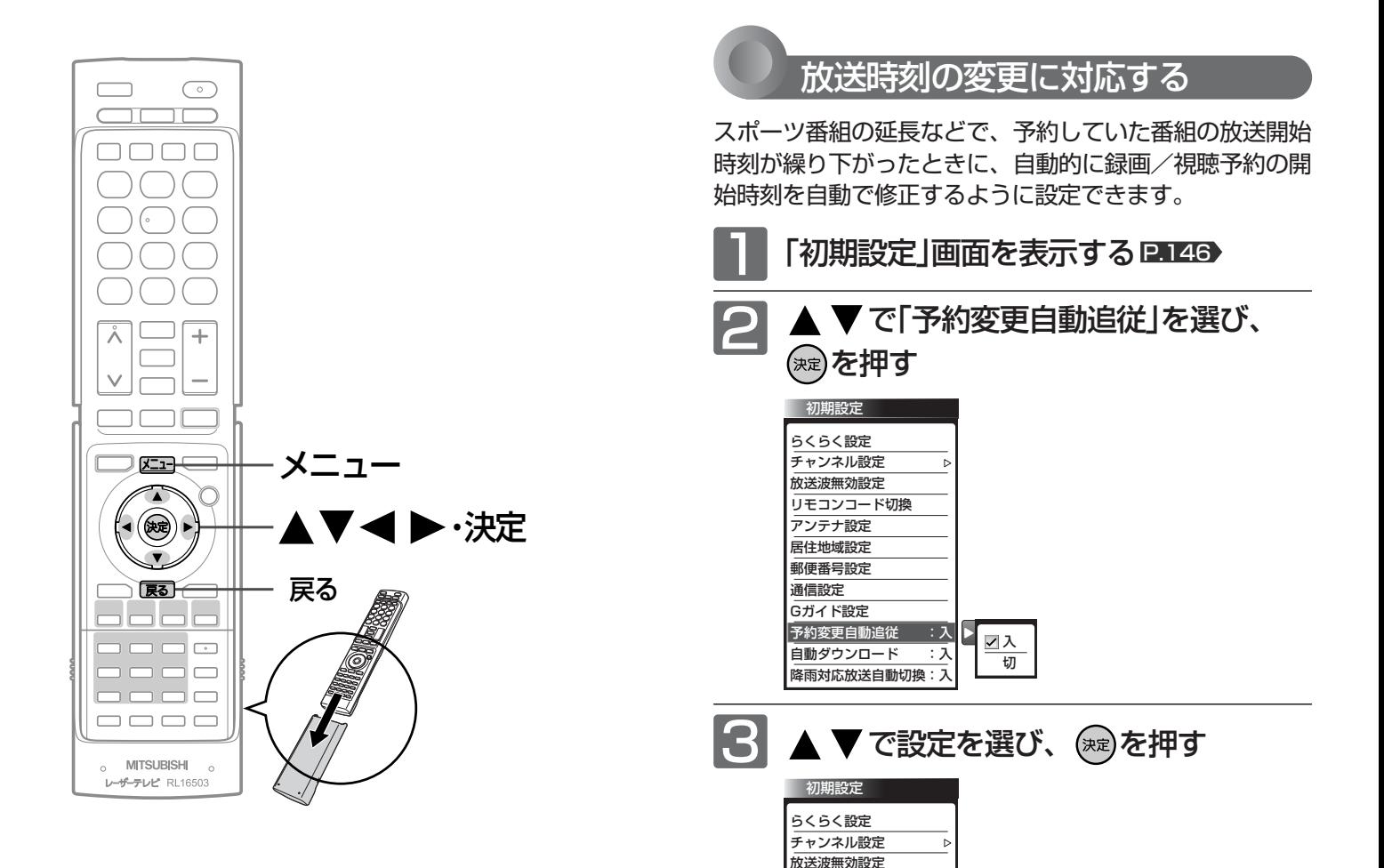

⊿ ヌニューを押す

リモコンコード切換 アンテナ設定 居住地域設定 郵便番号設定 通信設定 Gガイド設定

予約変更自動追従 :入 自動ダウンロード :入 降雨対応放送自動切換:入

「入」… 予約開始時刻を自動で修正します。

切  $\frac{1}{2}$ 

「切」… 予約を取り消します。

#### お知らせ

- 放送局が送信する放映時刻情報を受信して、3時間以内の繰り 下げであれば対応します。
- 番組によっては、放映時刻情報がない場合があります。その場 合は予約開始時刻を修正できません。
- 録画開始時刻が自動的に修正されることで、他の予約と重複す ることがあります。
- 予約していた番組そのものが放送を延長した場合は、予約設定 でどちらに設定していても、放送終了まで予約が維持されます。
- Irシステムを使わずにビデオ機器と接続して録画予約する場合 は、ビデオ機器側でも予約開始時刻の修正が必要です。
- リアリンクでの録画予約はレコーダーの設定によります。

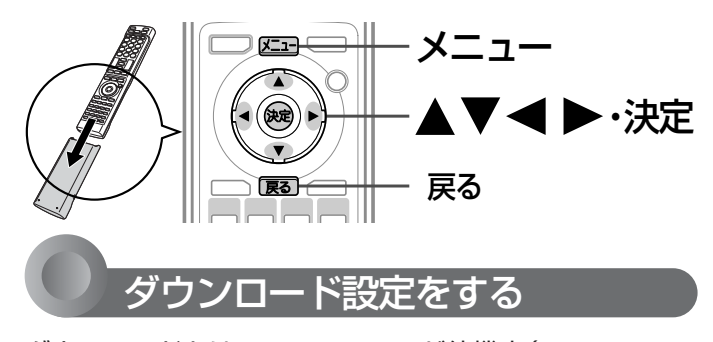

ダウンロードとは、ステーションが待機中(ステーション の電源インジケーターが赤点灯)に、デジタル放送電波を 使ってソフトウェアを自動的に書き換える機能です。この 機能により、新しい放送環境に合わせて機能アップや機能 改善を行うことができます。

工場出荷時は、自動でダウンロードを行う設定になってい ますので、お客さまによる操作や設定は不要です。

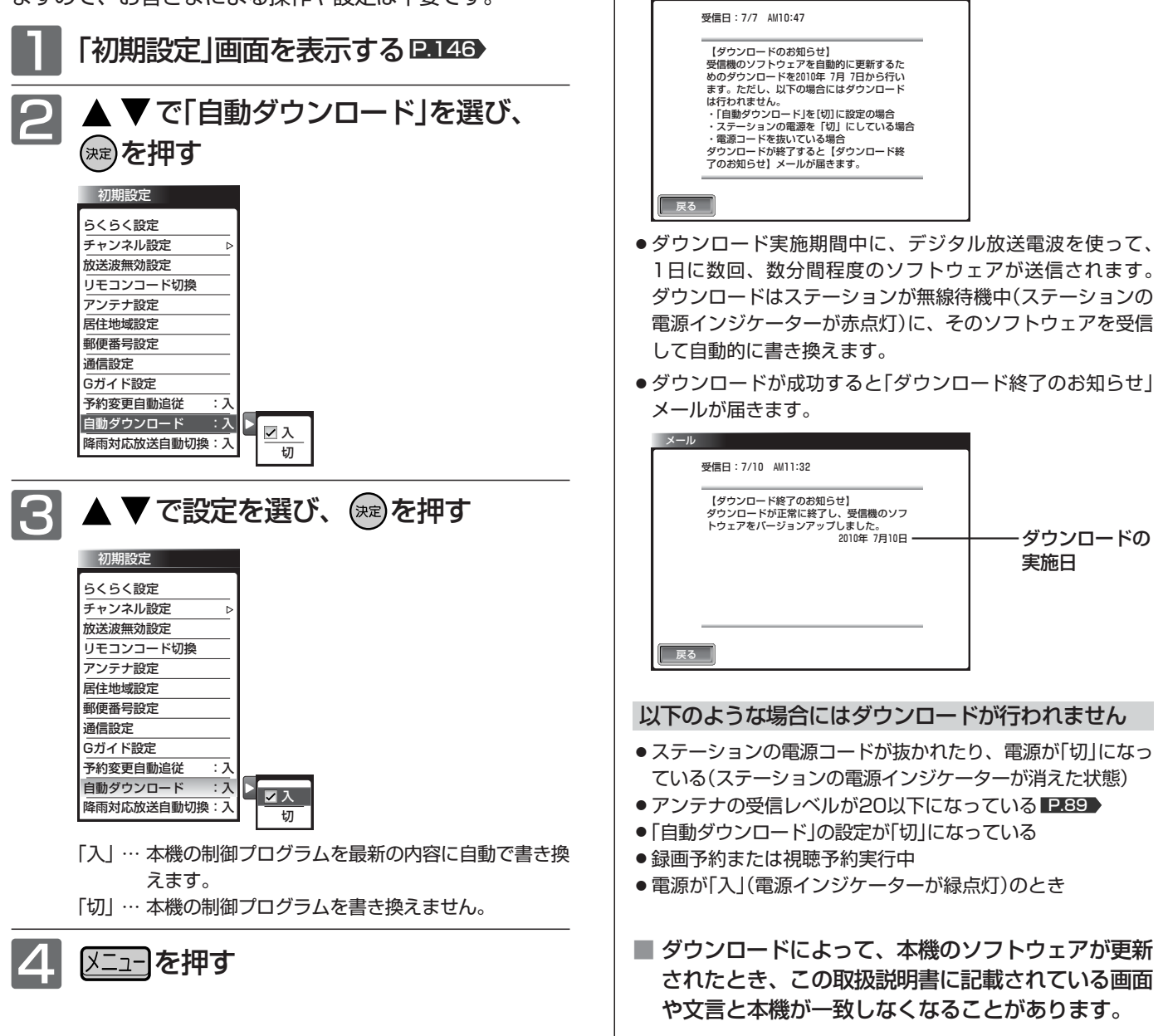

#### **ダウンロードについて**

#### **ダウンロードはいつ行われるの?**

ダウンロードは、製品出荷後、適時実施してまいります。お 客さまにダウンロード実施時期および期間はお知らせしてお りません。本機をご使用になっていない場合にも、ステーシ ョンは無線待機の状態にしていただくことをおすすめします。 ケーブルテレビ(CATV)でもダウンロードは行われます。同 じようにお使いください。

#### ダウンロードが行われるとき

メール

- ●「ダウンロードのお知らせ」メールが届きます。メールが届く と本機の電源を「入」にしたとき、または画面表示を出したと さに「 √ 未読あり」と表示されます。
- ※メールの見かたについては P.83 をご覧ください。
	-
	-

**テ レ ビ の 設 定**

**を す る**

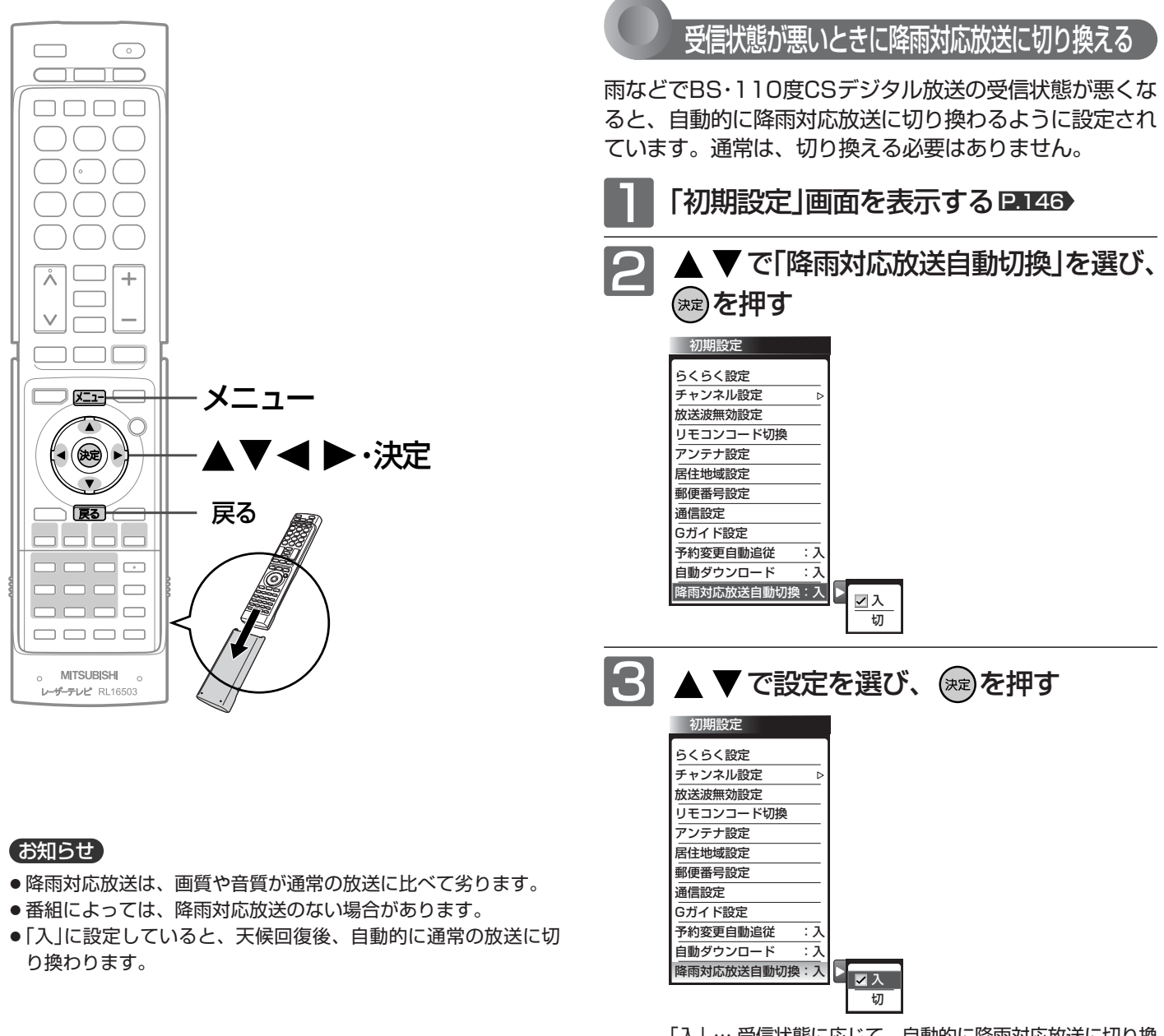

「入」… 受信状態に応じて、自動的に降雨対応放送に切り換 えます。 「切」… 常に通常の放送を受信します。

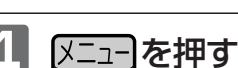

168

# 設定を初期化する

一部の設定または全ての設定を工場出荷時の状態に戻します。

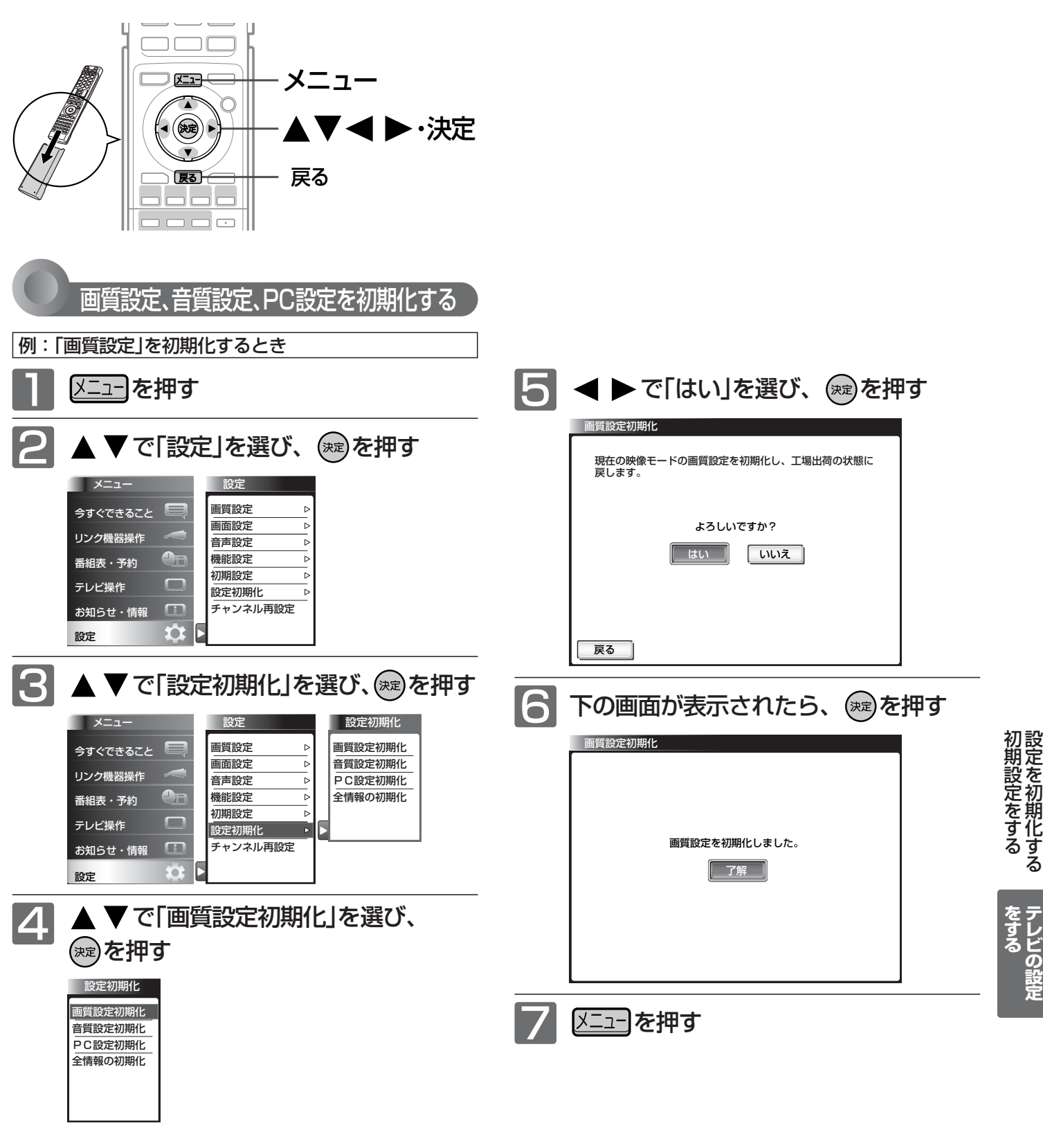

お知らせ

Ir録画実行中は初期化できません。

# 設定を初期化する(つづき)

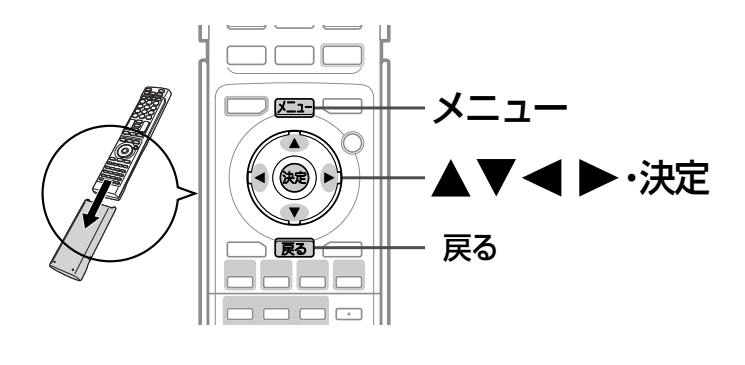

### すべての情報を初期化する

本機のすべての設定を、工場出荷時の状態に戻します。 本機を譲渡するときや廃棄するとき以外には、実行しない でください。

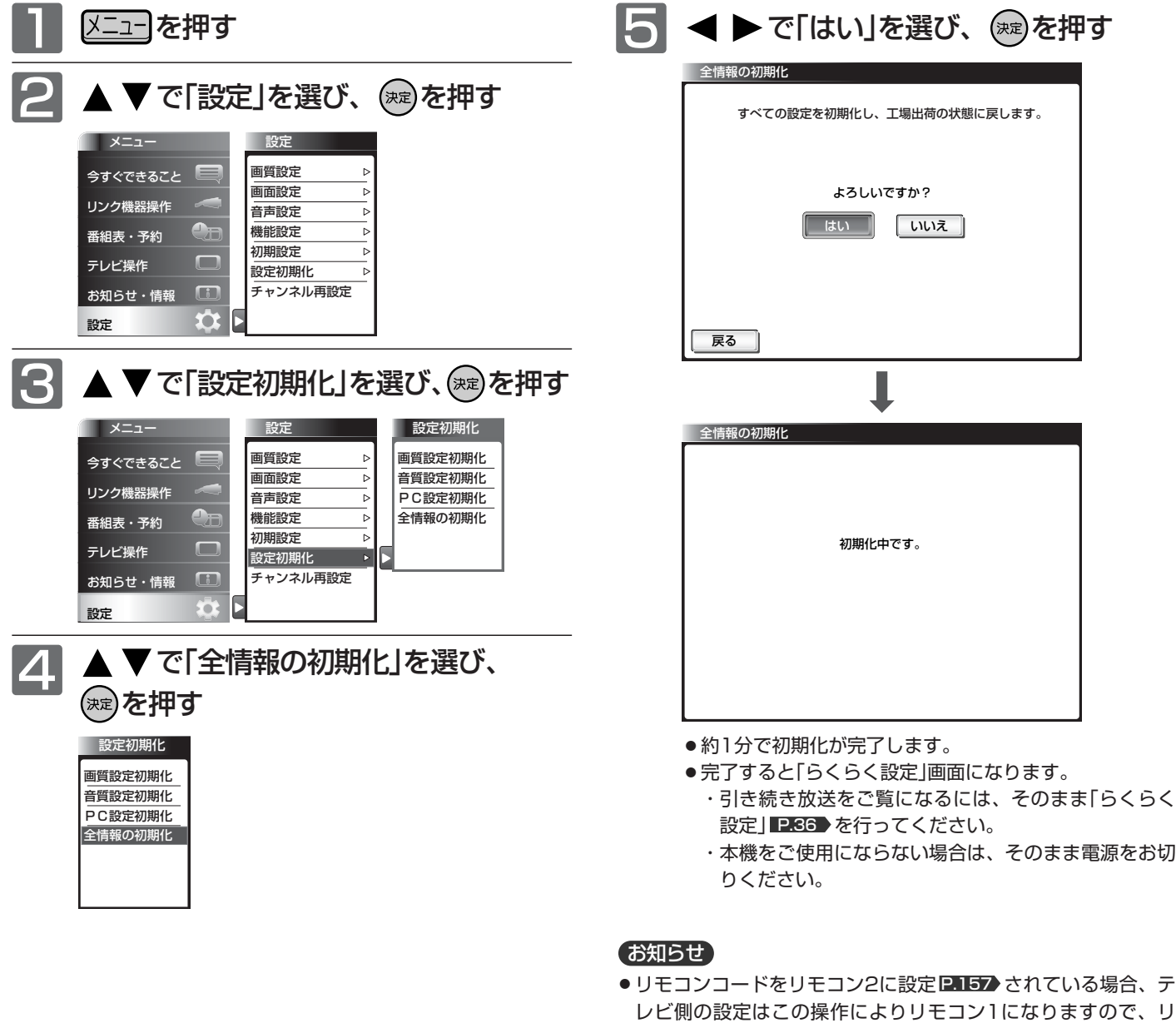

- ご注意 本機で設定されるデータには、個人情報を含むものが あります。本機を譲渡または廃棄される場合には、「全 情報の初期化」をすることをおすすめします。
	- データ放送の双方向サービスなどで本機に記憶された お客様の登録情報やポイント情報などの一部、または すべての情報が変化・消失した場合の損害や不利益に ついて、アフターサービス時も含め、当社は一切の責 任を負いませんので、あらかじめご了承ください。

と同時に決定ボタンを押して、リモコン側もリモコン1にする と操作ができます。

モコンでの操作ができなくなります。リモコンのチャンネルへ

● Ir録画実行中は初期化できません。

# B-CASカードについて

地上・BS・110度CSデジタル放送を視聴するためには、B-CAS ビーキャス カードを必ず本機に挿入しておく必要があります。

- 2004年4月から、番組の著作権保護のためにB-CASカードを利用することになりました。B-CASカードを挿入しな いと、すべてのデジタル放送を受信できません。
- 2004年4月から、デジタル放送には、「1回だけ録画可能」のコピー制御信号が付いています。
- 2008年7月から「ダビング10」 P.191▶の運用が開始されましたが、運用開始後も全ての番組が「ダビング10」になる ものではありません。

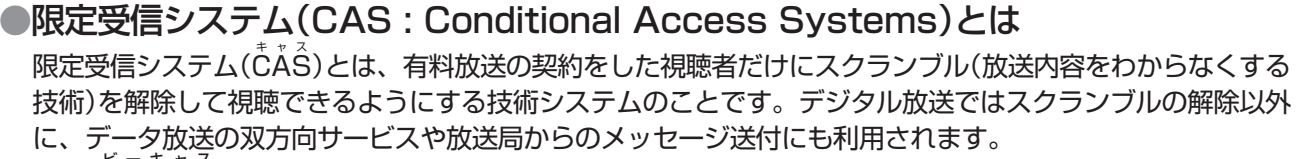

●(株)B-CASとは

デジタル放送の限定受信システム(CÅŚ)を管理するため設立された(株)ビーエス・コンディショナルアクセス システムズの略称です。B-CAŠカードの発行・管理をしています。

 $\tilde{\mathsf{B}}$ -CĂ $\hat{\mathsf{S}}$ カードに個人情報が書き込まれることはありません。

付属のB-CASカード台紙に記載の内容をよくお読みください。

■ B-CASカードについてのお問い合わせは(2010年8月現在) (株)ビーエス・コンディショナルアクセスシステムズ カスタマーセンター TEL: 0570-000-250 (IP電話からの場合は045-680-2868) 受付時間 10:00~20:00(年中無休) http://www.b-cas.co.jp/

# デジタル放送について

本機は、地上・BS・110度CSデジタルチューナーを搭載しています。 UHFアンテナ(地上デジタル対応)や衛星アンテナ(110度CS対応)を本機に接続すると、無料チャンネルと契約済みの各 デジタル放送を受信することができます。

●デジタル放送全般については、社団法人 デジタル放送推進協会(Dpa) http://www.dpa.or.jp/ をご覧ください。

### 地上デジタル放送

- 受信可能エリアなど、地上デジタルテレビ放送の受信に関するご相談・お問合わせは、総務省地上デジタル テレビジョン放送受信相談センター 0570-07-0101(IP電話:03-4334-1111)へ。 受付時間 月~金 9:00~21:00 土·日·祝日 9:00~18:00
- 地上デジタルテレビ放送は、関東、中京、近畿の三大広域圏の一部で2003年12月から開始され、その他 の都道府県の県庁所在地は2006年末までに放送が開始されました。今後も受信可能エリアは順次拡大され ます。この放送のデジタル化に伴い、地上アナログテレビ放送は2011年7月までに終了することが、国の 法令によって定められています。
- 地上デジタル放送を受信するには、UHFアンテナが必要です。現在お使いのUHFアンテナでも地上デジタ ル放送を受信できます。くわしくは、お買上げ店にお問い合わせください。
- 地上デジタル放送は、ケーブルテレビ(CATV)でも受信できます。お住まいの地域のケーブルテレビで地上 デジタル放送が開始されているかは、ケーブルテレビ放送会社にお問い合わせください。ケーブルテレビ放 送会社によっては、放送方式が異なります。 本機はすべての周波数(VHF帯、MID帯、SHB帯、UHF帯)に対応する【CATVパススルー対応】の受信機 です。
- 携帯端末向けのワンセグ放送は、本機では受信できません。

**お 知 ら せ**

**テ レ ビ の 設 定**

**を す る**

### BSデジタル放送

●放送衛星(Broadcasting Satellite)を使って放送されるハイビジョン放送やデータ放送が特長です。 BS日テレ、BS朝日、BS-TBS、BSジャパン、BSフジなどは無料放送を行っています。 有料放送は、加入申し込みと契約が必要です。

■「WOWOW」カスタマーセンター TEL:フリーダイヤル 0120-580-807 受付時間 09:00~20:00(年中無休) http://www.wowow.co.jp/

■「スター・チャンネル」総合案内窓口 TEL:0570-013-111 045-339-0399 (PHS、IP電話) 受付時間 10:00~18:00(年中無休) http://www.star-ch.co.jp/

### 110度CSデジタル放送

- BSデジタル放送と同じ東経110度の方角にある通信衛星(Communication Satellite)を使って放送され るニュースや映画、スポーツ、音楽などの専門チャンネルがあるのが特長です。 ほとんどの放送が有料です。
- 110度CSデジタル放送を視聴するには、「スカパー !e2 |への加入申し込みと契約が必要です。110度CS デジタル放送には、CS1とCS2の2つの放送サービスがあり、その中に多くの放送局があります。

■「スカパー!e2」カスタマーセンター TEL:0570-08-1212 045-276-7777 (PHS、IP電話) 受付時間 10:00~20:00(年中無休) http://www.e2sptv.jp/

### ●双方向サービスとは

データ放送で行われるサービスの1つで、インターネットまたは電話の回線を使い番組に連動して、放送 局と視聴者で双方向のやり取りができます。たとえばテレビ画面を見ながら、クイズの解答やショッピン グなどいろいろなサービスが考えられています。本機で双方向サービスを利用するには、インターネット 回線を接続してください。 P.33 ※電話回線のみで通信が行われる場合は、対応できません。 DE CARD BSデジタル アンテナ ₩ 地上デジタル アンテナ お客様 地上デジタル BSデジタル 放送局 放送局 – している<br>B-CASカード → インターネット 本機 インターネット回線

# 地上デジタル放送のチャンネル一覧

- らくらく設定 P.36・147 ♪ や地上デジタル自動 P.152♪ でお住まいの地域を設定すると、チャンネル ① ~(12)の数字ボ タンに下記の地上デジタルの放送局が割り当てられます。
- 地上デジタル放送が開始される時期は、地域によって異なります。

#### お知らせ

お住まいの地域によっては、各都道府県名の欄にない放送局を受信できる場合もあります。数字ボタンに空きがあれば、その放送局を 自動的に任意の数字ボタンに割り当てます。

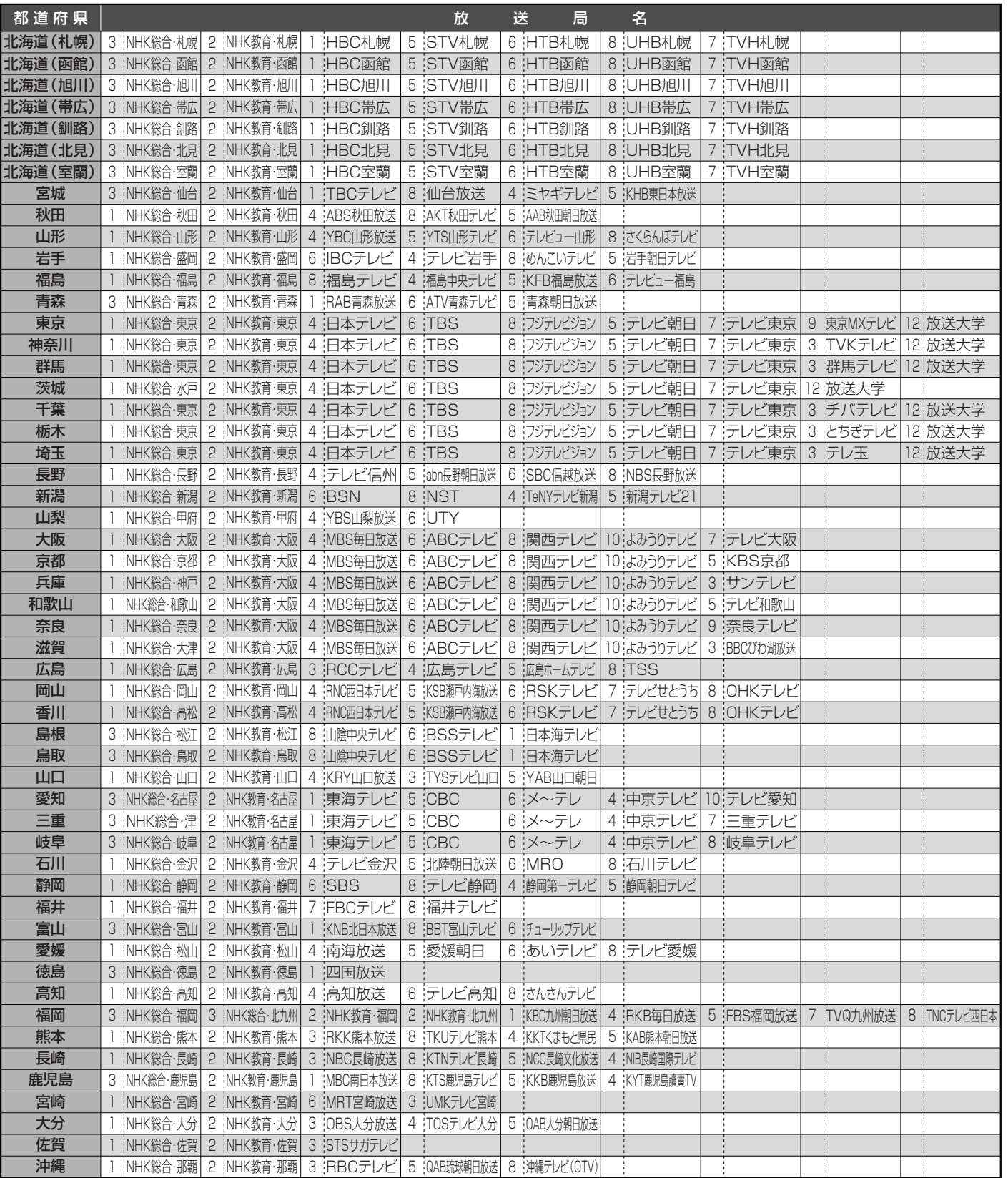

覧 表

# 地上アナログ放送の地域コード一覧

地上アナログ自動 PI48 で入力する「地域コード」の一覧表です。 地域コードが複数ある都市の場合はいずれかのコードで設定し、映りが悪くなる場合はもう一方のコードで設定し直してください。

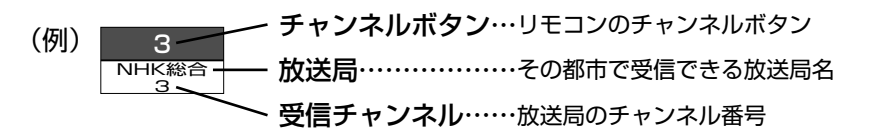

<sup>【</sup>お知らせ】 ● 共同受信の場合、ケーブルテレビをご覧になっている場合、地域コードは入力せずに「−−− |のままです。 ● 受信チャンネルが変更になった場合は、「地上アナログ手動 | で「選局 | の番号を新しいチャンネル番号に変更してください。 P.150

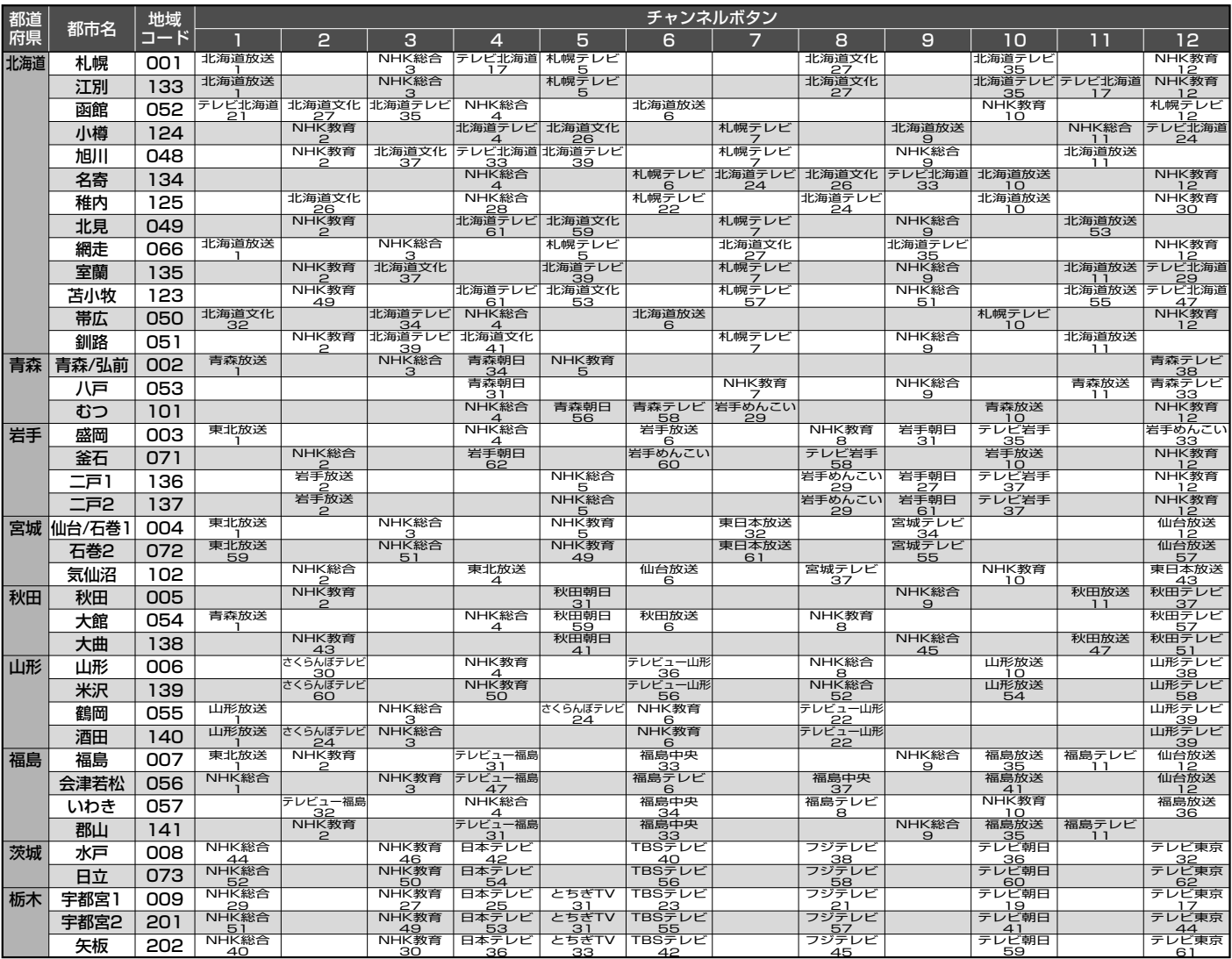

|次ページへつづく 〉

**CATV(ケーブルテレビ)放送について**

このテレビではCATV13チャンネルから63チ ャンネル(C13~C63)の放送を受信すること ができます。(受信はサービスの行われている 地域のみ可能です。)CATVを受信するときは、 使用する機器ごとにCATV会社との受信契約が 必要です。さらに、スクランブル放送の受信に は、ホームターミナル(アダプター)が必要です。 くわしくはCATV会社にお問合わせください。

#### **共同受信の場合について**

マンションなどで共同受信(壁に アンテナコンセントがある)の場 合、どんな放送が受信できるか、 管理人または管理会社にお問合わ せください。チャンネル表示と画 面の内容が一致しないときは、地 上アナログ手動で設定をし直すこ とができます。 P.150

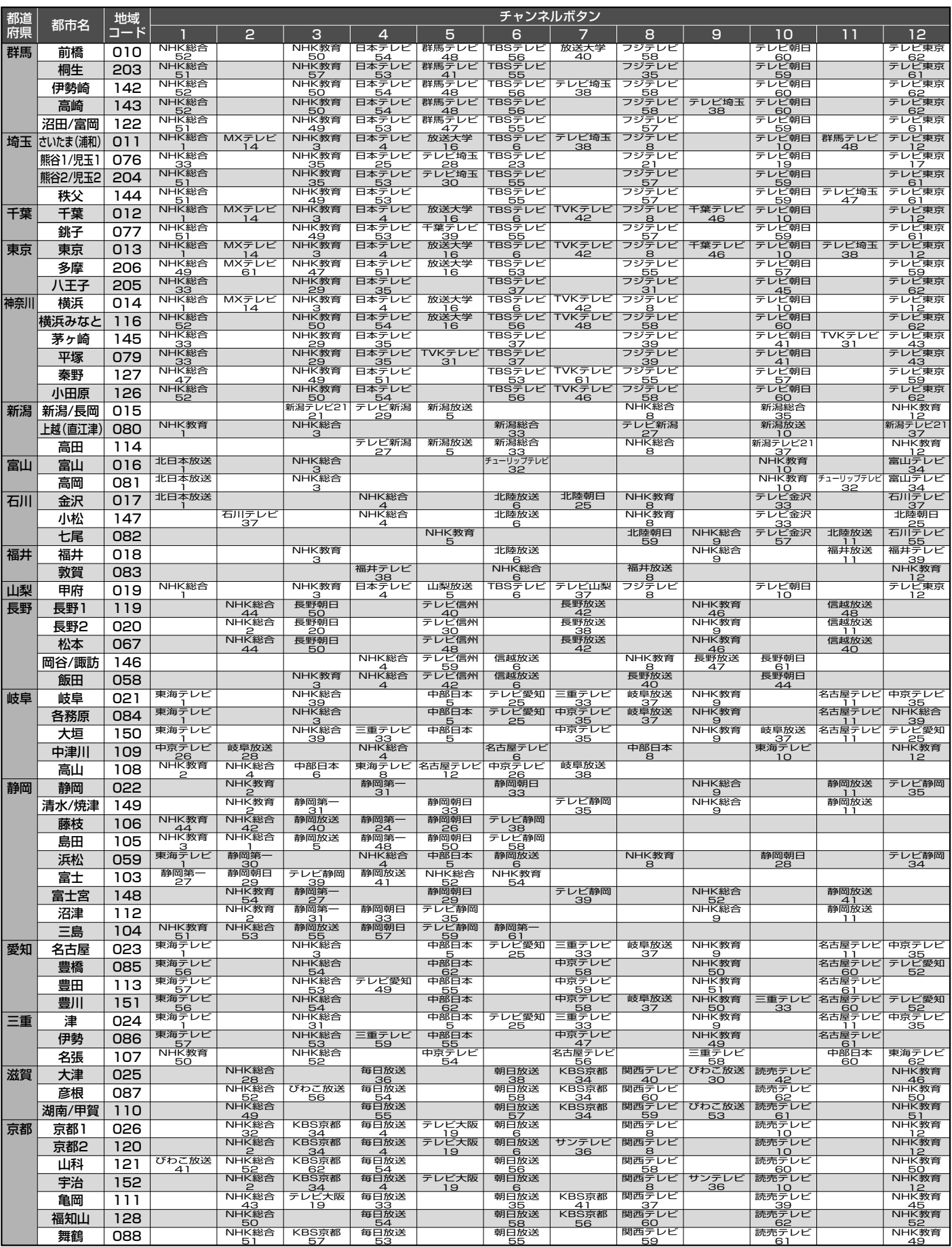

**せ**

地 上 ア ナ <u>п</u> グ 放 送 の 地 域 コ

| 次ページへつづく )

# 地上アナログ放送の地域コード一覧表(つづき)

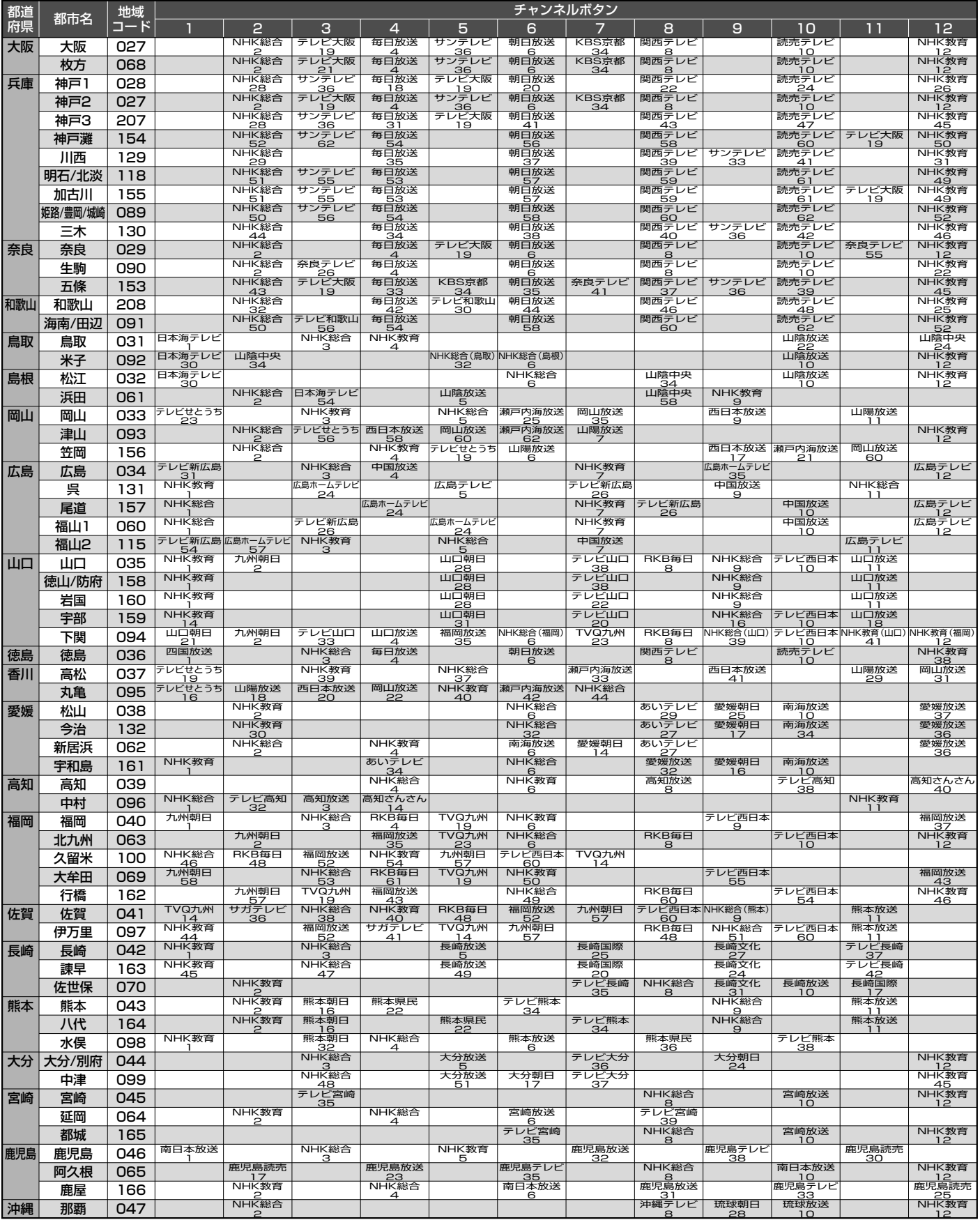

# お手入れのしかた

お手入れの前に、必ずレーザーモニター後面の主電源を切り、レーザーモニターとステーションの電源プラグを抜いてく ださい。

## **スクリーン**

- 表面は、脱脂綿か柔らかい布で軽く拭きとっ てください。
- ●油など拭きとりにくい汚れのときは、水で薄 めた中性洗剤に浸した布をよく絞り、拭きと ったあと柔らかい布で仕上げてください。研 磨剤が入った洗剤は、表面を傷つけるので使 用しないでください。
- 水滴などがかかった場合はすぐに拭きとって ください。 そのままにするとスクリーンの変質、変色の 原因になります。
- 表面にホコリがついたときは、市販の柔らか いブラシなどで落としてください。
- ※ホコリのついた布・化学ぞうきんで表面をこ するとスクリーンの表面が傷つくことがあり ます。
- ※表面は傷つきやすいので硬いものでこすった り、たたいたりしないでください。

**キャビネット**

キャビネットの表面はプラスチックが多く使われています。ベンジンやシン ナーなどで拭くと変質したり、塗料がはげる原因になります。 【化学ぞうきんご使用の際はその注意書に従ってください】

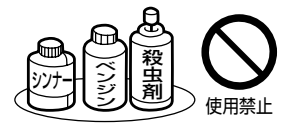

- ●柔らかい布で軽く拭きとってください。
- 汚れがひどいときは水で薄めた中 性洗剤に浸した布をよく絞り拭い てください。

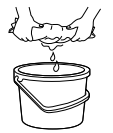

- 水滴などがスクリーンの表面を伝ってテレビ 内部に浸入すると故障の原因になります。
- **電源プラグ**
- ほこりなどは定期的にとってください。 電源プラグにほこりがついたりコンセントの差し込みが不完全な場合は、火災の原因になります。

## **内部**

掃除は、販売店に依頼してください。

● 1年に一度くらいを目安にしてください。 内部にほこりがたまったまま使うと、火災や故障の原因になります。 とくに梅雨期の前に行うのが効果的です。

## **3Dメガネ**

- お手入れする際は、柔らかい乾いた布で軽く 拭いてください。
- ※ホコリのついた布で拭くと、レンズ(液晶シ ャッター)や赤外線受光部に傷がつくことが あります。
- ●ベンジンやシンナーなどで拭くと、表面が変 形する原因になります。
- 水などの液体につけないでください。
- 保管の際は、湿度の高いところや、温度が高 くなるところを避けてください。

177

**お**

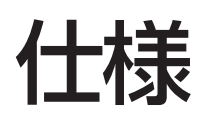

#### 仕様、および外観は改良のため予告なく変更することがあります。

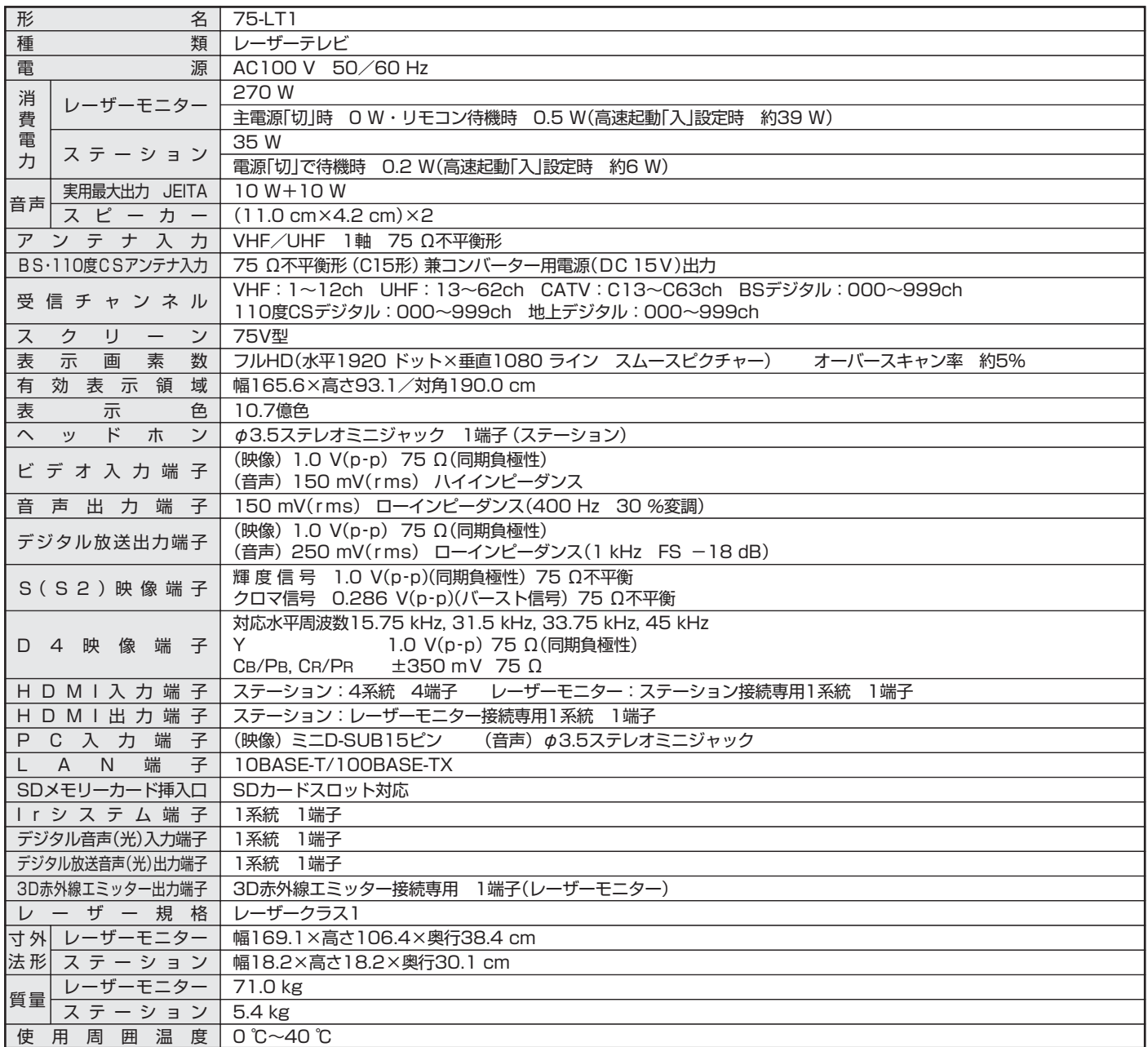

● テレビのV型(75V型)は、有効画面の対角寸法を基準とした大きさの目安です。

● このテレビは日本国内用ですから、電源電圧・放送規格の異なる外国ではお使いになれません。また、アフターサービスもできません。

This television set is designed for use in Japan only and can not be used in any other countries.

No servicing is available outside of Japan.

● JIS C 61000-3-2 適合品: 「JIS C 61000-3-2」適合品とは、日本工業規格「電磁両立性-第3-2部:限度値-高調波電流発生限度値(1相当たりの 入力電流が20A以下の機器)」に基づき、商用電力系統の高調波環境目標レベルに適合して設計・製造した製品です。

※本機は、「エネルギーの使用の合理化に関する法律(省エネ法)」対象外の製品です。

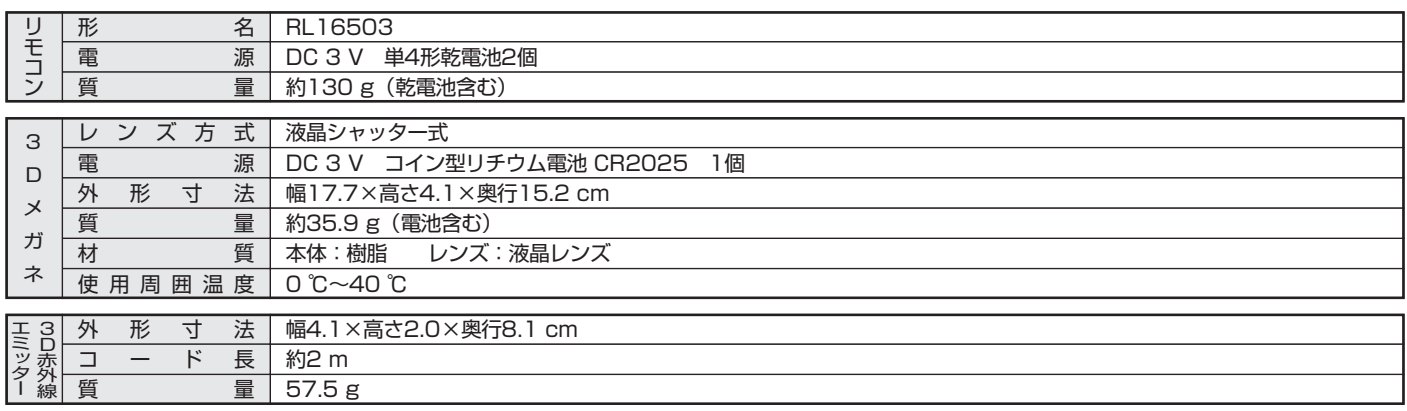

仕

# 保証とアフターサービ

### ■保証書(別添付)

- 保証書は、必ず「お買上げ日・販売店名」などの記入をお確 かめのうえ、販売店からお受け取りください。
- 内容をよくお読みのあと、大切に保存してください。

保証期間は、お買上げ日から1年間です

## ■補修用性能部品の保有期間

- 当社は、このレーザーテレビの補修用性能部品を製造打切 り後8年保有しています。
- 補修用性能部品とは、その製品の機能を維持するために必 要な部品です。

### ■ご不明な点や修理に関するご相談は

● お買上げの販売店か下記の「三菱電機 ご相談窓口・修理窓 口」にご相談ください。

## ■修理を依頼されるときは

- ●「故障かな?と思ったら」 P.181~189〉にしたがってお調べ ください。なお、不具合があるときは、電源を切り、必ず 電源プラグを抜いてから、お買上げの販売店にご連絡くだ さい。
- 保証期間中は
	- ・修理に際しましては、保証書をご提示ください。
	- ・保証書の規定にしたがって、販売店が修理させていただ きます。
- 保証期間が過ぎているときは

修理すれば使用できる場合には、ご希望により有料で修 理させていただきます。

点検・診断のみでも有料となることがあります。

● 修理料金は

- 技術料+部品代(+出張料)などで構成されています。
- ●据付(接続・調整・取扱説明等)を依頼されると有料となるこ とがあります。
- ご連絡いただきたい内容

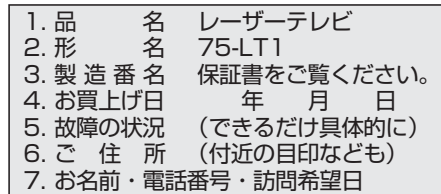

FAX (06) 6454-3900<br>(有料)

#### ご相談窓口・修理窓[ コのご案内 (<sub>家電品)</sub>

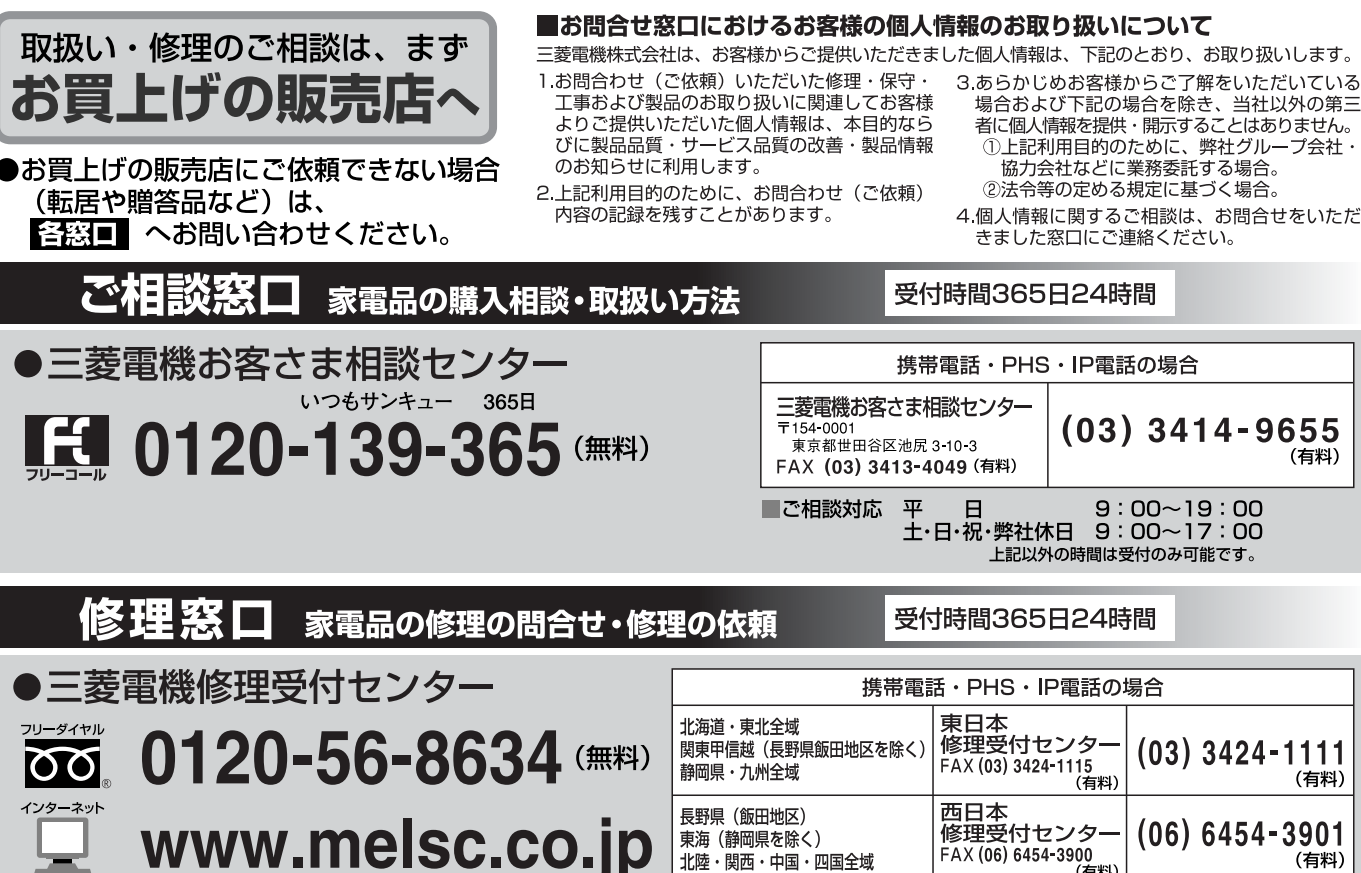

東海 (静岡県を除く)

北陸・関西・中国・四国全域

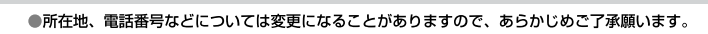

(有料)

(有料)

(右料)

#### **ア フ タ ー サ ー ビ ス**

180
## 故障かな?と思ったら

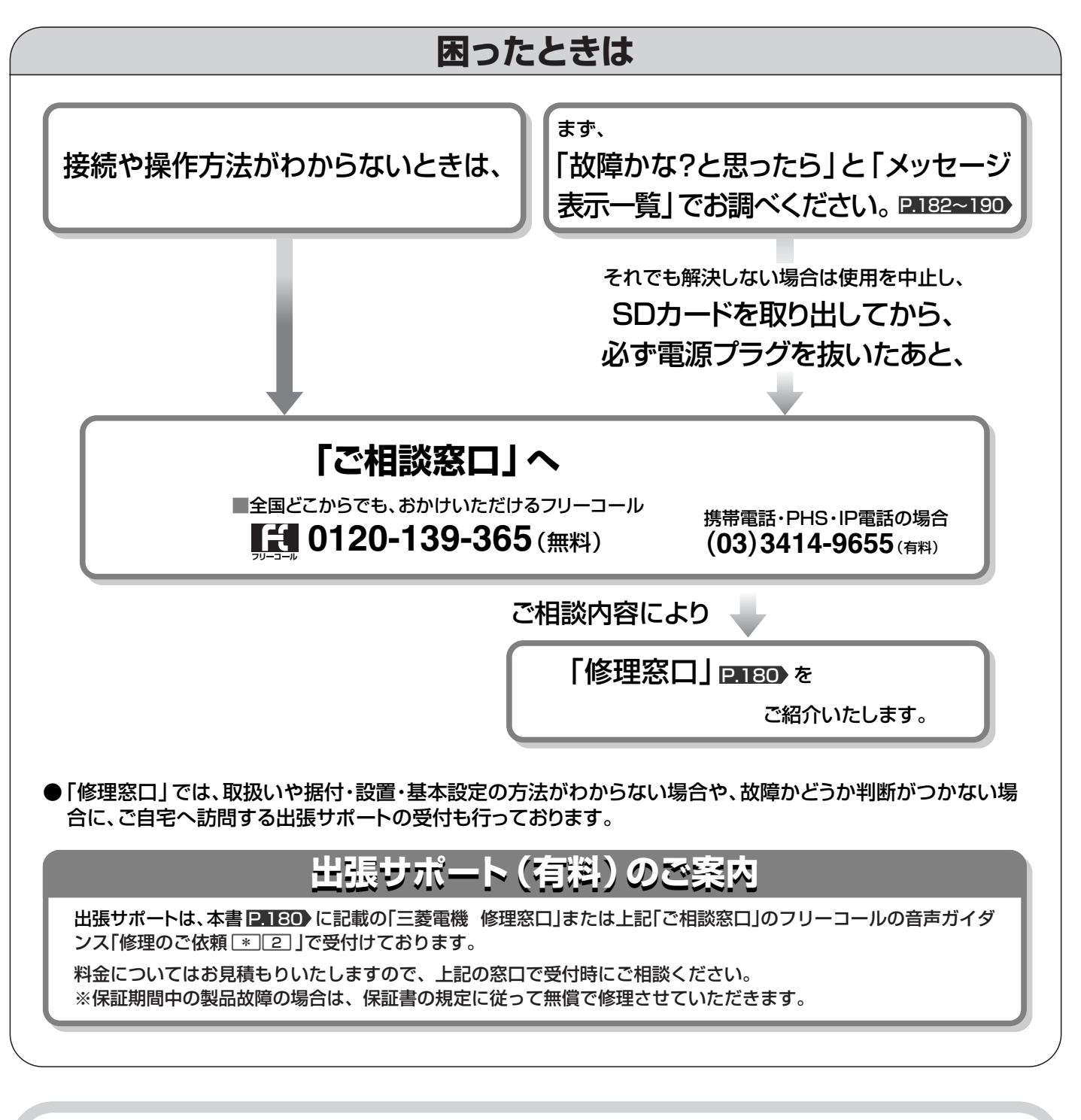

### 電源を「入」にしてから画面にテレビ放送などの映像が表示されるまで、し ばらく時間がかかります。 P.35

● 室温によって、映像が表示されるまでの時間が変わります。 室温が低い場合は、電源「入」から映像が表示されるまでの時間が長くなります。 ● 高速起動の設定を「入」にすると、待機中から電源を「入」にしたときに、映像が表示されるまでの時間が短くなります。(た

だし、設定が「切」のときと比較して待機中の消費電力が増えます。) P.145

■画面表示、ガイド、メッセージなどの細部や説明文、表現、位置などは、本書と本機で異なることがあります。 また、ダウンロードによって、本機のソフトウェアが更新されたとき、この本書の画面と本機が一致しなくなるこ とがあります。

故 障 か な ? と 思 っ た ら 保 証 と ア フ タ ー サ  $\overline{\mathsf{L}}$ ビ ス

## 故障かな?と思ったら(つづき)

## **■ 電 源**

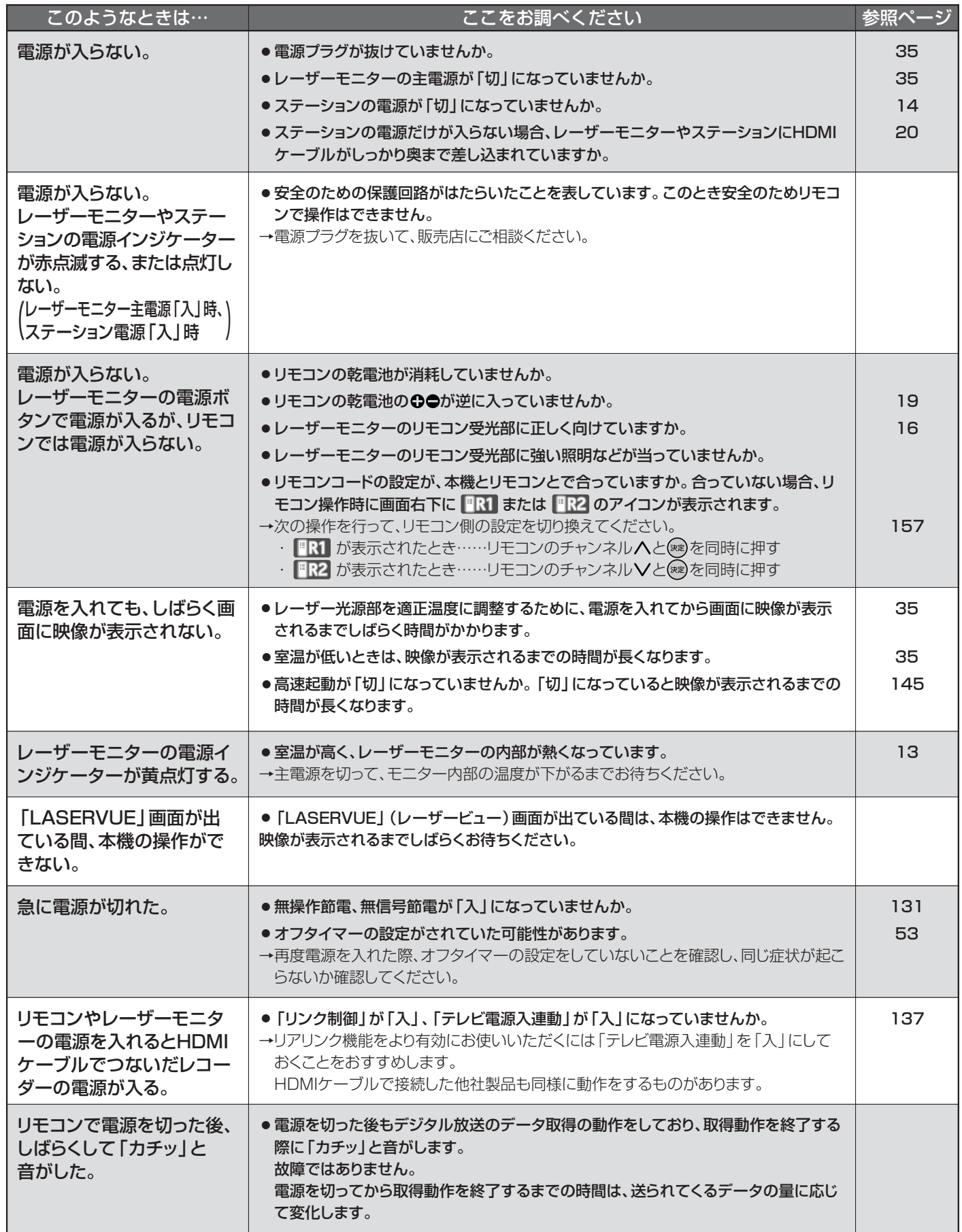

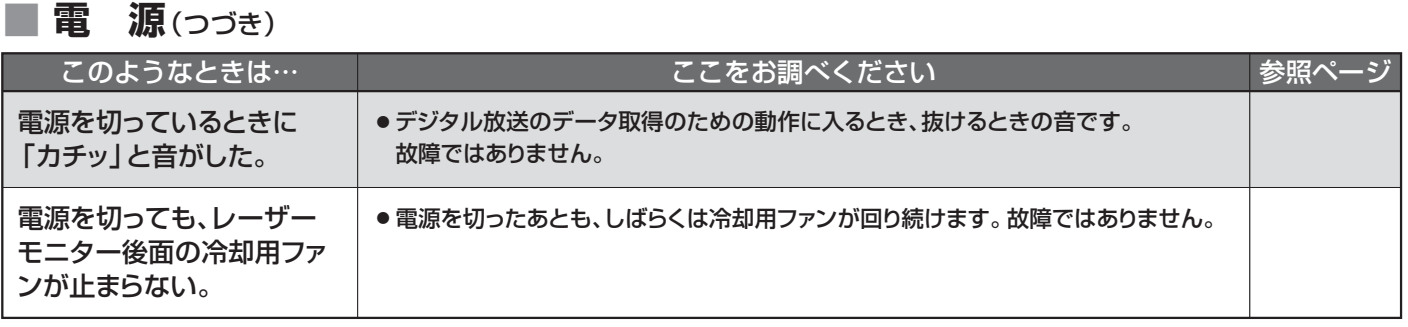

### **■ リモコン**

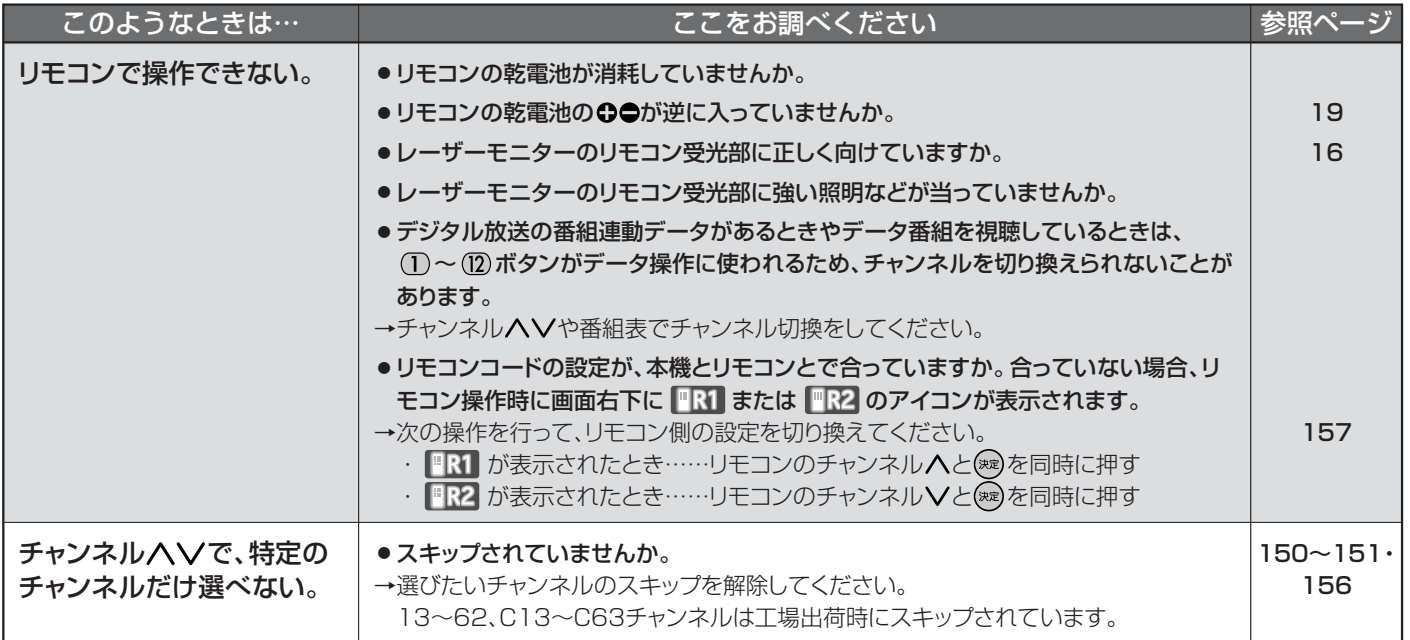

## **■ テレビを見ているとき**

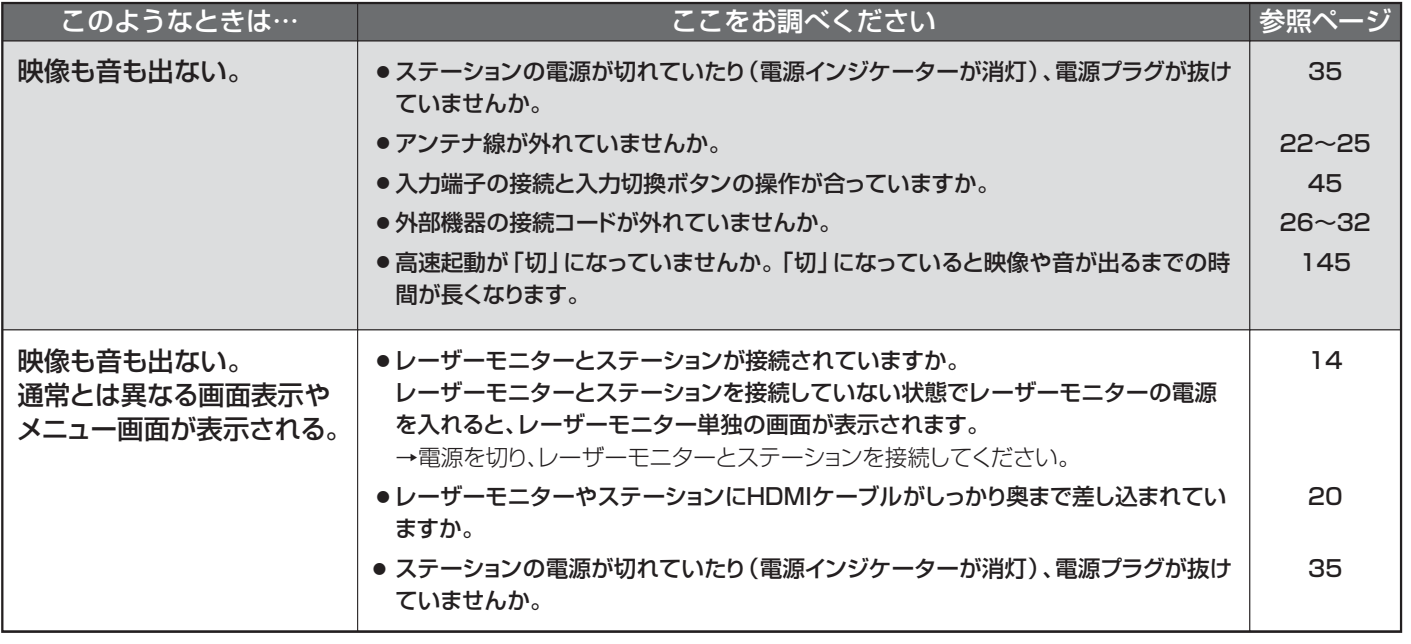

## **■ テレビを見ているとき**(つづき)

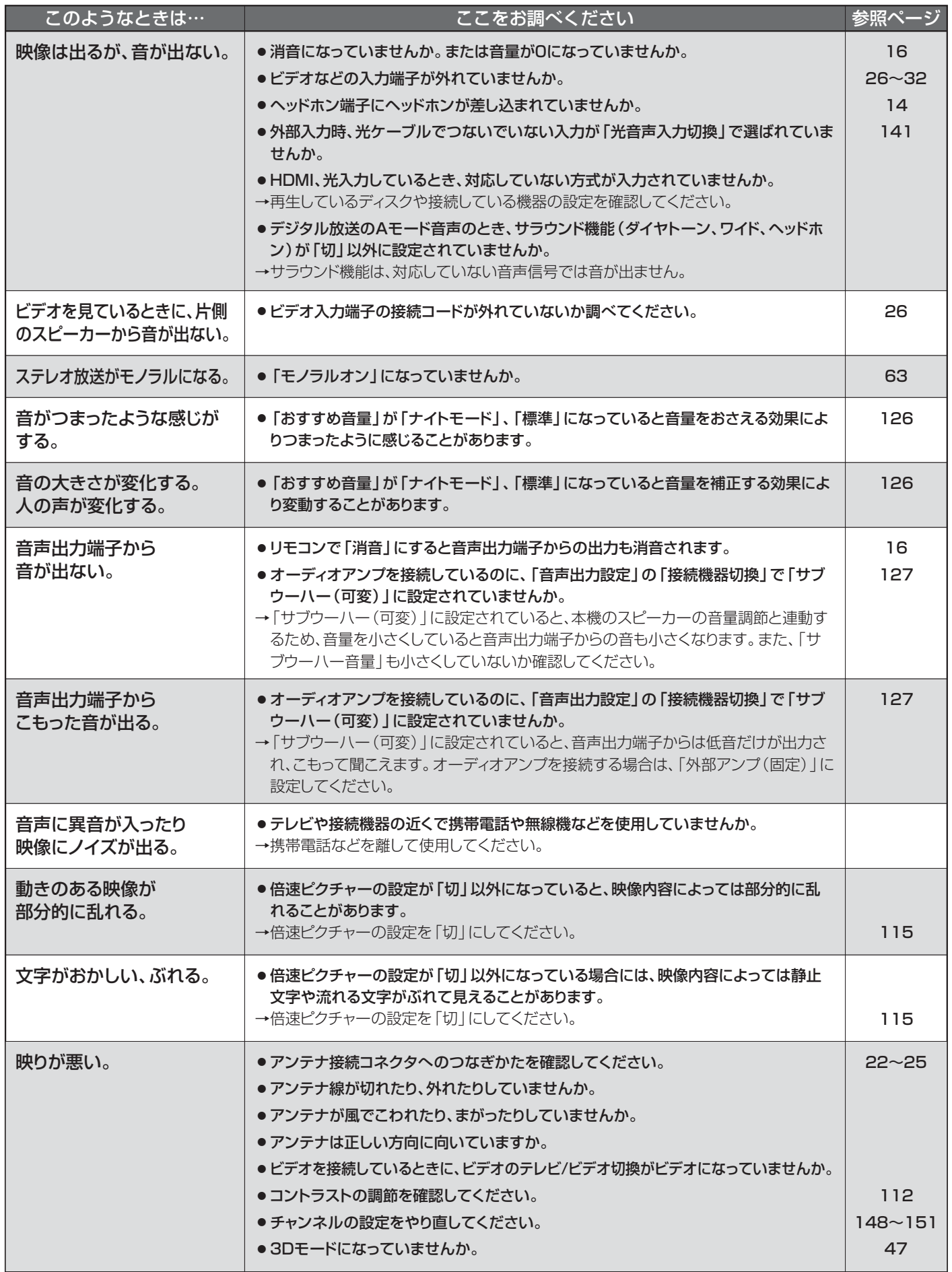

## ■ テレビを見ているとき(つづき)

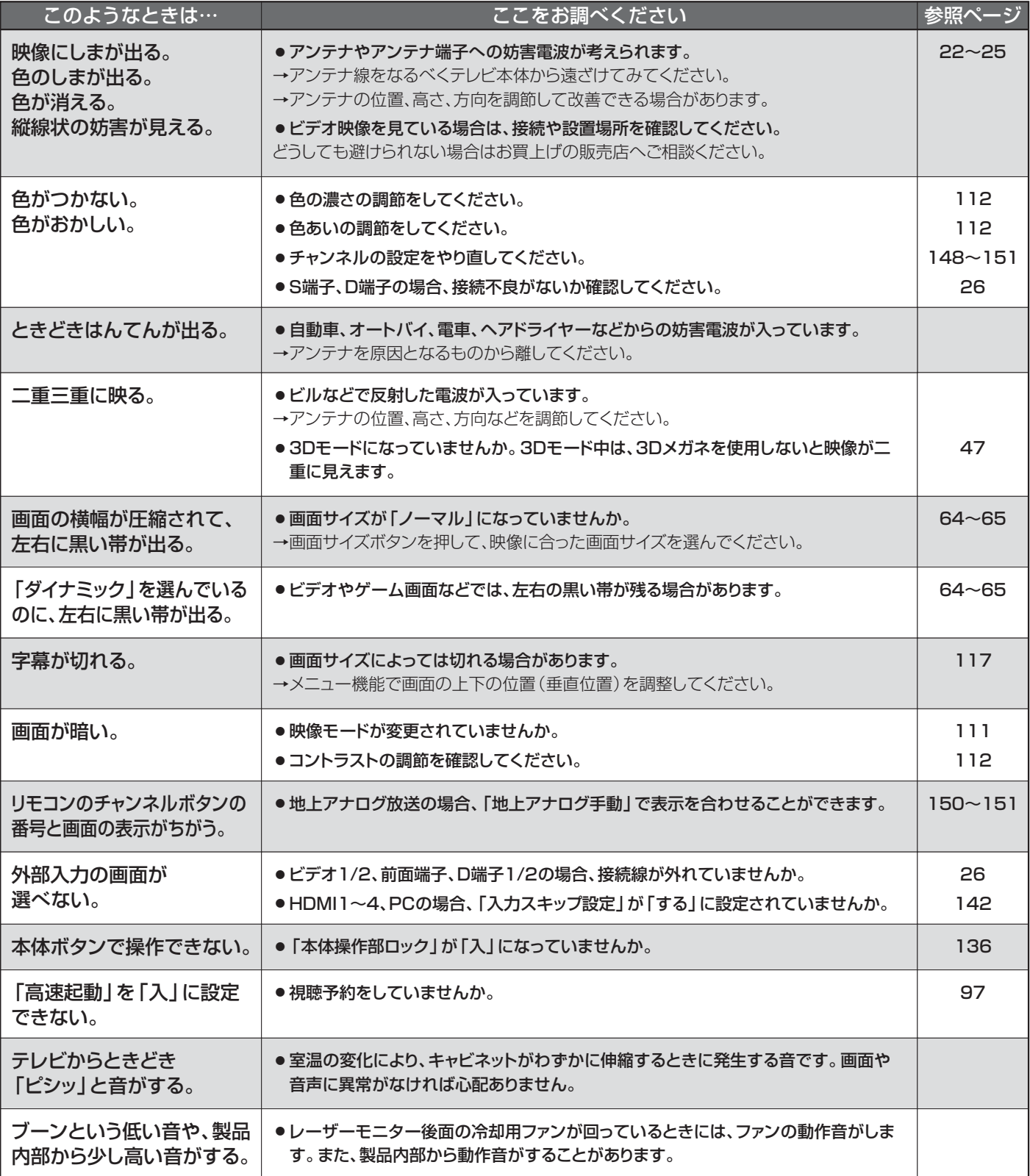

## 故障かな?と思ったら(つづき)

## **■ デジタル放送のとき(共通)**

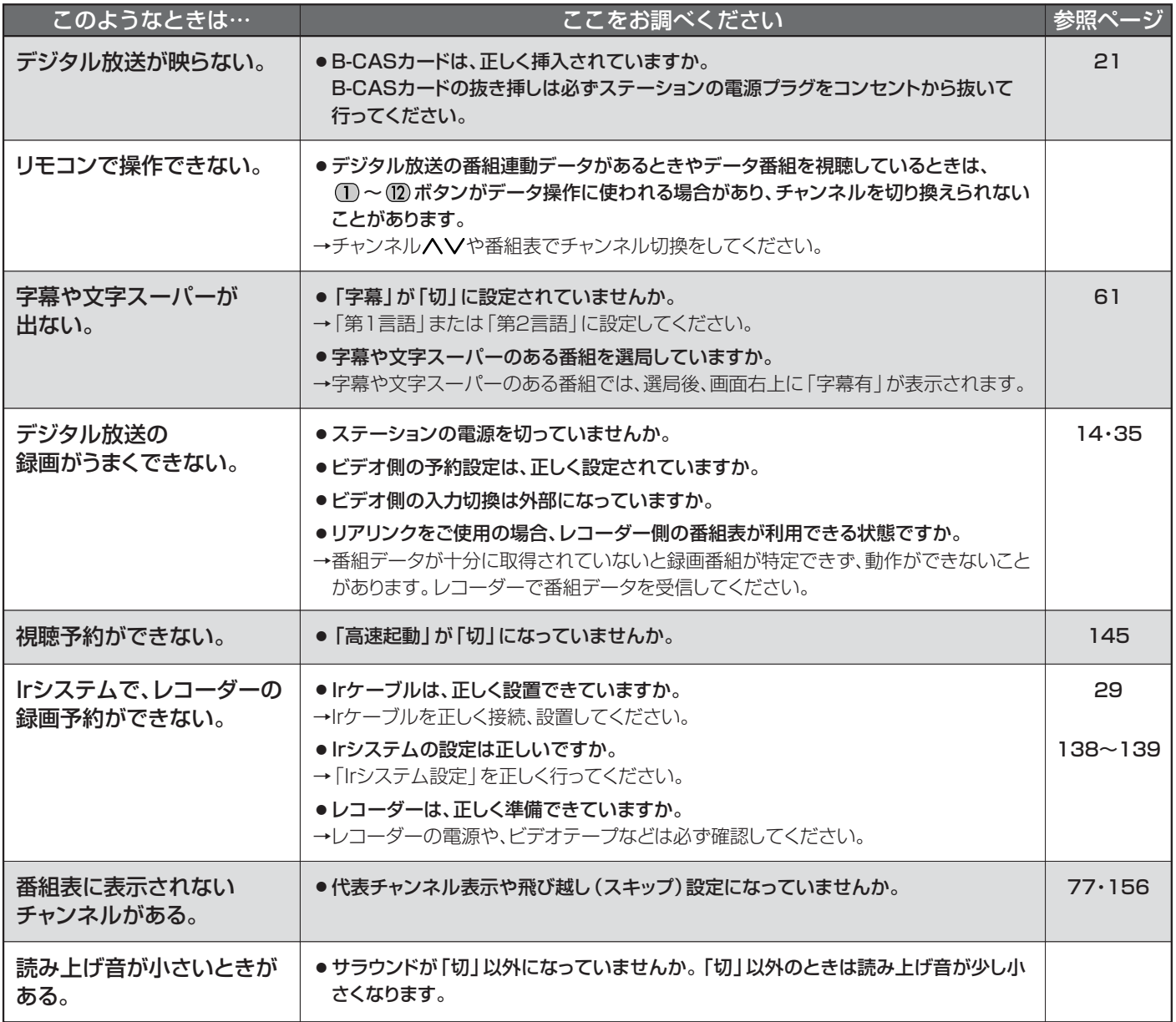

## **■ 地上デジタル放送のとき**

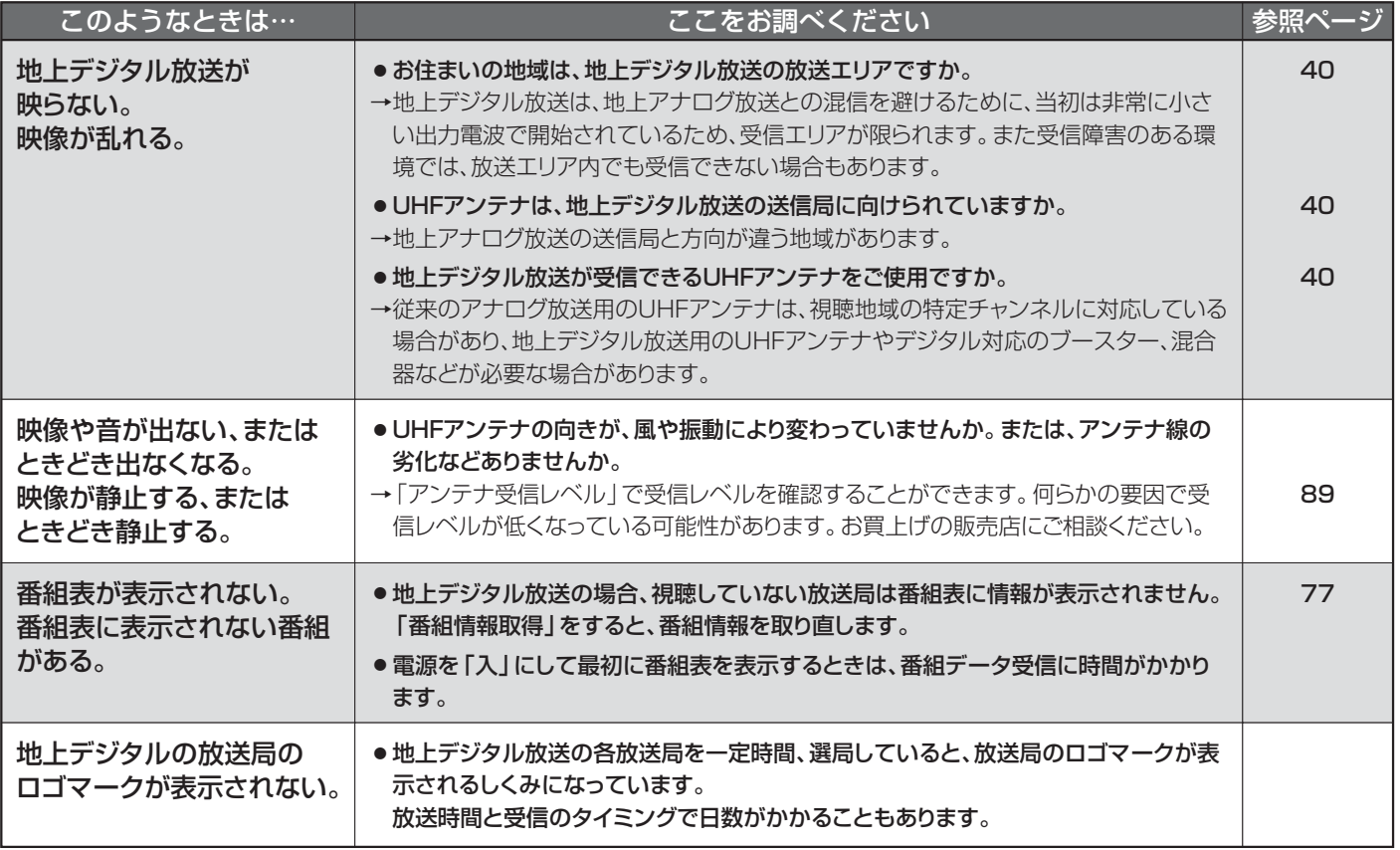

## 故障かな?と思ったら(つづき)

## **■ BS・110度CSデジタル放送のとき**

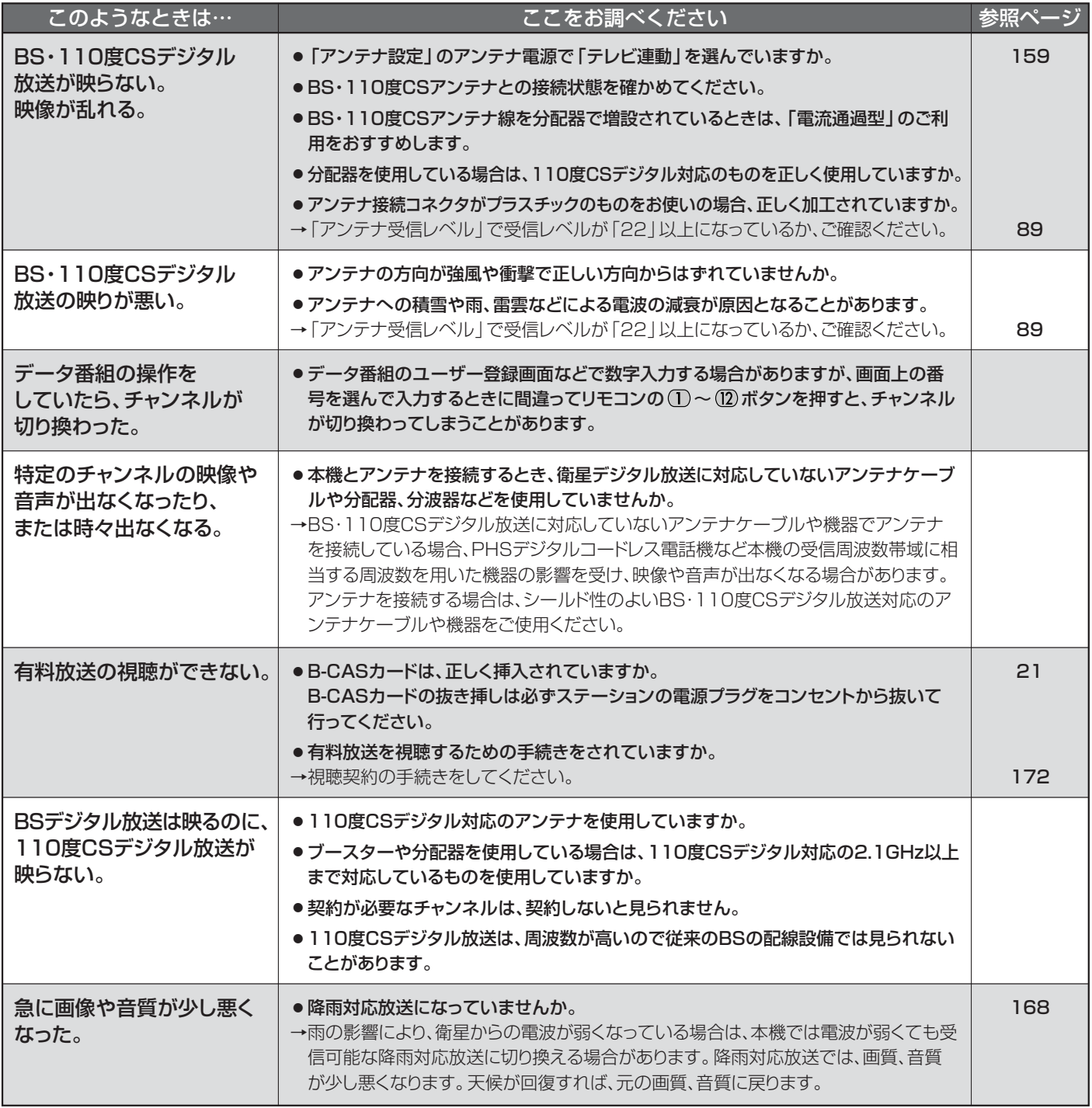

#### BS・110度CSアンテナへの積雪や豪雨などによる一時的な受信障害

● BS放送は雷雨や豪雨のような強い雨が降ったり、アンテナに雪が付着すると電波が弱くなり、一時的に画面にモザイク状のノイズが入ったり、 映像が停止したり、音声がとぎれたり、ひどい場合にはまったく受信できなくなることがあります。

## **■ 3D映像を見るとき**

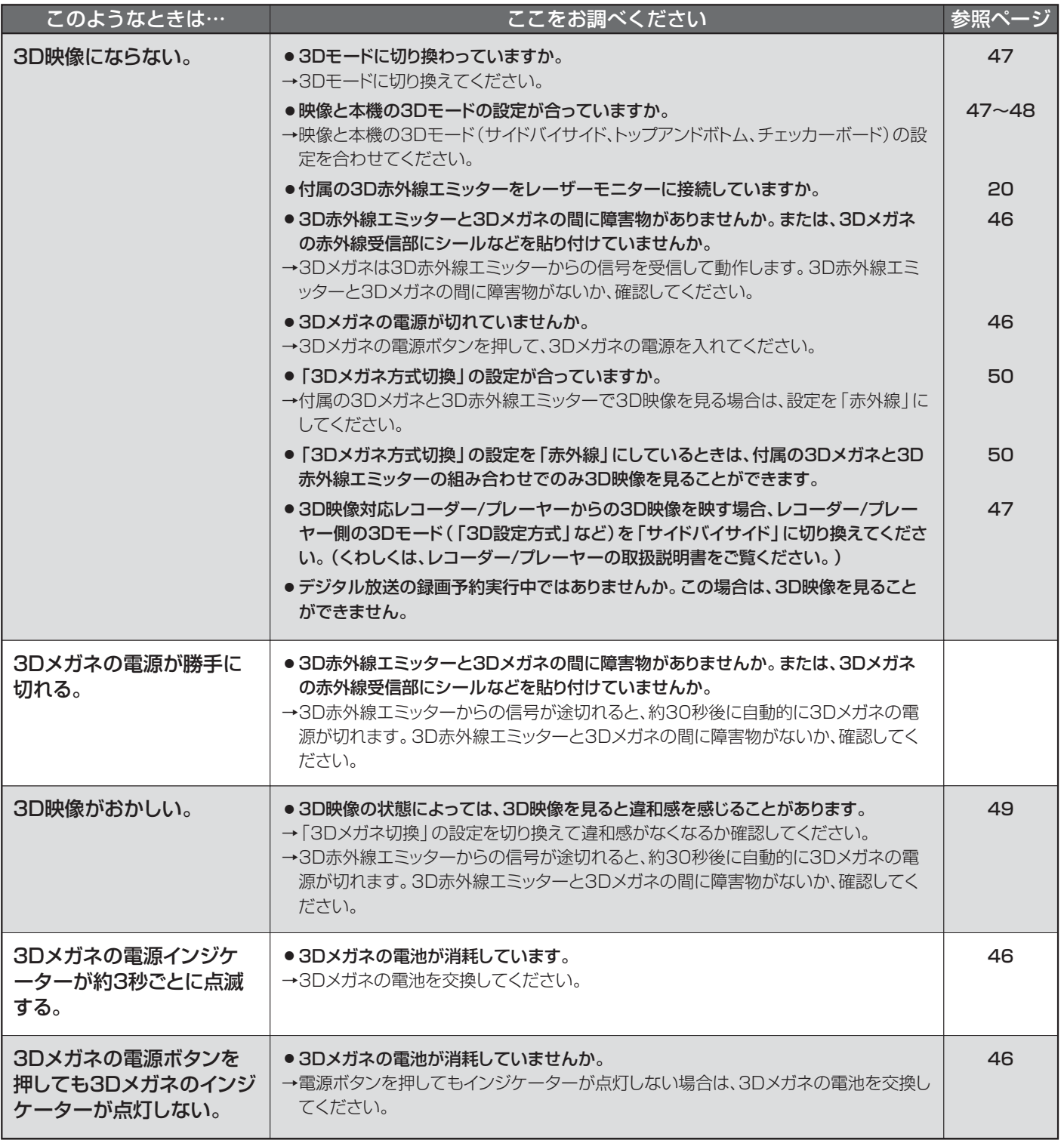

**困 っ た と き**

故

# メッセージ表示一覧

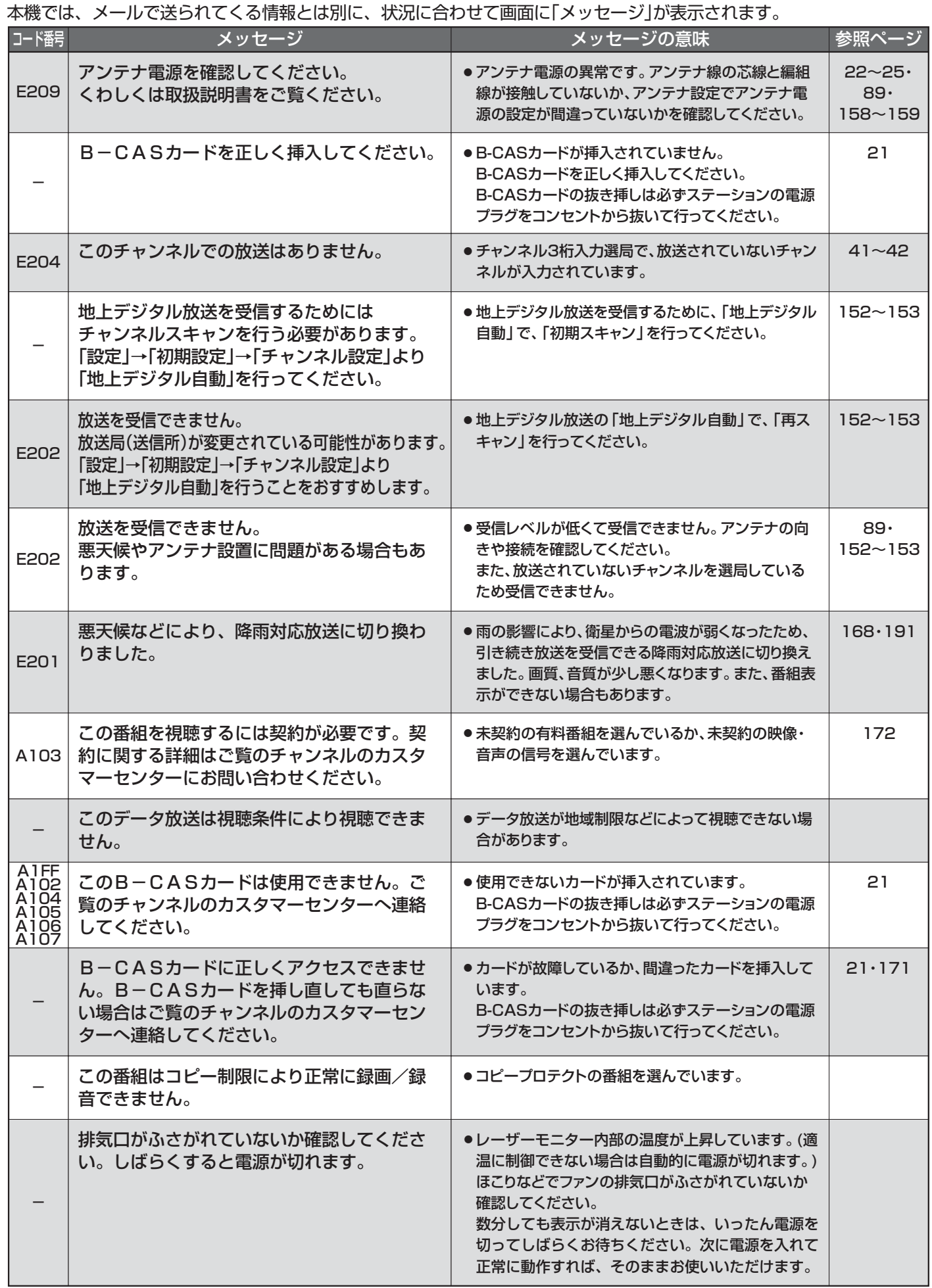

## アイコン一覧

デジタル放送では、アイコン(機能表示のシンボルマーク)によって画面表示の情報をお知らせします。 放送局から情報が送られてこない場合は、正しいアイコンを表示しない場合があります。

#### **■ 番組表・番組内容**

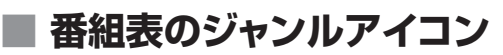

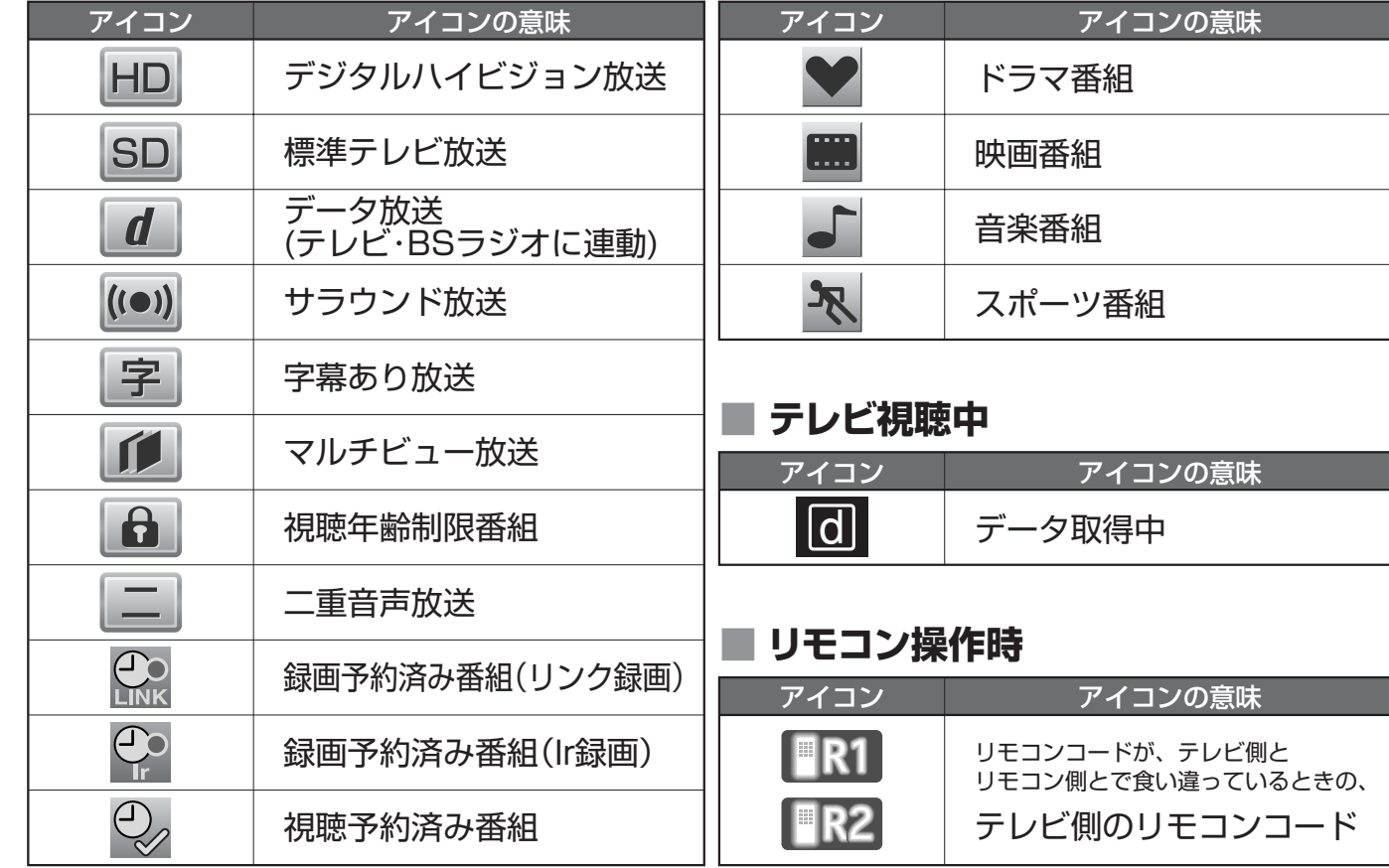

## 用語の説明

#### 映像輪郭補正

テレビ映像の輪郭を自然に強調する画質改善回路です。現行の地 上アナログ放送やVTR映像の鮮鋭度改善に効果を発揮します。

#### 降雨対応放送

衛星放送では、雨の影響で電波が弱くなったとき急激に画質が 劣化することがあります。

BSデジタル放送では、最低限必要な情報は電波が弱くなって も受信できるようなデータを送ることができます。

降雨対応放送が行われている場合、電波が弱くなると引き続き 受信できるように降雨対応放送へ自動的に切り換わります。降 雨対応放送では少し画質、音質が悪くなり、番組情報などのデ ータも表示されない場合もあります。

#### コンポーネント映像

色同士の干渉を避けるために、映像信号を輝度・赤系統・青系統 の3つの信号(緑系統は3つの信号から自動算出)に分けて、そ れぞれの専用回路で信号を処理したあと、画面に映すときに合 成して映像にします。色のキレ、ちらつき感が改善され、より 自然に近い映像を楽しむことができます。

#### サラウンド

デジタル放送では、AAC方式の最大5.1チャンネルサラウンド 音声の番組も行われ、臨場感ある音声をお楽しみいただけます。 [5.1チャンネル:5チャンネルステレオ+低域強調チャンネル]

#### 多チャンネル放送

デジタル放送では、デジタル圧縮技術の向上により、アナログ 放送に比べてより多くのチャンネルで放送が可能です。 CSデジタル放送では200チャンネルを超える多チャンネル放 送が行われています。

#### 「ダビング10」(コピー9回+ムーブ1回)番組

2008年7月から運用が開始された、著作権保護・違法コピー 防止のため、10回までダビングすることが許可されているデ ジタル放送の番組。ハードディスクに録画されたデジタル放送 番組のみ動作可能であり、「ダビング10」番組をダビングする と、9回目までは「コピー」、10回目は「ムーブ(移動)」になり ます。デジタル放送の全ての番組がダビング10になるという ものではありません。

明

#### データ放送

お客様が見たい情報を選んで画面に表示させることなどができ ます。例えば、お客様の住んでいる所の天気予報をいつでも好 きなときに表示させることができます。また、テレビ放送に連 動したデータ放送もあります。

#### デジタルシネマ

1秒24コマのフィルムから1秒60フィールドのテレビ映像に 変換された映画番組や映画ソフトを自動的に検出し、最適なIP 変換を行うことにより、鮮明な映画本来の映像を再現します。

#### デジタルハイビジョン

地上デジタル放送、BSデジタル放送、110度CSデジタル放送 には、デジタルハイビジョン放送があり、従来のアナログハイビ ジョンと同等の画質で放送されます。ハイビジョンの有効走査線 数は現行テレビ放送の480本の倍以上の1080本もあるため、 細部まできれいに表現され臨場感豊かな映像になります。 また、現行のテレビ放送とほぼ同等の画質のデジタル標準テレ

ビ放送もあります。

#### デジタル放送

#### デジタル放送の特長

- ・高画質・高音質
- ・1つの放送電波に複数のチャンネルを送ることができる
- ・映像や音声だけでなく、文字や図形なども送ることができる

#### デジタル放送の方式

このテレビは、次のデジタル放送の方式に対応しています。

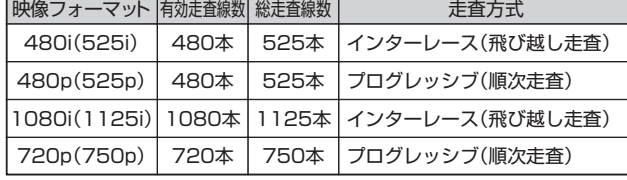

地上アナログ放送をはじめとする現行のアナログ放送は、 NTSC方式と呼ばれ、有効走査線数480本の飛び越し走査方 式(480i)です。

#### 電子番組ガイド(EPG : Electronic Program Guide)

デジタル放送では、8日分の番組情報が送られてきます。テレ ビ画面に番組表を表示させて、番組表から番組を選んだり、番 組の詳細情報を見ることができます。本機では、Gガイドを利 用して番組表を表示しています。

#### マルチビュー放送

マルチビュー放送では、1チャンネルで主番組、副番組の複数 映像を放送します。例えば、野球放送の場合、主番組は通常の 野球放送、副番組でそれぞれのチームをメインにした野球放送 を行う、などが考えられます。

#### リアリンク(REALINK)

HDMIの制御信号規格(CEC:Consumer Electronics Control)に基づき、HDMIケーブルで接続された当社機器相互 で操作を行うことを「リアリンク(REALINK)」と称しています。 リアリンク対応機器には、 ロゴマークが付いてい ます。

#### ADSLモデム

本機やパソコンなどをADSL回線に接続する際に必要となる、 信号変換機です。公衆電話回線網を通じて送られてくるADSL 信号をイーサーネットの信号に変換したり、その逆を行います。

#### CATVパススルー対応

ケーブルテレビ(CATV)で地上デジタル放送を伝送する方式の うちには、UHF以外の周波数帯域に変換して伝送する方式が あります。これを周波数変換パススルー方式と呼びます。この 方式での地上デジタル放送を受信するためには【CATVパスス ルー対応】の受信機が必要です。

#### D端子、D4映像

デジタル放送のチューナーなどとコンポーネント接続ができる 業界で統一された映像端子です。コンポーネント映像信号と走 査方式などの制御信号を1本のケーブルで接続できます。 このテレビにはD4映像端子が搭載されており、次の映像フォ ーマットに対応しています。制御信号により信号フォーマット、 画面サイズを識別できます。

- ・480i(525i)
- 有効走査線数480本(総走査線数525本)の飛び越し走査 ・480p(525p)
- 有効走査線数480本(総走査線数525本)の順次走査 ・1080i(1125i)
- 有効走査線数1080本(総走査線数1125本)の飛び越し走査 ・720p(750p)

有効走査線数720本(総走査線数750本)の順次走査 画面サイズ制御信号があるときは、自動的に画面サイズが切り 換わります。

#### HDMI(High Definition Multimedia Interface)

ブルーレイディスクレコーダーやDVDレコーダー、DVDプレー ヤーなどと接続できるAV用のデジタルインターフェースです。 映像信号と音声信号、制御信号を1本のケーブルで接続できます。

#### MPEG-2 AAC

MPEGは、Moving Picture Experts Group の略称です。 MPEG-2は、通信・放送・コンピュータ業界で汎用的に使えるこ とをめざして1994年11月に制定され、動画のコマ間の情報差 だけを記録する方式で大幅なデータ圧縮を実現しています。 AACは、Advanced Audio Coding の略称で、音声符号化の規 格の一つです。AACは、CD並の音質データを約1/12にまで圧 縮できます。また、5ch+低域強調チャンネル(ウーハー)のサラ ウンド音声や多言語放送を行うこともできます。

#### PCM

Pulse Code Modulation の略称でCDなどで使われているデ ジタル信号です。

#### S1映像、S2映像

S映像(Y/C分離映像)の信号に16:9の映像を自動判別する信 号を重ね合わせた信号をS1映像信号といいます。S1映像対応 (S1映像端子がある)ビデオを接続して16:9の映像を見ると きは、自動的に横長の映像(「フル」)になります。 S1映像信号に4:3の映像で上下に黒帯がある劇場サイズの映 像を自動判別する信号を重ね合わせた信号をS2映像といいま す。劇場サイズの番組やビデオソフトなどを見るときは、自動 的に画面いっぱいの映像(「シネマ」)になります。

#### 3D映像、2D映像

3D映像は、付属の3Dメガネと3D赤外線エミッターを使用し て立体的に見ることができる映像です。 2D映像は、3Dに対応しない平面的な映像です。通常の放送や 映像のほか、3Dモードを「切」にして3D映像を見た場合も2D 映像になります。

#### ■**商標・登録商標について**

● 本製品は、株式会社ACCESSのNetFront Browserを搭載して います。

© 2008 ACCESS CO., LTD. All rights reserved.

ACCESS、NetFrontロゴ、NetFrontは、日本国、米国、およ びその他の国における株式会社ACCESSの登録商標または商標 です。

本製品の一部にIndependent JPEG Groupが開発したモジュール が含まれています。

## **ACCESS NetFront**

● Gガイド、G-GUIDE、およびGガイドロゴは、米Gemstar-TV Guide International, Inc.またはその関連会社の日本国内にお ける登録商標です。

Gガイドは、米Gemstar-TV Guide International, Inc.のライ センスに基づいて生産しております。

米Gemstar-TV Guide International, Inc.およびその関連会社 は、Gガイドが供給する放送番組内容および番組スケジュール 情報の精度に関しては、いかなる責任も負いません。また、G ガイドに関連する情報・機器・サービスの提供または使用に関 わるいかなる損害、損失に対しても責任を負いません。

- ●この製品はドルビーラボラトリーズからの実施権に基づき製造 されています。Dolby、ドルビー、ダブルD記号およびAACロ ゴはドルビーラボラトリーズの商標です。
- HDMI、 HDMIロ ゴおよび High Definition Multimedia Interfaceは、HDMI Licensing, LLCの商標または登録商標で す。
- DLP <sup>®</sup>、Digital Light Processingは、米国テキサスインスツ ルメンツ社の商標です。
- SVGA、XGA、SXGAは米国IBM社の登録商標です。
- 「DIATONE®」「ダイヤトーン」およびそのロゴは当社の登録商標 です。
- ●「LASERVUE」およびそのロゴは、当社の商標です。

なお、各社の商標および製品商標に対しては特に注記のない場合 でも、これを十分尊重いたします。

● 本製品は、著作権保護技術を採用しており、ロヴィ社およびそ の他の著作権利者が保有する米国特許およびその他の知的財産 権によって保護されています。 この著作権保護技術の使用は、ロヴィ社の許可が必要で、また、 ロヴィ社の特別な許可がない限り家庭用およびその他の一部の鑑 賞用以外には使用できません。分解したり、改造することも禁じ られています。

● この製品はロヴィ社が保有する日本特許番号Nos. 2895629; 3272363; 3425850; 3517672; 3613333, 3803638; と米国特許番号6,501,842. の特許技術のライセン ス供与により製造されたものであり、この製品での使用は一部の プログラム配信に限定されています。

### ■**ソフトウェアについて**

本製品に組み込まれたソフトウェアは、複数のソフトウェアコン ポーネントで構成されています。それぞれ当社または第三者の著 作権が存在します。

本製品には、以下のオープンソースのソフトウェアが搭載されて います。

- 第三者の著作権が存在し、フリーソフトウェアとして配布されるソフトウェア
- GNU General Public License(以下、GPL)に基づき利用許諾されるソフ トウェア
- GNU Lesser General Public License(以下、LGPL)に基づき利用許諾 されるソフトウェア

本製品に組み込まれたGPLおよびLGPLのオープンソースのソフト ウェアは、以下の[ソフトウェア情報]に記載のGPLおよびLGPLの 条件によりソースコードの入手、再配布の権利があります。

組み込まれたGPLおよびLGPLのオープンソースのソフトウェ ア・リストおよびソースコードに関するお問い合わせは下記メー ルアドレスからお願いいたします。

av-dvropen.al@rj.MitsubishiElectric.co.jp

このお問い合わせ先は、オープンソースに関するお問い合わせ専 用の窓口です。

なお、オープンソースのソースコードの内容に関するお問い合わ せはご遠慮ください。

当社まはた第三者が著作権を持つソフトウェアについては、ソー スコードの配布対象ではありません。

#### **GNU GENERAL PUBLIC LICENSE**

#### **Version 2, June 1991**

Copyright (C) 1989, 1991 Free Software Foundation, Inc. 59 Temple Place, Suite 330, Boston, MA 02111-1307 USA Everyone is permitted to copy and distribute verbatim copies of this license document, but changing it is not allowed.

#### **Preamble**

The licenses for most software are designed to take away your freedom to share and change it. By contrast, the GNU General Public License is intended to guarantee your freedom to share and change free software—to make sure the software is free for all its users. This General Public License applies to most of the Free Software Foundation's software and to any other program whose authors commit to using it. (Some other Free Software Foundation software is covered by the GNU Library General Public License instead.) You can apply it to your programs, too.

When we speak of free software, we are referring to freedom, not price. Our General Public Licenses are designed to make sure that you have the freedom to distribute copies of free software (and charge for this service if you wish), that you receive source code or can get it if you want it, that you can change the software or use pieces of it in new free programs; and that you know you can do these things.

To protect your rights, we need to make restrictions that forbid anyone to deny you these rights or to ask you to surrender the rights. These restrictions translate to certain responsibilities for you if you distribute copies of the software, or if you modify it.

For example, if you distribute copies of such a program, whether gratis or for a fee, you must give the recipients all the rights that you have. You must make sure that they, too, receive or can get the source code. And you must show them these terms so they know their rights.

We protect your rights with two steps: (1) copyright the software, and (2) offer you this license which gives you legal permission to copy, distribute and/or modify the software.

Also, for each author's protection and ours, we want to make certain that everyone understands that there is no warranty for this free software. If the software is modified by someone else and passed on, we want its recipients to know that what they have is not the original, so that any problems introduced by others will not reflect on the original authors' reputations.

Finally, any free program is threatened constantly by software patents. We wish to avoid the danger that redistributors of a free program will individually obtain patent licenses, in effect making the program proprietary. To prevent this, we have made it clear that any patent must be licensed for everyone's free use or not licensed at all.

The precise terms and conditions for copying, distribution and modification follow.

#### **GNU GENERAL PUBLIC LICENSE TERMS AND CONDITIONS FOR COPYING, DISTRIBUTION AND MODIFICATION**

0. This License applies to any program or other work which contains a notice placed by the copyright holder saying it may be distributed under the terms of this General Public License. The "Program", below, refers to any such program or work, and a "work based on the Program" means either the Program or any derivative work under copyright law: that is to say, a work containing the Program or a portion of it, either verbatim or with modifications and/or translated into another language. (Hereinafter, translation is included without limitation in the term "modification".) Each licensee is addressed as "you".

Activities other than copying, distribution and modification are not covered by this License; they are outside its scope. The act of running the Program is not restricted, and the output from the Program is covered only if its contents constitute a work based on the Program (independent of having been made by running the Program). Whether that is true depends on what the Program does.

1. You may copy and distribute verbatim copies of the Program's source code as you receive it, in any medium, provided that you conspicuously and appropriately publish on each copy an appropriate copyright notice and disclaimer of warranty; keep intact all the notices that refer to this License and to the absence of any warranty; and give any other recipients of the Program a copy of this License along with the Program.

You may charge a fee for the physical act of transferring a copy, and you may at your option offer warranty protection in exchange for a fee.

2. You may modify your copy or copies of the Program or any portion of it, thus forming a work based on the Program, and copy and distribute such modifications or work under the terms of Section 1 above, provided that you also meet all of these conditions:

a) You must cause the modified files to carry prominent notices stating that you changed the files and the date of any change.

b) You must cause any work that you distribute or publish, that in whole or in part contains or is derived from the Program or any part thereof, to be licensed as a whole at no charge to all third parties under the terms of this License.

c) If the modified program normally reads commands interactively when run,

you must cause it, when started running for such interactive use in the most ordinary way, to print or display an announcement including an appropriate copyright notice and a notice that there is no warranty (or else, saying that you provide a warranty) and that users may redistribute the program under these conditions, and telling the user how to view a copy of this License. (Exception: if the Program itself is interactive but does not normally print such an announcement, your work based on the Program is not required to print an announcement.)

These requirements apply to the modified work as a whole. If identifiable sections of that work are not derived from the Program, and can be reasonably considered independent and separate works in themselves, then this License, and its terms, do not apply to those sections when you distribute them as separate works. But when you distribute the same sections as part of a whole which is a work based on the Program, the distribution of the whole must be on the terms of this License, whose permissions for other licensees extend to the entire whole, and thus to each and every part regardless of who wrote it.

Thus, it is not the intent of this section to claim rights or contest your rights to work written entirely by you; rather, the intent is to exercise the right to control the distribution of derivative or collective works based on the Program.

In addition, mere aggregation of another work not based on the Program with the Program (or with a work based on the Program) on a volume of a storage or distribution medium does not bring the other work under the scope of this License.

3. You may copy and distribute the Program (or a work based on it, under Section 2) in object code or executable form under the terms of Sections 1 and 2 above provided that you also do one of the following:

a) Accompany it with the complete corresponding machine-readable source code, which must be distributed under the terms of Sections 1 and 2 above on a medium customarily used for software interchange; or,

b) Accompany it with a written offer, valid for at least three years, to give any third party, for a charge no more than your cost of physically performing source distribution, a complete machine-readable copy of the corresponding source code, to be distributed under the terms of Sections 1 and 2 above on a medium customarily used for software interchange; or,

c) Accompany it with the information you received as to the offer to distribute corresponding source code. (This alternative is allowed only for noncommercial distribution and only if you received the program in object code or executable form with such an offer, in accord with Subsection b above.)

The source code for a work means the preferred form of the work for making modifications to it. For an executable work, complete source code means all the source code for all modules it contains, plus any associated interface definition files, plus the scripts used to control compilation and installation of the executable. However, as a special exception, the source code distributed need not includ eanything that is normally distributed (in either source or binary form) with the major components (compiler, kernel, and so on) of the operating system on which the executable runs, unless that component itself accompanies the executable.

If distribution of executable or object code is made by offering access to copy from a designated place, then offering equivalent access to copy the source code from the same place counts as distribution of the source code, even though third parties are not compelled to copy the source along with the object code.

4. You may not copy, modify, sublicense, or distribute the Program except as expressly provided under this License. Any attempt otherwise to copy, modify, sublicense or distribute the Program is void, and will automatically terminate your rights under this License. However, parties who have received copies, or rights, from you under this License will not have their licenses terminated so long as such parties remain in full compliance.

5. You are not required to accept this License, since you have not signed it. However, nothing else grants you permission to modify or distribute the Program or its derivative works. These actions are prohibited by law if you do not accept this License. Therefore, by modifying or distributing the Program (or any work based on the Program), you indicate your acceptance of this License to do so, and all its terms and conditions for copying, distributing or modifying the Program or works based on it.

6. Each time you redistribute the Program (or any work based on the Program), the recipient automatically receives a license from the original licensor to copy, distribute or modify the Program subject to these terms and conditions. You may not impose any further restrictions on the recipients' exercise of the rights granted herein. You are not responsible for enforcing compliance by third parties to this License.

7. If, as a consequence of a court judgment or allegation of patent infringement or for any other reason (not limited to patent issues), conditions are imposed on you (whether by court order, agreement or otherwise) that contradict the conditions of this License, they do not excuse you from the conditions of this License. If you cannot distribute so as to satisfy simultaneously your obligations under this License and any other pertinent obligations, then as a consequence you may not distribute the Program at all. For example, if a patent license would not permit royalty-free redistribution of the Program by all those who receive copies directly or indirectly through you, then the only way you could satisfy both it and this License would be to refrain entirely from distribution of the Program.

If any portion of this section is held invalid or unenforceable under any

particular circumstance, the balance of the section is intended to apply and the section as a whole is intended to apply in other circumstances.

It is not the purpose of this section to induce you to infringe any patents or other property right claims or to contest validity of any such claims; this section has the sole purpose of protecting the integrity of the free software distribution system, which is implemented by public license practices. Many people have made generous contributions to the wide range of software distributed through that system in reliance on consistent application of that system; it is up to the author/donor to decide if he or she is willing to distribute software through any other system and a licensee cannot impose that choice.

This section is intended to make thoroughly clear what is believed to be a consequence of the rest of this License.

8. If the distribution and/or use of the Program is restricted in certain countries either by patents or by copyrighted interfaces, the original copyright holder who places the Program under this License may add an explicit geographical distribution limitation excluding those countries, so that distribution is permitted only in or among countries not thus excluded. In such case, this License incorporates the limitation as if written in the body of this License.

9. The Free Software Foundation may publish revised and/or new versions of the General Public License from time to time. Such new versions will be similar in spirit to the present version, but may differ in detail to address new problems or concerns.

Each version is given a distinguishing version number. If the Program specifies a version number of this License which applies to it and "any later version", you have the option of following the terms and conditions either of that version or of any later version published by the Free Software Foundation. If the Program does not specify a version number of this License, you may choose any version ever published by the Free Software Foundation.

10. If you wish to incorporate parts of the Program into other free programs whose distribution conditions are different, write to the author to ask for permission. For software which is copyrighted by the Free Software Foundation, write to the Free Software Foundation; we sometimes make exceptions for this. Our decision will be guided by the two goals of preserving the free status of all derivatives of our free software and of promoting the sharing and reuse of software generally.

#### **NO WARRANTY**

11. BECAUSE THE PROGRAM IS LICENSED FREE OF CHARGE, THERE IS NO WARRANTY FOR THE PROGRAM, TO THE EXTENT PERMITTED BY APPLICABLE LAW. EXCEPT WHEN OTHERWISE STATED IN WRITING THE COPYRIGHT HOLDERS AND/OR OTHER PARTIES PROVIDE THE PROGRAM "AS IS" WITHOUT WARRANTY OF ANY KIND, EITHER EXPRESSED OR IMPLIED, INCLUDING, BUT NOT LIMITED TO, THE IMPLIED WARRANTIES OF MERCHANTABILITY AND FITNESS FOR A PARTICULAR PURPOSE. THE ENTIRE RISK AS TO THE QUALITY AND PERFORMANCE OF THE PROGRAM IS WITH YOU. SHOULD THE PROGRAM PROVE DEFECTIVE, YOU ASSUME THE COST OF ALL NECESSARY SERVICING, REPAIR OR CORRECTION.

12. IN NO EVENT UNLESS REQUIRED BY APPLICABLE LAW OR AGREED TO IN WRITING WILL ANY COPYRIGHT HOLDER, OR ANY OTHER PARTY WHO MAY MODIFY AND/OR REDISTRIBUTE THE PROGRAM AS PERMITTED ABOVE, BE LIABLE TO YOU FOR DAMAGES, INCLUDING ANY GENERAL, SPECIAL, INCIDENTAL OR CONSEQUENTIAL DAMAGES ARISING OUT OF THE USE OR INABILITY TO USE THE PROGRAM (INCLUDING BUT NOT LIMITED TO LOSS OF DATA OR DATA BEING RENDERED INACCURATE OR LOSSES SUSTAINED BY YOU OR THIRD PARTIES OR A FAILURE OF THE PROGRAM TO OPERATE WITH ANY OTHER PROGRAMS), EVEN IF SUCH HOLDER OR OTHER PARTY HAS BEEN ADVISED OF THE POSSIBILITY OF SUCH DAMAGES.

#### **END OF TERMS AND CONDITIONS**

How to Apply These Terms to Your New Programs

If you develop a new program, and you want it to be of the greatest possible use to the public, the best way to achieve this is to make it free software which everyone can redistribute and change under these terms.

To do so, attach the following notices to the program. It is safest to attach them to the start of each source file to most effectively convey the exclusion of warranty; and each file should have at least the "copyright" line and a pointer to where the full notice is found.

<one line to give the program's name and a brief idea of what it does.> Copyright (C) <year> <name of author>

This program is free software; you can redistribute it and/or modify it under the terms of the GNU General Public License as published by the Free Software Foundation; either version 2 of the License, or (at your option) any later version.

This program is distributed in the hope that it will be useful, but WITHOUT ANY WARRANTY; without even the implied warranty of

MERCHANTABILITY or FITNESS FOR A PARTICULAR PURPOSE. See the GNU General Public License for more details.

You should have received a copy of the GNU General Public License along with this program; if not, write to the Free Software Foundation, Inc., 59 Temple Place, Suite 330, Boston, MA 02111-1307 USA

Also add information on how to contact you by electronic and paper mail.

If the program is interactive, make it output a short notice like this when it starts in an interactive mode:

Gnomovision version 69, Copyright (C) year name of author

Gnomovision comes with ABSOLUTELY NO WARRANTY; for details type 'show w'. This is free software, and you are welcome to redistribute it under certain conditions; type 'show c' for details.

The hypothetical commands 'show w' and 'show c' should show the appropriate parts of the General Public License. Of course, the commands you use may be called something other than 'show w' and 'show c'; they could even be mouse-clicks or menu items—whatever suits your program.

You should also get your employer (if you work as a programmer) or your school, if any, to sign a "copyright disclaimer" for the program, if necessary. Here is a sample; alter the names:

Yoyodyne, Inc., hereby disclaims all copyright interest in the program

'Gnomovision' (which makes passes at compilers) written by James Hacker. <signature of Ty Coon>, 1 April 1989

Ty Coon, President of Vice

This General Public License does not permit incorporating your program into proprietary programs. If your program is a subroutine library, you may consider it more useful to permit linking proprietary applications with the library. If this is what you want to do, use the GNU Library General Public License instead of this License.

#### **GNU LESSER GENERAL PUBLIC LICENSE Version 2.1, February 1999**

Copyright (C) 1991, 1999 Free Software Foundation, Inc. 59 Temple Place, Suite 330, Boston, MA 02111-1307 USA

Everyone is permitted to copy and distribute verbatim copies of this license document, but changing it is not allowed.

[This is the first released version of the Lesser GPL. It also counts as the successor of the GNU Library Public License, version 2, hence the version number 2.1.]

#### **Preamble**

The licenses for most software are designed to take away your freedom to share and change it. By contrast, the GNU General Public Licenses are intended to guarantee your freedom to share and change free software--to make sure the software is free for all its users.

This license, the Lesser General Public License, applies to some specially designated software packages--typically libraries--of the Free Software Foundation and other authors who decide to use it. You can use it too, but we suggest you first think carefully about whether this license or the ordinary General Public License is the better strategy to use in any particular case, based on the explanations below.

When we speak of free software, we are referring to freedom of use, not price. Our General Public Licenses are designed to make sure that you have the freedom to distribute copies of free software (and charge for this service if you wish); that you receive source code or can get it if you want it; that you can change the software and use pieces of it in new free programs; and that you are informed that you can do these things.

To protect your rights, we need to make restrictions that forbid distributors to deny you these rights or to ask you to surrender these rights. These restrictions translate to certain responsibilities for you if you distribute copies of the library or if you modify it.

For example, if you distribute copies of the library, whether gratis or for a fee, you must give the recipients all the rights that we gave you. You must make sure that they, too, receive or can get the source code. If you link other code with the library, you must provide complete object files to the recipients, so that they can relink them with the library after making changes to the library and recompiling it. And you must show them these terms so they know their rights.

We protect your rights with a two-step method: (1) we copyright the library, and (2) we offer you this license, which gives you legal permission to copy, distribute and/or modify the library.

To protect each distributor, we want to make it very clear that there is no warranty for the free library. Also, if the library is modified by someone else and passed on, the recipients should know that what they have is not the original version, so that the original author's reputation will not be affected by problems that might be introduced by others.

Finally, software patents pose a constant threat to the existence of any free program. We wish to make sure that a company cannot effectively restrict the users of a free program by obtaining a restrictive license from a patent holder. Therefore, we insist that any patent license obtained for a version of the library must be consistent with the full freedom of use specified in this license.

Most GNU software, including some libraries, is covered by the ordinary GNU General Public License. This license, the GNU Lesser General Public License, applies to certain designated libraries, and is quite different from the ordinary General Public License. We use this license for certain libraries in order to permit linking those libraries into non-free programs.

When a program is linked with a library, whether statically or using a shared

**た と き**

195

著 作 権 等

library, the combination of the two is legally speaking a combined work, a derivative of the original library. The ordinary General Public License therefore permits such linking only if the entire combination fits its criteria of freedom. The Lesser General Public License permits more lax criteria for linking other code with the library.

We call this license the "Lesser" General Public License because it does Less to protect the user's freedom than the ordinary General Public License. It also provides other free software developers Less of an advantage over competing non-free programs. These disadvantages are the reason we use the ordinary General Public License for many libraries. However, the Lesser license provides advantages in certain special circumstances.

For example, on rare occasions, there may be a special need to encourage the widest possible use of a certain library, so that it becomes a de-facto standard. To achieve this, non-free programs must be allowed to use the library. A more frequent case is that a free library does the same job as widely used non-free libraries. In this case, there is little to gain by limiting the free library to free software only, so we use the Lesser General Public License.

In other cases, permission to use a particular library in non-free programs enables a greater number of people to use a large body of free software. For example, permission to use the GNU C Library in non-free programs enables many more people to use the whole GNU operating system, as well as its variant, the GNU/Linux operating system.

Although the Lesser General Public License is Less protective of the users' freedom, it does ensure that the user of a program that is linked with the Library has the freedom and the wherewithal to run that program using a modified version of the Library.

The precise terms and conditions for copying, distribution and modification follow. Pay close attention to the difference between a "work based on the library" and a "work that uses the library". The former contains code derived from the library, whereas the latter must be combined with the library in order to run.

#### **GNU LESSER GENERAL PUBLIC LICENSE TERMS AND CONDITIONS FOR COPYING, DISTRIBUTION AND MODIFICATION**

0. This License Agreement applies to any software library or other program which contains a notice placed by the copyright holder or other authorized party saying it may be distributed under the terms of this Lesser General Public License (also called "this License"). Each licensee is addressed as "you".

A "library" means a collection of software functions and/or data prepared so as to be conveniently linked with application programs (which use some of those functions and data) to form executables.

The "Library", below, refers to any such software library or work which has been distributed under these terms. A "work based on the Library" means either the Library or any derivative work under copyright law: that is to say, a work containing the Library or a portion of it, either verbatim or with modifications and/or translated straightforwardly into another language. (Hereinafter, translation is included without limitation in the term "modification".)

"Source code" for a work means the preferred form of the work for making modifications to it. For a library, complete source code means all the source code for all modules it contains, plus any associated interface definition files, plus the scripts used to control compilation and installation of the library.

Activities other than copying, distribution and modification are not covered by this License; they are outside its scope. The act of running a program using the Library is not restricted, and output from such a program is covered only if its contents constitute a work based on the Library (independent of the use of the Library in a tool for writing it). Whether that is true depends on what the Library does and what the program that uses the Library does.

1. You may copy and distribute verbatim copies of the Library's complete source code as you receive it, in any medium, provided that you conspicuously and appropriately publish on each copy an appropriate copyright notice and disclaimer of warranty; keep intact all the notices that refer to this License and to the absence of any warranty; and distribute a copy of this License along with the Library.

You may charge a fee for the physical act of transferring a copy, and you may at your option offer warranty protection in exchange for a fee.

2. You may modify your copy or copies of the Library or any portion of it, thus forming a work based on the Library, and copy and distribute such modifications or work under the terms of Section 1 above, provided that you also meet all of these conditions:

a) The modified work must itself be a software library.

b) You must cause the files modified to carry prominent notices stating that you changed the files and the date of any change.

c) You must cause the whole of the work to be licensed at no charge to all third parties under the terms of this License.

d) If a facility in the modified Library refers to a function or a table of data to be supplied by an application program that uses the facility, other than as an argument passed when the facility is invoked, then you must make a good faith effort to ensure that, in the event an application does not supply such function or table, the facility still operates, and performs whatever part of its purpose remains meaningful.

(For example, a function in a library to compute square roots has a purpose

that is entirely well-defined independent of the application. Therefore, Subsection 2d requires that any application-supplied function or table used by this function must be optional: if the application does not supply it, the square root function must still compute square roots.)

These requirements apply to the modified work as a whole. If identifiable sections of that work are not derived from the Library, and can be reasonably considered independent and separate works in themselves, then this License, and its terms, do not apply to those sections when you distribute them as separate works. But when you distribute the same sections as part of a whole which is a work based on the Library, the distribution of the whole must be on the terms of this License, whose permissions for other licensees extend to the entire whole, and thus to each and every part regardless of who wrote it.

Thus, it is not the intent of this section to claim rights or contest your rights to work written entirely by you; rather, the intent is to exercise the right to control the distribution of derivative or collective works based on the Library.

In addition, mere aggregation of another work not based on the Library with the Library (or with a work based on the Library) on a volume of a storage or distribution medium does not bring the other work under the scope of this License.

3. You may opt to apply the terms of the ordinary GNU General Public License instead of this License to a given copy of the Library. To do this, you must alter all the notices that refer to this License, so that they refer to the ordinary GNU General Public License, version 2, instead of to this License. (If a newer version than version 2 of the ordinary GNU General Public License has appeared, then you can specify that version instead if you wish.) Do not make any other change in these notices.

Once this change is made in a given copy, it is irreversible for that copy, so the ordinary GNU General Public License applies to all subsequent copies and derivative works made from that copy.

This option is useful when you wish to copy part of the code of the Library into a program that is not a library.

4. You may copy and distribute the Library (or a portion or derivative of it, under Section 2) in object code or executable form under the terms of Sections 1 and 2 above provided that you accompany it with the complete corresponding machine-readable source code, which must be distributed under the terms of Sections 1 and 2 above on a medium customarily used for software interchange.

If distribution of object code is made by offering access to copy from a designated place, then offering equivalent access to copy the source code from the same place satisfies the requirement to distribute the source code, even though third parties are not compelled to copy the source along with the object code.

5. A program that contains no derivative of any portion of the Library, but is designed to work with the Library by being compiled or linked with it, is called a "work that uses the Library". Such a work, in isolation, is not a derivative work of the Library, and therefore falls outside the scope of this License.

However, linking a "work that uses the Library" with the Library creates an executable that is a derivative of the Library (because it contains portions of the Library), rather than a "work that uses the library". The executable is therefore covered by this License. Section 6 states terms for distribution of such executables.

When a "work that uses the Library" uses material from a header file that is part of the Library, the object code for the work may be a derivative work of the Library even though the source code is not. Whether this is true is especially significant if the work can be linked without the Library, or if the work is itself a library. The threshold for this to be true is not precisely defined by law.

If such an object file uses only numerical parameters, data structure layouts and accessors, and small macros and small inline functions (ten lines or less in length), then the use of the object file is unrestricted, regardless of whether it is legally a derivative work. (Executables containing this object code plus portions of the Library will still fall under Section 6.)

Otherwise, if the work is a derivative of the Library, you may distribute the object code for the work under the terms of Section 6.Any executables containing that work also fall under Section 6, whether or not they are linked directly with the Library itself.

6. As an exception to the Sections above, you may also combine or link a "work that uses the Library" with the Library to produce a work containing portions of the Library, and distribute that work under terms of your choice, provided that the terms permit modification of the work for the customer's own use and reverse engineering for debugging such modifications.

You must give prominent notice with each copy of the work that the Library is used in it and that the Library and its use are covered by this License. You must supply a copy of this License. If the work during execution displays copyright notices, you must include the copyright notice for the Library among them, as well as a reference directing the user to the copy of this License. Also, you must do one of these things:

a) Accompany the work with the complete corresponding machine-readable source code for the Library including whatever changes were used in the work (which must be distributed under Sections 1 and 2 above); and, if the work is an executable linked with the Library, with the complete machinereadable "work that uses the Library", as object code and/or source code, so that the user can modify the Library and then relink to produce a modified executable containing the modified Library. (It is understood that the user

who changes the contents of definitions files in the Library will not necessarily be able to recompile the application to use the modified definitions.)

b) Use a suitable shared library mechanism for linking with the Library. A suitable mechanism is one that (1) uses at run time a copy of the library already present on the user's computer system, rather than copying library functions into the executable, and (2) will operate properly with a modified version of the library, if the user installs one, as long as the modified version is interface-compatible with the version that the work was made with. c) Accompany the work with a written offer, valid for at least three years, to give the same user the materials specified in Subsection 6a, above, for a charge no more than the cost of performing this distribution.

d) If distribution of the work is made by offering access to copy from a designated place, offer equivalent access to copy the above specified materials from the same place.

e) Verify that the user has already received a copy of these materials or that you have already sent this user a copy.

For an executable, the required form of the "work that uses the Library" must include any data and utility programs needed for reproducing the executable from it. However, as a special exception, the materials to be distributed need not include anything that is normally distributed (in either source or binary form) with the major components (compiler, kernel, and so on) of the operating system on which the executable runs, unless that component itself accompanies the executable.

It may happen that this requirement contradicts the license restrictions of other proprietary libraries that do not normally accompany the operating system. Such a contradiction means you cannot use both them and the Library together in an executable that you distribute.

7. You may place library facilities that are a work based on the Library side-byside in a single library together with other library facilities not covered by this License, and distribute such a combined library, provided that the separate distribution of the work based on the Library and of the other library facilities is otherwise permitted, and provided that you do these two things:

a) Accompany the combined library with a copy of the same work based on the Library, uncombined with any other library facilities. This must be distributed under the terms of the Sections above.

b) Give prominent notice with the combined library of the fact that part of it is a work based on the Library, and explaining where to find the accompanying uncombined form of the same work.

8. You may not copy, modify, sublicense, link with, or distribute the Library except as expressly provided under this License. Any attempt otherwise to copy, modify, sublicense, link with, or distribute the Library is void, and will automatically terminate your rights under this License. However, parties who have received copies, or rights, from you under this License will not have their licenses terminated so long as such parties remain in full compliance.

9. You are not required to accept this License, since you have not signed it. However, nothing else grants you permission to modify or distribute the Library or its derivative works. These actions are prohibited by law if you do not accept this License. Therefore, by modifying or distributing the Library (or any work based on the Library), you indicate your acceptance of this License to do so, and all its terms and conditions for copying, distributing or modifying the Library or works based on it.

10. Each time you redistribute the Library (or any work based on the Library), the recipient automatically receives a license from the original licensor to copy, distribute, link with or modify the Library subject to these terms and conditions. You may not impose any further restrictions on the recipients' exercise of the rights granted herein. You are not responsible for enforcing compliance by third parties with this License.

11. If, as a consequence of a court judgment or allegation of patent infringement or for any other reason (not limited to patent issues), conditions are imposed on you (whether by court order, agreement or otherwise) that contradict the conditions of this License, they do not excuse you from the conditions of this License. If you cannot distribute so as to satisfy simultaneously your obligations under this License and any other pertinent obligations, then as a consequence you may not distribute the Library at all. For example, if a patent license would not permit royalty-free redistribution of the Library by all those who receive copies directly or indirectly through you, then the only way you could satisfy both it and this License would be to refrain entirely from distribution of the Library.

If any portion of this section is held invalid or unenforceable under any particular circumstance, the balance of the section is intended to apply, and the section as a whole is intended to apply in other circumstances.

It is not the purpose of this section to induce you to infringe any patents or other property right claims or to contest validity of any such claims; this section has the sole purpose of protecting the integrity of the free software distribution system which is implemented by public license practices. Many people have made generous contributions to the wide range of software distributed through that system in reliance on consistent application of that system; it is up to the author/donor to decide if he or she is willing to distribute software through any other system and a licensee cannot impose that choice.

This section is intended to make thoroughly clear what is believed to be a consequence of the rest of this License.

12. If the distribution and/or use of the Library is restricted in certain countries either by patents or by copyrighted interfaces, the original copyright holder who places the Library under this License may add an explicit geographical distribution limitation excluding those countries, so that distribution is permitted only in or among countries not thus excluded. In such case, this License incorporates the limitation as if written in the body of this License.

13. The Free Software Foundation may publish revised and/or new versions of the Lesser General Public License from time to time. Such new versions will be similar in spirit to the present version, but may differ in detail to address new problems or concerns.

Each version is given a distinguishing version number. If the Library specifies a version number of this License which applies to it and "any later version", you have the option of following the terms and conditions either of that version or of any later version published by the Free Software Foundation. If the Library does not specify a license version number, you may choose any version ever published by the Free Software Foundation.

14. If you wish to incorporate parts of the Library into other free programs whose distribution conditions are incompatible with these, write to the author to ask for permission. For software which is copyrighted by the Free Software Foundation, write to the Free Software Foundation; we sometimes make exceptions for this. Our decision will be guided by the two goals of preserving the free status of all derivatives of our free software and of promoting the sharing and reuse of software generally.

#### **NO WARRANTY**

15. BECAUSE THE LIBRARY IS LICENSED FREE OF CHARGE, THERE IS NO WARRANTY FOR THE LIBRARY, TO THE EXTENT PERMITTED BY APPLICABLE LAW. EXCEPT WHEN OTHERWISE STATED IN WRITING THE COPYRIGHT HOLDERS AND/OR OTHER PARTIES PROVIDE THE LIBRARY "AS IS" WITHOUT WARRANTY OF ANY KIND, EITHER EXPRESSED OR IMPLIED, INCLUDING, BUT NOT LIMITED TO, THE IMPLIED WARRANTIES OF MERCHANTABILITY AND FITNESS FOR A PARTICULAR PURPOSE. THE ENTIRE RISK AS TO THE QUALITY AND PERFORMANCE OF THE LIBRARY IS WITH YOU. SHOULD THE LIBRARY PROVE DEFECTIVE, YOU ASSUME THE COST OF ALL NECESSARY SERVICING, REPAIR OR **CORRECTION** 

16. IN NO EVENT UNLESS REQUIRED BY APPLICABLE LAW OR AGREED TO IN WRITING WILL ANY COPYRIGHT HOLDER, OR ANY OTHER PARTY WHO MAY MODIFY AND/OR REDISTRIBUTE THE LIBRARY AS PERMITTED ABOVE, BE LIABLE TO YOU FOR DAMAGES, INCLUDING ANY GENERAL, SPECIAL, INCIDENTAL OR CONSEQUENTIAL DAMAGES ARISING OUT OF THE USE OR INABILITY TO USE THE LIBRARY (INCLUDING BUT NOT LIMITED TO LOSS OF DATA OR DATA BEING RENDERED INACCURATE OR LOSSES SUSTAINED BY YOU OR THIRD PARTIES OR A FAILURE OF THE LIBRARY TO OPERATE WITH ANY OTHER SOFTWARE), EVEN IF SUCH HOLDER OR OTHER PARTY HAS BEEN ADVISED OF THE POSSIBILITY OF SUCH DAMAGES.

#### **END OF TERMS AND CONDITIONS**

How to Apply These Terms to Your New Libraries

If you develop a new library, and you want it to be of the greatest possible use to the public, we recommend making it free software that everyone can redistribute and change. You can do so by permitting redistribution under these

terms (or, alternatively, under the terms of the ordinary General Public License). To apply these terms, attach the following notices to the library. It is safest to

attach them to the start of each source file to most effectively convey the exclusion of warranty; and each file should have at least the "copyright" line and a pointer to where the full notice is found.

<one line to give the library's name and a brief idea of what it does.> Copyright (C) <year> <name of author>

This library is free software; you can redistribute it and/or modify it under the terms of the GNU Lesser General Public License as published by the Free Software Foundation; either version 2 of the License, or (at your option) any later version.

This library is distributed in the hope that it will be useful, but WITHOUT ANY WARRANTY; without even the implied warranty of MERCHANTABILITY or FITNESS FOR A PARTICULAR PURPOSE. See the GNU Lesser General Public License for more details.

You should have received a copy of the GNU Lesser General Public License along with this library; if not, write to the Free Software Foundation, Inc., 59 Temple Place, Suite 330, Boston, MA 02111-1307 USA

Also add information on how to contact you by electronic and paper mail. You should also get your employer (if you work as a programmer) or your

school, if any, to sign a "copyright disclaimer" for the library, if necessary. Here is a sample; alter the names:

Yoyodyne, Inc., hereby disclaims all copyright interest in the library 'Frob' (a library for tweaking knobs) written by James Random Hacker. <signature of Ty Coon>, 1 April 1990 Ty Coon, President of Vice

That's all there is to it!

## 索引

## あ

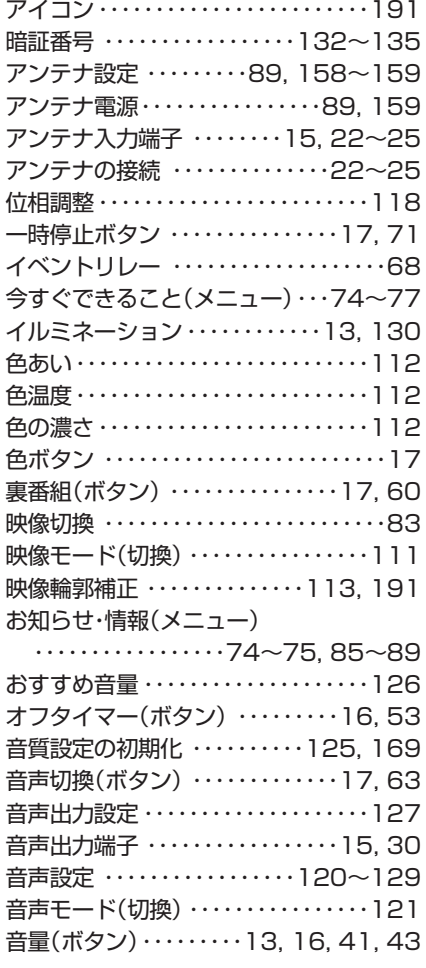

## か

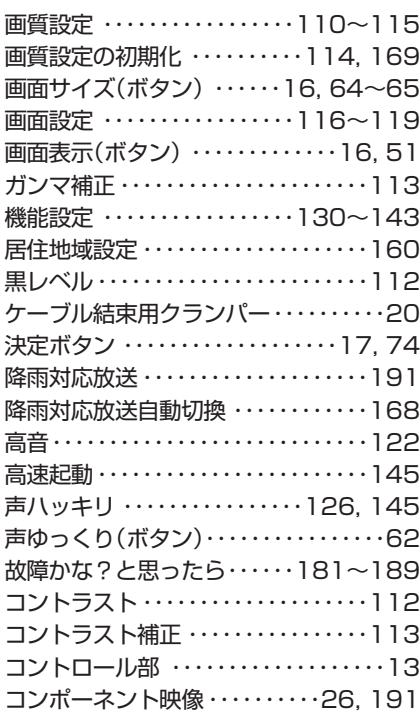

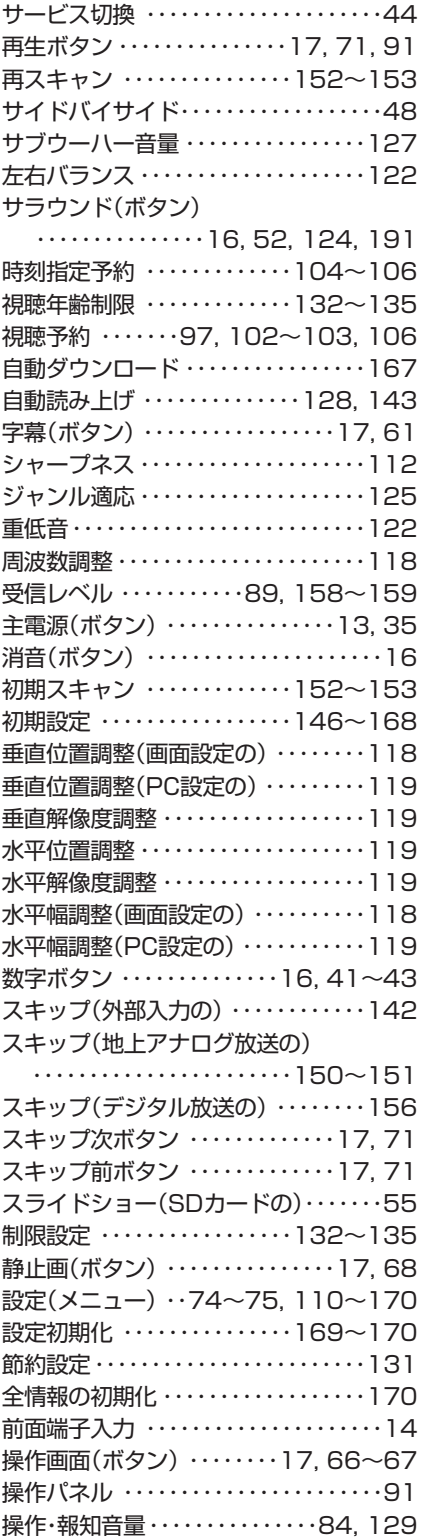

## さ たたい

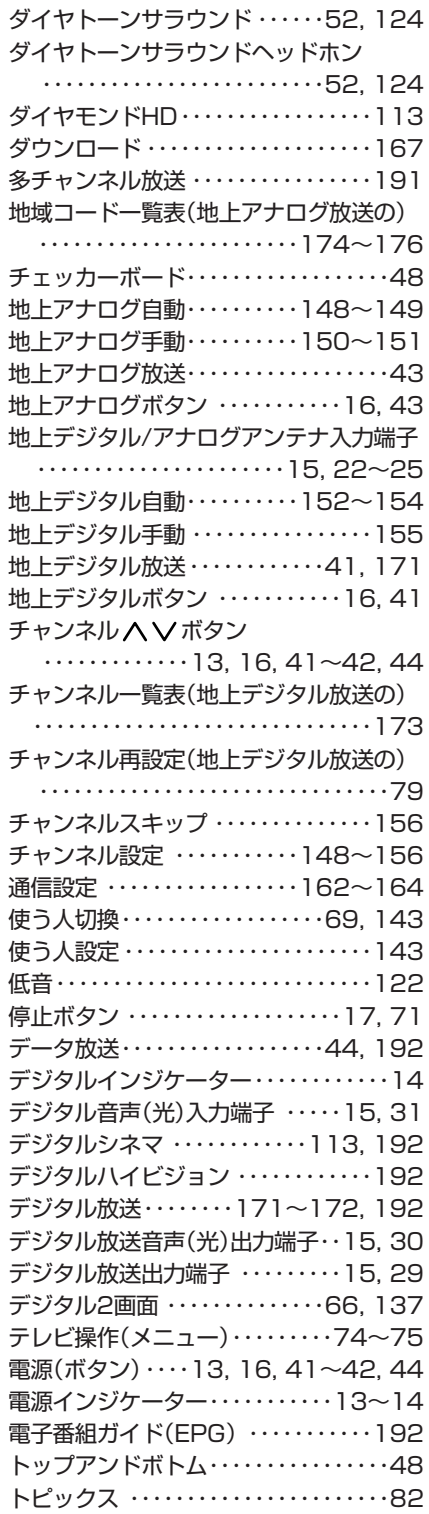

## な

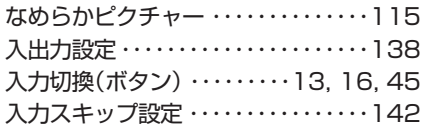

## は

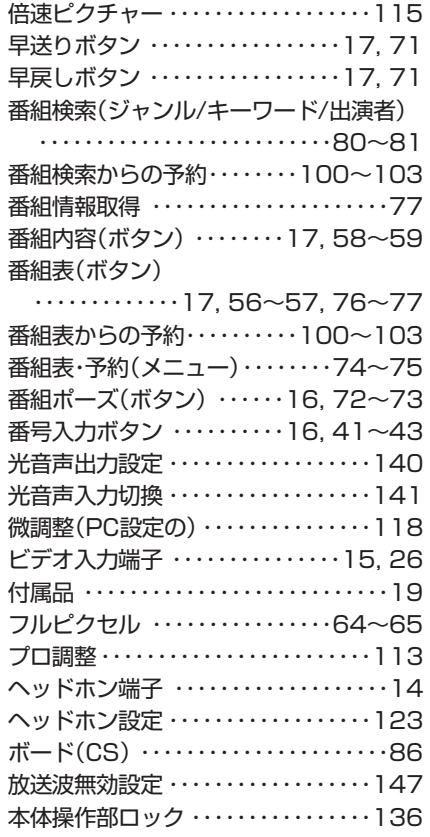

## ま

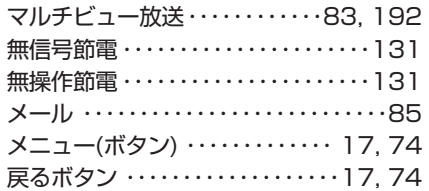

## や

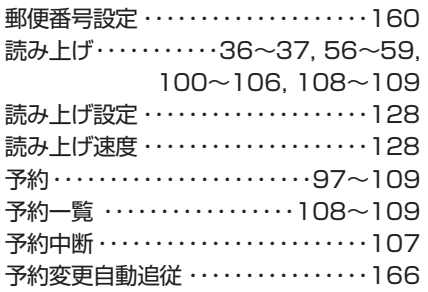

## ら

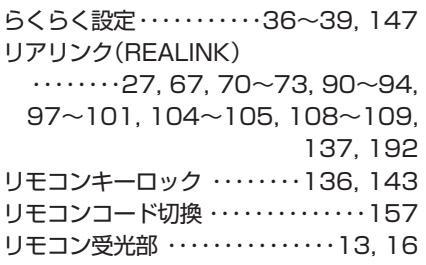

リモコンの準備 ・・・・・・・・・・・・・・・・・・・19 リンク機器操作(メニュー) ・・・・・・・・・・・・・・・・・・・・・・74, 90~93 リンク設定・・・・・・・・・・・・・・・・・・・・・・137 リンク録画 ・・・100~101, 104~105 隣接地域変更 ・・・・・・・・・・・・・・・・・・・・154 録画停止ボタン ・・・・・・・・・・・17, 71, 94 録画ボタン ・・・・・・・・・・・・・・17, 94~96 ……<br>録画予約 …………………97~109 録画リスト(ボタン) ・・・・・・・・・・・17, 70

## わ

ワイドサラウンド・・・・・・・・・・・・52, 124

### $A, B, C \cdot \cdot \cdot$

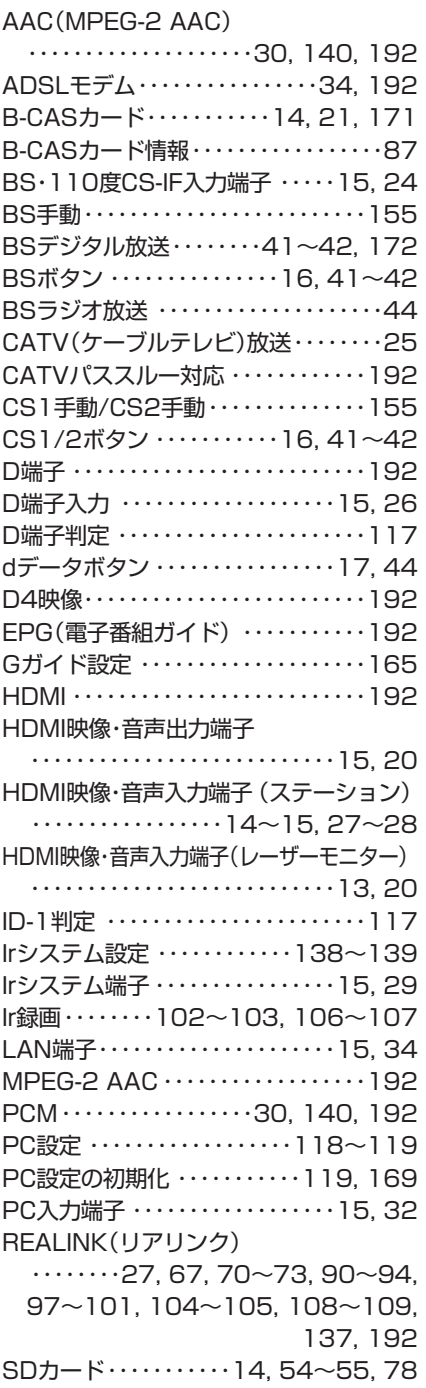

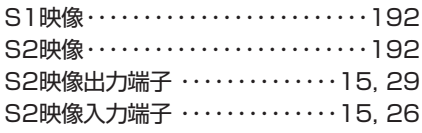

## $1, 2, 3 \cdot \cdot \cdot$

110度CSデジタル放送

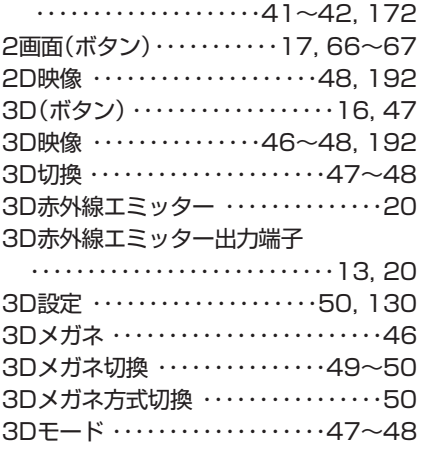

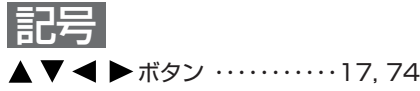

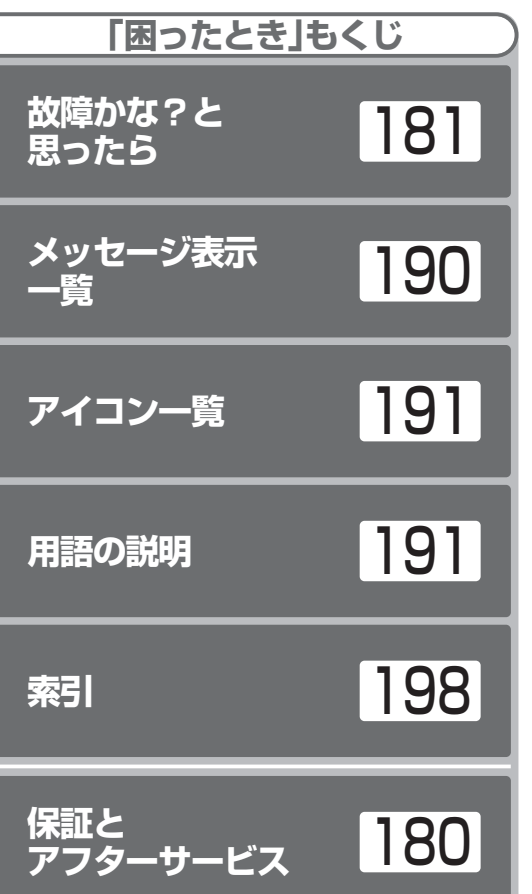

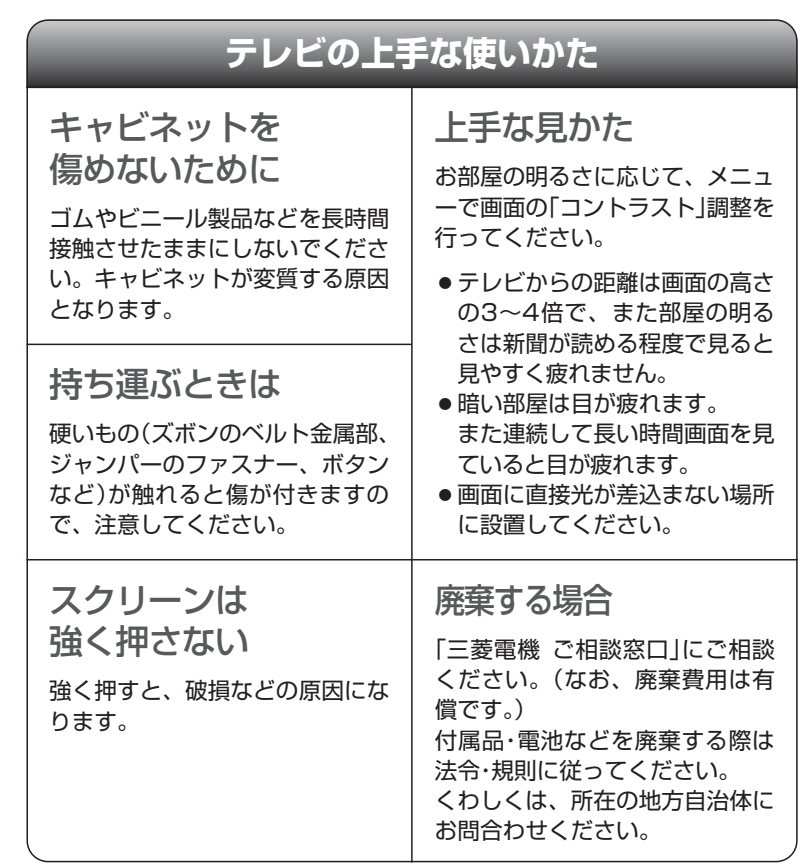

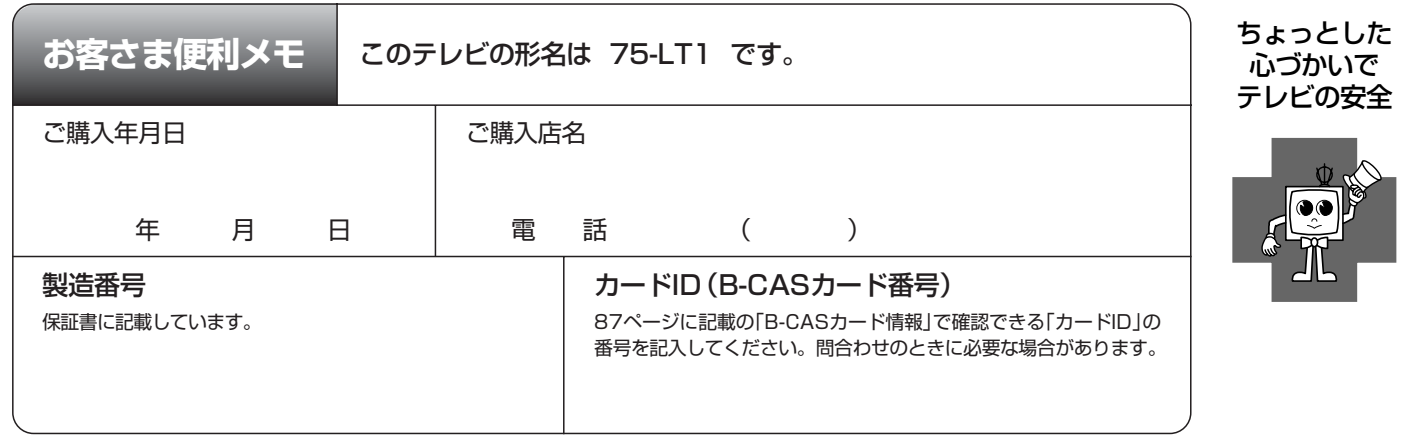

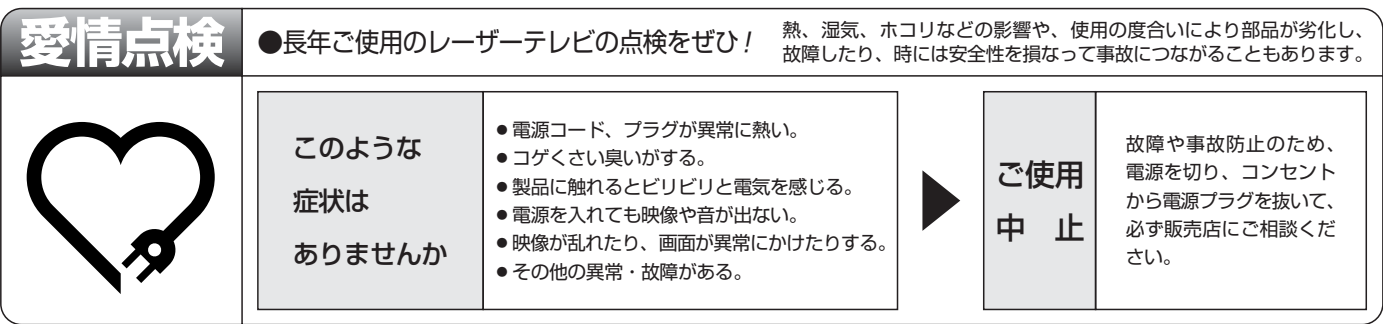

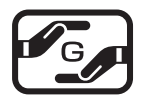

本製品は「電気・電子機器の特定の化学物質に関するグリーンマーク表示ガイドライン」に基づく、グリーンマークを表 示しています。J-Moss(JIS C 0950 電気・電子機器の特定の化学物質の含有表示方法)に基づき、特定の化学物質 (鉛、水銀、カドミウム、六価クロム、PBB、PBDE)の含有についての情報を公開しています。詳細は、Web サイト http://www.MitsubishiElectric.co.jp/home/ctv/ をご覧ください。

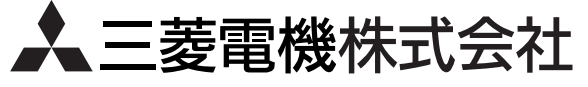